# **After Effects SDK Guide**

*Release 22.0.0*

**Adobe**

**Apr 15, 2024**

# **ABOUT**

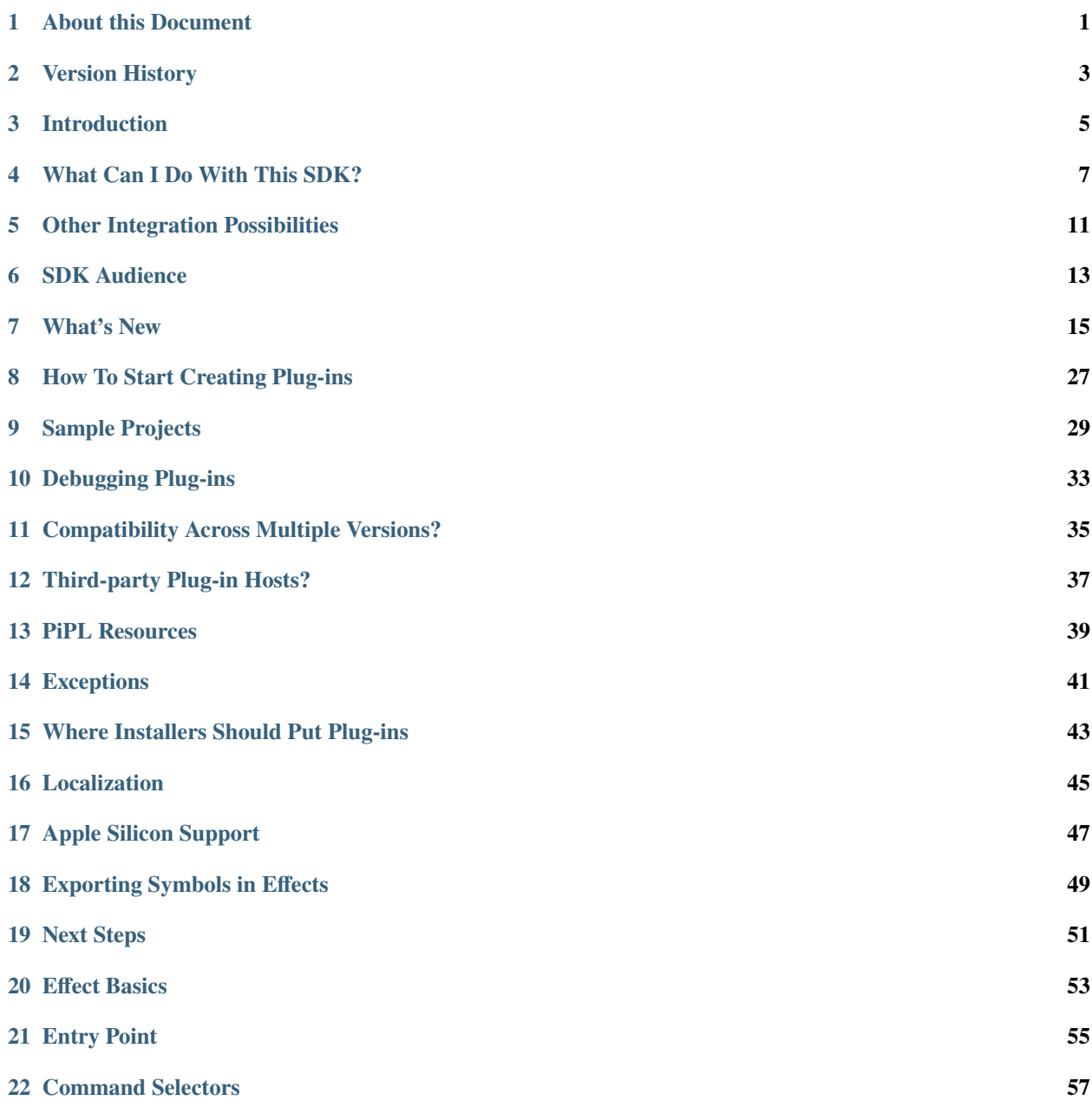

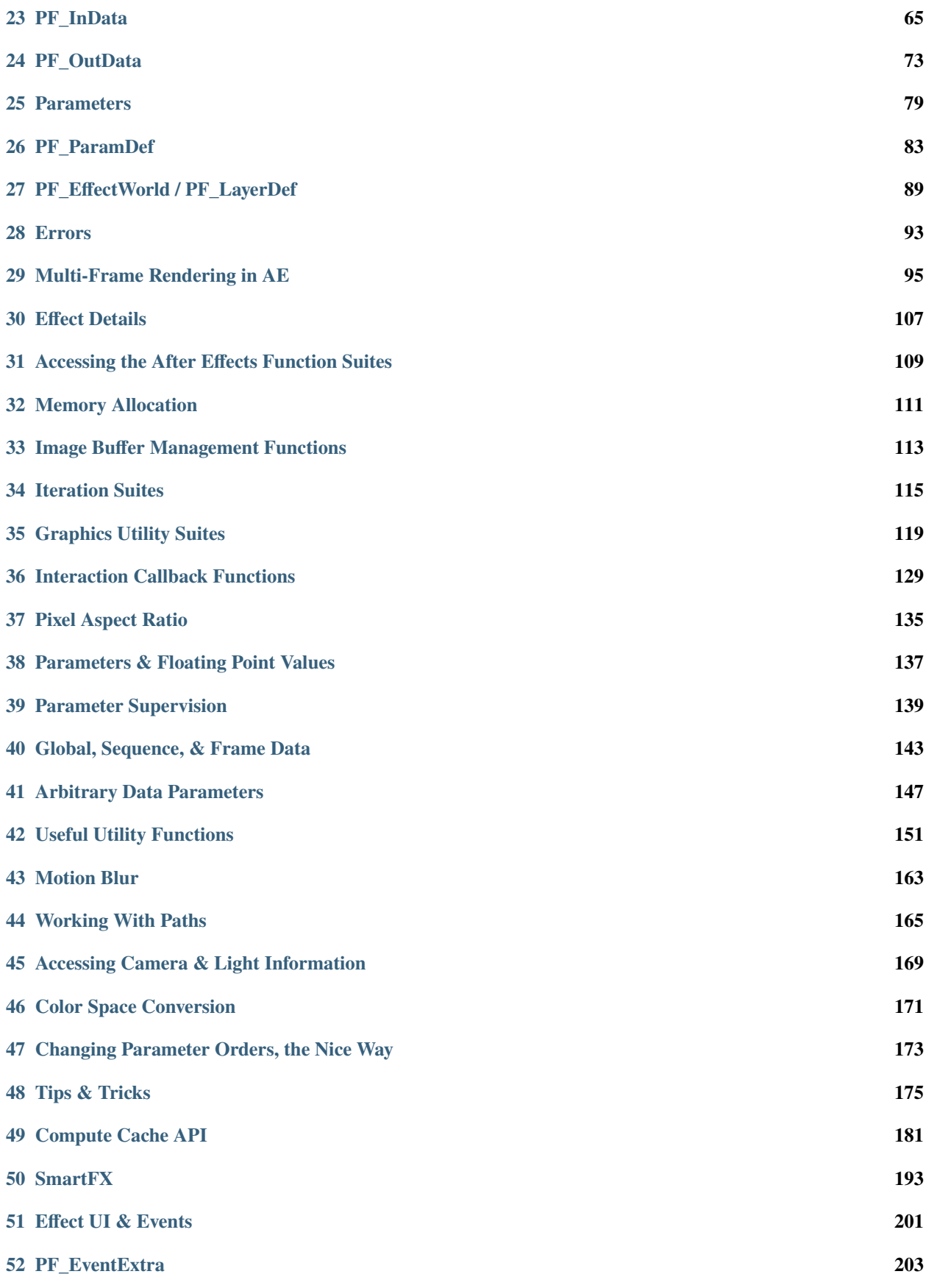

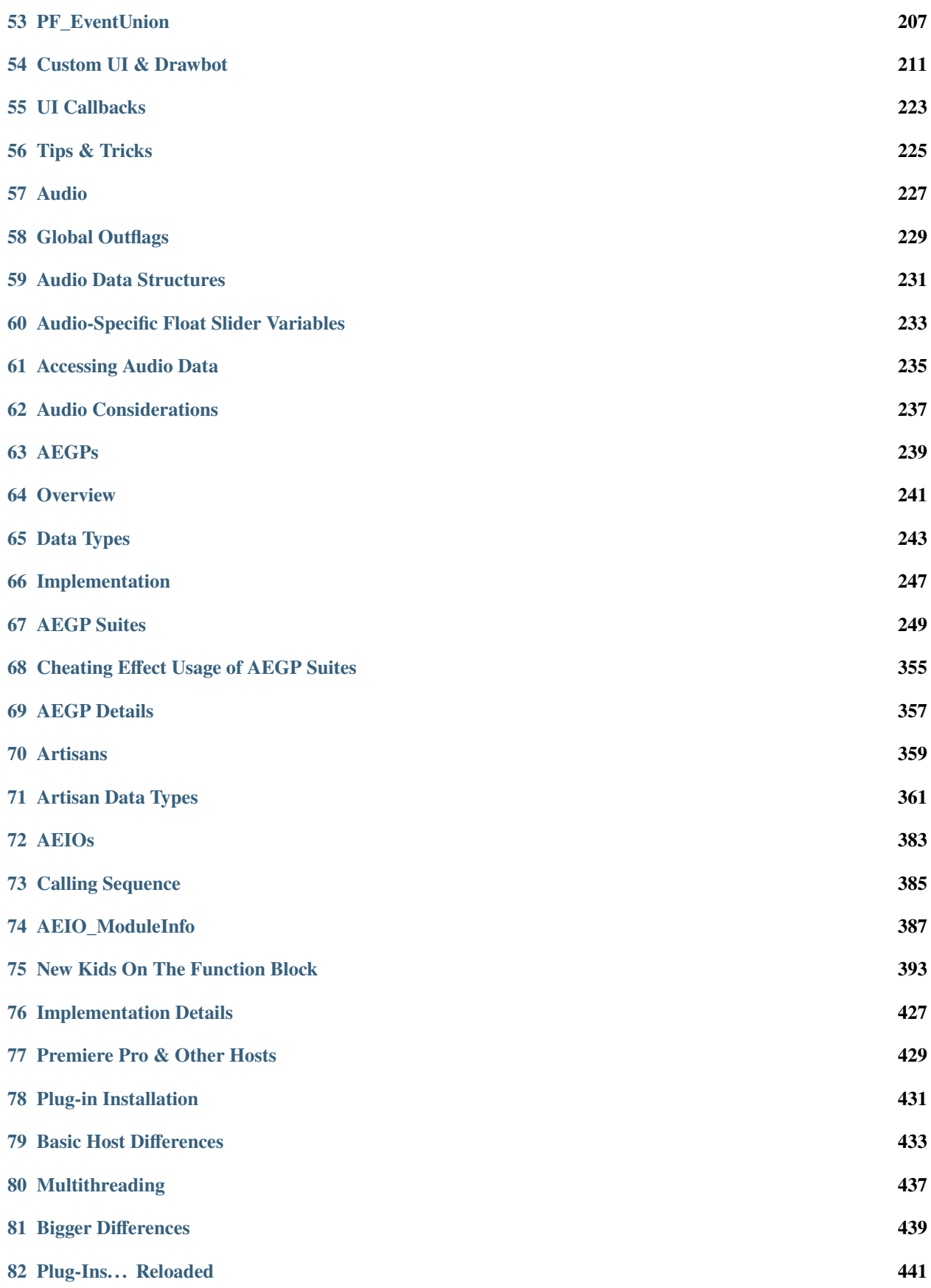

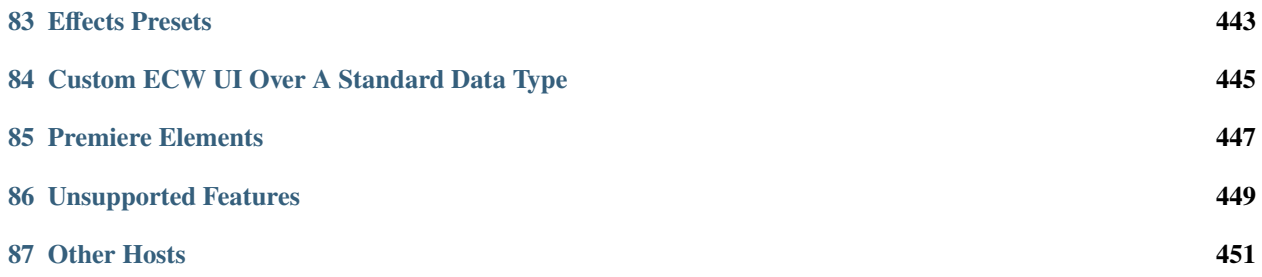

### **ABOUT THIS DOCUMENT**

<span id="page-6-0"></span>This document has changed much over the years. Part encyclopedia, part how-to guide, with multiple sedimentary layers of accreted information from more than two decades of API development and refinement.

Yes, there does need to be one source of information about every last niggling detail of the After Effects APIs. However, since no human in their right mind would ever want to *read* such a document, we've tried to keep it involving and interesting.

As opportunity allows, we'll try to include more diagrams, illustrations, and purdy pickshurs explaining API intricacies.

As always, your input is valued and appreciated.

### **1.1 Organization**

The *[Introduction](#page-10-0)* provides an overview of the integration possibilities with After Effects. It explains what plug-ins are, and how they work with After Effects. It describes the sample projects, and how to modify them. It explains where to install plug-ins, and what resources they use.

The basics of effect plug-ins are discussed in *[Effect Basics](#page-58-0)*. This overview provides information on the function parameters passed to and from an effect plug-in's entry point. It describes capability flags, effect parameters, and image buffers.

*[Effect Details](#page-112-0)* dives into the details of developing a complete effect plug-in using the many provided callback functions. It also provides many testing ideas to ensure the plug-in is stabile.

*[SmartFX](#page-198-0)* is the extension to the effect plug-in API to support 32-bit floating point images.

*[Effect UI & Events](#page-206-0)* covers events sent to effect plug-ins, how to incorporate custom user interface elements, parameter supervision, and the reliance of custom data parameter types on Custom UI messaging.

*[Audio](#page-232-0)* effects are covered in. . . *[Audio](#page-232-0)*.

*[AEGPs](#page-244-0)* details the After Effects General Plug-in (AEGP) API. Provided callback functions, hooking into internal messaging, manipulating the current contents of open projects and handling menu commands are all covered at length.

*[Artisans](#page-364-0)* covers specialized plug-in 3D renderer AEGPs.

*[AEIOs](#page-388-0)*, specialized AEGPs which handle file input and output.

*[Premiere Pro & Other Hosts](#page-434-0)* discusses issues related to compatibility with Premiere Pro and other applications that support a subset of After Effects plug-ins.

### **1.2 Documentation Conventions**

Functions, structure names and general C/C++ code are in Courier; MyStruct and MyFunction();

Text in blue is hyperlinked.

Command selectors are italicized; *PF\_Cmd\_RENDER*.

# **1.3 A Note About Coding Style**

Because we use the public APIs for our own plug-ins, our coding guidelines are apparent throughout the SDK. Here's a description of the pseudo-neo-post-Hungarian notation we use. Of course, you're welcome to code however you like. If you feel strongly that we should change our internal coding standards, please post your requests at comp.sys.programmer.better.things.to.do.with.your.time, and we'll carefully consider them before not making any changes.

#### **1.3.1 Coding Conventions**

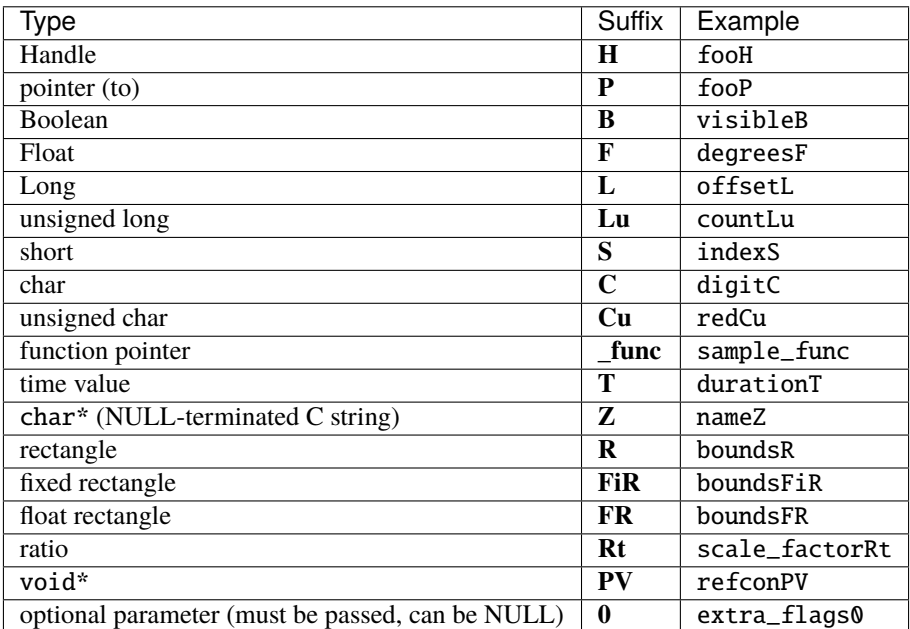

### **TWO**

# **VERSION HISTORY**

<span id="page-8-0"></span>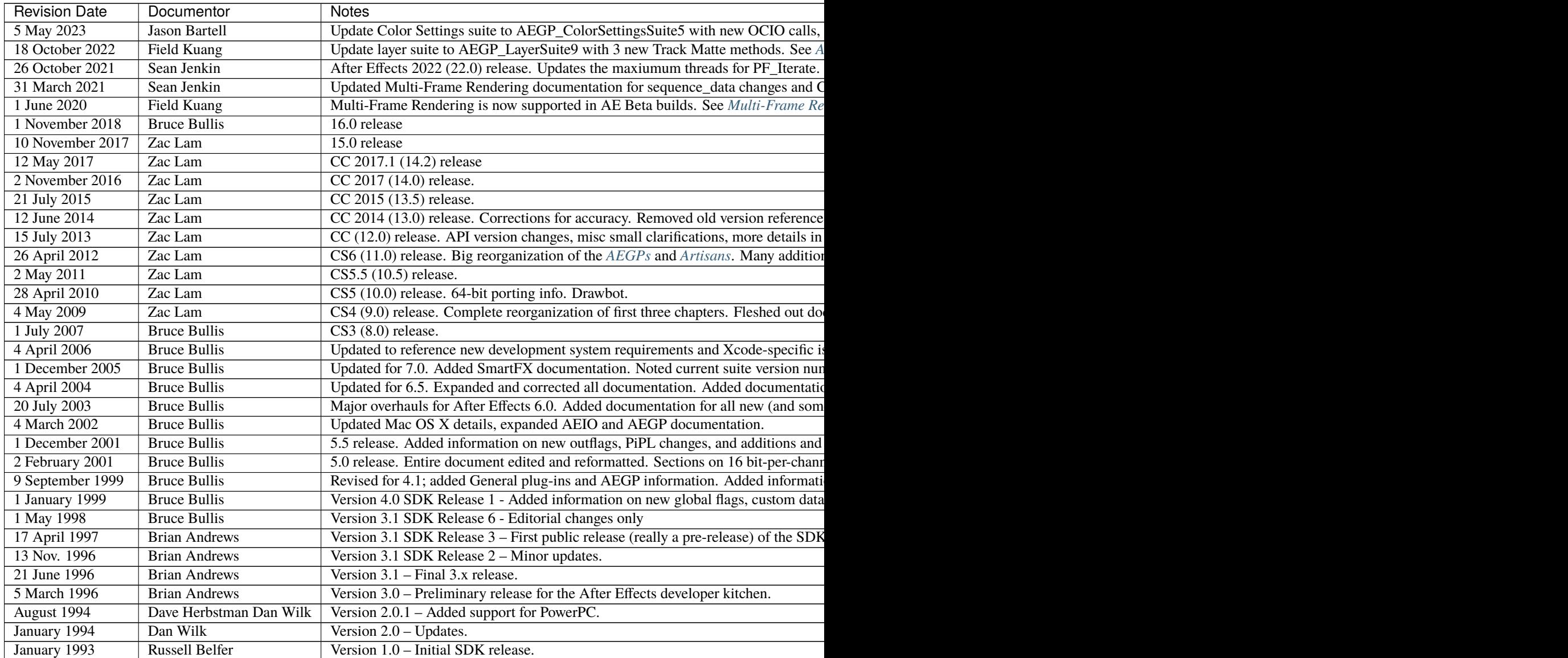

#### **THREE**

# **INTRODUCTION**

<span id="page-10-0"></span>Welcome to the Adobe® After Effects® Software Development Kit!

This is a living document and is constantly being updated and edited. The latest public version of the SDK is available at: <https://www.adobe.io/after-effects/>

While we've tried to organize this document in a logical order and provide plenty of cross references, your specific needs may vary. Searching through this document based on keywords will often lead you to your answer.

If you need more information, your question may already be answered on the After Effects SDK forum: [After Effects](https://community.adobe.com/t5/after-effects/bd-p/after-effects?page=1&sort=latest_replies&filter=all&topics=label-sdk) [SDK Forum](https://community.adobe.com/t5/after-effects/bd-p/after-effects?page=1&sort=latest_replies&filter=all&topics=label-sdk)

Use the search box there, and post a new question if your question hasn't already been answered.

# **WHAT CAN I DO WITH THIS SDK?**

<span id="page-12-0"></span>This SDK describes the Application Programming Interface (API) that developers use to build plug-ins. These plug-ins can extend the capabilities of After Effects and other applications that support the After Effects API. Plug-ins may also be used to bridge the gap between After Effects and another application.

# **4.1 What Plug-Ins Can I Build With This SDK?**

*Effect plug-ins* can be applied to video or audio in a composition, to process video and/or audio data. Some examples of built-in effects are Brightness and Contast, Hue/Saturation, Gaussian Blur, and Warp Stabilizer. Effect plug-ins can provide a set of parameter controls for the user to fine-tune the effect. These parameter values can vary over time, and effects may use other layers and parameters at different times to calculate the output. It's often thought that all plug-ins are effects. But effects are just one type of plug-in used by After Effects.

See a quickstart video on building an effect (on macOS): [adobe.ly/2sjMDwM](https://adobe.ly/2sjMDwM)

*After Effects General Plug-ins (AEGPs)* can read and modify nearly every element of After Effects projects and preferences. They can add menu items, 'hook' (register themselves to receive) and trigger After Effects' internal commands, and add new panels that dock and resize within the After Effects UI. They can work with markers and keyframes, and manage the render queue. They can even run scripts. Some examples of built-in AEGPs are the AAF importer, and the SWF exporter. Automatic Duck Pro Import AE is another well-known AEGP.

*After Effects Input/Output (AEIO) plug-ins* provide support for new media file types. Unless you need a custom setup dialog to specify interpretation settings, the *[Premiere Pro Importers](#page-17-0)* API provides similar functionality, and is preferable in many cases. AEIOs use the AEGP API along with certain APIs specific to AEIOs. While After Effects still supports Photoshop format plug-ins and filters, as well as Foreign Project Format (FPF) plug-ins, these APIs have been long deprecated in favor of the AEIO API.

*BlitHook* plug-ins output video to external hardware for broadcast quality monitoring and playback to tape. The EMP sample project provides a starting point. In After Effects CC 2014 and later, *[Mercury Transmit](#page-17-1)* is the recommended API.

*Artisans* provide rendered output of 3D layers, taking over 3D rendering from After Effects (which still handles all rendering of 2D layers). Artisans use the AEGP API along with certain APIs specific to Artisans.

Didn't see the type of integration you need described above? After Effects is very flexible, and there are several other ways to integrate with After Effects. See: *[Other Integration Possibilities](#page-16-0)*.

# **4.2 Where Do Plug-ins Appear In After Effects?**

Effects plug-ins appear in both the *Effect* menu and the Effects & Presets panel, in the effect category specified in their PiPL. Once they're applied, the effect's parameter controls (sliders, pop-ups, etc.) appear in the Effect Controls panel (ECP).

After Effects General Plug-ins (AEGPs) can add items to any After Effects menu, and additional panels listed in the Window menu. These menu items are indistinguishable from After Effects' own menu items.

*[AEIOs](#page-388-0)* and Photoshop Format plug-ins can appear in the *File > Import* menu, or in the *Import File* dialog in the *Files of type* drop-down, depending on the type of importer. AEIOs and Format plug-ins can also appear as available output formats in the render queue.

BlitHook plug-ins are automatically loaded and used by AE, but do not appear in any menu or dialog. The plug-in may optionally provide a menu item that opens it's own custom settings dialog. It would register and update the menu item using the AEGP API.

It can registered to be called by After Effects to update the menu with AEGP\_RegisterUpdateMenuHook(), and it can dim/activate the menu item using AEGP\_EnableCommand()/DisableCommand().

Artisans appear in the *Rendering Plug-in* drop-down in the *Advanced* tab of the *Composition Settings* dialog.

# **4.3 How Does After Effects Interact With Plug-ins?**

Plug-ins, written in C or C++, are bundle packages on macOS and DLLs on Windows. They must contain a Plug-in Property List (*[PiPL Resources](#page-44-0)*) resource on both platforms. The plug-ins must be located in one of a few specific folders in order to be loaded and used by After Effects.

For effects plug-ins, After Effects sends command selectors (and relevant information) to the plug-in *[Entry Point](#page-60-0)* designated in the effects' *[PiPL Resources](#page-44-0)* resource. Selectors are sent in response to actions the user takes—applying the effect, changing parameters, scrubbing through frames in the timeline, and rendering all prompt different sequences of selectors.

After Effects creates multiple instances of effects, with settings and input data unique to each sequence. All instances share the same global data, and can share data between all frames within their sequence. After Effects doesn't process all image data as soon as the user applies an effect; it invokes effects only when their output is required.

After Effects General Plug-ins (AEGPs) have their entry point function called during application launch, and register for whatever messaging they need at that time. Further calls to the AEGP are initiated by user actions, as part of the plug-in's response to menu commands or UI events. Depending on their features, plug-ins may need to respond to OS-specific entry points as well, for UI work and thread management.

For BlitHook plug-ins, frames are pushed as they're displayed in the Composition panel. Users can initiate a RAM preview on an area of the timeline so that it is rendered to RAM, and then it all gets played out at full speed.

# **4.4 SDK Contents**

The SDK contains headers defining the After Effects APIs, sample projects demonstrating integration features, and this SDK Guide.

They are compiled with the SDK header files, which expose various After Effects functionality to be used by the plug-in.

### **OTHER INTEGRATION POSSIBILITIES**

<span id="page-16-0"></span>Although this SDK describes the majority of integration possibilities with After Effects, there are other possibilities not to be overlooked.

# **5.1 Scripting**

Scripting is a relatively nimble and lightweight means to perform automated tasks with After Effects. ScriptUI is one way you can provide UI integration with custom dialogs and panels (see *[HTML5 Panels](#page-16-1)* too). And scripting may be used in tandem with plug-in development, in the cases where a certain function is made available via scripting and not via the C APIs described in this document.

Scripting in After Effects is done using ExtendScript, based on JavaScript. After Effects includes the ExtendScript ToolKit, a convenient interface for creating and testing your own scripts. Scripts may be compiled into .jsxbin binary files, to protect intellectual property.

You can access the After Effects Scripting Guide, and find a link to the scripting forums, on the Adobe I/O website at: <https://www.adobe.io/apis/creativecloud/aftereffects.html>

After Effects can be driven by executing scripts from the commandline. In your script, you can open the project and run script actions on it. So for example, you can execute the following statement to run a script from the command line directly:

AfterFX -s "app.quit()"

Or you can execute this statement to run a .jsx script that includes a quit at the end:

After $FX$  -r path to jsx script

On Windows, AfterFX.com is the way to get feedback to the console, because AfterFX.com is a command line application.

### <span id="page-16-1"></span>**5.2 HTML5 Panels**

In CC 2014 and later, After Effects supports HTML5 panels. They are accessed in After Effects from Window > Extensions > (your panel name). Panels can be resized and docked just like any other panel in After Effects. Panels are built using HTML5, After Effects Scripting, and JavaScript. You may download the After Effects Panel SDK from the the Adobe I/O website at: <https://www.adobe.io/apis/creativecloud/aftereffects.html>

#### **5.3 AERender**

Closely coupled with scripting is the command line interface offered by aerender. aerender is primarily suited to allow automated renders, but can be used to execute any sequence of scripting commands from the command line. An overview is available in the After Effects help documents here: [https://helpx.adobe.com/after-effects/using/automated](https://helpx.adobe.com/after-effects/using/automated-rendering-network-rendering.html)[rendering-](https://helpx.adobe.com/after-effects/using/automated-rendering-network-rendering.html) [network-rendering.html](https://helpx.adobe.com/after-effects/using/automated-rendering-network-rendering.html)

### <span id="page-17-0"></span>**5.4 Premiere Pro Importers**

Premiere Pro importers provide support for importing media into applications across most applications in the Adobe Creative Cloud, including Premiere Pro, Media Encoder, Prelude, and Audition. Because of this broader compatibility, unless you need very specific integration with After Effects only available via the AEIO API in this SDK, we recommend developing a Premiere Pro importer. The Premiere Pro SDK is available at: [https://www.adobe.io/apis/](https://www.adobe.io/apis/creativecloud/premierepro.html) [creativecloud/premierepro.html](https://www.adobe.io/apis/creativecloud/premierepro.html)

One advantage of MediaCore importer plug-ins over AEIOs is its priority system: The highest priority importer gets first crack at importing a file, and if the particular imported file isn't supported, the next-highest priority importer will then have the opportunity to try importing it, and so on.

### <span id="page-17-1"></span>**5.5 Mercury Transmit**

Mercury Transmit plug-ins are used for sending video to output hardware for broadcast-quality monitoring. Transmitters are supported across most applications in the Adobe Creative Cloud, including Premiere Pro, After Effects, Prelude, and Character Animator. The Mercury Transmit API is documented in the Premiere Pro SDK, available at: [https://](https://www.adobe.io/apis/creativecloud/premierepro.html) [www.adobe.io/apis/creativecloud/premierepro.html](https://www.adobe.io/apis/creativecloud/premierepro.html)

### **SDK AUDIENCE**

<span id="page-18-0"></span>You must be a proficient C/C++ programmer to write After Effects plug-ins. While we'll help with issues specific to the After Effects API, we can't help you learn your IDE or basic programming concepts.

This SDK guide assumes you understand After Effects from a user's perspective, and basic motion graphics terminology. If you don't, get the [Adobe After Effects Classroom in a Book,](http://www.adobepress.com/store/adobe-after-effects-cc-classroom-in-a-book-2017-release-9780134665320) or any of the other fine instructional books on the market. It will help you understand necessary

topics such as alpha channels, pixel aspect ratio, interlacing, color spaces, and more for After Effects.

### **6.1 Development Requirements**

The system requirements for After Effects are here: <https://helpx.adobe.com/after-effects/system-requirements.html>

The SDK samples have been tested on Xcode 11.3.1 and Xcode 12.4 (for universal binary support with Apple Silicon) on macOS 10.15/11.0, and Microsoft Visual Studio 2019 on Windows 10.

#### **SEVEN**

#### **WHAT'S NEW**

<span id="page-20-0"></span>If this is your first time developing an After Effects plug-in, you can skip the What's New section and go directly to *[How To Start Creating Plug-ins](#page-32-0)*.

### **7.1 What's New In After Effects 2022**

After Effects 2022 contains the first full public release with Multi-Frame Rendering support. The associated AE Effects SDK released in October 2021 includes one change for increasing the maximum number of PF\_Iterate threads.

### **7.2 What's New in the After Effects SDK in March 2021**

#### **7.2.1 Multi-Frame Rendering Changes**

- 1. The final behavior for the PF\_OutFlag2\_SUPPORTS\_THREADED\_RENDERING flag is now in place. Setting this flag to indicate support for Multi-Frame Rendering will also enforce the data stored in sequence\_data to be const/read-only at Render time and access to sequence\_data is now through a suite, PF\_EffectSequenceDataSuite1.
- 2. A new flag, PF\_OutFlag2\_MUTABLE\_RENDER\_SEQUENCE\_DATA\_SLOWER is now available to set alongside PF\_OutFlag2\_SUPPORTS\_THREADED\_RENDERING if your plugin cannot be updated to work with the new sequence\_data behavior. After Effects won't be able to apply as much rendering concurrency and therefore performance improvements to effects that set this flag (hence the SLOWER flag name).
- 3. A new suite, the Compute Cache (previously referred to as the 3-way checkout cache) is now available. This suite provides a thread-safe cache that plugins can use as a replacement or supplement to sequence\_data to support multiple render threads computing and caching data needed to render frames.

Due to these changes, you must update to, and compile with, the March 2021 SDK to maintain Multi-Frame Rendering compatibility with AE Beta builds moving forward. Plugins compiled with the June 2020 SDK will cease to support Multi-Frame Rendering, even if PF\_OutFlag2\_SUPPORTS\_THREADED\_RENDERING is set, starting with AE 22.0x6 (released on June 29th 2021).

Please see *[Multi-Frame Rendering in AE](#page-100-0)* for more information.

#### **7.2.2 Apple Silicon Support**

• The AE SDK now supports building effects for Apple Silicon natively. While After Effects itself is not yet running on Apple Silicon, Adobe as a company is moving forward with native support across many of our products. Applications such as Premiere Pro now have native versions available, and your effects may be loaded in Premiere Pro by features such as Motion Graphic Templates. When running the native version of Premiere Pro only natively compiled effects will work so it's important to update your effects with Apple Silicon support soon. Please see the *[Apple Silicon Support](#page-52-0)* section for more information.

#### **7.2.3 Exporting Symbols from Effects**

• The SDK samples have been updated on not export symbols by default on MacOS. Please see *[Exporting Symbols](#page-54-0) [in Effects](#page-54-0)* for more information.

#### **7.2.4 Downloading the March 2021 SDK**

The SDK can be downloaded from the Adobe Developer Console at <https://adobe.io/after-effects/>

#### **7.2.5 After Effects Beta Builds**

To gain access to the AE host-side changes for this SDK, you will need to download a new After Effects beta build from the Creative Cloud Desktop App. Builds 18.2x11 and above are supported with the March 2021 SDK.

#### **7.3 What's New In After Effects Beta builds after June 2020**

AE (currently only in Beta builds) now supports Multi-Frame rendering. See *[Multi-Frame Rendering in AE](#page-100-0)* for more details.

### **7.4 What's New In CC 2019 (16.0)?**

We've made some changes to how GPU effects are handled. See "GPU Effects Changes" for details.

#### **7.5 What's New In 15.0?**

After Effects now supports the *GPU effect rendering* previously supported in Premiere Pro. Note that unknown effects with a match name that includes "ADBE" will be excluded from GPU rendering, so make sure any of your GPU effects have your own custom match name. Effects that support GPU rendering will receive the GPU badge in the Effect panel.

The GPU effect sample projects in the Premiere Pro SDK have been updated to register as GPU effects in AE, although the render output still needs work.

A new entry point has been defined, to allow effects to register basic information with the host at runtime, without relying on legacy PiPL resources. An effect can register multiple entry points in a single binary this way. Premiere Pro is the first host to support this entry point, and After Effects will support this in a future release.

The effect sample projects have been updated to use this approach, while maintaining the PiPL for backwards compatibility.

AEGP\_StreamSuite is now at version 5, where *[AEGP\\_GetExpression\(\)](#page-301-0)* and *[AEGP\\_SetExpression\(\)](#page-301-0)* have been upgraded to support Unicode.

PF\_AdvTimeSuite is now at version 4, with a new call *[PF\\_TimeCountFrames\(\)](#page-161-0)*, that returns the index of the frame in the current comp.

The new AEGP Math Suite provides helpful calls for matrix multiplication.

The application font is now Adobe Clean. Previously, the fonts used in After Effects' UI were Tahoma on Windows and Lucida Grande on macOS X. This is a proprietary font, and we can not make it available for use in your UI.

### **7.6 What's New In CC 2017.1 (14.2)?**

• Layer Params can include Masks and Effects

Effects that use layers as an input, such as Set Matte and Displacement Map, can now target the input layer's masks and effects, instead of only the source of the layer. This means that for there is no need to pre-compose layers just so that they can be referenced by an effect.

Where an effect includes a layer parameter, a new menu to the right of the layer selector allows you to choose whether to target the input layer from its source, masks, or effects:

- Source: targets only the source of the layer. Masks and effects are ignored.
- Masks: targets the layer after its masks are applied. Effects are ignored.
- Effects & Masks: targets the layer after its masks and effects are applied.

This control is similar to the View menu at the bottom of the Layer viewer panel, which allows you to render the layer from different positions in the rendering order: from its source, from its masks, or from its individual effects.

As this is a user-facing option, the design is intended to be transparent to the effect. From the effect's perspective, the input simply just includes the upstream effects and masks without any change to the effect. For any effect that uses layer params, here are some testing recommendations:

- Effect continues to work as expected.
- Using new control in the layer param for Source/Mask/Effects works with effect.
- Opening old projects or saving back to a previous version project does not break effect.
- Confirm that effect cannot self-reference; meaning cannot use the effects on the layer as input for the same layer.
- Suite Enhancements

PF\_AdvTimeSuite is now at version 3, providing a revised *[PF\\_GetTimeDisplayPref\(\)](#page-161-0)* call that uses a revised PF\_TimeDisplayPrefVersion parameter, that supports higher frame rates. The previous version 2 of the call can now return an error if there is a problem with the values exceeding the range supported by the structure.

Comp Suite is now at version 11, with a new call, *[AEGP\\_ReorderCompSelection\(\)](#page-274-0)*, to move a selection to a certain layer index. It should be used along with AEGP\_SetSelection().

### **7.7 What's New In CC 2017 (14.1)?**

Unicode support for *[AEGP Item Suite](#page-267-0)* and *[AEGP Render Queue Item Suite](#page-347-0)*.

# **7.8 What's New In CC 2017 (14.0)?**

The GLator sample is back! It has been updated to demonstrate proper OpenGL context management in an effect plug-in.

# **7.9 What's New In CC 2015.3 (13.8)?**

PF\_OutFlag\_I\_AM\_OBSOLETE is now supported in Premiere Pro. Also, effect custom UI in Premiere Pro now supports high DPI displays, such as Retina Displays.

### **7.10 What's New In CC 2015 (13.6)?**

New AEGP Item View Suite. This provides a way to get playback time for item view. Only the composition case is implemented in this release. The time passed back should be the playback time of the view when playing and the current (needle) time otherwise.

AEGP\_RenderNewItemSoundData() has been reworked and provides functionality similar to 13.2.

# **7.11 What's New In CC 2015 (13.5.1)?**

This release fixes some audio APIs that broke in 13.5 due to threading changes. In 13.5, when called on the UI thread, AEGP\_RenderNewItemSoundData() would return A\_Err\_GENERIC. This restores the functionality when called on the UI thread.

To avoid a deadlock, in PF\_Cmd\_UPDATE\_PARAMS\_UI only, AEGP\_RenderNewItemSoundData() will now return silence. This will no longer function as before in this context, but it will continue to work properly elsewhere.

### **7.12 What's New In CC 2015 (13.5)?**

#### • Separate UI and Render Threads

This release of After Effects includes major architectural changes to separate the UI (main) thread from the render thread. The render thread sends selectors such as PF Cmd RENDER, PF Cmd SMART PRERENDER, and PF Cmd SMART RENDER to effect plug-ins. The UI thread sends selectors such as PF\_Cmd\_SEQUENCE\_SETUP, PF\_Cmd\_USER\_CHANGED\_PARAM, PF\_Cmd\_DO\_DIALOG, and PF\_EVENT\_DRAW. PF\_Cmd\_SEQUENCE\_RESETUP is

sent on both render and UI threads.

These changes are to improve interactive performance and responsiveness. At the same time, the new design introduces some new requirements and may break assumptions that existing plug-ins relied on. Here are some of the major changes:

- 1) The project can no longer be modified by the render thread (and in fact the render thread now has its own local copy of the project)
- 2) Rendering cannot pass modified sequence data back to the UI thread for custom UI updates
- 3) In general the UI thread should no longer do time-consuming operations such as synchronously rendering frames

Is your plug-in affected? Test for these problems:

- 1) Render not updating after UI parameter change because it depends on sequence\_data, which may not be currently copied to render
- 2) Render not updating during click/drag in the Composition Window (similar reasons)
- 3) Custom Effect UI not updating because it depends on sequence\_data generated in render (which is no longer available to the UI because it is in a different project, the render project is immutable, and cache contains previouslyrendered frames)
- 4) Errors telling you an operation on the render thread (or UI thread) is not expected

Generally, calculations that will persist or update the UI will now have to be pulled from the UI thread rather than pushed from the render thread. These cases can require use of new

13.5 APIs or different solutions than in past releases.

• The Need For More Efficient Sequence Data Handling

#### PF\_OutFlag2\_SUPPORTS\_GET\_FLATTENED\_SEQUENCE\_DATA

#### PF\_Cmd\_GET\_FLATTENED\_SEQUENCE\_DATA

Up to version 13.2, serializing/flattening sequence data always involved deallocating and reallocating any data structures. Starting in 13.5, as effect changes are made, serializing/ flattening happens even more often. Why? AE needs to serialize/flatten project changes to send from the UI thread to the render thread, to keep them both synchronized.

To make this process more efficient, starting in 13.5, AE can send PF\_Cmd\_GET\_FLATTENED\_SEQUENCE\_DATA to request sequence data without requiring the existing data to be deallocated and reallocated. The main difference between this selector and PF\_Cmd\_SEQUENCE\_FLATTEN is that a copy of the correct flattened state is returned without disposing the original structure(s) the effect is currently using. For a code example, refer to the PathMaster sample project.

This will eventually become required for plug-ins that are rebuilt to be thread-safe (see PF\_OutFlag2\_AE13\_5\_THREADSAFE below). The venerable PF\_Cmd\_SEQUENCE\_FLATTEN will eventually be unsupported in future versions.

• PF\_OutFlag\_FORCE\_RERENDER Changes

Where possible, we recommend triggering rerenders using one of the following: GuidMixInPtr() (described in the next section), arb data, or PF\_ChangeFlag\_CHANGED\_VALUE. All of these allow cached frames to be reused after an Undo.

Note: As of 14.0, setting PF\_ChangeFlag\_CHANGED\_VALUE for layer or path params is not triggering a rerender. Instead, you may change set the value using AEGP\_StreamSuite-

>AEGP\_SetStreamValue().

FORCE\_RERENDER is still needed for situations where sequence\_data needs to be copied from the UI thread to the render project/effect clone to keep them matched.

FORCE\_RERENDER is the trigger for this whether the render request uses the cache or not. Once we have the full set of APIs in place needed to manage render state, we will be able to deprecate FORCE\_RERENDER.

FORCE\_RERENDER doesn't work in every situation it did before, because it needs to synchronize the UI copy of sequence\_data with the render thread copy.

FORCE\_RERENDER works when set during PF\_Cmd\_USER\_CHANGED\_PARAM. It also works in CLICK and DRAG events, but only if PF\_Cmd\_GET\_FLATTENED\_SEQUENCE\_DATA is implemented. This is required to prevent flattening and loss of UI state in the middle of mouse operations. Without GET\_FLATTENED, the new FORCE\_RERENDER behavior will NOT be turned on.

• GUIDs for Cached Frames

#### PF\_OutFlag2\_I\_MIX\_GUID\_DEPENDENCIES

#### GuidMixInPtr()

Used by SmartFX only. Use this if custom UI or PF\_Cmd\_DO\_DIALOG changes sequence data, or if the render result depends on anything else not factored in, and rerendering may be needed. During PF\_Cmd\_SMART\_PRERENDER, the effect can call GuidMixInPtr() to mix any additional state that affects the render into our internal GUID for the cached frame. Using this GUID, AE can tell whether the frame already exists or if it needs to be rendered. See an example in SmartyPants sample project.

This is an improvement over the older mechanisms PF\_OutFlag\_FORCE\_RERENDER and PF\_Cmd\_DO\_DIALOG, which would remove the frame from the cache because the host didn't know what else the plug-in was factoring into the rendering. This can also be used rather than PF\_OutFlag2\_OUTPUT\_IS\_WATERMARKED.

• Request Frames Asynchronously Without Blocking the UI

#### PF\_OutFlag2\_CUSTOM\_UI\_ASYNC\_MANAGER

PF\_GetContextAsyncManager()  $AEGP$ CheckoutOrRender\_ItemFrame\_AsyncManager() AEGP\_CheckoutOrRender\_LayerFrame\_AsyncManager()

For cases where such renders formerly were triggered by side-effect or cancelled implicity

(such as custom UI histogram drawing), and lifetime is less clear from inside the plug-in, use the new "Async Manager" which can handle multiple simultaneous async requests for effect Custom UI and will automatically support interactions with other AE UI behavior.

Note: Async retrieval of frames is preferred for handling passive drawing situations, but not when a user action will update the project state. If you are (1) responding to a specific user click, AND 2) you need to update the project as a result, the synchronous AEGP\_RenderAndCheckoutLayerFrame() is recommended.

The new HistoGrid sample in the SDK shows how to do completely asynchronous custom UI DRAW event handling on the UI thread when 1 or more frame renders are needed. e.g. for calculating histograms that are shown in the effect pane. Please note there is still a known bug where drag-changing an upstream param may not refresh the histogram draw until the mouse hovers over it.

• Get Rendered Output of an Effect from its UI

Effects such as keyers or those that draw histograms of post-processed video can retrieve the needed AEGP\_LayerRenderOptionsH using the new function AEGP\_NewFromDownstreamOfEffect() in AEGP\_LayerRenderOptionsSuite. This function may only be called from the UI thread.

• AEGP Usage on Render Thread

We've tightened validation of when AEGP calls could be used dangerously (such as from the wrong thread or making a change to the project state in render). You may see new errors if code is hitting such cases. For example, making these calls on the render thread will result in an error:

suites.UtilitySuite5()->AEGP\_StartUndoGroup() suites.StreamSuite2()->AEGP\_GetStreamName() suites.StreamSuite2()->AEGP\_SetExpressionState() suites.StreamSuite2()->AEGP\_SetExpression() suites.StreamSuite2()->AEGP\_GetNewLayerStream() suites.StreamSuite2()->AEGP\_DisposeStream() suites.EffectSuite3()->AEGP\_DisposeEffect() suites.UtilitySuite5()->AEGP\_EndUndoGroup()

The solution is to move these calls to the UI thread. Selectors for passive UI updates (such as PF\_EVENT\_DRAW) are not a place to make changes to project state.

Another example of more strict requirements is AEGP\_RegisterWithAEGP(). The documentation has always noted that this function must be called on PF\_Cmd\_GLOBAL\_SETUP. However in previous versions, plug-ins were able to call this function at other times without running into trouble. Not anymore in 13.5! Calling this function at other times can cause crashes!

• PF\_Cmd\_SEQUENCE\_RESETUP Called on UI or Render Thread?

There is now a PF\_InFlag\_PROJECT\_IS\_RENDER\_ONLY flag that is only valid in PF\_Cmd\_SEQUENCE\_RESETUP that will tell you if the effect instance is for render-only purposes. If so, the project should be treated as completely read-only, and you will not be receiving UI related selectors on that effect instance. This can be used to optimize away any UI-only initialization that render does not need. If this flag is false, you should setup UI as normal. This should not be used to avoid reporting errors in render. Errors in render should be reported as usual via existing SDK mechanisms.

• Changes to Avoid Deadlocks

During development, it was noticed that deadlocks could occur in specific call usage. Seatbelts have been introduced to avoid this. The cases occur in PF\_Cmd\_UPDATE\_PARAMS\_UI when using particular calls because of deprecated synchronous behavior in these calls when used in the UI:

In PF\_Cmd\_UPDATE\_PARAMS\_UI only, PF\_PARAM\_CHECKOUT() for layer parameters will behave as before except that it will return a black frame of the same size, etc., rather than actual rendered pixels. Code that used this for enable/disable detection of parameters should still work as before. Code that used this for getting analysis frames, etc. outside of PF\_Cmd\_UPDATE\_PARAMS\_UI will work as before.

In PF\_Cmd\_UPDATE\_PARAMS\_UI only, PF\_GetCurrentState() will now return a random GUID. This will no longer function as before in this context, but it will continue to work properly elsewhere.

The above uses should be rare, but if this affects you please contact us about workarounds.

• Deprecated

AEGP\_RenderAndCheckoutFrame() (on the UI Thread). This call should generally not be used on the UI thread since synchronous renders block interactivity.

Use in the render thread is fine. The one case where this may still be useful on the UI thread is a case like a UI button that requires a frame to calculate a parameter which then updates the AE project.

For example, an "Auto Color" button that takes a frame and then adjusts effect params as a result.

A beta of a progress dialog for this blocking operation if it is slow has been implemented, but using this call on the UI thread should be limited to this special cases. The dialog design is not final.

• Flag for Thread-Safe Effects

#### PF\_OutFlag2\_AE13\_5\_THREADSAFE

Plug-ins updated for threading should use this flag to tell AE that the plug-in is expected to be UI thread <> Render thread safe.

This flag tells AE that different threads on different AE project copies can be in the effect at the same time but not accessing the same instance. While multiple render threads are not yet in use, this will be useful in future releases.

• Support for Effect Version greater than 7 (new max is MAJOR version 127)

Effects greater than version 7 will now report properly in 13.5 if built with the current SDK headers. It is possible to use these recompiled effects in AE versions older than 13.5, but internally the version number will wrap modulo 8 (e.g. AE will internally see effect version 8 as version 0).

This can affect the version shown in error dialog display by older AE and affect usage reporting.

Since many older plug-ins were made unloadable in AE with the shift to 64-bit, it should be unlikely this wrapping would cause ambiguity with actual plug-ins in current use (unless these plug-ins have been rapidly increasing version number over the last few years).

However, building with an older SDK and using an 8 or higher version will result in the plug-in reporting an incorrect version to AE, which will then cause mismatch with the PiPL version check for the effect which will have the higher bits set. This is not supported.

If built with an older SDK, you will need to keep the effect version at 7 or below. Increase in version max has been accomplished by adding 4 new higher significant bits to the version that only AE 13.5 and above "sees". These new high version bits are not contiguous with the original, preexisting MAJOR version bits – just ignore the intermediate bits. The new version layout looks like this in hexadecimal or binary.

#### 0x 3C38 0000

^^ original MAJOR version bits as a hex mask 0-7

^^ new HIGH bits extending the original MAJOR version bits 8-127

0b 0011 1100 0011 1000 0000 0000 0000 0000

 $\land\land\land$  original MAJOR version bits as a hex mask 0-7

^^ ^^ ignore / do not use

^^ ^^ new HIGH bits extend the original MAJOR version bits 8-127.

These bits are ignored in AE versions older than 13.5.

• New Installer Hints for macOS

Developers can find paths to the default location of plug-ins, scripts, and presets on macOS X in a new plist file (same as the paths in the Windows registry): /Library/Preferences/ com.Adobe.After Effects.paths.plist

You can use the values in this plist to direct where your installers or scripts write files, in the same way that you would use the paths keys in the registry on Windows: HKEY\_LOCAL\_MACHINESOFTWAREAdobeAfter Effects13.5

• Work In Progress

AEGP\_RenderAndCheckoutLayerFrame\_Async() AEGP\_CancelAsyncRequest()

This APIs are in progress, and should not be used yet.

### **7.13 What's New In CC 2014.1 (13.1)?**

PF\_CreateNewAppProgressDialog()

It won't open the dialog unless it detects a slow render. (2 seconds timeout).

# **7.14 What's New In CC 2014 (13.0)?**

Starting in CC 2014, After Effects will now honor a change to a custom UI height made using *[PF\\_UpdateParamUI](#page-145-0)*.

*[AEGP Effect Suite](#page-295-0)* is now at version 4, adding new functions to work with effect masks. *[AEGP\\_RenderSuite](#page-337-0)* is now at version 4, adding a new function AEGP\_RenderAndCheckoutLayerFrame, which allows frame checkout of the current

layer with effects applied at non-render time. This is useful for an operation that requires the frame, for example, when a button is clicked and it is acceptable to wait for a moment while it is rendering.

**Note:** Since it is not asynchronous, it will not solve the general problem where custom UI needs to draw based on the frame.

The layer render options are specified using the new *[AEGP\\_LayerRenderOptionsSuite](#page-335-0)*.

*[Mercury Transmit](#page-17-1)* plug-ins and *[HTML5 Panels](#page-16-1)* are now supported.

# **7.15 What's New In CC (12.0)?**

Effect names can now be up to 47 characters long, up from 31 characters previously.

We added the *[PF\\_AngleParamSuite](#page-143-0)*, providing a way to get floating point values for angle parameters. *[PF App Suite](#page-156-0)* version 5 adds PF\_AppGetLanguage to query the current language so that a plug-in can use the correct language string, as well as several new PF\_App\_ColorType enum values for new elements whose colors can be queried.

*[AEGP Persistent Data Suite](#page-325-0)* is now at version 4, adding a new parameter to AEGP\_GetApplicationBlob to choose between retrieving several different application blobs. There are also new functions to get/set time and ARGB values.

*[AEGP Composition Suite](#page-274-1)* is now at version 10, adding new functions to check/modify whether layer names or source names are shown, and whether the blend modes column is shown or not. Also added are new functions to get and set the Motion Blur Adaptive Sample Limit.

*[AEGP Layer Suite](#page-286-1)* is now at version 8, adding new functions to set/get the layer sampling quality. *[AEGP\\_CanvasSuite](#page-370-0)* is also now at version 8. The new function AEGP\_MapCompToLayerTime handles time remapping with collapsed or nested comps, unlike AEGP\_ConvertCompToLayerTime.

*[AEGP\\_UtilitySuite](#page-320-0)* is now at version 6, adding a new Unicode-aware function: AEGP\_ReportInfoUnicode. Another new function, AEGP\_GetPluginPaths, provides some useful paths related to the plug-in and the After Effects executable itself.

The behavior for AEGP\_NewPlaceholderFootageWithPath has been updated, so that the file\_type should now be properly set, otherwise a warning will appear.

AEGP\_InsertMenuCommand can now insert menu items in the File>New submenu.

*[AEGP\\_IOInSuite](#page-421-0)* is now at version 5, adding new functions to get/set/clear the native start time, and to get/set the drop-frame setting of footage.

#### **7.16 What's New In CS6.0.1 (11.0.1)?**

New in 11.0.1, the AE effect API version has been incremented to 13.3.

This allows effects to distinguish between 11.0 and 11.0.1.

There is a bug in 11.0 with the Global Performance Cache, when a SmartFX effect uses both PF\_OutFlag2\_AUTOMATIC\_WIDE\_TIME\_INPUT & PF\_OutFlag\_NON\_PARAM\_VARY.

Calling checkout\_layer during PF\_Cmd\_SMART\_PRE\_RENDER returns empty rects in PF\_CheckoutResult.

The workaround is to simply make the call again. This workaround is no longer needed in 11.0.1.

### **7.17 What's New In CS6 (11.0)?**

We've made several refinements for better parameter UI handling. PF\_PUI\_INVISIBLE parameter UI flag is now supported in After Effects, which is useful if your plug-in needs hidden parameters that affect rendering. Now when a plug-in disables a parameter using *[PF\\_UpdateParamUI](#page-145-0)*, we now save that state in the UI flags so that the plug-in can check the flag in the future to see if it is disabled. A new flag, PF\_ParamFlag\_SKIP\_REVEAL\_WHEN\_UNHIDDEN, allows a parameter to be unhidden without twirling open any parents and without scrolling the parameter into view in the Effect Controls panel and the Timeline panel.

Effects that render a watermark over the output when the plug-in is in trial mode can now tell After Effects whether watermark rendering mode is on or off, using the new PF\_OutFlag2\_OUTPUT\_IS\_WATERMARKED.

The new Global Performance Cache means you must tell After Effects to discard old cached frames *[when changing](#page-182-0) [your effect's rendering](#page-182-0)*.

We've removed PF\_HasParamChanged and PF\_HaveInputsChangedOverTimeSpan, providing *[PF\\_AreStatesIdentical](#page-145-0)* instead.

Effects that provide custom UI can now receive PF\_Event\_MOUSE\_EXITED, to gain notification that the mouse exited the layer or comp panel. PF\_ParamUtilsSuite is now at version 3.

PF\_GET\_PLATFORM\_DATA now has new selectors for getting the wide character path of the executable and resource file: PF\_PlatData\_EXE\_FILE\_PATH\_W and PF\_PlatData\_RES\_FILE\_PATH\_W. The previous non-wide selectors are now deprecated.

3D is a major theme of AE CS6. A new AEGP\_LayerFlag\_ENVIRONMENT\_LAYER has been added. Many new *[layer](#page-300-0) [streams](#page-300-0)* were added.

Additionally, AEGP\_LayerStream\_SPECULAR\_COEFF was renamed to AEGP\_LayerStream\_SPECULAR\_INTENSITY, AEGP\_LayerStream\_SHININESS\_COEFF was renamed to AEGP\_LayerStream\_SPECULAR\_SHININESS, and AEGP\_LayerStream\_METAL\_COEFF was renamed to just AEGP\_LayerStream\_METAL.

A new suite, *[AEGP\\_RenderQueueMonitorSuite](#page-350-0)*, provides all the info a render queue manager needs to figure out what is happening at any point in a render.

*[AEGP Mask Suite](#page-312-0)* is now at version 6, and provides functions to get and set the mask feather falloff type. *[AEGP Mask](#page-315-0) [Outline Suite](#page-315-0)* is now at version 3, and provides access to get and set mask outline feather information.

Effects that depend on masks now have a new flag available, PF\_OutFlag2\_DEPENDS\_ON\_UNREFERENCED\_MASKS.

*[AEGP Composition Suite](#page-274-1)* is now at version 9. AEGP\_CreateTextLayerInComp and

AEGP\_CreateBoxTextLayerInComp now have a new parameter, select\_new\_layerB.

*[AEGP Render Suite](#page-332-0)* is now at version 3, adding a new function to get the GUID for a render receipt.

Finally, we have added two new read-only *[Dynamic Stream](#page-303-0)* flags: AEGP\_DynStreamFlag\_SHOWN\_WHEN\_EMPTY and AEGP\_DynStreamFlag\_SKIP\_REVEAL\_WHEN\_UNHIDDEN.

For effects running in Premiere Pro CS6, we have added the ability to get 32-bit float and YUV frames from PF\_CHECKOUT\_PARAM.

#### **7.18 . . . and what was new before CS6?**

For history this far back, see obsolete copies of the SDK (which we don't provide; if someone wants you do develop for antique software, they'd best provide the SDK).

#### **EIGHT**

### **HOW TO START CREATING PLUG-INS**

#### <span id="page-32-0"></span>**8.1 Play!**

Before you write a line of code, Spend some significant time playing with After Effects, and with the *[Sample Projects](#page-34-0)*. Build the plug-ins into the right folder. Set lots of breakpoints, read the amusing and informative comments.

See a quickstart video on building an effect (on macOS): [quickstart video](https://assets.adobe.com/public/08c43fb7-4633-4007-5201-b3b77405d770?scid=social_20180227_75678337)

#### **8.2 Plan!**

Be clear on what your plug-in will attempt to do.

#### **8.3 Hack!**

After experimenting with the samples, find one that does something *like* what you want to do. The temptation to start from scratch may be strong; fight it! For effects, use the Skeleton template project. Avoid the headache of reconstructing projects (including the troublesome custom build steps for Windows PiPL resource generation) by grafting your code into an existing project.

#### **8.4 Steal!**

To make the Skeleton sample your own, copy the entire \Skeleton directory, renaming it to (for example) \WhizBang. Using your text editor of choice, search \WhizBang\*.\* (yes, that includes .NET and Xcode project files) for occurrences of Skeleton and SKELETON, and replace them with WhizBang and WHIZBANG.

You now have a compiling and running plug-in that responds to common commands, handles 8 and 16-bpc color, uses our AEGP\_SuiteHandler utility code, and responds to 3D light and camera information. There, was that so hard?

AEGP developers will do well to start with Projector (for After Effects project creation support), Easy Cheese for a keyframe assistant, IO for media file format support, and Persisto for a simple menu command and working with preferences.

#### **8.5 Test!**

If only for testing convenience, you should have a project saved with your effect applied, and all its parameters keyframed to strange values. Between these projects which stress your plug-in, and the tools provided by your development environment, you're well on your way to shipping some tested code.

### **8.6 Blame!**

If you run into behavior that seems wrong, see if you can reproduce the behavior using one of the unmodified sample projects. This can save you a lot of time, if you can determine whether the bug behavior was introduced by your modifications, or was already there to begin with.

### **8.7 Developers Matter**

Third party developers drive API and SDK improvement and expansion. Your products enable After Effects to do things we'd never considered. Your efforts make After Effects better; keep it up!

We work hard on the SDK, and welcome your comments and feedback. Almost every change we make to the API is suggested by developers like you. [Give us feedback](https://community.adobe.com/t5/after-effects/bd-p/after-effects?page=1&sort=latest_replies&filter=all&topics=label-sdkcom)

### **NINE**

# **SAMPLE PROJECTS**

<span id="page-34-0"></span>There is at least one sample of every type of plug-in supported by the current API, as well as projects to illustrate particular concepts.

In the sample projects, we've kept the code as simple as possible. A showy implementation might get us good grades in a programming class, but won't help you understand how to use API features.

After the break, we explain how to build the sample projects, so keep reading below!

# **9.1 Sample Project Descriptions**

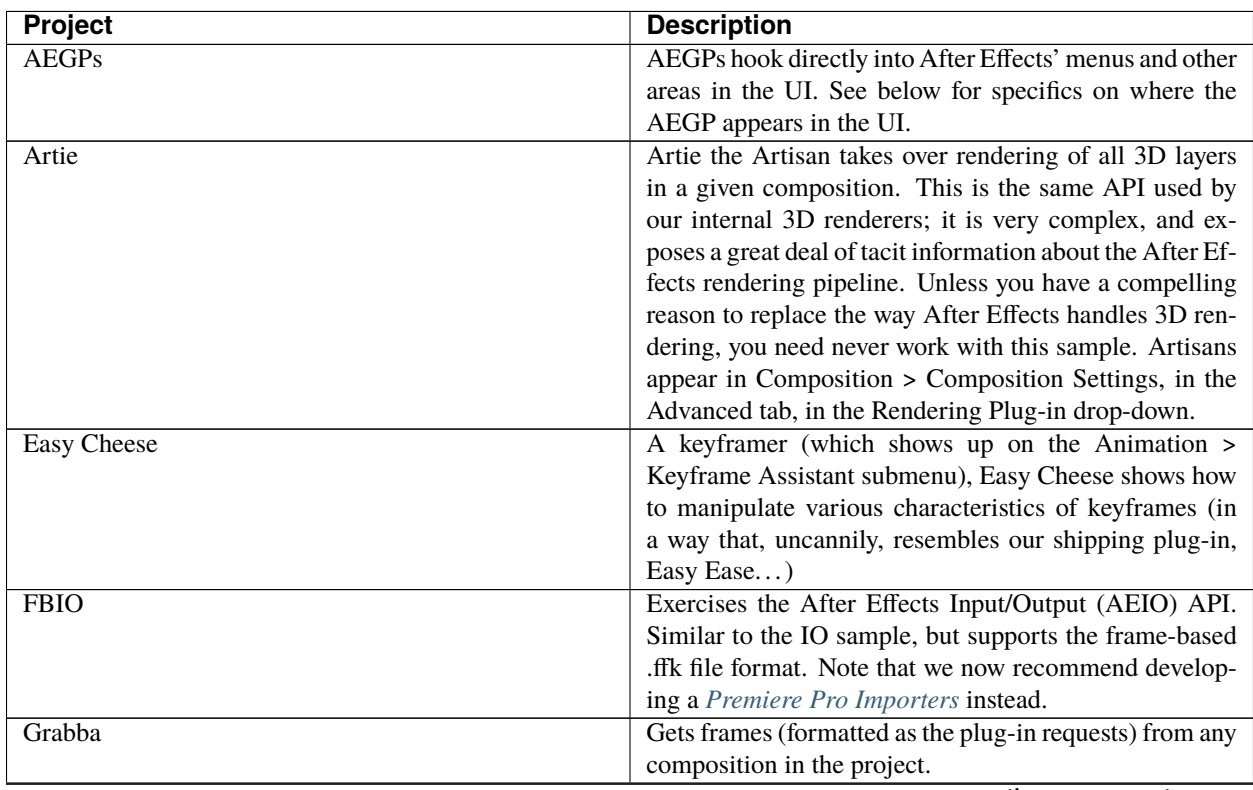

continues on next page

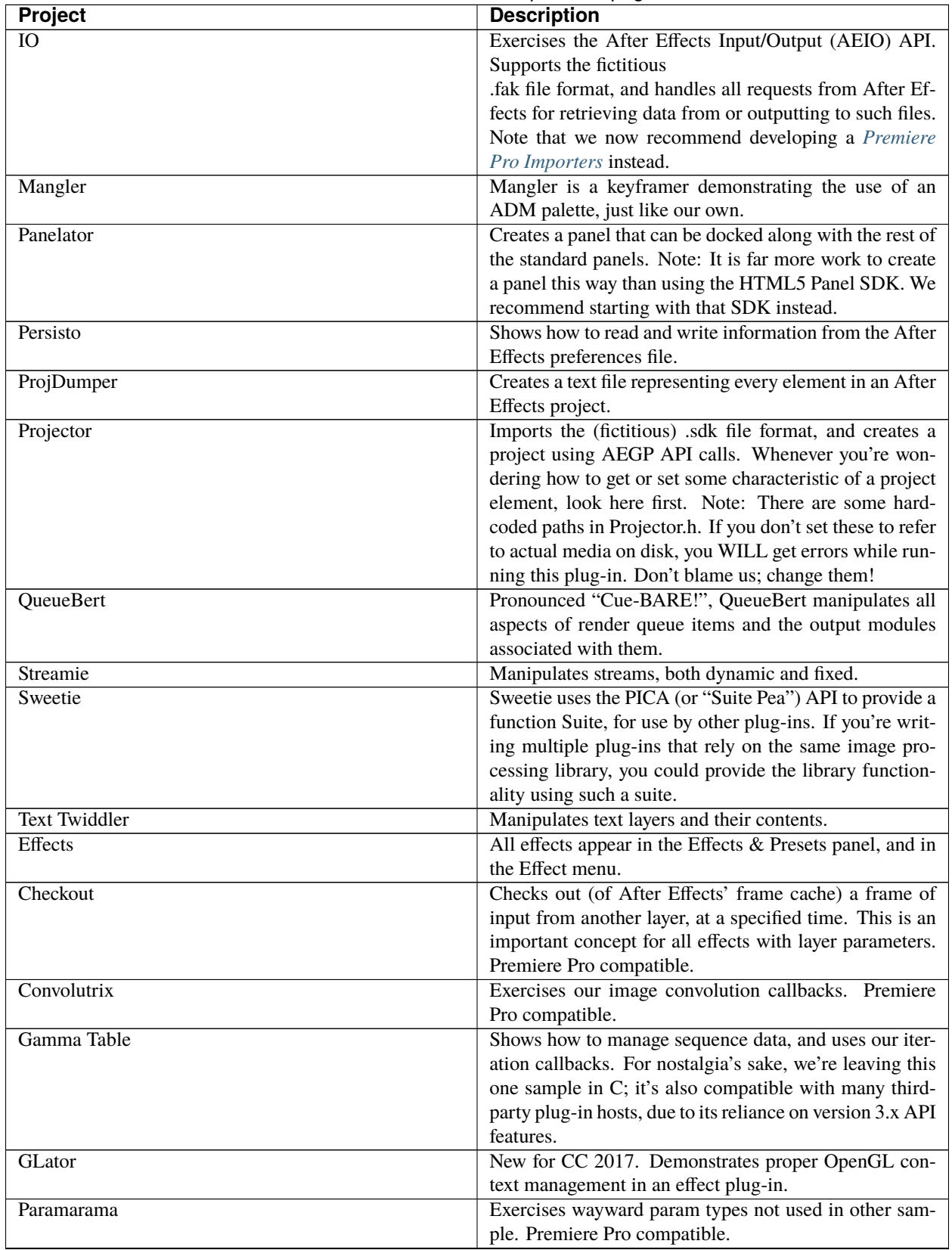

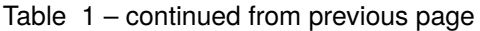

continues on next page
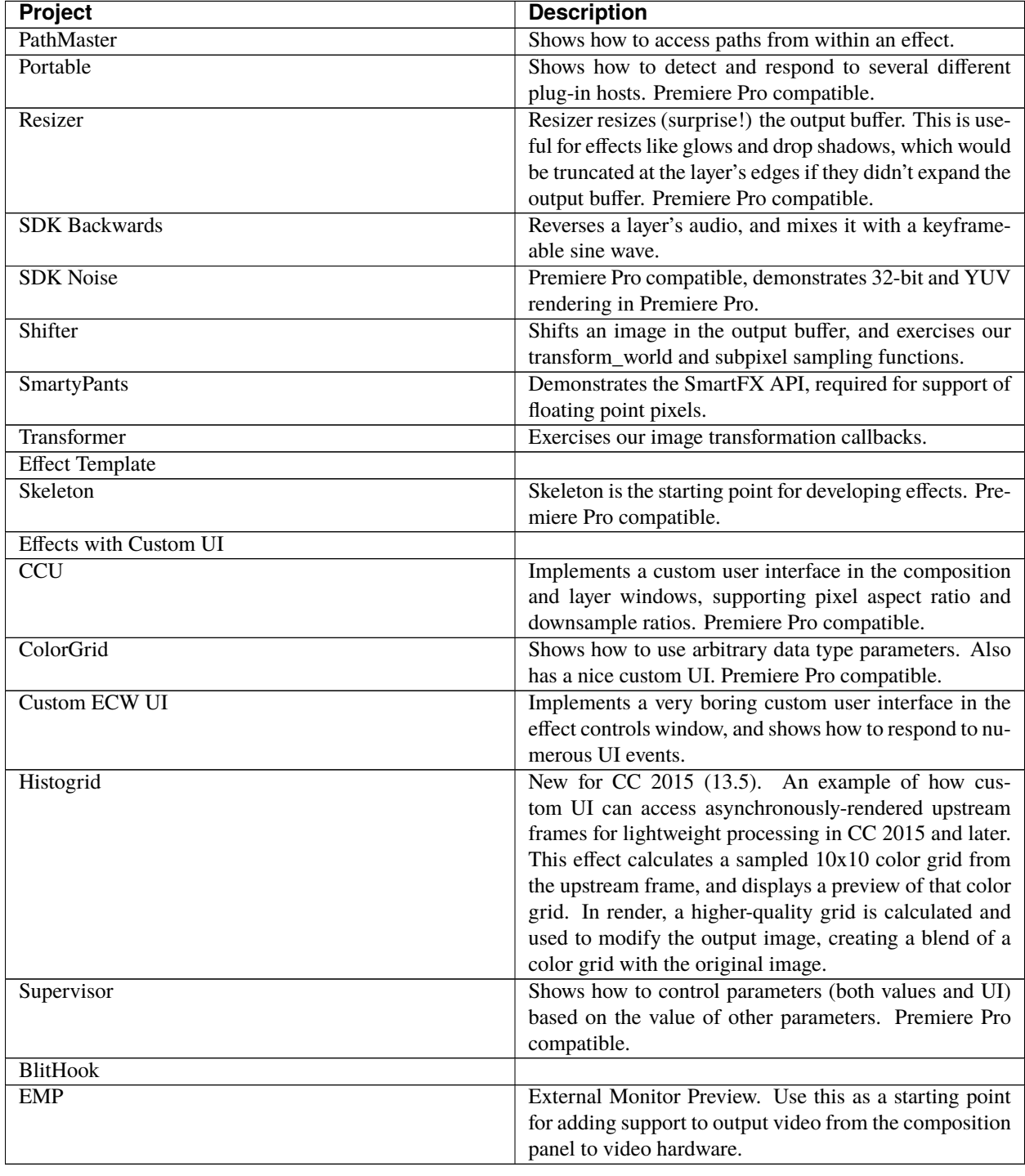

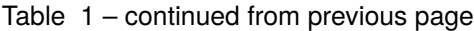

# **9.2 Building The Sample Projects**

We've combined the sample projects into a single master project, stored in the Examples folder of the SDK. For macOS, it is Buildall.xcodeproj; for Windows, it is BuildAll.sln.

In your IDE, you'll need to change the output folder of your project to build into After Effects' plug-in folder.

For development, we recommend using the following path for macOS: /Library/Application Support/Adobe/ Common/Plug-ins/[version]/MediaCore/

Version is locked at 7.0 for all CC versions, or CSx for earlier versions.

for example: /Library/Application Support/Adobe/Common/Plug-ins/7.0/MediaCore/

or: /Library/Application Support/Adobe/Common/Plug-ins/CS6/MediaCore/

and the following path for Windows: [Program Files]\Adobe\Common\Plug-ins\[version]\MediaCore\

for example: C:\Program Files\Adobe\Common\Plug-ins\7.0\MediaCore\

or: C:\Program Files\Adobe\Common\Plug-ins\CS6\MediaCore\

Note that this Windows path is only recommended for development purposes. Windows installers should follow the guidelines here: *[Where Installers Should Put Plug-ins](#page-48-0)*.

In Xcode, you can set this path once for all projects in the Xcode Preferences > Locations > Derived Data > Advanced. Under *Build Location* choose *Custom*, and fill in the path.

In Visual Studio, for convenience, we have specified the output path for all sample projects using the environment variable AE\_PLUGIN\_BUILD\_DIR. You'll need to set this as a user environment variable for your system. On Windows 7, right-click *My Computer* > *Properties*

>and in the left sidebar choose *Advanced System Settings*. In the new dialog, hit the *Environment Variables* button. In the User variables area, create a New variable named AE\_PLUGIN\_BUILD\_DIR, and with the path described above. Log out of Windows and log back in so that the variable will be set.

Alternatively, you can set output path for each project individually in Visual Studio by right-clicking a project in the Solution Explorer, choosing Properties, and then in Configuration Properties > Linker > General, set the Output File.

When compiling the plug-ins, if you see a link error such as:

"Cannot open file "[MediaCore plug-ins path]plugin.prm", make sure to launch Visual Studio in administrator mode. In your Visual Studio installation, right-click devenv.exe, Properties > Compatibility > Privilege Level, click "Run this program as an administrator".

# **DEBUGGING PLUG-INS**

The best way to learn the interaction(s) between After Effects and plug-ins is running the samples in your debugger. Spending some quality time in your compiler's debugger, and a sample project that closely resembles your plug-in, can really pay off.

Once you've got the plug-in building directly into the plug-ins folder as explained above, here's how to specify After Effects as the application to run during debug sessions:

On Windows:

- 1) In the Visual Studio solution, in the Solution Explorer panel, choose the project you want to debug
- 2) Right-click it and choose Set as StartUp Project
- 3) Right-click it again and choose Properties
- 4) In Configuration Properties > Debugging > Command, provide the path to the executable file of the host application the plug-ins will be running in (this may be After Effects or Premiere Pro)
- 5) From there you can either hit the Play button, or you can launch the application and later at any point choose Debug > Attach to Process. . .

On macOS:

- 1) In Xcode, in the Project Navigator, choose the xcodeproj you want to debug
- 2) Choose Product > Scheme > Edit Scheme. . .
- 3) Under Run, in the Info tab, for Executable, choose the host application the plug-ins will be running in (this may be After Effects or Premiere Pro)
- 4) From there you can either hit the Play button to build and run the current scheme, or you can launch the application and later at any point choose Debug > Attach to Process.

### **10.1 Deleting Preferences**

During the course of developing a plug-in, your plug-in may pass settings information to After Effects, which is then stored in its preferences file.

You may delete the preferences and restart After Effects with a clean slate by holding down Ctrl-Alt-Shift / Cmd-Opt-Shift during launch.

On Windows, the preferences are stored here: [user folder]\AppData\Roaming\Adobe\After Effects\ [version]\Adobe After Effects [version]-x64 Prefs.txt

On macOS, they are stored here: ~/Library/Preferences/Adobe/After Effects/[version]/Adobe After Effects [version]-x64 Prefs

#### **ELEVEN**

## **COMPATIBILITY ACROSS MULTIPLE VERSIONS?**

Generally, you should compile your plug-ins with the latest After Effects SDK headers. This makes the latest suites and API functionality available to your plug-ins. When a new version of After Effects is released, you generally will not need to provide a new version unless you wish to take advantage of new functionality exposed through the new SDK. However, you should always test your plug-in in new versions of After Effects before claiming compatibility with new versions.

You should test your plug-in thoroughly in each version of After Effects supported by your plug-in. If you need to add a conditional block of code to be run only in specific versions of After Effects, you can always check the API version in *[PF\\_InData](#page-70-0)*.version for effects, or in the major and minor\_versionL passed into your AEGP in the *[Entry Point](#page-252-0)*.

For even more precise version checking, a plug-in can run a script using AEGP\_ExecuteScript (*[AEGP\\_UtilitySuite6](#page-320-0)*), querying one of the following attributes:

app.version - e.g. 11.0.1x12 app.buildNumber - e.g. 12.

## **11.1 API Versions**

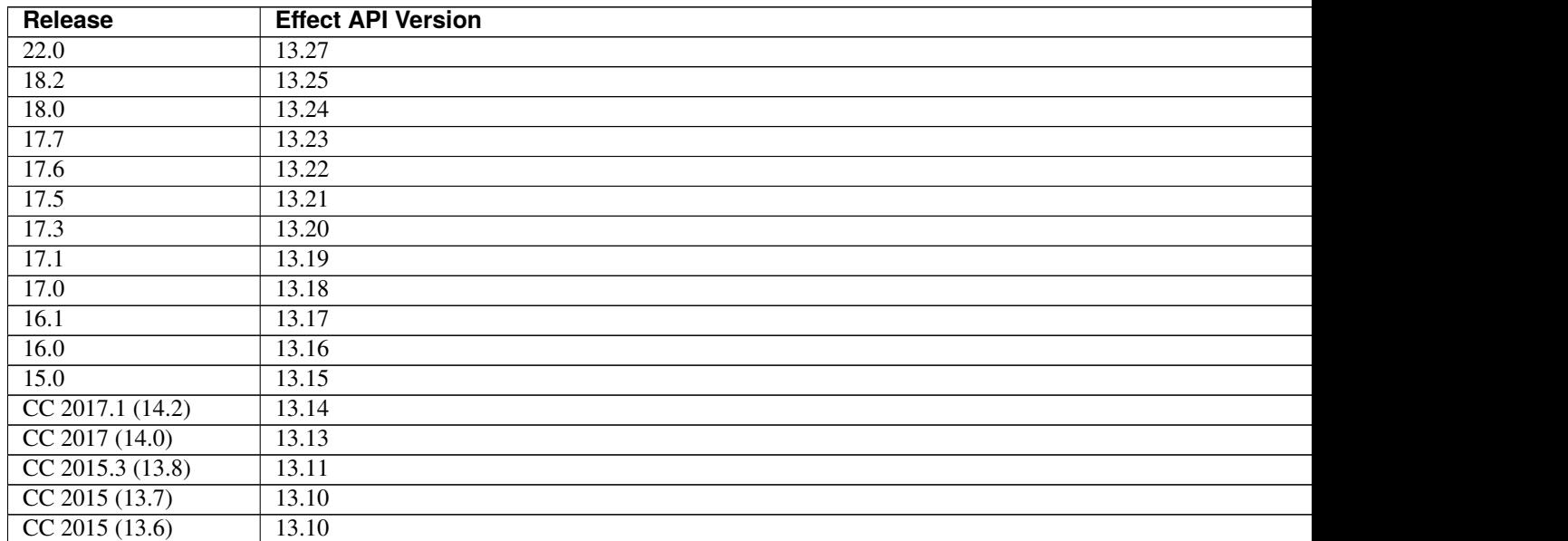

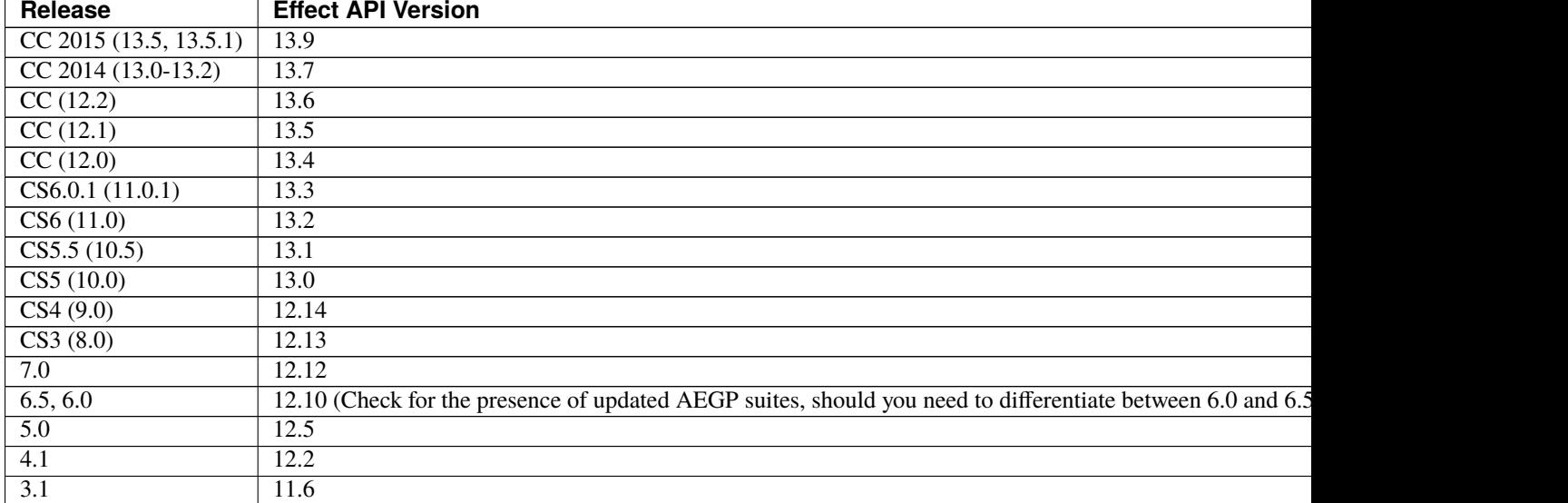

#### Table 1 – continued from previous page

## **TWELVE**

# **THIRD-PARTY PLUG-IN HOSTS?**

Some developers are wary of using each After Effects release's new API features, to maintain compatibility with hosts with partial implementations. You can distinguish between host applications by checking *[PF\\_InData](#page-70-0)*>appl\_id. After Effects uses the appl\_id 'FXTC'.

Premiere Pro uses 'PrMr'. As of this writing, no third party hosts support SmartFX, or our AEGP functions.

Also, see the *[Premiere Pro & Other Hosts](#page-434-0)* section.

### **THIRTEEN**

## **PIPL RESOURCES**

<span id="page-44-0"></span>Originating in Adobe Photoshop over two decades ago, Plug-In Property Lists, or PiPLs, are resources which provide basic information about a plug-in's behavior, without executing the plug-in. PiPLs have been largely supplanted within After Effects by PF\_Cmd\_GLOBAL\_SETUP (see *[Global Selectors](#page-63-0)*) and dynamic outflags. However, for archaeological reasons, the behaviors indicated during PF\_Cmd\_GLOBAL\_SETUP must agree with those in the PiPL.

In the interest of cross-platform compatibility, use a single .r file for both macOS and Windows versions of your plug-in, like the samples do. PiPL properties must always be in macOS-specific byte order. On Windows, PiPLs are compiled by processing a .r file through pipltool.exe, which converts the .r file into a binary .rc file. The Windows sample projects all contain custom build steps which generate a .rc file, using a cross-platform .r file and our cnvtpipl.exe command line utility. Base your development on an existing sample plug-in and the build step will be correctly implemented.

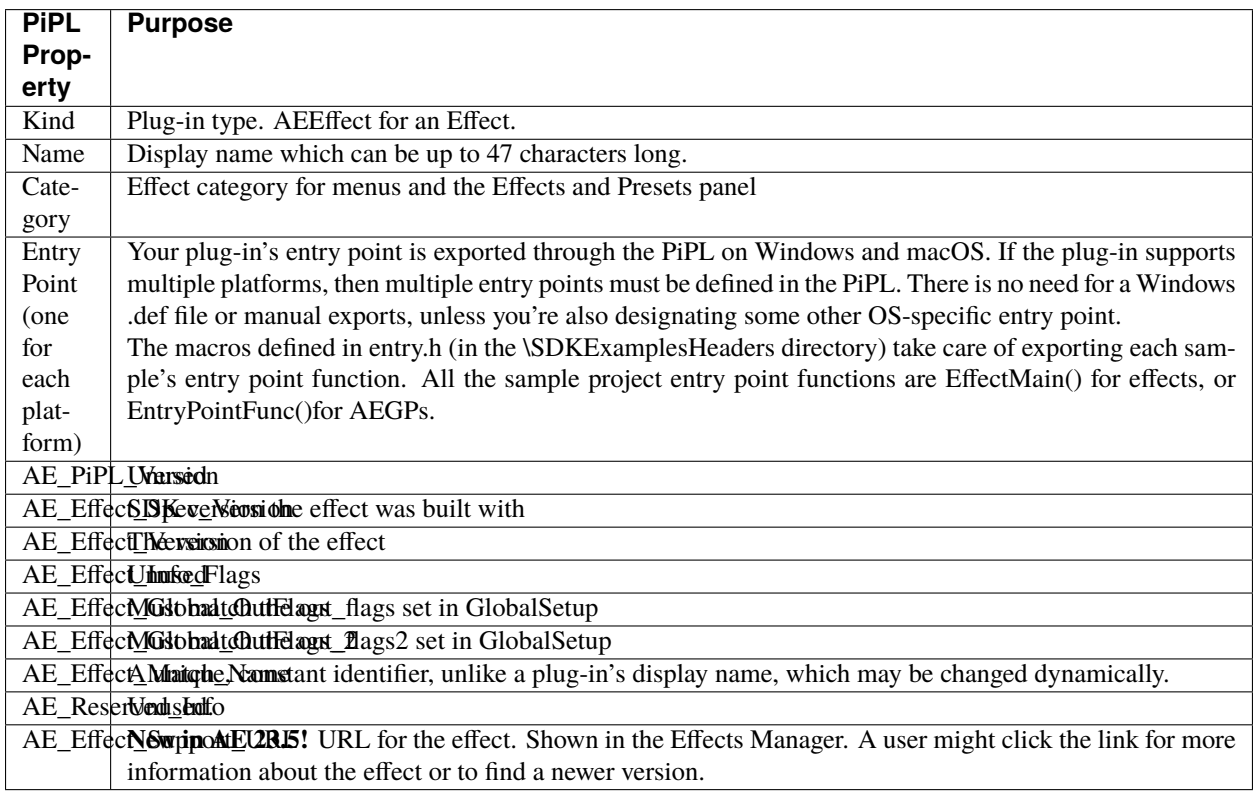

## **13.1 PiPL Resources And Microsoft Visual Studio**

To use resources from Microsoft Visual Studio .NET with pipltool-generated resources,

#include the output of the custom build steps into the Microsoft-generated .rc file.

// in file WhizBang.rc, generated by .NET. #include "WhizBang\_PiPL\_temp.rc" // pipltool.exe's output

If modifying a sample plug-in, change the name of the file generated by pipltool.exe to something like WhizBang\_PiPL\_temp.rc, or it will overwrite the Microsoft resources each time you build; not good.

## **13.2 Multiple PiPLs**

It is possible, but not recommended, to include multiple plug-ins (both AEGPs and effects) in the same file, using multiple PiPLs. If there are PiPLs for both AEGPs and effects in the same file, the AEGPs must come first!

No other hosts (not even Premiere Pro) support multiple PiPLs pointing to multiple effects within the same .dll or code fragment. Also, if you need to update one plug-in, do you really want to ship a new build of all your plug-ins? We recommend one PiPL, and one plug-in, per code fragment.

# **13.3 Why Do I Need To Know All This?**

You don't; After Effects does. If you follow our advice and base your projects on the SDK samples, you can simply change the .r file containing your PiPL definition(s), and your plug-in's resources will be automagically updated the next time you build. Feel the love. Or, if you ever tinker with the custom build steps, feel the pain.

# **FOURTEEN**

## **EXCEPTIONS**

Handle all exceptions generated by your plug-in's code, *within* your plug-in. Pass those which didn't originate in your plug-in's code to After Effects.

After Effects' APIs are designed for plug-ins written in C, and don't expect exceptions. After Effects will crash immediately if one is thrown from within a plug-in.

The effect samples use a firewall around the switch statement in the main() function, and the AEGPs wrap their function hooks in try/catch blocks.

**FIFTEEN**

## **WHERE INSTALLERS SHOULD PUT PLUG-INS**

<span id="page-48-0"></span>Installing your plug-ins in the common location will allow them to be loaded by Premiere Pro, if installed.

On Windows, the common plug-ins folder can be found (as an explicit path) in the following registry entry: HKLM\ SOFTWARE\Adobe\After Effects\[version]\CommonPluginInstallPath

On Mac, the common plug-ins folder is at: /Library/Application Support/Adobe/Common/Plug-ins/ [version]/MediaCore

Version is locked at 7.0 for all CC versions, or CSx for earlier versions. For example: /Library/Application Support/Adobe/Common/Plug-ins/7.0/MediaCore/

Do not use macOS aliases or Windows shortcuts, as these are not traversed by Premiere Pro.

## **15.1 Do I Have To Install The Plug-ins To The Common Folder?**

You may have good reason to install your plug-in for only After Effects, for example, if your plug-in depends on suites and functionality not available in Premiere Pro. We strongly recommend that you use the common folder whenever possible, but for certain cases, the AE-specific plug-in folder is still available.

On Windows, the app-specific plug-ins folder can be found (as an explicit path) in the following registry entry:  $\setminus\setminus$ HKEY\_LOCAL\_MACHINE\SOFTWARE\Adobe\After Effects\(version)\PluginInstallPath

On macOS, the app-specific plug-ins folder is at: /Applications/Adobe After Effects [version]/ Plug-ins/

When launched, After Effects recursively descends 10 levels deep into subdirectories of its path. macOS aliases are traversed, but Windows shortcuts are not. Directories terminated by parentheses or preceded by the symbols ¬ (macOS) or ~ (Windows) are not scanned.

Try as you might to build a fence between AE and Premiere Pro, users will still find ways to get across using our lovely integration goodness - Your effects will still be available to Premiere Pro users who create a dynamically linked AE composition with your effect, and put it in a Premiere Pro sequence.

### **SIXTEEN**

## **LOCALIZATION**

Starting in CC, PF App Suite (*[Useful Utility Functions](#page-156-0)*) adds PF\_AppGetLanguage() to query the current language so that a plug-in can use the correct language string.

When passing strings to AE, some parts of the API accept Unicode. In other areas, for example when specifying effect parameter names during PF\_Cmd\_PARAM\_SETUP, you'll need to pass the names in a char string. For these non-Unicode strings, AE interprets strings as being multi-byte encoded using the application's current locale. To build these strings, on Windows you can use the WideCharToMultiByte() function, specifying CP\_OEMCP as the first argument. On macOS, use the encoding returned by GetApplicationTextEncoding().

Testing with different languages in AE doesn't require an OS reinstallation, but it does require a reinstallation of AE:

For Win, change the system locale to the targeted language (control panel > region and language > administrative tab > change system locale), restart machine, and then install AE in the according language.

For Mac, set targeted language to the primary language in the preferred language list, and then install AE in the according language.

### **SEVENTEEN**

## **APPLE SILICON SUPPORT**

Adobe now supports Apple Silicon effect plugins in some products running natively on Apple Silicon. For instance, After Effects effect plugins are also available in Adobe Premiere Pro and Adobe Media Encoder.

Not all Adobe products have native Apple Silicon versions yet, but in those that do, only effect plugins with Apple Silicon implementations will be available. We recommend adding the Apple Silicon target soon in anticipation of rapid adoption of these new M1 machines.

**Note:** In order to build a Mac Universal binary, you will need Xcode 12.2 or greater. Adobe is currently using Xcode 12.4.

To learn more about Universal binaries, please visit [https://developer.apple.com/documentation/apple-silicon/](https://developer.apple.com/documentation/apple-silicon/building-a-universal-macos-binary) [building-a-universal-macos-binary](https://developer.apple.com/documentation/apple-silicon/building-a-universal-macos-binary)

## **17.1 How to add Universal Binary Support for your Plugins**

1. Open your plugins Xcode project in 12.2 or above and Xcode will automatically add an Apple Silicon target for you.

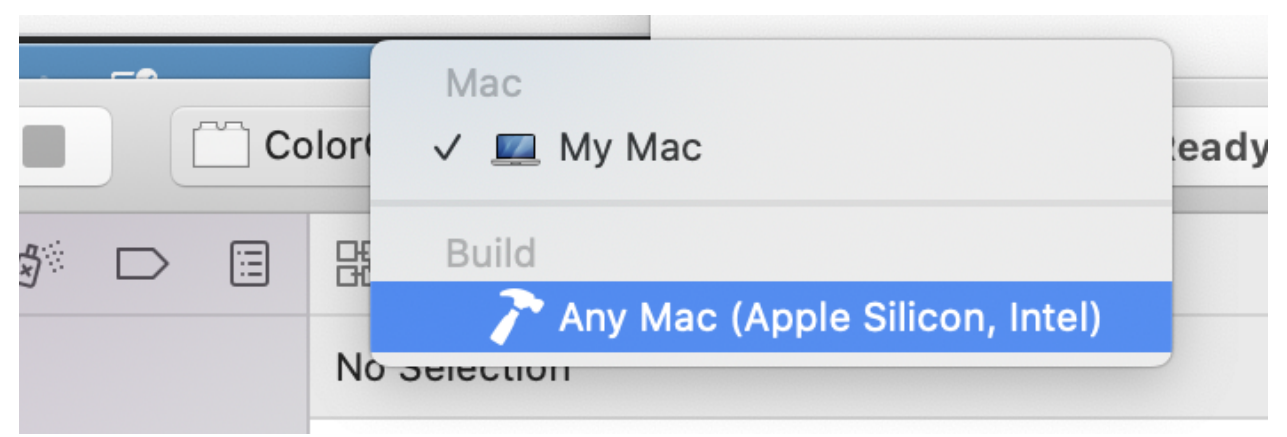

- 2. Tell After Effects what the main entry point is for Apple Silicon builds.
- Find the .r resource file for your plugin.
- Add CodeMacARM64 {"EffectMain"} next to your existing Intel Mac entry point definition.

```
#if defined(AE_OS_MAC)
 CodeMacARM64 {"EffectMain"},
 CodeMacIntel64 {"EffectMain"},
#endif
```
- If for some reason you need different entry points on x64 and ARM just provide a different entry point name and string.
- 3. Compile the Universal binary by building for the Any Mac (Apple Silicon, Intel) Target, or by using Product -> Archive.

Assuming there are no compile time issues with the Apple Silicon build, you can now use the single Universal binary for both Intel and Apple Silicon applications.

# **17.2 Exception Behavior with Apple Silicon Across "C" Functions**

Extra care should be taken when using exceptions on Apple Silicon. In many environments throwing exceptions that propagate through traditional "C" functions worked fine. It was bad practice, with undefined behavior, but generally "worked".

On Apple Silicon, rather than undefined behavior the ABI has changed so terminate() is called when this occurs.

Since the main entry point of a plugin is always an extern "C" calling convention, this code should be wrapped in a try/catch block to prevent program termination. For example:

```
PF_Err EffectMain ( PF_Cmd cmd,
 PF_InData *in_data,
  PF_OutData *out_data,
 PF_ParamDef *params[],
 PF_LayerDef *output )
{
  try
  {
      /* Your code here */
  }
 catch
  {
      /* return most appropriate PF_Err */}
}
```
#### **EIGHTEEN**

## **EXPORTING SYMBOLS IN EFFECTS**

The After Effects team recently became aware of an issue with conflicting symbols that violate the C++ language One Definition Rule (ODR).

In early 2021, the version of the Boost library used by After Effects was upgraded to 1.74. Over the last few months we've identified a number of plugins that are also using Boost but are exporting symbols in such a way that After Effects or the plugin may end up calling the incorrect version of Boost leading to hangs and crashes for users. We also identified a number of the AE SDK samples were setup to export all symbols by default which may have been contributing to the problem, assuming they were used as the starting point for other plugins. These have been fixed as part of the March 2021 SDK.

**The only symbol that After Effects requires to be exported is the entry point of the plugin.**

An example can be found in the SDK samples in entry.h:

```
#ifdef AE_OS_WIN
       #define DllExport __declspec( dllexport )
#elif defined AE_OS_MAC
       #define DllExport __attribute__ ((visibility ("default")))
#endif
```
and then this is applied to the entry point function, for example:

```
extern "C" DllExport
PF_Err PluginDataEntryFunction(
 PF_PluginDataPtr inPtr,
 PF_PluginDataCB inPluginDataCallBackPtr,
  SPBasicSuite* inSPBasicSuitePtr,
  const char* inHostName,
  const char* inHostVersion)
{
 PF_Err result = PF_Err_INVALID_CALLBACK;
 result = PF_REGISTER_EFFECT(
   inPtr,
   inPluginDataCallBackPtr,
    "ColorGrid", // Name
   "ADBE ColorGrid", // Match Name
    "Sample Plug-ins", // Category
   AE_RESERVED_INFO); // Reserved Info
  return result;
}
```
## **18.1 Disabling Xcode Symbol Export**

To disable symbol export in Xcode:

- 1. Find the **Apple Clang Code Generation** section in the **Build** settings for your project.
- 2. Set the **Symbols Hidden By Default** to **YES**

▼ Apple Clang - Code Generation Setting Yes  $\Diamond$ Symbols Hidden by Default

For any specific symbols that must be made public, use the \_\_attribute\_\_((visibility("default"))) in code.

More information can be found in Apple's Xcode documentation [https://help.apple.com/xcode/mac/11.4/#/](https://help.apple.com/xcode/mac/11.4/#/itcaec37c2a6) [itcaec37c2a6](https://help.apple.com/xcode/mac/11.4/#/itcaec37c2a6) (excerpt below):

Symbols Hidden by Default (GCC\_SYMBOLS\_PRIVATE\_EXTERN)

When enabled, all symbols are declared private extern unless explicitly marked to be<sub>w</sub>  $\rightarrow$ exported using \_\_attribute\_\_((visibility("default"))) in code. If not enabled, all ˓<sup>→</sup>symbols are exported unless explicitly marked as private extern.

#### **18.2 Disabling Visual Studio Export**

By default, builds from Visual Studio automatically disable symbol exports. To export symbols, you must either supply a module definition file or set the \_\_declspec(dllexport) keyword in the functions definition.

More information can be found in Microsoft's Visual Studio documentation [https://docs.microsoft.com/en-us/cpp/](https://docs.microsoft.com/en-us/cpp/build/exporting-from-a-dll?view=msvc-160) [build/exporting-from-a-dll?view=msvc-160](https://docs.microsoft.com/en-us/cpp/build/exporting-from-a-dll?view=msvc-160) (excerpt below):

You can export functions from a DLL using two methods: 1. Create a module definition (.def) file and use the .def file when building the DLL.␣ →Use this approach if you want to export functions from your DLL by ordinal rather than<sub>1</sub>  $\rightarrow$ by name. 2. Use the keyword \_\_declspec(dllexport) in the function's definition.

When exporting functions with either method, make sure to use the \_\_stdcall calling␣ ˓<sup>→</sup>convention.

# **NINETEEN**

## **NEXT STEPS**

You now have an understanding of what plug-ins are, what they can do, and how After Effects communicates with them.

Next, we will cover the *[basics of effects plug-ins](#page-58-0)*.

# **TWENTY**

# **EFFECT BASICS**

<span id="page-58-0"></span>This chapter will provide all the information you need to know to understand how a basic effect plug-in works.

These details are fundamental to every effect plug-in.

By the time you finish this chapter, you'll be ready for the fun stuff; modifying pixels!

#### **TWENTYONE**

## **ENTRY POINT**

All communication between After Effects and an effect plug-in is initiated by After Effects, and it all happens by the host (After Effects) calling a single entry point function.

For all effect plug-ins, the entry point function must have the following signature:

```
PF_Err main (
 PF_Cmd cmd,
 PF_InData *in_data,
 PF_OutData *out_data,
 PF_ParamDef *params[],
 PF_LayerDef *output,
 void *extra)
```
The name of the entry point function above is "main", but it can be whatever is specified in *[PiPL Resources](#page-44-0)*.

Before each call to the entry point function, After Effects updates *[PF\\_InData](#page-70-0)* and the plug- in's parameter array PF\_ParamDef[] (except as noted).

After the plug-in returns from its call, After Effects checks *[PF\\_OutData](#page-78-0)* for changes and, when appropriate, uses the PF\_LayerDef the effect has rendered.

## **21.1 Entry Point Function Parameters**

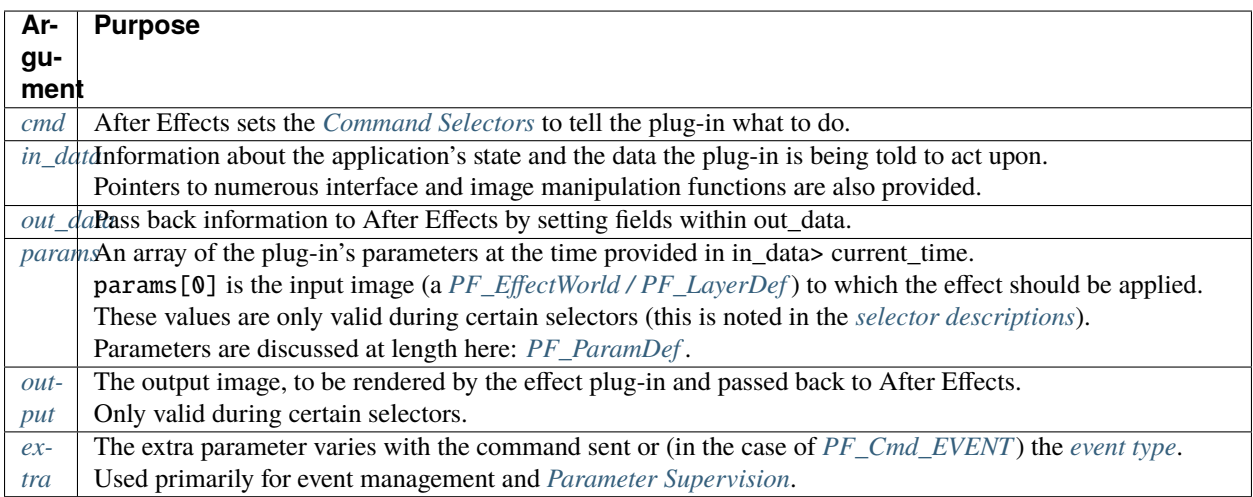

# **CHAPTER TWENTYTWO**

## **COMMAND SELECTORS**

<span id="page-62-0"></span>Commands are, simply, what After Effects wants your effect to do.

Responses to some selectors are required; most are optional, though recall that we did add them for a *reason*. . .

With each command selector sent, effects receive information from After Effects in *[PF\\_InData](#page-70-0)*, input and parameter values in PF\_ParamDef[] (an array of parameter descriptions including the input layer), and access to callbacks and function suites.

They send information back to After Effects in *[PF\\_OutData](#page-78-0)*, and (when appropriate) render output to a PF\_LayerDef, also called a *[PF\\_EffectWorld](#page-94-0)*.

During events, they receive event-specific information in *[PF\\_EventExtra](#page-208-0)*.

# <span id="page-62-1"></span>**22.1 Calling Sequence**

Only the first few command selectors are predictable; the rest of the calling sequence is dictated by user action.

When first applied, a plug-in receives PF\_Cmd\_GLOBAL\_SETUP, then PF\_Cmd\_PARAM\_SETUP. Each time the user adds the effect to a layer, PF\_Cmd\_SEQUENCE\_SETUP is sent.

For each frame rendered by a basic non-SmartFX effect, After Effects sends PF\_Cmd\_FRAME\_SETUP, then PF\_Cmd\_RENDER, then PF\_Cmd\_FRAME\_SETDOWN.

All effect plug-ins must respond to PF\_Cmd\_RENDER

For SmartFX, PF\_Cmd\_SMART\_PRE\_RENDER may be sent any number of times, before a single PF\_Cmd\_SMART\_RENDER is sent.

PF\_Cmd\_SEQUENCE\_SETDOWN is sent on exit, when the user removes an effect or closes the project. PF\_Cmd\_SEQUENCE\_RESETUP is sent when a project is loaded or when the layer to which it's applied changes. PF\_Cmd\_SEQUENCE\_FLATTEN is sent when the After Effects project is written out to disk.

PF\_Cmd\_ABOUT is sent when the user chooses *About. . .* from the Effect Controls Window (ECW).

PF\_Cmd\_GLOBAL\_SETDOWN is sent when After Effects closes, or when the last instance of the effect is removed. Do not rely on this message to determine when your plug-in is being removed from memory; use OS-specific entry points.

# **22.2 Command Selectors Table**

#### <span id="page-63-0"></span>**22.2.1 Global Selectors**

All plug-ins must respond to these selectors.

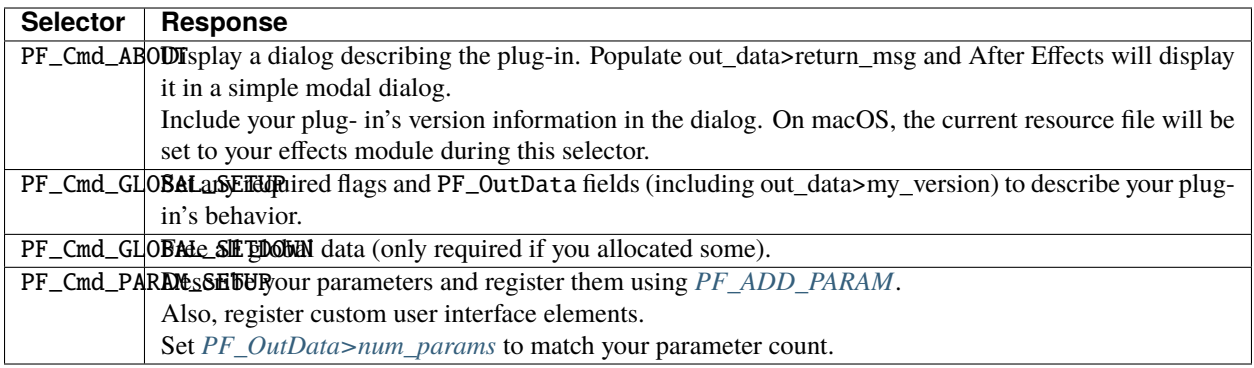

### **22.2.2 Sequence Selectors**

These control sequence data handling.

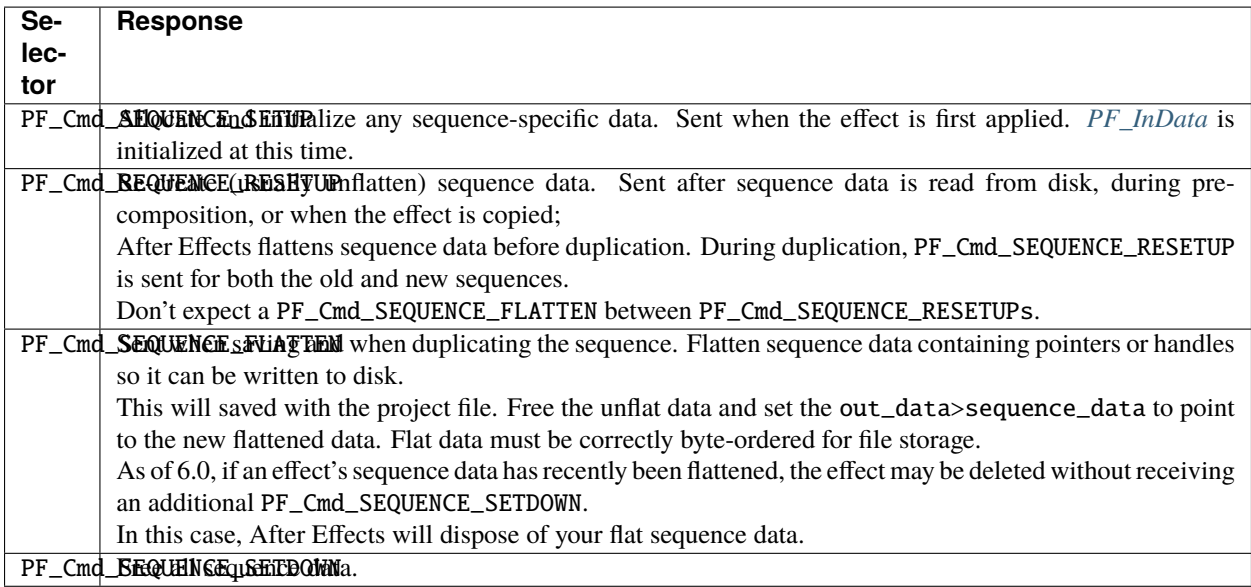

### <span id="page-64-0"></span>**22.2.3 Frame Selectors**

Passed for each frame (or set of audio samples) to be rendered by your plug-in.

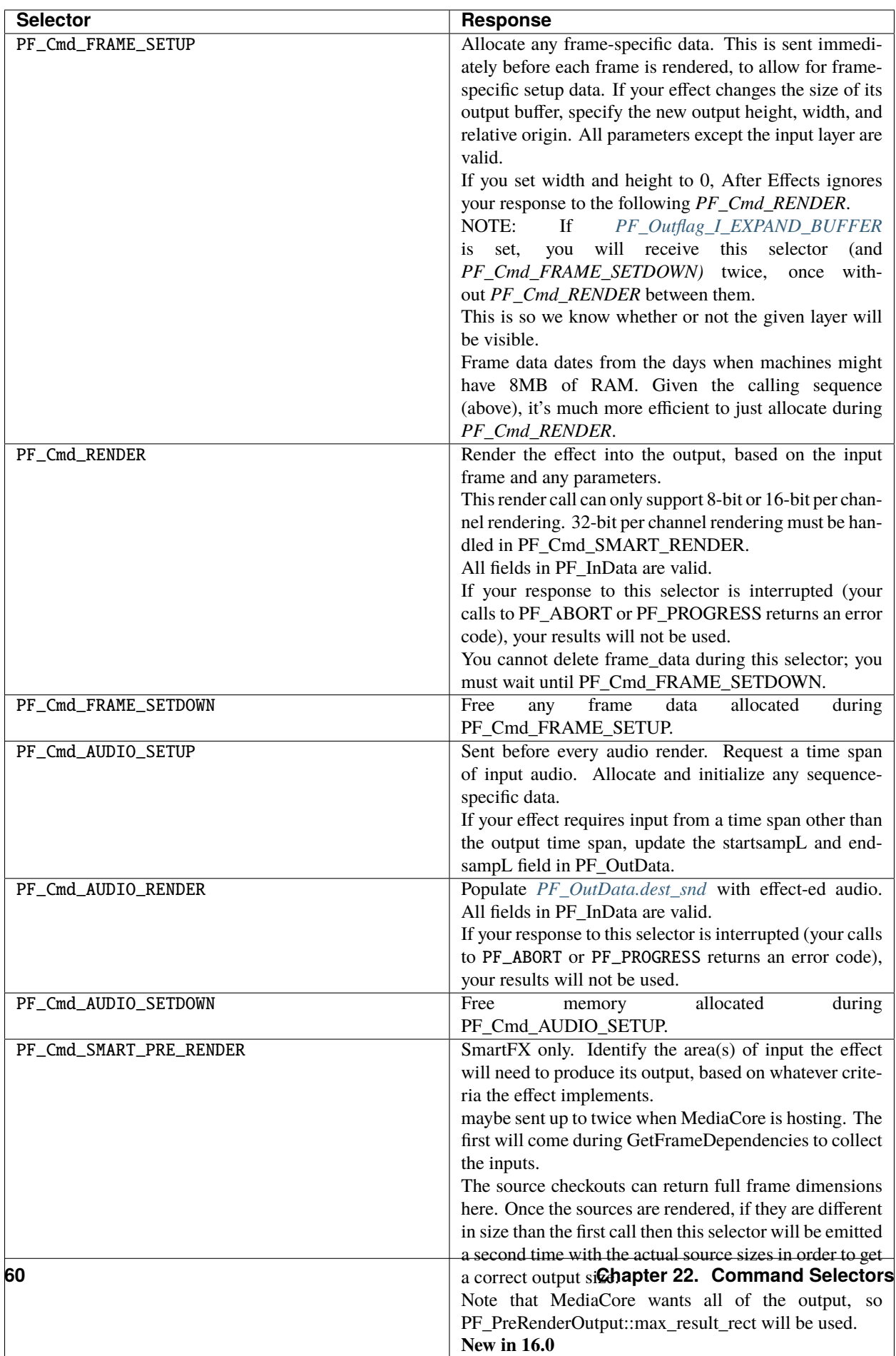

### <span id="page-66-0"></span>**22.2.4 Messaging**

The communication channel between After Effects and your plug-in.

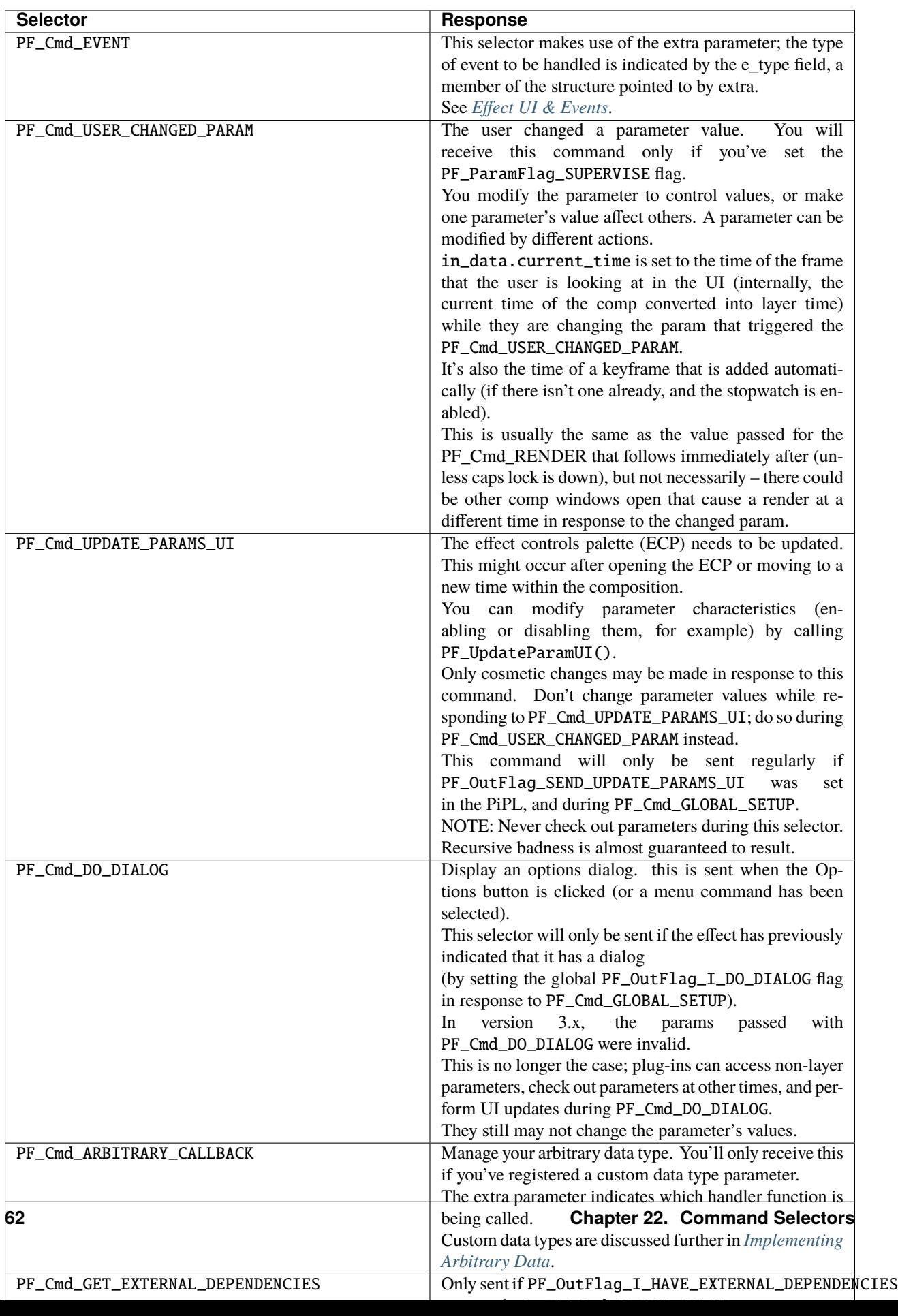

# **22.3 What's The Difference?**

There is a subtle difference between PF\_Cmd\_USER\_CHANGED\_PARAM and PF\_Cmd\_UPDATE\_PARAMS\_UI.

Effects need to distinguish between the user actually changing a parameter value (PF\_Cmd\_USER\_CHANGED\_PARAM), and just scrubbing around the timeline (PF\_Cmd\_UPDATE\_PARAMS\_UI), which is also sent when the plug-in is first loaded).

Only the first few command selectors are predictable; the rest of the calling sequence is dictated by user action.

When first applied, a plug-in receives PF\_Cmd\_GLOBAL\_SETUP, then PF\_Cmd\_PARAM\_SETUP. Each time the user adds the effect to a layer, PF\_Cmd\_SEQUENCE\_SETUP is sent.

For each frame rendered by a basic non-SmartFX effect, After Effects sends PF\_Cmd\_FRAME\_SETUP, then PF\_Cmd\_RENDER, then PF\_Cmd\_FRAME\_SETDOWN. All effect plug-ins must respond to PF\_Cmd\_RENDER*.*

For SmartFX, PF\_Cmd\_SMART\_PRE\_RENDER may be sent any number of times, before a single PF\_Cmd\_SMART\_RENDER is sent.

PF\_Cmd\_SEQUENCE\_SETDOWN is sent on exit, when the user removes an effect or closes the project. PF\_Cmd\_SEQUENCE\_RESETUP is sent when a project is loaded or when the layer to which it's applied changes. PF\_Cmd\_SEQUENCE\_FLATTEN is sent when the After Effects project is written out to disk.

PF\_Cmd\_ABOUT is sent when the user chooses *About. . .* from the Effect Controls Window (ECW).

PF\_Cmd\_GLOBAL\_SETDOWN is sent when After Effects closes, or when the last instance of the effect is removed. Do not rely on this message to determine when your plug-in is being removed from memory; use OS-specific entry points.

## **TWENTYTHREE**

## **PF\_INDATA**

<span id="page-70-0"></span>After Effects communicates system, project, layer and audio information using PF\_InData. This structure is updated before each command selector is sent to a plug-in.

Fields valid only during specific *[PF\\_Cmds](#page-62-0)* are noted.

Also, don't worry; although PF\_InData is dauntingly large, you need not memorize each member's purpose; you'll use some of the fields some of the time.

## **23.1 PF\_InData Members**

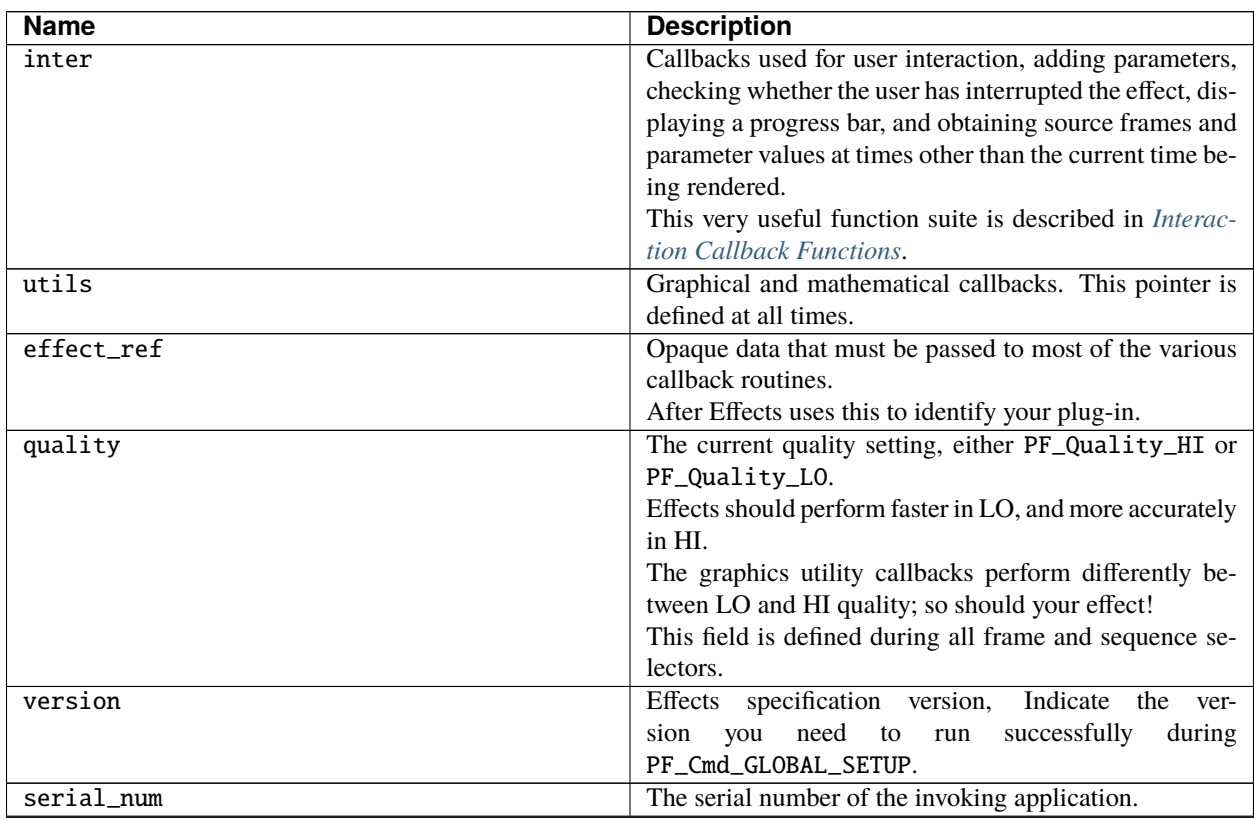

continues on next page

| <b>Name</b>  | <b>Description</b>                                        |
|--------------|-----------------------------------------------------------|
| appl_id      | The identifier of the invoking application.               |
|              | If your plug-in is running in After Effects, appl_id con- |
|              | tains the application creator code 'FXTC'.                |
|              | If it is running in Premiere Pro & Other Hosts it will be |
|              | 'PrMr'.                                                   |
|              | Use this to test whether your plug-in, licensed for use   |
|              | with one application, is being used with another.         |
| num_params   | Input parameter count.                                    |
| what_cpu     | Under macOS this contains the Gestalt value for CPU       |
|              | type (see Inside Macintosh, volume 6). Undefined on       |
|              | Windows.                                                  |
| what_fpu     | Under macOS this contains the Gestalt value for FPU       |
|              | type.                                                     |
|              | Undefined on Windows.                                     |
| current_time | The time of the current frame being rendered, valid dur-  |
|              | ing PF_Cmd_RENDER. This is the current time in the        |
|              | layer, not in any composition. If a layer starts at other |
|              | than time 0 or is time-stretched, layer time and compo-   |
|              | sition time are distinct.                                 |
|              | The current frame number is current_time divided          |
|              | by time_step.<br>The current time in seconds is           |
|              | current_time divided by time_scale.                       |
|              | To handle time stretching, composition frame rate         |
|              | changes, and time remapping, After Effects may ask        |
|              | effects to render at non-integral times (between two      |
|              | frames).                                                  |
|              | Be prepared for this; don't assume that you'll only be    |
|              | asked for frames on frame boundaries.                     |
|              | NOTE: As of CS3 (8.0), effects may be asked to render     |
|              | at negative current times. Deal!                          |
|              | continues on next page                                    |

Table 1 – continued from previous page
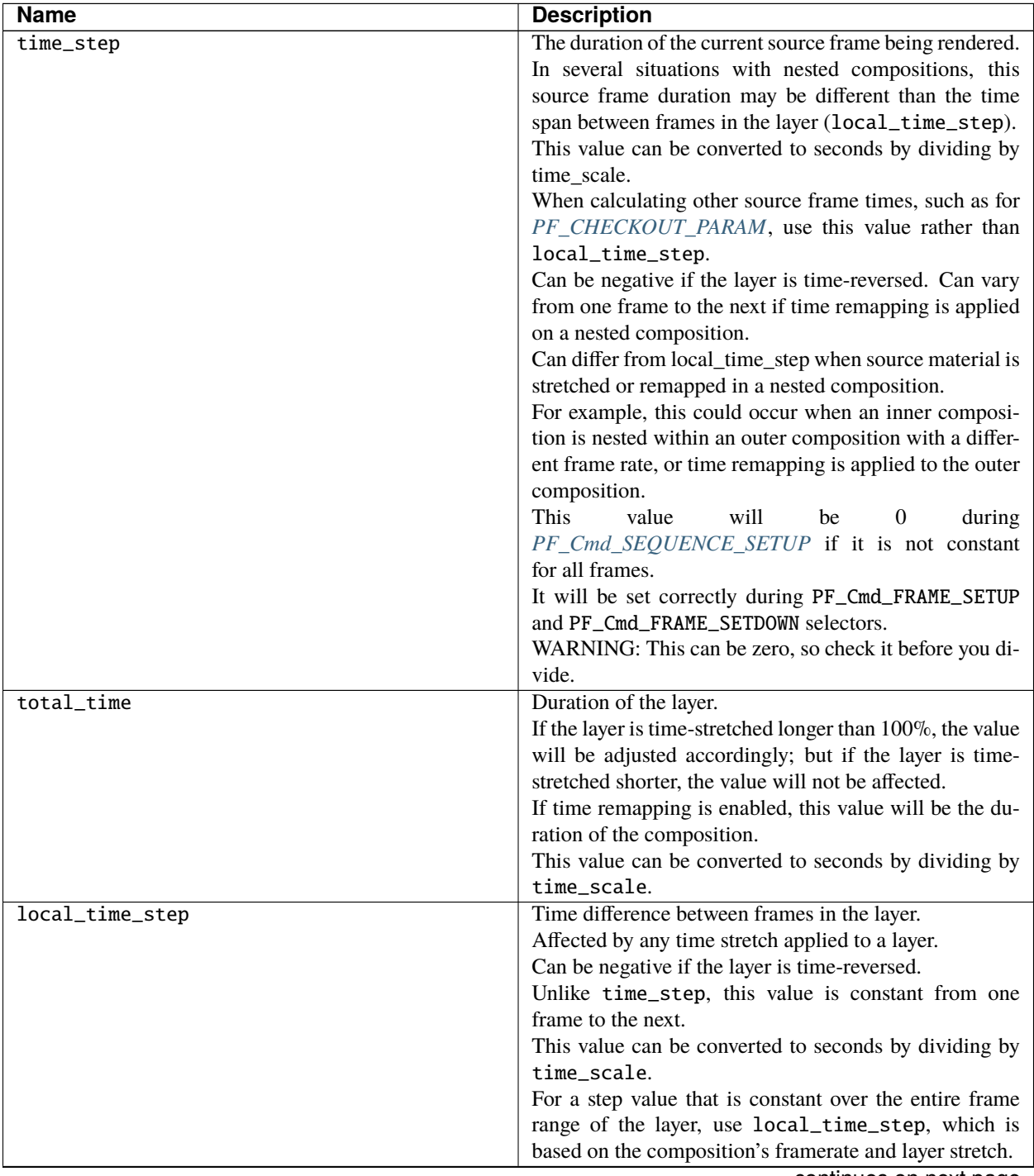

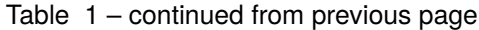

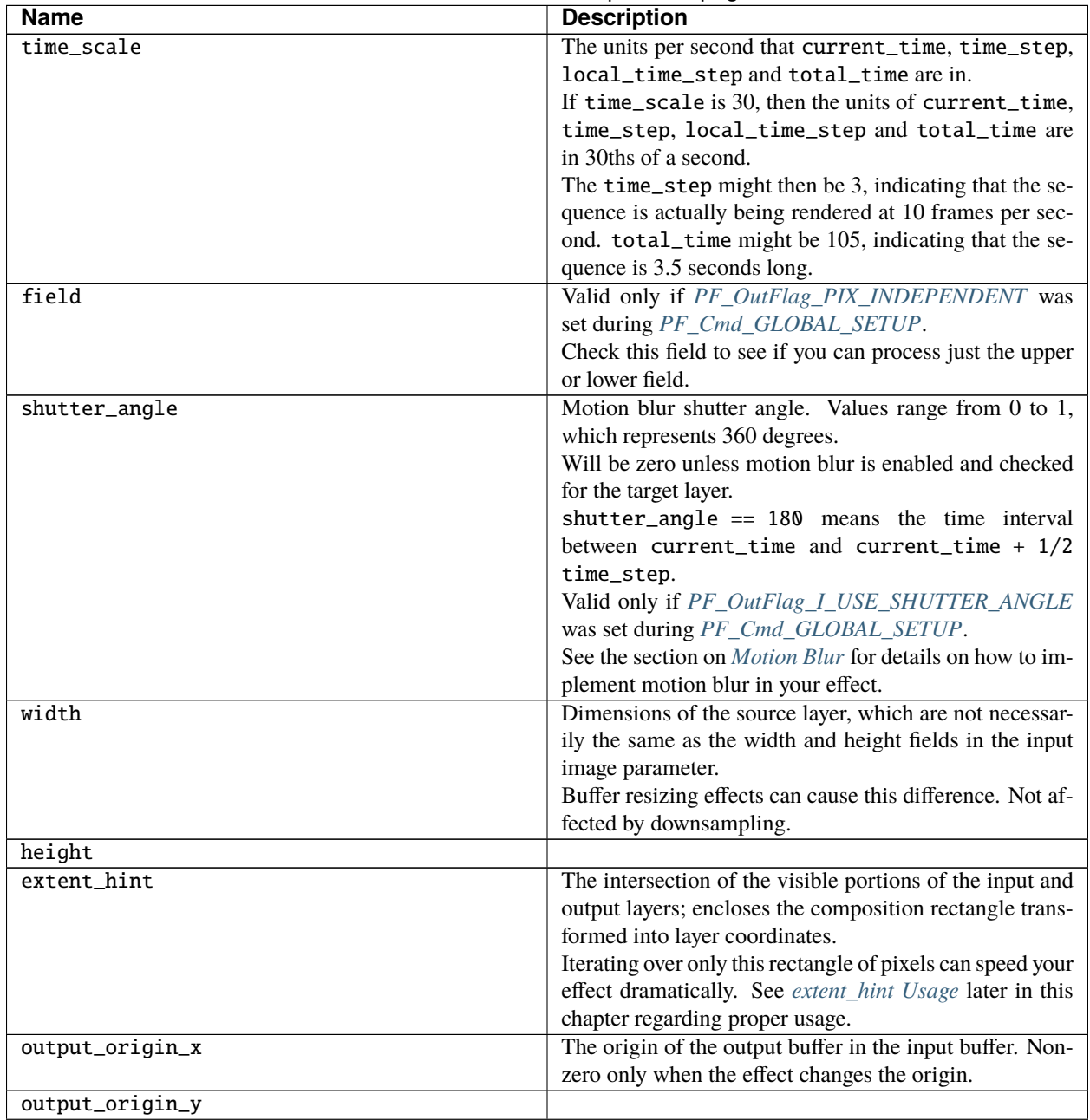

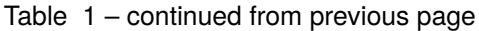

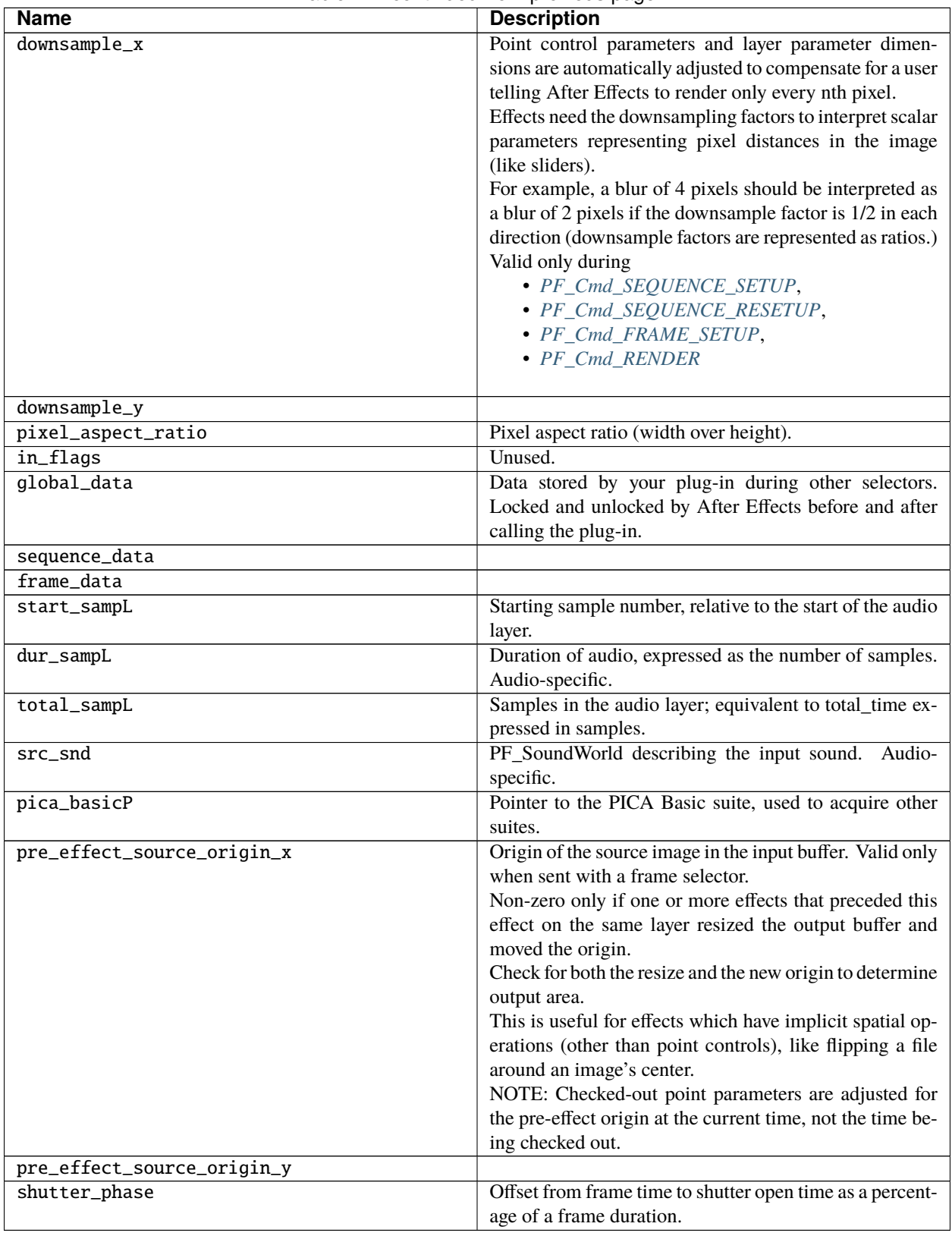

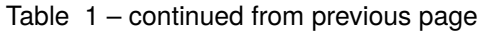

### <span id="page-75-0"></span>**23.2 extent\_hint Usage**

**Note:** hint rectangles are much more effective. . . and complicated. . . for *[SmartFX](#page-198-0)*.

Use extent\_hint to process only those pixels for which output is required; this is one of the simplest optimizations you can make.

Tell After Effects you use in\_data>extent\_hint by setting *[PF\\_OutFlag\\_USE\\_OUTPUT\\_EXTENT](#page-79-0)* in *[PF\\_OutData](#page-78-0)* during *[PF\\_Cmd\\_GLOBAL\\_SETUP](#page-63-1)* (and in your PiPL).

Disable caching from the preferences menu before testing extent\_hint code, so After Effects renders your effect whenever anything in your composition changes.

Otherwise, the caching mechanism would obscure your plug-in's (possibly incorrect) output.

Move the layer within the composition so it's cropped. The output>extent\_hint is the portion of the layer which is visible in the composition.

Add a mask to your layer and move it around.

This changes the extent\_hint, which encloses all of the non-zero alpha areas of the image.

The in\_data>extent\_hint is the intersection of these two rectangles (the composition and the mask), and changes whenever they do.

Extent rectangles are computed in the coordinate space of the original input layer, before resizing and origin shifting, to simplify rectangle intersection between the input and output extents for effects which set *[PF\\_OutFlag\\_PIX\\_INDEPENDENT](#page-79-0)*.

To get the output extent in the coordinate system of the output buffer, offset the extent\_hint by the PF\_InData->output\_origin\_x and y fields.

Account for downsampling when computing output size; users must be able to render at full resolution.

If the output buffer exceeds 30,000 by 30,000, clamp it to that size, and consider displaying an alert dialog.

Once your code behaves correctly, enable the cache and see how frequently the effect needs to re-render.

Consider a drop shadow; users frequently apply a static drop shadow to a still image.

The output>extent\_hint is ignored, so the cache is used more often.

For buffer-expanding effects, intersect the output>extent\_hint with your plug-in's transformed bounds and sets the size accordingly during *[PF\\_Cmd\\_FRAME\\_SETUP](#page-64-0)*.

#### **23.3 Now with 20% More Pixels!**

As of 6.0, the extent\_hints passed are 20% larger than the layer itself, to help with our predictive rendering decisions. Numerous effects expand the buffer "just a touch", and After Effects often uses the hint rectangles later.

## **23.4 Point Controls And Buffer Expansion**

Effects which expand the output buffer position the original layer's upper left corner by setting set output\_origin\_x/ y in PF\_InData during *[PF\\_Cmd\\_FRAME\\_SETUP](#page-64-0)*.

This shift is reported to subsequent effects in the pre\_effect\_source\_origin\_x/y. Point parameters are adjusted for this shift automatically.

Apply a buffer expander such as Gaussian Blur or the Resizer SDK sample, *before* your effect, and use a large resize value.

If your effect is not handling pre\_effect\_source\_origin\_x/y correctly, turning the blur on and off will shift the position of the output.

All point parameter values (at any time) have shift values described by pre\_effect\_source\_origin\_x/y. For most effects this works transparently.

However, if a buffer expansion changes over time (as with an animated blur amount), the origin shift will move nonanimated points.

Consider this when designing effects which cache point parameter values between frames.

#### **CHAPTER**

## **TWENTYFOUR**

# **PF\_OUTDATA**

<span id="page-78-0"></span>Communicate changes made by your plug-in to After Effects using PF\_OutData. Valid times for altering these fields are noted.

# **24.1 PF\_OutData Members**

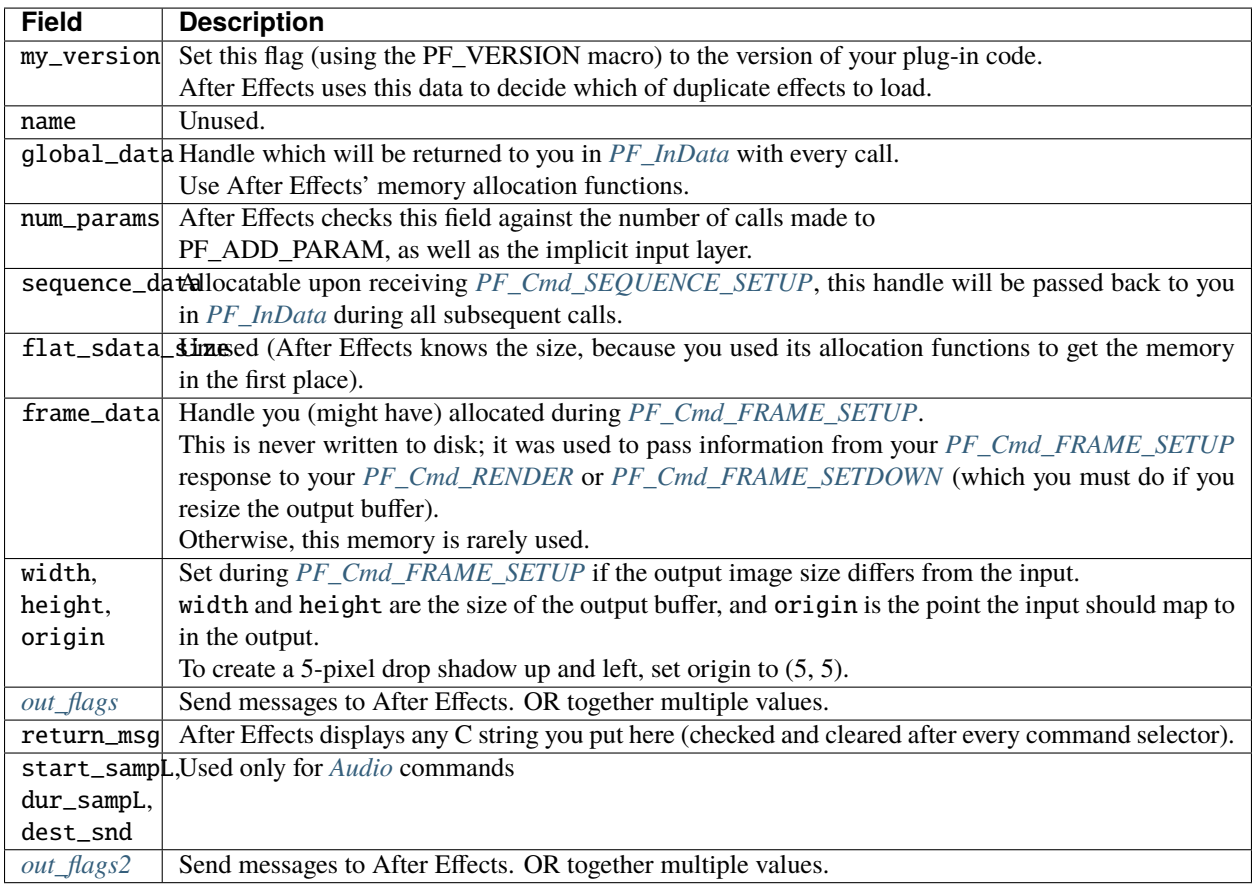

# <span id="page-79-0"></span>**24.2 PF\_OutFlags**

These flags communicate capability and status information to After Effects. In previous versions they were also used to send rudimentary messages, e.g. refresh the UI, send an error message.

These capabilities have been supplanted by function suites, and all new messaging functions will come in that format. However, capability flags are still contained in the *[PiPL](#page-44-0)*.

Update both the PiPL and your source code when you make a change. Many of these flags can be changed during an After Effects session.

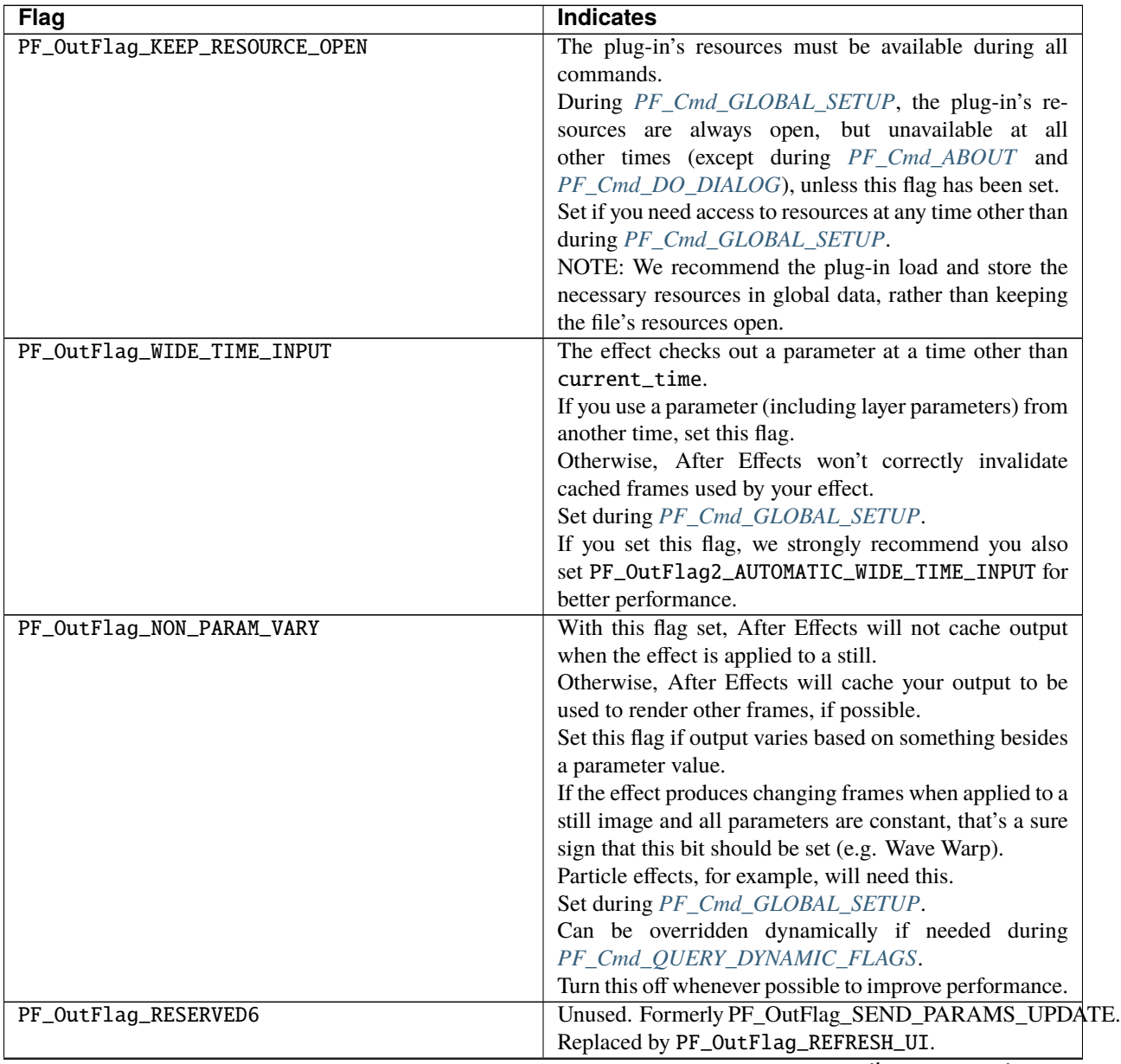

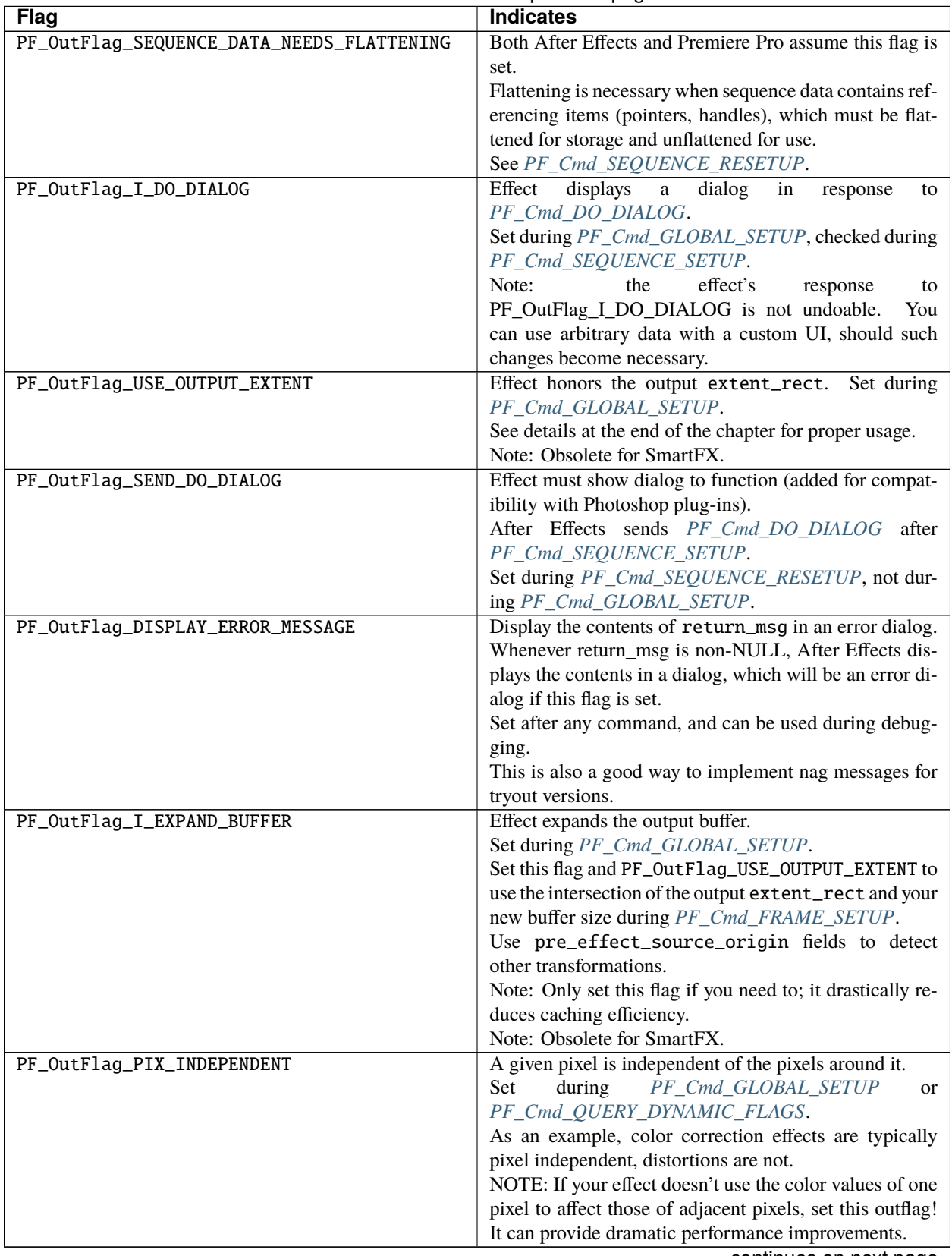

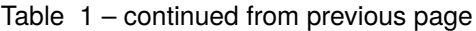

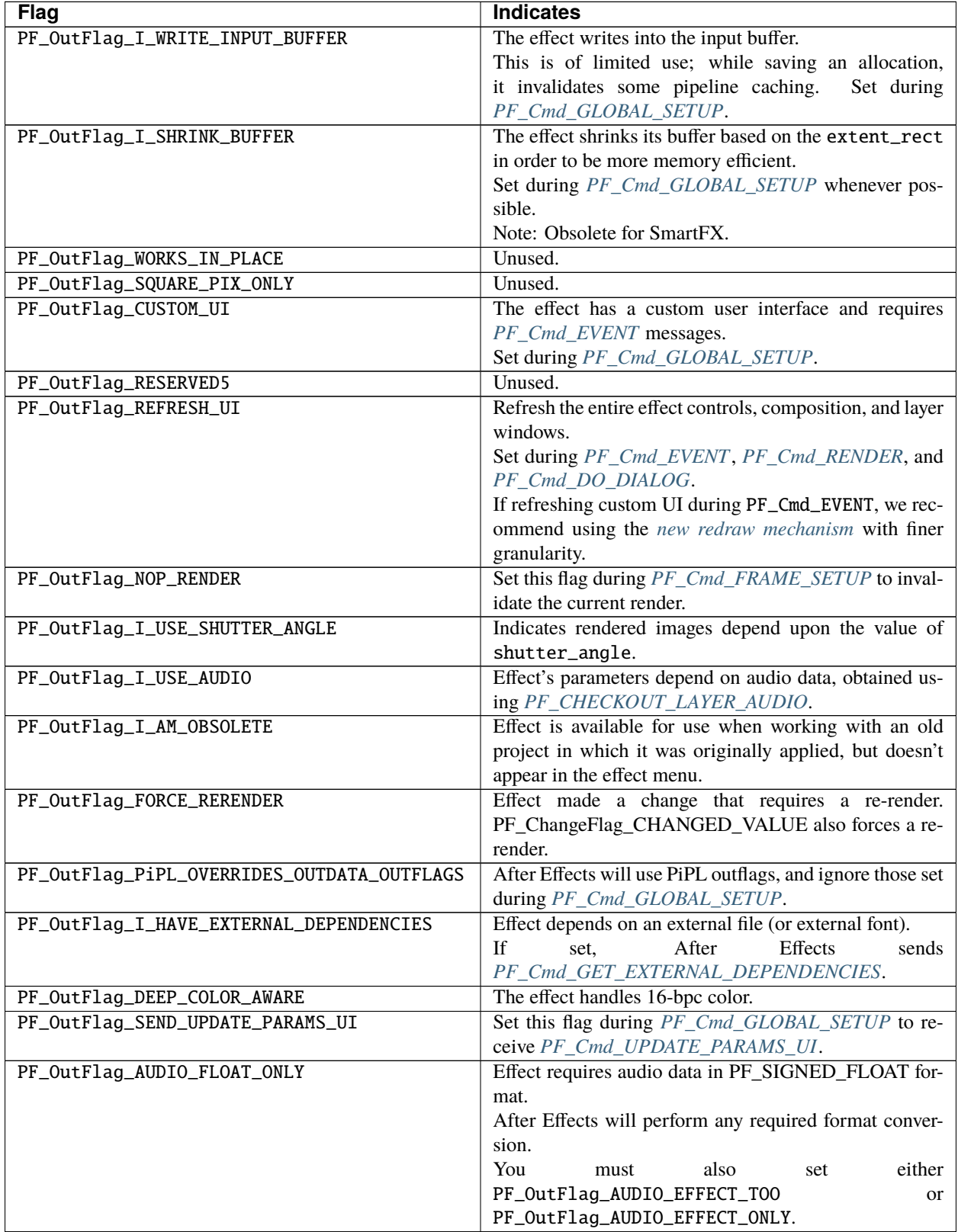

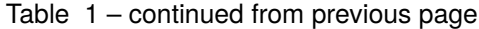

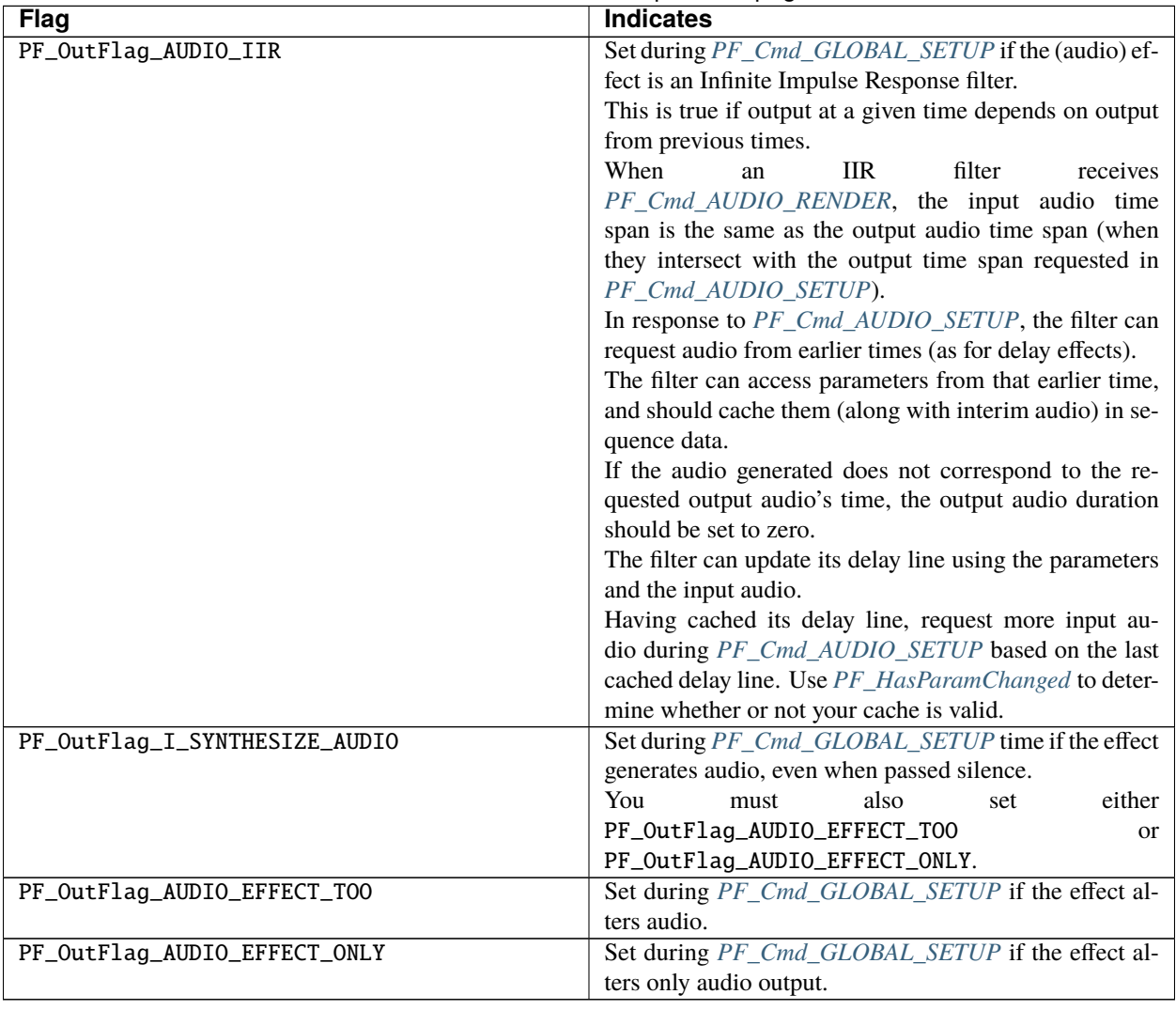

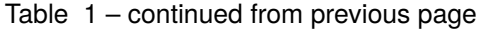

# <span id="page-82-0"></span>**24.3 PF\_OutFlags2**

We added a second set of outflags in After Effects 5.0; partly for room to expand in the future, and partly to break ourselves of the bad habit of repurposing existing flags.

As with PF\_OutFlags, many of these flags can be changed during an After Effects session.

And don't forget to update both the *[PiPL](#page-44-0)* and your source code when you make a change.

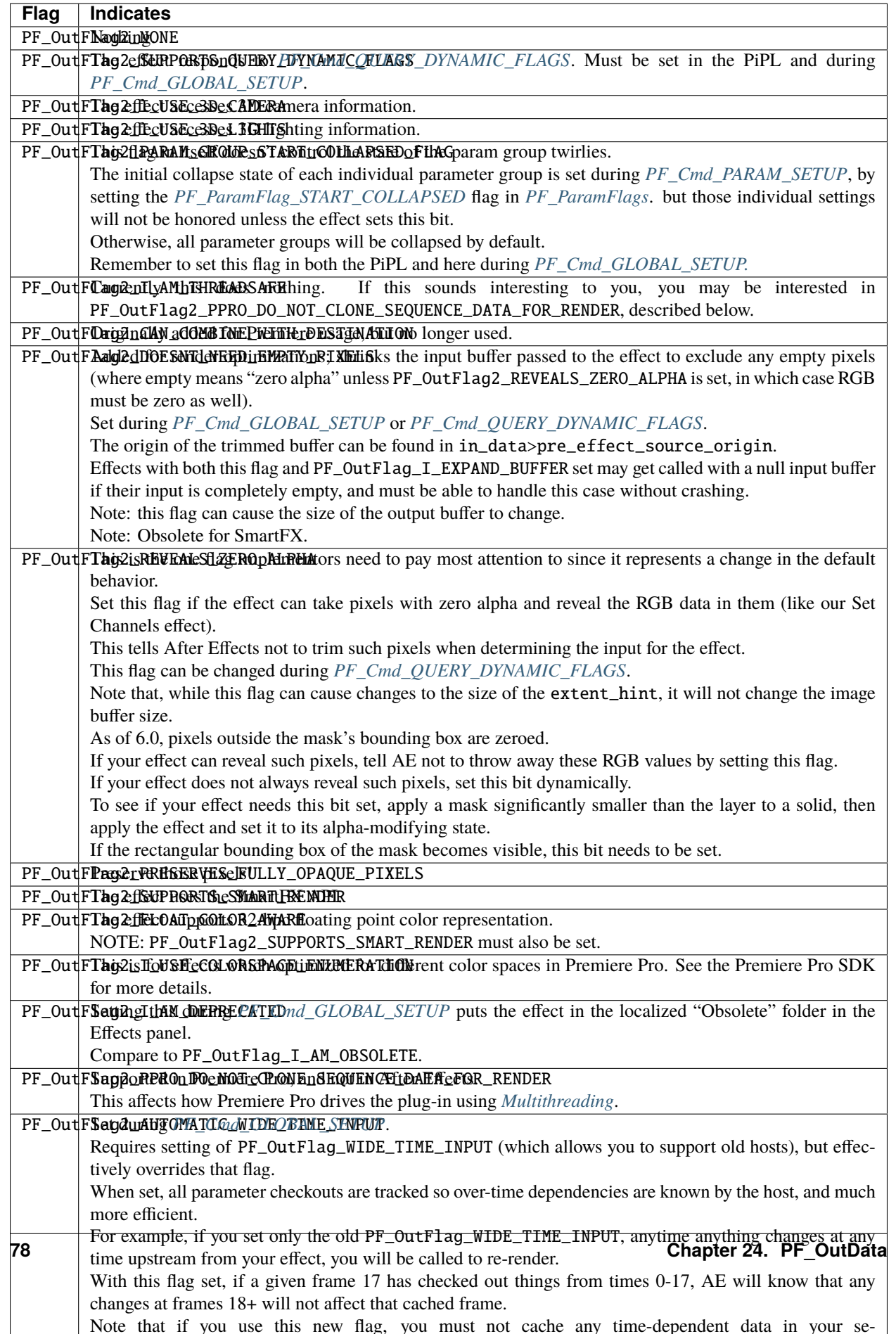

# **CHAPTER TWENTYFIVE**

#### **PARAMETERS**

Parameters are streams of values that vary with time; the source image, sliders, angles, points, colors, paths, and any arbitrary data types the user can manipulate.

They are passed to the plug-in as an array of PF\_ParamDefs, though the values in the array are only valid during certain selectors.

One of the best aspects of the After Effects effect API is the parameter interpolation and management.

How much does the shutter angle change during one-fourth of a 29.97 fps frame? Not your problem; leave it to After Effects.

Describe your plug-in's parameters during *[PF\\_Cmd\\_PARAM\\_SETUP](#page-63-1)*, using *[PF\\_ADD\\_PARAM](#page-135-0)*.

You may have up to (approximately) 38 kajillion parameters, or as many as your users are willing to sift through before demanding a refund. Choose wisely.

Avoid countless problems by clearing *PF\_ParamDefs* with *AEFX\_CLR\_STRUCT* (defined in *AE\_Macros.h*) before registering them.

# **25.1 Parameter Types**

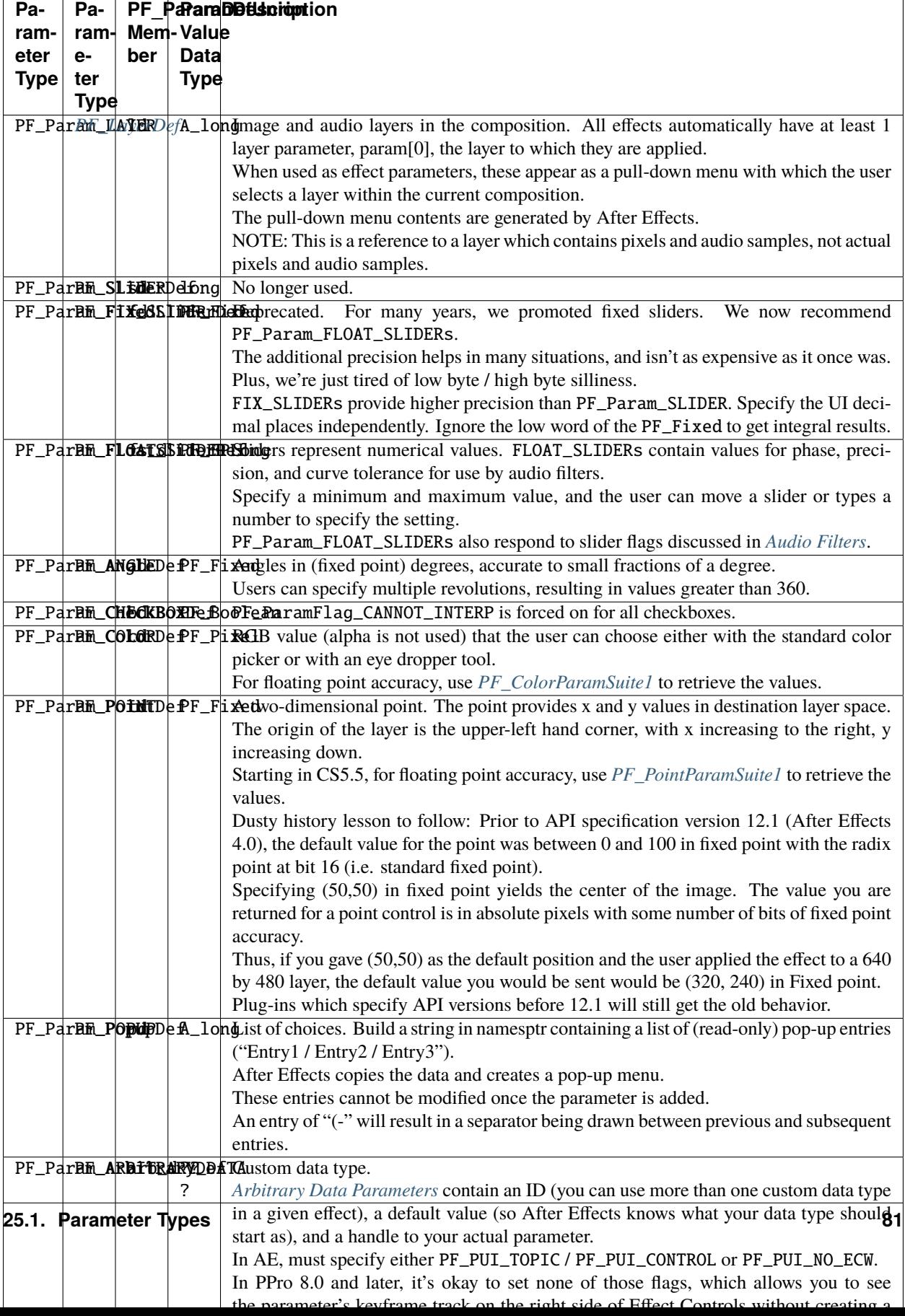

## **25.2 Slider Range Issues?**

If your slider seems disabled but not grayed out, check the valid\_min, slider\_min, valid\_max and slider\_max fields. Is the param a PF\_Param\_FIX\_SLIDER? If so, did you convert your mins and maxs to reasonable fixed values? If you're using the macros provided in AE\_Macros.h, they're expecting to receive ints; passing fixed point values won't work.

### **25.3 Point Parameter Origin**

After Effects modifies any point parameter to account for origin offset, introduced by "upstream" effects that modify the output dimensions. Even if the ECP UI indicates the value of the point parameter is (0,0), the offset has already been factored in.

#### **CHAPTER**

#### **TWENTYSIX**

#### **PF\_PARAMDEF**

After Effects passes effects an array of PF\_ParamDefs with each selector, describing the plug-in's parameters at the current time. The values in the params array are only valid during some selectors (this is noted in the *[selector descrip](#page-62-0)[tions](#page-62-0)*).

#### **26.1 Param Zero**

The first parameter, params[0], is the input image (a *[PF\\_EffectWorld / PF\\_LayerDef](#page-94-0)* ) to which the effect should be applied.

### **26.2 The Rest Of The Parameters**

All parameter types are represented by a PF\_ParamDef. Unions are used, so that only the pertinent parts of the PF\_ParamDef need be (or should be) populated.

# **26.3 PF\_ParamDef Members**

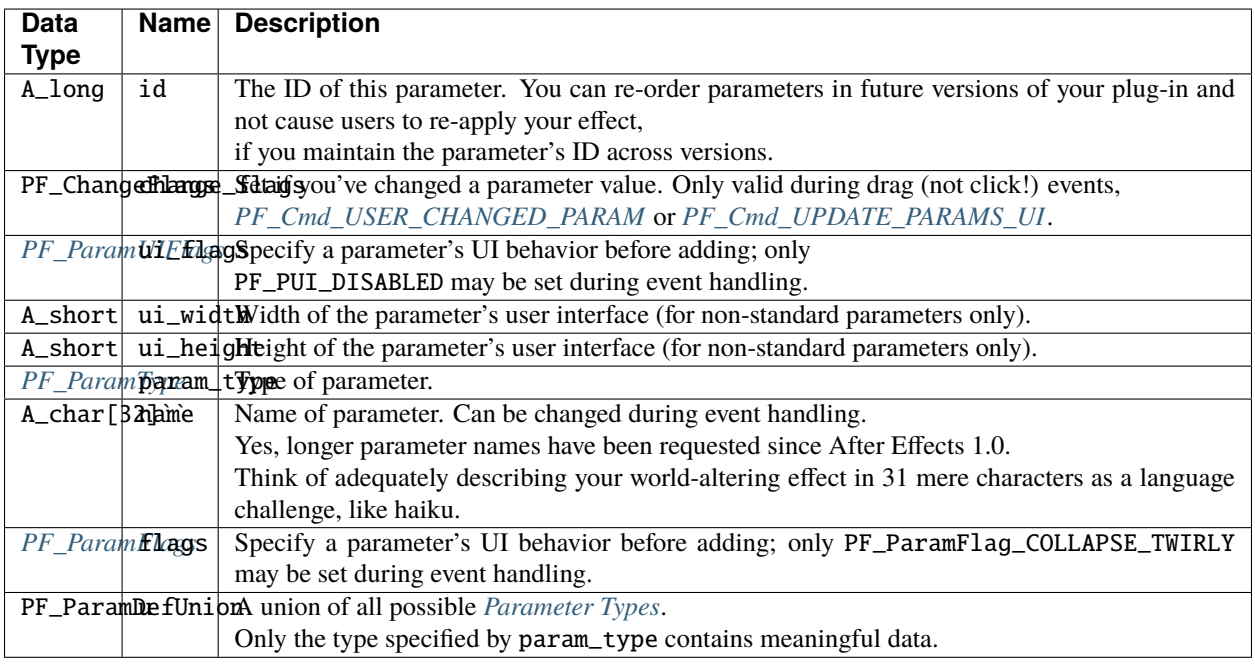

# <span id="page-89-0"></span>**26.4 Parameter UI Flags**

Control a parameter's user interface with these flags.

Don't confuse UI flags with behavior flags; they reside in different fields within your parameter's definition, and will cause unpredictable behavior if misapplied.

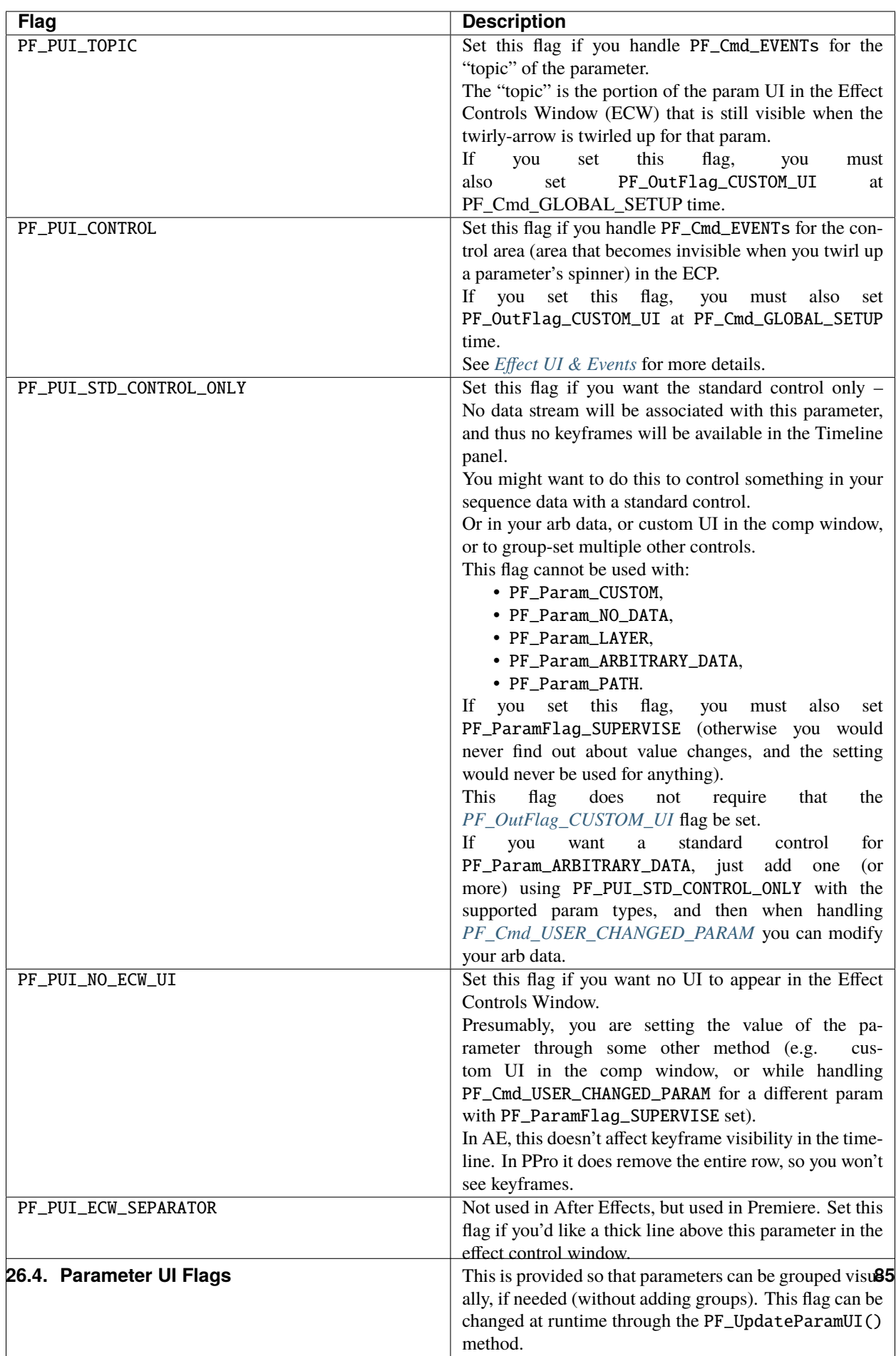

PF\_PUI\_DISABLED Disables (grays out) the parameter, usually in response

In addition to these flags, an effect parameter may be hidden or shown by using *[AEGP\\_GetDynamicStreamFlags](#page-303-0)*.

## <span id="page-91-0"></span>**26.5 Parameter Flags**

Behavior flags and UI flags describe different qualities of a parameter. Set them *before* adding the parameter during *[PF\\_Cmd\\_PARAM\\_SETUP](#page-63-1)*. Flags which may be set during events are noted.

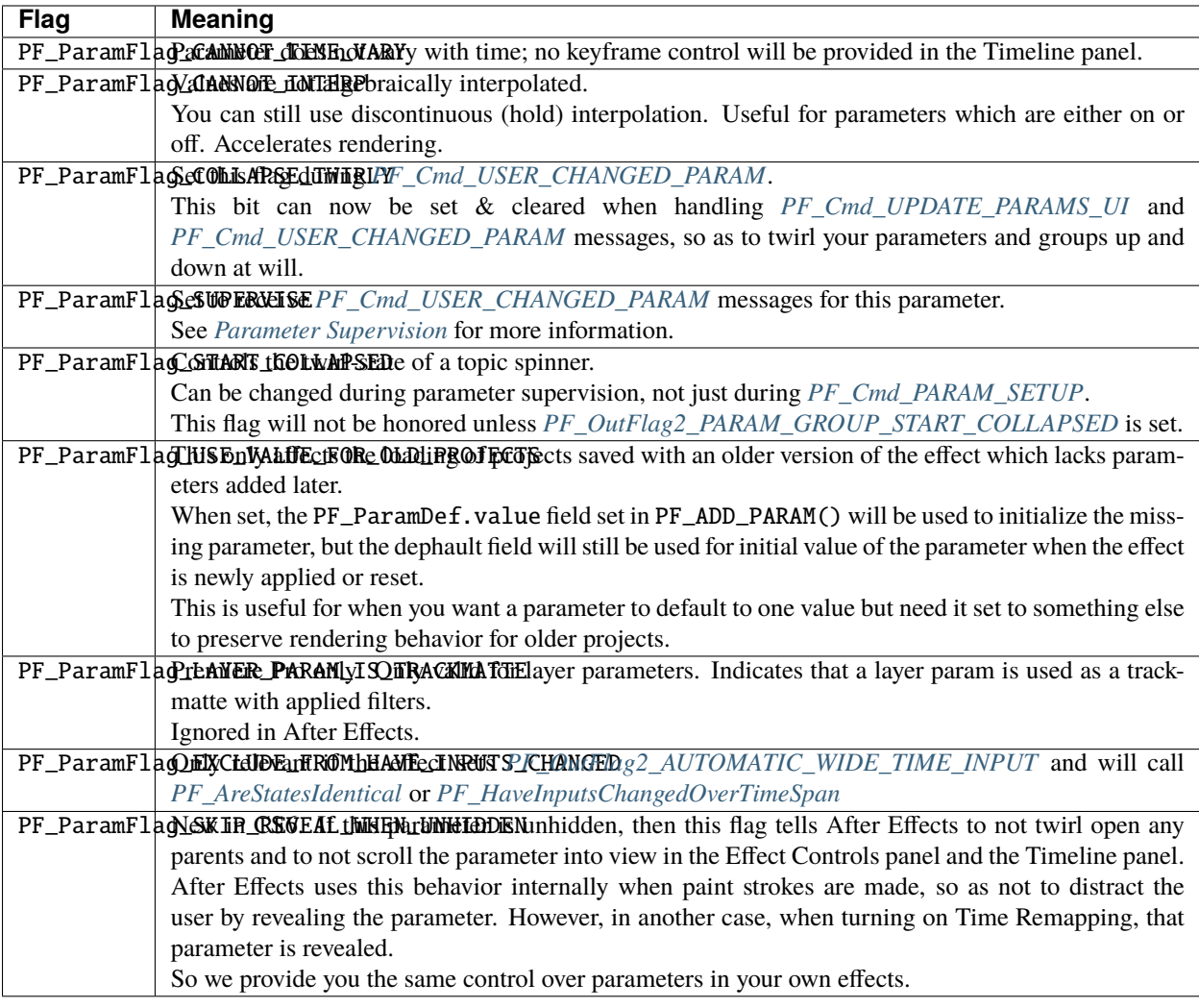

# **26.6 PF\_ValueDisplayFlags**

Within PF\_ParamDefUnion, PF\_FloatSliderDef and PF\_FixedSliderDef both have a member variable, PF\_ValueDisplayFlags, which allows them to respond to the user's pixel value display preference (which they set in the info palette). If this is set, the parameter's value will be displayed as 0-1, 0-255, 0-32768, or 0.0 to 1.0, depending on the preference. You can also set the first bit (PF\_ValueDisplayFlag\_PERCENT) to append a percent sign to the parameter's displayed value.

We know you'd never do anything like this, but if you create a parameter which displays as a percentage, don't confuse the user by allowing any range other than 0 to 100. Please. Percent means 'out of one hundred'.

**CHAPTER**

**TWENTYSEVEN**

# **PF\_EFFECTWORLD / PF\_LAYERDEF**

<span id="page-94-0"></span>After Effects represents images using PF\_EffectWorlds, also called PF\_LayerDefs.

# **27.1 PF\_EffectWorld Structure**

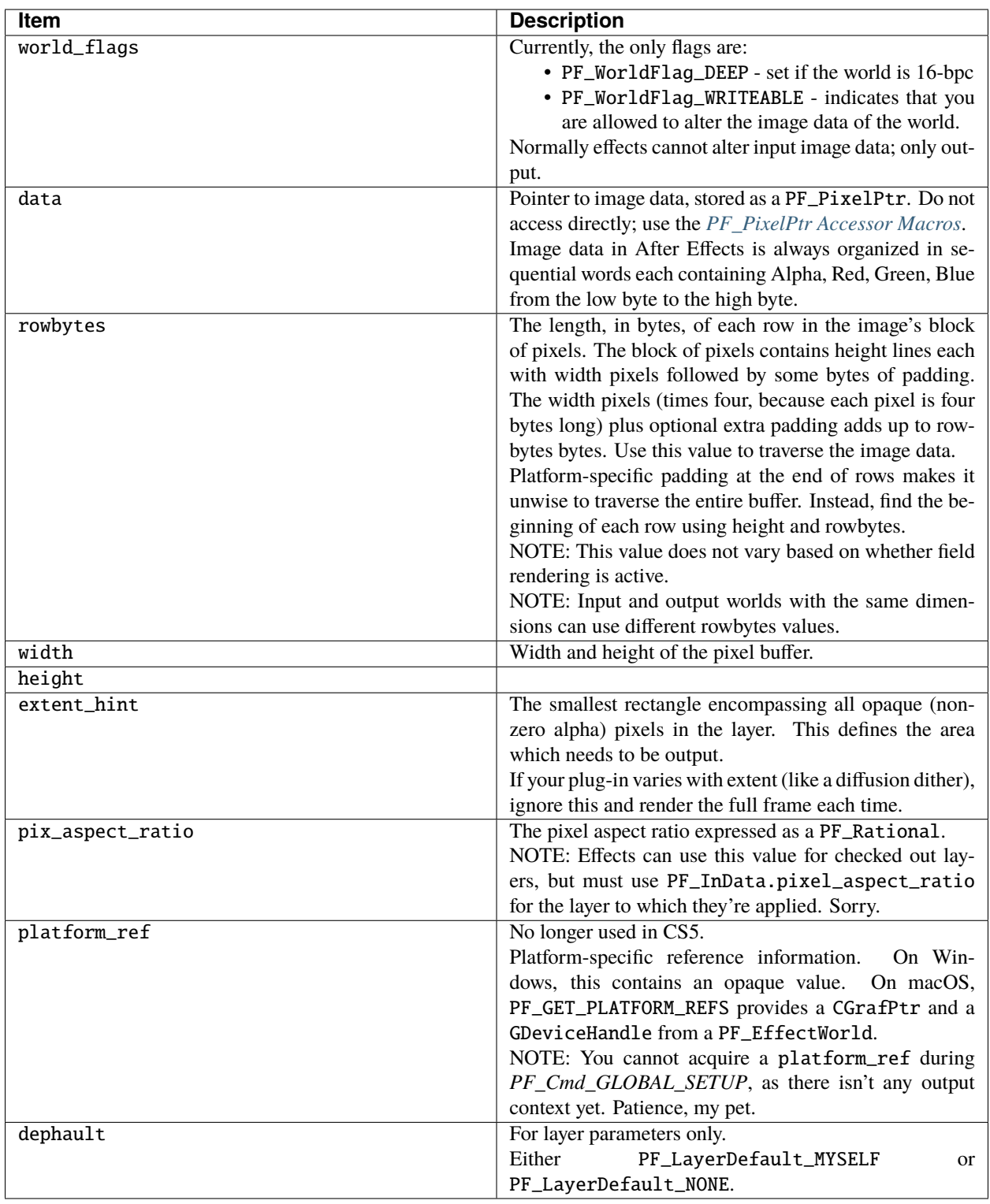

#### **27.2 New In 16.0**

During PF\_Cmd\_SMART\_RENDER\_GPU, PF\_LayerDef will be filled out the same as it is for regular CPU renders, but PF\_LayerDef.data will be null; all other fields will be valid.

### **27.3 Rowbytes In PF\_EffectWorlds**

Don't assume that you can get to the next scanline of a PF\_EffectWorld using (width \* sizeof(current\_pixel\_type)) + 4, or whatever; use the PF\_EffectWorld's rowbytes instead.

Never write outside the indicated region of a PF\_EffectWorld; this can corrupt cached image buffers that don't belong to you.

To test whether your effects are honoring the PF\_EffectWorld>rowbytes, apply the Grow Bounds effect *after* your effect.

The output buffer will have larger rowbytes than the input (though it will still have the same logical size).

## **27.4 Byte Alignment**

The pixels in a PF\_EffectWorld are not guaranteed to be 16-byte-aligned. An effect may get a subregion of a larger PF\_EffectWorld. Users of Apple's sample code for pixel processing optimization, you have been warned.

Beyond 8-bit per channel color, After Effects supports 16 bit and 32-bit float per-channel color.

Effects will never receive input and output worlds with differing bit depths, nor will they receive worlds with higher bit depth than they have claimed to be able to handle.

# **27.5 Accessor Macros For Opaque (Data Type) Pixels**

Use the following macros to access the data within (opaque) PF\_PixelPtrs.

It is, emphatically, *not* safe to simply cast pointers of one type into another! To make it work at all requires a cast, and there's nothing that prevents you from casting it incorrectly. We may change its implementation at a later date (at which time you'll thank us for forcing this level of abstraction).

## <span id="page-97-0"></span>**27.6 PF\_PixelPtr Accessor Macros**

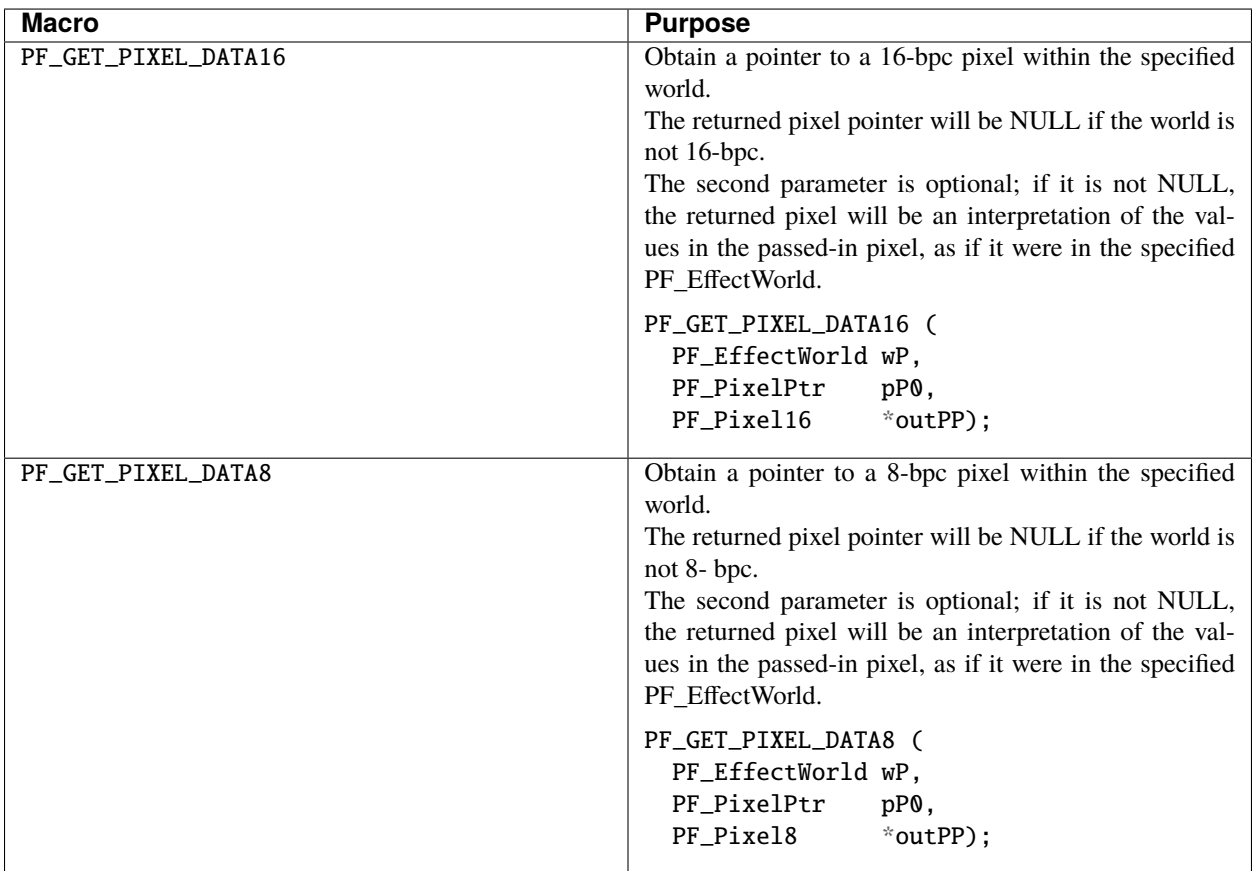

Think of PF\_GET\_PIXEL\_DATA16 and PF\_GET\_PIXEL\_DATA8 as safe (ahem) casting routines.

The code required is actually very simple to get a PF\_Pixel16\* out of the PF\_EffectWorld output:

```
{
 PF_Pixel16 *deep_pixelP = NULL;
 PF_Err err = PF_Err_NONE;
 err = PF_GET_PIXEL_DATA16(output, NULL, &deep_pixelP);
}
```
This returns deep\_pixelP as NULL if the world does not have deep pixels.

The second parameter is not used very often and should be passed as NULL; pass a PF\_PixelPtr that is *not* contained in a PF\_EffectWorld to coerce it to the depth of that PF\_EffectWorld).

# **CHAPTER TWENTYEIGHT**

## **ERRORS**

Always, always, *always* (always!) return a PF\_Err from main(). Plug-ins must pass all errors back to After Effects.

It is vitally important that you pass any errors (returned to you by callbacks and PICA suites) to After Effects, unless you've handled them.

Be vigilant about returning the right error code, and disposing of any memory you've allocated.

Really. We're serious.

### **28.1 Error Codes**

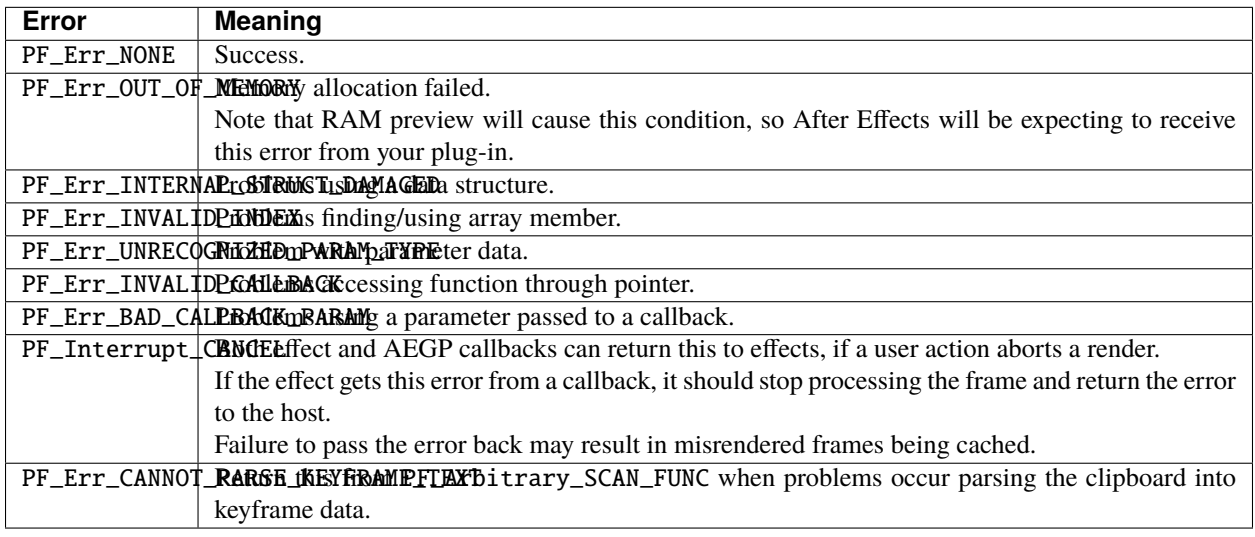

### **28.2 Error Reporting Policy**

After Effects has a consistent policy for error handling; follow it.

If you encounter an error in your plug-in's code, report it to the user immediately, before returning from your plug-in to After Effects.

After Effects considers errors from the operating system, encountered during your plug-in's execution, to be yours.

If you get an error code back from one of our callback functions, pass it back to After Effects; we've already reported it.

Out-of-memory errors are never reported by After Effects. Error reporting is always suppressed during RAM preview, and when After Effects is running in - noui mode.

To report an error from within a plug-in, set PF\_OutFlag\_DISPLAY\_ERROR\_MESSAGE, and describe the error in *[PF\\_OutData>return\\_msg](#page-78-0)*.

Doing so will enter your error into the render log, and prevent system hangs in renders driven by a render engine or scripting.

### **28.3 Dig In!**

Now you have a basic understanding of effect plug-ins, and are ready to start experimenting with some real code. Go ahead and get started!

After getting the basics of your plug-in setup, you may have some questions about reuseable code, advanced functionality, and how to optimize your code to make it faster.

To this end, After Effects exposes a tremendous amount of its internal functionality via function suites.

By relying on After Effects code for utility functions, you should be able to get your image processing algorithms implemented quickly.

This will discussed in *[Effect Details](#page-112-0)*.

**CHAPTER**

#### **TWENTYNINE**

#### **MULTI-FRAME RENDERING IN AE**

<span id="page-100-0"></span>In order to take advantage of modern hardware with more CPU cores and threads, After Effects 2022 and above now supports Multi-Frame Rendering. Multi-Frame rendering (MFR) allows multiple frames to be rendered concurrently thereby speeding up rendering and export of AE compositions.

Third-party effects can enable support of Multi-Frame Rendering through the AE Effects SDK by setting the following PF\_OutFlag:

PF\_OutFlag2\_SUPPORTS\_THREADED\_RENDERING

This flag indicates the effect supports rendering on multiple threads concurrently. Single or multiple applications of this effect on a layer can be called to render at the same time on multiple threads. Effects must be thread-safe before this flag is set. Please see the *[What does it mean for an effect to be thread-safe?](#page-103-0)* section below for more information.

**Note:** When After Effects uses Multi-Frame Rendering, an effect that is not thread-safe and does not set this flag will force each render thread to enter and exit the effect code one thread at a time. This will significantly reduce the performance improvements that MFR provides and as such a warning icon will be shown in the Effects Control Window alongside the effect to warn the user of the performance impact.

For effects that require writing to sequence\_data during Render, a flag is available for backwards compatibility:

PF\_OutFlag2\_MUTABLE\_RENDER\_SEQUENCE\_DATA\_SLOWER

Each rendering thread will have its own instance of sequence\_data that is not shared nor synchronized with other rendering threads. If the data stored in sequence\_data is time-consuming to compute, the new *[Compute Cache For](#page-103-1) [Multi-Frame Rendering](#page-103-1)* should be utilized.

**Note:** Use of the PF\_OutFlag2\_MUTABLE\_RENDER\_SEQUENCE\_DATA\_SLOWER flag requires compiling against the March 2021 SDK or later.

## **29.1 Multi-Frame Rendering Effect Updates with March 2021 SDK**

The March 2021 SDK introduces new sequence\_data behavior that is enabled starting with AE beta builds 22.0x6 (released on June 29th 2021). Any effects compiled with the June 2020 SDK must be recompiled with the March 2021 SDK to support Multi-Frame Rendering. The effects must also report to AE that they were compiled with at least version 13.25 though it is recommended to use the SDK constants PF\_AE\_PLUG\_IN\_VERSION and PF\_AE\_PLUG\_IN\_SUBVERS to automatically set the associated SDK.

The table below outlines the changes an effect will need to make to support the new behavior:

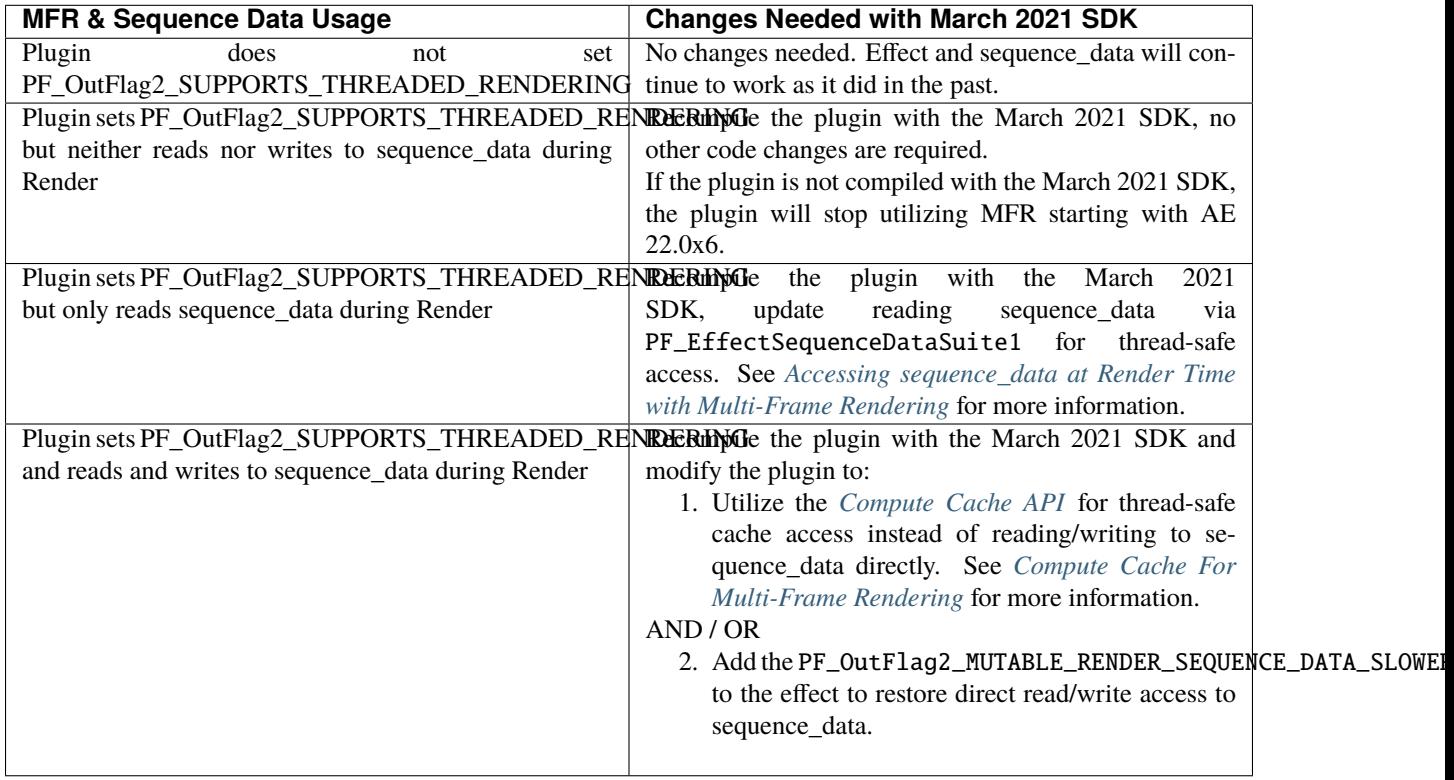

**Note:** Effects compiled with the March 2021 SDK and using the PF\_OutFlag2\_SUPPORTS\_THREADED\_RENDERING flag and, optionally, the PF\_OutFlag2\_MUTABLE\_RENDER\_SEQUENCE\_DATA\_SLOWER flag will work with After Effects beta builds starting with 18.0 when the PF\_EffectSequeceDataSuite1 was introduced. Check for the presence of this suite if you need to support both sequence\_data behaviors.

#### **29.2 Implications to Command Selectors with Multi-Frame Rendering**

UI selectors are still sent on the main thread, however PF\_Cmd\_SEQUENCE\_SETUP, PF\_Cmd\_SEQUENCE\_RESETUP, PF\_Cmd\_SEQUENCE\_SETDOWN, PF\_Cmd\_SMART\_PRE\_RENDER, PF\_Cmd\_RENDER and PF\_Cmd\_SMART\_RENDER may be sent on multiple threads at the same time as the UI selectors are being handled so all of these selectors must be thread safe.

PF\_Cmd\_GLOBAL\_SETUP and PF\_Cmd\_GLOBAL\_SETDOWN selectors will only be sent on the main thread and will not be sent at the same time as any other selectors.

#### <span id="page-102-0"></span>**29.3 Sequence Data in Multi-Frame rendering**

The sequence\_data object and related Sequence Selectors have been used over the years to provide a way to store data during the effect's lifetime. Multi-Frame Rendering introduces some changes to be aware of:

#### **Changes as of June 2020**

• Multi-Frame rendering requires that After Effects marshal sequence\_data to the render threads. In order to make this efficient for effects with sequence\_data that require flattening with the PF\_OutFlag\_SEQUENCE\_DATA\_NEEDS\_FLATTENING flag, these effects must now also set the PF\_OutFlag2\_SUPPORTS\_GET\_FLATTENED\_SEQUENCE\_DATA flag.

**Note:** In a future version of After Effects, the requirement to set the PF\_OutFlag2\_SUPPORTS\_GET\_FLATTENED\_SEQUENCE\_DATA flag and handle the associated selector in the plugin will be enforced. A warning dialog will be added on load of any effect that does not meet this requirement.

#### **Changes as of March 2021**

- The sequence\_data object is now const when read at Render time and should be accessed through the PF\_EffectSequenceDataSuite interface.
- Writing to seqeunce\_data at render time is disabled by default and results will be undefined if sequence\_data is attempted to be written to at render time.
- If an effect must write to sequence data at render time, it must set the PF\_OutFlag2\_MUTABLE\_RENDER\_SEQUENCE\_DATA\_SLOWER flag which will tell After Effects to allow writes to sequence\_data but it will be at the expense of performance. The sequence\_data object will be duplicated to each render thread when the render begins, and each render thread will have its own independent copy of sequence\_data to manage for the lifetime of the render. For performance reasons, it is preferred that the *[Compute Cache For Multi-Frame Rendering](#page-103-1)* is utilized for writing any data required by the effect.

## <span id="page-103-1"></span>**29.4 Compute Cache For Multi-Frame Rendering**

The Compute Cache provides a thread-safe cache as a replacement or supplement to Sequence Data where effects can compute, store and read data before or during Render.

#### **29.4.1 When would you use the Compute Cache?**

- You should use the Compute Cache if your effect uses sequence\_data and needs to write to or update sequence\_data during Render, especially if the computation of needed data is time-consuming to calculate.
- Without the Compute Cache, the effect will need to add the PF\_OutFlag2\_MUTABLE\_RENDER\_SEQUENCE\_DATA\_SLOWER flag which will create unique copies of sequence\_data per render thread. Each render thread may then need to perform the time-consuming calculations independently and won't be able to share the results between the render threads.
- By using the Compute Cache, render threads can share the task of computing the data and reap the benefits of already computed data.
- The Compute Cache API supports both single and multi-checkout computation tasks depending upon the needs of the effect. See the *[Compute Cache API](#page-186-0)* documentation for more information.

#### **29.4.2 How do I enable the Compute Cache?**

The Compute Cache API is available starting in the March 2021 SDK and the suite is enabled by default in After Effects 2022 and above builds.

See the *[Compute Cache API](#page-186-0)* documentation for implementation details and sample code.

#### <span id="page-103-0"></span>**29.5 What does it mean for an effect to be thread-safe?**

#### **An effect is thread-safe when the implementation and shared data is guaranteed to be free of race conditions and is always in a correct state when accessed concurrently.**

To be more specific, the effect:

- 1. Has no static or global variables OR, has static or global variables that are free of race conditions.
- 2. Does not write to in\_data->global\_data at render time. Reading can be done. Write in PF\_Cmd\_GLOBAL\_SETUP and PF\_Cmd\_GLOBAL\_SETDOWN only.
- 3. Does not write to in\_data->sequence\_data at render time or during PF\_Cmd\_UPDATE\_PARAMS\_UI event. Reading can be done via the PF\_EffectSequenceDataSuite interface.

**Note:** If an effect uses any blocking synchronization mechanisms, such as mutexes or gates, these must not be held when calling back into the host. Common calls would be when using a suite or making a checkout call. Failing to do so will very likely result in deadlocks.

#### **29.6 How to locate the static and global variables in your effects**

To help you locate the static and global variables in your effect, we've developed a **Static Analyzer tool** for you to use. You can find the tool in this Git Repo: <https://github.com/adobe/ae-plugin-thread-safety>

#### **If you develop on Mac:**

- 1. Clone/Download the Git Repo at the URL provided above
- 2. Find the bash script check\_symbols\_for\_thread\_safety.sh in the **Mac** folder
- 3. Navigate inside the package content of a plugin or effect and locate the binary files. (For example, the **Curves.plugin** has its binary file here: /Applications/Adobe After Effects [your AE version]/Plug-ins/Effects/Curves.plugin/Contents/MacOS/Curves)
- 4. To analyze the binary, run:

```
check_symbols_for_thread_safety.sh [Binary location]
For example, check_symbols_for_thread_safety.sh /Applications/Adobe After␣
˓→Effects [your AE version]/Plug-ins/Effects/Curves.plugin/Contents/MacOS/
˓→Curves)
```
5. You will see output from the tool in this format:

[symbol type]; [symbol name]

- 6. [symbol type] is an one case-sensitive letter that indicates the type of the variable. You can find all the type information here: <https://linux.die.net/man/1/nm>
- 7. Here is an example of the output:

b; Deform::FindSilEdges()::new\_kInfinite

b shows this symbol is in the uninitialized data section, which indicates it might be a static variable.

Deform::FindSilEdges()::new\_kInfinite is the symbol name where Deform is name of the namespace that the variable is located at.

FindSilEdges() is the function name the variable is in.

new\_kInfinite is the actual variable name. Namespace and function names might not be shown based on where the variable is.

8. Search for each symbol in your code, fix it (see *[here](#page-106-0)* on how) and repeat for every binary file in your solution

#### **If you develop on Windows:**

#### **1. Preparation**

- 0. **In order to run this tool, you need a working installation of Visual Studio**
- 1. Clone/Download the Git Repo at the URL provided above
- 2. Find the register\_msdia.cmd script in the **Win** folder
- 3. Search for **"x64 Native Tools Command Prompt for VS. . . ."** from the **Start Menu**
- 4. Right click -> Run as an Administrator
- 5. In the terminal, cd to the directory where your register\_msdia.cmd is located at
- 6. Run .\register\_msdia.cmd
- 7. This script will register the **DIA SDK** and some other required dependencies for you
- 8. The Static Analyzer should be ready to work

#### **2. Using the Windows Static Analyzer**

- 1. Find the executable CheckThreadSafeSymbols.exe in the **Win** folder
- 2. Compile your effect in **Debug** mode and find its **.pdb** file
- 3. You should also find some **.obj** files in the same build directory if you haven't modified your project build settings
- 4. You have **two options** on what to scan through: binaries or source files, using -objfile or -source flag.
- **You can get the same symbols out of either option.**
- Use the -source option if you don't know exactly what binaries your source code is ending up in, or if you'd like to keep track of thread safety on a per-source-file basis.
- Use the -objfile option if you want more fine-grained control over what parts of your project you're scanning.
- 5. To analyze the symbols in an object file, run:

```
CheckThreadSafeSymbols.exe -objfile [absolute path to the binary you want␣
 ˓→analyzed] [absolute path to .pdb]
```
6. To analyze the symbols in a source file, run:

```
CheckThreadSafeSymbols.exe -source [absolute path to the source file you␣
˓→want analyzed] [absolute path to .pdb]
```
7. Global variables aren't limited to the scope of one file or binary in pdbs, so you'll have to check over the list of all project globals without filtering. Use the -g output to get a list of all of them:

CheckThreadSafeSymbols.exe -g [absolute path to .pdb]

8. If you're unsure of what binaries your effect is outputting, the tool can also output a **(noisy)** list of binaries, along with the source files each pulls data from. Files you've changed are likely to be near the top. To see the list, run:

CheckThreadSafeSymbols.exe -sf [absolute path to .pdb]

9. Output symbols will take the form:

```
[Symbol name], [Symbol type], [Datakind], ([Section type of data location],␣
˓→[Binary Address][Binary Address Offset])
```
10. Here is an example of the output:

```
menuBuf, Type: char[0x1000], File Static, (static,.
→[0008FCD0][0003:00001CD0])
```
menuBuf is the actual variable name.

Type: char[0x1000] shows what type of the variable it is. The data here is a char.

File Static shows what kind of that data it is. The data here is a **File-scoped static variable.** You can find all the data kinds and what they mean on this page [https://docs.microsoft.com/en-us/](https://docs.microsoft.com/en-us/visualstudio/debugger/debug-interface-access/datakind?view=vs-2019) [visualstudio/debugger/debug-interface-access/datakind?view=vs-2019](https://docs.microsoft.com/en-us/visualstudio/debugger/debug-interface-access/datakind?view=vs-2019)

static shows that the data is in the static section of the memory.

[0008FCD0][0003:00001CD0] shows the Binary Address and the Binary Address offset of the data.

11. Search for each symbol in your code, fix it (see *[here](#page-106-0)* on how) and repeat for every binary/source file in your solution

#### <span id="page-106-0"></span>**29.7 What to do if you have static and globals in your effects**

When you see a static or global variable, it would be the best to make it a local variable if possible. But what if that variable has to be static or global?

**Here are some standard approaches for treating statics or globals:**

**1. Could the data be easily passed between functions instead without a change in behavior?**

```
// Example of a non Thread-Safe code
static int should_just_be_local;
void UseState() {
 DoComputation(should_just_be_local);
}
void SetAndUseState() {
 should_just_be_local = DoComputation();
 UseState();
}
```
**Either add it to a struct or expand function arguments to include it**

```
// We can fix the above code by passing the should_just_be_local variable
˓→through function arguments
void UseState(int should_just_be_local) {
 DoComputation(should_just_be_local);
}
void SetAndUseState() {
 int should_just_be_local = DoComputation();
 UseState(should_just_be_local);
}
```
**2. Could the data be initialized before you execute your code (e.g. a lookup table, a const variable)?**

```
// Example of a non Thread-Safe code
// Many places in the code need to read this table but won't be writing to
\rightarrowit
```
(continued from previous page)

```
static int state_with_initializer[64];
static bool state_was_initialized = false;
void InitializeState() {
 for (int i = 0; i < 64; ++i) {
   state_with_initializer[i] = i * i;
 }
 state_was_initialized = true;
}
void Main() {
 if (!state_was_initialized) {
   InitializeState();
 }
 DoComputation(state_with_initializer);
}
```
**Make it** const **or replace it with a macro**

```
std::array<int, 64> InitializeState() {
 std::array<int, 64> temp;
 for (int i = 0; i < 64; ++i) {
   temp[i] = i * i;}
 return temp;
}
// We can fix the above code by making this table a const and initialize it.
˓→before using it
static const std::array<int, 64> state_with_initializer = InitializeState();
void Main() {
 DoComputation(state_with_initializer);
}
```
**3. Is the data initialized once at runtime based on data that doesn't change on subsequent renders?**

```
// Example of a non Thread-Safe code
static int depends_on_unchanging_runtime_state;
void UseState() {
 DoComputation(depends_on_unchanging_runtime_state);
}
void SetAndUseState() {
 depends_on_unchanging_runtime_state =␣
˓→DoComputationThatNeedsStateOnlyOnce();
 UseState();
}
```
**Double-check that this state isn't known before your code executes (case 2), but if you have to initialize at runtime use a const static local. (Note that thread-safe initialization of static local objects is part of the C++ spec)**

```
void UseState(int depends_on_unchanging_runtime_state) {
              DoComputation(depends_on_unchanging_runtime_state);
      }
void SetAndUseState() {
 // We can fix the above code by making the variable a const static local
 static const int depends_on_unchanging_runtime_state =_\omega˓→DoComputationThatNeedsStateOnlyOnce();
 UseState(depends_on_unchanging_runtime_state);
}
```
**4. The data has to stay static/global not being a const. But each render thread can have its own copy of the data.**

```
// This variable has to be static and not a const
static int this_thread_needs_access;
void SetState(int new_state) {
 this_thread_needs_access = new_state;
}
void UseState() {
 DoComputation(this_thread_needs_access);
}
```
**Just make the variable thread\_local**

```
// Make this variable a thread_local variable
thread_local static int this_thread_needs_access;
void SetState(int new_state) {
 this_thread_needs_access = new_state;
}
void UseState() {
 DoComputation(this_thread_needs_access);
}
```
**5. The data has to stay static/global not being a const and each thread needs to read and write from the most up-to-date state. (rare)**

```
// This variable has to be static and not a const
// It also needs to be shared across several threads
static int every_thread_needs_latest_state;
void SetState(int new_state) {
 every_thread_needs_latest_state = new_state;
}
```
(continues on next page)

(continued from previous page)

```
void UseState() {
 DoComputation(every_thread_needs_latest_state);
}
```
**In this case, protect access with a mutex.**

```
// Add a mutex (lock)
static std::mutex ex_lock;
static int every_thread_needs_latest_state;
void SetState(int new_state) {
  {
   // Protect the access with the mutex (lock)
   std::lock_guard<std::mutex> lock(ex_lock);
   every_thread_needs_latest_state = new_state;
 }
}
void UseState() {
 int state_capture;
 \{// Protect the access with the mutex (lock)
   std::lock_guard<std::mutex> lock(ex_lock);
   state_capture = every_thread_needs_latest_state;
 }
 DoComputation(state_capture);
}
```
**Note: The above examples are the common cases we've seen in our effects. You can always come up other methods to treat your statics and globals that best suits your needs.**

### **29.8 Setting an Effect as Thread-safe**

- Set the PF\_OutFlag2\_SUPPORTS\_THREADED\_RENDERING flag in GlobalSetup to tell After Effects that your effect is Thread-Safe and supports Multi-Frame Rendering.
- If required, add the PF\_OutFlag2\_MUTABLE\_RENDER\_SEQUENCE\_DATA\_SLOWER to allow sequence\_data to be written at the Render stage.
- Update the AE\_Effect\_Global\_OutFlags\_2 magic number. Launch AE with your effect without changing the magic number for the first time, apply your effect and AE will give you the correct number to put in.
- If you are using the PF\_OutFlag\_SEQUENCE\_DATA\_NEEDS\_FLATTENING flag, remember to also set the PF\_OutFlag2\_SUPPORTS\_GET\_FLATTENED\_SEQUENCE\_DATA flag.

### **29.9 How to test whether an effect is Thread-Safe**

Once you have completed the above steps to make your effect Thread-Safe, you should now be ready to do some testing.

#### **29.9.1 Enable Multi-Frame Rendering**

- Multi-Frame Rendering is enabled by default in After Effects 2022.
- To toggle MFR on and off, navigate to Preferences > Memory & Performance > Performance and toggle the Multi-Frame Rendering checkbox.

#### **29.9.2 Test your effect**

Once you have completed the above preparation steps, test your effect thoroughly. You should be able to test simple and complex compositions and see performance improvements as the effect utilizes multi-frame rendering.

- Go through all your existing manual and automated testing plans.
- Test all the effect parameters and make sure they are working properly.
- Add in some of the AE effects that have already been made thread-safe as appropriate. See the *[Thread-Safe First](#page-110-0) [Party Effects](#page-110-0)* section.
- Make sure there are no crashes, hangs, render differences or other unexpected changes when rendering with multi-frame rendering enabled.

## <span id="page-110-0"></span>**29.10 Thread-Safe First Party Effects**

Visit <https://helpx.adobe.com/after-effects/user-guide.html/after-effects/using/effect-list.ug.html> for a full list of MFR supported effects. More are being added every week.

#### **CHAPTER**

#### **THIRTY**

### **EFFECT DETAILS**

Now that we've covered the basics of effect plug-ins, we'll cover some of the finer points to polish off your effect. Not every section will be relevant to every plug-in, so feel free to use the PDF document bookmarks to skip to the sections pertinent to your current project.

### **30.1 Free Code == Good**

After Effects provides effect plug-ins with as much information and supporting code as possible. Use our function suites and callbacks to obtain the value of parameters (including source footage) at different times. Use our memory allocation suite to avoid competing with the host for resources. Use our image processing suites to copy, fill, blend and convolve images, and convert between color spaces. Obtain information about the masks applied to a layer. ANSI emulation and math utility suites are also provided, as well as information about the application, user, serial number, and current drawing context.

Previous versions of After Effects have provided functions for many common tasks. As we moved to support deeper color, these were moved to function suites. Use the newer function suites whenever possible; things will just be better.

Using our function suites keeps your plug-in compact; you write and test less code. The functions are tested, optimized, and used by our own plug-ins. The functions are distributed to multiple processors and take advantage of available hardware acceleration.

No, really, use the provided functions. Seriously.

**CHAPTER**

**THIRTYONE**

## **ACCESSING THE AFTER EFFECTS FUNCTION SUITES**

If you are writing C++ code, accessing the suites should be done using the AEFX\_SuiteScoper which automatically acquires the suite when needed and disposes of it when done.

Here is an example using AEFX\_SuiteScope to access the PF\_GPUDeviceSuite1 suite:

AEFX\_SuiteScoper<PF\_GPUDeviceSuite1> gpu\_suite = AEFX\_SuiteScoper<PF\_GPUDeviceSuite1>( in\_dataP, kPFGPUDeviceSuite, kPFGPUDeviceSuiteVersion1, out\_dataP);

**Note:** AEFX\_SuiteScoper will throw an Exception, A\_Err\_MISSING\_SUITE, if the requested suite cannot be acquired and the optional second template argument, ALLOW\_NO\_SUITE, is set to false. If you set ALLOW\_NO\_SUITE to false, please ensure you wrap the AEFX\_SuiteScoper<> call with a try/catch wrapper. If ALLOW\_NO\_SUITE is set to true, then you should check the returned pointer is not NULL before using it.

Once you have the suite you may make calls to any function in the suite list so:

gpu\_suite->GetDeviceInfo(in\_dataP->effect\_ref, extraP->input->device\_index, &device\_  $\rightarrow$ info);

If you must use C code, then acquire and release the suites manually using the PF\_Suite\_Helper utility files, as demonstrated in the Checkout sample project.

Behind the scenes, both of these methods acquire PICA function suites using AcquireSuite, a member function of the SPBasicSuite pointed to in PF\_InData.

#### **31.1 Suite Versions**

WhizBangSuite1 may provide a Foobar() function which takes two arguments, and WhizBangSuite2>Foobar() may take three. Though each new version of a suite supercedes the old one, feel free to acquire multiple versions of the same suite; we never remove or alter previously shipped suites.

When unsure of the capabilities of the plug-in host (no third party host besides Premiere supports PICA), attempt to acquire the latest version, and "fall back" to previous versions. If functionality you require isn't available, warn the user, and return an error (or fall back on other behavior when running in more "primitive" plug-in hosts). Note that support for these suites in other hosts of After Effects plug-ins is a maze of twisty caves and passages, all alike.

# **31.2 Threading**

Unless documented otherwise, assume that any function provided by our suites is not thread-safe. For example, only your plug-in's main thread should do anything that modifies the user interface.

**CHAPTER THIRTYTWO**

### **MEMORY ALLOCATION**

Use After Effects for any memory allocations of significant size. For small allocations, you can use new and delete, but this is the exception, not the rule. In low-memory conditions (such as during RAM preview), it's very important that plug-ins deal gracefully with out-of-memory conditions, and not compete with After Effects for OS memory. By using our memory allocation functions, After Effects can know when to free cached images, to avoid memory swapping. Failing to use our functions for sizable allocations can cause lock-ups, crashes, and tech support calls. Don't do that.

If you're wrapping existing C++ classes, create a base class that implements new and delete for that class and derive from it. To overload the STL, we don't recommend you overload global new and delete. Instead provide an allocator as part of the template definition.

Handles passed to you by After Effects are locked for you before you're called, and unlocked once you return.

# **32.1 PF\_HandleSuite1**

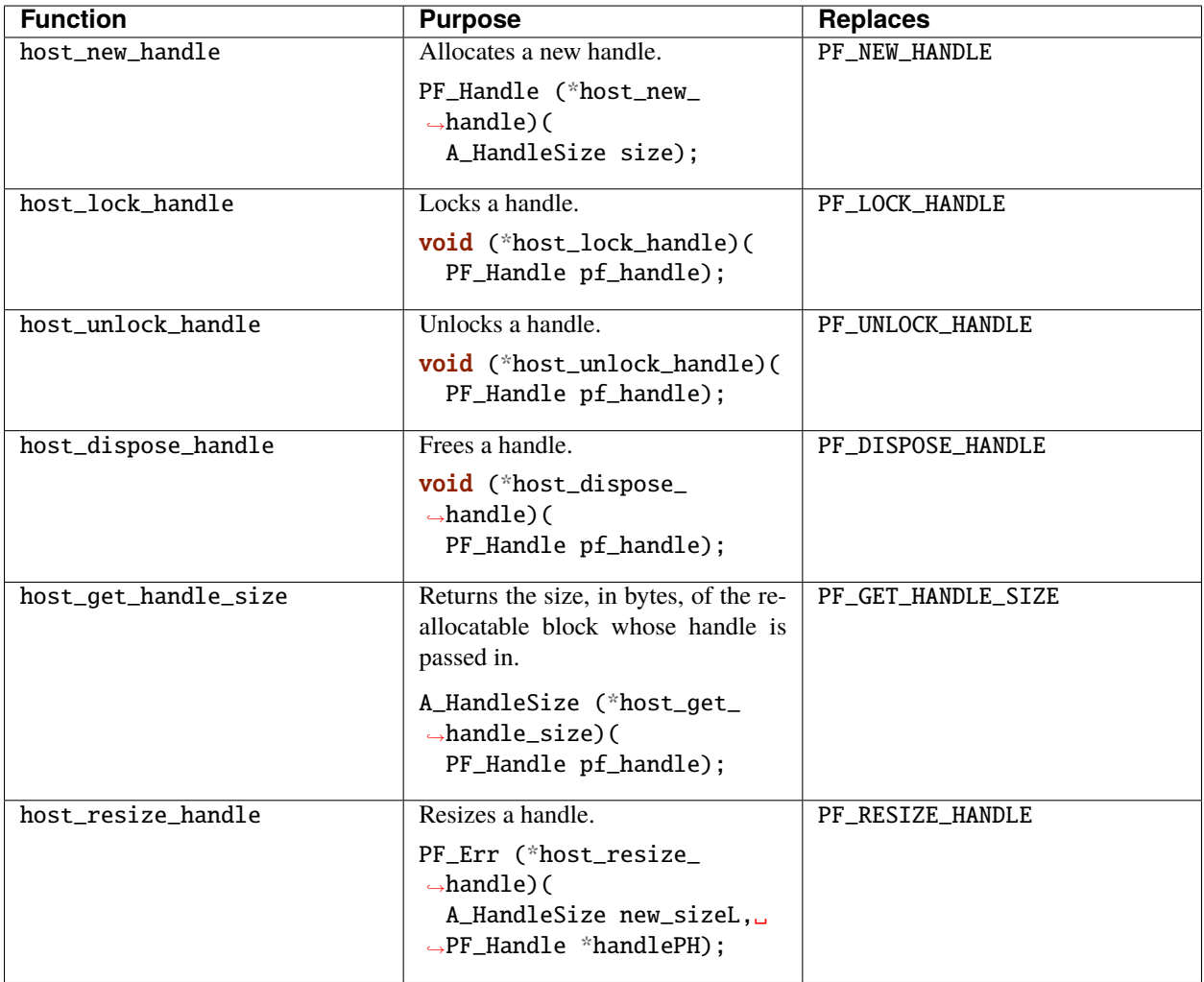

**CHAPTER**

### **THIRTYTHREE**

## **IMAGE BUFFER MANAGEMENT FUNCTIONS**

Use these functions to create and destroy *[PF\\_EffectWorld / PF\\_LayerDef](#page-94-0)* , and to find out their bit-depth.

# **33.1 PF\_WorldSuite2**

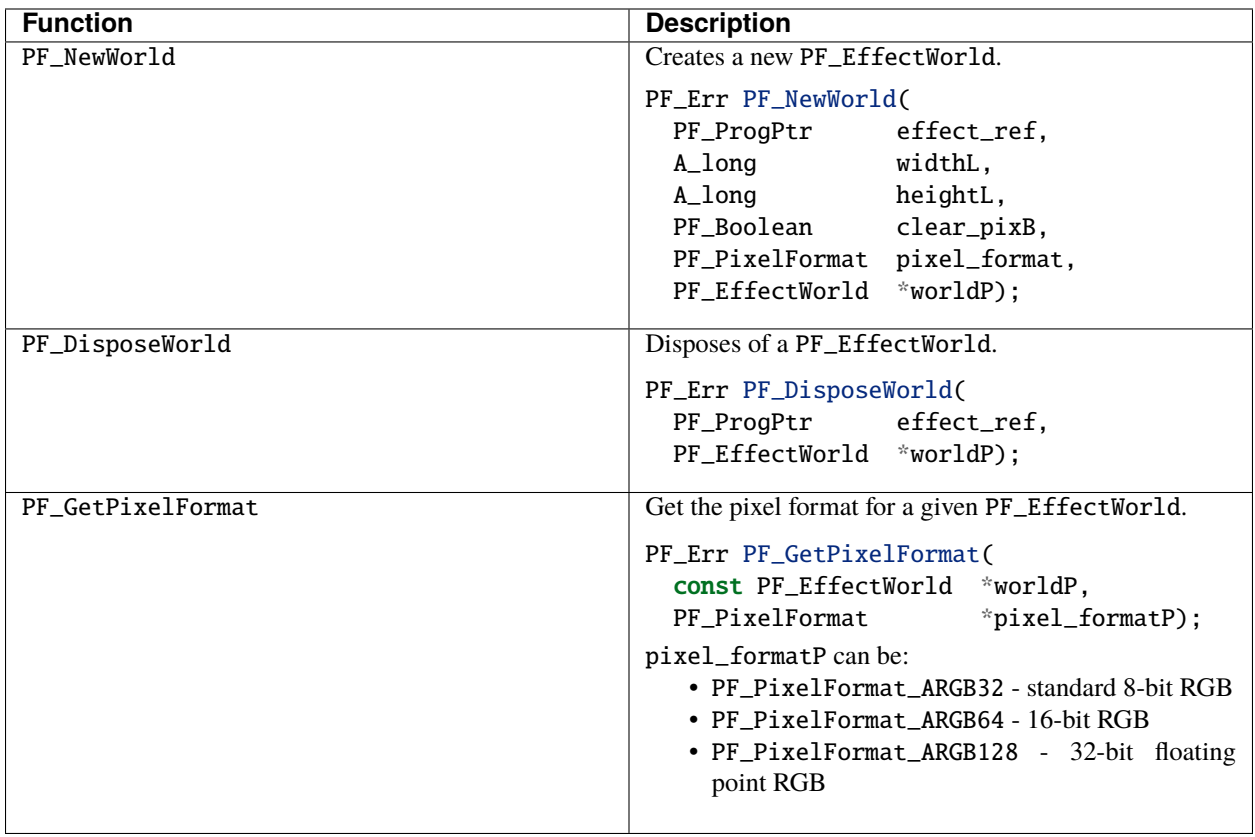

## **CHAPTER THIRTYFOUR**

### **ITERATION SUITES**

Effects often iterate over all pixels in an image, filtering each one. By taking advantage of After Effects' iteration suites, you make it possible for After Effects to sub-allocate your task to as many processors are present, taking advantage of hardware-specific acceleration.

After Effects will also manage progress reporting and user cancellation automatically.

Use these suites! Make sure the pixel processing functions you pass to these iterator callbacks are re-entrant.

**Note:** The October 2021 SDK update increases the number of concurrent iterate threads up to the available system CPU cores instead of the previous hard-coded limit of 32.

# **34.1 PF\_Iterate8Suite1, PF\_Iterate16Suite1, PF\_IterateFloatSuite1**

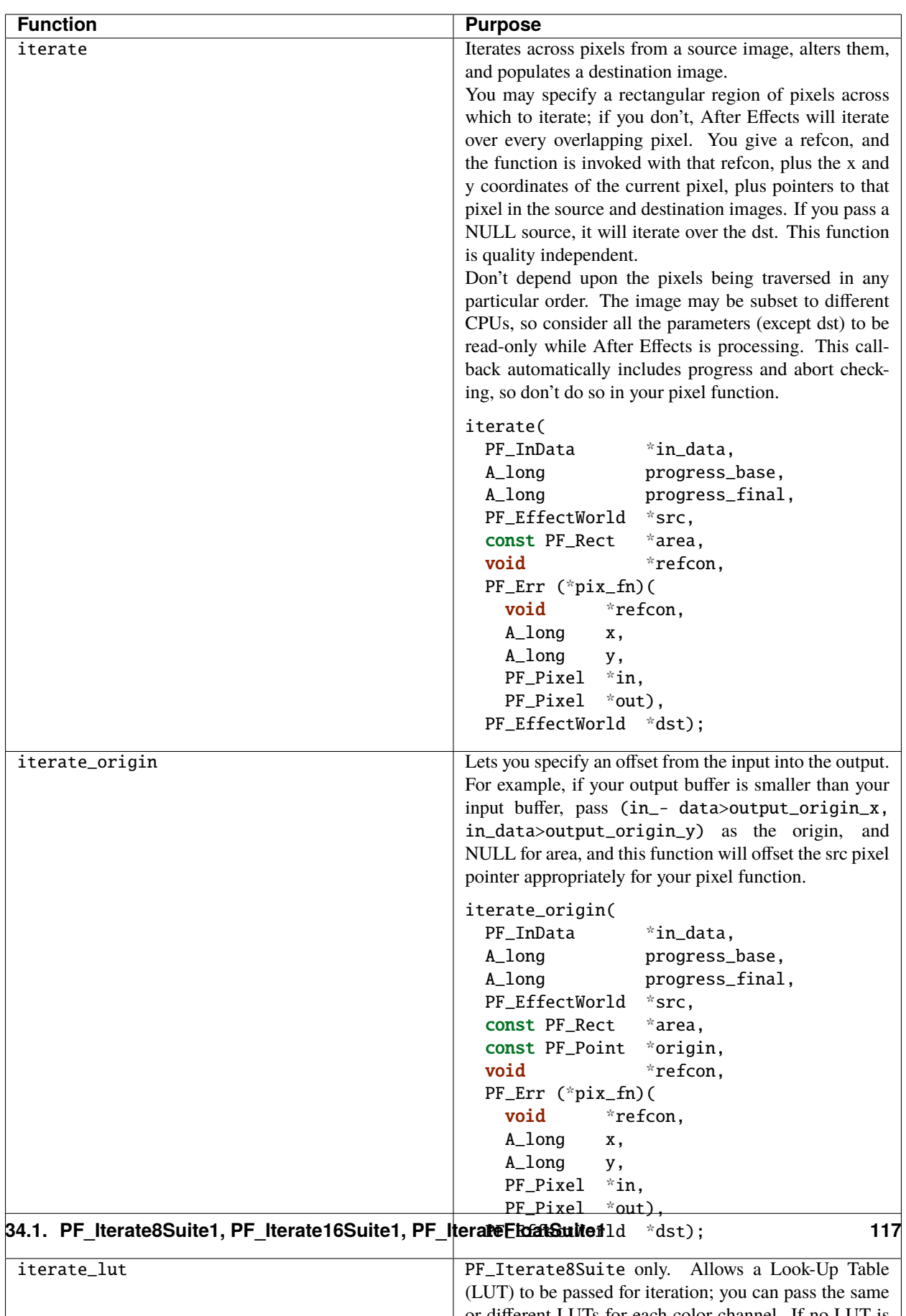

### **CHAPTER THIRTYFIVE**

### **GRAPHICS UTILITY SUITES**

After Effects exposes its internal transform and graphic utility routines through the following function suites.

## **35.1 Transform Worlds**

These functions combine PF\_EffectWorlds in interesting ways. When you use these, you're using the same code After Effects does internally.

## **35.1.1 PF\_WorldTransformSuite1**

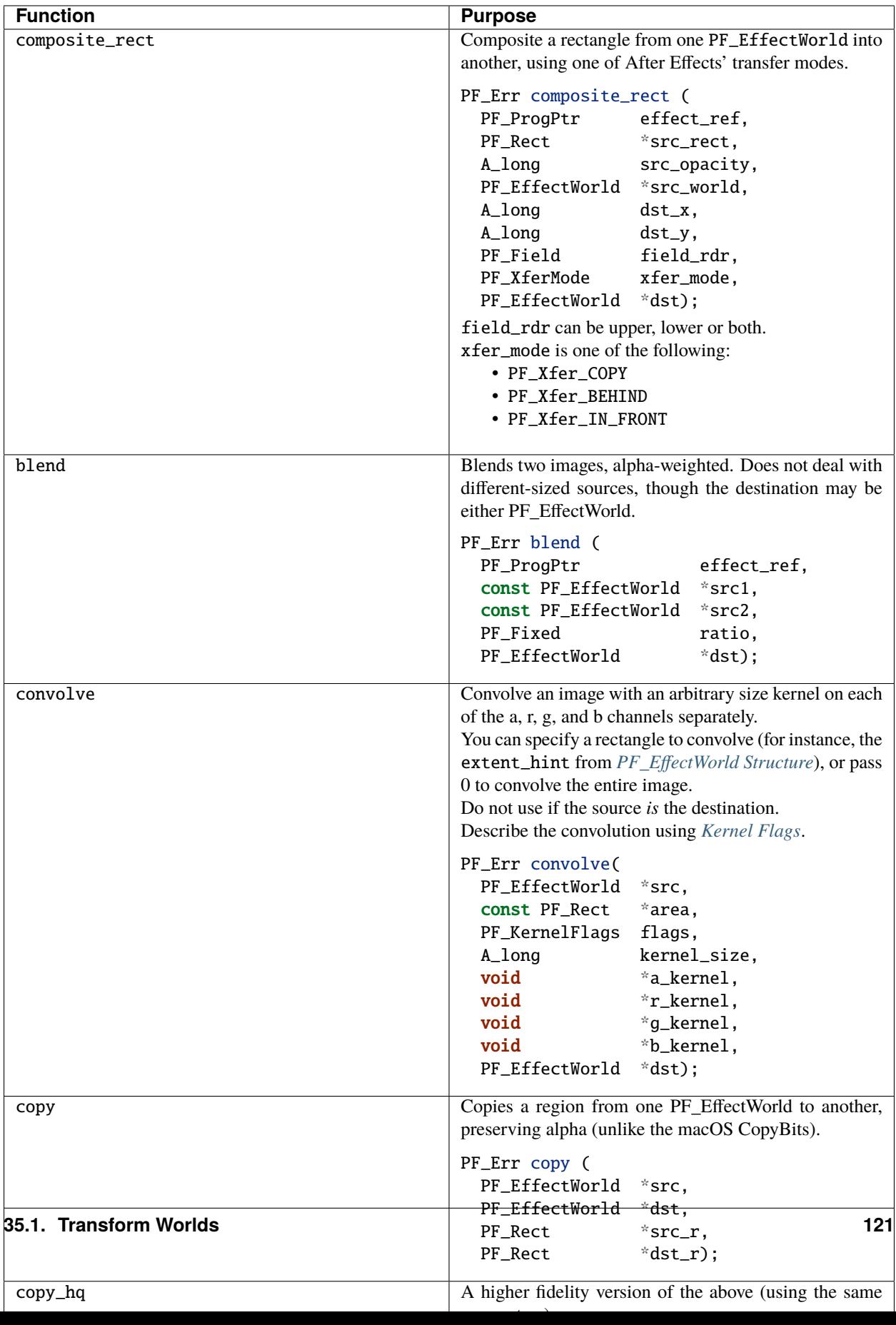

## <span id="page-127-0"></span>**35.2 Kernel Flags**

Functions such as convolve or gaussian kernel work with kernels, or matrices of filter weight values. These matrices can be in any format. The kernel flags describe how the matrices should be created and used. OR together any flags you need.

The flags relevant to given routines are documented along with the routine prototype.The first entry in the left column is always the default and has value 0.

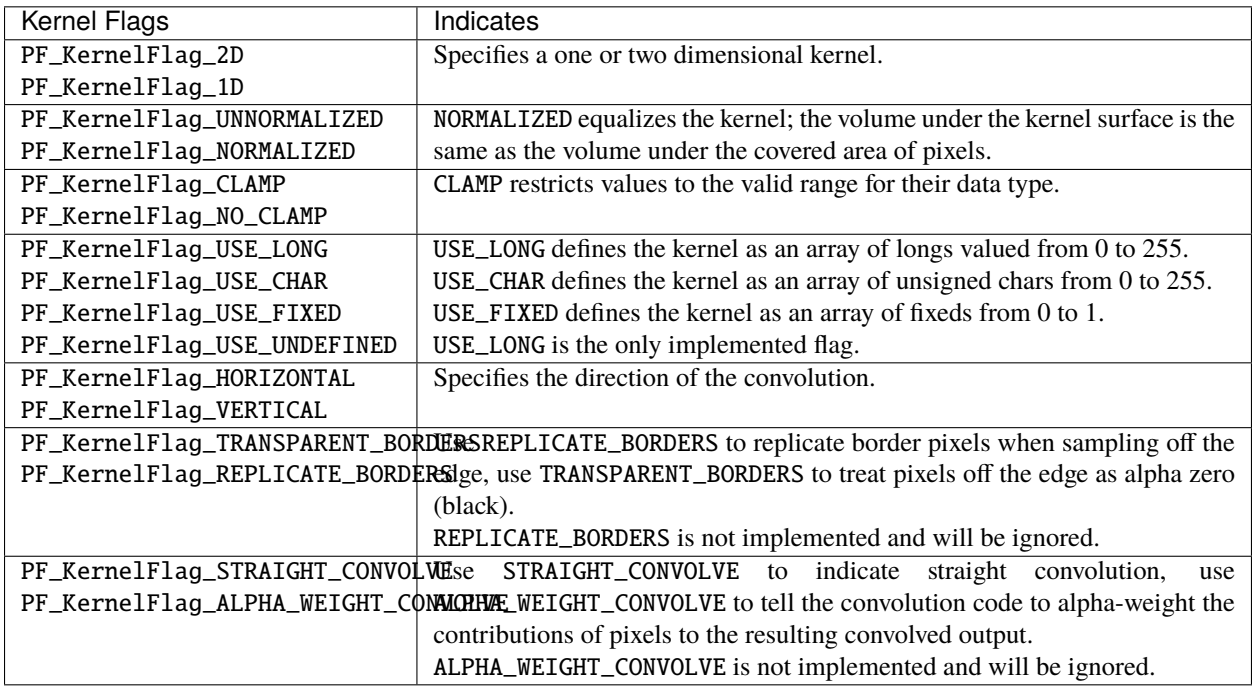

## **35.3 Fill 'Em Up!**

The FillMatteSuite can be used to fill a PF\_EffectWorld, either with a specific color or premultiplied with an alpha value.

#### **35.3.1 PF\_FillMatteSuite2**

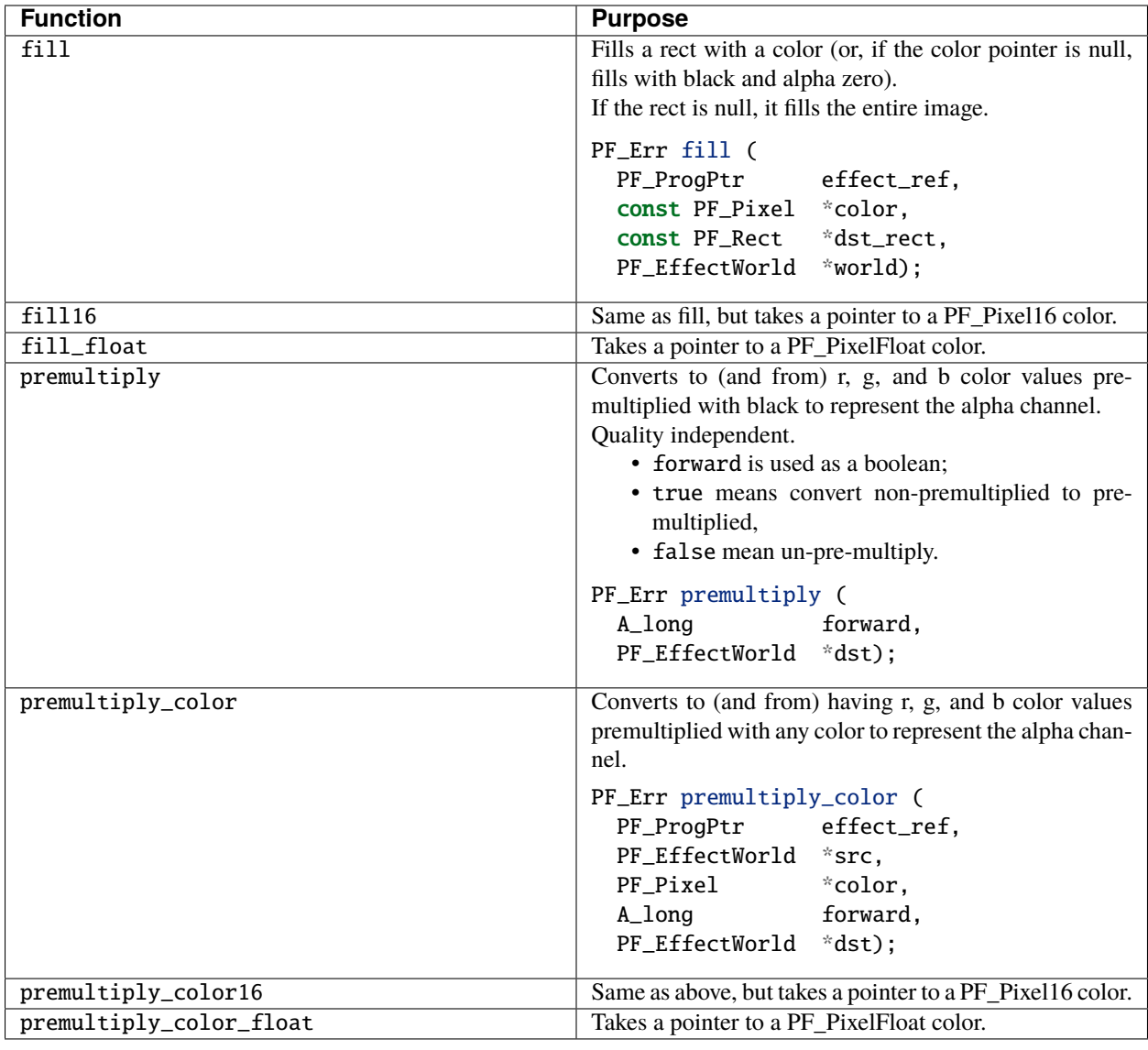

### **35.4 Sampling Images**

Note: areas outside the bounds of the image being sampled are treated as zero alpha. For convenience, the functions from PF\_Sampling8Suite1, PF\_Sampling16Suite1, and PF\_SamplingFloatSuite1 are all listed in this table.

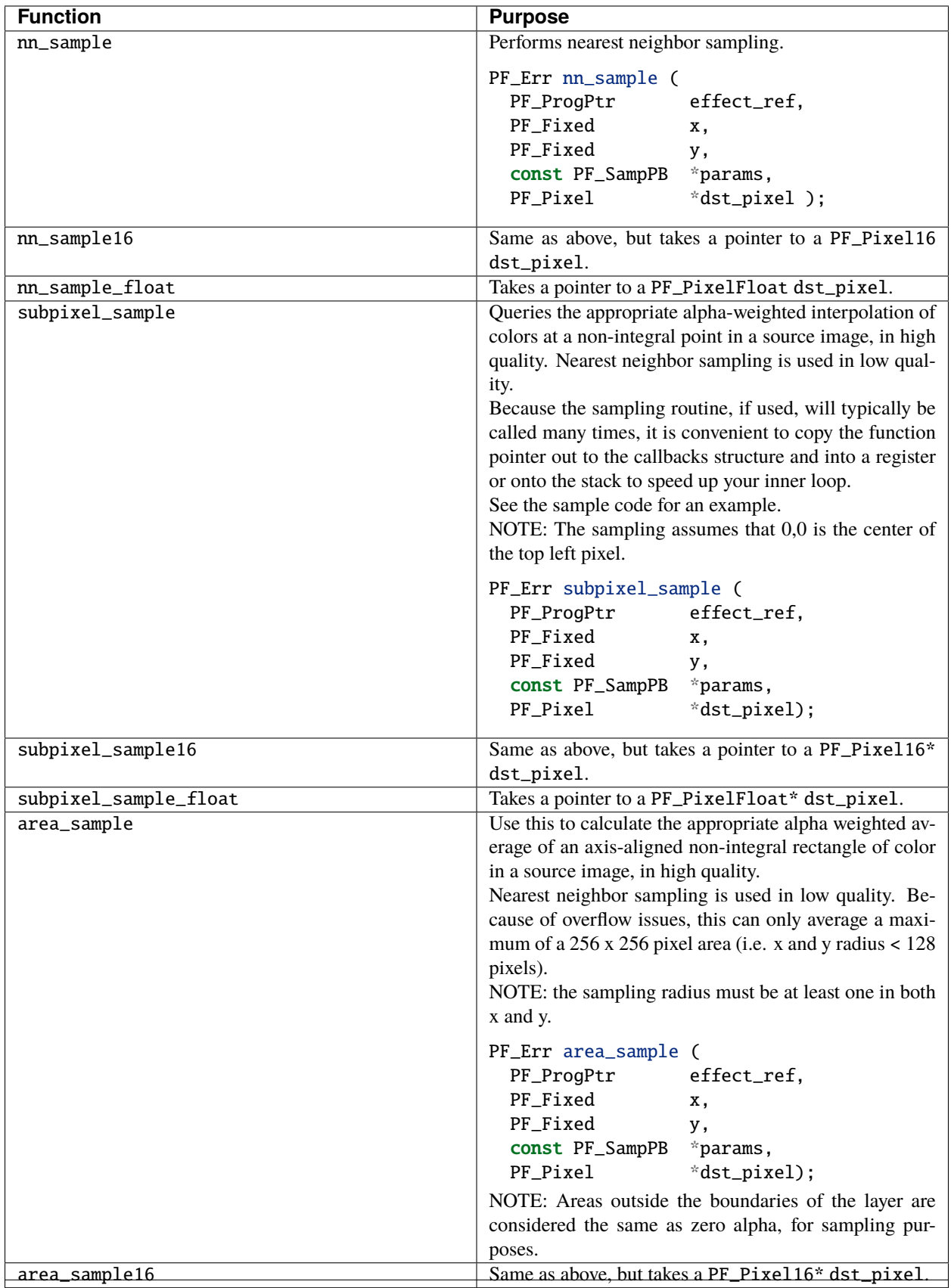

## **35.4.1 PF\_SamplingSuite Functions (Multiple Suites)**

#### **35.4.2 PF\_BatchSamplingSuite1 Functions**

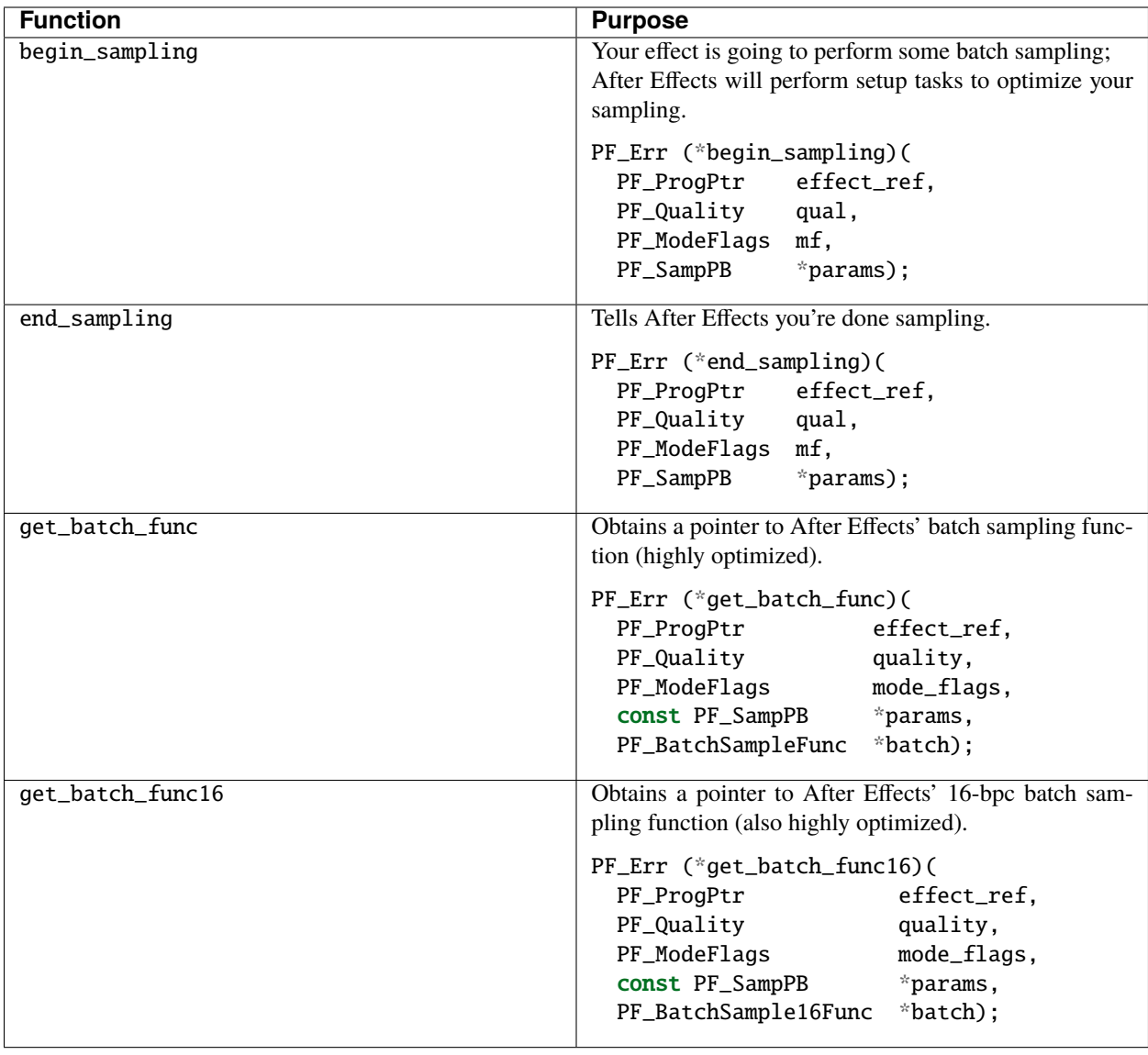

## **35.5 Do The Math For Me**

Along with the variety of graphics utilities, we also provide a block of ANSI standard routines so that plug-ins will not need to include other libraries to use standard functions.

We give function pointers to a large number of math functions (trig functions, square root, logs, etc.).

Using our suite functions provides for some (application level) error handling, and prevents problems with including different versions of multiple "standard" libraries.

All functions return a double. All angles are expressed in radians, use PF\_RAD\_PER\_DEGREE (a constant from AE\_EffectCB.h) to convert from degrees to radians if necessary.

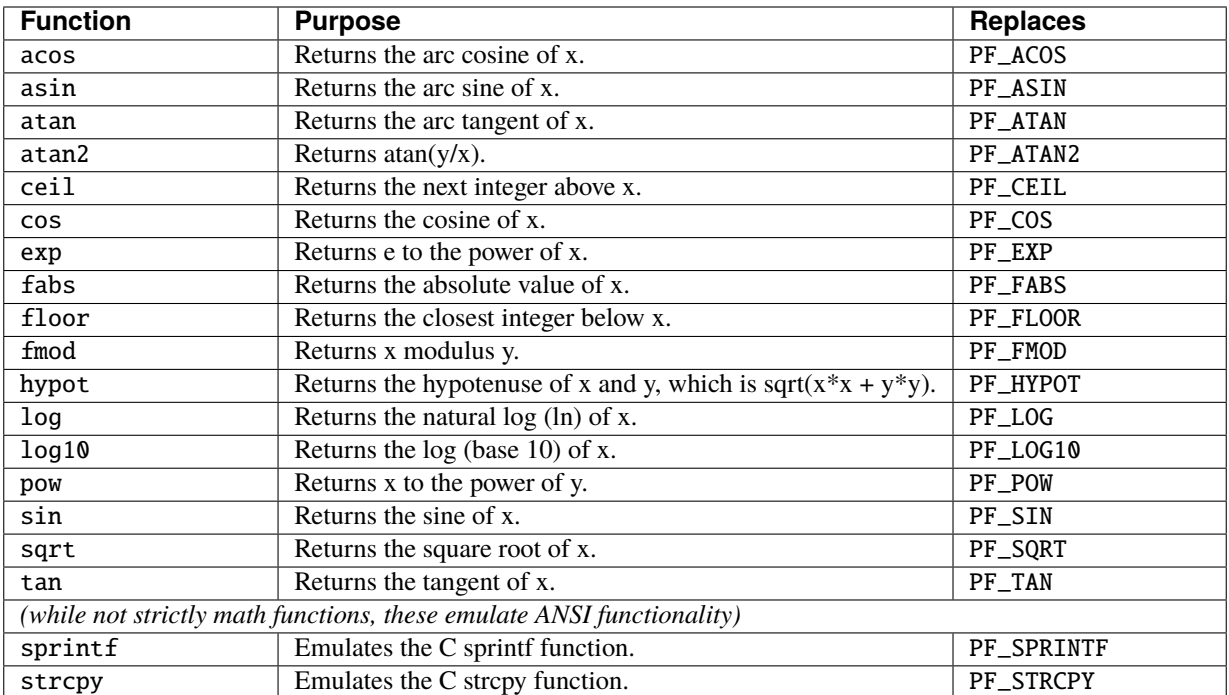

#### **35.5.1 PF\_ANSICallbackSuite1**

**CHAPTER**

### **THIRTYSIX**

## **INTERACTION CALLBACK FUNCTIONS**

While the un-macro'd function pointers are provided in *[PF\\_InData](#page-70-0)*, use the provided macros to access them. See how stringent we are about deprecating macro usage? Let's let this be our little secret.

# **36.1 Interaction Callbacks**

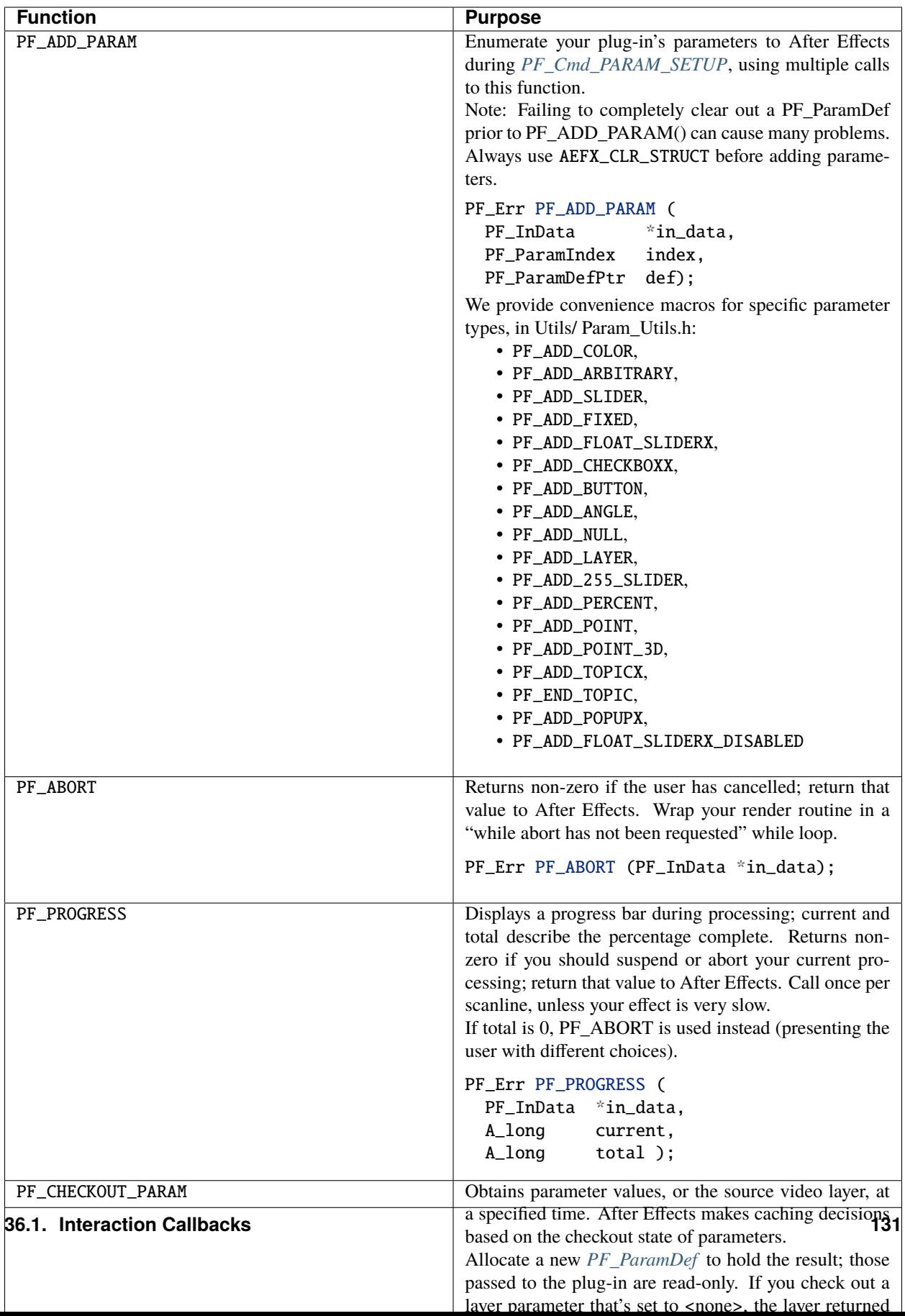

#### **36.2 Parameter Checkout vs. Param Zero**

Effects are applied to an image in order from 0 to n within the Effect Control (and Composition) panel.

The output from effect[n-1] is the input (*[param\[0\]](#page-88-1)*) of effect[n].

On the other hand, when a normal effect checks out a layer using PF\_CHECKOUT\_PARAM, it receives the raw (un-effected) source layer, regardless of its order.

However, when a *[SmartFX](#page-198-0)* effect checks out its input parameter (params[0]), previous effects *are* applied.

#### **36.3 Parameter Checkout Behavior**

Regardless of whether the layer in and out point have been trimmed, you will get valid frames from the start of the source footage to the end, and then transparent before and after that.

Layer params with a lower frame rate than the composition in which they're checked out are only refreshed as often as necessitated by the lower frame rate.

A 10fps layer checked out in a 30fps composition will only need to be refreshed every third frame. if your effect wants to change it's output every frame despite the static input layer, you'd need to set *[PF\\_Outflag\\_NON\\_PARAM\\_VARY](#page-79-0)*.

When an effect checks out a continuously-rasterized Adobe Illustrator layer, After Effects renders the Illustrator layer with geometrics applied, in a composition-sized buffer.

#### **36.4 Parameter Checkout And Re-Entrancy**

Plug-ins that check out layers at different times can generate re-entrant behavior. Consider an instance where the Checkout sample plug-in is applied to a layer in composition B, and B is pre-composed into composition A where Checkout is applied to it as well.

When composition A is rendered, Checkout[A] will be sent *PF\_Cmd\_RENDER*, during which it checks out a layer (composition B) from a time other than the current time.

In order to provide that checked-out layer, After Effects sends *PF\_Cmd\_RENDER* to Checkout[B].

Presto, recursion!

If you're going to check out parameters, your effects must handle re-entrant render requests appropriately.

Don't use globals, or read or write static variables. . . but you weren't going to anyway, right?

### **36.5 Progress During Iteration**

After Effects strives to be as responsive as possible to user interaction, even while rendering. Do the same through appropriate use of PF\_ITERATE(). For example, perhaps you're using a PF\_ITERATE'd function three times during your response to PF\_Cmd\_RENDER.

In this case, you'd start off with:

```
lines_per_iterateL = in_data>extent_hint.top - in_data>extent_hint.bottom;
total_linesL = 3 * lines\_per\_iterateL;
lines\_so\_farL = 0;
```
After each iteration, you'd add the already-completed lines to the current position:

```
suites.iterate8suite()>iterate( lines_so_farL,
                                total_linesL,
                                input_worldP,
                                &output>extent_hint,
                                refcon,
                                WhizBangPreProcessFun,
                                output_worldP);
lines_so_farL += lines_per_iterateL;
ERR(PF_PROGRESS(lines_so_farL, total_linesL));
suites.iterate8suite()>iterate( lines_so_farL,
                                total_linesL,
                                input_worldP,
                                &output>extent_hint,
                                refcon,
                                WhizBangRenderFunc,
                                output_worldP);
lines_so_far += lines_per_iterateL;
ERR(PF_PROGRESS(lines_so_farL, total_linesL));
suites.iterate8suite()>iterate( lines_so_farL,
                                total_linesL,
                                input_worldP,
                                &output>extent_hint,
                                refcon,
                                WhizBangPostProcessFunc,
                                output_worldP);
ERR(PF_PROGRESS(lines_so_farL, total_linesL));
```
**CHAPTER THIRTYSEVEN**

### **PIXEL ASPECT RATIO**

Effects must respond correctly to footage with non-square pixels, and non-uniform downsampling factors. Even different layer parameters can have different pixel aspect ratios! Doing so isn't difficult once you understand the concepts involved.

Simple effects needn't do any work to match up *[point parameters](#page-84-0)* to the actual pixels in the output. Point parameters are given to the effect scaled for downsample factor and pixel aspect ratio; they are in the coordinate system of the input buffer. This provides an implicit "pixel coordinate system." This coordinate system is handy and easy to understand. But effects that use absolute pixel measurements or geometry must take a deeper look at the relationship between the input buffer and the final rendered image.

### **37.1 Don't Assume Pixels Are Square, Or 1-To-1**

First, it is not necessarily a square coordinate system, due to both pixel aspect ratio and non-uniform downsample factor. The final rendered image can be stretched or squashed horizontally, relative to the pixels your effect processes. Circles will appear as ellipses, squares as rectangles. The distance between two points varies based on their angle in this coordinate system; anything rotated in this system is skewed, in the final output.

Second, even if it *is* a square coordinate system, it's not necessarily the same size as the final output. This means that any slider which defines a size in pixels will be a problem when the image is rendered downsampled; the width of anti-aliasing filters changes based on downsample factor.

Sometimes these issues aren't a problem. Any effect that colors pixels based solely on a linear function of the x and y coordinates need not bother with pixel aspect ratio and downsample factor at all. Staying in the input coordinate space is an option, though you must account for pixel aspect ratio and downsample factor elsewhere.

Suppose you're writing a particle system effect that sprays textured sprites from a source position defined by an effect control point. Using pixel coordinates to represent the particle positions seems fine (as long as the particles don't have to rotate around a point), but when you go to actually *render* the particle textures, you'll have to scale them by pixel aspect ratio and downsample factor.

If an effect already has coordinate transformation machinery in its pipeline, there's an alternative that's often simpler. Many algorithms require some sort of coordinate transformation; using matrices to set up a transformation, for example. But there are other easily adaptable algorithms, for example a texture generation effect that computes the value of each pixel based solely on its position. In this case, the code must take the raw pixel position and account for pixel aspect ratio and downsample factor.

### **37.2 Suggested Approach**

The simplest way to get all of this right is to work entirely in full resolution square coordinates, then scale by downsample factor and pixel aspect ratio as a final output transformation. Since point parameters are always reported in input buffer coordinates, convert them to full-resolution square coordinates before use. With this approach you don't need to worry about sliders which define a size in pixels; just interpret them as defining size in full-resolution vertical pixels.

1) When getting your point parameters, go immediately to floating point and a full resolution square pixel system, like this.

```
x *= in_data>pixel_aspect_ratio.num / (float)in_data>pixel_aspect_ratio.den;
x *= in_data>downsample_x.den / (float)in_data>downsample_x.num;
y *= in_data>downsample_y.den / (float)in_data>downsample_y.num;
```
- 2) Perform all setup (define transformation matrices, generate coordinates for later scan conversion, compute values based on the distance between points, rotating things, et cetera) in this coordinate space. Note that you're not actually dealing with pixels in this stage; you're just manipulating coordinates or coordinate transformations.
- 3) To go back to a coordinate system that corresponds directly to the pixels of the output buffer, undo the transformations from step one. Do this as late as possible, so as little code as possible needs to deal with this non-square space. If you're using matrices, this would be a final output transformation. For an effect which renders something based on the coordinate of each pixel, iterate over the output pixels and convert pixel coordinates to square coordinates before doing any processing for that pixel.

This may seem like extra work, but most reasonably complex effects like this have a coordinate transformation step anyway; and if they don't, they still need one to handle pixel aspect ratio and downsample factor correctly.

### **37.3 Applying User Input In Pixels**

After Effects does all of its stretching horizontally so as to not to introduce unnecessary field interpolations; when pixels are used as a unit, we think of them as vertical pixels.

### **37.4 Test Test Test!**

Test at 1/2, 1/4, and custom resolutions and compare the output. Use an anamorphic (2:1) pixel aspect ratio composition to track down bugs in pixel aspect ratio handling (it really makes them obvious), and be sure to test with different horizontal and vertical downsample factors.

Some developers have reported problems with the downsample factors provided by some "After Effects compatible" plug-in hosts being zero. Check for zero before dividing.

**CHAPTER THIRTYEIGHT**

## **PARAMETERS & FLOATING POINT VALUES**

We have something to admit to you; for years, even though we've given you 8 bit color values, we've internally used floating point representations behind your back.

That's right, even with over-bright colors, we'd only ever tell you '255, 255, 255'. Yeah, right.

Well, we can't live the lie any longer! Given a color parameter (passed to you by After Effects in your effect's parameter array), this function returns a floating point representation, including any high dynamic range component.

### **38.1 PF\_ColorParamSuite1**

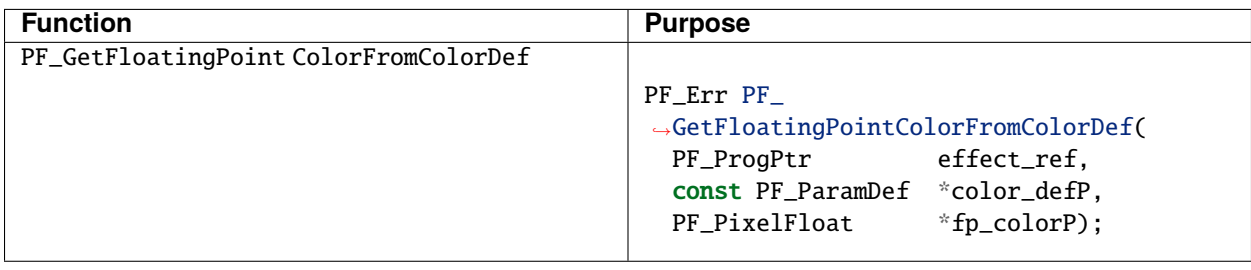

### **38.2 PF\_PointParamSuite1**

We also provide a way to get floating point values for point parameters.

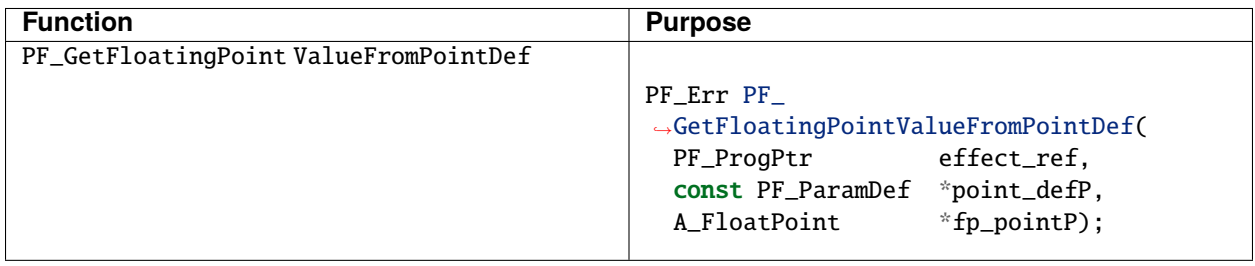

# **38.3 PF\_AngleParamSuite1**

New in CS6.0.2, we now provide a way to get floating point values for angle parameters.

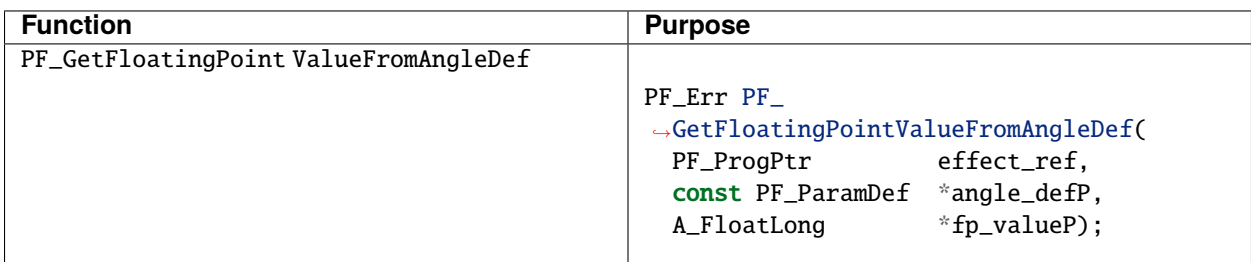
#### **THIRTYNINE**

### **PARAMETER SUPERVISION**

Supervision means dynamically changing the values of some parameters based on the values of others. To supervise a parameter, set *[PF\\_ParamFlag\\_SUPERVISE](#page-91-0)* before adding it during *PF\_Cmd\_PARAM\_SETUP*. Whenever it is changed, you will receive *[PF\\_Cmd\\_USER\\_CHANGED\\_PARAM](#page-66-0)*. The index (into the plug-in's parameter array) of the changed parameter is sent in the PF UserChangedParamExtra (extra) param. During *PF\_Cmd\_USER\_CHANGED\_PARAM*, you may change the values *and* appearance of any of your parameters.

#### **39.1 Updating Parameter UI**

If you set PF\_ParamFlag\_SUPERVISE on any parameter, After Effects will send you *PF\_Cmd\_UPDATE\_PARAMS\_UI*, just as if you had set PF\_OutFlag\_SEND\_UPDATE\_PARAMS\_UI.

During *PF\_Cmd\_UPDATE\_PARAMS\_UI*, you may only change the appearance and enable state of parameters. Use PF\_UpdateParamUI() from *[PF\\_ParamUtilSuite3](#page-145-0)* to update the UI, passing it a *copy* of the parameter you wish to modify. Do *not* attempt to modify the original. It is not necessary to set PF\_OutFlag\_REFRESH\_UI; PF\_UpdateParamUI() handles that for you.

**Note:** This is the only way to update the UI of PF\_PUI\_STD\_CONTROL\_ONLY parameters.

## **39.2 Updating Parameter Values**

A parameter's value (not just UI) can be modified during *[PF\\_Cmd\\_USER\\_CHANGED\\_PARAM](#page-66-0)* and during *[PF\\_Cmd\\_EVENT](#page-66-0)* (*PF\_Event\_DO\_CLICK*, *PF\_Event\_DRAG*, & *PF\_Event\_KEYDOWN*). After Effects will not honor changes made at other times.

When changing parameter *values* (and not just the UI), modify the original parameter, and set PF\_Paramdef.uu. change\_flags to PF\_ChangeFlag\_CHANGED\_VALUE.

This change will be also update the UI, and will be undoable by the user. Note that PF\_ChangeFlag\_CHANGED\_VALUE isn't supported for layer parameters.

This suite is provided to give effect plug-ins some access to their parameter streams, without requiring AEGP suite usage. At least some of these functions are provided by several third-party hosts. These functions are especially handy for effects with supervised parameters.

## **39.3 PF\_ParamUtilSuite3**

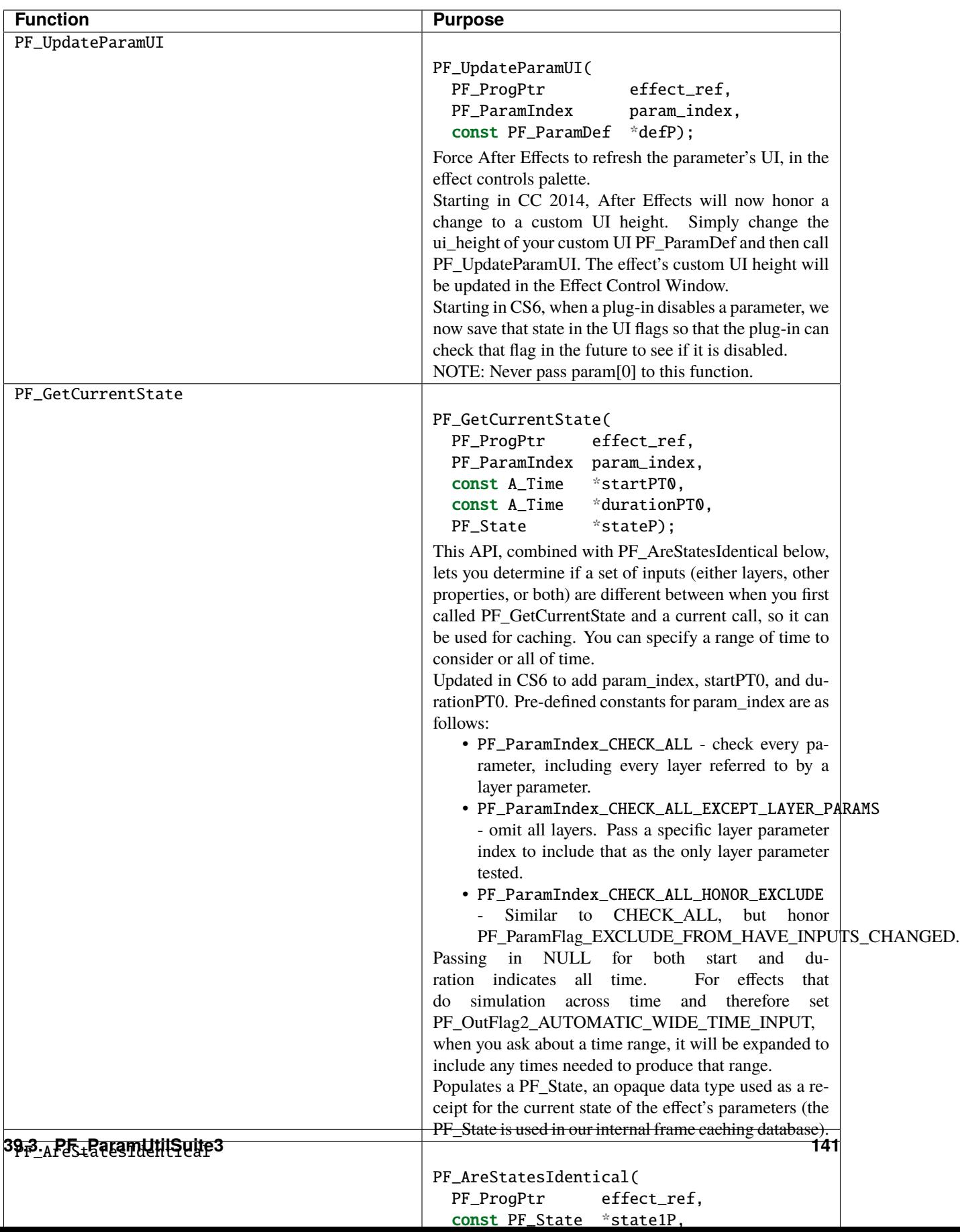

## **GLOBAL, SEQUENCE, & FRAME DATA**

After Effects allows plug-ins to store data at three scopes: global, sequence, and frame. Consider carefully where you store information; choosing poorly can impact performance, or make your plug-in confusing to the user.

Use global data for information common to all instances of the effect: static variables and data, bitmaps, pointers to other DLLs or external applications. If your effect supports Multi-Frame Rendering, any static or global variables must be free of race conditions (see *[What does it mean for an effect to be thread-safe?](#page-103-0)* for more information).

Store anything specific to this instance of your plug-in (UI settings, text strings, and any custom data not stored in parameters) in Sequence Data or in the new *[Compute Cache For Multi-Frame Rendering](#page-103-1)*.

Frame data is used for information specific to rendering a given frame. This has fallen into disuse, as most machines are capable of loading an entire frame into memory at a time. Of course, your IMAX-generating users will still appreciate any optimizations you can make.

## **40.1 Persistence**

After Effects saves sequence data in the project file, but not global or frame data. Pointers within sequence data which point to external data are, in all likelihood, invalid upon reopening the project, and must be re-connected. We call this process "flattening" and "unflattening" the sequence data.

**Note:** The Compute Cache does not store its contents to the project file. The data stored in the cache must be recreated during render.

## **40.2 Validating Sequence Data**

Careful sequence data validation is important for effects that do simulation across time, where frame N is dependent on frame N-1, and you use a cache of calculated data in your sequence data. If a parameter is changed, certain calculated data may no longer be valid, but it would also be wasteful to blindly recalculate everything after every change.

When asked to render frame N, assuming you have your cached data calculated up to frame N-1, call PF\_GetCurrentState() / PF\_AreStatesIdentical() from *[PF\\_ParamUtilSuite3](#page-145-0)* to see if the cache of calculated data is still valid given the current parameter settings.

The state of all parameters (except those with *[PF\\_ParamFlag\\_EXCLUDE\\_FROM\\_HAVE\\_INPUTS\\_CHANGED](#page-91-0)* set), including layer parameters (including *[param\[0\]](#page-88-0)*) are checked over the passed time span.

This is done efficiently, as the change tracking is done with timestamps.

If the inputs have not changed, you can safely use your cache, AND the internal caching system will assume that you have a temporal dependency on the passed range. So if something changes upstream, the host's caches will be properly invalidated automatically.

To test that it is working, apply your effect with one parameter keyframed on every frame. RAM Preview to fill the cache, then change one of the keyframes. The related frame and all dependent frames (e.g. later frames, in the case of a simulation) should lose their cache marks and require re-rendering. Similarly, upstream changes to sources of layer parameters should cause time-selective invalidation of the cache.

#### **40.3 Flattened And Unflattened Sequence Data**

If your sequence data references external memory (in pointers or handles), you must flatten and unflatten your data for disk-safe storage. This is analogous to creating your own miniature file format.

Upon receiving *[PF\\_Cmd\\_SEQUENCE\\_FLATTEN](#page-63-0)*, put data referenced by pointers into one contiguous block from which you can later recover the old structure.

If your sequence data contains a pointer to a long, allocate 4 bytes in which to store the flattened data. You must handle platform-specific byte ordering.

Remember, your users (the ones who bought two copies of your plug-in, anyway) may want the same project to work on macOS and Windows.

After Effects sends *[PF\\_Cmd\\_SEQUENCE\\_RESETUP](#page-63-0)* when the data is reloaded, for either flat or unflat data.

Use a flag at a common offset within both structures to indicate the data's state.

```
typedef struct {
 A_char* messageZ;
 PF_FpLong big_numF;
 void* temp_storage;
} non_flat_data;
typedef struct {
 char message[256];
 PF_FpLong big_numF;
 A_Boolean big_endianB;
} flat_data;
```
#### **40.4 Resizing Sequence Data**

During *[PF\\_Cmd\\_SEQUENCE\\_SETUP](#page-63-0)*, allocate a handle for data specific to this instance of your effect.

You may modify the contents, but not the size, of the sequence data during any selector.

You may resize the sequence data handle only during the following selectors:

- PF\_Cmd\_AUDIO\_SETUP
- PF\_Cmd\_AUDIO\_SETDOWN
- PF\_Cmd\_FRAME\_SETUP
- PF\_Cmd\_FRAME\_SETDOWN
- PF\_Cmd\_AUDIO\_RENDER
- PF\_Cmd\_RENDER
- PF\_Cmd\_SEQUENCE\_SETUP
- PF\_Cmd\_SEQUENCE\_SETDOWN
- PF\_Cmd\_SEQUENCE\_FLATTEN
- PF\_Cmd\_SEQUENCE\_RESETUP
- PF\_Cmd\_DO\_DIALOG

### **40.5 Accessing sequence\_data at Render Time with Multi-Frame Rendering**

When enabling Multi-Frame Rendering on an effect, the sequence\_data object will be read-only/const during Render and accessible on each render thread via the PF\_EffectSequenceDataSuite1 suite.

#### **40.5.1 PF\_EffectSequenceDataSuite1**

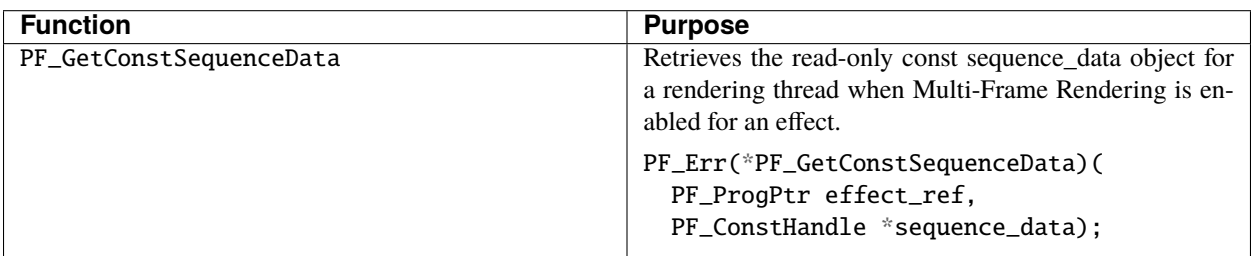

```
static PF_Err Render(
  PF_InData *in_dataP,
  PF_OutData *out_dataP,
  PF_ParamDef *params[],
  PF_LayerDef *output )
{
   PF_ConstHandle seq_handle;
   AEFX_SuiteScoper<PF_EffectSequenceDataSuite1> seqdata_suite =
     AEFX_SuiteScoper<PF_EffectSequenceDataSuite1>(
        in_dataP,
       kPFEffectSequenceDataSuite,
       kPFEffectSequenceDataSuiteVersion1,
       out_dataP);
   PF_ConstHandle const_seq;
```
(continues on next page)

(continued from previous page)

```
seqdata_suite->PF_GetConstSequenceData(in_data->effect_ref, &const_seq);
```
// cast const\_seq to the type used when storing to sequence\_data

// rest of render function code...

}

### **FORTYONE**

### **ARBITRARY DATA PARAMETERS**

Some values are not adequately represented by After Effects existing parameter types. You can create and register any data for interpolation by After Effects, by creating parameters of arbitrary data type, or "arb data". You can rely on our interpolation engine and parameter management, without having to force your data into a pre-defined parameter type.

We've created a new messaging structure for custom data types, which are easily conceptualized as member (and friend) functions of a C++ class. You must respond to all selectors detailed here if you use arb data.

These functions deal with custom data structure management. Your arb data will be unloaded and reloaded at the user's whim; provide disk-safe flatten and unflatten functions.

## **41.1 Arbitrary Data Selectors**

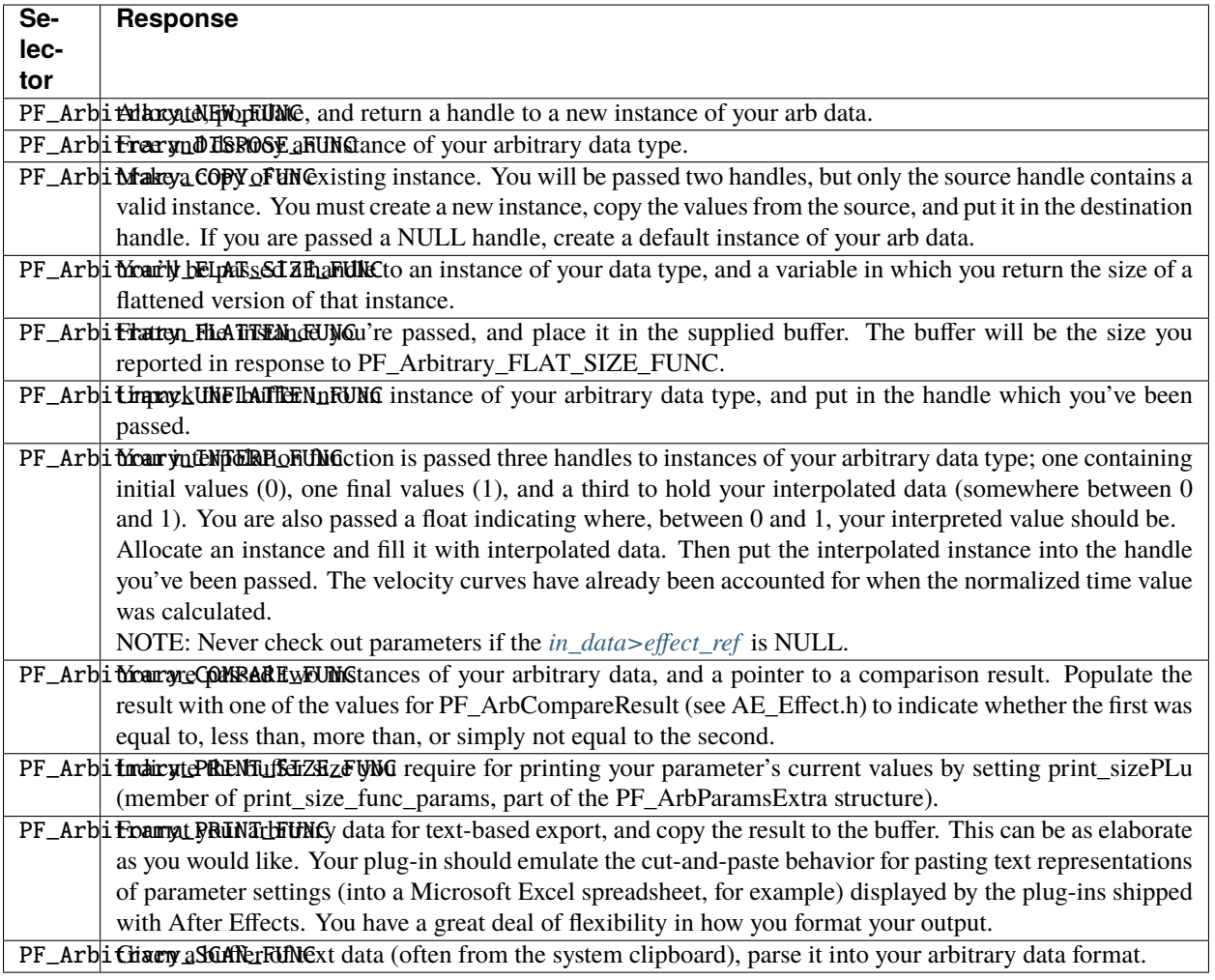

## **41.2 Implementing Arbitrary Data**

In addition to the normal command and event selector, arb data requires another set of host interaction. This is transparent for other parameter types, as After Effects manages their representing data. Writing an arb data plug-in will give you insight into the vast amount of parameter management After Effects performs, and the sequence in which those managing actions occur. It may even cause you to rethink your implementation, and use the parameter types After Effects manages *for* you.

Instantiate your arb data (using After Effects' memory allocation functions, of course) and point ParamDef.u.arb\_d.dephault at it. Populate it with appropriate default values. No value variable is required to set up the parameter; zero it out for safety's sake.

In your plug-in's entry function, include a case for handling *[PF\\_Cmd\\_ARBITRARY\\_CALLBACK](#page-66-0)*.

Invoke a secondary event handler, HandleArbitrary. It receives a PF\_ArbParamsExtra in extra, which in turn contains a PF\_FunctionSelector identifying the command sent.

Perhaps After Effects has sent PF\_Cmd\_ARBITRARY\_CALLBACK and the PF\_FunctionSelector is PF\_Arbitrary\_COPY\_FUNC. Pointers to a source and destination Arb are provided in PF\_ArbParamsExtra. copy\_func\_params. Allocate a new Arb, and point dest\_arbPH at it. If src\_arbH is NULL, create a default Arb for dest\_arbPH.

The user may select the arb's keyframe data in the Timeline panel, copy it, then switch to another application. You will be sent a PF\_Arbitrary\_PRINT\_SIZE\_FUNC; set the size of your output buffer by setting print\_sizePLu in the PF\_ArbParamsExtra. You'll then receive PF\_Arbitrary\_PRINT\_FUNC; populate the print\_bufferPC output buffer with a textual representation of the Arb(s) in question.

Users may paste keyframe data into your Arb's timeline. You will receive PF\_Arbitrary\_SCAN\_FUNC. Create an Arb based on the contents of the character buffer handed to you (its size is indicated in print\_sizeLu).

### **41.3 Arbitrary Data? Re-Entrancy!**

Your plug-in code *must* be recursively re-entrant to support custom data types, since it could be called by After Effects for numerous reasons. Your plug-in could check out a layer that, in turn, depends on another instance of your effect. Your plug-in's arbitrary data handling code will be triggered by your attempt to check out a (seemingly) unrelated layer. Watch out for calls to C run-time libraries that rely on static values accessed through global variables. If you're not prepared for this eventuality, you'll hang After Effects, and users will curse and punch their monitors.

### **41.4 When Not To Access Arbitrary Parameters**

If in\_data>effect\_ref is NULL, do not check out arbitrary parameters.

## **41.5 Changes During Dialogs**

After Effects ignores any changes made to arbitrary data parameters during PF\_Cmd\_DO\_DIALOG.

This is by design; changes made during the display of the options dialog affect the entire effect stream, not just the arbitrary parameter at a given time.

If you must alter your arb's behavior based on these changes, save that information in sequence data and apply it later, often during PF\_Cmd\_USER\_CHANGED\_PARAM.

#### **FORTYTWO**

## **USEFUL UTILITY FUNCTIONS**

## **42.1 PF\_EffectUISuite**

Although not strictly concerned with parameters, this suite can change the name of the options button.

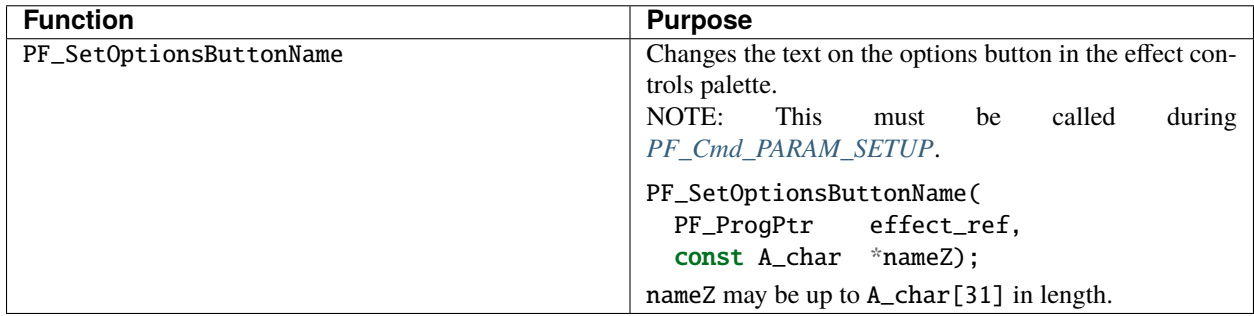

## **42.2 PF\_AppSuite**

Roughly 437 years ago, when we released After Effects 5.0, we published some useful utility callbacks in PF\_AppSuite. They're as useful today as they were then. After Effects has user-controllable UI brightness.

In addition to the *[PF\\_EffectCustomUIOverlayThemeSuite](#page-225-0)* for custom UI in effects, use these calls to integrate seamlessly into the After Effects UI.

What better way to shame someone into purchasing a copy of your plug-in than by putting their personal information into a watermark, eh? Or set the cursor to add mask vertices, just to confuse people? Heh heh heh. But that would be wrong.

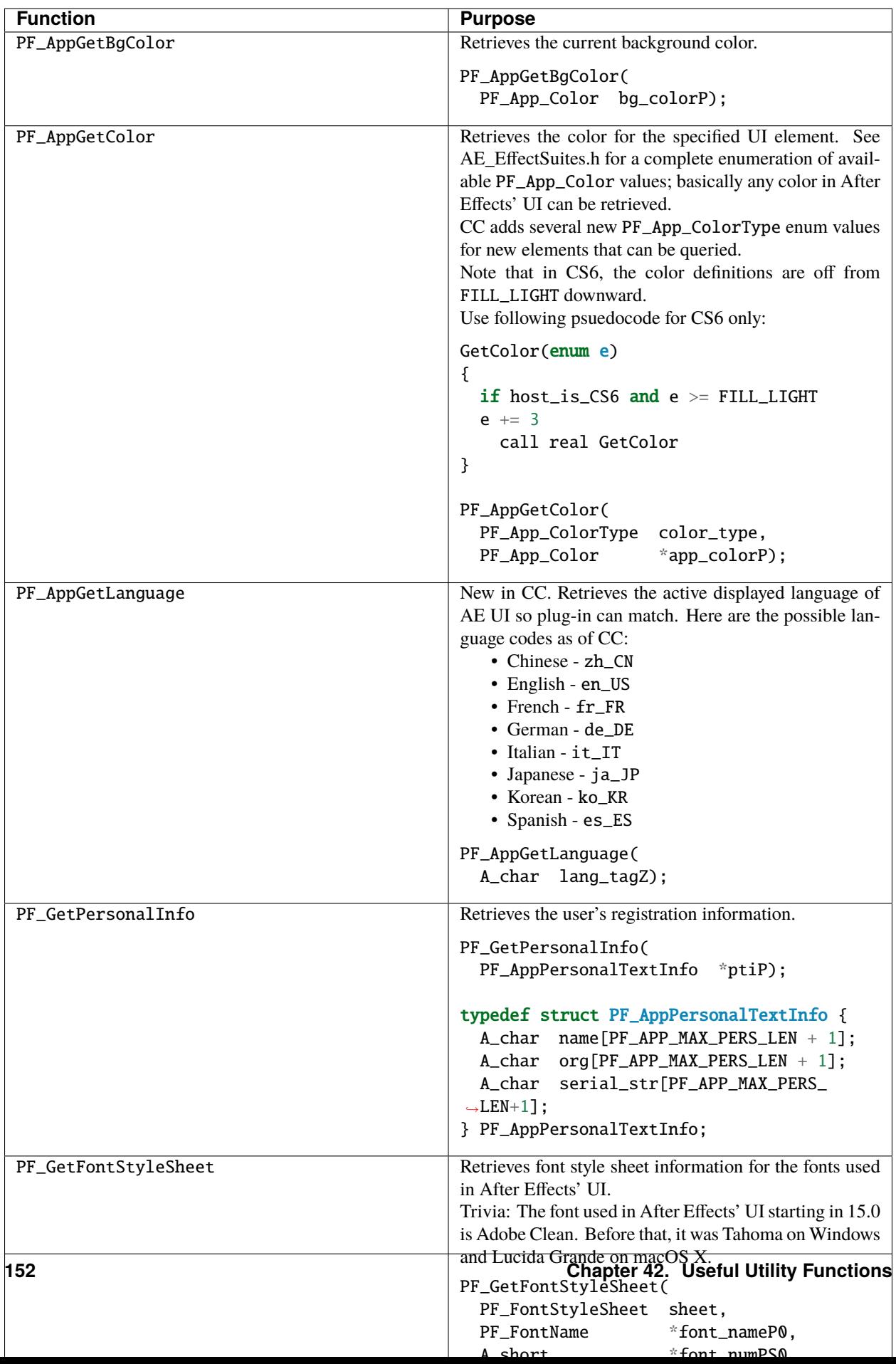

## **42.3 Advanced Appsuite: You Can Do That?!**

PF\_AdvAppSuite was originally designed for some pretty nefarious purposes; an external application was pretending to be an After Effects plug-in, and required ways to notify After Effects of the changes it had made to the project. Our API impurity is your gain.

## **42.4 PF\_AdvAppSuite2**

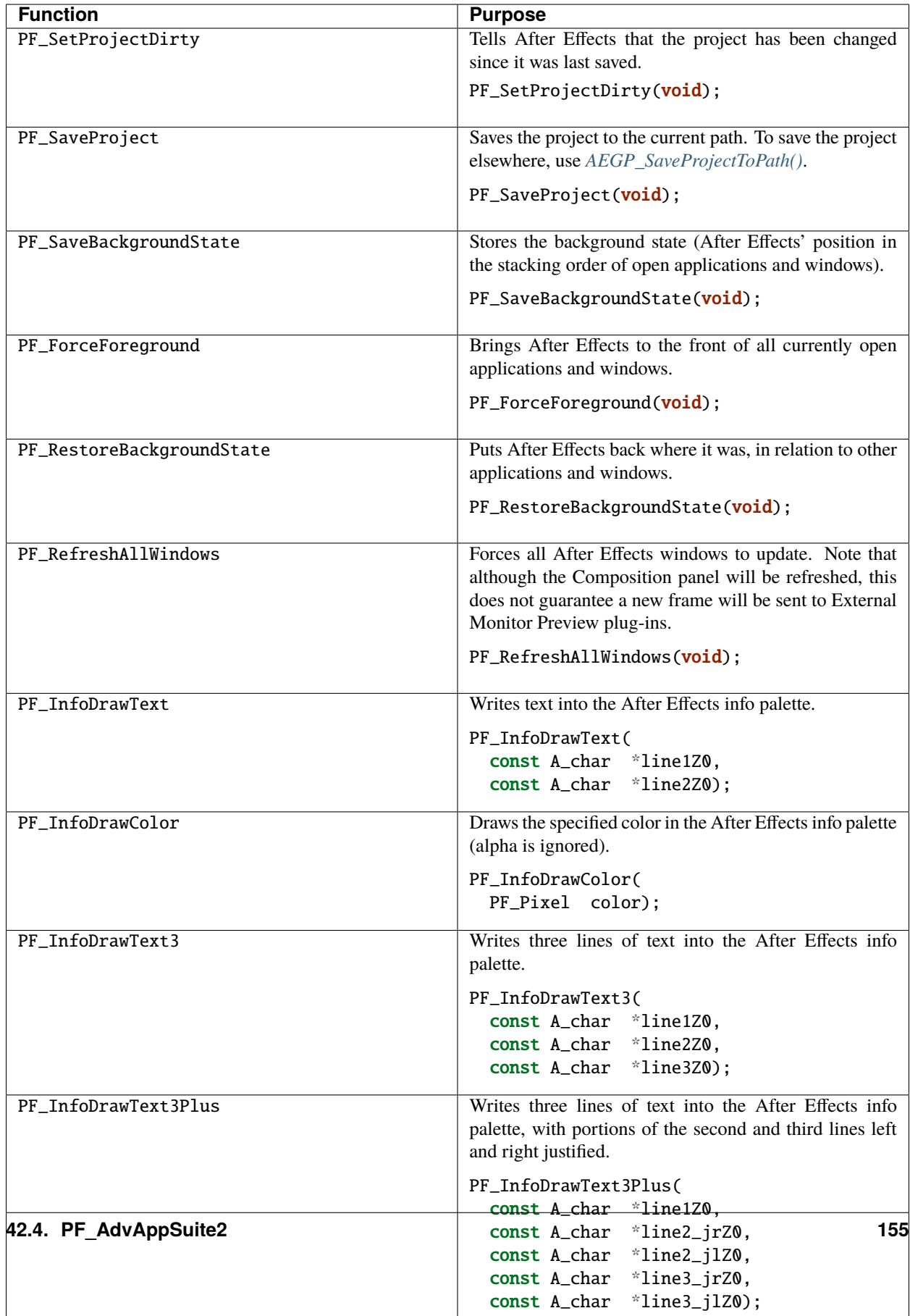

## **42.5 Formatting Time**

PF\_AdvTimeSuite provides several functions to match how After Effects displays time. In fact, these are the same functions we use internally.

#### **42.5.1 PF\_AdvTimeSuite4**

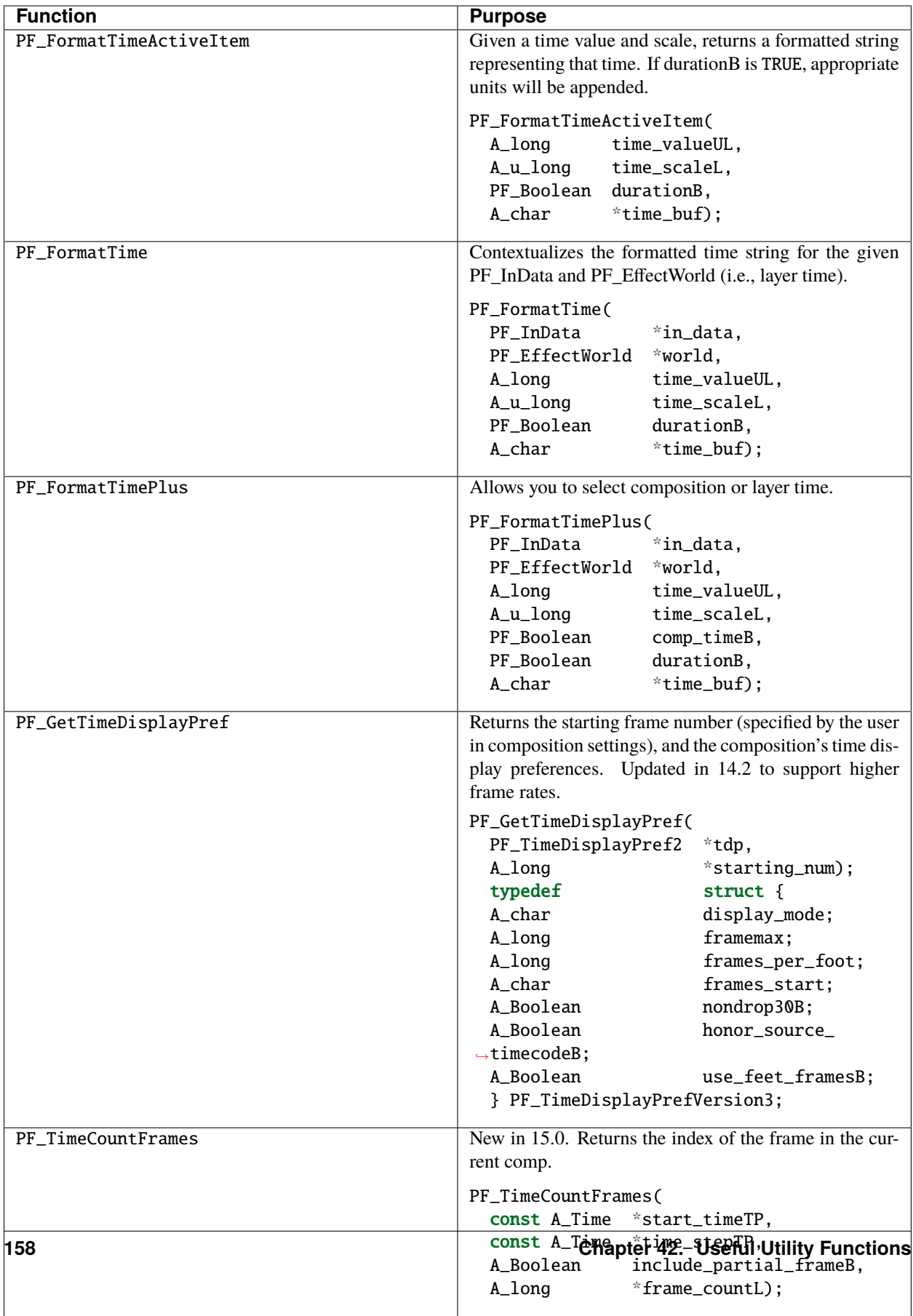

## **42.6 Affecting The Timeline**

Long ago, we helped a developer integrate their stand-alone tracker with After Effects by exposing a set of functions to give them some way to notify us of, and be notified of, changes to the timeline.

With the numerous AEGP API calls available, these aren't used much, but they're still available.

Don't confuse this suite with *[AEGP\\_ItemSuite](#page-267-0)*.

#### **42.6.1 PF\_AdvItemSuite1**

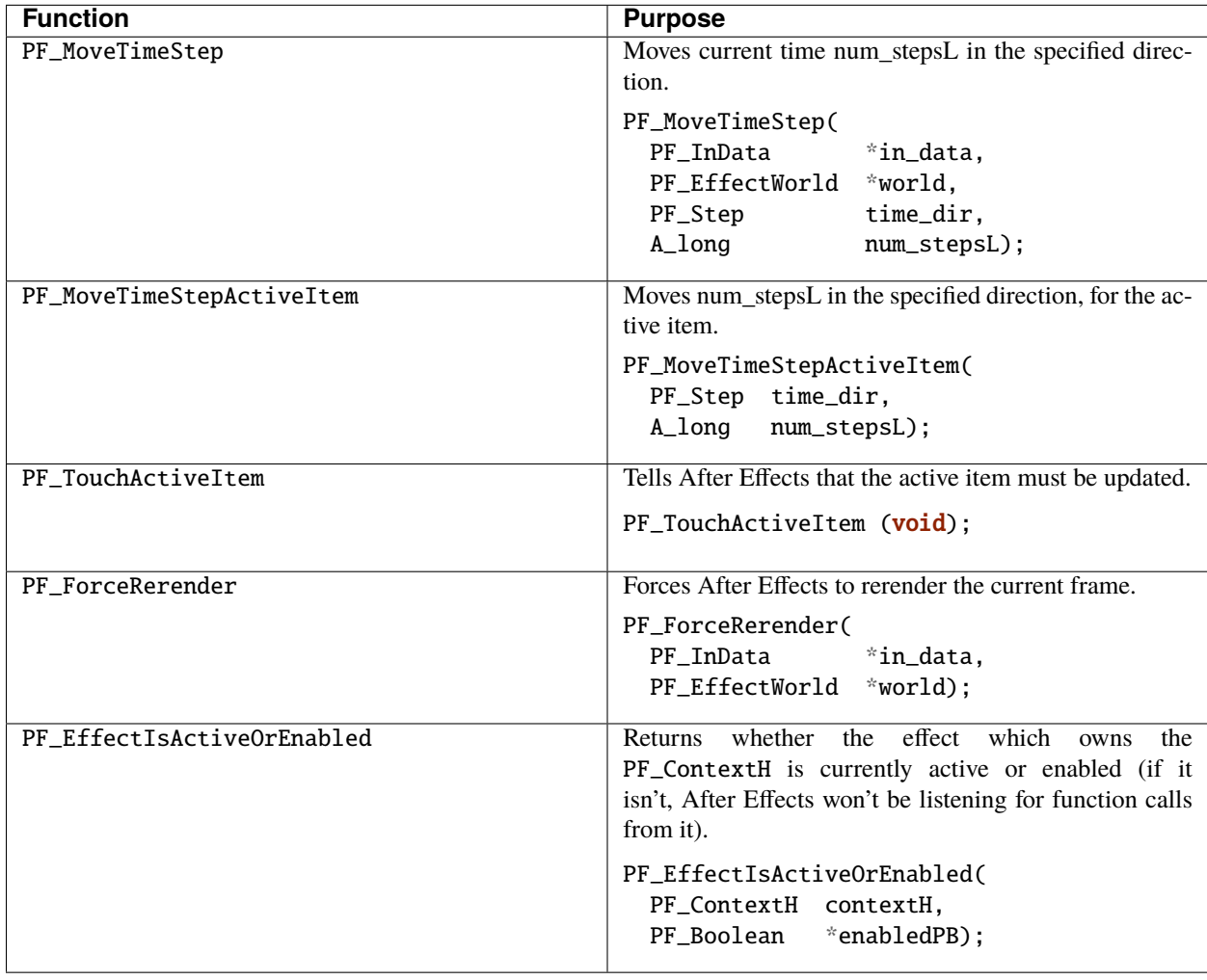

## **42.7 Accessing Auxiliary Channel Data**

Some file types contain more than just pixel data; use PF\_ChannelSuite to determine whether such information is present, and the macros in AE\_ChannelSuites.h to retrieve it in the format you need.

### **42.7.1 PF\_ChannelSuite1**

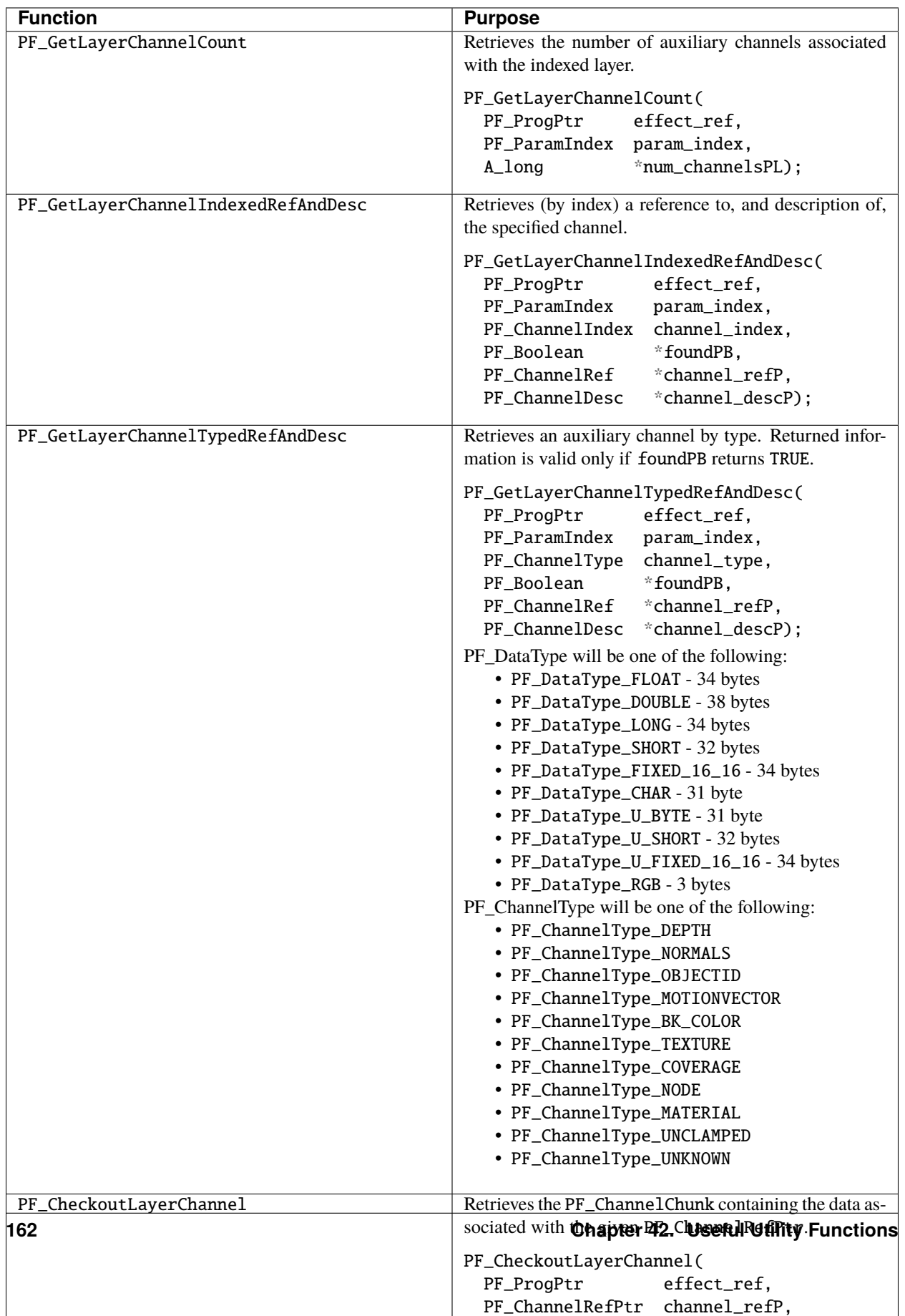

# **CHAPTER FORTYTHREE**

## **MOTION BLUR**

Effects handle their own motion blur, using *[PF\\_InData>shutter\\_angle](#page-70-0)* along with *[PF\\_InData>shutter\\_phase](#page-70-0)*. The plug-in must set *[PF\\_OutFlag\\_I\\_USE\\_SHUTTER\\_ANGLE](#page-79-0)* so After Effects knows it needs this information. They must *[check out](#page-135-0)* their own parameters at other times to examine their change over the shutter interval. If the plug-in checks out parameters outside this interval, set *[PF\\_OutFlag\\_WIDE\\_TIME\\_INPUT](#page-79-0)*. Doing so allows After Effects to compare the parameters within the sampling interval, and determine if they've changed.

# **CHAPTER FORTYFOUR**

#### **WORKING WITH PATHS**

#### **44.1 Accessing Path Data**

Paths differ from other parameter types, in that their values are not directly accessible. In addition to checking them out and in (like layer parameters), you must use our path data function suites to obtain the details of the path at a given time. See *[PF\\_PathQuerySuite1](#page-173-0)* and *[PF\\_PathDataSuite](#page-171-0)*. Never use the values present in a path parameter when it's passed to you, without first checking it out; while deleted paths will not be available, further updating is done "lazily" (later); your effect won't see these changes unless it checks out the path.

### **44.2 Manipulating Path Data**

You can also use the *[AEGP\\_MaskOutlineSuite3](#page-316-0)* to manipulate paths. See *[Cheating Effect Usage of AEGP Suites](#page-360-0)*. Path parameters are treated as opaque blobs of data; get and set functions must be used to access and manipulate them. Like layer parameters, they must be checked out (and in!) by effects which access them.

### **44.3 Vertices**

Path vertices are more complex than simple points. All member variables are PF\_FpLongs (doubles), and are in the layer's coordinate space.

## **44.4 PF\_PathVertex**

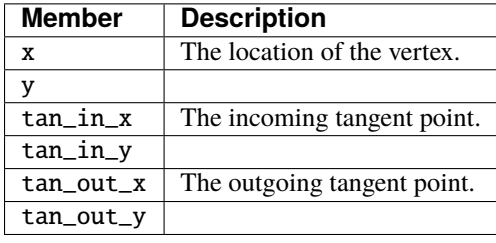

## <span id="page-171-0"></span>**44.5 PF\_PathDataSuite**

This suite provides information about paths (sequences of vertices).

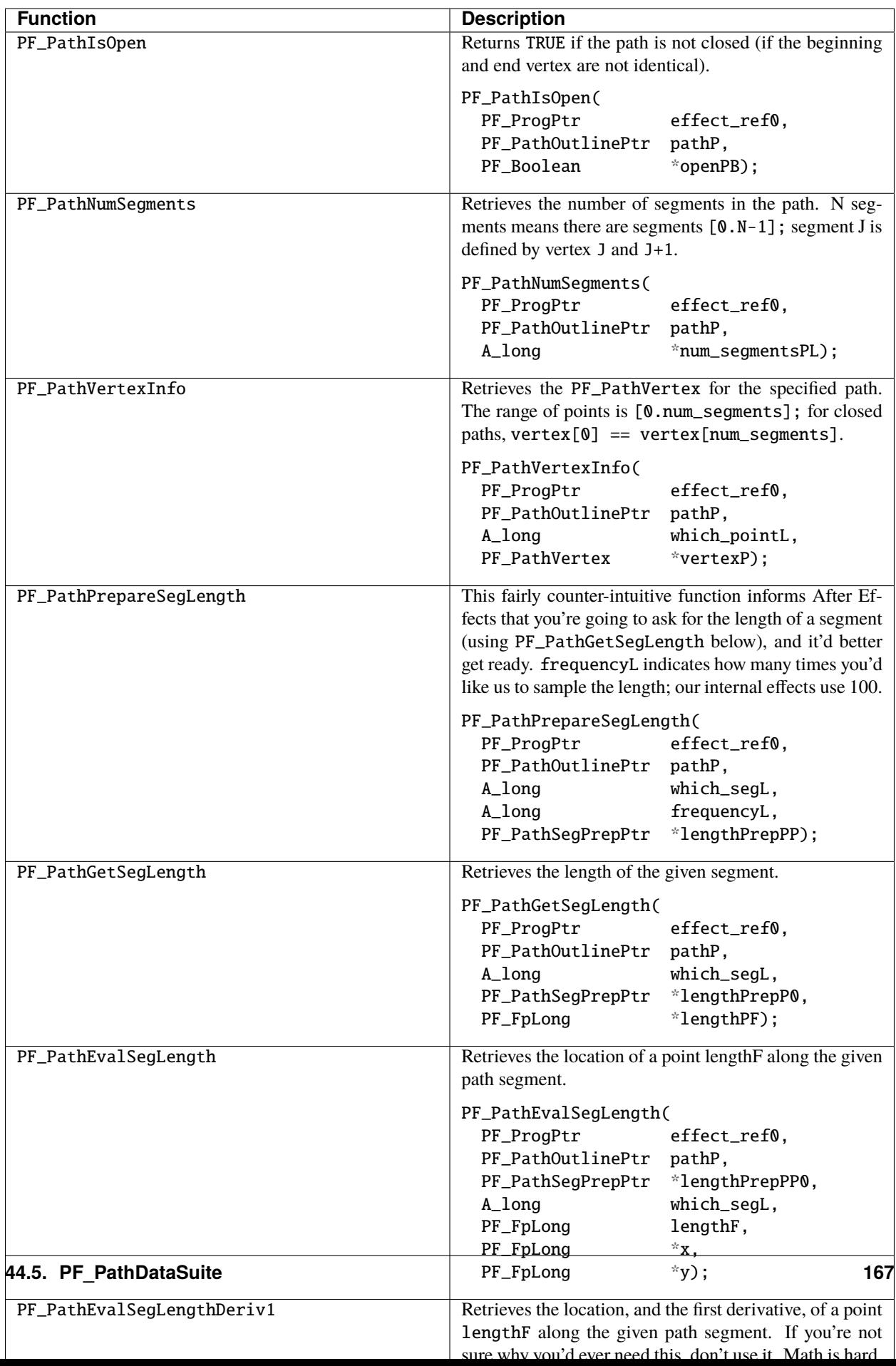

# <span id="page-173-0"></span>**44.6 PF\_PathQuerySuite1**

This suite is used to identify and access the paths associated with the effect's source layer.

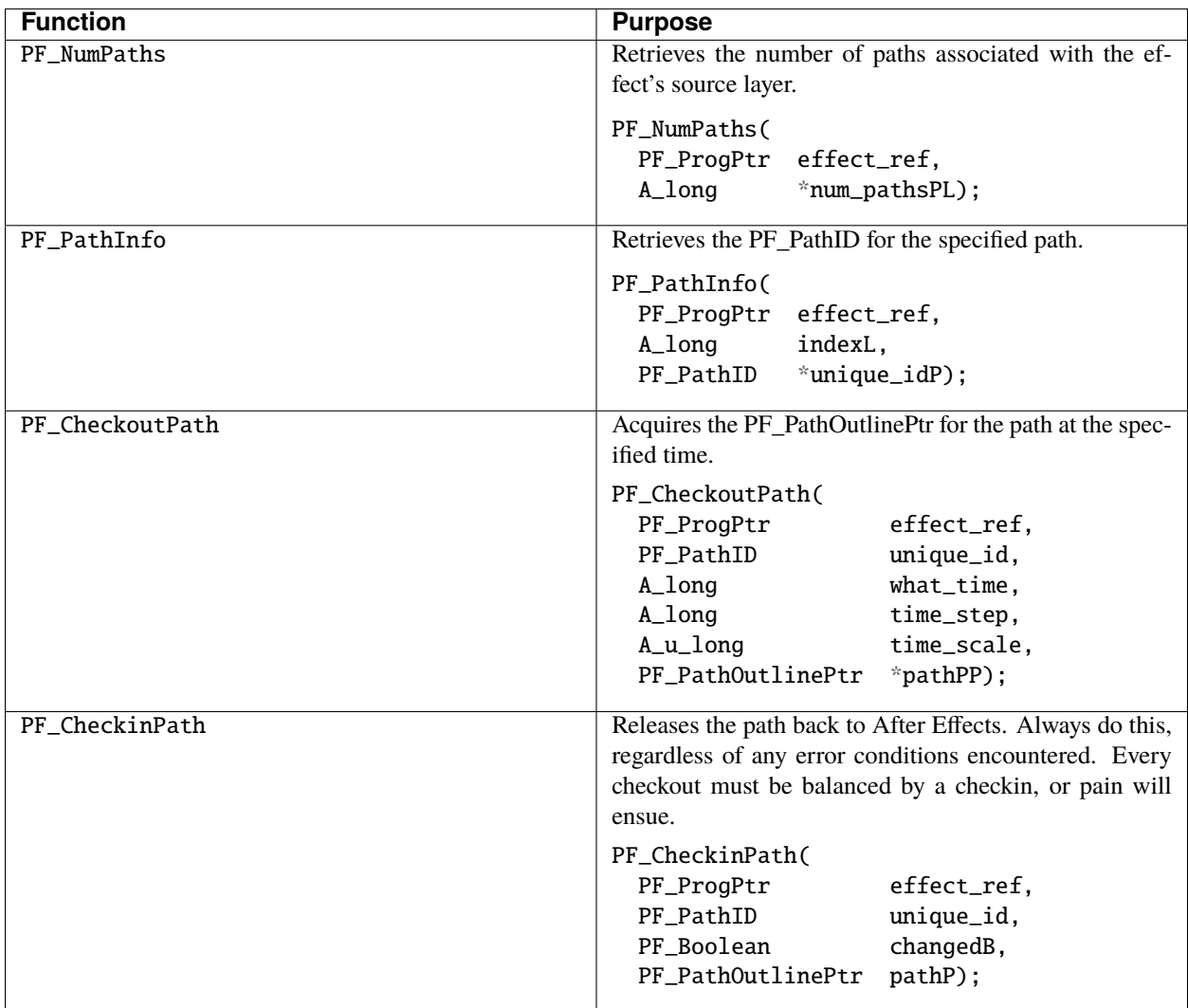

**CHAPTER FORTYFIVE**

## **ACCESSING CAMERA & LIGHT INFORMATION**

Using functions provided in the *[AEGP\\_PFInterfaceSuite](#page-357-0)*, effects can access camera and lighting information for the layer to which they're applied; see the Resizer sample.

You can also use many of the other functions from AE\_GeneralPlug.h; the possibilities are vast.

### **FORTYSIX**

## **COLOR SPACE CONVERSION**

Different pixel formats are useful for different operations. After Effects exposes its internal functions through PF\_ColorCallbacksSuite. Here are the supported formats.

## **46.1 Pixel Types For Different Color Spaces**

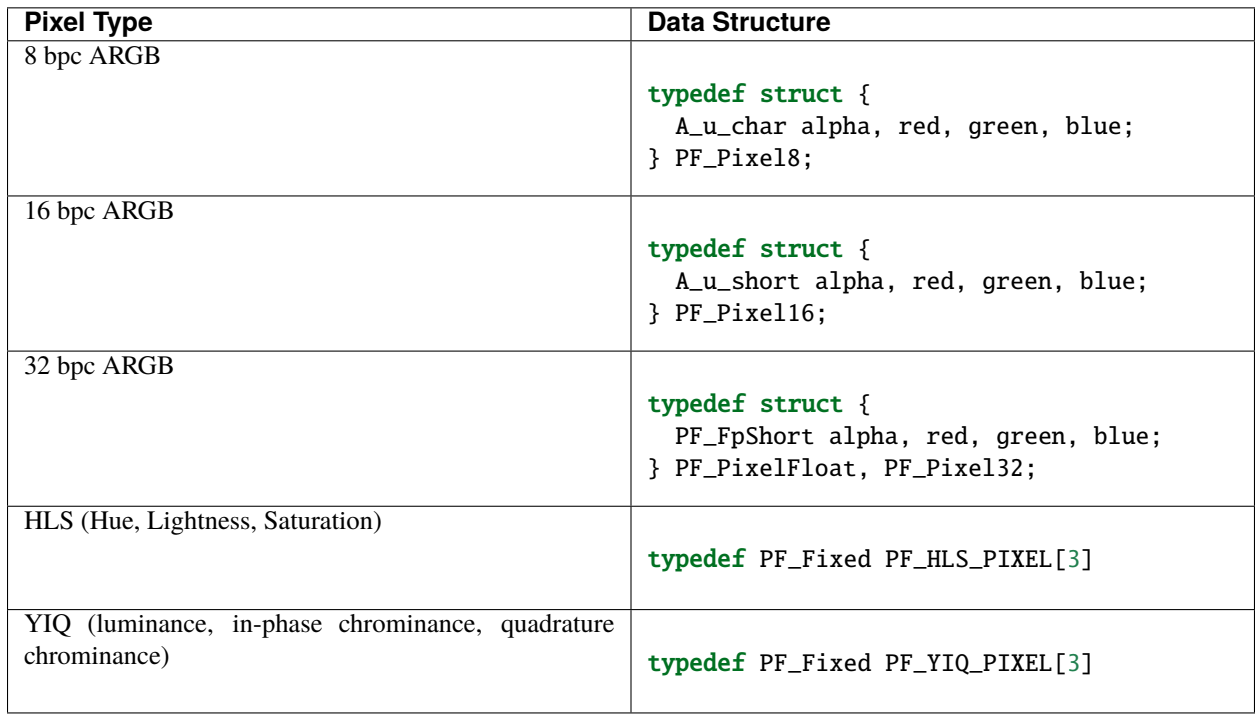

Plug-ins can draw on image processing algorithms written for nearly any color space by using the following callback functions.

# **46.2 Color Space Conversion Callbacks**

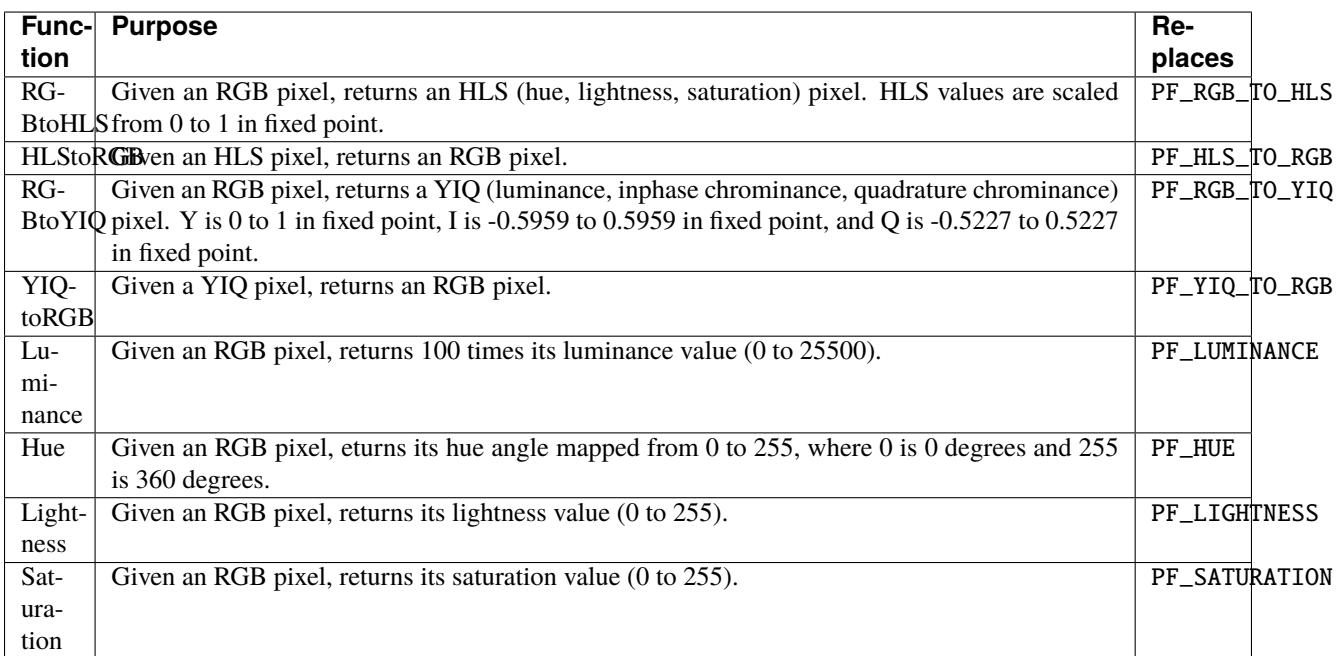

**CHAPTER FORTYSEVEN**

## **CHANGING PARAMETER ORDERS, THE NICE WAY**

It is possible to add or remove parameters from a plug-in, without forcing users to re-apply all instances of that plug-in to use the updated version. However, some advance planning on your part is necessary to allow for such changes. Your users (and technical support staff) will appreciate the effort.

You must first create a parameter array index. During *PF\_Cmd\_PARAM\_SETUP*, assign index values to each parameter as you add them, using a simple enumeration. The order of enumeration corresponds to the order in which the parameters are registered during *PF\_Cmd\_PARAM\_SETUP*, which in turn determines the order in which they appear in the Effect Control and Timeline panels.

Create another enumeration for disk IDs. The order of this enumeration must *not* be changed, though you may add to the end of this list. Note that the order of this list need not correspond with that of the parameter array index. Parameter disk IDs should range from 1 to 9999. Why not zero? Long story. . .

*In the early "wild west" days of After Effects plug-in programming, it was fairly common for developers not to bother with setting IDs. After Effects, realizing this, checked the ID of the first parameter added by that effect; if it was zero, it was assumed that the programmer hadn't bothered to ID params; After Effects then assigned each its own ID. This assumption works fine if you never set param IDs, but not so well if you start numbering your IDs from NULL. That's why.*

Before calling PF\_ADD\_PARAM(), specify the disk ID in the PF\_ParamDef.uu.id field. If no value is specified, After Effects makes parameters sequential starting with 1. The parameter's information is tagged with this ID when saved. In this way, After Effects can still understand that, although your "Foobarocity" slider is now the fourth parameter passed, it's the same parameter as when it was second.

To delete a parameter without forcing re-application, remove the code which creates it and its entry in the parameter array index list. However, *do not* remove its entry in the disk ID list. To add a new parameter, add an entry in the appropriate location in the parameter array indices list, add the parameter creation code, and append the disk ID to the end of the disk ID enumeration. To re-order, change the parameter array index list and reorder the parameter creation code appropriately.

### **47.1 Change defaults? Change IDs**

If you don't, if someone saves a project with the old default and then reads it in with the new effect installed, that parameter will change to the new default value.

Presto! Instant support call.

This is another prime use case for PF\_ParamFlag\_USE\_VALUE\_FOR\_OLD\_PROJECTS from *[Parameter Flags](#page-91-0)*.
## **CHAPTER FORTYEIGHT**

## **TIPS & TRICKS**

#### **48.1 Best Practices**

If your prototypes are anything like ours, the first version of your plug-in that runs without crashing differs radically from the version that actually ships.

How your plug-in responds to things like downsampling, errors and exceptions, pixel aspect ratio, out-of-memory situations, and being interrupted while processing determines how usable it is (and how many support requests you'll have to handle).

### **48.2 Responsiveness**

Make your plug-ins as responsive as possible using PF\_ABORT() and PF\_PROGRESS() from *[Interaction Callbacks](#page-135-0)*.

We actually test all our effects for interrupt-ability; you'd be surprised how cranky users can get waiting for your pokey effect to finish processing a film resolution sequence!

After Effects' iteration functions inherently provide this functionality; you don't need to worry about calling the above functions from within your pixel processing functions.

## **48.3 Make Your Effect Easy To Find**

It's possible to have your effect show up in the "Effects & Presets" palette when users search for something other than the plug-in's name.

Apply your effect (leaving the settings at default, unless you're very certain the user will want something different when they search for the given term), and select "Save selection as animation preset" from the effect controls palette.

Save it to the name by which you want users to find the plug-in.

Have your plug-in's installer put the resultant .ffx file into the \Presets directory, next to the After Effects executable.

Your preset will show up when users search for the name to which it was saved.

## **48.4 Sampling Pixels At (x,y)**

Sometimes, instead of just processing every pixel, you'll want to get to a specific offset within the input frame. Below is one way to sample the pixel at a given  $(x,y)$  location; similar code could be used to write to the given location.

```
PF_Pixel *sampleIntegral32(PF_EffectWorld &def, int x, int y){
  return (PF_Pixel*)((char*)def.data +
    (y * def.rowbytes) +
    (x * sizeof(PF\_pixel));
}
PF_Pixel16 *sampleIntegral64(PF_EffectWorld &def, int x, int y){
  assert(PF_WORLD_IS_DEEP(&def));
  return (PF_Pixel16*)((char*)def.data +
    (y * def.rowbytes) +
    (x * sizeof(PF_Pixel16));
}
```
Special thanks to Paul Miller for answering this question.

#### **48.5 Where's The Center Of A Pixel?**

Deeeeeep, man. After Effects rotates around the upper left corner of the upper left pixel when the anchor point (see User Documentation) is (0,0).

However, the subpixel sample and area sample callbacks actually treat  $(0, 0, 0)$  as a direct hit. To compensate for this, subtract 0.5 from x and y values before calling those functions.

The matrix functions (transform\_world from *[PF\\_WorldTransformSuite1](#page-125-0)*) don't have this problem.

When translating an image by a subpixel amount, make the output layer one pixel wider than its input, and leave the origin at (0,0).

## **48.6 Text Layer Origin**

Almost all layer types have their origin in the upper-left corner. Not so with text layers!

A text layer origin by default is at the bottom-left baseline position of the first character. You can see this if you create a text item and then pick the layer so the anchor point shows up.

Look at where the default anchor point location is. The transform is not at the corner of the layer rectangle.

### **48.7 Clean Slate**

You don't necessarily begin effect processing with a clean output slate. Our Gaussian blur filter, in an effort to do so, performs the following before rendering:

```
src\_rect.left = in_data>output\_origin_x;src\_rect.right = src\_rect.left + input > width;src\_rect.top = in_data > output\_origin_y;src\_rect.bottom = src\_rect.top + input > height;err = PF_FILL(NULL, NULL, output);
if (|err|) {
  err = PF\_COPY(\&params[0]>u.1d, output, NULL, \& src\_rect);}
```
## **48.8 Caching Behavior**

After Effects provides numerous ways to specify caching behavior. PF\_OutFlag\_NON\_PARAM\_VARY, PF\_OutFlag\_WIDE\_TIME\_INPUT, PF\_OutFlag\_I\_USE\_SHUTTER\_ANGLE, PF\_OutFlag\_I\_SYNTHESIZE\_AUDIO, PF\_OutFlag2\_I\_USE\_3D\_CAMERA, and PF\_OutFlag2\_I\_USE\_3D\_LIGHTS (all from *[PF\\_OutFlags](#page-79-0)*) all influence caching decisions.

Supporting *[dynamic outflags](#page-79-0)* can greatly improve performance, preventing After Effects from invalidating your effect's cache as aggressively as it otherwise would.

Confirm that your plug-in performs well with different After Effects cache settings. Does your plug-in get called to update as often as expected, or does After Effects think it has valid pixels when you think it doesn't?

#### **48.9 Global Performance Cache Consideratons**

With the new caching in CS6, you may need to clear cached frames after changing your effect's rendering, so that frames rendered and stored in the cache prior to the change will not be reused. To do so manually during development:

- 1) In Preferences > Media & Disk Cache, disable the Disk Cache
- 2) Click "Empty Disk Cache" just to be sure (disabling the Disk Cache in step 1 only disables the *writing* of disk cache, not necessarily the usage)
- 3) Relaunch

If you ever encounter a glitch, it likely a legitimate bug in your effect, such as improper rectangle handling in SmartFX.

On the other hand, if you fix a rendering bug in your plug-in and ship an update, you can't expect all users will empty their disk caches. A user may have a disk cache of the buggy frame and it needs to be invalidated. What to do? Update your plug-in's effect version. This value (and the AE build number) is part of the cache key, so if you update it any frames cached containing content from your plug-in will no longer match.

## **48.10 Some Thoughts On Time From A Long-Time Developer**

Stoney Ballard put together the following summary of how time works with effects; you may find it helpful.

There are five in\_data parameters that describe time to a filter:

- current\_time
- time\_step
- local\_time\_step
- total\_time
- time\_scale

Their values are dependent on:

- The frame being rendered
- The duration of the layer and composition The frame rate of the comp
- Any Time Stretch Any Time Remapping
- The time behavior of an outer composition (one enclosing the composition with the layer being filtered)
- The setting of the "Preserve frame rate when nested or in render queue" (PFR) switch

The frame being rendered affects current time. It is expressed in the local (layer) time system. If the PFR switch is off, current\_time may be any non-negative value. If on, it will be restricted to a multiple of time\_step and local\_time\_step. Layer duration affects only total\_time. Comp duration is a factor only when Time Remapping (TR) is on. In that case, total\_time is the larger of layer duration and composition duration. Composition frame rate affects only the time\_scale. Time Stretch affects only time\_step and local\_time\_step. If the time stretch is negative, these values are negative. Even if the layer's duration (as seen in

the comp) changes, total\_time remains unaffected. This works as if Time Stretch was *above* a filter, but *below* an outer comp. PFR does not alter the effect of Time Stretch. Time Stretch is different than an outer comp, since it affects both step params equally, while an outer comp affects only time\_step.

Time Remapping happens *below* the filter, so that it does not affect the time params other than the total\_time. When TR is on, the layer is lengthened to the same as the comp (but never shortened), regardless of how much time it actually takes, or where in the comp the layer is. This may cause total\_time to be larger. It has nothing to do with the actual time map, just whether or not it's enabled.

The biggest variation comes from being nested in an outer comp, unless PFR is on. When PFR is on, a filter is completely isolated from time variations in an outer comp. Of course, current\_time will not necessarily move in increments of time step in that case. It may skip frames or go backwards.

When PFR is off, local\_time\_step, total\_time, and time\_scale remain set to what they were for the inner comp, but time\_step contains the time to the next frame in the outer comp, expressed in the local time system. This may be any value, including 0. This can be interpreted as an instantaneous time rate, rather than a duration. A 0 value can last for an arbitrary number of rendered frames, but the current\_time won't change on the local layer.

Looked at from the other direction:

current\_time is quantized to time\_step intervals unless rendering an outer comp with PFR off for the inner comp. This is the current time in the layer, not in any comp.

The value of local\_time\_step is affected only by Time Stretch. It can never be zero, but it can be negative.

time step and local time step are always the same value unless rendering an outer comp with PFR off. time step is also affected by the time behavior of an outer comp (with PFR off). It can have any value, positive, negative, or zero, and can be different for every frame (of the outer comp). time\_step can be used to determine the duration of the current frame (with PFR off).

total time is the duration of the layer, unless Time Remapping is on, which makes it the larger of the layer duration and the duration of the comp.

time\_scale is the scale such that total\_time / time\_scale is the layer duration in seconds in its comp. It is affected only by the comp frame rate, although presumably all the time values could be scaled proportionately for any reason.

A layer's intrinsic frame rate (if it has one) is not visible anywhere, although it's usually the same as the comp frame rate. If a filter needs to access the actual frames of a clip, it can do so

only by being in a comp of the same frame rate, and with no Time Stretch or Time Remapping applied to its layer. It should use local time step to determine where the frames are.

#### **48.11 Rate x Time == Pain!**

Be careful if one of your parameters is a speed or velocity parameter. Consider the ripple effect. It assumes a constant and uses the current time to determine how far along the ripple has gone  $(d = v * t)$ . If the user interpolates the speed over time, you should integrate the velocity function from time zero to the current time. Ripple does *not* do this, but provides a "phase" parameter that the user can interpolate as they wish, providing correct results as long as the speed is set to zero. If you want to provide the correct behavior, you can sample (and integrate) the speed parameter from the beginning of time until the current time using PF\_CHECKOUT\_PARAM(), or you can provide a "phase" or "distance" parameter and warn the user about interpolating the speed. The cost of checking out many parameter values is negligible compared to rendering, and is the recommended approach.

If you check out parameter values at other times, or use layer parameters at all, you *must* check in those parameters when finished, even if an error has occurred. Remember, checked-out parameters are read-only.

#### **48.12 Testing**

Try using your plug-in in RAM previews to ensure you handle out-of-memory conditions gracefully. Does your plug-in handle running out of memory gracefully?

If you receive PF\_Err\_OUT\_OF\_MEMORY (from *[Error Codes](#page-98-0)*) when requesting memory, do you pass it back to After Effects?

What happens when your video effect is applied to an audio-only layer? Test with projects created using older versions of your plug-in.

**CHAPTER FORTYNINE**

## **COMPUTE CACHE API**

The Compute Cache API provides a thread-safe cache as a replacement or supplement to Sequence Data where effects can compute, store and read data before or during Render. It should be used to cache data that is time consuming to compute. For Multi-Frame Rendering effects it can have a large benefit by eliminating redundant computation across threads. The cache is unified with other caches in After Effects thus memory usage is balanced across other caches. The model also supports the user doing A/B testing with parameters and the cache state persisting for both A and B states thus speeding up workflow. These last two design characteristics benefit both single- and multi-frame rendering effects.

The Compute Cache is implemented in the AEGP\_ComputeCache suite and is accessible via AEGP\_ComputeCacheSuite1 and AEGP\_ComputeCacheCallbacks.

# **49.1 AEGP\_ComputeCacheSuite1**

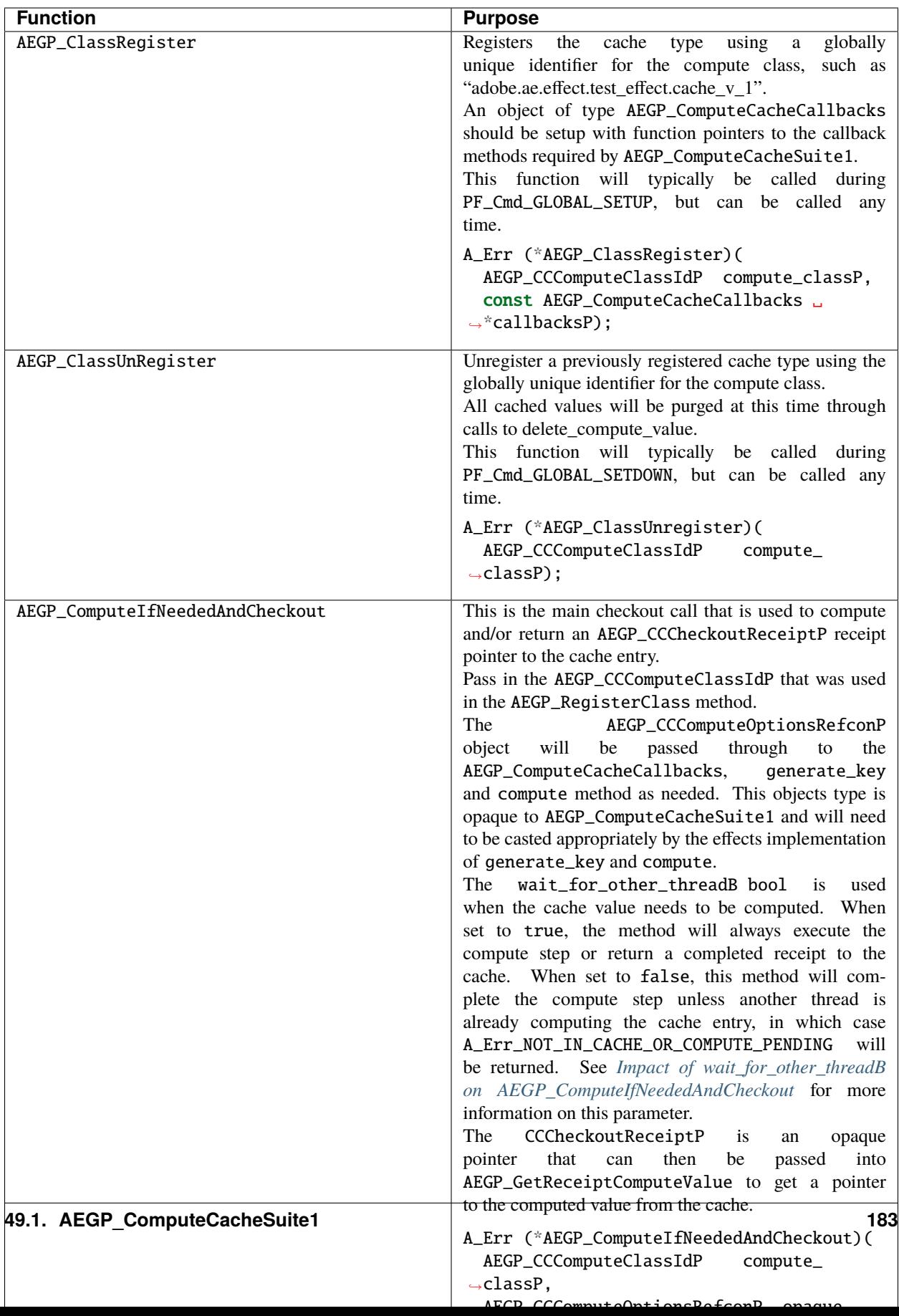

# **49.2 AEGP\_ComputeCacheCallbacks**

The effect must provide implementations for these callbacks.

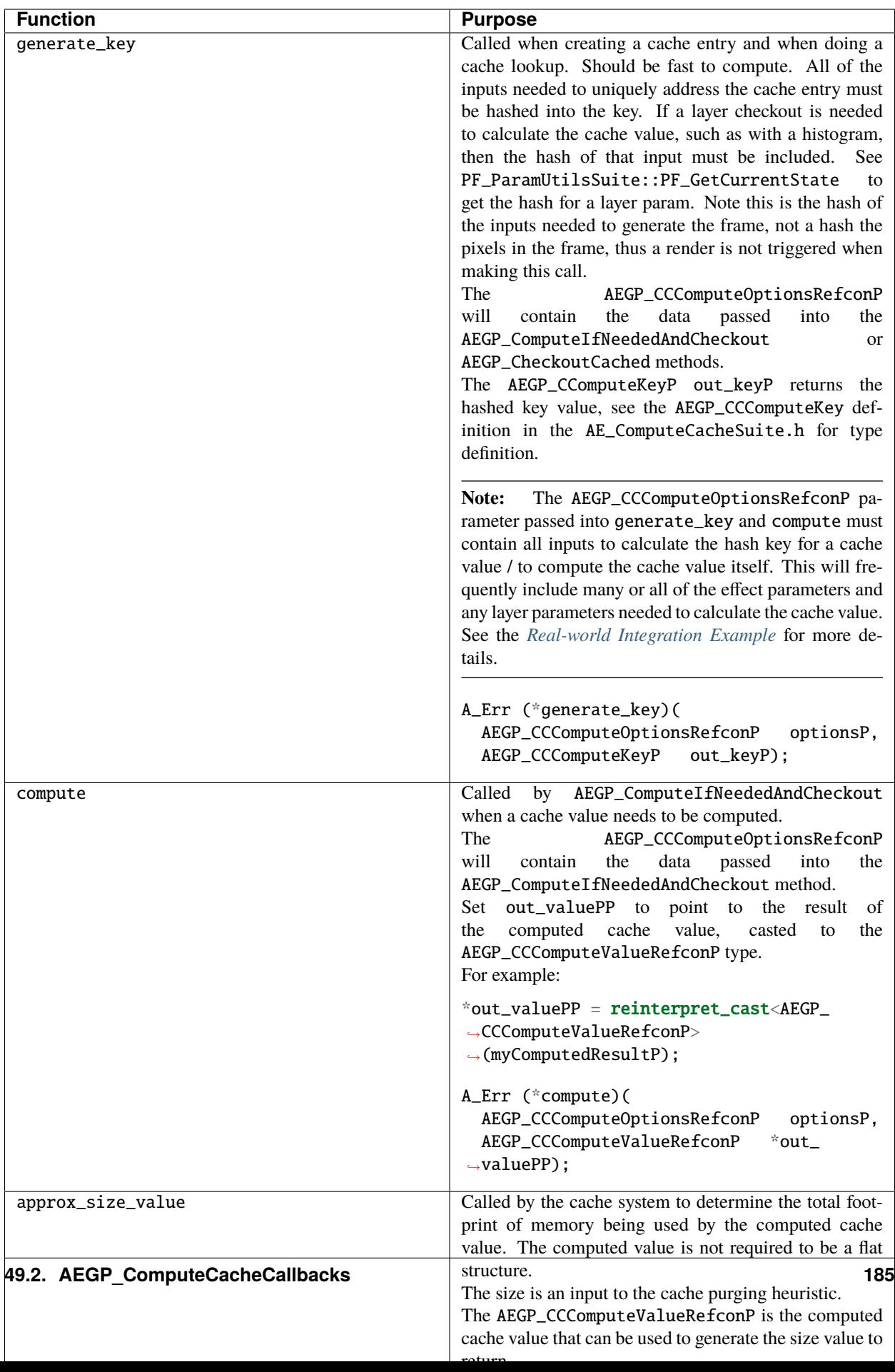

## **49.3 Generating a Key**

The generate\_key callback must return a unique key within the Registered Class to be used as the cache key for an entry in the cache but for future-proofing, we'd strongly suggest the key is globally unique across all registered classes. The AE SDK provides the AEGP\_HashSuite1 suite to assist in generating a GUID that can be used as the key.

The result of generate\_key must be provided as a AEGP\_CCComputeKey object which is type defined from the following struct:

```
typedef struct AEGP_GUID {
 A_long bytes[4];
} AEGP_GUID;
```
## **49.4 AEGP\_HashSuite1**

The AEGP\_HashSuite1 can be used to generate a unique key for use within the AEGP\_ComputeCacheCallbacks generate\_key() callback method.

After the suite is acquired, call the AEGP\_CreateHashFromPtr() method with a buffer; we suggest a character array with a recognizable string so you can easily recall what's being stored in the cache entry. Then call AEGP\_HashMixInPtr() with any effect parameters, layer checkout hash results, etc., that should result in a different cache key and entry.

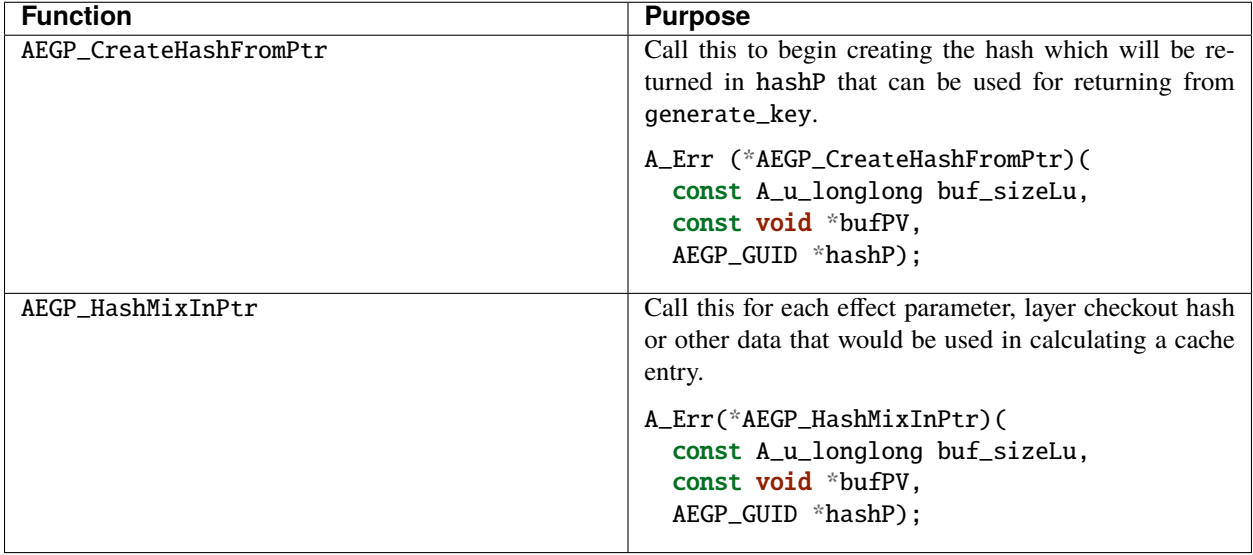

Here's an example of using the AEGP\_HashSuite1 where Levels2Histo\_generate\_key\_cb() is a callback called for generate\_key():

```
A_Err Levels2Histo_generate_key_cb(AEGP_CCComputeOptionsRefconP opaque_optionsP, AEGP_
˓→CCComputeKeyP out_keyP)
{
 try
  {
    const Levels2Histo_options& histo_op( *reinterpret_cast<Levels2Histo_options*>
˓→(opaque_optionsP));
   A_Err err = Err_NONE;
   AEFX_SuiteScoper<AEGP_HashSuite1> hash_suite = AEFX_SuiteScoper<AEGP_HashSuite1>(
        in_dataP,
        kAEGPHashSuite,
       kAEGPHashSuiteVersion1,
        out_dataP);
   // define a simple buffer that is easy to recognize as a starting hash
   const char* hash_buffer = "Level2Histo";
   err = hash_suite->AEGP_CreateHashFromPtr(sizeof(hash_buffer), hash_buffer, out_keyP);
   // Mix in effect parameters that would create a different compute result and should␣
˓→generate a different cache entry and key.
   if (|err|) {
      err = hash_suite->AEGP_HashMixInPtr(sizeof(histo_op.depthL), &histo_op.depthL, out_
\rightarrowkeyP);
   }
   if (|err|) {
      err = hash_suite->AEGP_HashMixInPtr(sizeof(histo_op.bB), &histo_op.bB, out_keyP);
   }
   // mix in any other effect parameters that should affect the cache key
   // ...
   // out_keyP is returned as the generated key for use as the cache key.
  }
 catch(...){
      /* return most appropriate PF_Err */
 }
}
```
## **49.5 Compute or Checkout the Cache Value**

When adding cache support one of the first questions to answer is if a single render call needs to checkout more than one cache value. If more than one cache value is needed to complete a render, then the multi-checkout pattern can be applied to concurrently calculate the caches across multiple render calls and thus avoid serialization of the compute.

#### **49.5.1 Single Cache Value**

If a render call only needs one cache value for rendering a frame, then set the wait\_for\_other\_threadB parameter in AEGP\_ComputeIfNeededAndCheckout to true. The checkout call will return a receipt, possibly calling the compute callback to populate the cache; or waiting on another thread that had already started the needed computation.

#### **49.5.2 Multi-Checkout Cache Values**

If a render call needs multiple cache values, then the multi-checkout pattern can be used to keep the render threads utilized and thus avoid serializing the compute.

The concept of using multi-checkout is to have one render (e.g. rendering frame 3) thread take advantage of any other render threads (e.g. frame 1, 2) that are computing needed cache values concurrently with the thread (e.g. frame 3 needs data from frames 1 and 2). If no other threads are computing the requested cached value, then the render thread (frame 3) will execute the compute. Once all the cache value checkout calls have been made, the render thread (frame 3) can then wait for any other threads (frame 1, 2) to finish their compute before executing the pixel rendering. Once the pixel rendering is complete, make sure to check-in any cache values that were checked out (frame 1, 2 and 3).

Below is example pseudo-code to illustrate this approach.

```
Render()
{
    // Make a request for each cache value that is needed to complete the render
    bool first_err = AEGP_ComputeIfNeededAndCheckout(first_options, do_not_wait, first_
˓→cache_receipt);
    bool second_err = AEGP_ComputeIfNeededAndCheckout(second_options, do_not_wait,␣
˓→second_cache_receipt);
    // Add as many additional do_not_wait checkout calls here as needed.
    // Once all the requests have been made, check to see if any of the Checkouts did<sub>u</sub>
˓→not return
    // a valid checkout receipt.
    if(first_err == A_Err_NOT_IN_CACHE_OR_COMPUTE_PENDING) {
        AEGP_ComputeIfNeededAndCheckout(wait, first_cache_receipt);
    }
    if(second_err == A_Err_NOT_IN_CACHE_OR_COMPUTE_PENDING) {
        AEGP_ComputeIfNeededAndCheckout(wait, second_cache_receipt);
    }
    // Add as many additional waiting checkout calls here as needed
    // All cache values are now available via AEGP_GetReceiptComputeValue for use in the␣
\rightarrowRender
    // ... complete the render steps
    // Check in all cache values now
```
(continues on next page)

(continued from previous page)

```
AEGP_CheckinComputeReceipt(first_cache_receipt);
AEGP_CheckinComputeReceipt(second_cache_receipt);
```
## <span id="page-194-0"></span>**49.6 Impact of wait\_for\_other\_threadB on AEGP\_ComputeIfNeededAndCheckout**

Calls to AEGP\_ComputeIfNeededAndCheckout will return a checkout receipt for the cache value in nearly every permutation of the parameters, except when wait\_for\_other\_threadB is set to false and another thread is already rendering the requested cache value.

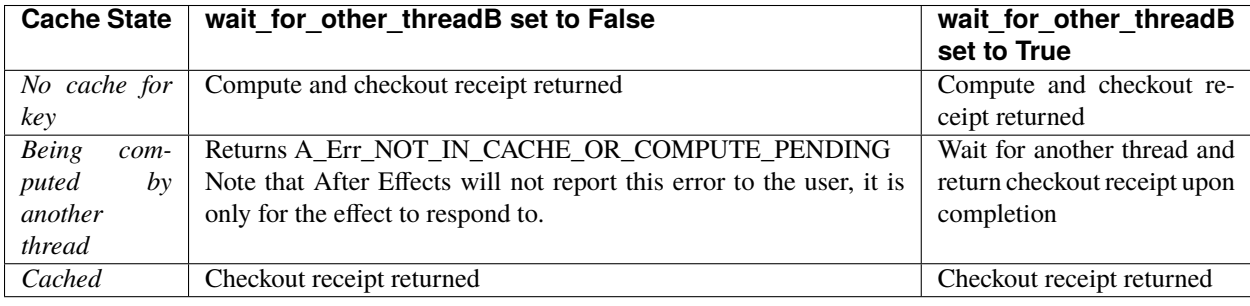

#### **49.7 Checking Cache State**

}

- There may be scenarios where an effect needs to check if a cache value has been computed but doesn't want to actually execute or block while waiting on another thread to complete the compute. This can be achieved through the AEGP\_CheckoutCached() method.
- This call could be used to implement a polling pattern where another piece of code is expected to populate the cache. For example, a UI thread could poll the cache for a histogram that is generated on a render thread.
- If the cache value is available, the AEGP\_CCCheckoutReceiptP parameter will return a checkout receipt that can be passed to AEGP\_GetReceiptComputeValue() to retrieve the cache value. If the cache value is not available, the method will return a A\_Err\_NOT\_IN\_CACHE\_OR\_COMPUTE\_PENDING error code.

## **49.8 Persistence of Cache**

- Unlike flattened sequence data, the contents of the Compute Cache are not stored with the project and anything computed will need to be recomputed when the project is reopened.
- Entries in the cache will automatically purge if memory is needed for other operations by After Effects. Code relying on the cache value being available should be written assuming the compute step will need to be completed each time.
- The approx\_size\_value callback should return quickly but provide a reasonably accurate measurement of the data being held by the cache entry. This will allow After Effects to make better decisions on what to purge and when.
- Unregistering the cache class will remove all data of that class from the cache. It will cause a delete\_compute\_value callback to be made for each entry in the cache associated with the cache class.
- The delete\_compute\_value callback should free any resources related to the cache entry. The Compute Cache only contains a void \* pointer to the resources and cannot free the resources on behalf of the effect.

### <span id="page-195-0"></span>**49.9 Real-world Integration Example**

The Auto Color plugin that ships with After Effects is an effect that now utilizes the Compute Cache and the HashSuite1 suite to cache histogram and level data used when the effect parameter, Temporal Smoothing, is set to a value greater than 0.

The initial steps in integrating the Cache and Hash suites were to identify what data was being computed by Auto Color's Temporal Smoothing, what portions of that computation are time-consuming, and then what effect parameters would cause a re-compute to be needed.

**Note:** Each effect will need to compute and cache different data, so you'll need to do this review uniquely for your effect.

For Auto Color's Temporal Smoothing, the frame being rendered needs both histogram and level data from the frames surrounding it. The number of surrounding frames that are needed is based on the temporal smoothing parameters value. Both the histogram and levels data can be expensive to calculate but in general can be calculated once for each frame, cached, and then reused as needed.

However, in the Auto Color effect are a number of other parameters that are used to calculate the cache values including the Black Clip, White Clip, Mid Tones and the Auto Color mode. Accordingly, these parameters need to be included in the generate\_key and compute methods.

With that information in hand, we began the integration of the Compute Cache:

- 1. Define the class registration id and add calls to register and unregister the checkout cache class and callbacks
- The call to AEGP\_ClassRegister is executed during PF\_Cmd\_GLOBAL\_SETUP.
- The call to AEGP\_ClassUnregister is executed during PF\_Cmd\_GLOBAL\_SETDOWN.
- 2. Implement the callback functions for generate\_key, compute, approx\_size\_value and delete\_compute\_value.
- generate\_key utilizes the AEGP\_HashSuite1 to generate a unique key mixing in the black clip, white clip, mid tones and auto levels mode. It also mixes in the frame time and time step to ensure the cache is unique for the specific frame being computed.
- compute calculates the histogram and levels and stores those two data structures into a single struct that is set as the out\_valuePP parameter from the compute callback.
- approx\_size\_value adds the sizeof() the histogram and level data structures that are in the cached value to return the size of the memory being used by the cache entry.
- delete\_compute\_value clears the memory held by the histogram and level data structures for the cache entry.
- 3. Integrate the compute/checkout call into Temporal Smoothing
- The Temporal Smoothing code was updated to include calls to AEGP\_ComputeIfNeededAndCheckout. The calls are made for each frame time / time step needed for the Temporal Smoothing algorithm, utilizing the results from other rendering threads computing surrounding frame histogram and levels data.
- 4. Integrate the cache check-out and check-in
- Once all the required cache values were computed for a frame, the effect code checks out the cache values needed using AEGP\_GetReceiptComputeValue.
- The cache values are then used as part of the temporal smoothing algorithm to make the adjustments to the color of the frame.
- Once the cache values are no longer needed by the current frame, a call to AEGP\_CheckinComputeReceipt is made for each cache value receipt.
- Auto Color does not use AEGP\_CheckoutCached at this time.
- 5. Testing sequence data versus Compute Cache implementations
- Auto Color was using sequence data to store the histogram and levels data, and prior to using the Compute Cache, it would have a unique copy of sequence\_data on each rendering thread. This meant that every histogram and level required for a frame would need to be rendered on every thread.
- With the change to use the Compute Cache, each frame being rendered gained the performance benefits of other render threads computing the histogram and levels data and storing it for future use.
- The improvement in rendering the Auto Color effect over a piece of footage with the Compute Cache has resulted in at least 3x faster renders than the sequence data version.

#### **CHAPTER**

# **SMARTFX**

The SmartFX API provides bidirectional communication between effects and After Effects, enabling many performance optimizations and providing previously unavailable dependency information. This extension of the effect API is the way to implement 32-bit per channel support in After Effects.

Normal effect plug-ins are given a full-sized input buffer, and asked to render a full-sized output buffer. While output *extent hint* specifies the portion of the output buffer that must actually be filled, this scheme is still very inefficient if the effect does not need its entire input. Also, many effects don't use extent hints.

## **50.1 The Way Things Were**

Consider a blur effect applied to a huge layer which is mostly off-screen, or viewed through a small region of interest, or masked down to a small size. Only a small section of the output needs to be rendered, indicated to the effect using the output extent\_hint. Only a small section of the input to be blurred is needed as well - the output extent\_hint expanded by the blur radius. However, using the legacy effects API, there is no way for After Effects to know this, so the entire layer is passed to the plug-in. These extra pixels can be extremely expensive and wasteful to compute, especially in the case of prior effects or nested comps.

# **50.2 The Way Things Are Now**

SmartFX solves this problem by reversing the calling sequence. The effect is told how much of its output is required, and must explicitly *ask* the host for the inputs it needs. The render process is split into two parts: pre-render and render.

During pre-render, the effect describes the input pixel data it needs; this necessary input can vary based on anything you like (non-input layer parameters, non-layer parameters, information from in data, settings in sequence data. . . ). The effect must also return the extent of the resulting output, which may be smaller than the requested size if there are empty pixels in the requested portion of the layer.

During the render stage, the effect can *only* retrieve pixels that it has previously requested. This two-pass approach facilitates many important optimizations. For example, an effect which multiplies or mattes one input against another might discover that its first input is not

needed at all, if the mask does not intersect it. There are also important optimizations that are performed internally by After Effects to ensure that image buffers are copied as little as possible, and these optimizations are only possible after the host knows the buffer sizes and for all inputs and outputs.

Like AEGPs, SmartFX plug-ins are never unloaded by After Effects.

## **50.3 Content Bounds**

The content bounds of a node are the largest possible result rectangle that can be returned from a call to PreRender. It absolutely cannot vary depending on current render request or anything else. It should be calculated carefully, not loosely.

This calculation is very important. It is an intrinsic property of the node (and its inputs) and is fixed once the graph is built. Violation of it can and probably will cause all sorts of problems in various pieces of code.

## **50.4 How To Smartify**

Effects which set PF\_OutFlag2\_SUPPORTS\_SMART\_RENDER (from *[PF\\_OutFlags](#page-79-0)*) will receive the SmartFX calls PF\_Cmd\_SMART\_PRE\_RENDER and PF\_Cmd\_SMART\_RENDER (from *[Frame Selectors](#page-64-0)*), instead of the older PF\_Cmd\_FRAME\_SETUP / PF\_Cmd\_RENDER / PF\_Cmd\_FRAME\_SETDOWN sequence. To preserve compatibility with nonsmartified hosts, you may want to continue supporting the older commands too.

## **50.5 PF\_Cmd\_SMART\_PRE\_RENDER**

After Effects requests output from the effect. The effect tells After Effects what input it needs to generate that output, through the use of callback functions, and by manipulating the structures in the extra parameter. An effect cannot access the pixels of any layer inputs it has not checked out during *PF\_Cmd\_SMART\_PRE\_RENDER*. So all layer inputs that an effect might possibly need must be checked out in advance using checkout layer. If an effect might need certain layer inputs, they must be checked out now, even if later during rendering the effect may decide that the layer isn't needed. Also, since no parameter array is passed to SmartFX during *PF\_Cmd\_SMART\_PRE\_RENDER* or PF\_Cmd\_SMART\_RENDER, any non-layer parameters needed must be retrieved using PF\_CHECKOUT\_PARAM (from *[Interaction Callbacks](#page-135-0)*)

# **50.6 PF\_PreRenderExtra**

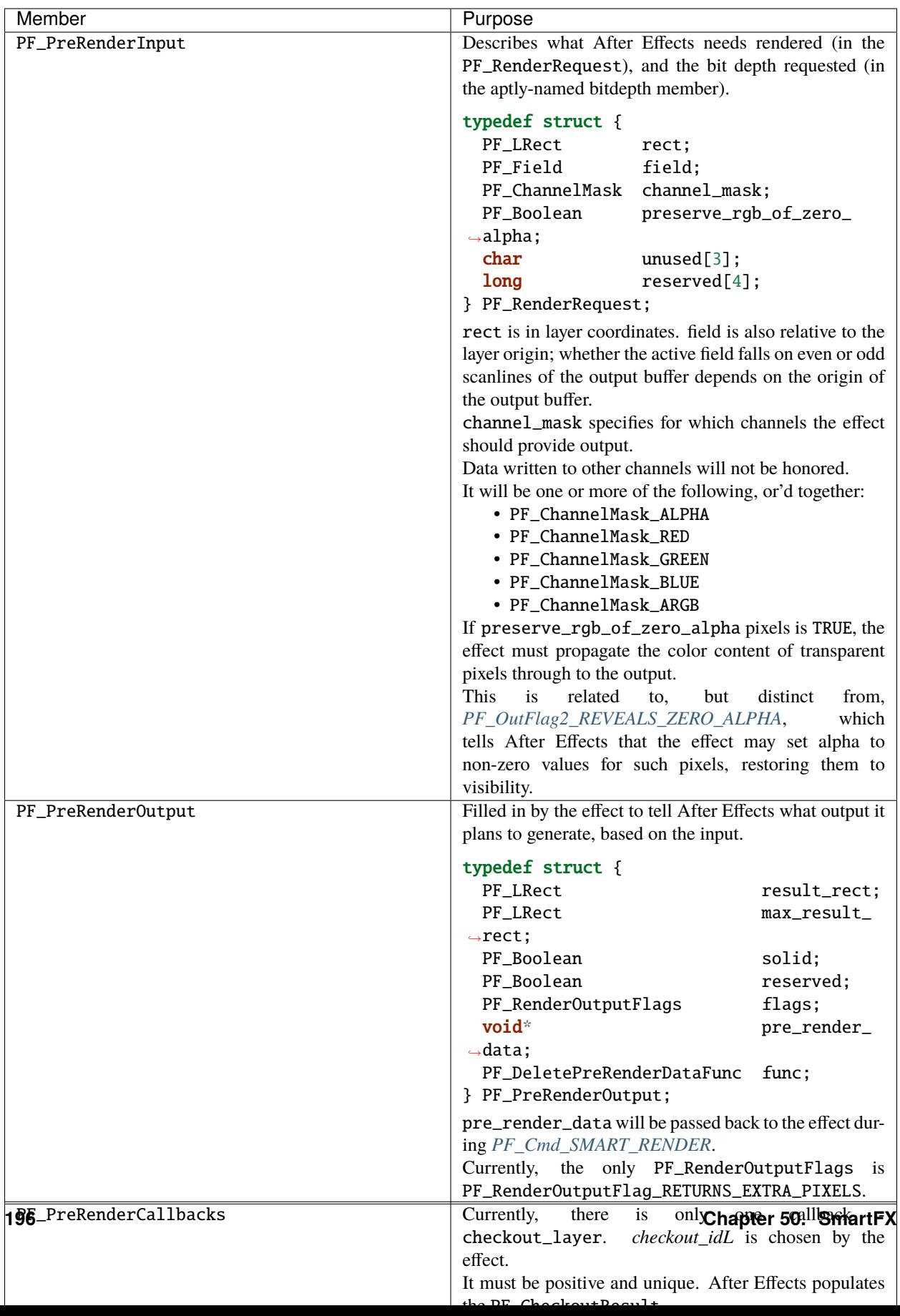

## **50.7 preserve\_rgb\_of\_zero\_alpha**

preserve\_rgb\_of\_zero\_alpha is used both as input to the effect, to tell it what to render, and as output from the effect, to describe the input it needs (as passed to the checkout call). When preserve\_rgb\_of\_zero\_alpha is set in an input request, the effect must pass it recursively when making checkouts, otherwise prior effects and masking will eliminate those pixels that the effect would reveal. Use of this is discouraged, though still supported in CS3 (8.0).

## **50.8 Rectangles**

Effects must set both result rectangles accurately. After Effects' caching system relies upon them, incorrect values can cause many problems. If the plug-in returns a result\_rect smaller than the request rect, that tells After Effects the pixels inside the request\_rect but outside the result\_rect are empty.

Similarly, max\_result\_rect must encompass all non-zero pixels; the effect will never be asked to render anything outside this region. If there are pixels outside this rectangle, they will never be displayed.

Mis-sized output rectangles can cause problems as well. If these rectangles are too big, a loss of performance results.

Not only will many empty pixels be cached (robbing the application of valuable memory), the effect may be unnecessarily asked to render large regions of nothing. For this reason, the max\_result\_rect must be computed correctly, rather than set to some arbitrarily large size.

Both result\_rect and max\_result\_rect may vary depending on the effect's parameters, the current time, et cetera; they are valid only for the given invocation of the effect. However, max\_result\_rect *cannot* depend on the specific render request. It must be the same no matter what portion of the output is requested by After Effects.

It is legal to return an empty result\_rect if the request\_rect doesn't intersect the effect's output pixels; no rendering need be done.

After Effects may also call the effect with an empty request rect, meaning the effect is only being asked to compute the max\_result\_rect.

preserve\_rgb\_of\_zero\_alpha can influence the bounds computation process (both result\_rect and max\_result\_rect) and must be respected if the effect behaves differently depending on this setting.

## **50.9 The "Size" Of A Layer**

As with non-smart effects, each smart effect can arbitrarily shrink or expand its requested input. They cannot depend on a fixed frame size, and the size of the input may change over time.

For example, the user could apply an animated drop shadow to a layer, which would add pixels to different edges of the layer at different times, depending on the direction in which the shadow is cast.

Some effects (for example, those which need to align one layer against another) need some notion of "size." This could be defined two ways, each with advantages and disadvantages.

The size of the original layer, before any effects and downsampling are applied, is given in\_data>width/height. As this value is unaffected by subsequent effects, it can act an absolute reference for things like center points.

However, this is not fool-proof, as the user could have applied a distortion or translation effect. Also, this value is available only for the layer to which the effect is applied, not other layer parameters.

. . . or. . .

Every layer input has a max\_result\_rect which encompasses all pixel data, in some sense the master "size" of a layer.

It is available for all layers, but changes over time according to previously applied effects, possibly in ways the user might not expect (as in the drop shadow example above).

Note that the ref\_width/height and max\_result\_rect for an input may be obtained without rendering, by calling checkout\_layer with an empty request\_rect.

This is fairly efficient, and can be useful if the layer "size" is needed first to determine exactly which pixels are required for rendering.

This is an example of requesting a layer in pre-render and then never calling checkout\_layer (in this case, there are none).

## **50.10 Flag On The Play**

Normally, the max\_result\_rect of a given PF\_RenderRequest will be cropped to the bounds of any applied mask.

However, if *[PF\\_OutFlag2\\_REVEALS\\_ZERO\\_ALPHA](#page-82-0)* is set, the max\_result\_rect will be the size of the layer.

# **50.11 PF\_Cmd\_SMART\_RENDER**

The effect will receive at most one *PF\_Cmd\_SMART\_RENDER* call for each pre-render.

Note that render may never be called at all. After Effects may have only wanted to to perform some bounds computations, or it may have subsequently discovered that an effect's output is not needed at all (which can happen, for example, if the pre-render phase for a track matte returns a rectangle that does not intersect the effect's output.)

All effects must be able to handle Pre-Render without Render without leaking resources or otherwise entering an unstable state.

During *PF\_Cmd\_SMART\_RENDER*, the extra parameter points to a PF\_SmartRenderExtra.

# **50.12 PF\_SmartRenderExtra**

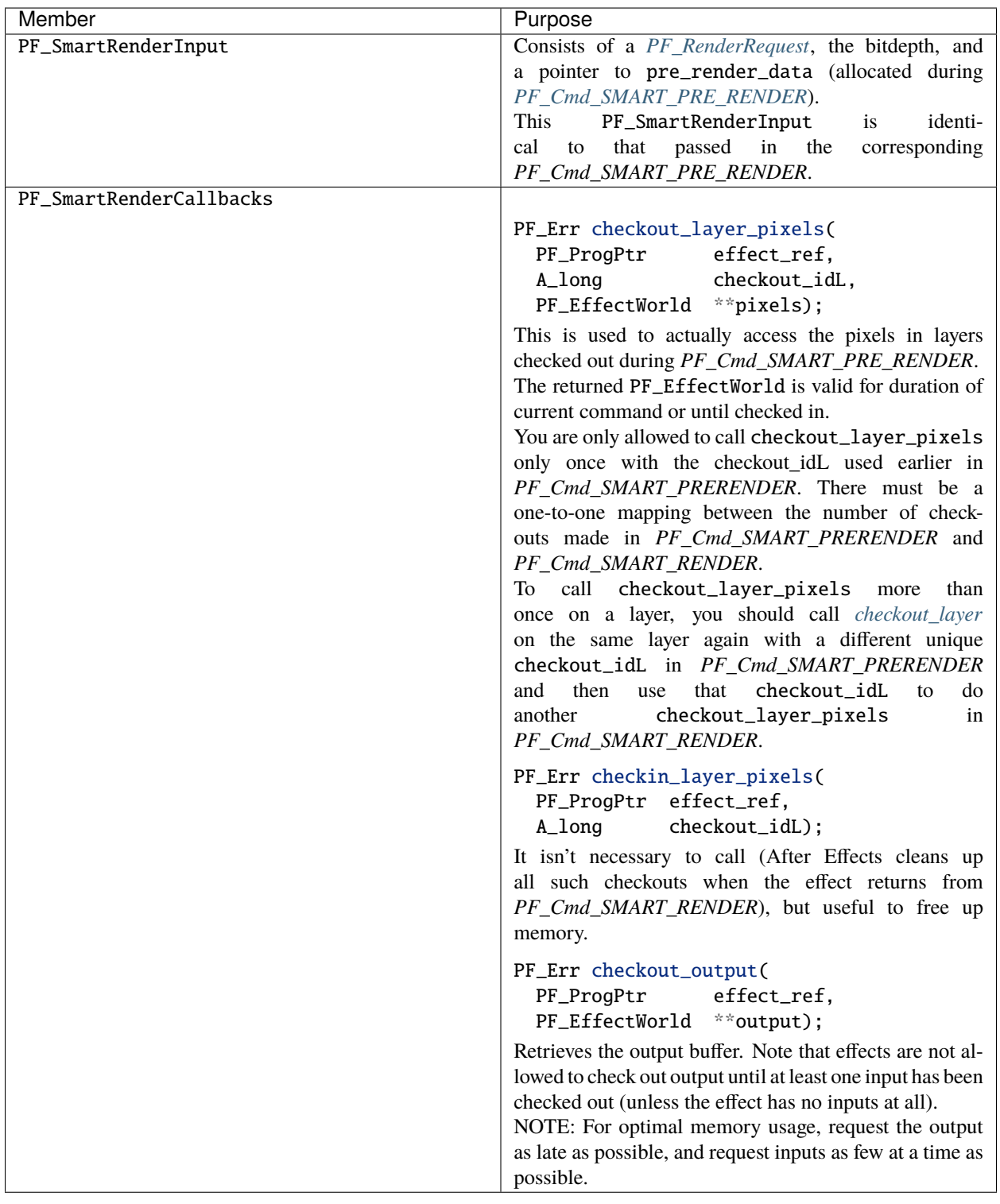

## **50.13 When To Access Layer Parameters**

Parameters other than layer inputs may be freely checked out at any point. Layer inputs must be accessed during:ref:*PF\_Cmd\_SMART\_PRE\_RENDER <effect-basics/command-selectors.frame-selectors>*.

However, you aren't required to actually *use* every input.

If you check out a frame (or portion thereof) in *[PF\\_Cmd\\_SMART\\_PRE\\_RENDER](#page-64-0)* and do not subsequently check it out in PF\_Cmd\_SMART\_RENDER, it need never be rendered, greatly improving performance.

## **50.14 Wait, Gimme That Layer Back!**

checkout\_layer\_pixels can only be called once with the checkout\_id used earlier in PreRender. There has to be a one-to-one mapping on the number of checkouts made in PreRender and SmartRender. If you need to check out the pixels of a layer more than once, perhaps because of the structure of your code, just use more than one checkout\_id. In PreRender, call checkout\_layer on the same layer with different unique checkout\_ids. Then in SmartRender, use a different one of those checkout\_ids each time checkout\_layer\_pixels is called in SmartRender.

#### **CHAPTER**

#### **FIFTYONE**

## **EFFECT UI & EVENTS**

<span id="page-206-0"></span>Effects can provide custom UI in two areas: (1) the Effect Controls Window (custom ECW UI), and (2) the Composition or Layer Windows (Custom Comp UI).

Effects that use custom UI should set PF\_OutFlag\_CUSTOM\_UI (from *[PF\\_OutFlags](#page-79-0)* during PF\_Cmd\_GLOBAL\_SETUP (from *[Global Selectors](#page-63-0)*), and handle the PF\_Cmd\_EVENT selector.

Custom ECW UI allows an effect to provide a parameter with a customized control, which can be used either with standard parameter types or *[Arbitrary Data Parameters](#page-152-0)*.

Parameters that have a custom UI should set PF\_PUI\_CONTROL (from *[Parameter UI Flags](#page-89-0)*) when *[adding the parameter](#page-135-0)*.

Custom Comp UI allows an effect to provide direct manipulation of the video in the Composition or Layer Windows.

When the effect is selected, the Window can overlay custom controls directly on the video, and can handle user interaction with those controls, to adjust parameters more quickly and naturally.

Effects should register themselves to receive events by calling PF\_REGISTER\_UI.

After Effects can send events to effects for user interface handling and parameter management, integrating effects into its central message queue.

While many events are sent in response to user input, After Effects also sends events to effects which manage arbitrary data parameters.

The type of event is specified in *[PF\\_EventExtra->e\\_type](#page-208-0)* and the various events are described below.

## **51.1 Events**

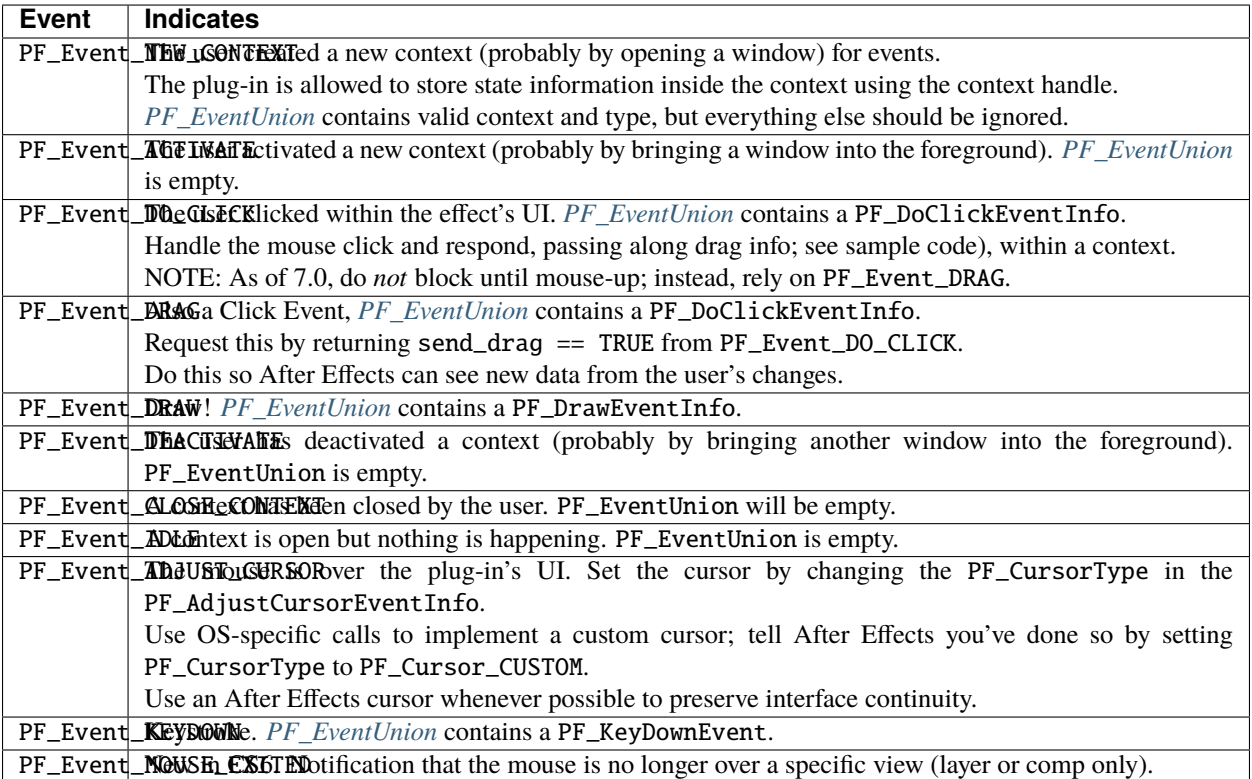

# **CHAPTER**

# **FIFTYTWO**

# **PF\_EVENTEXTRA**

<span id="page-208-0"></span>This structure provide context information for the current event. After Effects passes a pointer to this structure in the extra parameter of the *[Entry Point](#page-60-0)* function.

The PF\_EventUnion (sent in the PF\_EventExtra) varies with the event type, and contains information specific to that event.

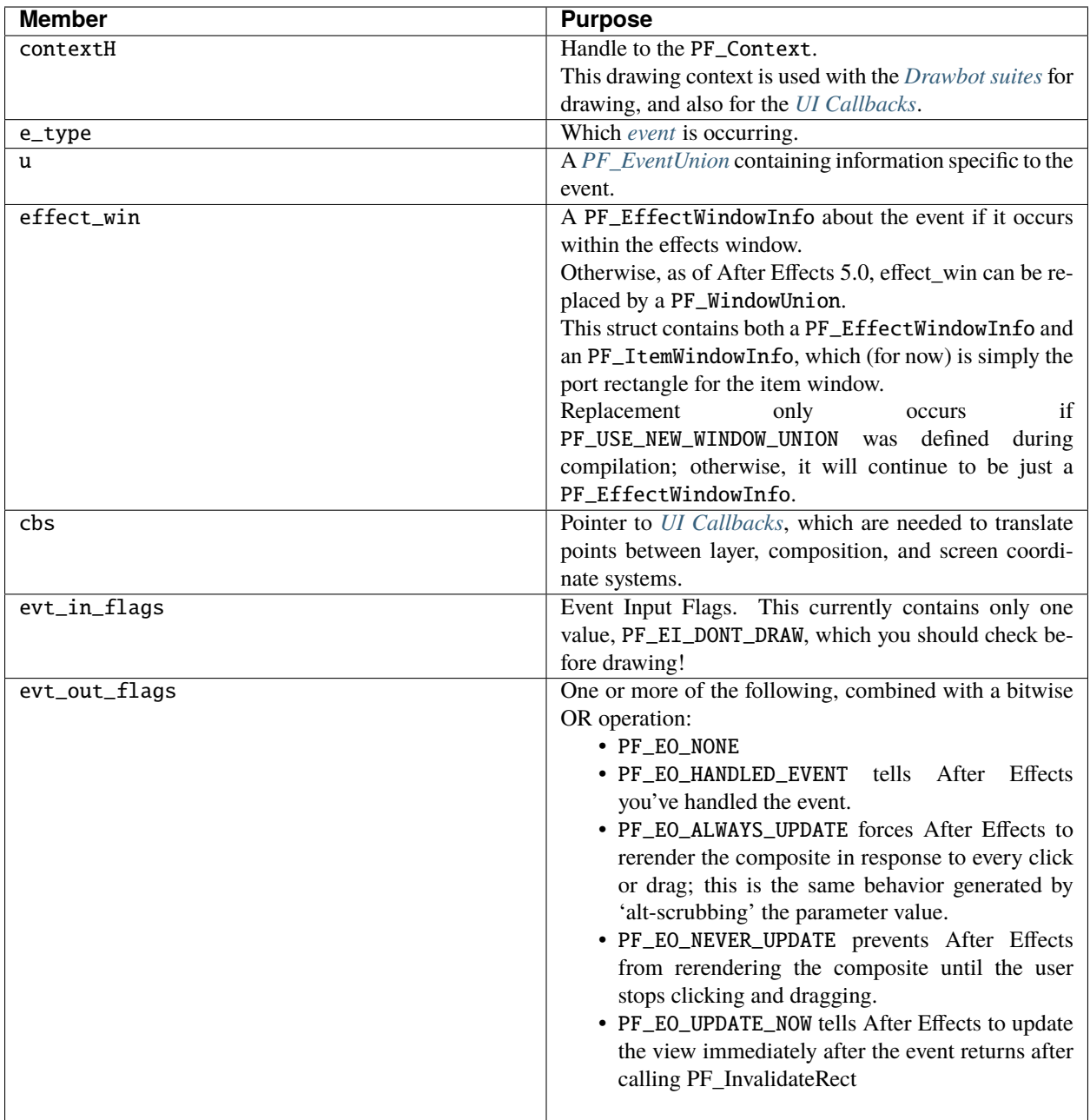

# **52.1 PF\_Context**

PF\_Context details the event's UI context.

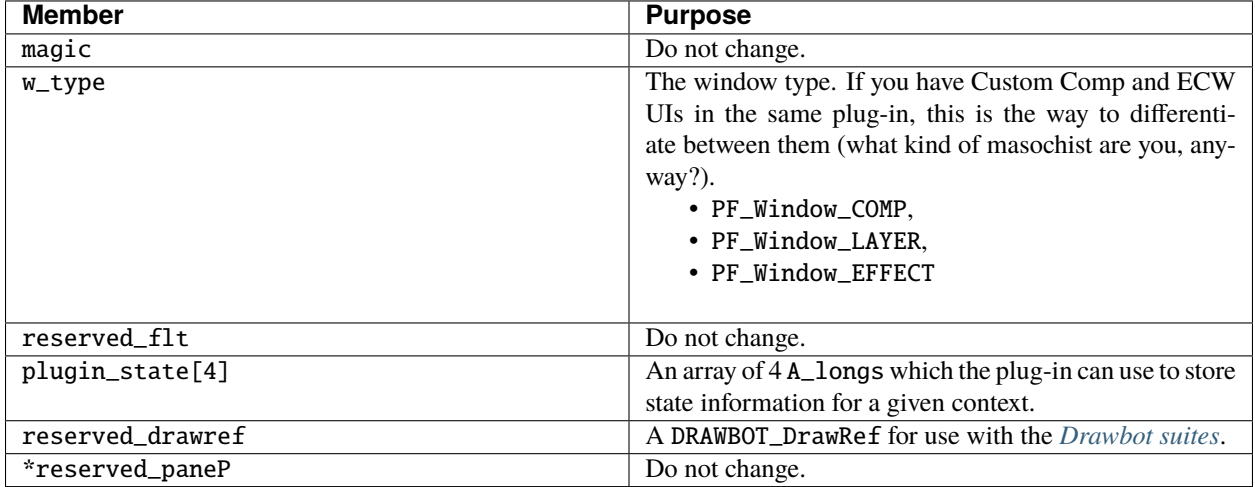

# **52.2 PF\_EffectWindowInfo**

If an event occurs in the ECP, an PF\_EffectWindowInfo is sent in PF\_EventExtra.

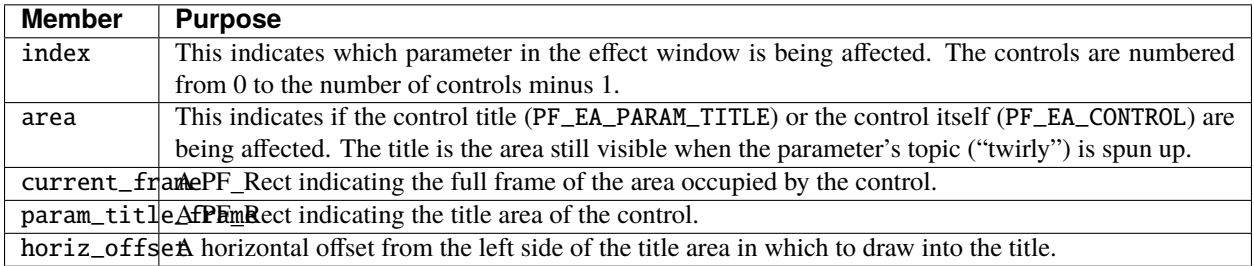

#### **CHAPTER**

## **FIFTYTHREE**

## **PF\_EVENTUNION**

<span id="page-212-0"></span>The PF\_EventUnion in PF\_EventExtra is a union of the four following structures.

## **53.1 Click**

A mouse click or drag occurred within the custom UI's area.

#### **53.1.1 PF\_DoClickEventInfo**

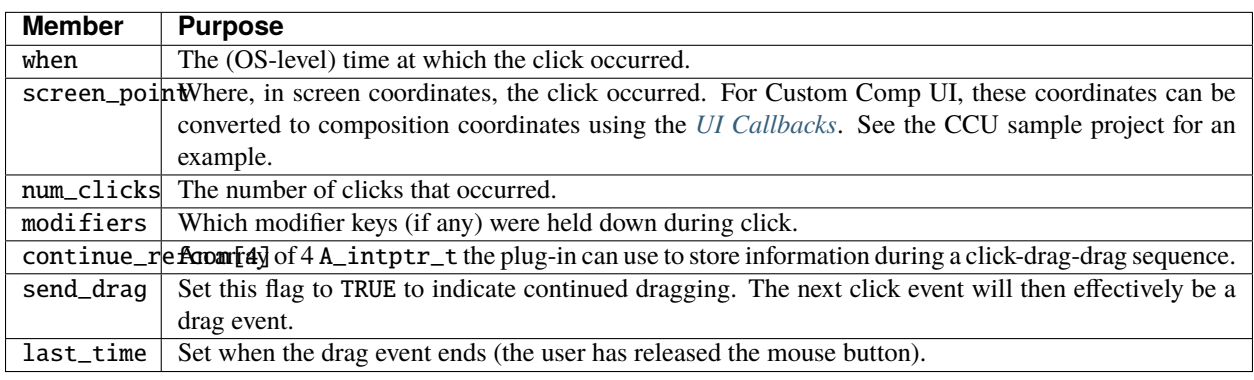

## **53.2 Draw**

After Effects needs your custom UI to refresh.

Note: when handling draw requests, use the image dimensions provided in *[PF\\_InData](#page-70-1)* (rather that the dimensions of your input layer, as you would during *[PF\\_Cmd\\_RENDER](#page-64-0)*).

#### **53.2.1 PF\_DrawEventInfo**

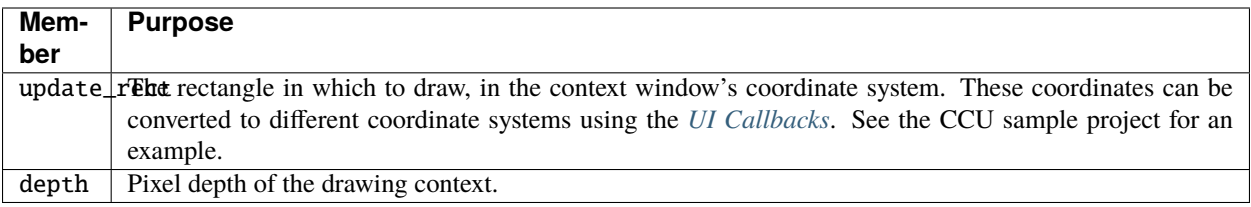

### **53.3 Keydown**

The user pressed a key, and the effect's UI is active.

Use the macros in AE\_EffectUI.h to access and manipulate the key codes received.

In order to receive keydown events in Premiere Pro, plug-ins must set *PF\_CustomEFlag\_COMP* in *PF\_CustomUIInfo.events* during .. \_PF\_Cmd\_PARAM\_SETUP. PF\_KeyDownEvent **\*\*\*\*\*\*\*\*\*\*\*\*\*\*\*\*\*\*\*\*\*\*\*\*\*\*\*\*\*\*\*\*\*\*\*\*\*\*\*\*\*\*\*\*\*\*\*\*\*\*\*\*\*\*\*\*\*\*\*\*\*\*\*\*\*\*\*\*\*\*\*\*\*\*\*\***

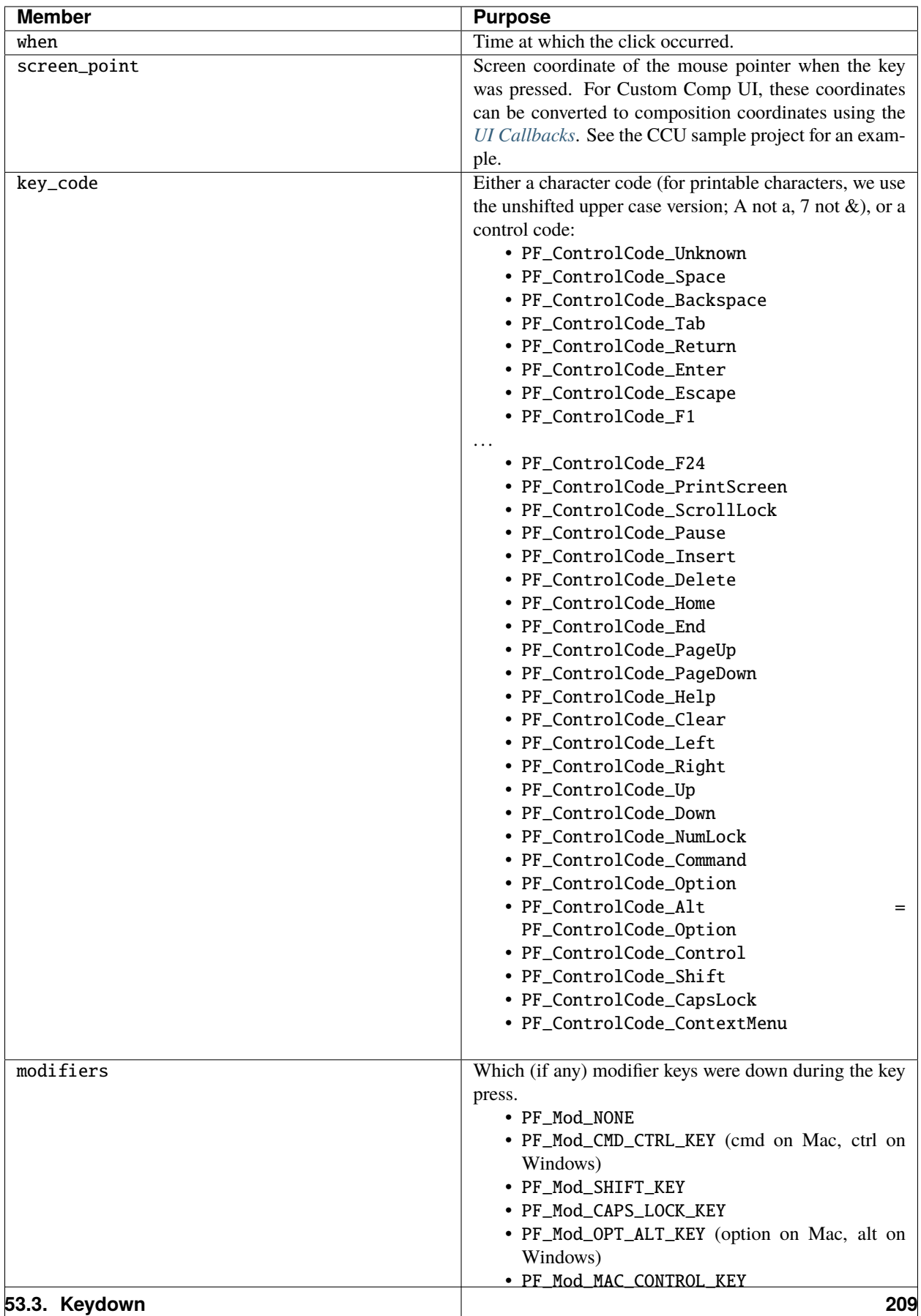

# **53.4 AdjustCursor**

The cursor has moved onto (but not off of) the effect's custom UI, to allow the effect to change the cursor.

#### **53.4.1 PF\_AdjustCursorEventInfo**

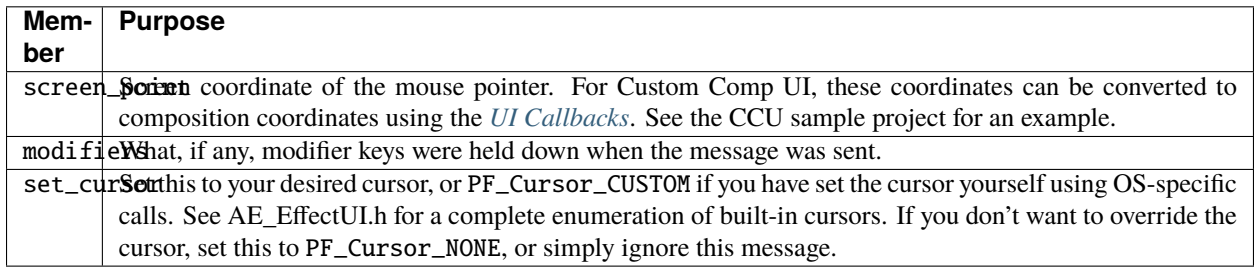

## **53.5 Arbitrary Parameters Event**

After Effects needs your plug-in to manage it's arbitrary data parameter(s).

Though arbitrary data types are not required for custom UI support, PF\_ArbParamsExtra follows the EventInfo model.

#### **53.5.1 PF\_ArbParamsExtra**

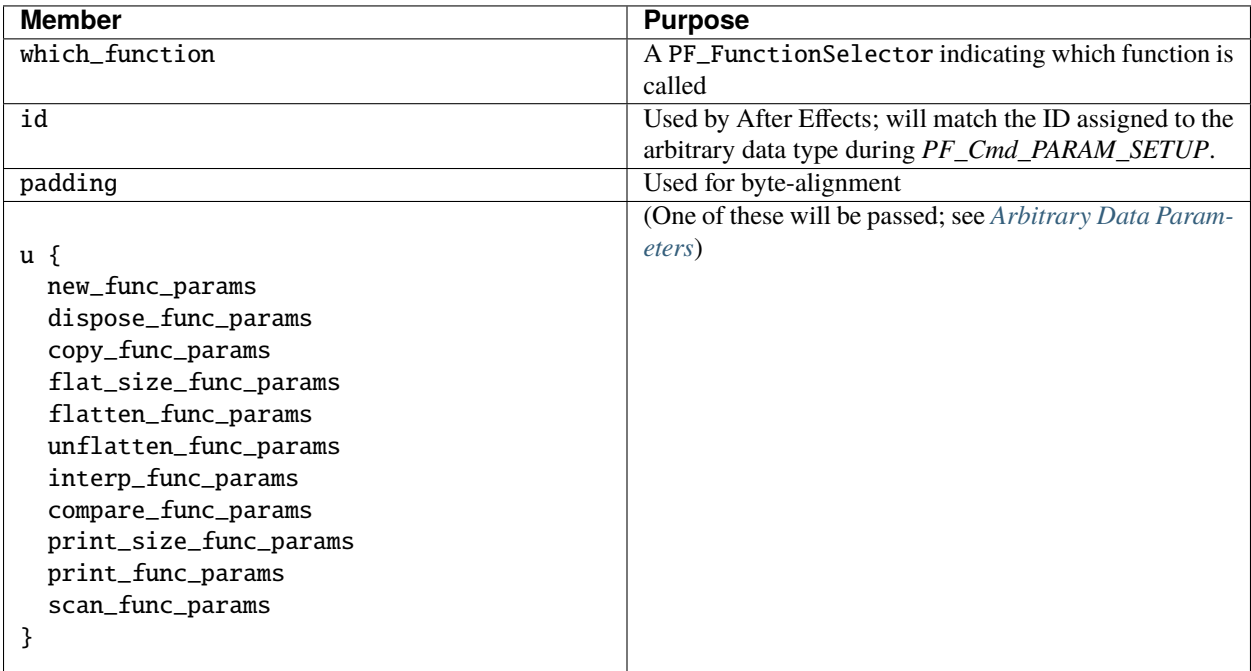
### **CHAPTER FIFTYFOUR**

### **CUSTOM UI & DRAWBOT**

Custom UI uses a composited drawing model using Drawbot. The Drawbot suites can be used for:

- 1. Basic 2D path drawing: Lines, Rect, Arc, Bezier
- 2. Stroking/Filling/Shading paths
- 3. Image drawing: Compositing an ARGB/BGRA buffer onto the surface
- 4. Pushing/popping surface state
- 5. Text drawing, if supplier supports it (clients should first check if text drawing is supported before actual drawing)

Drawing may only occur during PF\_Event\_DRAW (and not during PF\_Event\_DRAG or PF\_Event\_DO\_CLICK).

To use Drawbot, first get the drawing reference by passing in PF\_Context to a new suite call *[PF\\_GetDrawingReference](#page-217-0)*.

If a non-NULL drawing reference is returned, use it to get the supplier and surface references from *[DRAW-](#page-217-1)[BOT\\_DrawbotSuite](#page-217-1)*.

The Drawbot suites include DRAWBOT\_DrawbotSuite, DRAWBOT\_SupplierSuite, DRAWBOT\_SurfaceSuite, DRAWBOT\_PathSuite.

#### **54.1 Make Your Custom UI Look Not So "Custom"**

Use the new *[PF\\_EffectCustomUIOverlayThemeSuite](#page-225-0)* to match the host application UI. Your users will thank you.

### **54.2 Redrawing**

In order to redraw a specific area of a pane, we recommend the following:

- 1) Call PF\_InvalidateRect (from *[PF\\_AppSuite](#page-156-0)*) from the effect. This will cause a lazy display redraw, and will update at the next available idle moment. This rect is in coordinates related to the associated pane. Using a NULL rect will update the entire pane.
- 2) Set the *[event outflag](#page-208-0)* to PF\_EO\_UPDATE\_NOW, which will cause an immediate draw event for the specified pane when the current event returns.

If an effect needs to update more than one window at a time, it should set PF\_OutFlag\_REFRESH\_UI (from *[PF\\_OutFlags](#page-79-0)*), which will cause a redraw of the entire ECW, comp, and layer windows.

# **54.3 HiDPI and Retina Display Support**

To support HiDPI and Retina Displays, you can use offscreen images that are twice the size, and then use the Transform function from *[Drawbot\\_SurfaceSuite](#page-221-0)* to scale the image down in half before drawing it.

## <span id="page-217-0"></span>**54.4 PF\_EffectCustomUISuite**

Enables an effect to get the drawing reference. This is the first call needed to use Drawbot.

#### **54.4.1 PF\_EffectCustomUISuite1**

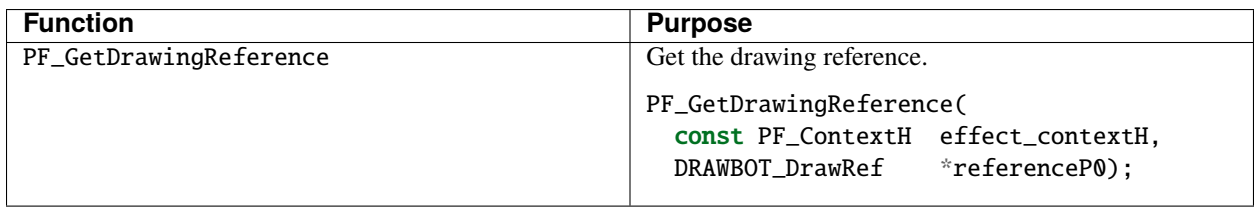

### <span id="page-217-1"></span>**54.5 Drawbot\_DrawbotSuite**

Using the Drawbot reference, get the supplier and surface references.

#### **54.5.1 Drawbot\_DrawbotSuite1**

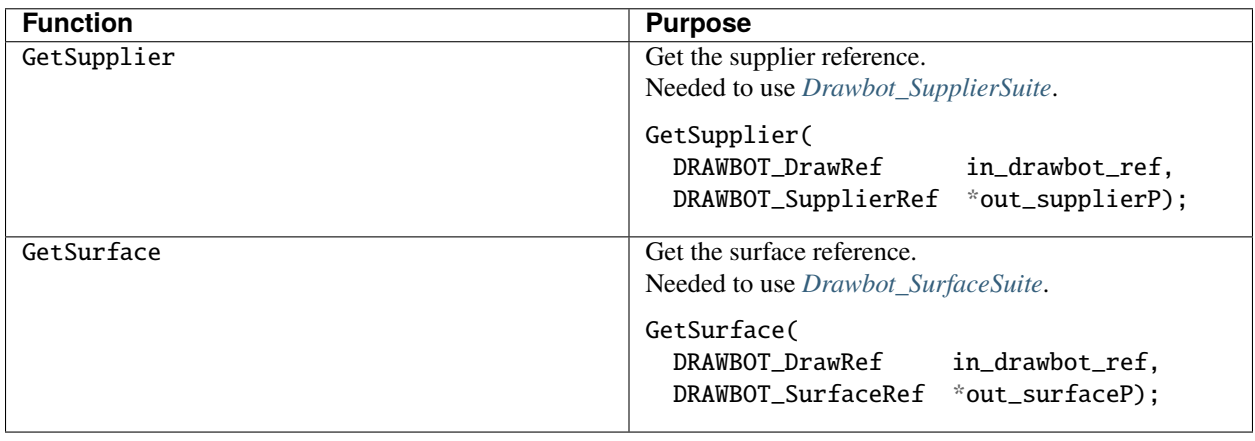

# <span id="page-218-0"></span>**54.6 Drawbot\_SupplierSuite**

Calls to create and release drawing tools, get default settings, and query drawing capabilities.

## **54.6.1 Drawbot\_SupplierSuite1**

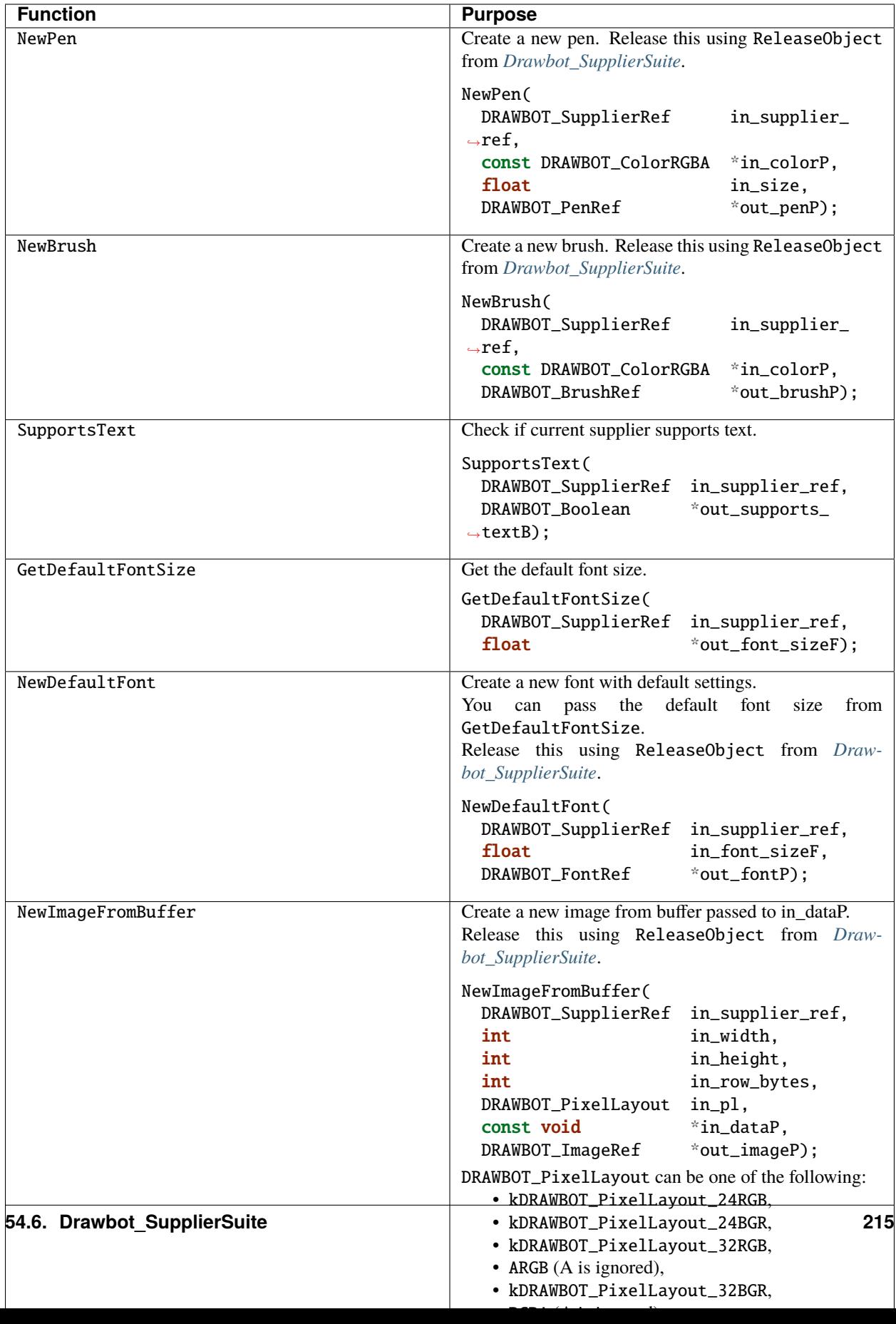

# <span id="page-221-0"></span>**54.7 Drawbot\_SurfaceSuite**

Calls to draw on the surface, and to query and set drawing settings.

### **54.7.1 Drawbot\_SurfaceSuite1**

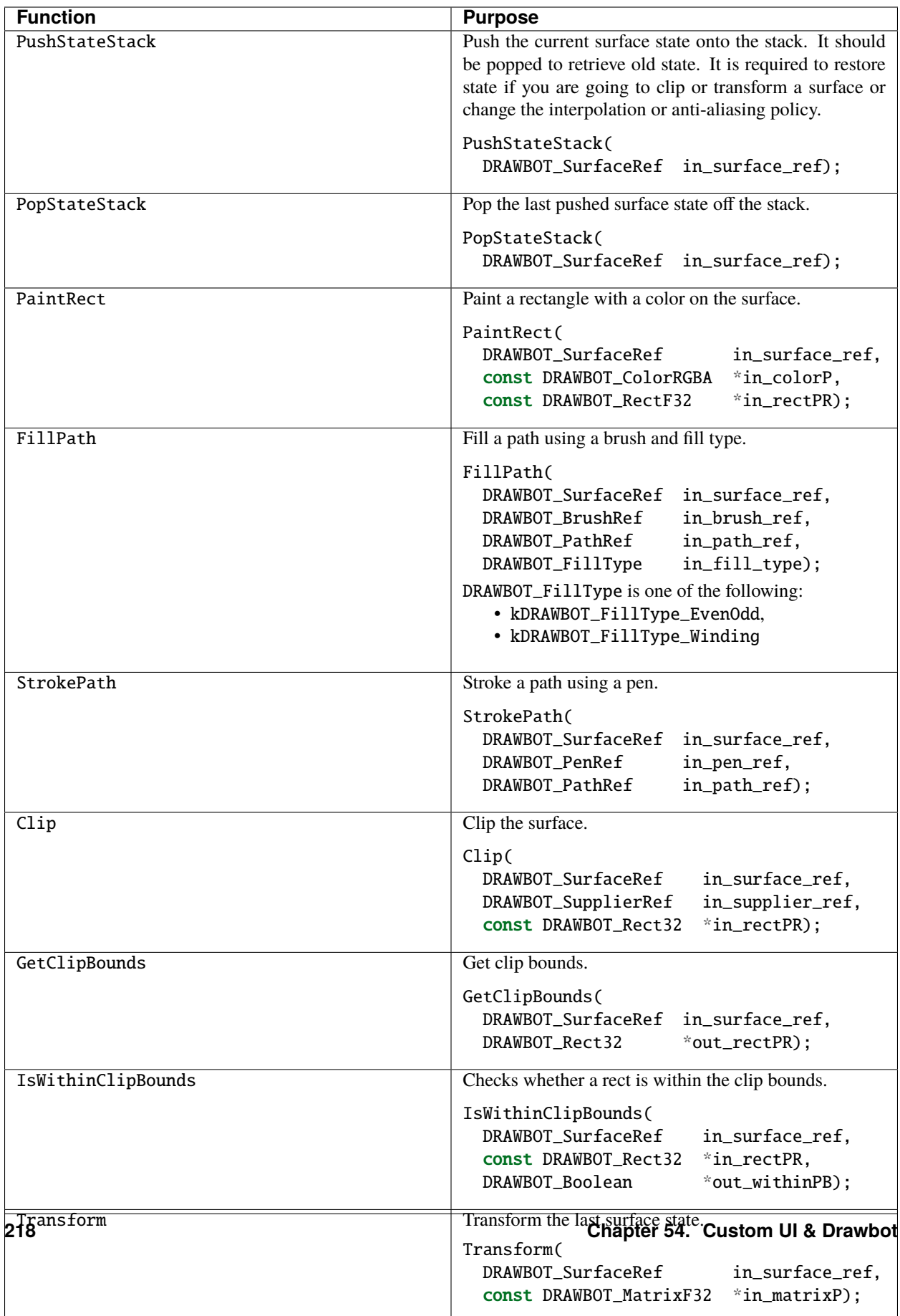

# **54.8 Drawbot\_PathSuite**

Calls to draw paths.

#### **54.8.1 Drawbot\_PathSuite1**

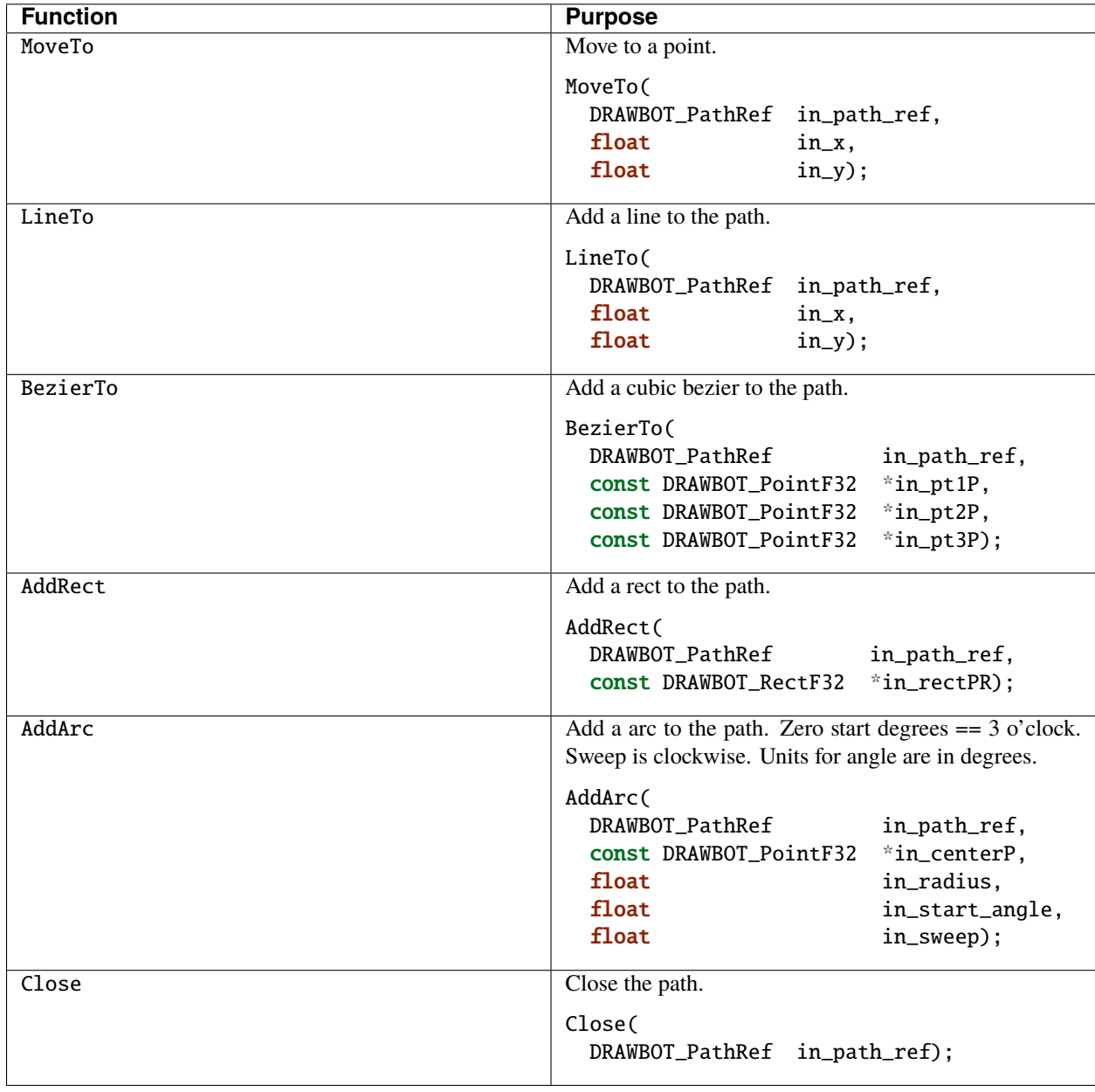

# <span id="page-225-0"></span>**54.9 PF\_EffectCustomUIOverlayThemeSuite**

This suite should be used for stroking and filling paths and vertices on the Composition and Layer Windows. After Effects is using this suite internally, and we have made it available to make custom UI look consistent across effects. The foreground/shadow colors are computed based on the app brightness level so that custom UI is always visible regardless of the application's Brightness setting in the Preferences.

### **54.9.1 PF\_EffectCustomUIOverlayThemeSuite1**

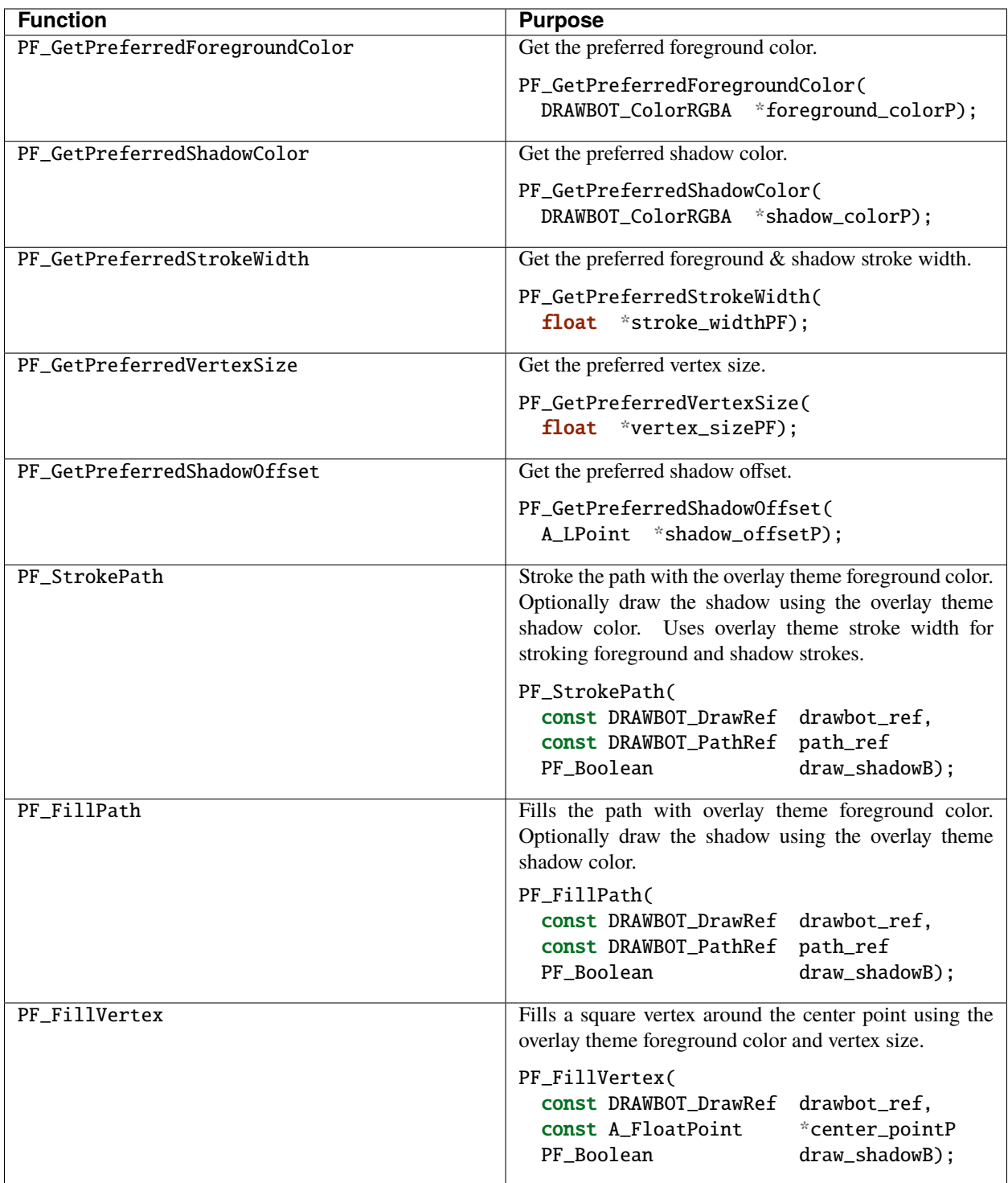

### **FIFTYFIVE**

### **UI CALLBACKS**

After Effects provides callbacks for transposing between coordinate systems, and obtaining OS-specific information about drawing contexts, without guesswork or asking the OS directly. Use these callbacks! Pointers to these callbacks are provided in PF\_EventCallbacks. Use the macros in AE\_EffectUI.h and AE\_EffectCB.h to access these routines.

It is possible to build a functioning plug-in which utilizes a custom UI without implementing the coordinate system transposition callbacks. However, the moment a user zooms into the layer panel or rotates a layer, your plug-in will behave badly. We added these macros and callbacks so that custom user interfaces could be easily integrated into the After Effects UI, without inflicting user interface overhead on developers. Again, please use them!

These macros default the refcon and context handle for simplicity. The refcon assumes you have a local variable named "extra". The default context is the current context. These default parameters are defined in the PF\_EventCallbacks structure (in AE\_EffectUI.h). You can override the defaults by accessing the callbacks through the PF\_EventExtra structure. We don't recommend (or support) modification of the macros in the header file. Don't do it!

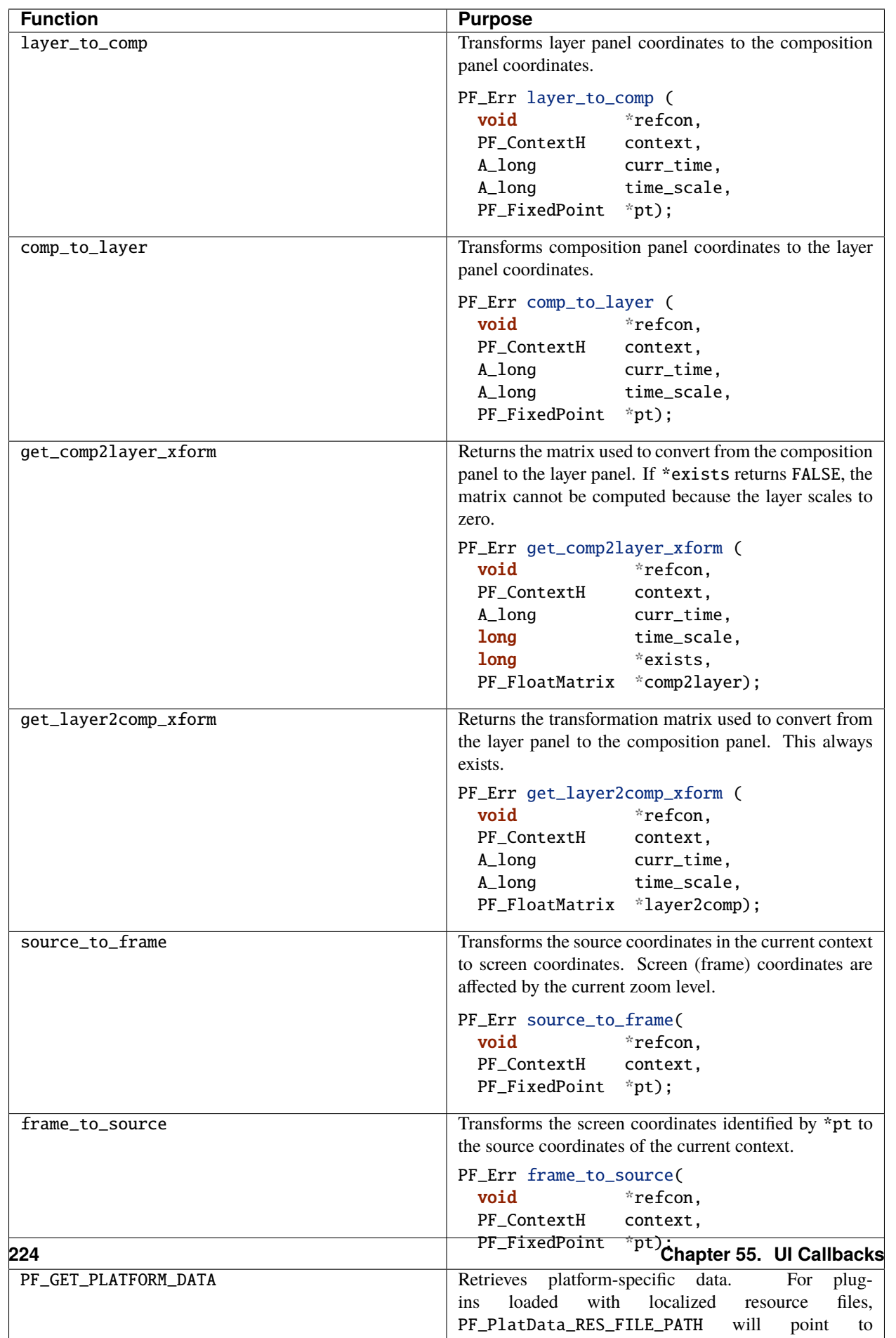

#### **FIFTYSIX**

### **TIPS & TRICKS**

#### **56.1 UI Performance**

Experiment with PF\_EO\_ALWAYS\_UPDATE and PF\_EO\_NEVER\_UPDATE from *[PF\\_EventExtra](#page-208-0)*, to find a happy medium between responsiveness and accuracy.

On macOS, the foreground and background colors are not set to white and black when custom UI draw events are sent.

This is by design; you don't have to change the background color when you're drawing directly into our context.

### **56.2 How Deep Are My Pixels?**

There is no way to determine the bit depth of the layer(s) being processed during events.

However, you can cache the last-known pixel depth in your sequence data.

Better still, you can have your fixed and float slider parameters rely on the PF\_ValueDisplayFlags in their parameter definitions; if you use this, it will have your parameters' UI respond to the user's preferences for pixel display values.

You can also check the depth of your input world during PF\_Cmd\_RENDER.

### **56.3 Arbitrary Data**

An arbitrary data parameter is an excellent way to manage your custom UI.

Store state, preference, and last-item-used information in an arb, and you'll always be able to recover it.

After Effects manages parameters with a much richer message stream than custom UIs.

## **56.4 Custom UI Implementation for Color Sampling, Using Keyframes**

A plug-in may want to get a color from a layer within a composition. The user would use the eyedropper associated with a color parameter, or the plug-in's custom composition panel UI, to select the point.

During the click event, the plug-in converts the coordinates of the click into layer space, and stores that information in sequence data. It then forces a re-render, during which it has access to the color of the layer point corresponding to the stored coordinates.

The plug-in stores the color value in sequence data, and cancels the render, requesting a redraw of the affected parameter(s).

Finally, during the draw, the plug-in adds appropriate keyframes to its color parameter stream using the *[AEGP\\_KeyframeSuite](#page-306-0)*.

Yes, this means the effect needs to *[Cheating Effect Usage of AEGP Suites](#page-360-0)* and use the AEGP API.

### **FIFTYSEVEN**

### **AUDIO**

After Effects can process audio encoded at up to 96Khz, floating point (24-bit) resolution, mono or stereo.

We provide high quality resampling.

PF\_InData and PF\_OutData both contain information specific to audio handling.

While audio isn't the focus of After Effects' feature set, it is an important component of compositing and previsualization workflows.

Also, several engineers on our team are audio fanatics, and ensure that our audio effects (and the whole audio pipeline) are of the highest quality.

## **CHAPTER FIFTYEIGHT**

### **GLOBAL OUTFLAGS**

All audio effects must set either PF\_OutFlag\_AUDIO\_EFFECT\_TOO or PF\_OutFlag\_AUDIO\_EFFECT\_ONLY.

PF\_OutFlag\_I\_USE\_AUDIO is for visual effects that check out audio data, but don't modify it.

PF\_OutFlag\_AUDIO\_FLOAT\_ONLY, PF\_OutFlag\_AUDIO\_IIR and PF\_OutFlag\_I\_SYNTHESIZE\_AUDIO provide greater control over audio output (see *[PF\\_OutFlags](#page-79-0)* for more details).

### **FIFTYNINE**

## **AUDIO DATA STRUCTURES**

The following data types are used by After Effects to describe audio data.

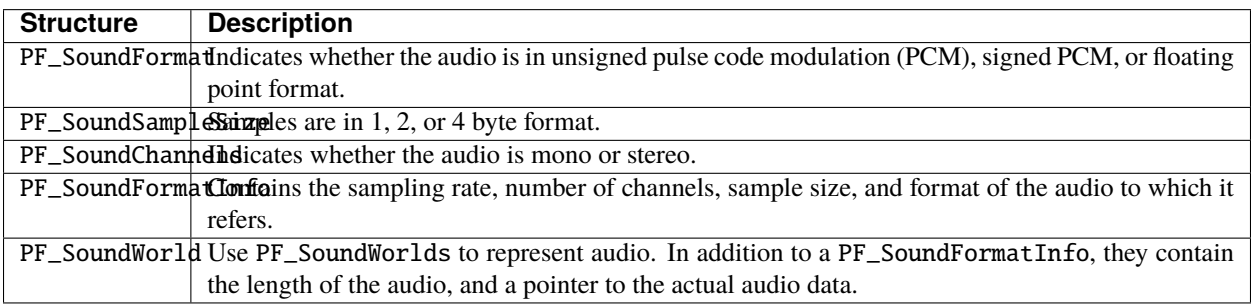

PF\_SoundFormat, PF\_SoundSampleSize, and PF\_SoundChannels are all contained within a PF\_SoundFormatInfo.

PF\_SoundWorlds contain a PF\_SoundFormatInfo, and further instance-specific information.

**SIXTY**

### **AUDIO-SPECIFIC FLOAT SLIDER VARIABLES**

PF\_Param\_FLOAT\_SLIDERs contain several parameters not found in other sliders; flags, phase, and curve tolerance.

### **60.1 Flags**

The only flag available is PF\_FSliderFlag\_WANT\_PHASE.

This registers the effect to receive updated phase information from After Effects during audio rendering.

To understand what this flag does, turn it off and check your output.

#### **60.2 Phase**

This is where the requested phase value is stored.

#### **60.3 Curve Tolerance**

Curve tolerance is used by After Effects to subdivide the audio effects' time-variant parameters. Set this to zero for default behavior (or for non-audio FLOAT\_SLIDER parameters).

### **60.4 What's Zero, Really?**

When amplitude is zero, After Effects is at -192db.

#### **SIXTYONE**

### **ACCESSING AUDIO DATA**

Use PF\_CHECKOUT\_LAYER\_AUDIO from *[Interaction Callbacks](#page-135-0)* to retrieve an audio layer.

This layer is opaque; use PF\_GET\_AUDIO\_DATA to access specific details about that audio.

As with pixel data, it's important that you check in the audio as soon as possible.

If your effect requires as input a time span different from the output time span, update the startsampL and endsampL field in PF\_OutData during PF\_Cmd\_AUDIO\_SETUP from *[Frame Selectors](#page-64-0)*.

### **61.1 Extending Audio Clips**

You cannot extend the length of an audio clip through the API.

However, it is a relatively simple matter for the user to extend the length of the clip before applying your effect. Apply time remapping to the layer and simply extend the out point.

If you're adding a delay effect to a sounds clip, you'd want to allow it time to fade away instead of truncating the sound at the original end point.

Document the steps users should take when applying your effect.

### **SIXTYTWO**

### **AUDIO CONSIDERATIONS**

The After Effects audio API supports sampling rates up to 96Khz, in as many formats as possible.

In the same way that plug-ins' pixel manipulation functions should remain "resolution independent", audio plug-ins should be sample rate- and bit depth-independent.

Your plug-in can't know anything about the final output format of the audio in question; it might get stretched, normalized, truncated, or phase-inverted between the application of your plug-in and the final output.

Audio filters encounter different issues than do image filters.

Investigate the SDK sample for one possible implementation of audio rendering.

## **CHAPTER SIXTYTHREE**

### **AEGPS**

The After Effects General Plug-in (AEGP) API is powerful and broad, offering functionality beyond what is available to effect plug-ins.

To users, AEGPs appear to be part of After Effects.

They can add, intercept, and trigger menu commands, access the keyframe database, and register functions as part of After Effects' internal messaging.

AEGPs can add and remove items to projects and compositions, add and remove filters and keyframes.

Once its command is triggered, AEGPs use the numerous PICA function suites (described in this section) to work with every After Effects item.

AEGPs can publish function suites for plug-ins, manipulate all project elements, change interpretations, replace files and determine which external files are used to render a project.

There are several specialized types of AEGP; Keyframers, Artisans, and I/O modules (AEIOs). They are all still AEGPs, but have access to specialized messaging streams, for which they register with After Effects.

#### **SIXTYFOUR**

#### **OVERVIEW**

AEGPs use Plug-In Component Architecture (PICA) function suites to access all functionality.

They may also publish their own function suites, for use by effect plug-ins (since plug-in load order varies, AEGPs can't depend on suites not provided by After Effects).

AEGPs can also request a suite and, if it's not present, provide replacement functionality themselves.

### **64.1 AEGP Communication With After Effects**

For effect plug-ins, all communication with After Effects occurs through a single entry point function. This is not the case with AEGPs.

While After Effects *does* call the entry point function designated in the AEGP's PiPL (which is still required), all subsequent communication between After Effects and AEGPs is handled by the hook functions the AEGP registers.

This registration must be performed from within the plug-in's entry function, using the *[Register Suite](#page-261-0)*.

### **64.2 Different Tasks, Same API**

AEGPs work in the same manner, regardless of specialization.

They can be simple, just *[adding one menu item](#page-253-0)* to trigger an external application, or complex like Artisans.

While any plug-in can access any function suite, only plug-ins of the appropriate type will have access to all the required parameters.

Only Artisans will have render contexts, and only AEIO plug-ins will receive input and output specifications; messaging is dependent upon which hook functions are registered.

# **SIXTYFIVE**

### **DATA TYPES**

Whenever possible, After Effects presents plug-ins with opaque data types, and provides accessor functions for manipulating them. For example, video frames are represented using the opaque AEGP\_WorldH. While in some cases it might be more efficient to simply modify the underlying structure, by maintaining the opaqueness of the data types we allow for changes to our implementation without making you recompile (and redistribute) your plug-ins.

# **65.1 AEGP API Data Types**

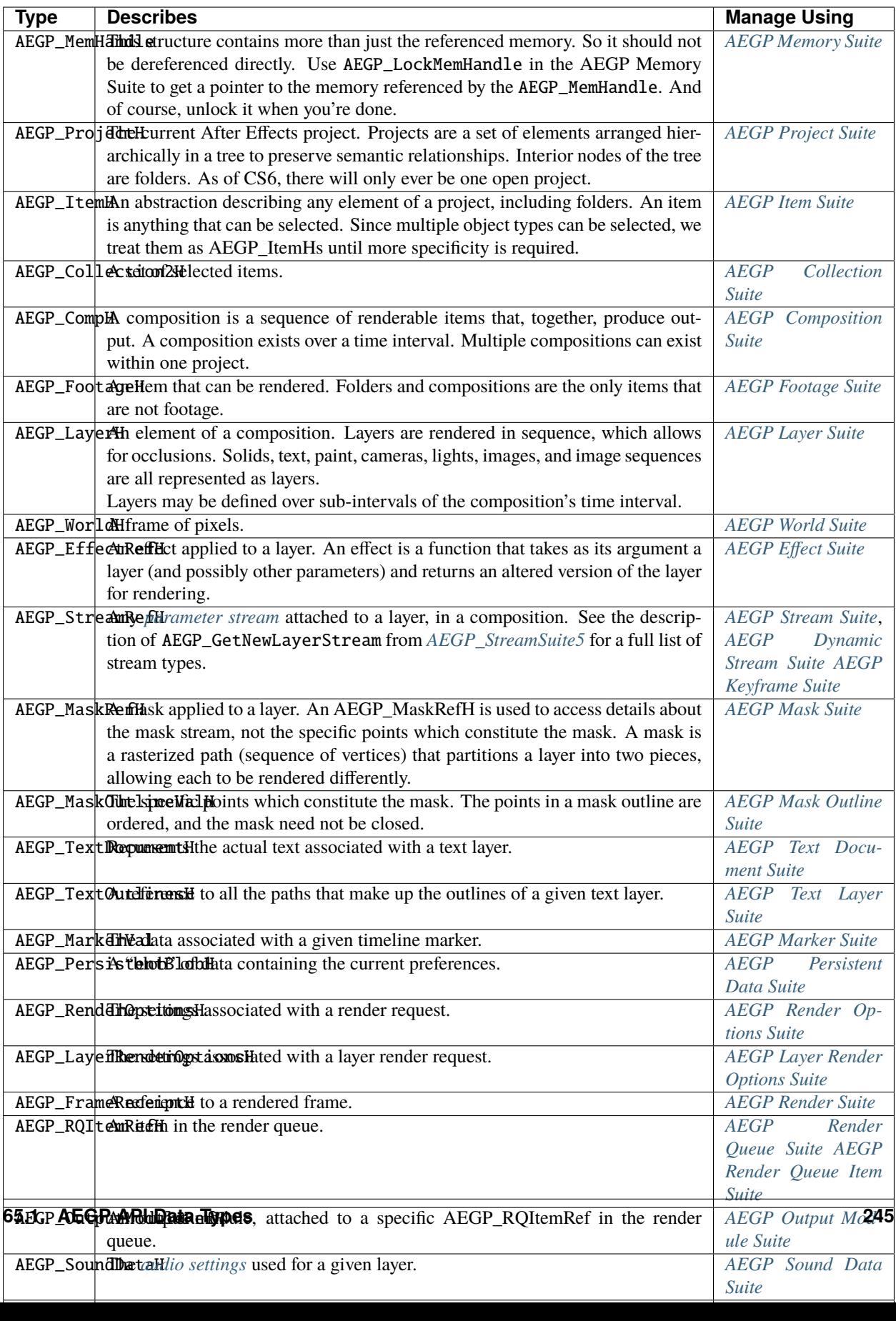

## **65.2 Nasty, Brutish, and Short**

Information about layers, streams, and many other items doesn't survive long; it's often invalidated by user activity.

Anything that modifies the quantity (not quality) of items will invalidate references to those items; adding a keyframe to a stream invalidates references to that stream, but forcing a layer to be rendered doesn't invalidate references to it. Do not cache layer pixels.

Caching references between calls to a specific hook function within your plug-in is not recommended; acquire information when you need it, and forget (release) it as soon as possible.

## **65.3 Were You Just Going To Leave That Data Lying Around?**

When you ask After Effects to populate and return handles to data structures, it's important that you clean up after yourself. For the following data types, you must call the appropriate disposal routines.

## **65.4 Data Types Requiring Disposal**

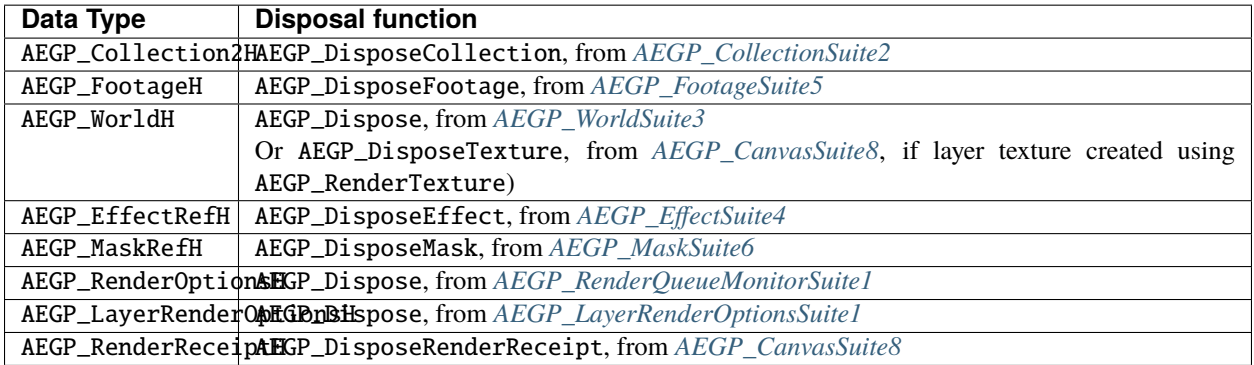
# **CHAPTER**

### **SIXTYSIX**

### **IMPLEMENTATION**

Because the functionality available through the AEGP API is so vast, and the integration with After Effects so complete, a good deal of design work is necessary to ensure that your plug-in behaves appropriately in all situations.

AEGPs interact with After Effects through PICA function suites.

AEGPs are not loaded in a specific order.

Check the version of the AEGP API (from within your AEGP's entry point function) to confirm whether a given suite will be available.

AEGPs may also use any effect API suite function which doesn't require a PF\_ProgPtr (obtained by effects from PF\_InData).

### <span id="page-252-0"></span>**66.1 Entry Point**

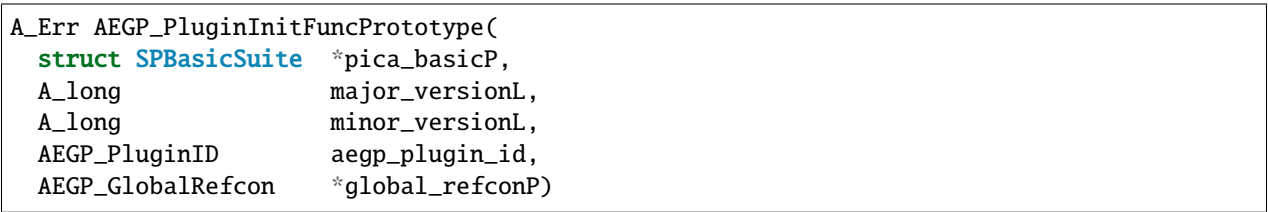

The plug-in's entry point, exported in the *[PiPL Resources](#page-44-0)*, is called just once during launch; all other calls to the AEGP go to the functions it's registered.

This is very different from the effect plug-in model, where all communication comes through the same entry point.

Because plug-in load order may vary, it's never a good idea to acquire suites not provided by After Effects during your entry point function. Rather, wait until the appropriate hook function(s).

The AEGP *[API Versions](#page-40-0)* can help distinguish between different versions of After Effects, in case the AEGP needs to behave differently or handle different behavior.

Those other functions are registered as callback hooks. An AEGP that adds menu items must register an Update-MenuHook function (with a function signature as described in AE\_GeneralPlug.h) which After Effects can call to determine whether or not to enable those items. Similarly, plug-ins which process commands register a Command-Hook (one for all commands).

#### **66.2 Specialization**

AEIOs and Artisans must register with After Effects in order to receive the messaging streams on which they depend.

Like everything else in the AEGP API, this is done through a function suite; in this case, the aptly-named AEGP\_RegisterSuite.

#### **66.3 Example: Adding A Menu Item**

During your entry point function, use AEGP\_GetUniqueCommand() from *[Command Suite](#page-258-0)* to obtain a command ID from After Effects, for use with AEGP\_InsertMenuCommand. Use a different ID for each menu item you add.

Using AEGP\_RegisterSuite's AEGP\_RegisterCommandHook(), tell After Effects which function to call when your menu item(s) are selected. The function you register using AEGP\_RegisterUpdateMenuHook() enables and disabling your menu item(s). Your menu item(s) will be permanently disabled unless you register a menu updating function.

No matter how many menu items you add, you register only one CommandHook. When called, determine which menu item was chosen (based on the command ID), use AEGP PICA suite functions to determine the current state of the project, and act accordingly. For example, keyframing plug-ins may want to disable their menu items unless a (keyframe-able) parameter stream is part of the current selection.

#### **66.4 Private Data**

Unlike effects, AEGPs are never unloaded during an After Effects session. Still, that doesn't mean that relying on static and global variables is a good idea.

All hook functions are passed a plugin\_refconPV for storage information specific to that function. Many AEGP Suite functions take the aegp\_plugin\_id as a parameter; store it in the global\_refconPV you are passed, either in a structure you allocate or just the ID itself.

Where possible, use these refcons to store information, not statics and global variables. This becomes especially important when dealing with multi-threading issues.

Use global\_refconPV for your globals (like your aegp\_plugin\_id) and refcon for hook-function-specific storage.

A potential "multiple instances of After Effects" gotcha; when a second, command-line instance of After Effects is launched, all of an AEGP's handles are duplicated. If this causes problems (and it may), provide code that attaches saved handles to specific instantiations of your plug-in.

#### **66.5 Threading**

AEGP supports no threading at all. Everything must be done from the main thread, either in response to a callback, or from the idle hook.

There is one call that is thread safe: AEGP\_CauseIdleRoutinesToBeCalled().

But since SPBasicSuite itself is not thread safe, you'll need to stash off the function pointer in the main thread.

#### **CHAPTER**

## **SIXTYSEVEN**

## **AEGP SUITES**

As mentioned earlier, AEGPs do everything through suites. The following suites are used by all types of AEGPs, and may be called from within any hook function (except for the RegisterSuite, which must be used from within the AEGP's entry point). Following is a description of each function in every suite, and, where appropriate details on using those functions.

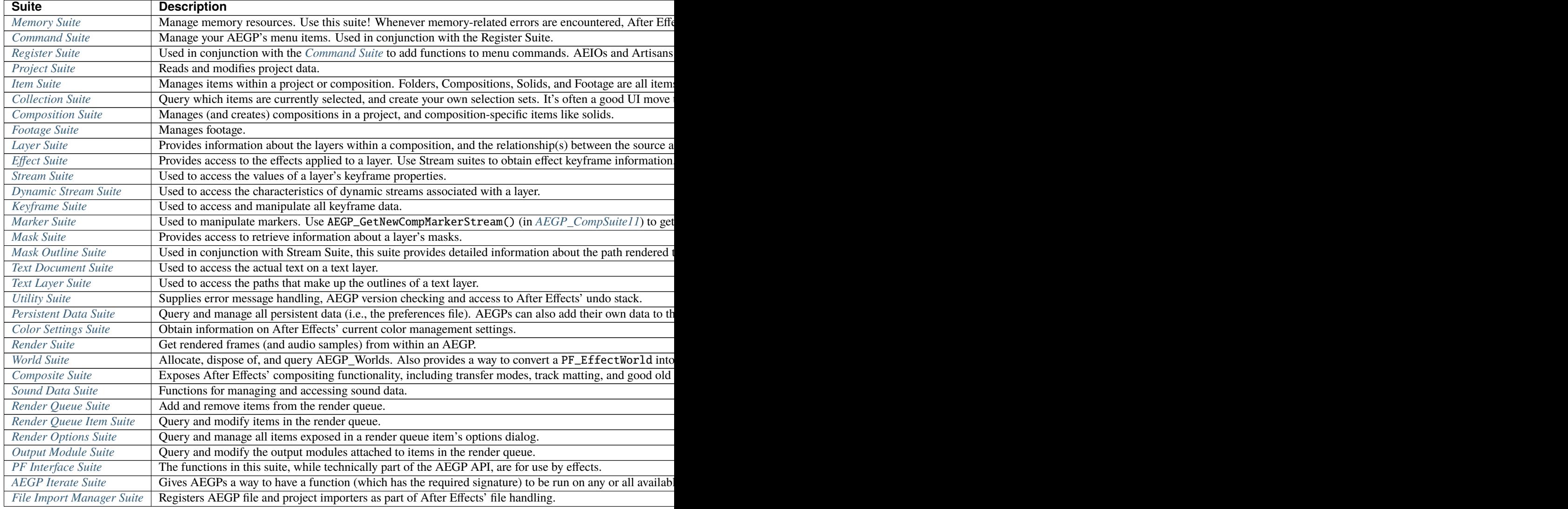

# **67.1 Fail Gracefully**

If a suite isn't present, make every attempt to fail gracefully. Show the user a message indicating the nature of the problem. Attempt to acquire and use an earlier version of the same suite.

Since AEGPs are so deeply integrated with After Effects, make sure that users know who or what is encountering a given problem.

Identify yourself! Provide support and/or help information to the user whenever possible.

# <span id="page-255-0"></span>**67.2 Handling Handles**

Use the AEGP Memory Suite to manage memory used by the AEGP. Whenever memory related errors are encountered, After Effects can report errors for you to find early on.

AEGP\_MemHandle is a structure that contains more than just the referenced memory. So it should not be dereferenced directly. Use AEGP\_LockMemHandle to get a pointer to the memory referenced by the AEGP\_MemHandle.

And of course, unlock it when you're done.

## **67.2.1 AEGP\_MemorySuite1**

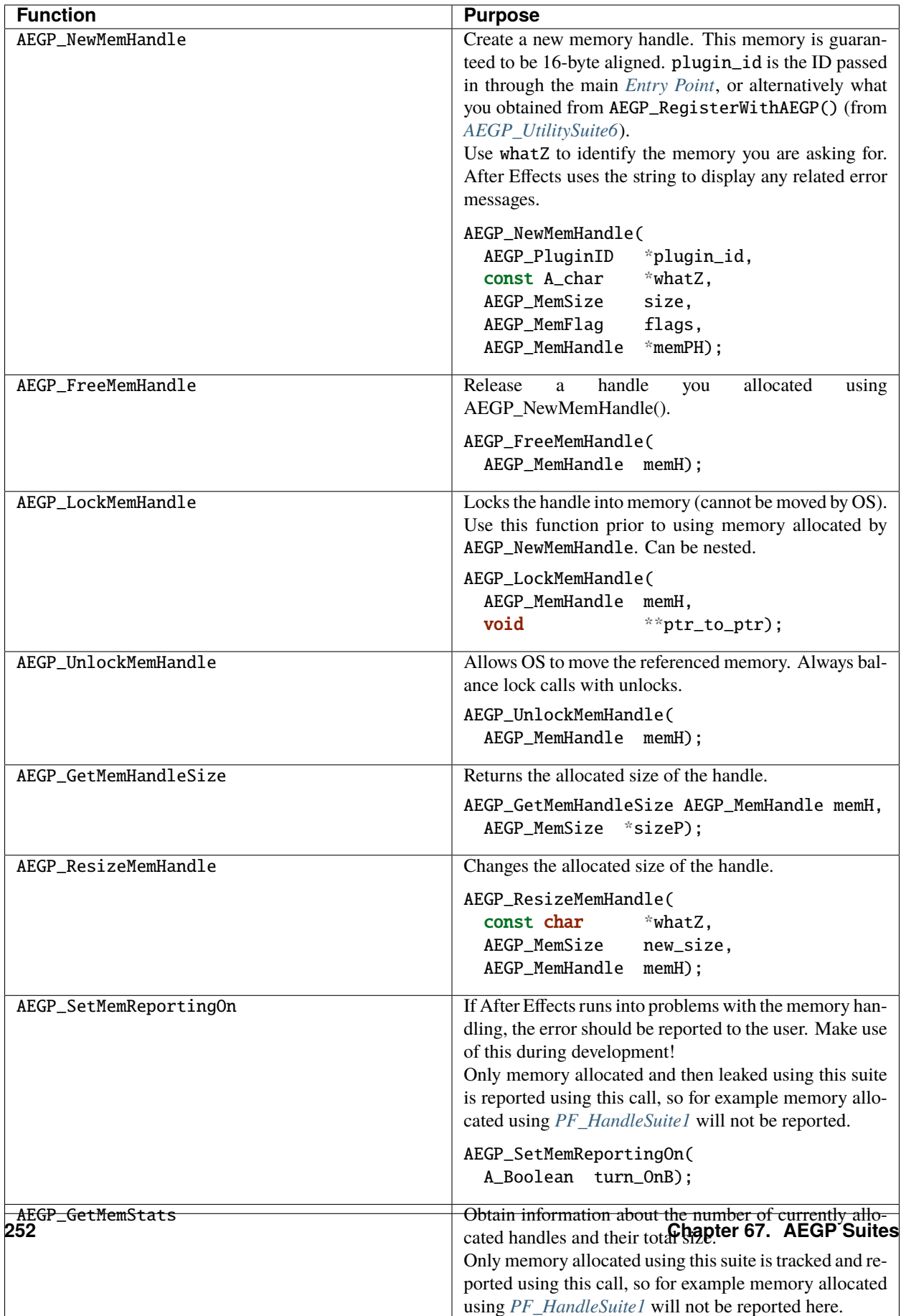

# <span id="page-258-0"></span>**67.3 Managing Menu Items**

Command Suites allow you to create and handle any menu events.

To add your own menu commands, you must also use *[Register Suite](#page-261-0)* to assign handlers to menu events.

# **67.3.1 AEGP\_CommandSuite1**

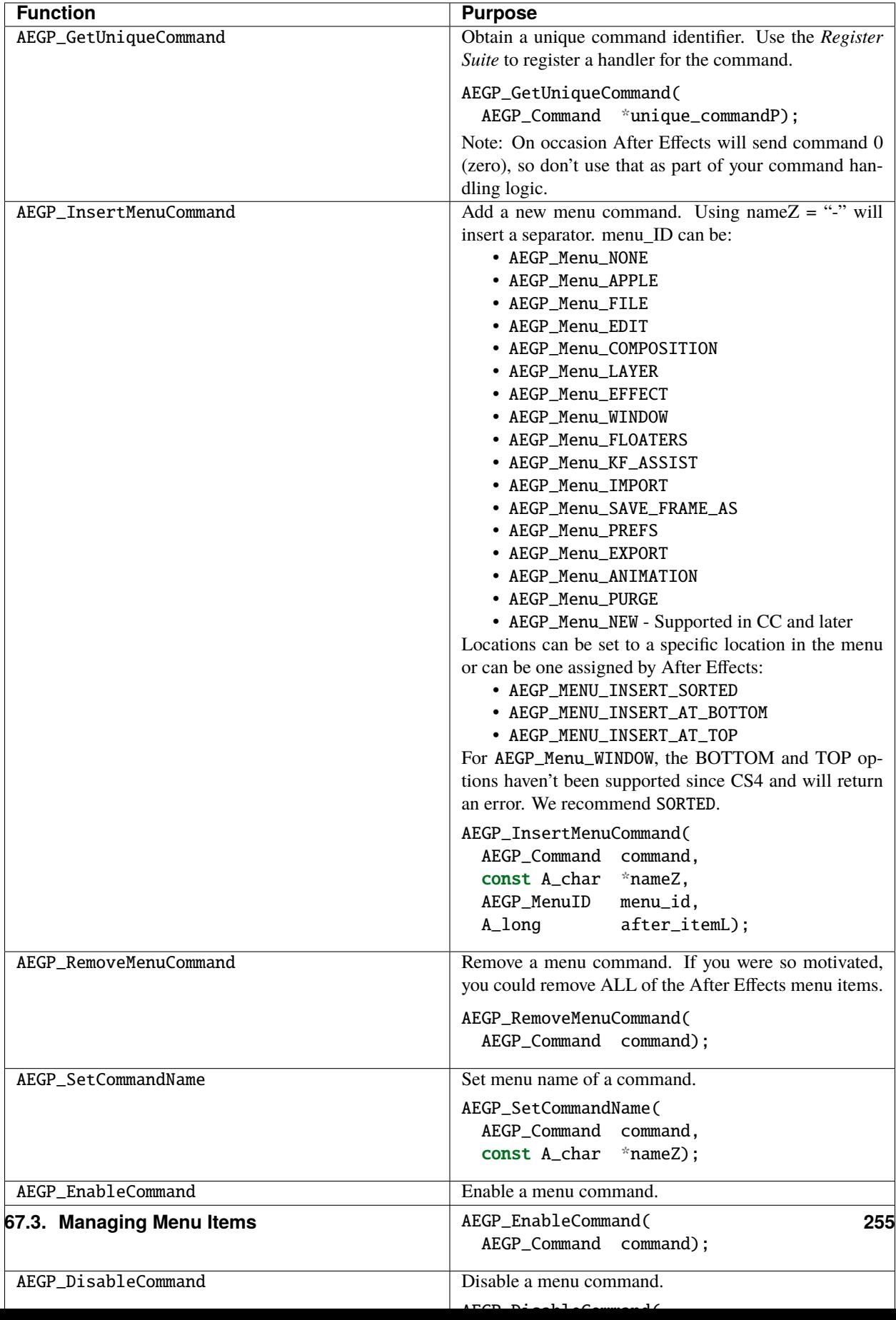

# <span id="page-261-0"></span>**67.4 Registering with After Effects**

Register functions for After Effects' use.

## **67.4.1 AEGP\_RegisterSuites5**

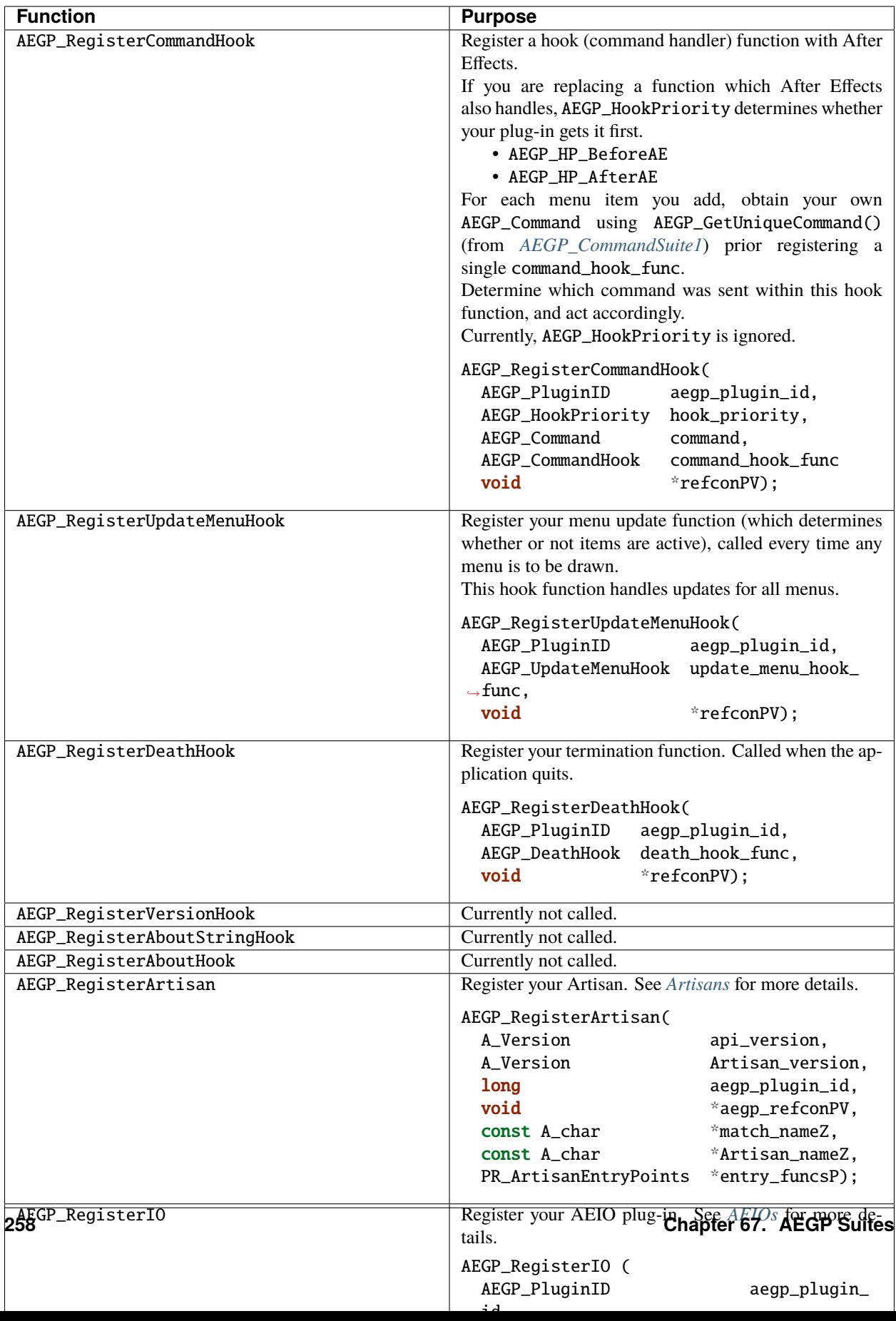

# <span id="page-264-0"></span>**67.5 Manage Projects**

These functions access and modify project data. Support for multiple projects is included to prepare for future expansion; After Effects currently adheres to the single project model.

To save project-specific data in After Effects' preferences (and thus, outside the projects themselves), use the *[Persistent](#page-325-0) [Data Suite](#page-325-0)*.

Use caution: the functions for opening and creating projects do not save changes to the project currently open when they are called!

## **67.5.1 AEGP\_ProjSuite6**

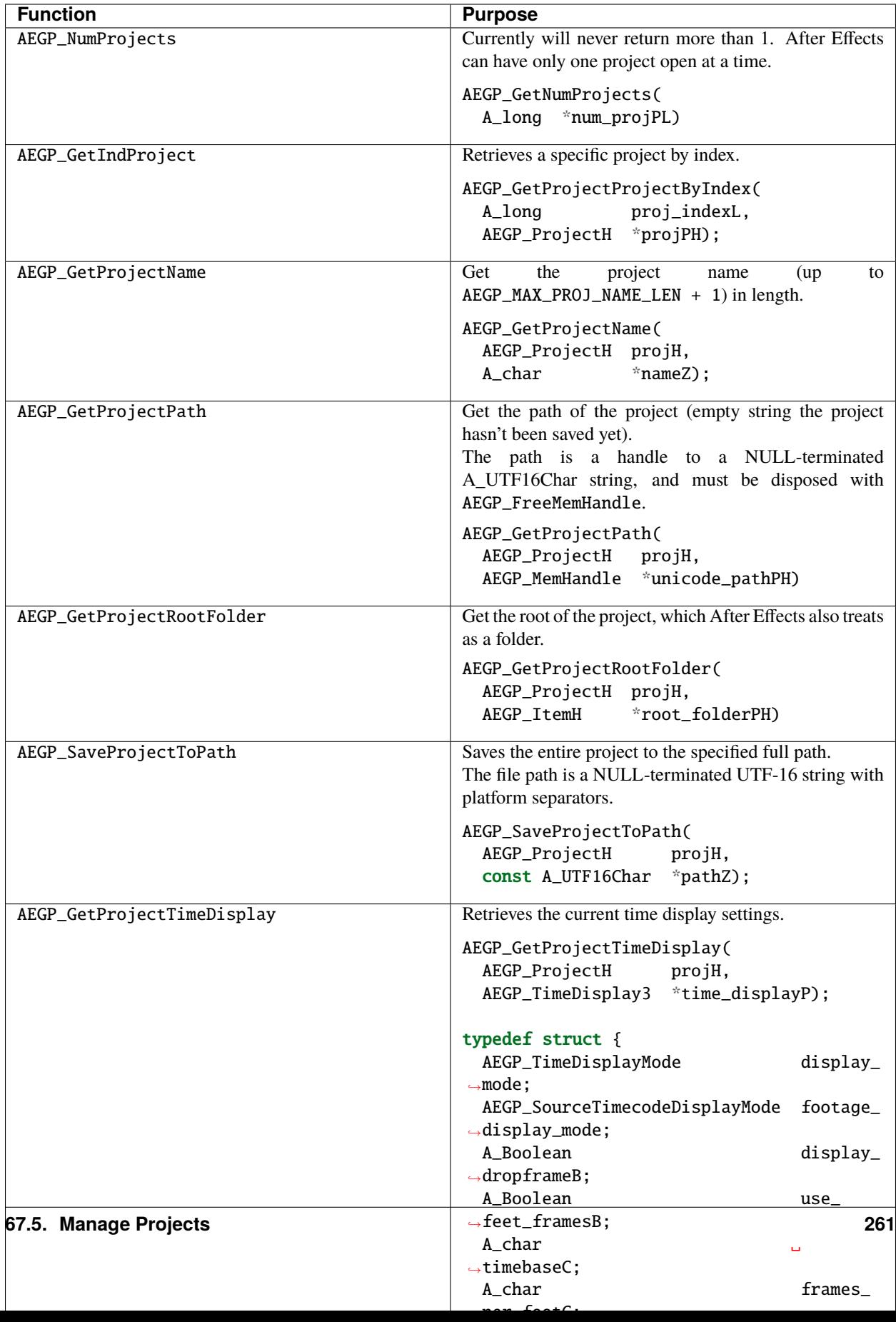

#### **67.5.2 AEGP\_TimeDisplay2**

**Note:** Values in unused fields persist when After Effects is using a different display type.

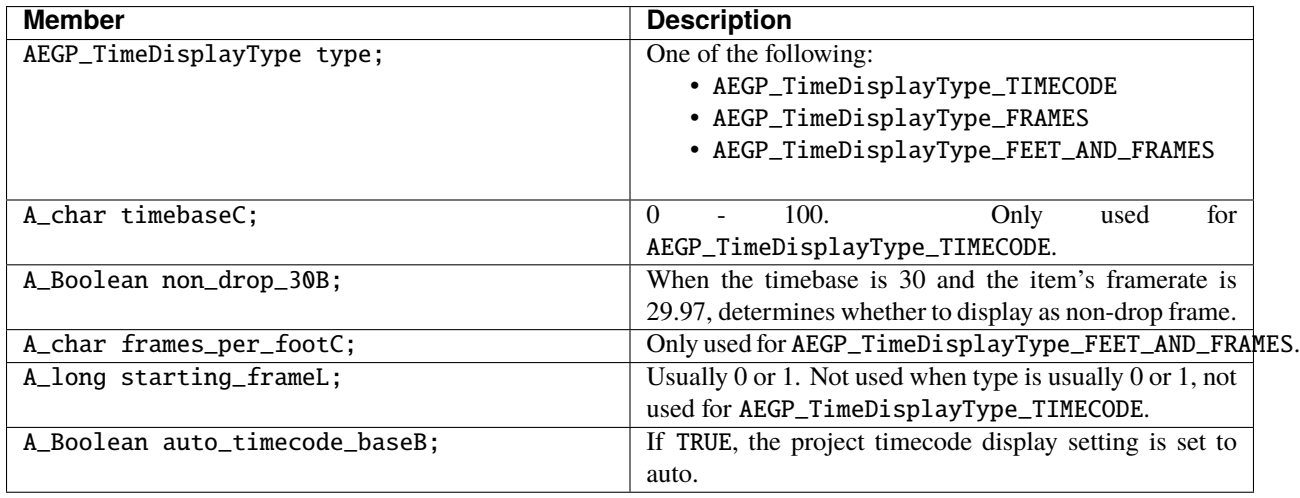

# <span id="page-267-0"></span>**67.6 Control Items Within Projects**

Accesses and modifies items within a project or composition.

Anything in the project bin is an AEGP\_Item. Note that cameras have no source, and thus have no AEGP\_ItemH.

Unless more specificity is required for the function(s) you're using, remain as abstract as possible; AEGP\_Comps are passed into and returned from most functions as AEGP\_Items.

#### **67.6.1 AEGP\_ItemSuite9**

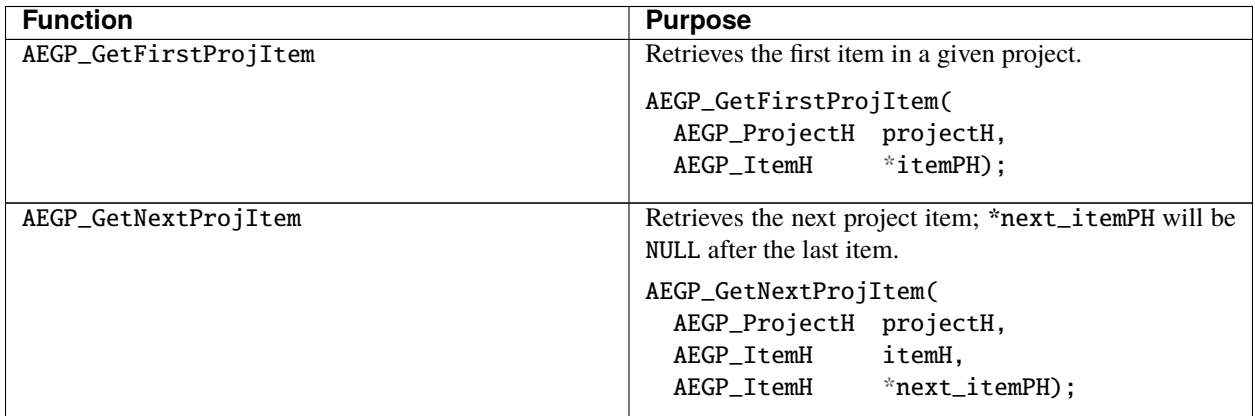

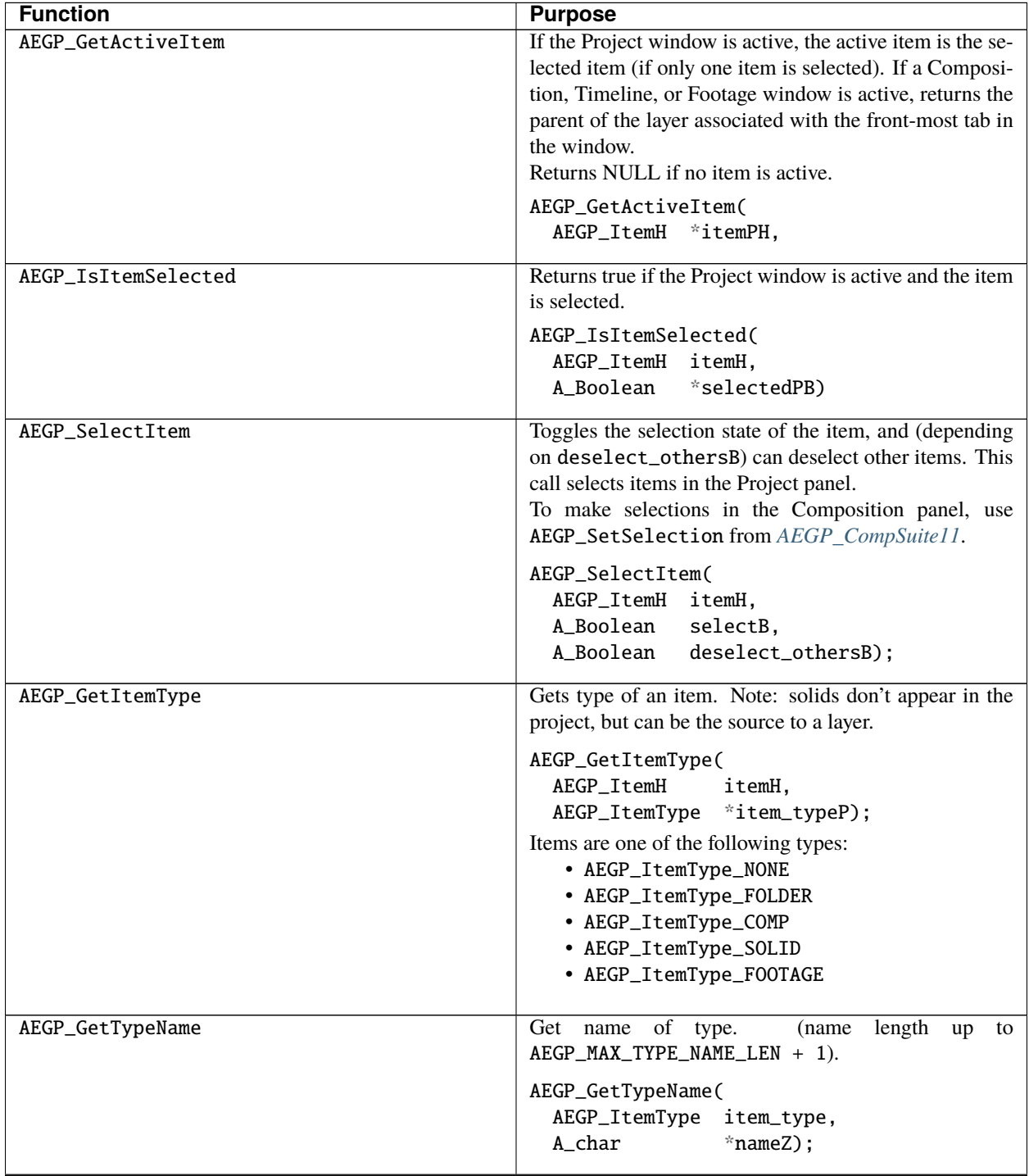

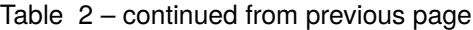

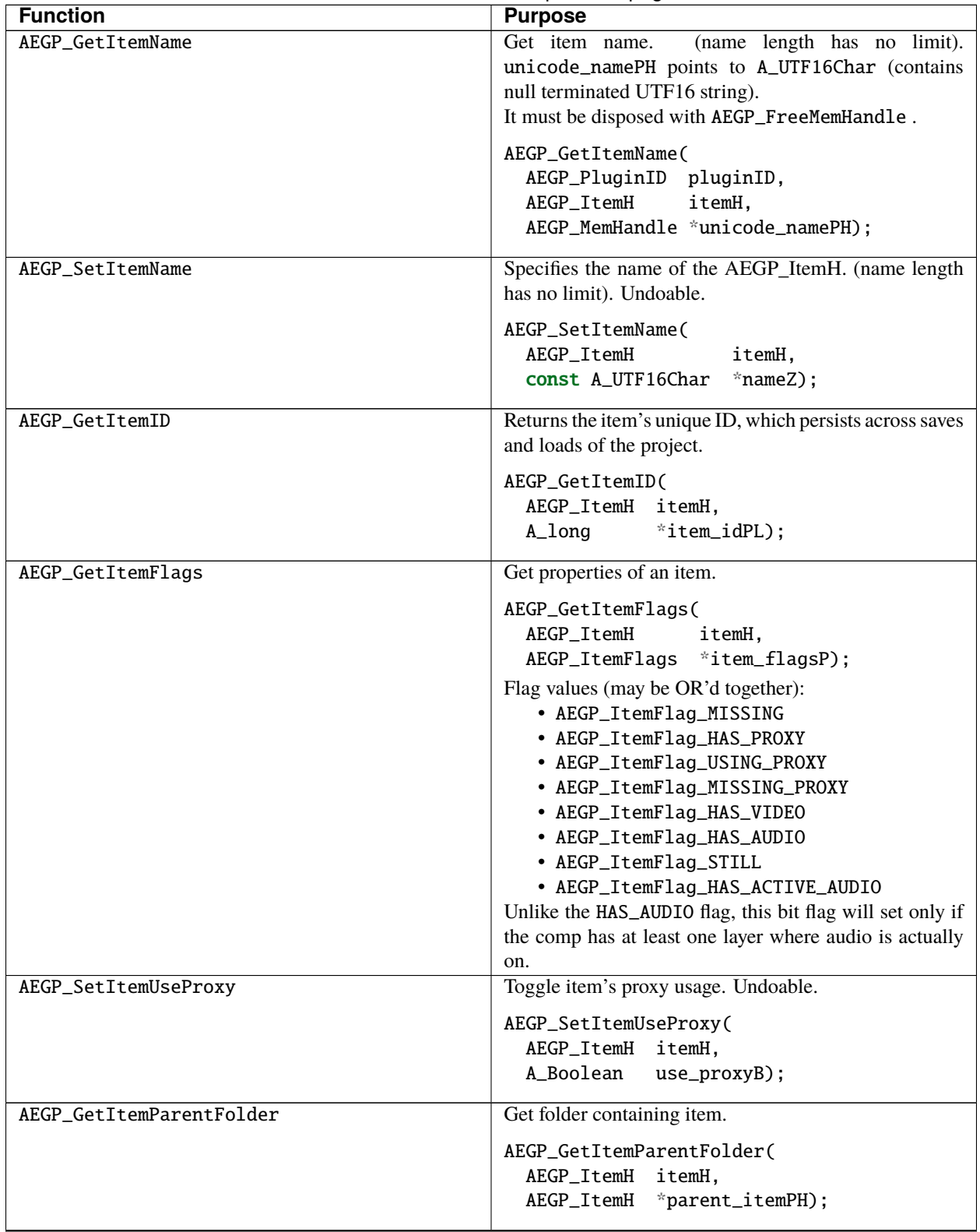

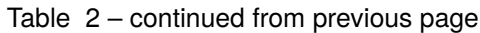

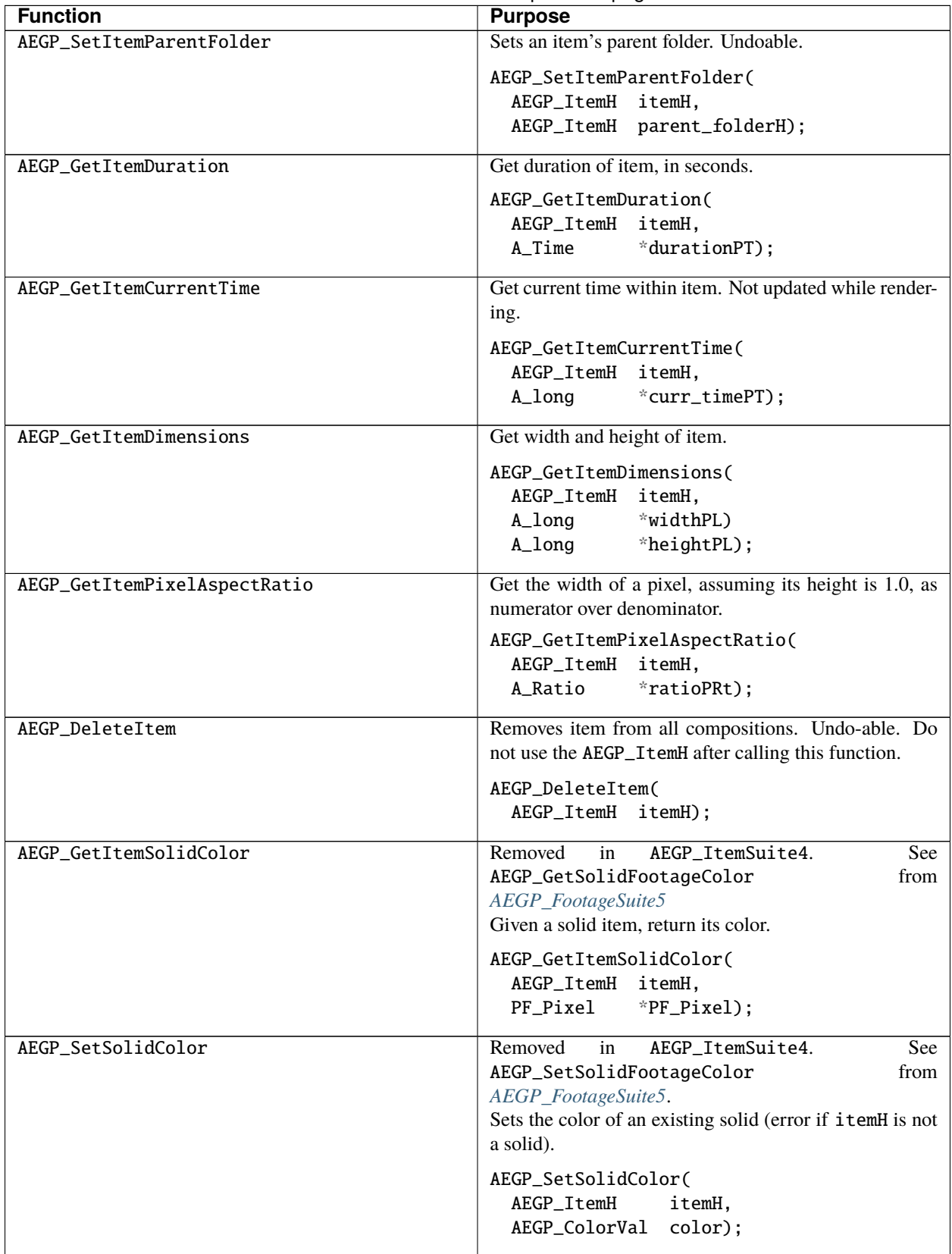

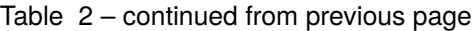

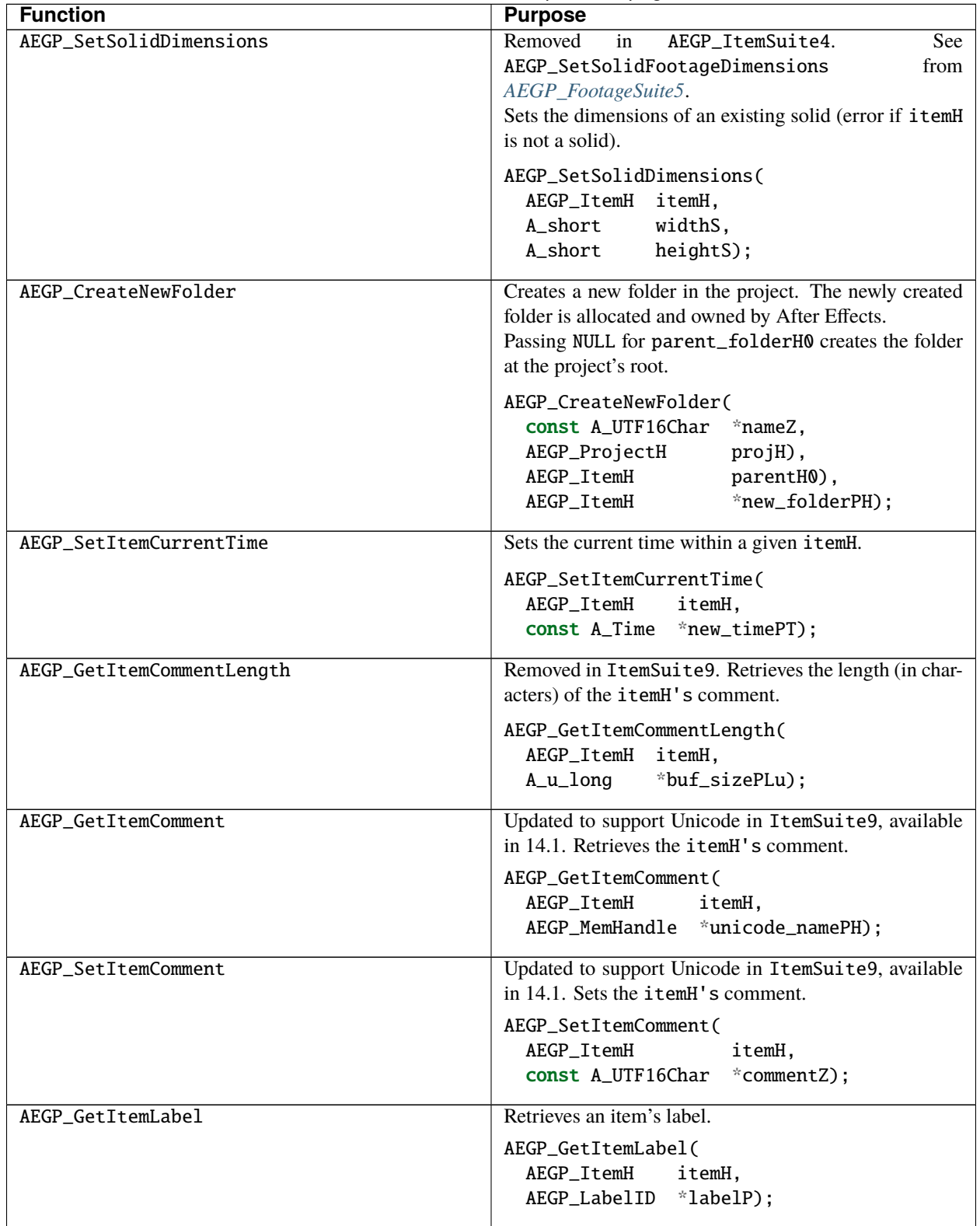

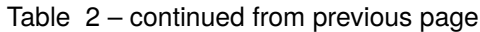

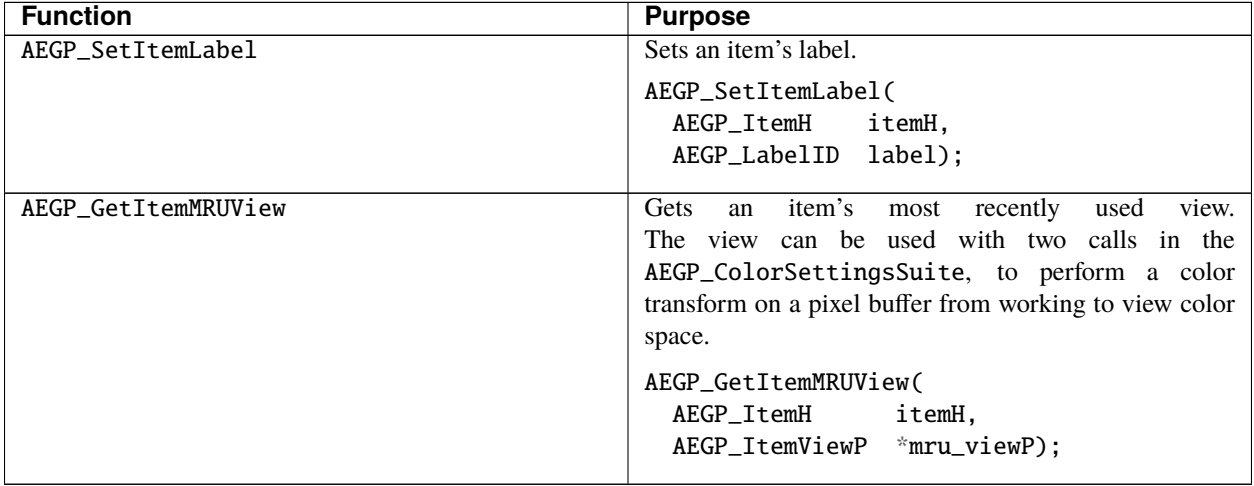

#### Table 2 – continued from previous page

**Note:** AEGP\_RenderNewItemSoundData() used to be here, but is now part of *[AEGP\\_RenderSuite4](#page-337-0)*.

# <span id="page-272-0"></span>**67.7 Managing Selections**

This suite manages selection states, mirroring the functionality supplied by vectors in the C++ Standard Template Library.

Many types of items may be simultaneously selected in After Effects; AEGP\_CollectionItems are unions of layer, mask, effect, stream, mask vertex, and keyframe items.

First acquire the current collection, then iterate across its members to ensure that whatever your AEGP does is applicable to each.

We've added AEGP\_Collection2H and AEGP\_CollectionItemV2 so that selected dynamic streams can be handled with the AEGP\_CollectionSuite.

## **67.7.1 AEGP\_CollectionSuite2**

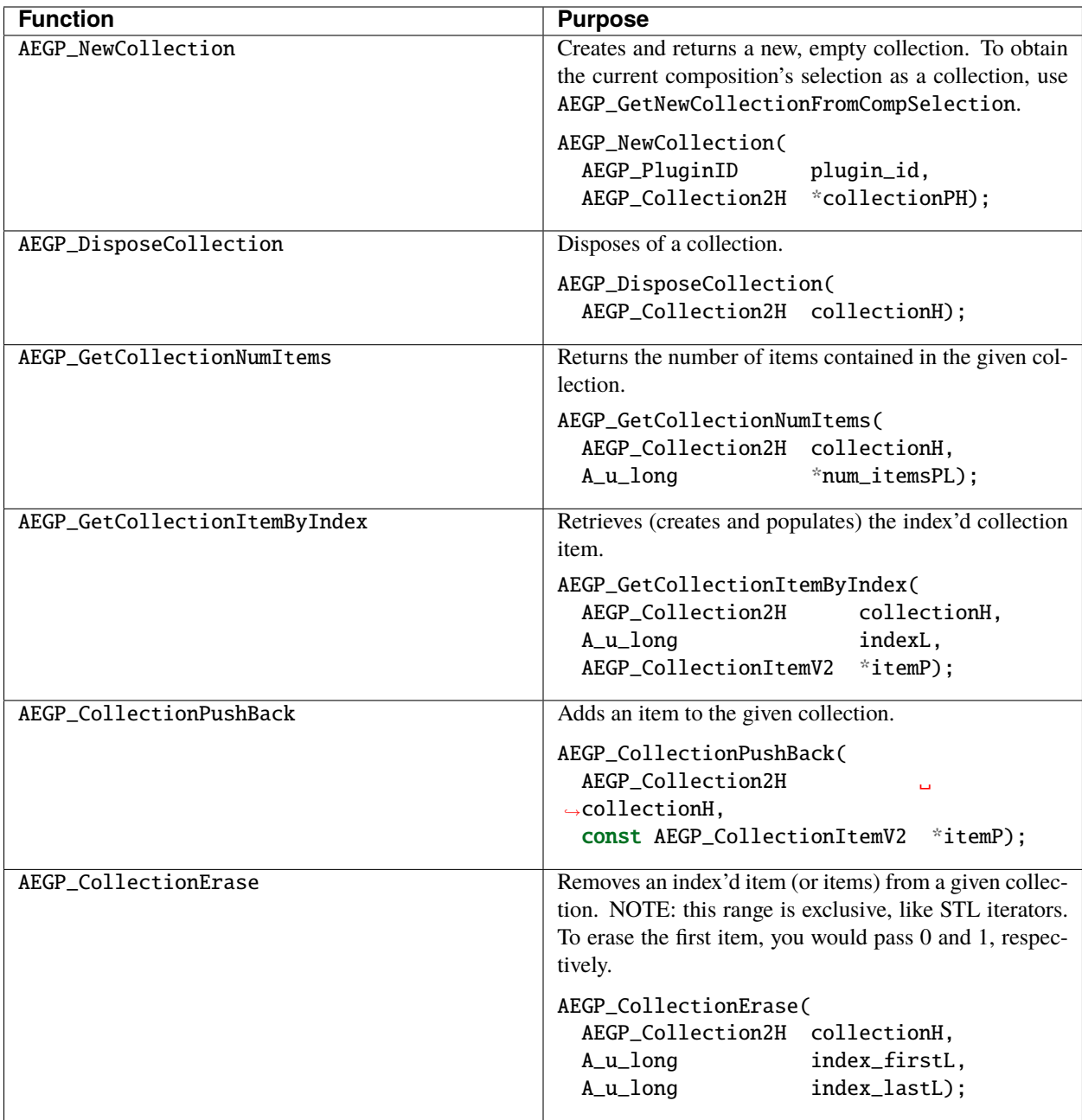

#### **67.7.2 Ownership Of Collection Items**

When AEGP\_StreamRefHs are inserted into a collection, they are adopted by the collection; do not free them.

AEGP\_EffectRefHs, on the other hand, are not adopted, and must be freed by the calling AEGP.

# <span id="page-274-0"></span>**67.8 Manipulate Compositions**

Provide information about the compositions in a project, and create cameras, lights, and solids.

#### <span id="page-274-1"></span>**67.8.1 AEGP\_CompSuite11**

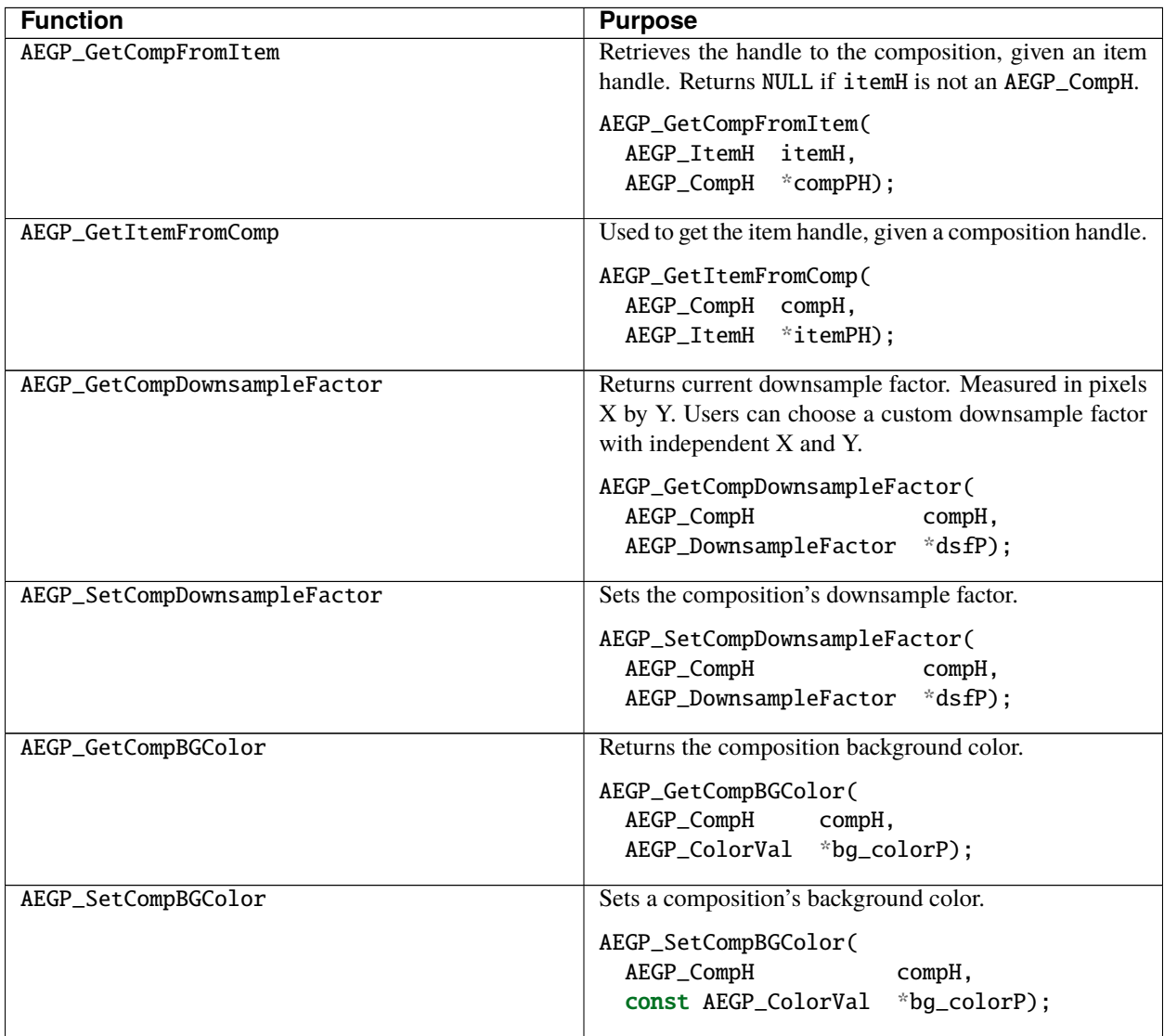

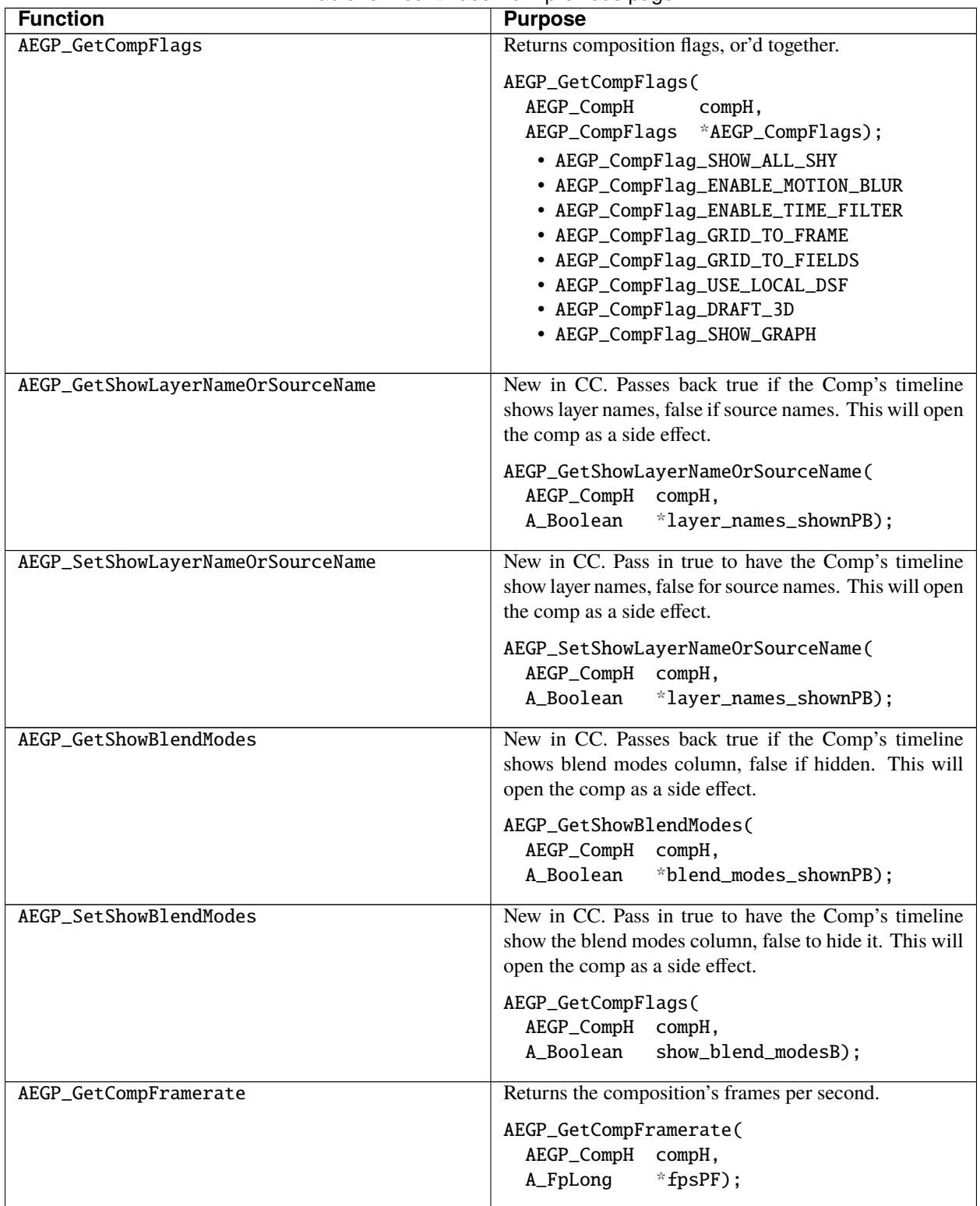

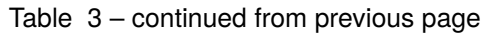

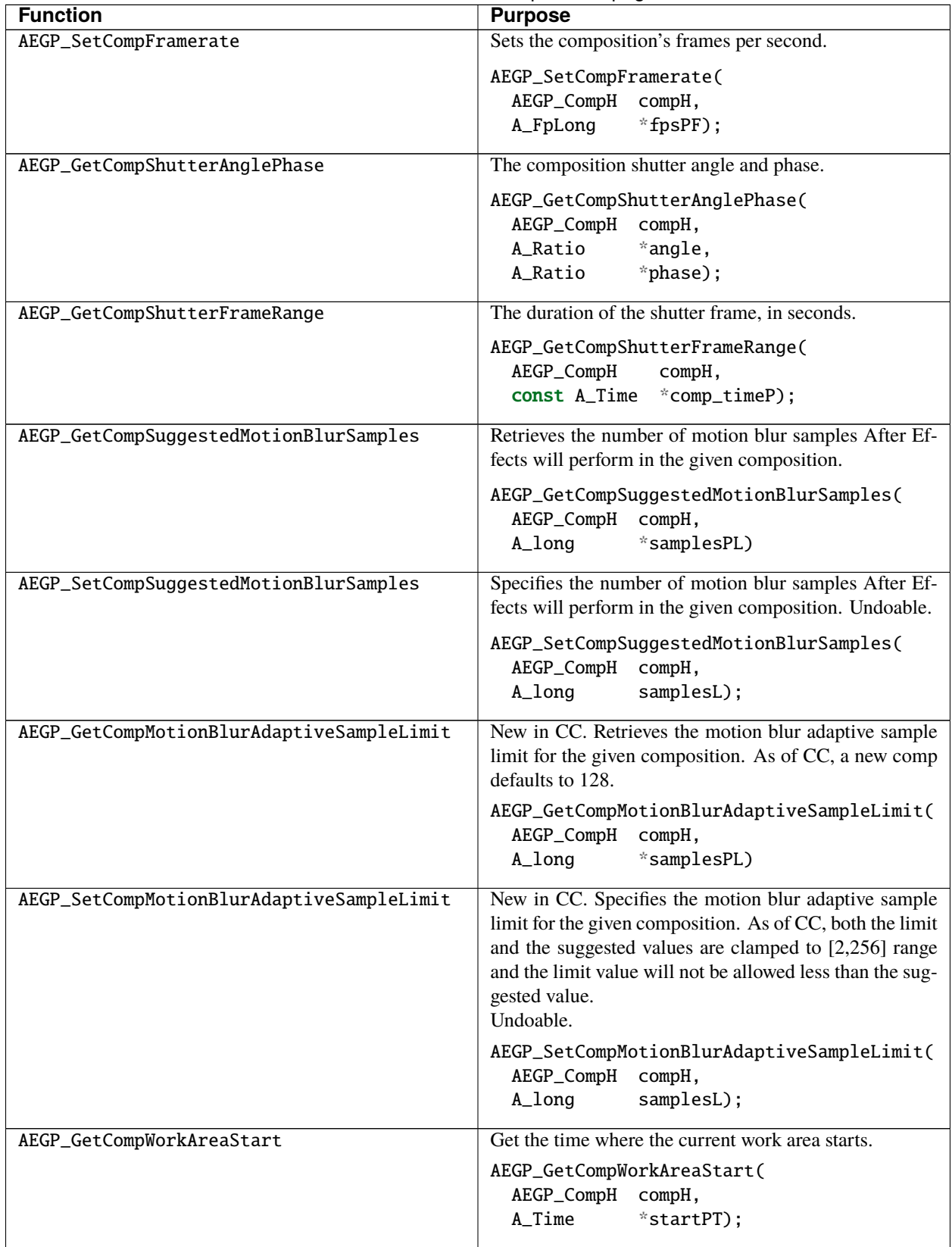

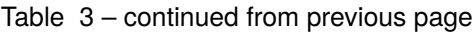

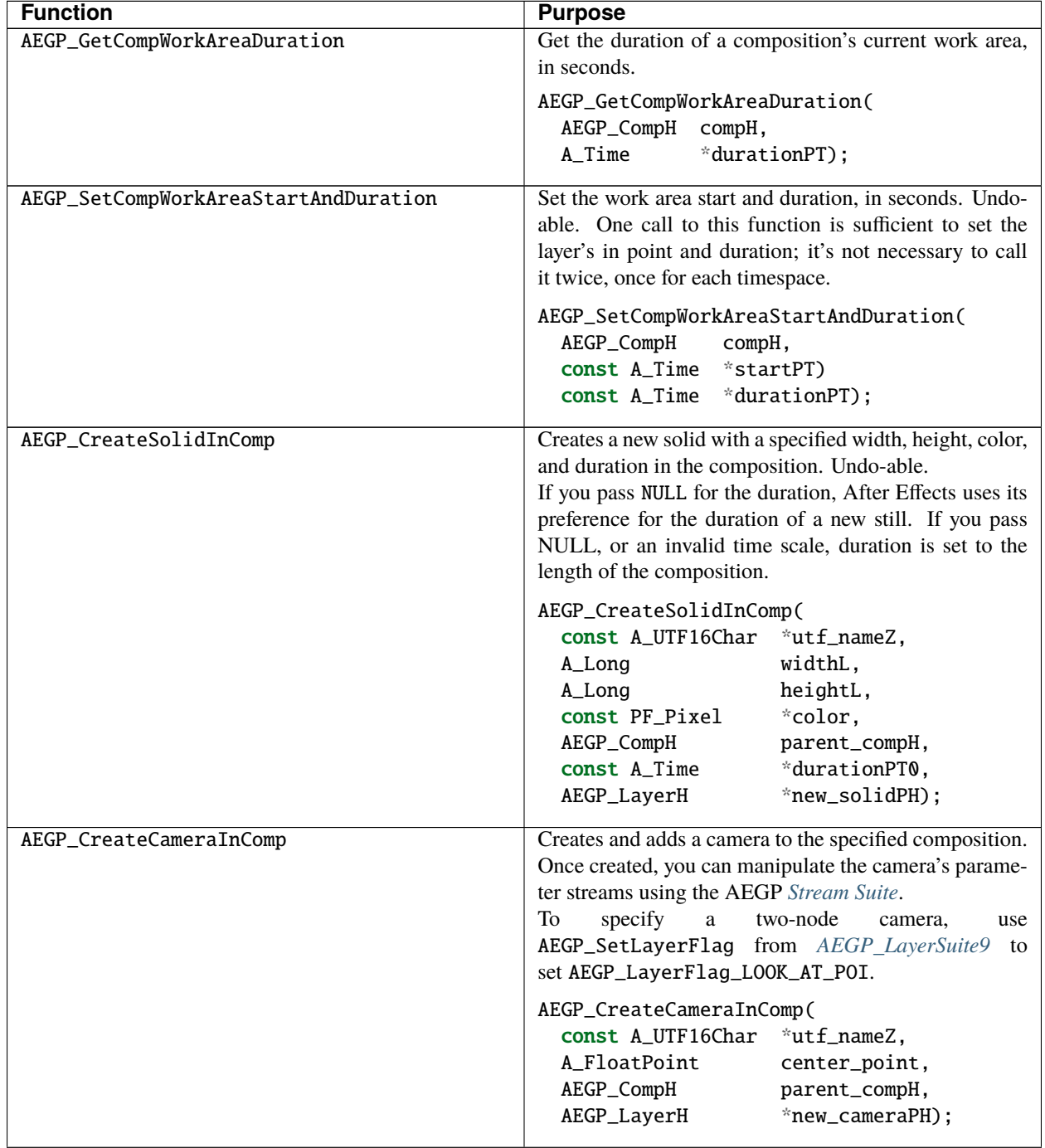

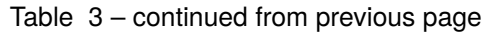

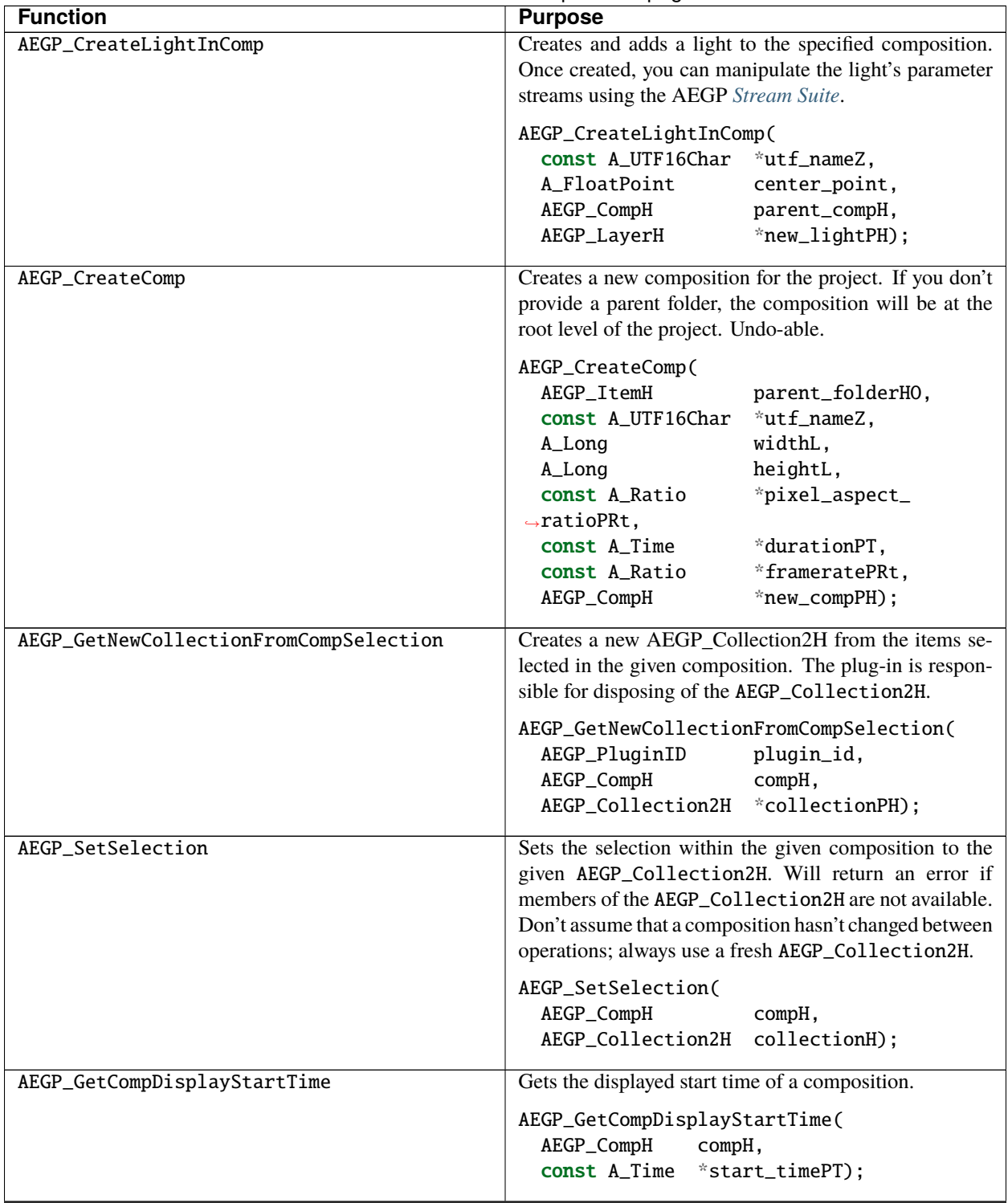

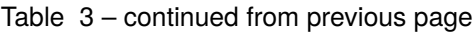

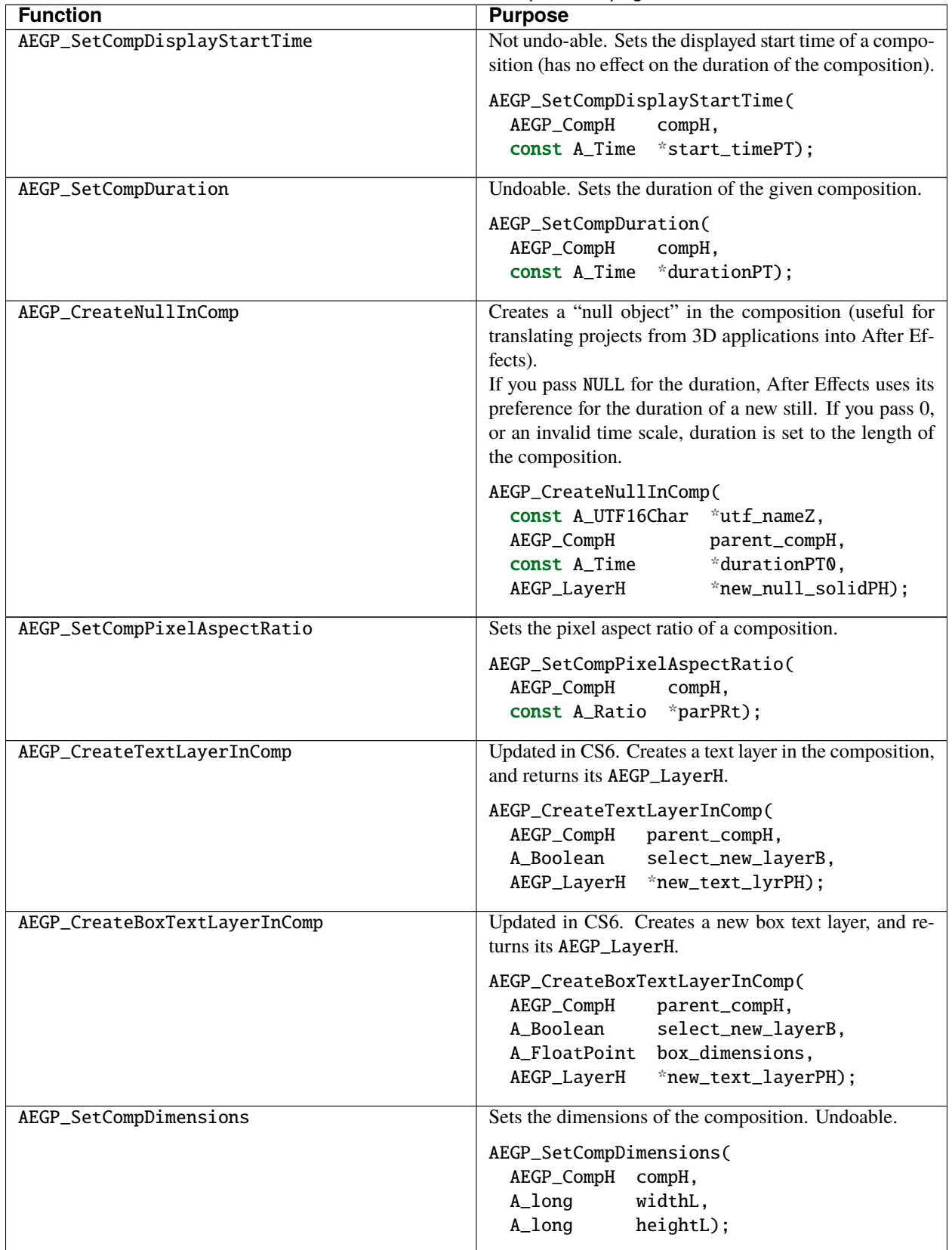

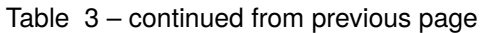

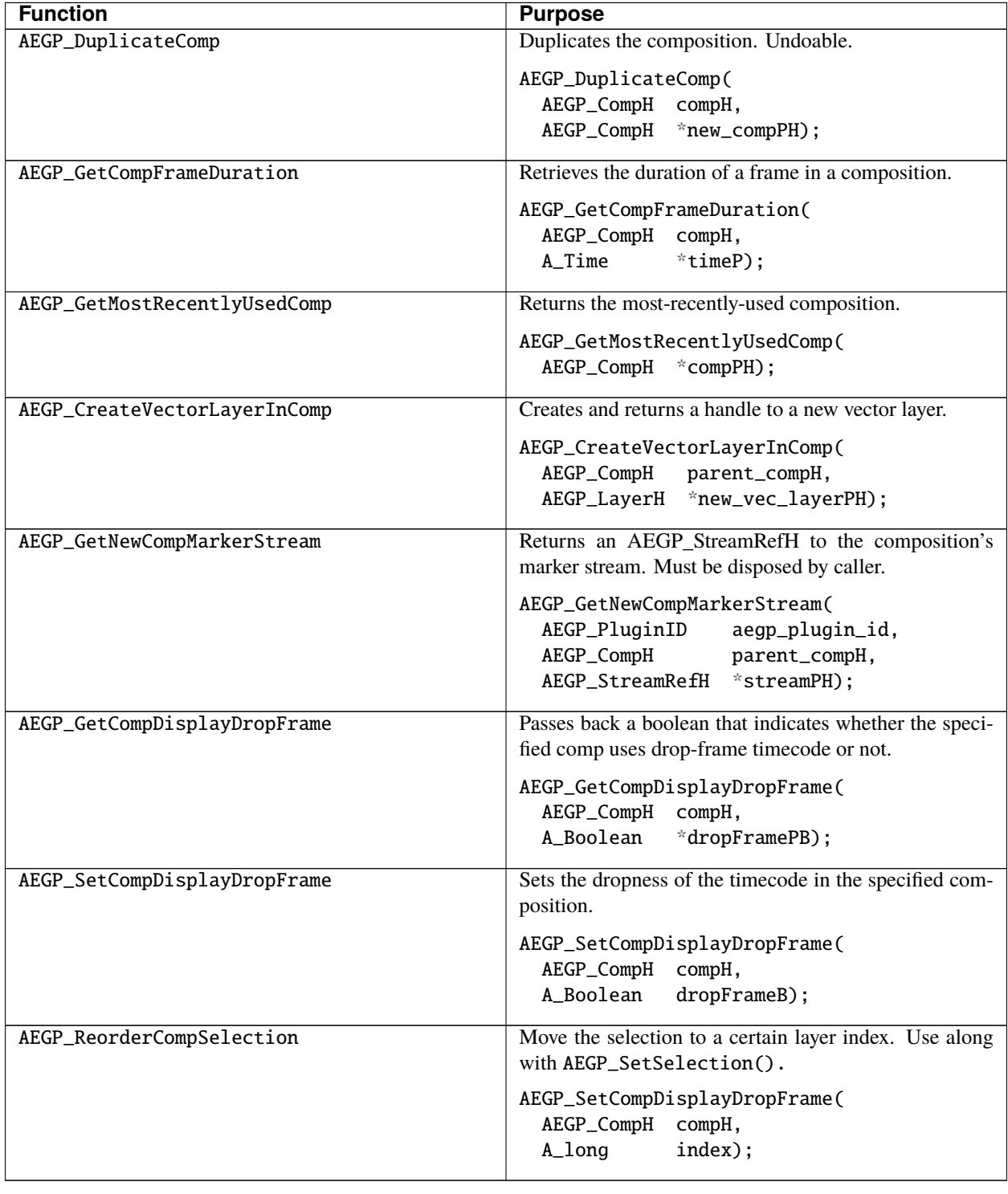

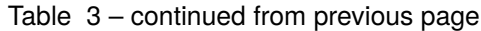

# <span id="page-281-0"></span>**67.9 Work with Footage**

Provides information about footage, or items in a project or composition. When getting and setting footage's interpretation, it is possible to specify incompatible options.

If you encounter warnings and errors during development, be sure to make all related changes atomically, and reassess the logic of the operation you're performing.

For example, changing the pull-down interpretation of footage won't work unless there's a difference between it's native and conformed frame rate.

Depending on what you're trying to accomplish, it may make sense to abort all of your operations at that point, inform the user of the problem encountered.

## **67.9.1 AEGP\_FootageSuite5**

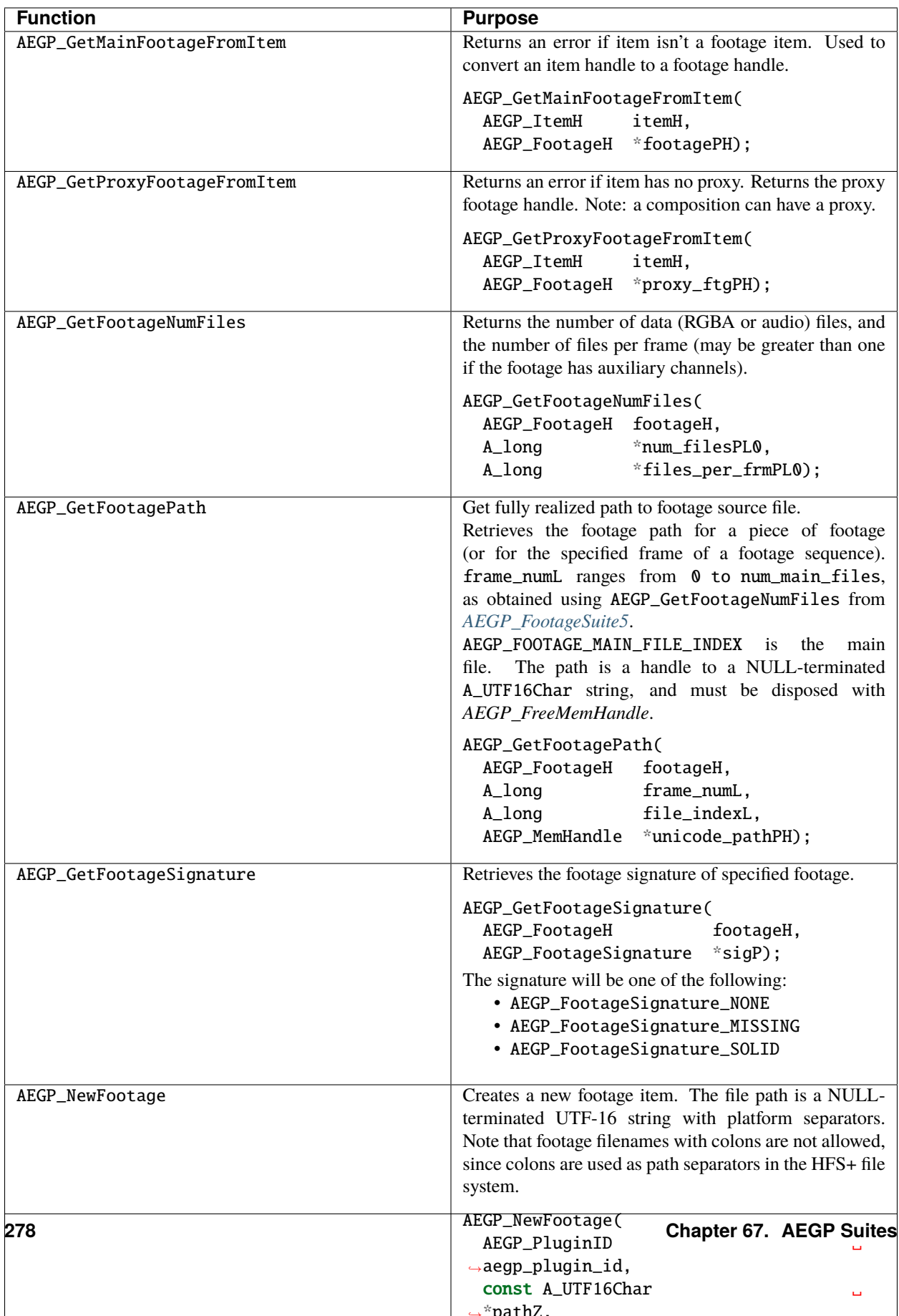

## **67.9.2 AEGP\_FootageInterp Structure**

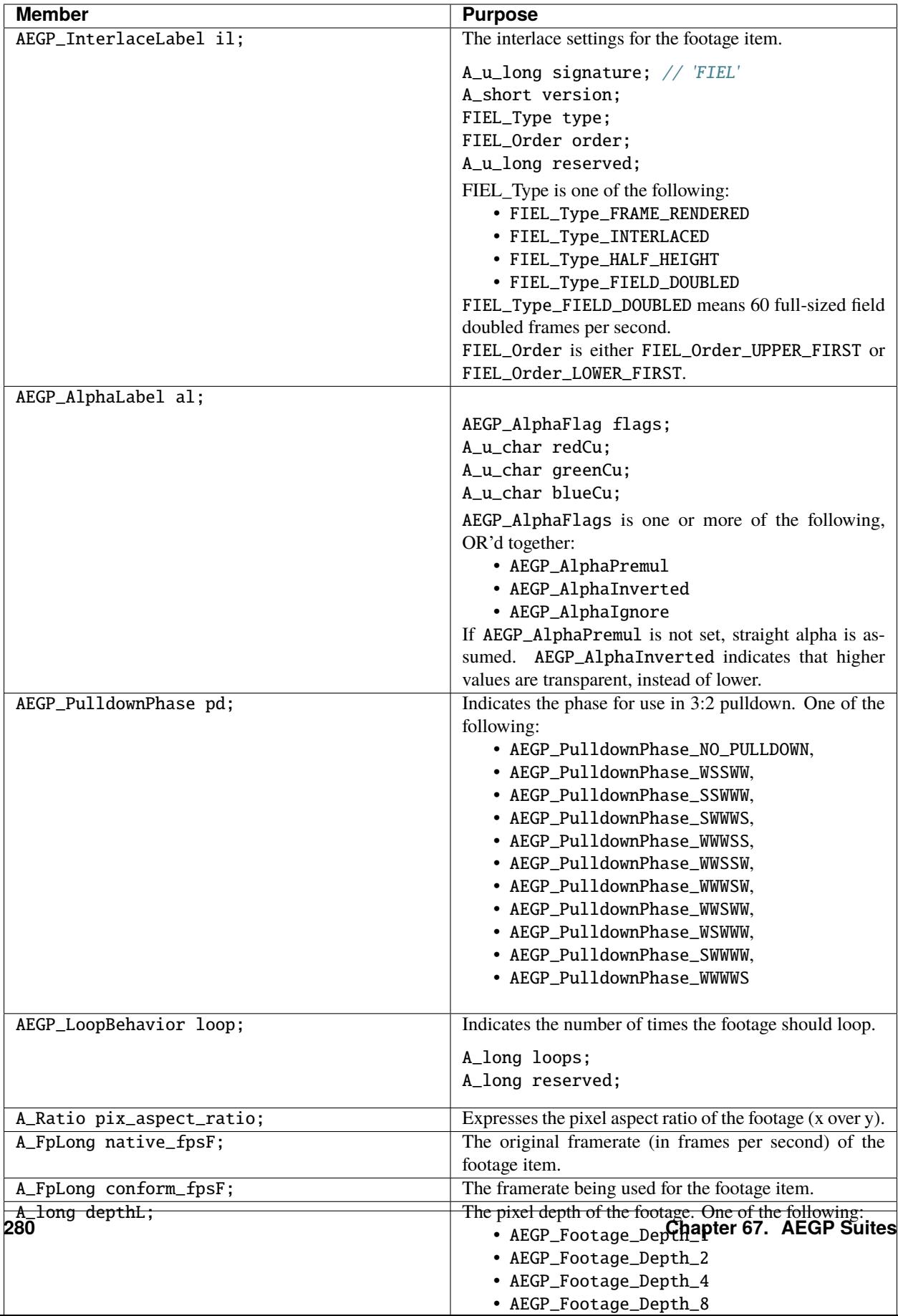

# <span id="page-286-0"></span>**67.10 Manage Layers**

AEGP\_LayerSuite provides information about layers within a composition, and the relationship(s) between the source and layer times.

As most After Effects usage boils down to layer manipulation, this is among the largest function suites in our API.

#### <span id="page-286-1"></span>**67.10.1 AEGP\_LayerSuite9**

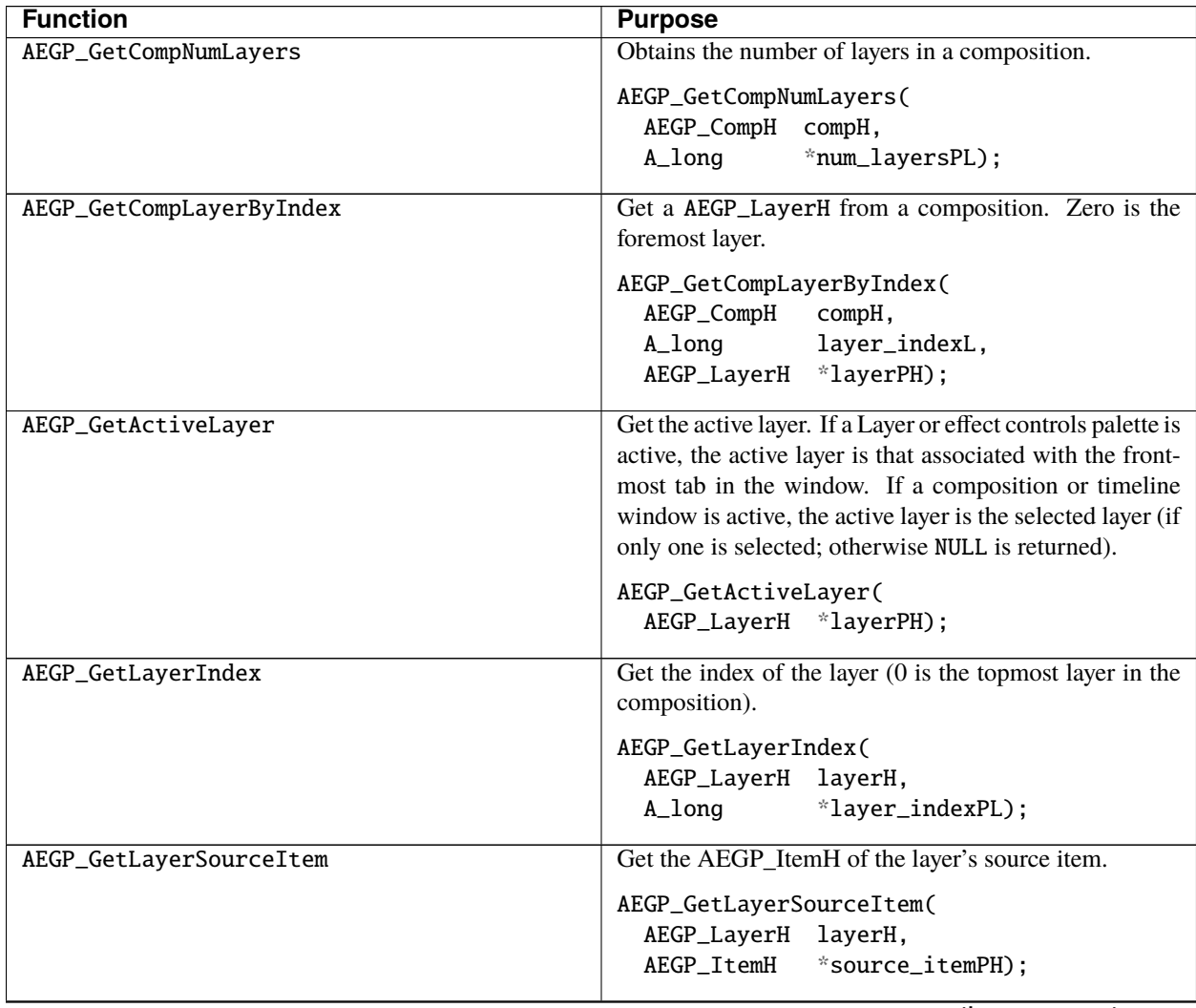

| <b>Function</b>           | <b>Purpose</b>                                                                                                    |
|---------------------------|----------------------------------------------------------------------------------------------------|
| AEGP_GetLayerSourceItemID | Retrieves the ID of the given AEGP_LayerH. This is<br>useful when hunting for a specific layer's ID in an<br>AEGP_StreamVal.                                                                                                    |
|                           | AEGP_GetLayerSourceItemID(<br>AEGP_LayerH layerH,<br>*source_idPL);<br>A_long                                                                                                    |
| AEGP_GetLayerParentComp   | Get the AEGP_CompH of the composition containing<br>the layer.                                                                                                    |
|                           | AEGP_GetLayerParentComp(<br>AEGP_LayerH layerH,<br>AEGP_CompH<br>$*$ compPH);                                                                                                    |
| AEGP_GetLayerName         | Get the name of a layer. Both utf_layer_namePH0<br>and utf_source_namePH0 point to null terminated<br>UTF-16 strings.<br>They must be disposed with<br>AEGP_FreeMemHandle.                                                                 |
|                           | AEGP_GetLayerName(<br>AEGP_PluginID<br>pluginID,<br>AEGP_LayerH<br>layerH,<br>AEGP_MemHandle *utf_layer_namePH0,<br>AEGP_MemHandle<br>*utf_source_namePH0);                                                                                |
| AEGP_GetLayerQuality      | Get the quality of a layer.                                                                                                    |
|                           | AEGP_GetLayerQuality(<br>AEGP_LayerH<br>layerH,<br>AEGP_LayerQuality *qualityP);<br>Layer quality is one of the following flags:<br>• AEGP_LayerQual_NONE<br>• AEGP_LayerQual_WIREFRAME<br>• AEGP_LayerQual_DRAFT<br>• AEGP_LayerQual_BEST |
| AEGP_SetLayerQuality      | Sets the quality of a layer (see flag values above). Un-<br>doable.                                                                                                    |
|                           | AEGP_SetLayerQuality(<br>AEGP_LayerH<br>layerH,<br>AEGP_LayerQuality quality);                                                                                                    |

Table 4 – continued from previous page
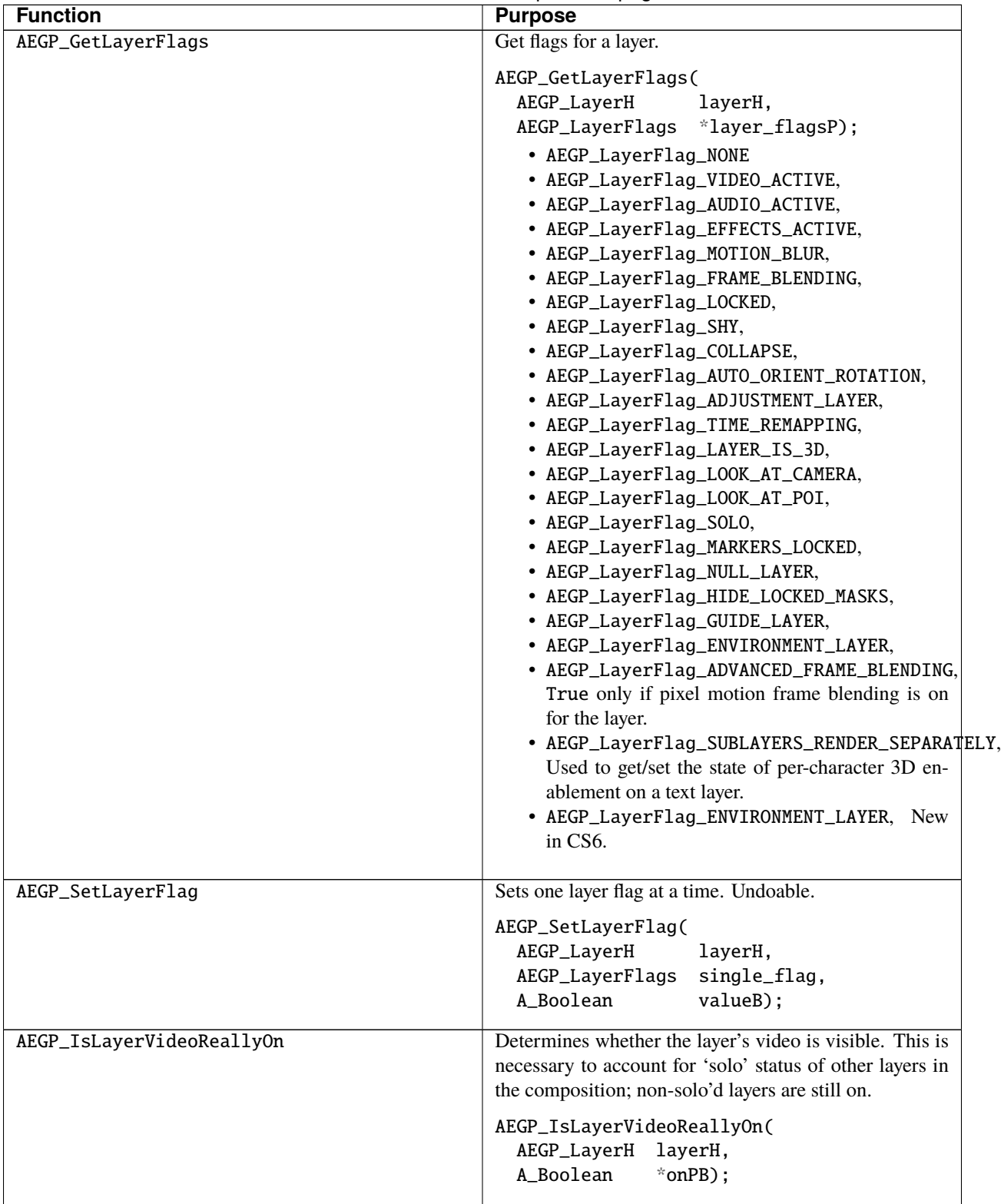

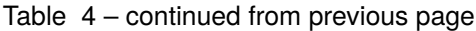

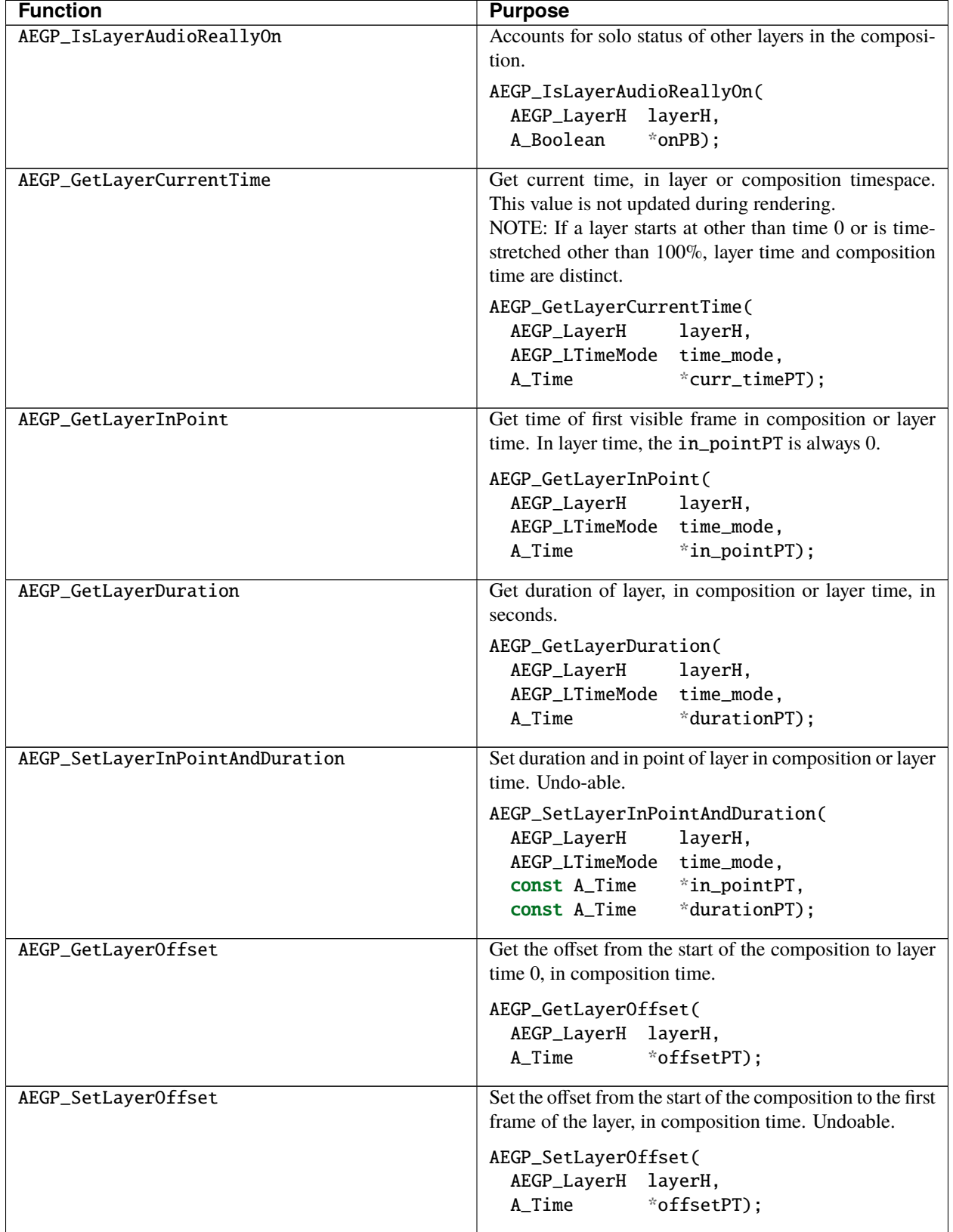

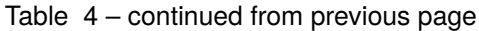

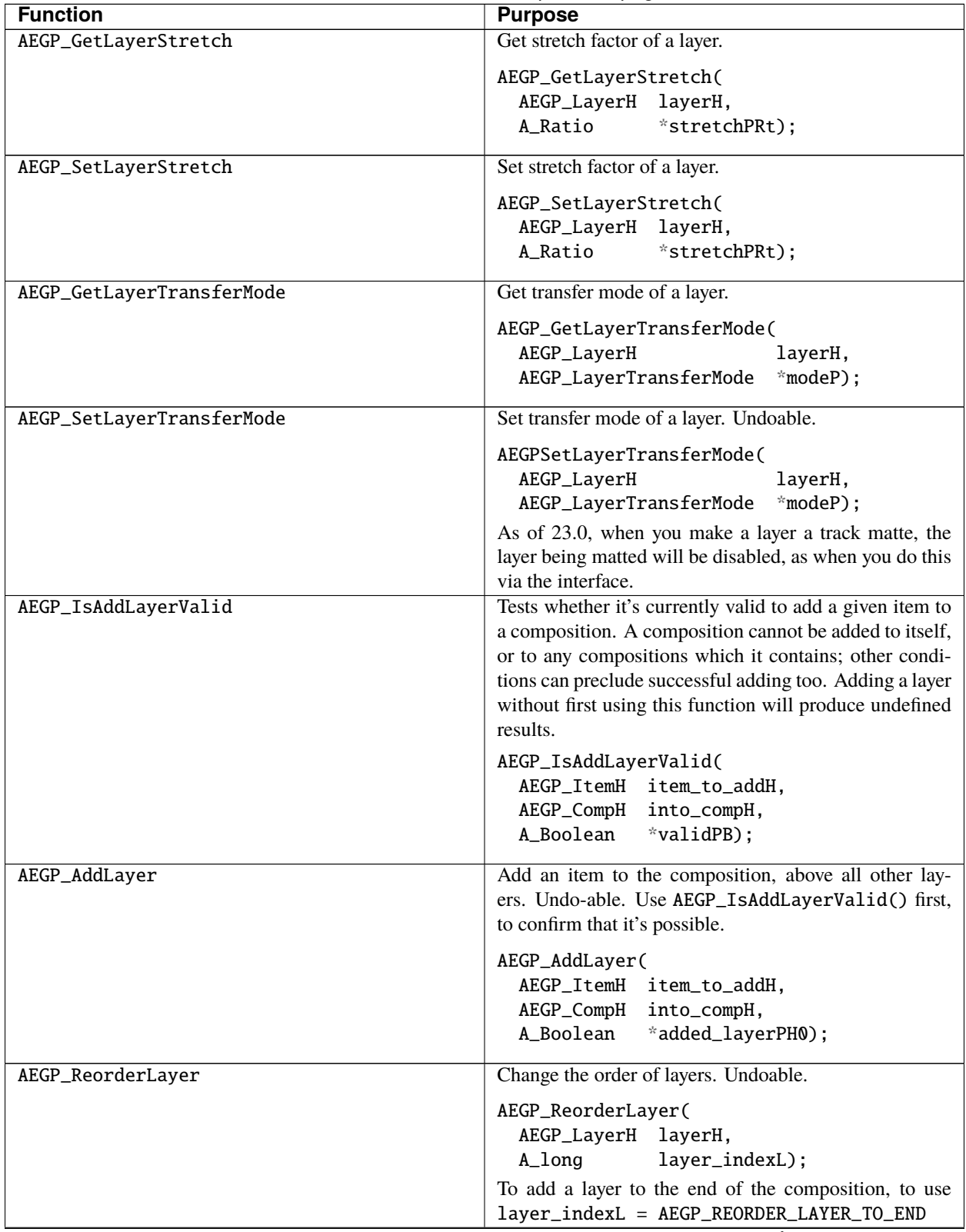

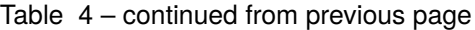

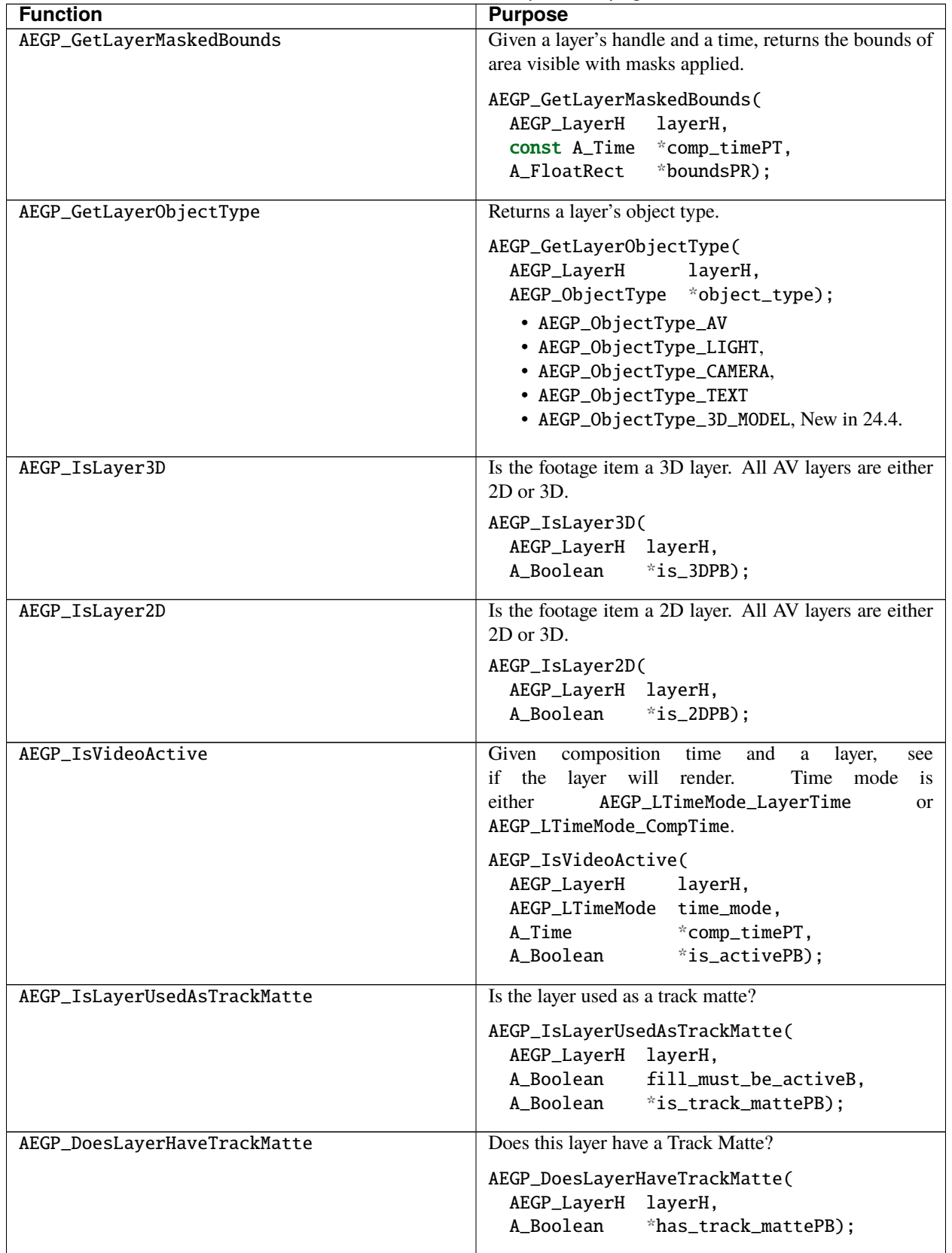

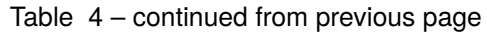

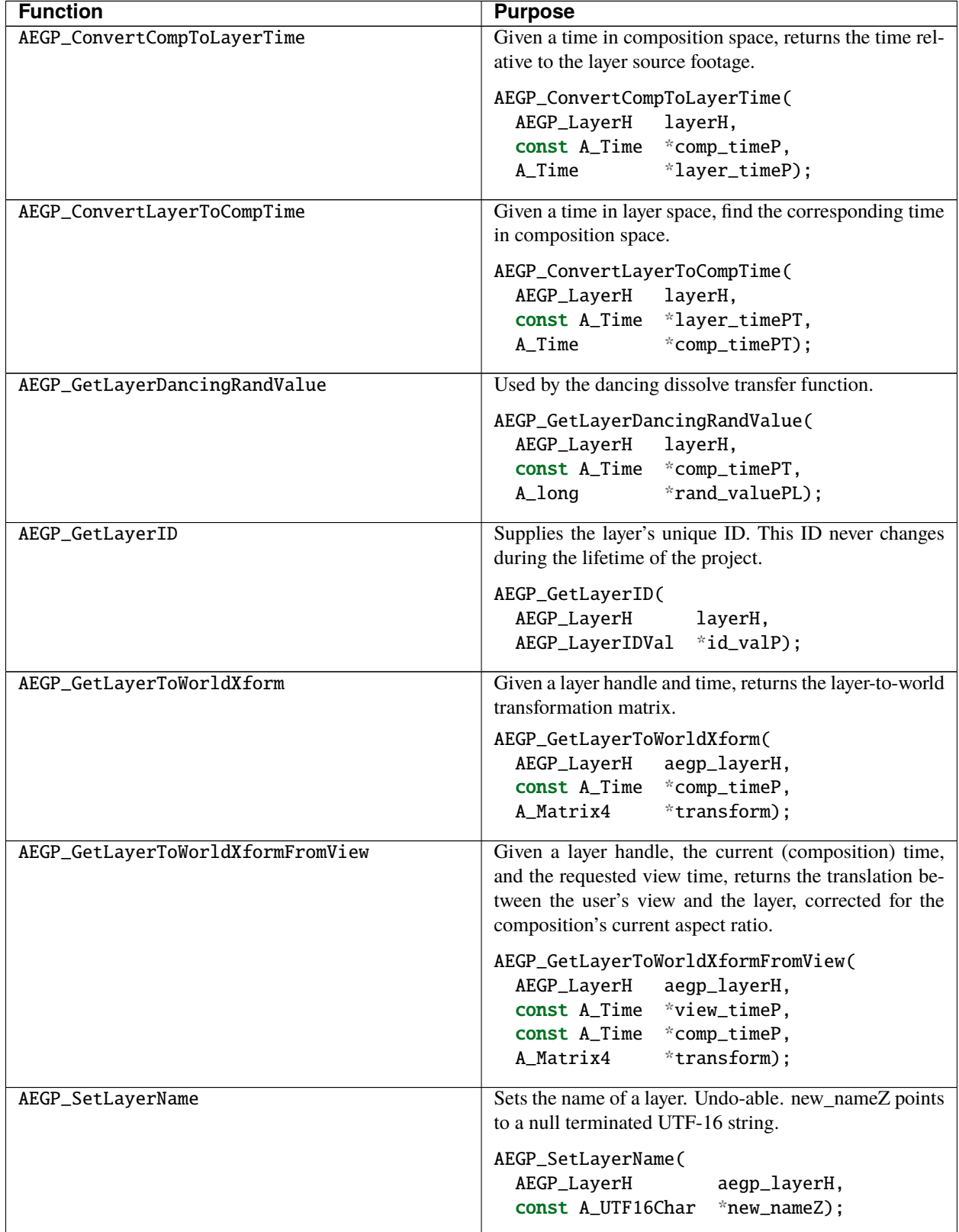

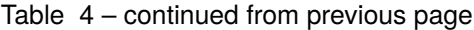

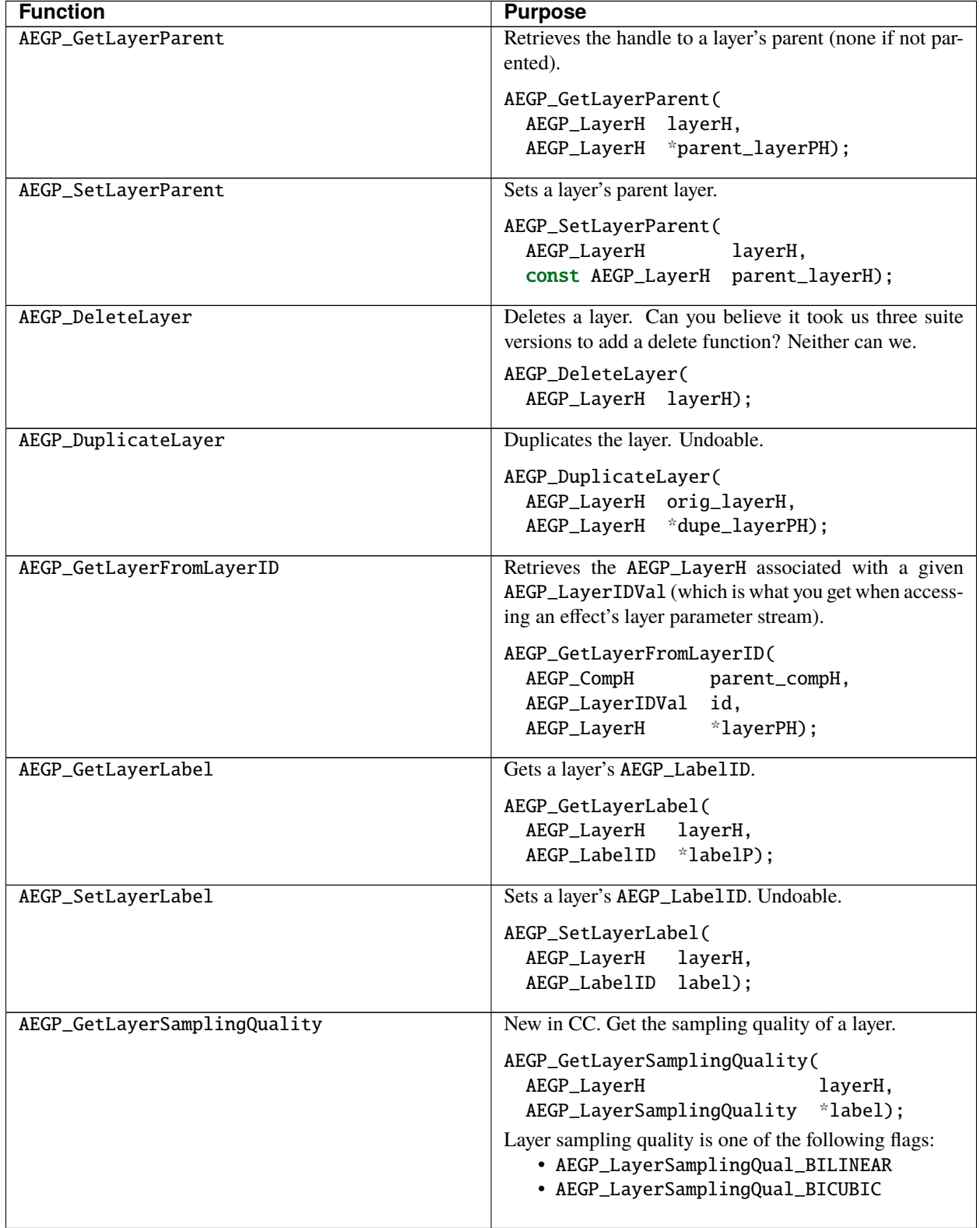

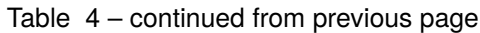

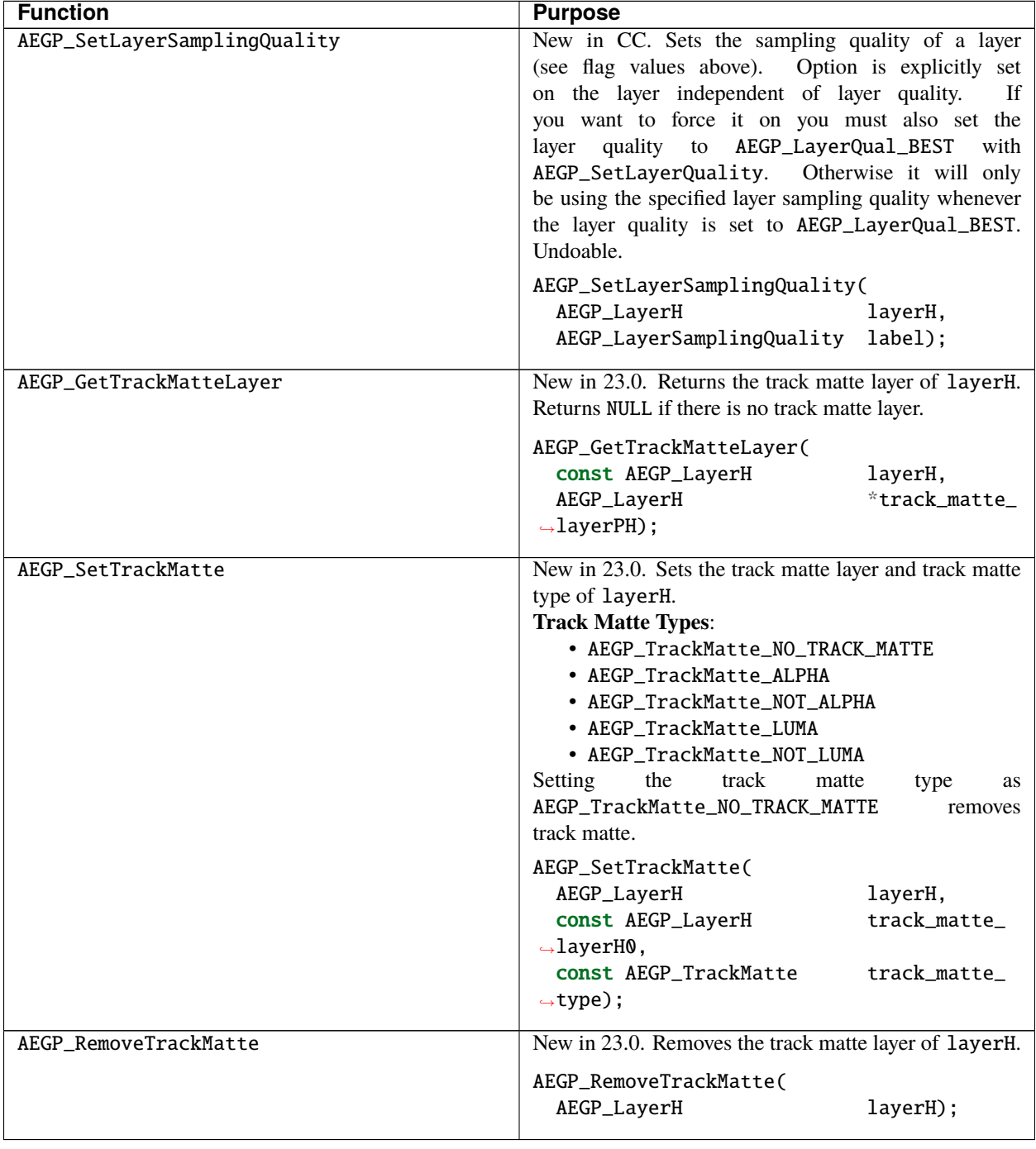

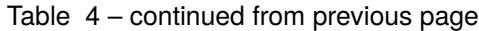

### **67.11 Layer Creation Notes**

All layers created using AEGP calls will start at composition time 0, and have the duration of the composition.

Use AEGP\_SetLayerOffset() and AEGP\_SetLayerInPointAndDuration() from *[AEGP\\_LayerSuite9](#page-286-0)* to properly set the layer's time information.

When the layer stretch factor (obtained using AEGP\_GetLayerStretch in *[AEGP\\_LayerSuite9](#page-286-0)*, naturally) is not 100%, the following computation will be needed to yield the correct layer offset:

```
offset = compIn - stretch * layerIn;
```
## **67.12 Communication With A Layer's Effects**

Access the effects applied to a layer. This suite provides access to all parameter data streams.

Use the *[Stream Suite](#page-300-0)* to work with those streams.

An AEGP\_Effect\_RefH is a reference to an applied effect. An AEGP\_InstalledEffectKey is a reference to an installed effect, which may or may not be currently applied to anything.

If Foobarocity is applied to a layer twice, there will be two distinct AEGP\_Effect\_RefHs, but they'll both return the same AEGP\_InstalledEffectKey.

#### **67.12.1 AEGP\_EffectSuite4**

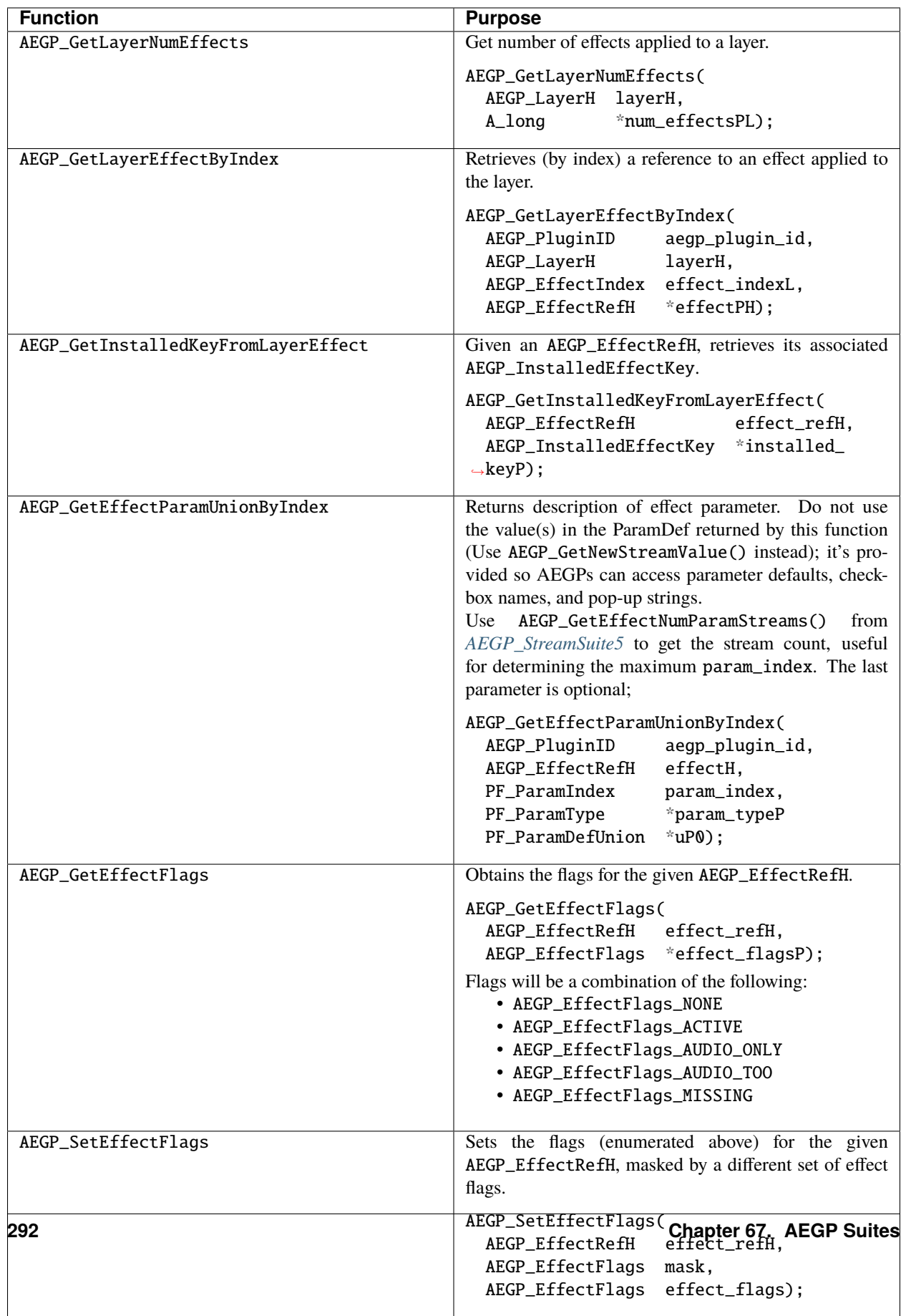

## **67.13 Exploiting Effect UI Behavior To Look Cool**

Even if you manipulate a layer's effects, its effect controls won't necessarily become visible.

However, if you apply then immediately remove an effect, the layer's effect controls will be made visible.

Tricky, eh?

## **67.14 StreamRefs And EffectRefs**

How do you get an AEGP\_StreamRef for an effect? Start by getting the effect's AEGP\_EffectRef, by calling AEGP\_GetNewEffectForEffect().

Then call AEGP\_GetNewEffectStreamByIndex(), say for param index 1, which passes back a parameter stream.

Then call AEGP\_GetNewParentStreamRef() - voila, your AEGP\_StreamRef sir!

If you acquire references to an effect's streams, do not dispose of the AEGP\_EffectRefH until you're done with the streams, or you'll unbalance After Effects' checkout mechanism. Also remember that AEGP\_StreamRefHs are opaque; AEGP\_StreamValue2s are not (entirely).

To get an effect's instance name (as renamed by the user), get the AEGP\_StreamRef for the effect itself and call AEGP\_GetStreamName.

### **67.15 Diving Into Streams!**

Just about everything in After Effects is a stream. Effect parameters, layers, masks, and shapes are all internally represented by streams. The AEGP API can access nearly every aspect of every stream.

The After Effects timeline can contain numerous object types; each object supports a set of parameters called streams. All streams, regardless of which type of object to which they're attached, are conceptually similar (and handled similarly by After Effects. But the way you access each type of stream varies because of their containment.

A stream, once acquired, represents a value which may change over time. Not all streams *can* vary over time, and a particular stream may not be time-variant at the time of access.

There are two ways to access the value of a stream. If the stream has keyframes, you can use the *[Working With](#page-306-0) [Keyframes](#page-306-0)*. The values provided won't reflect the influence of expressions. Note: In any expression, the current keyframed value is always available as the variable value.

You can also use AEGP\_GetNewStreamValue from *[AEGP\\_StreamSuite5](#page-301-0)*, which samples the value of the stream at a particular time. For streams without expressions or keyframes, the time parameter is meaningless, and the function returns what essentially is the constant value of the stream. Use AEGP\_SetStreamValue (which doesn't take a time as a parameter) to set these streams.

Many StreamSuite functions populate a StreamH, which your AEGP must dispose. when done. After Effects allocates and passes you a copy of the values, not a direct handle to the original value. AEGP\_GetNewLayerStream() is restricted to streams for which no memory allocation is required to access their values.

#### **67.16 Okay, What Did I Just Get?**

A stream value is a large union, only one structure of which (depending on the stream type) is populated. Note the similarity to the *[PF\\_ParamDef](#page-88-0)* .

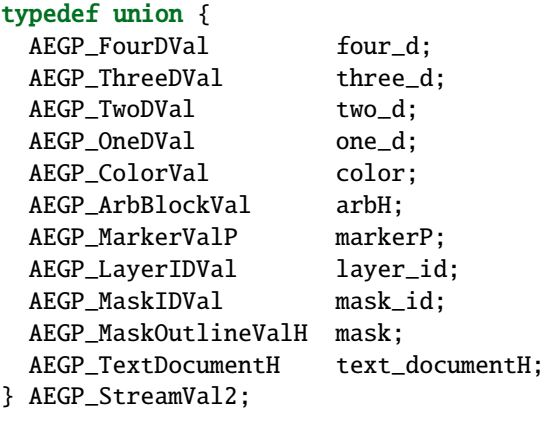

#### **67.17 Layers**

AEGP\_GetLayerStreamValue is used to access the parameters like anchor point and position, native to almost all layers in AE.

Use IsStreamLegal to allow you to determine if that stream type is offered on that layer.

#### **67.18 Masks**

Since a layer can have multiple masks, access the masks using AEGP\_GetLayerMaskByIndex from *[AEGP\\_MaskSuite6](#page-313-0)*.

Masks don't have streams like layers do; they get their own enumeration. Access their streams using AEGP\_GetNewMaskStream from *[AEGP\\_StreamSuite5](#page-301-0)*.

#### **67.19 Effects**

They can have a variable number of streams/parameters, and the order and definition of them is not known when the AEGP is written.

Therefore we cannot offer an enum for selecting them, and instead you must get them by index, hence GetNewEffectStreamByIndex from *[AEGP\\_StreamSuite5](#page-301-0)*.

## <span id="page-300-0"></span>**67.20 Stream Suite**

Access and manipulate the values of a layer's streams. For paint and text streams, use *[Dynamic Streams](#page-303-0)* instead.

### **67.20.1 AEGP\_StreamSuite5**

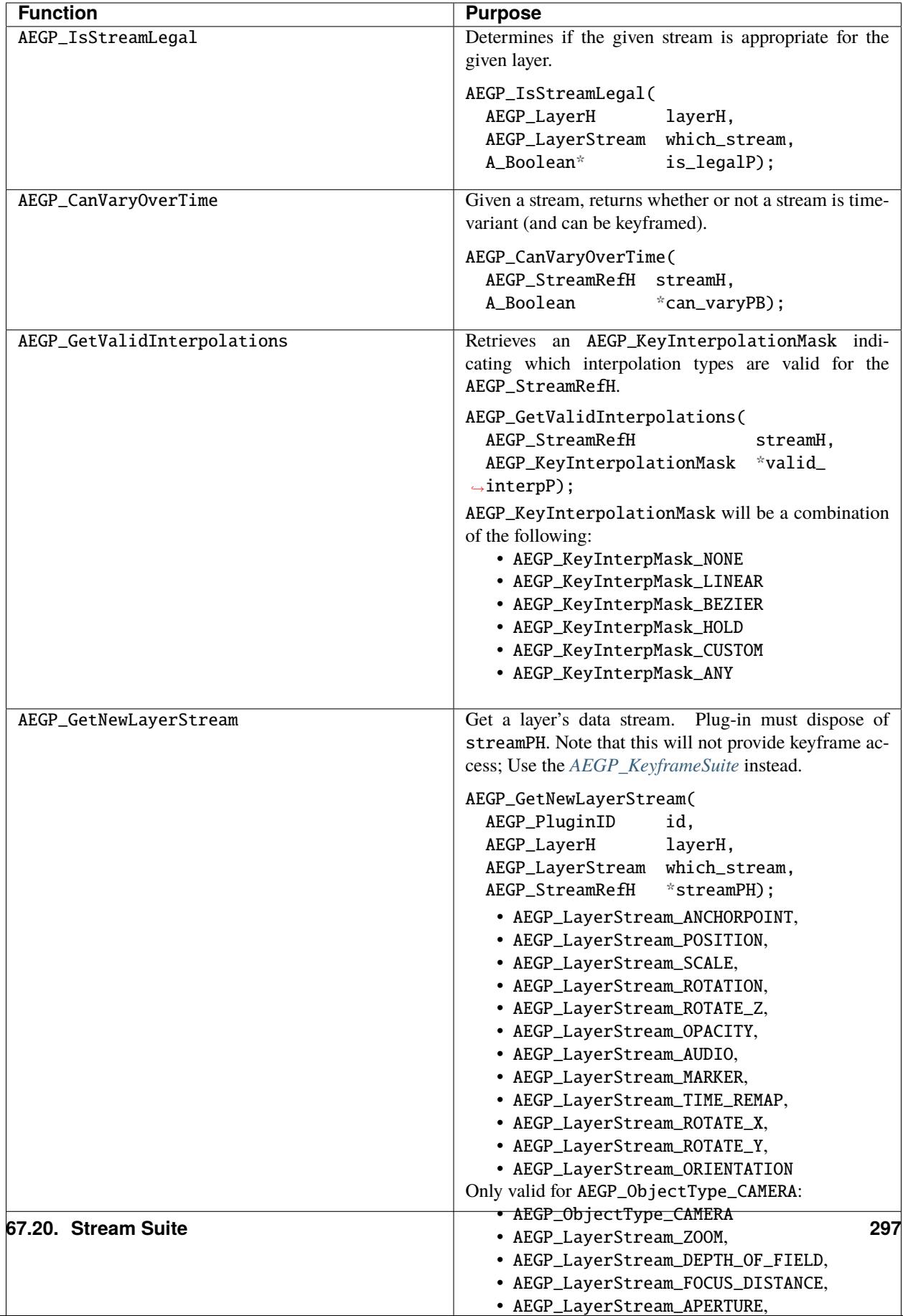

# <span id="page-303-0"></span>**67.21 Dynamic Streams**

AEGP\_DynamicStreamSuite accesses and manipulates paint and text streams.

Use AEGP\_GetStreamGroupingType and AEGP\_GetDynamicStreamFlags to identify the stream before attempting to use functions which only work on certain stream types.

Also note that, often, you can simply use *[Stream Suite](#page-300-0)* calls to work with dynamic streams. On the other hand, only those functions specific to dynamic streams are in this suite.

### **67.21.1 AEGP\_DynamicStreamSuite4**

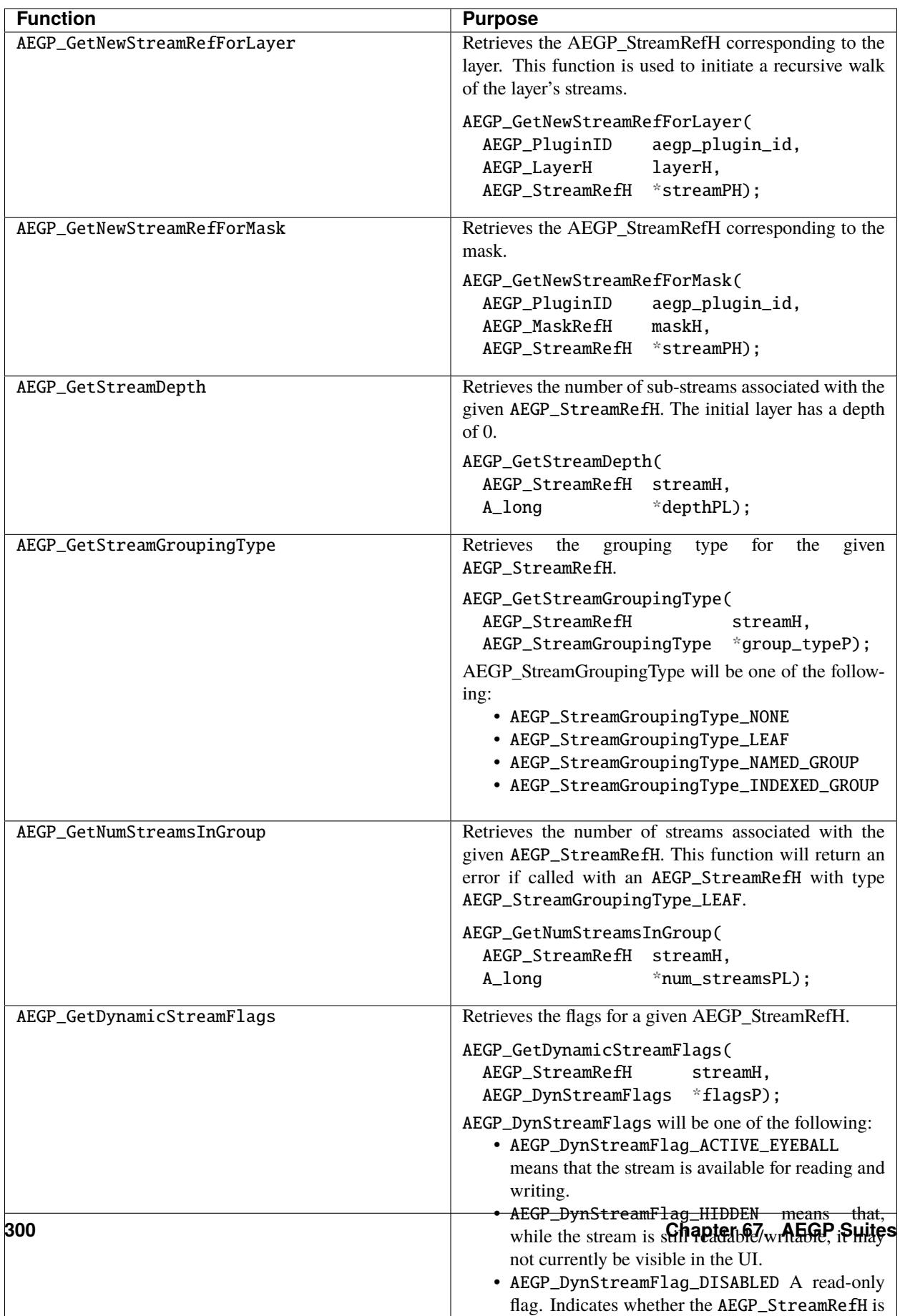

# <span id="page-306-0"></span>**67.22 Working With Keyframes**

Keyframes make After Effects what it is. AEGPs (and...ssshh, don't tell anyone...effects) can use this suite to add, manipulate and remove keyframes from any keyframe-able stream.

# **67.22.1 AEGP\_KeyframeSuite3**

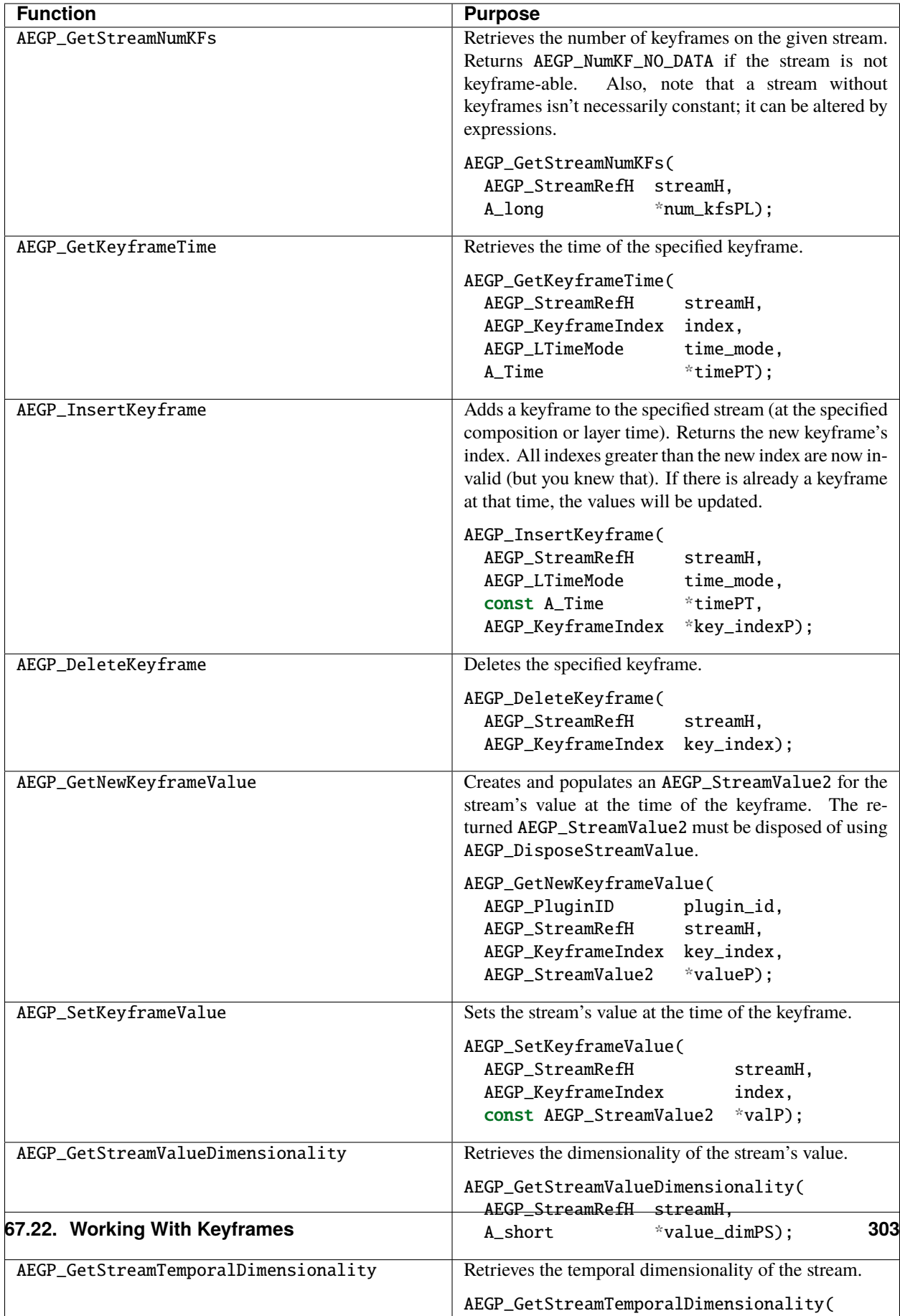

## **67.23 Adding Multiple Keyframes**

Each time you call AEGP\_InsertKeyframe(), the entire stream is added to the undo stack.

If you're adding one or two keyframes, this isn't a problem. However, if you're writing a keyframer, you'll want to do things the *right* way.

Before you begin adding keyframes, call the (very-appropriately-named) AEGP\_StartAddKeyframes, passing it an opaque AEGP\_AddKeyframesInfoH.

For each keyframe to add, call AEGP\_AddKeyframes to set the time to be used (and get the newly-added keyframe's index), then AEGP\_SetAddKeyframe to specify the value to be used.

Once you're finished, call AEGP\_EndAddKeyframes to let know After Effects know it's time to add the changed parameter stream to the undo stack.

## **67.24 Marker Streams**

AEGP\_MarkerSuite allows for direct manipulation of marker data.

#### **67.24.1 AEGP\_MarkerSuite2**

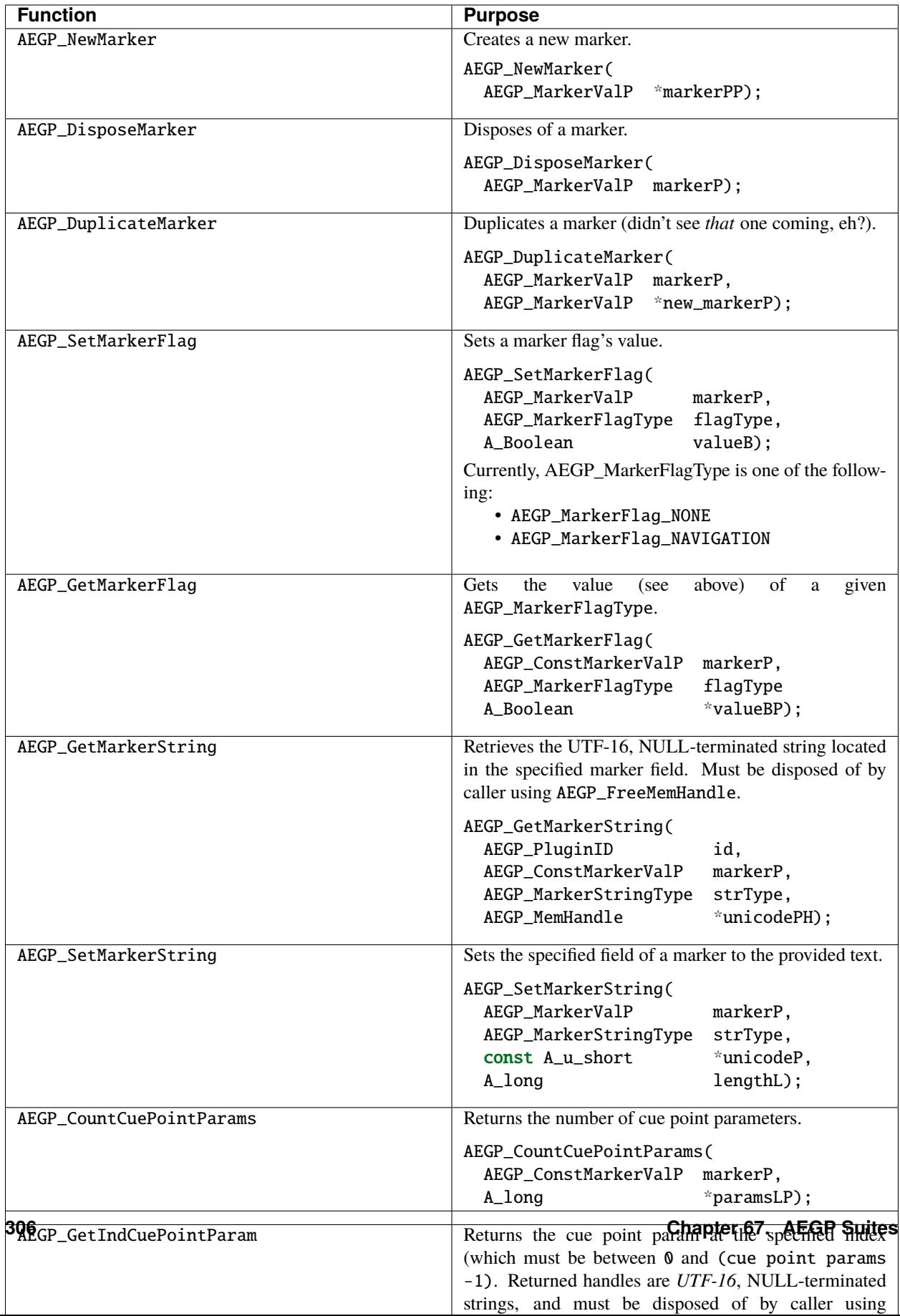

# <span id="page-312-0"></span>**67.25 Mask Management**

Access, manipulate, and delete a layer's masks.

### **67.25.1 AEGP\_MaskSuite6**

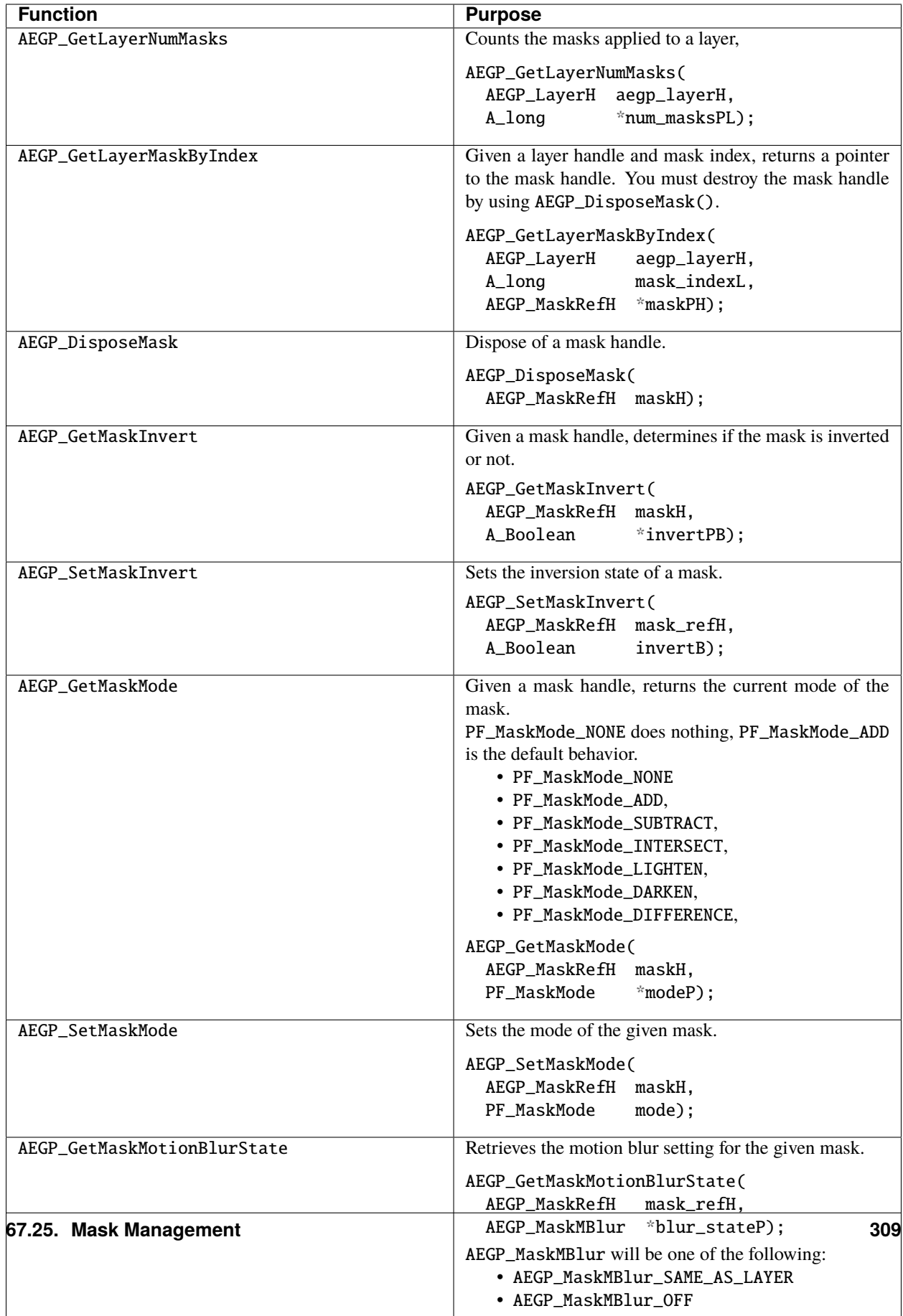

## <span id="page-315-0"></span>**67.26 Mask Outlines**

The Mask Suite above tells plug-ins about the masks on a layer, but not about the details of those masks.

This is because processing is required on After Effects' part to access the information; the information isn't just lying around.

Plug-ins access that information using this Mask Outline Suite.

### **67.26.1 AEGP\_MaskOutlineSuite3**

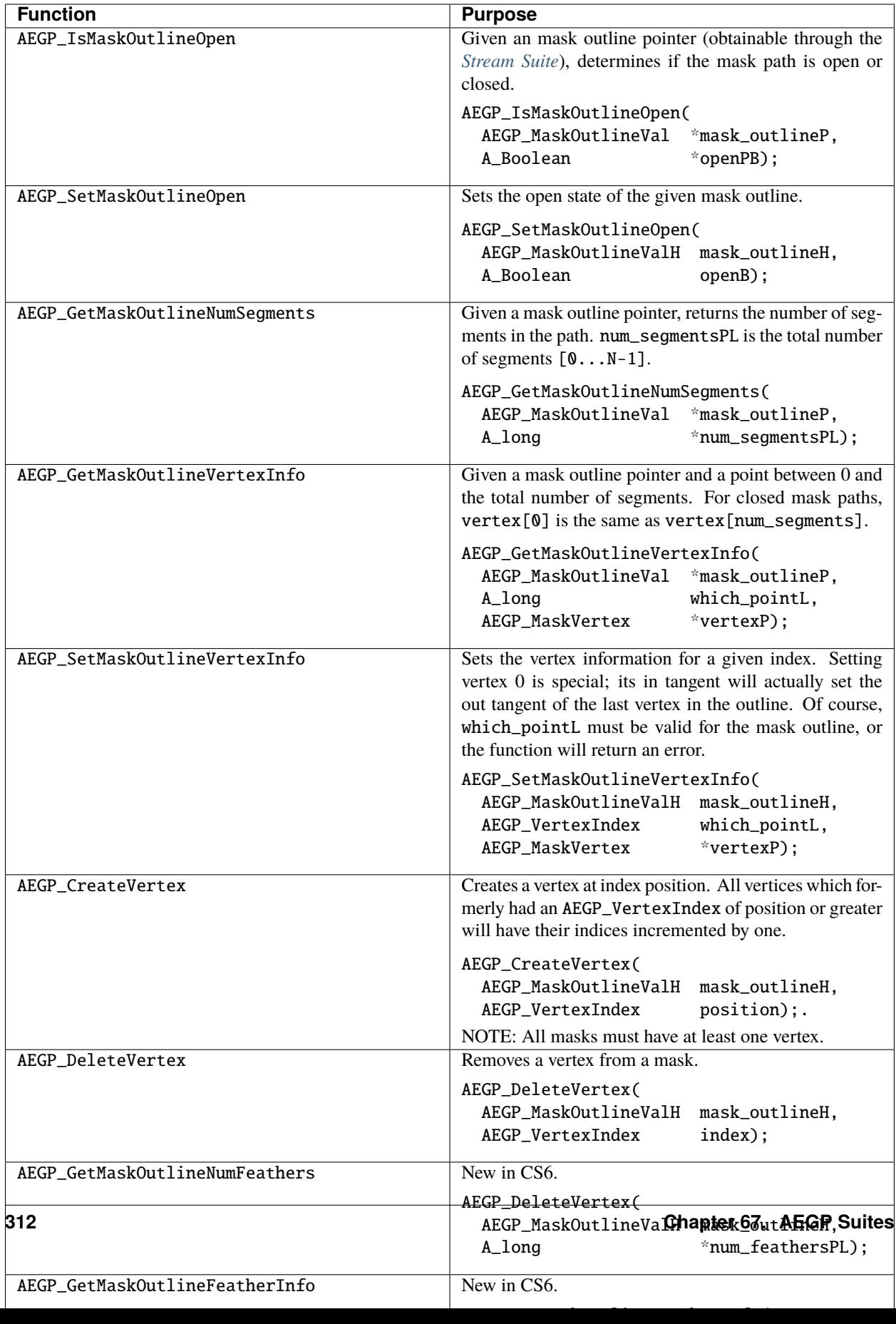

### **67.27 Mask Feathering**

New for CS6, masks can be feathered.

AEGP\_MaskFeather is defined as follows:

```
typedef struct {
 A_long segment; // mask segment where feather is
 PF_FpLong segment_sF; // 0-1: feather location on segment
 PF_FpLong radiusF; \frac{1}{2} negative value allowed if type == AEGP_
˓→MaskFeatherType_INNER
 PF_FpShort ui\_corner\_angle; // 0-1: angle of UI handle on cornersPF_FpShort tensionF; \frac{1}{2} \frac{1}{2} tension of boundary at feather pt
 AEGP_MaskFeatherInterp interp;
 AEGP_MaskFeatherType type;
} AEGP_MaskFeather;
```
AEGP\_MaskFeatherInterp is either AEGP\_MaskFeatherInterp\_NORMAL or AEGP\_MaskFeatherInterp\_HOLD\_CW.

AEGP\_MaskFeatherType is either AEGP\_MaskFeatherType\_OUTER or AEGP\_MaskFeatherType\_INNER.

This suite enables AEGPs to get and set the text associated with text layers.

Note: to get started, retrieve an AEGP\_TextDocumentH by calling AEGP\_GetLayerStreamValue, above, and passing AEGP\_StreamType\_TEXT\_DOCUMENT as the AEGP\_StreamType.

### **67.28 Working With Text Layers**

This suite enables AEGPs to get and set the text associated with text layers.

#### **67.28.1 AEGP\_TextDocumentSuite1**

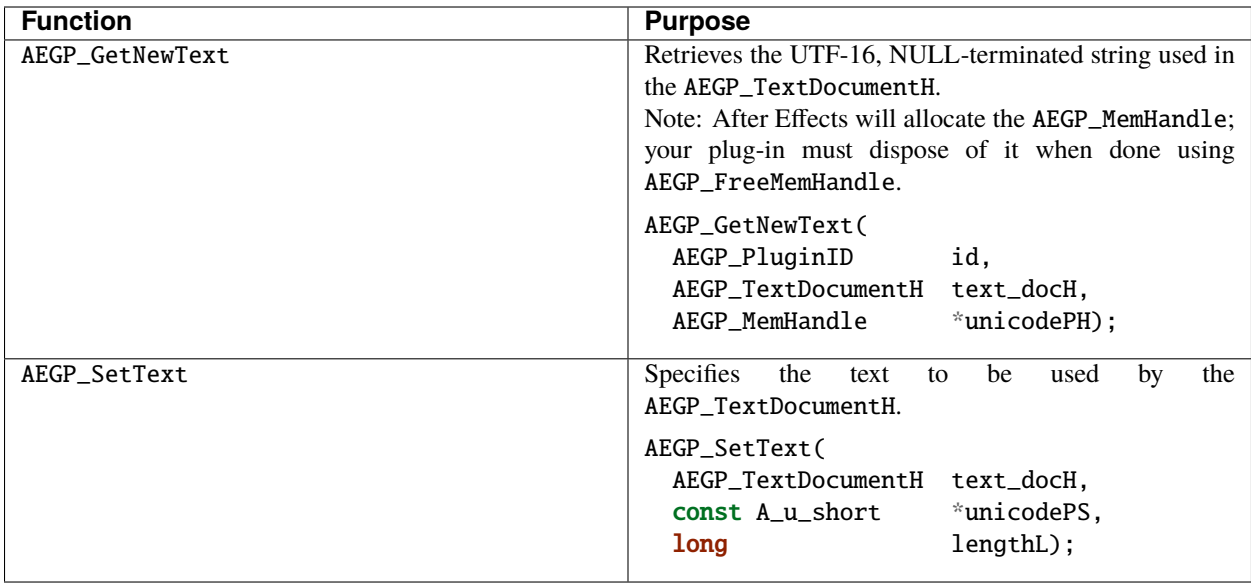

## **67.29 Working With Text Outlines**

The AEGP\_TextLayerSuite provides access to the actual outlines of the text used by text layers. Once you have a path, you can manipulate it with *[PF\\_PathQuerySuite1](#page-173-0)* and *[PF\\_PathDataSuite](#page-171-0)*.

#### **67.29.1 AEGP\_TextLayerSuite1**

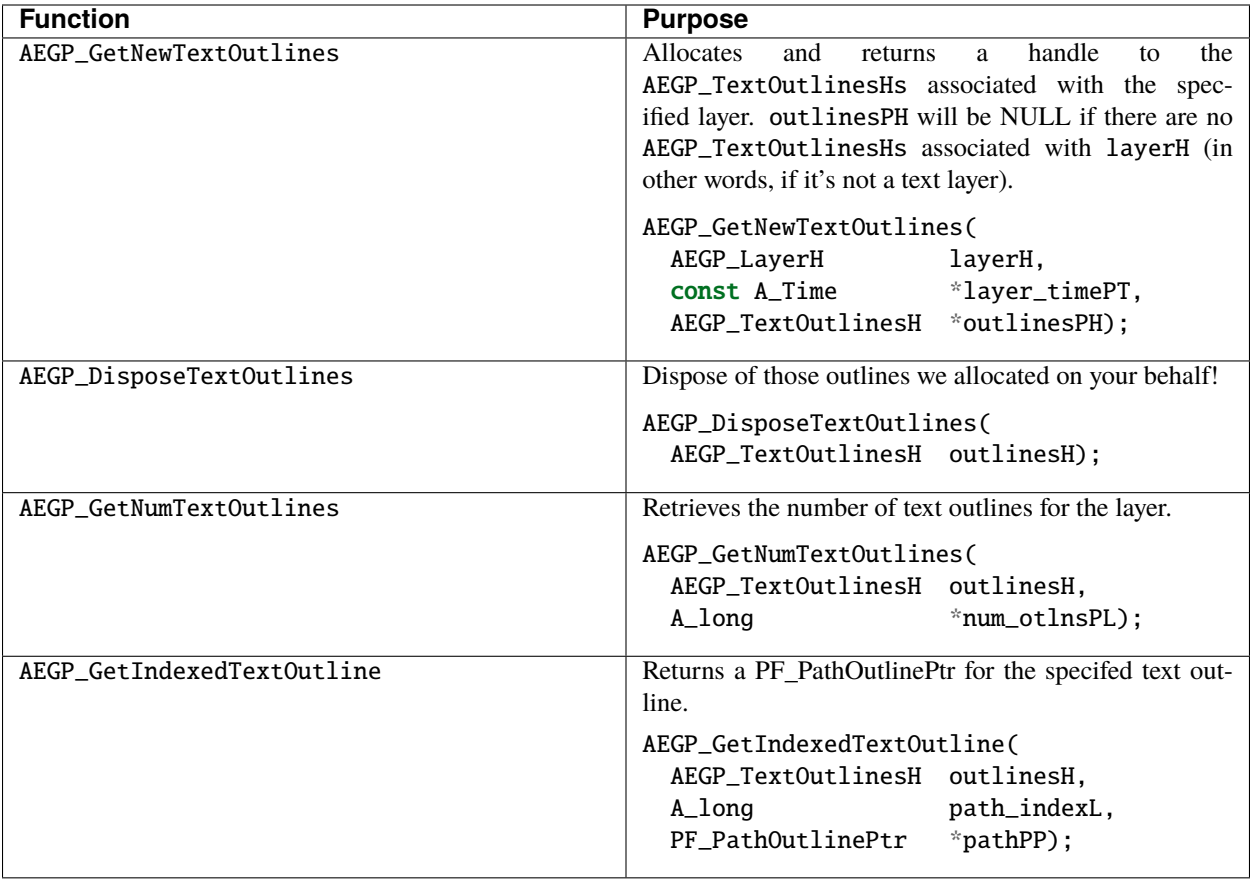

# **67.30 Utility Functions**

The Utility suite supplies error message handling, AEGP version checking and access to the undo stack.

Everything you need to keep After Effects and your plug-in tidy.

### **67.30.1 AEGP\_UtilitySuite6**

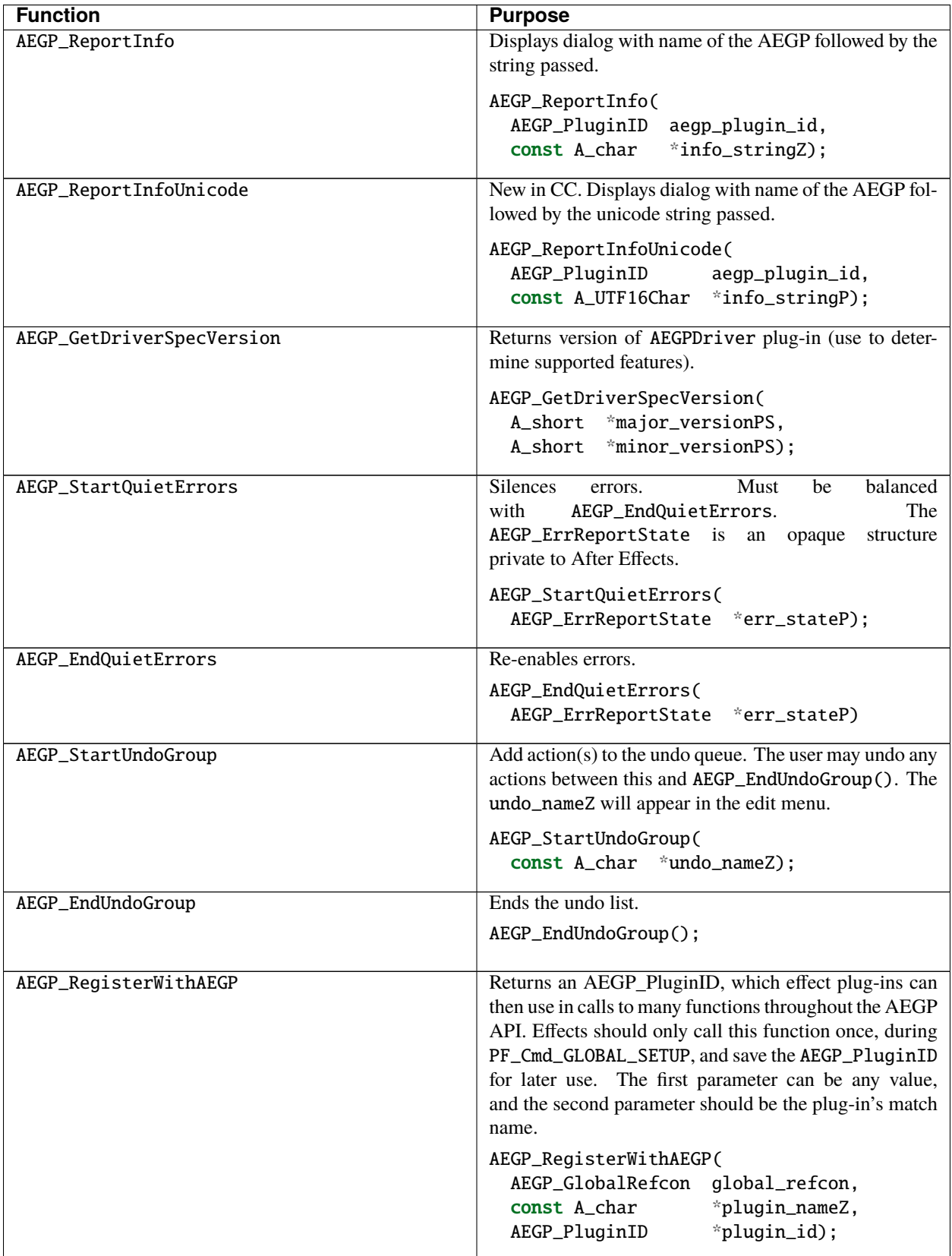

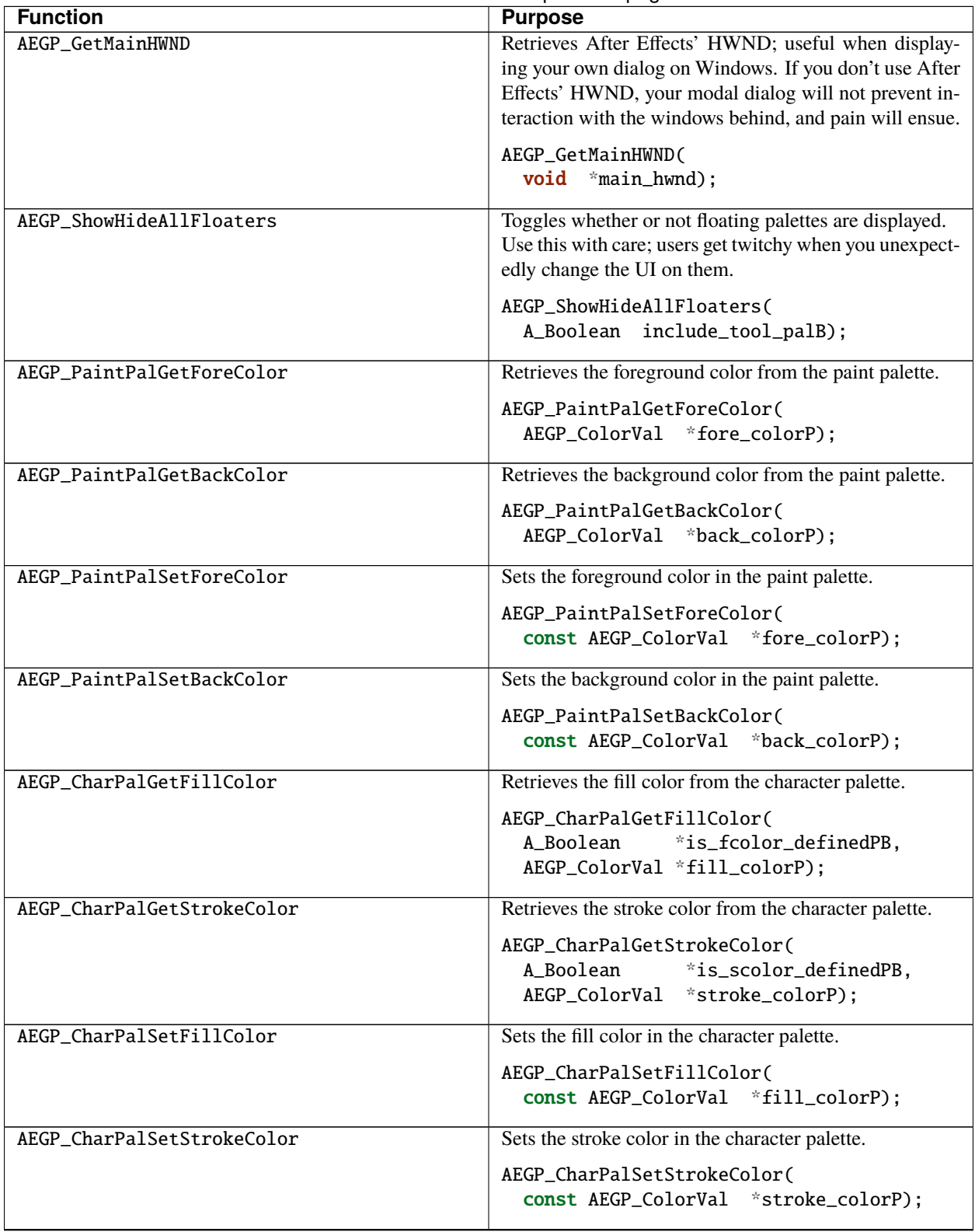

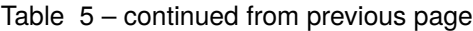

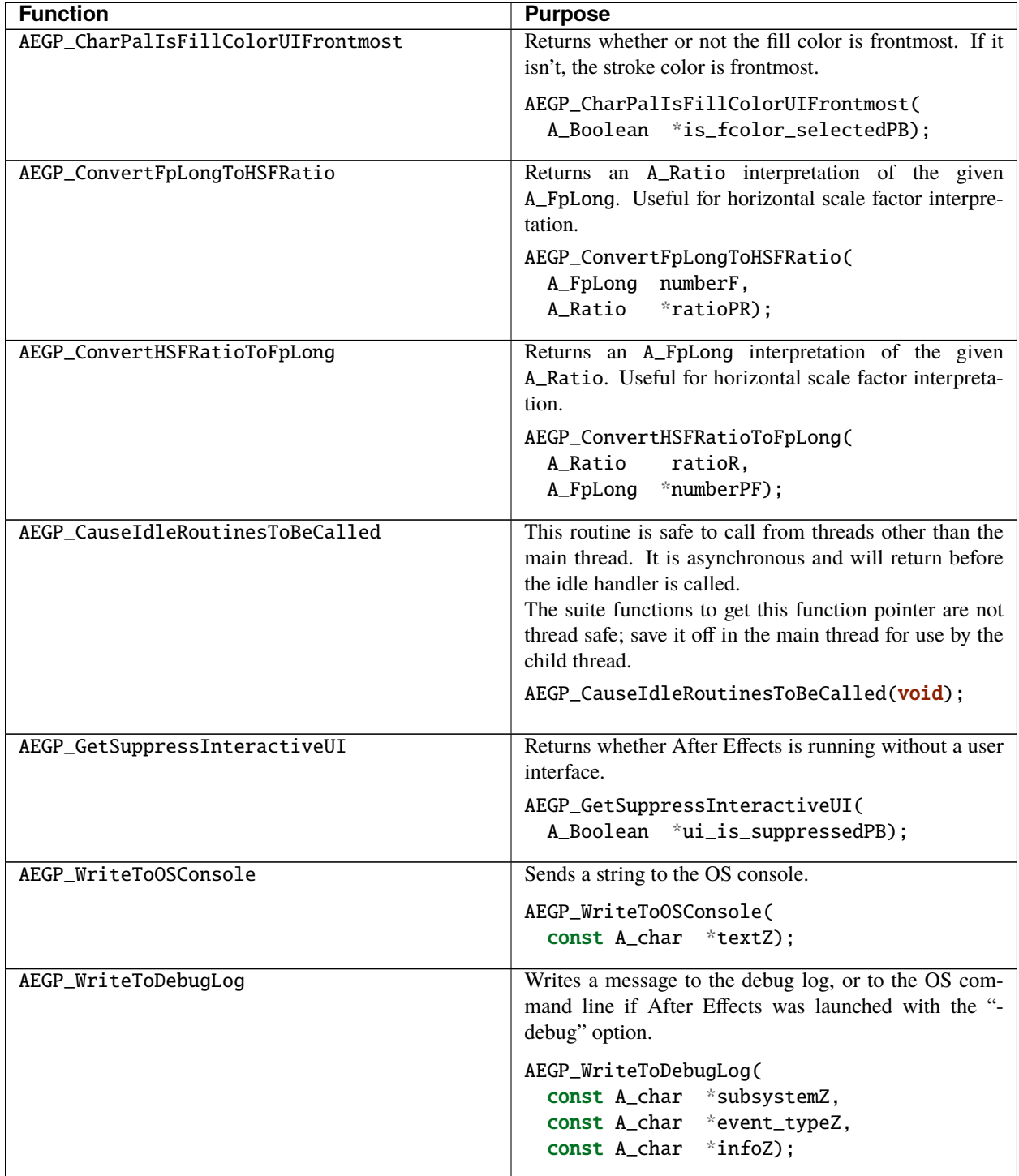

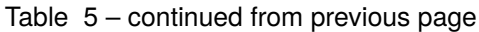
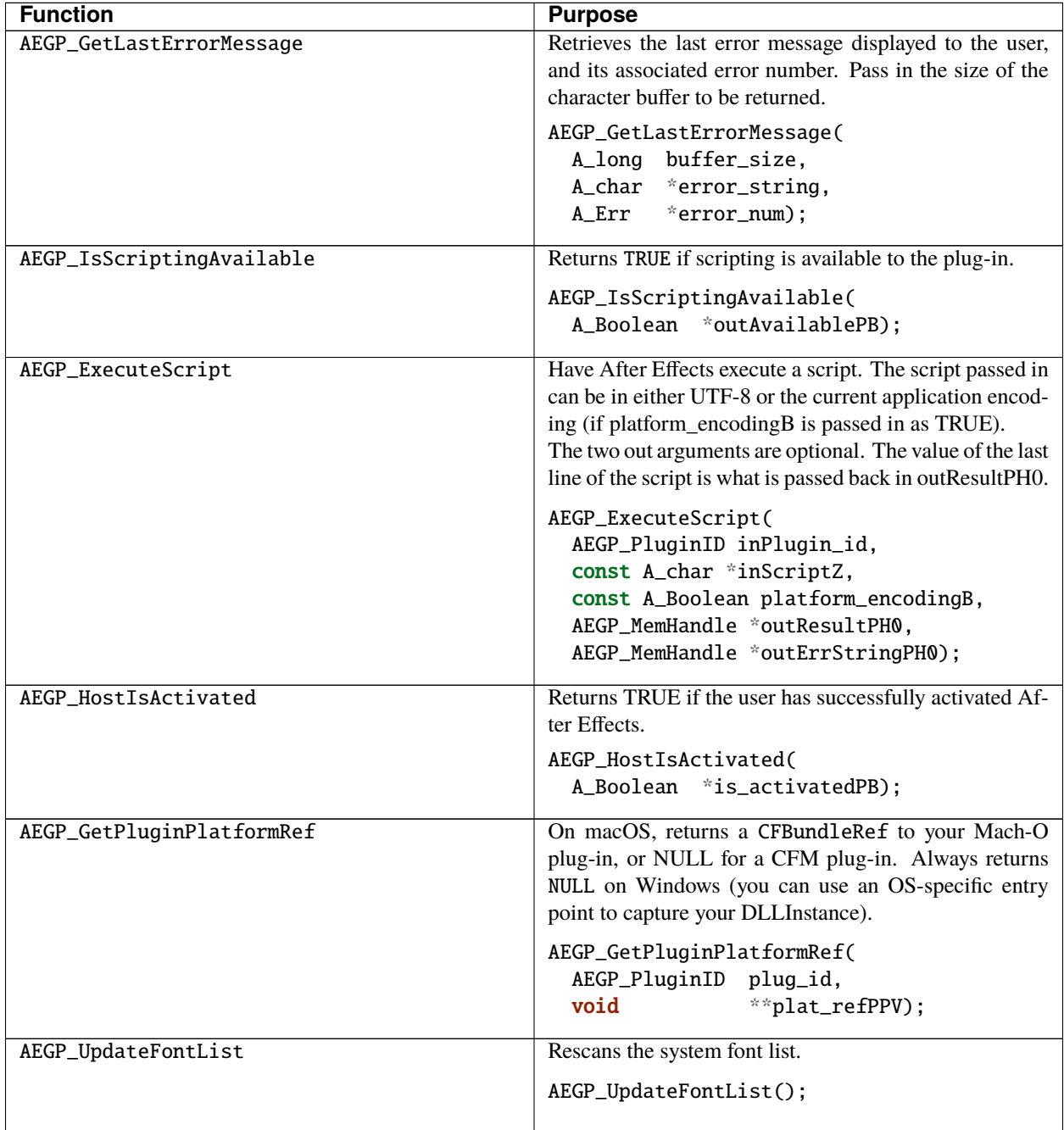

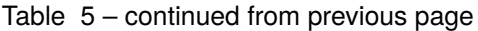

continues on next page

| <b>Function</b>     | <b>Purpose</b>                                                                                                    |
|---------------------|----------------------------------------------------------------------------------------------------|
| AEGP_GetPluginPaths | New in CC. Returns a particular path associated with the<br>plug-in:<br>• AEGP_GetPathTypes_PLUGIN - (Not Imple-                                                                                                    |
|                     | mented) The path to the location of the plug-in<br>itself.<br>• AEGP_GetPathTypes_USER_PLUGIN -The suite<br>specific location of user specific plug-ins.<br>• AEGP_GetPathTypes_ALLUSER_PLUGIN - The<br>suite specific location of plug-ins shared by all<br>users.<br>• AEGP_GetPathTypes_APP - The After Effects<br>.exe or .app location. Not plug-in specific. |
|                     | AEGP_GetPluginPaths(<br>AEGP_PluginID<br>aegp_plugin_id,<br>AEGP_GetPathTypes<br>path_type<br>*unicode_pathPH);<br>AEGP MemHandle                                                                                                    |

Table 5 – continued from previous page

### **67.31 Persistent Data Suite**

Plug-ins have read and write access to persistent data in After Effects' preferences. AEGPs may add and manage their own persistent data using the following suite. The data entries are accessed by (section key, value key) pairs. It is recommended that plug-ins use their matchname as their section key, or as a prefix if using multiple section keys.

The available data types are A\_long, A\_FpLong, strings, and void\*. A\_FpLongs are stored with 6 decimal places of precision. There is no provision for specifying a different precision. String data supports the full 8-bit space. Only 0x00 is reserved for string ending. This makes them ideal for storing UTF-8 encoded strings, ISO 8859-1, and plain ASCII. Both section keys and value keys are of this type. For data types not represented by the simple data types provided, use data handles containing your custom data. void\* unstructured data allows you to store any kind of data. You must pass in a size in bytes along with the data.

When calling any of the functions to retrieve the value of a key, if a given key is not found, the default value is both written to the blob and returned as the value; if no default is provided, a blank value will be written and returned.

Note that this data is stored in the application's preferences, not in the project. As of 6.5, there is no way to store opaque AEGP-generated data in an After Effects project.

After Effects can handle plug-ins which change the preferences during their application; it checks the in-RAM copy of the prefs before acting upon pref-able settings, rather than relying on the saved prefs. It's like we *planned* this, or something!

### **67.31.1 AEGP\_PersistentDateSuite4**

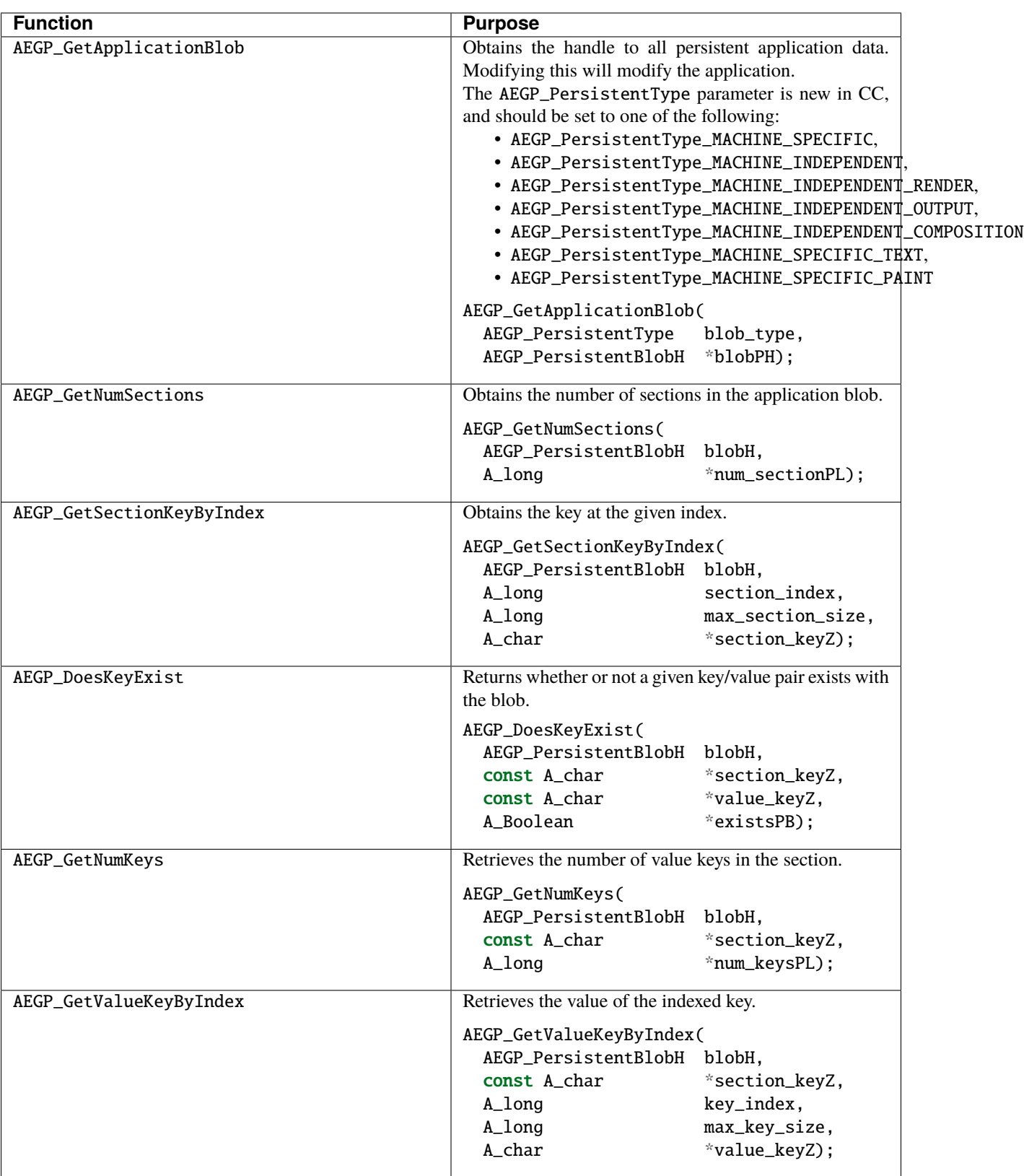

**Note:** For the functions below, if a given key is not found, the default value is both written to the blob and returned as the value; if no default is provided, a blank value will be written and returned.

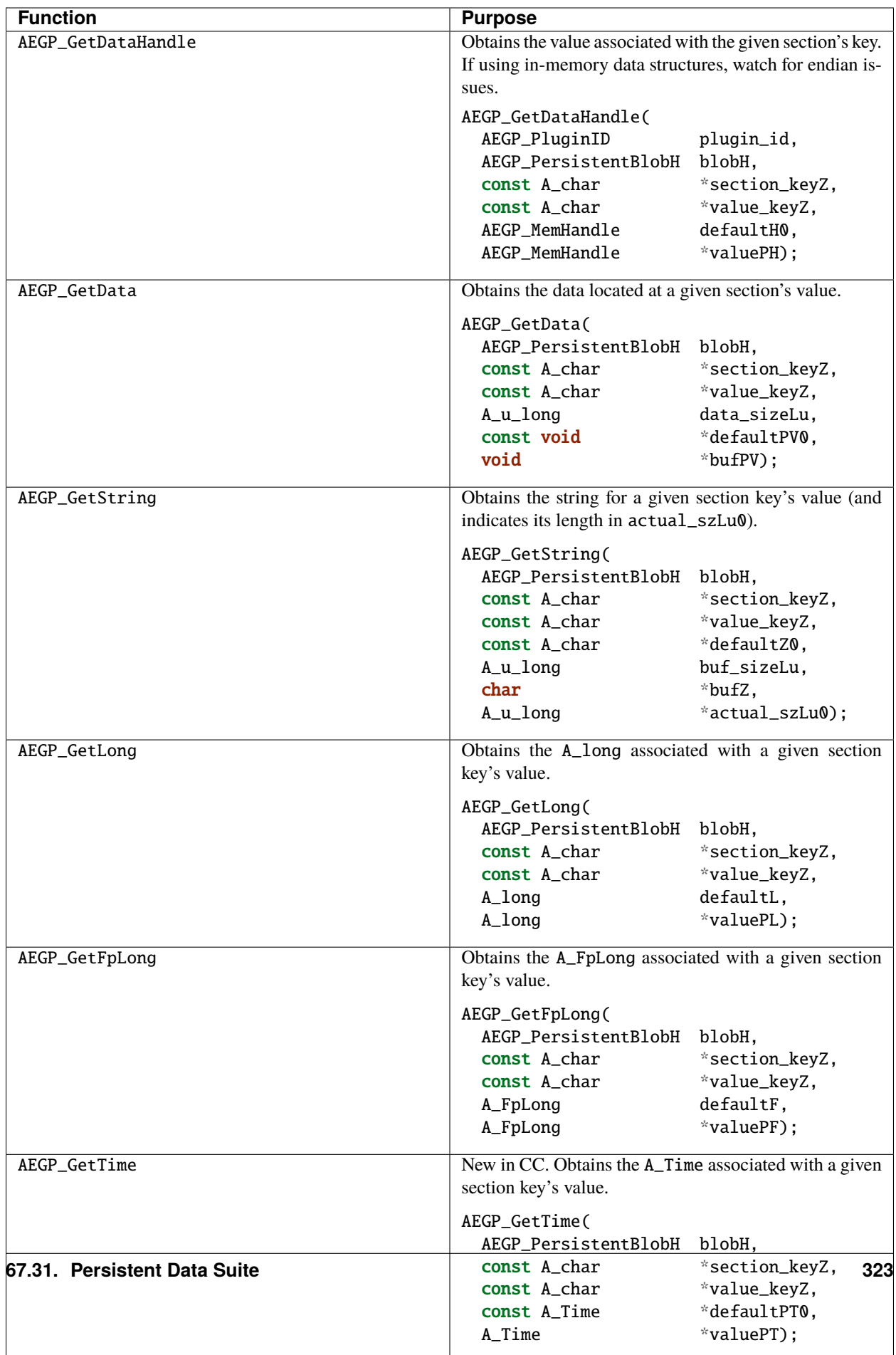

# **67.32 Color Management**

We've provided a function so AEGPs can obtain information on After Effects' current color management settings.

### **67.32.1 AEGP\_ColorSettingsSuite5**

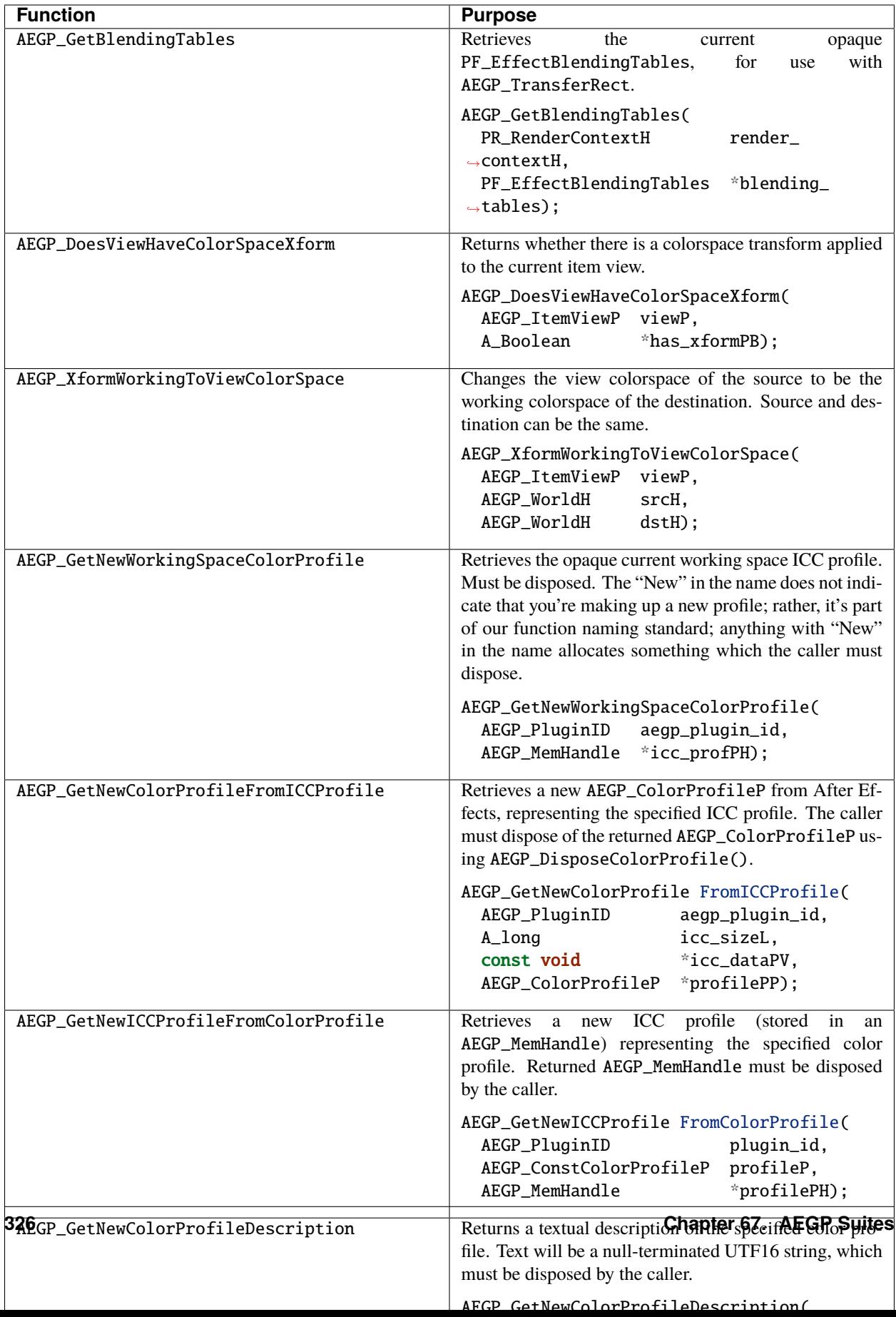

### **67.33 Render Suites**

Since we introduced the AEGP API, we've been asked to provide functions for retrieving rendered frames.

These function suites allows you to do just that.

First, specify what you want rendered in the *[AEGP\\_RenderOptionsSuite4](#page-333-0)* or *[AEGP\\_LayerRenderOptionsSuite1](#page-335-0)*. Then do the rendering with *[AEGP\\_RenderSuite4](#page-337-0)*.

# **67.33.1 AEGP\_RenderOptionsSuite4**

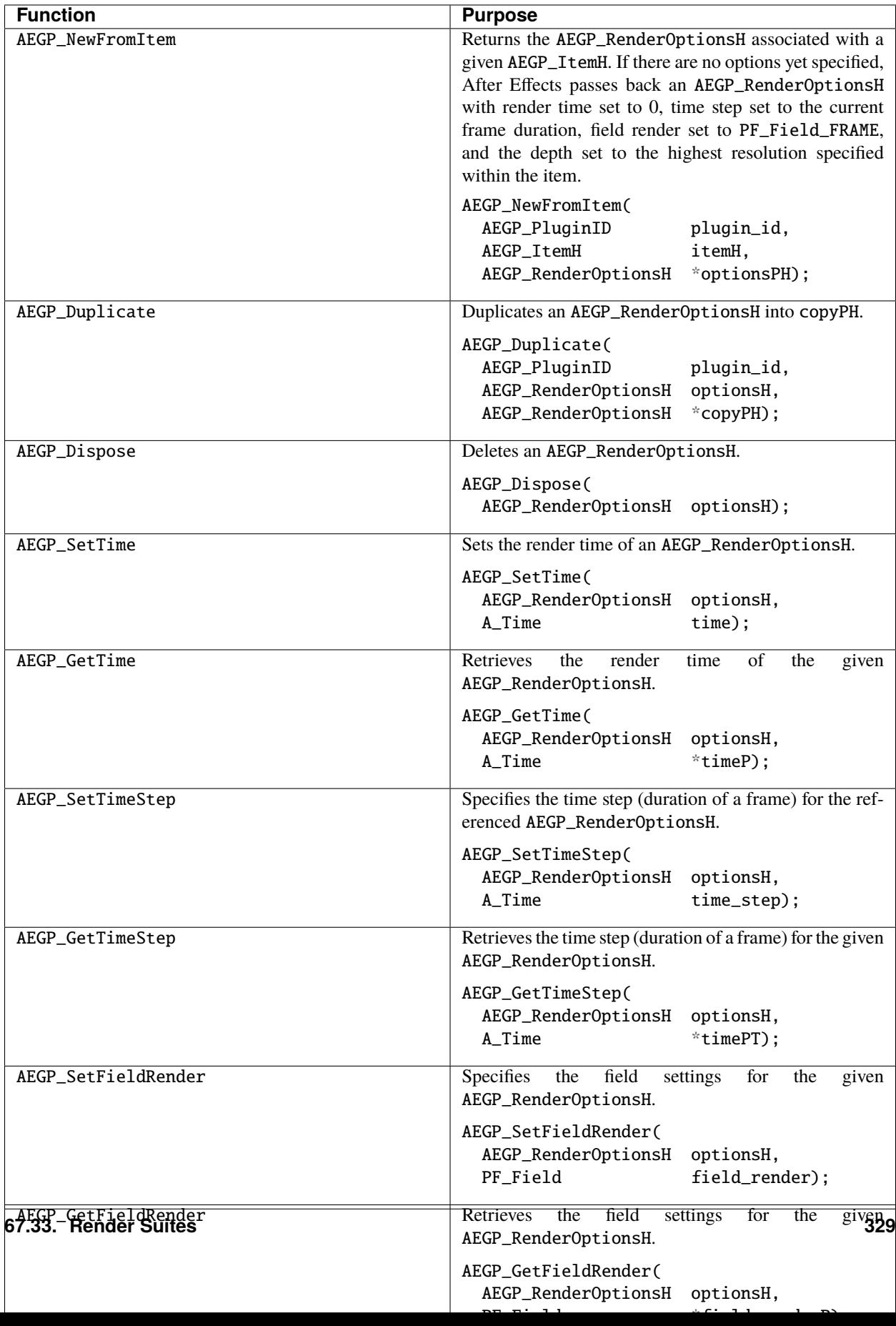

### <span id="page-335-0"></span>**67.33.2 AEGP\_LayerRenderOptionsSuite1**

**Note:** New in 13.0

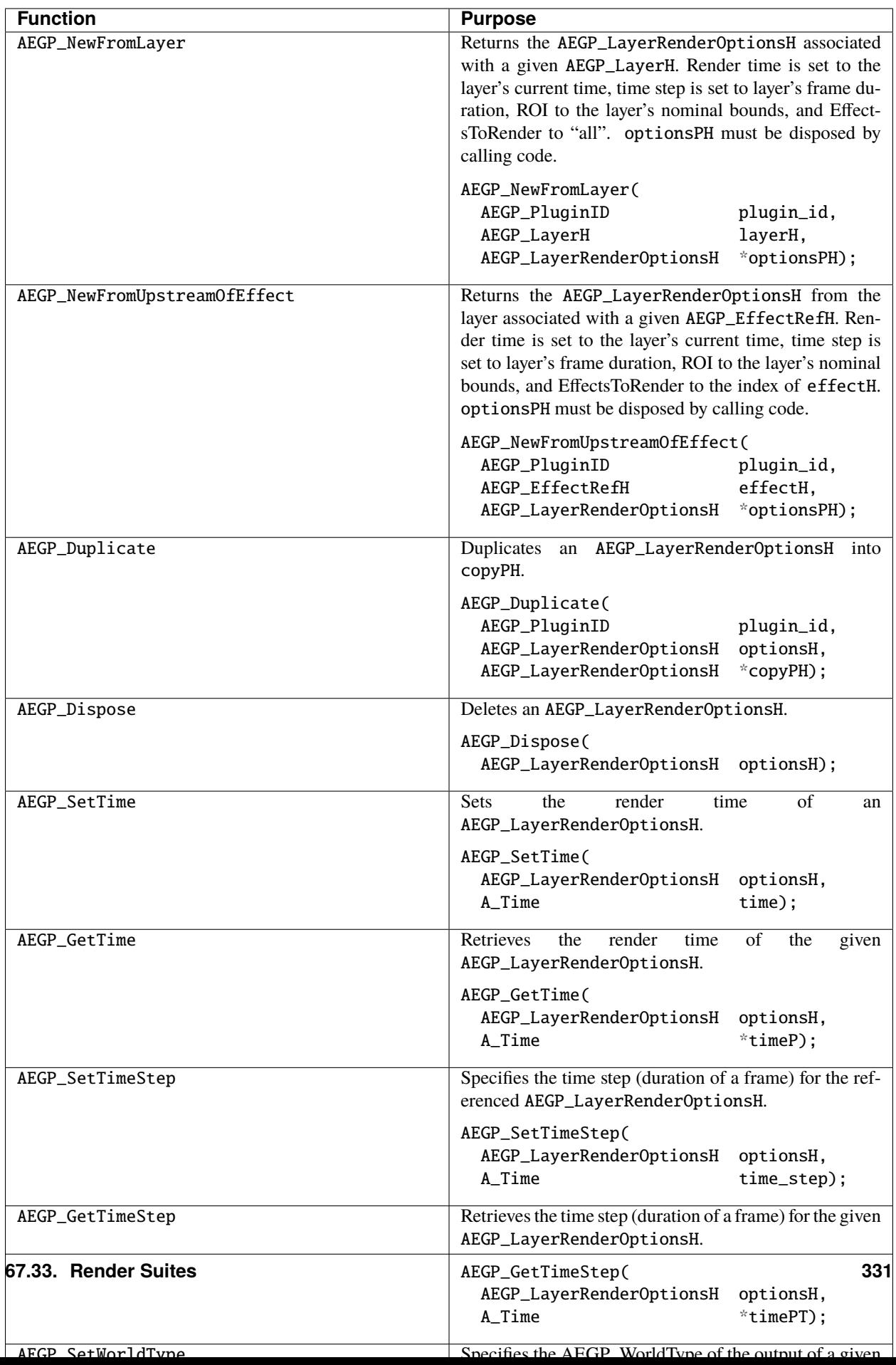

### **67.33.3 AEGP\_RenderSuite4**

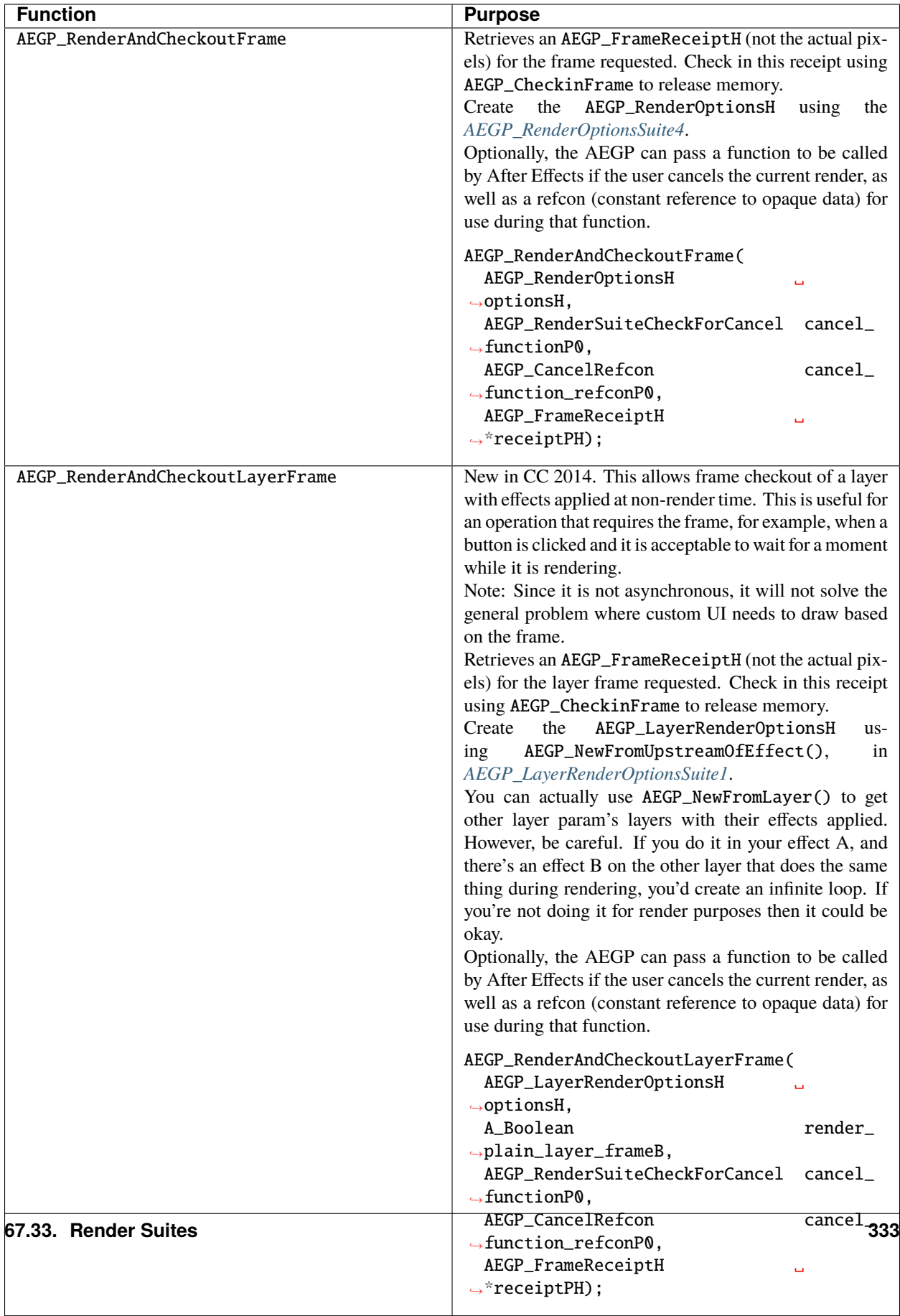

# **67.34 The AEGP\_World As We Know It**

AEGP\_Worlds are the common format used throughout the AEGP APIs to describe frames of pixels.

### **67.34.1 AEGP\_WorldSuite3**

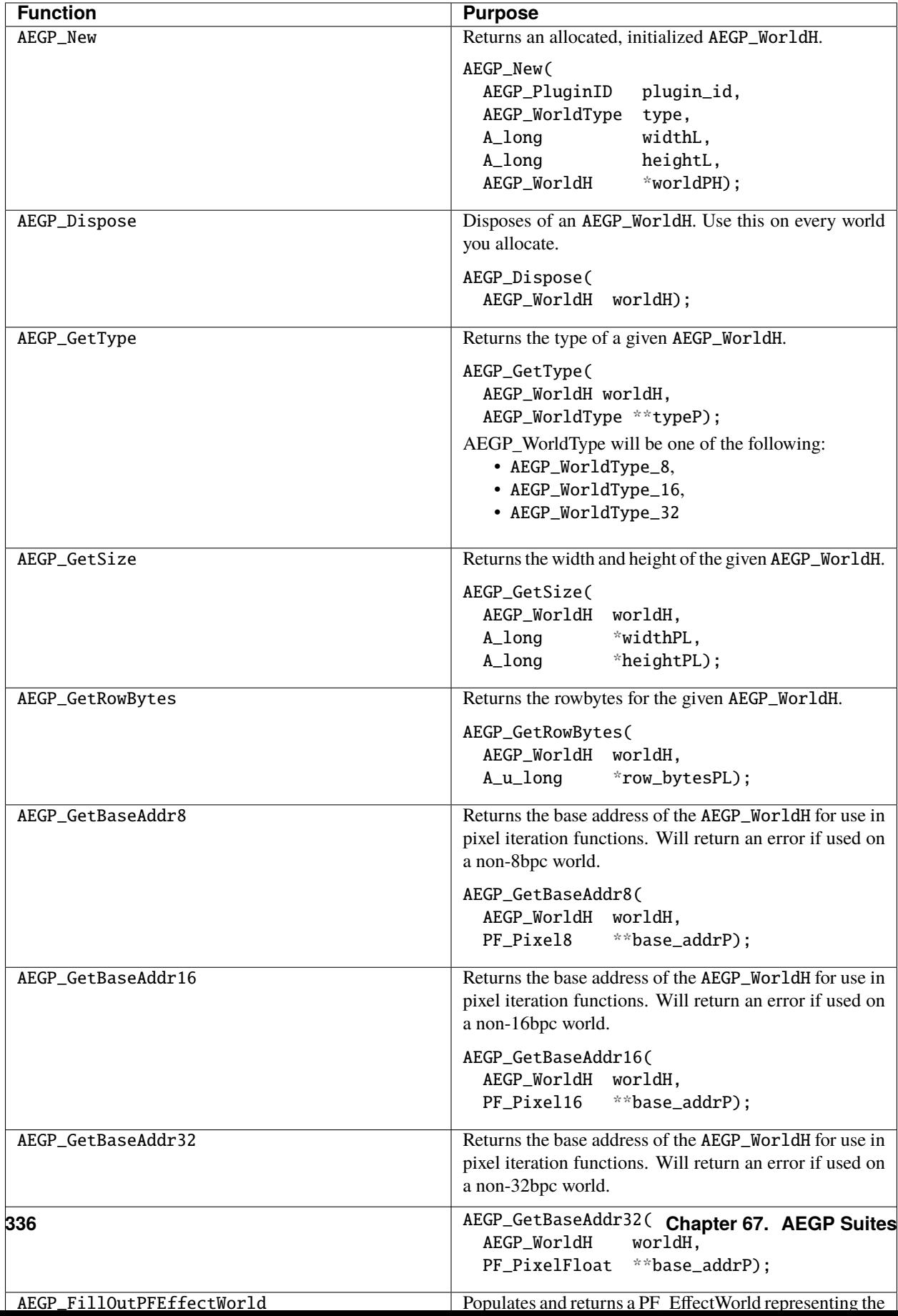

# **67.35 Track Mattes and Transform Functions**

Use the AEGP\_CompositeSuite to copy pixel worlds, operate on track mattes, and apply transfer functions.

# **67.35.1 AEGP\_CompositeSuite2**

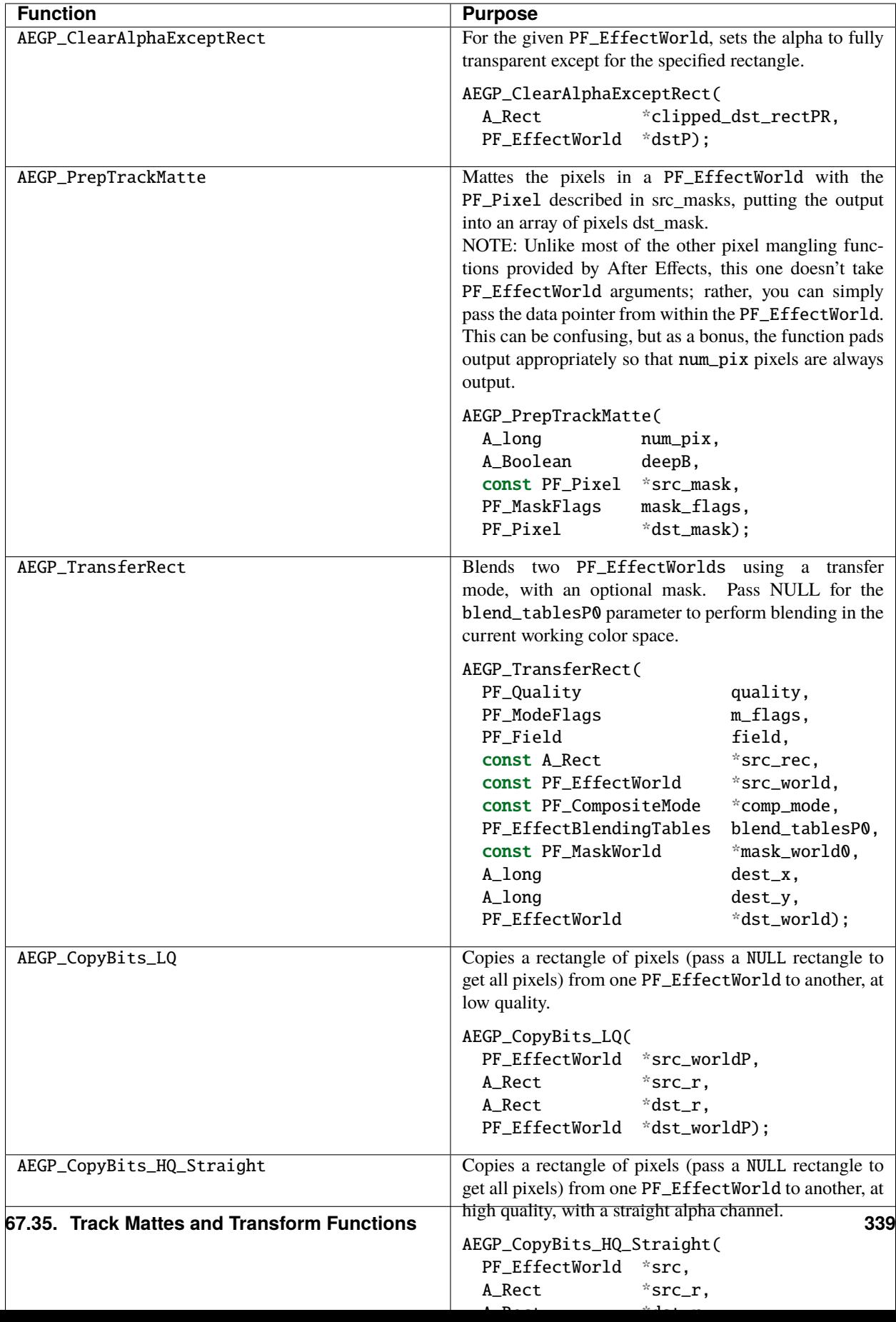

# **67.36 Work With Audio**

AEGP\_SoundDataSuite allows AEGPs to obtain and manipulate the audio associated with compositions and footage items.

Audio-only items may be added to the render queue using AEGP\_RenderNewItemSoundData().

### **67.36.1 AEGP\_SoundDateSuite1**

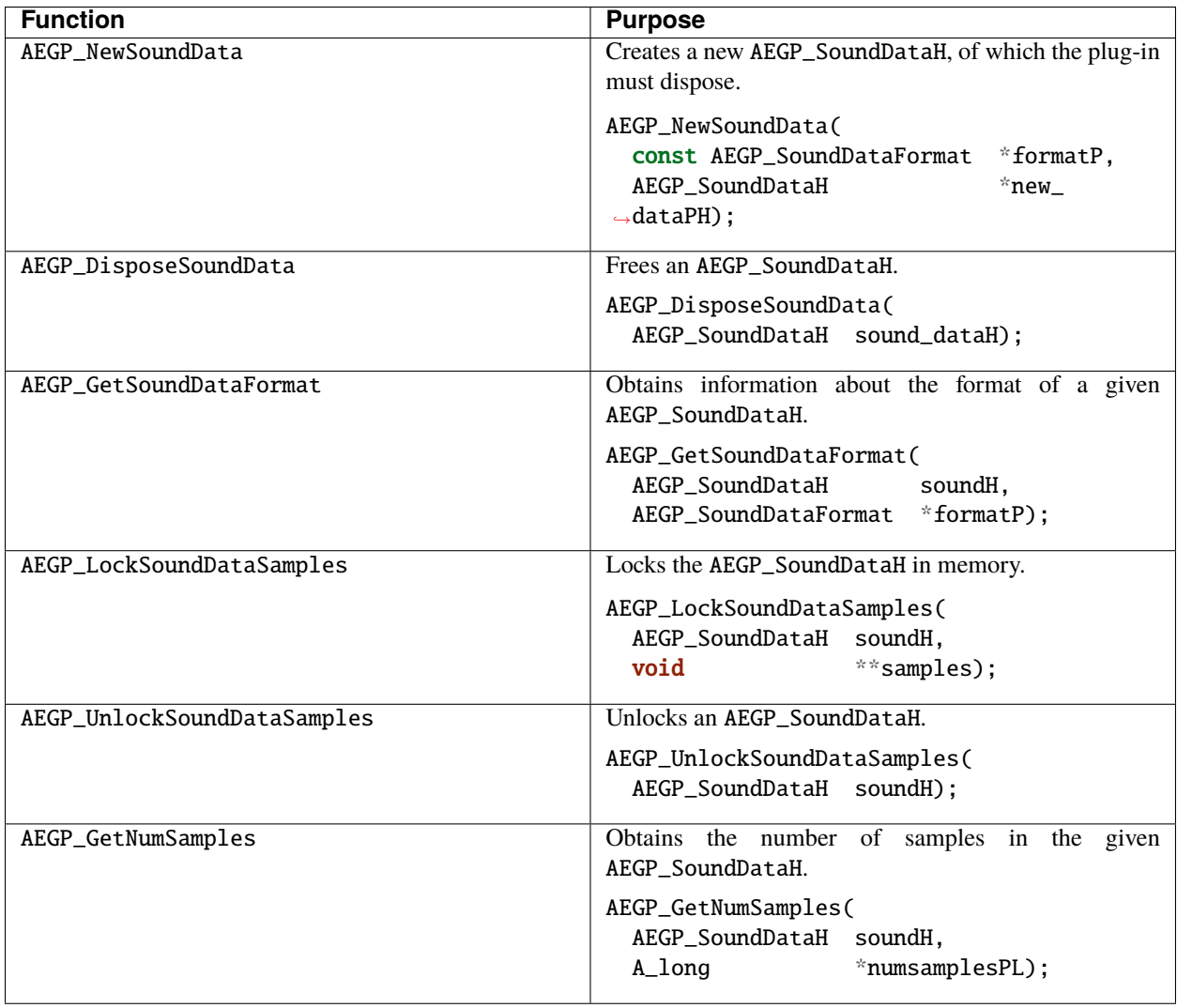

# **67.37 Audio Settings**

Audio render settings are represented using the AEGP\_SoundDataFormat.

#### struct AEGP\_SoundDataFormat {

```
A_FpLong sample_rateF;
 AEGP_SoundEncoding encoding;
 A_long bytes_per_sampleL;
 A_long mum_channelsL; // 1 for mono, 2 for stereo
} AEGP_SoundDataFormat;
```
bytes\_per\_sampleL is always either 1, 2, or 4, and is ignored if float encoding is specified.

AEGP\_SoundEncoding is one of the following:

- AEGP\_SoundEncoding\_UNSIGNED\_PCM
- AEGP\_SoundEncoding\_SIGNED\_PCM
- AEGP\_SoundEncoding\_FLOAT

### **67.38 Render Queue Suite**

This suite allows AEGPs to add items the to render queue (using default options), and control the basic state of the render queue.

#### **67.38.1 AEGP\_RenderQueueSuite1**

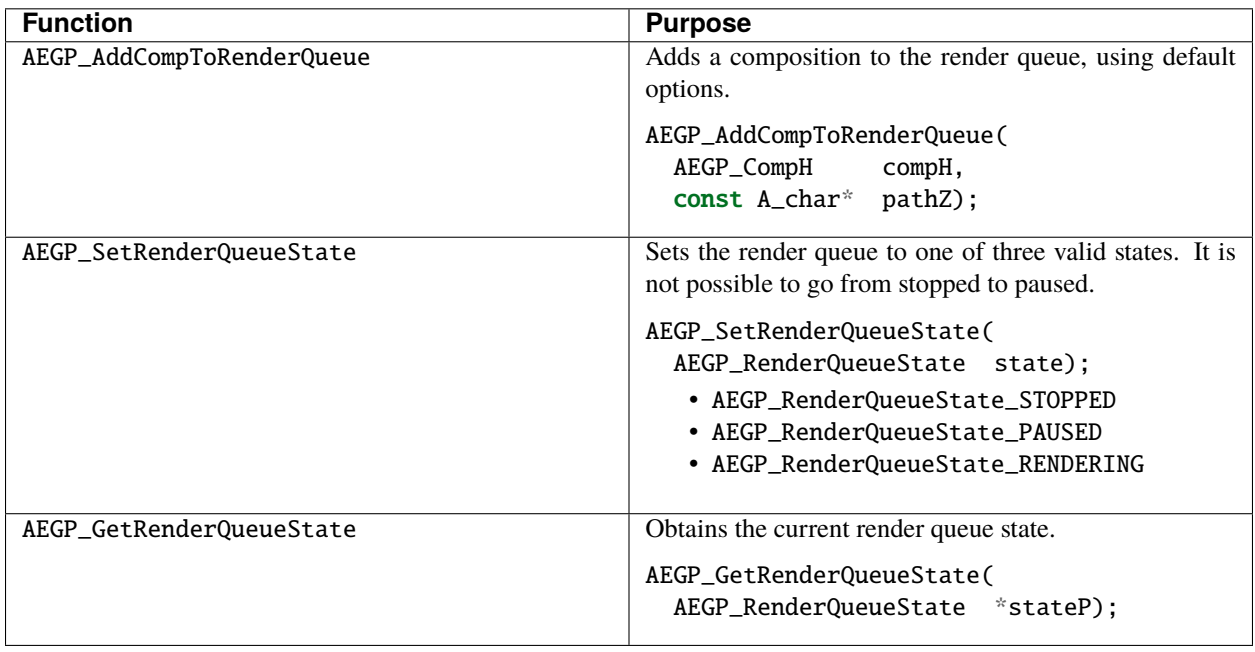

# **67.39 Render Queue Item Suite**

Manipulate all aspects of render queue items using this suite.

# **67.39.1 AEGP\_RQItemSuite4**

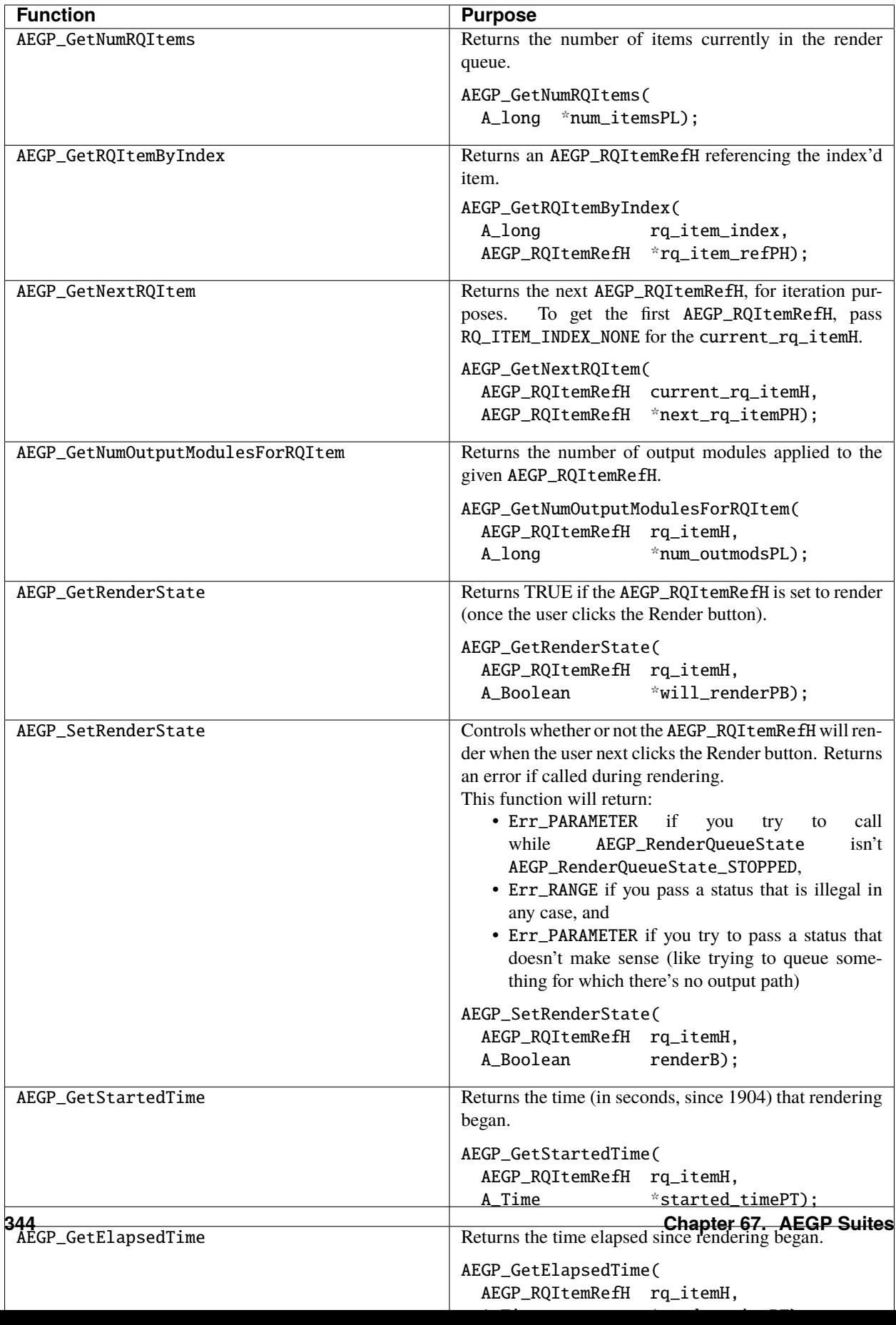

# **67.40 Render Queue Monitor Suite**

New in CS6. This suite provides all the info a render queue manager needs to figure out what is happening at any point in a render.

#### **Function Purpose** AEGP\_RegisterListener Register a set of plug-in-defined functions to be called by the render queue. Use the refcon to pass in data that you want to use later on when your plug-in-defined functions in AEGP\_RQM\_FunctionBlock1 are called later. It may be set it to NULL if you don't need it. AEGP\_RegisterListener( AEGP\_PluginID aegp\_ ˓<sup>→</sup>plugin\_id, AEGP\_RQM\_Refcon aegp\_ ˓<sup>→</sup>refconP, const AEGP\_RQM\_FunctionBlock1 \*fcn\_  $\rightarrow$ blockP): The AEGP\_RQM\_FunctionBlock1 is defined as follows: struct \_AEGP\_RQM\_FunctionBlock1 { A\_Err (\*AEGP\_RQM\_RenderJobStarted)( AEGP\_RQM\_BasicData \*basic\_dataP, AEGP\_RQM\_SessionId jobid); A\_Err (\*AEGP\_RQM\_RenderJobEnded)( AEGP\_RQM\_BasicData \*basic\_dataP, AEGP\_RQM\_SessionId jobid); A\_Err (\*AEGP\_RQM\_RenderJobItemStarted)( AEGP\_RQM\_BasicData \*basic\_dataP, AEGP\_RQM\_SessionId jobid, AEGP\_RQM\_ItemId itemid); A\_Err (\*AEGP\_RQM\_RenderJobItemUpdated)( AEGP\_RQM\_BasicData \*basic\_dataP, AEGP\_RQM\_SessionId jobid, AEGP\_RQM\_ItemId itemid, AEGP\_RQM\_FrameId frameid); A\_Err (\*AEGP\_RQM\_RenderJobItemEnded)( AEGP\_RQM\_BasicData \*basic\_dataP, AEGP\_RQM\_SessionId jobid, AEGP\_RQM\_ItemId itemid, AEGP\_RQM\_FinishedStatus fstatus); A\_Err (\*AEGP\_RQM\_ ˓<sup>→</sup>RenderJobItemReportLog)( AEGP\_RQM\_BasicData \*basic\_dataP, AEGP\_RQM\_SessionId jobid, AEGP\_RQM\_ItemId itemid, A\_Boolean isError, AEGP\_MemHandle logbuf); } AEGP\_RQM\_FunctionBlock1; AEGP\_RQM\_FinishedStatus will be one of the following: • AEGP\_RQM\_FinishedStatus\_UNKNOWN, • AEGP\_RQM\_FinishedStatus\_SUCCEEDED, • AEGP\_RQM\_FinishedStatus\_ABORTED, **67.40. Render Queue Monitor Suite 347**• AEGP\_RQM\_FinishedStatus\_ERRED The AEGP\_RQM\_BasicData is defined below. struct AEGP\_ROM\_BasicData {

#### **67.40.1 AEGP\_RenderQueueMonitorSuite1**

# **67.41 Output Module Suite**

Every item in the render queue has at least one output module specified.

Use this suite to query and control all aspects of the output modules attached to a given render item.

You may also add and remove output modules.

Factoid: For each frame rendered for a given render item, the list of output modules is traversed. So, for frame 0, output module 0, then 1, then 2 are called.

# **67.41.1 AEGP\_OutputModuleSuite4**

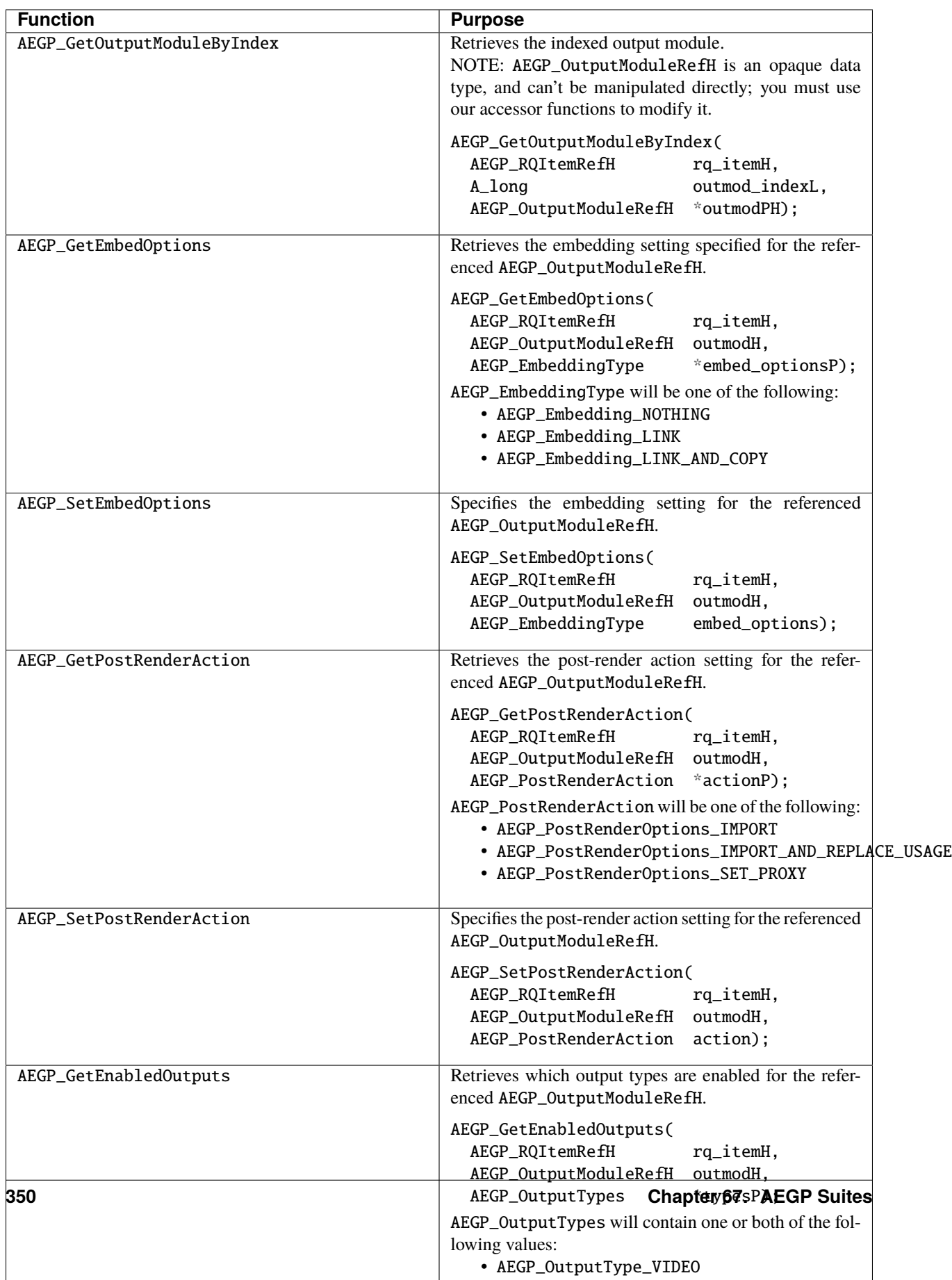

# **67.42 Working With Effects**

These functions provide a way for effects (and AEGPs) to obtain information about the context of an applied effect.

**Note:** Any time you modify or rely on data from outside the normal render pipeline, you run the risk of dependency problems.

There is no way for After Effects to know that you depend on this external information; consequently, you will not be notified if it changes out from under you.

# **67.42.1 AEGP\_PFInterfaceSuite1**

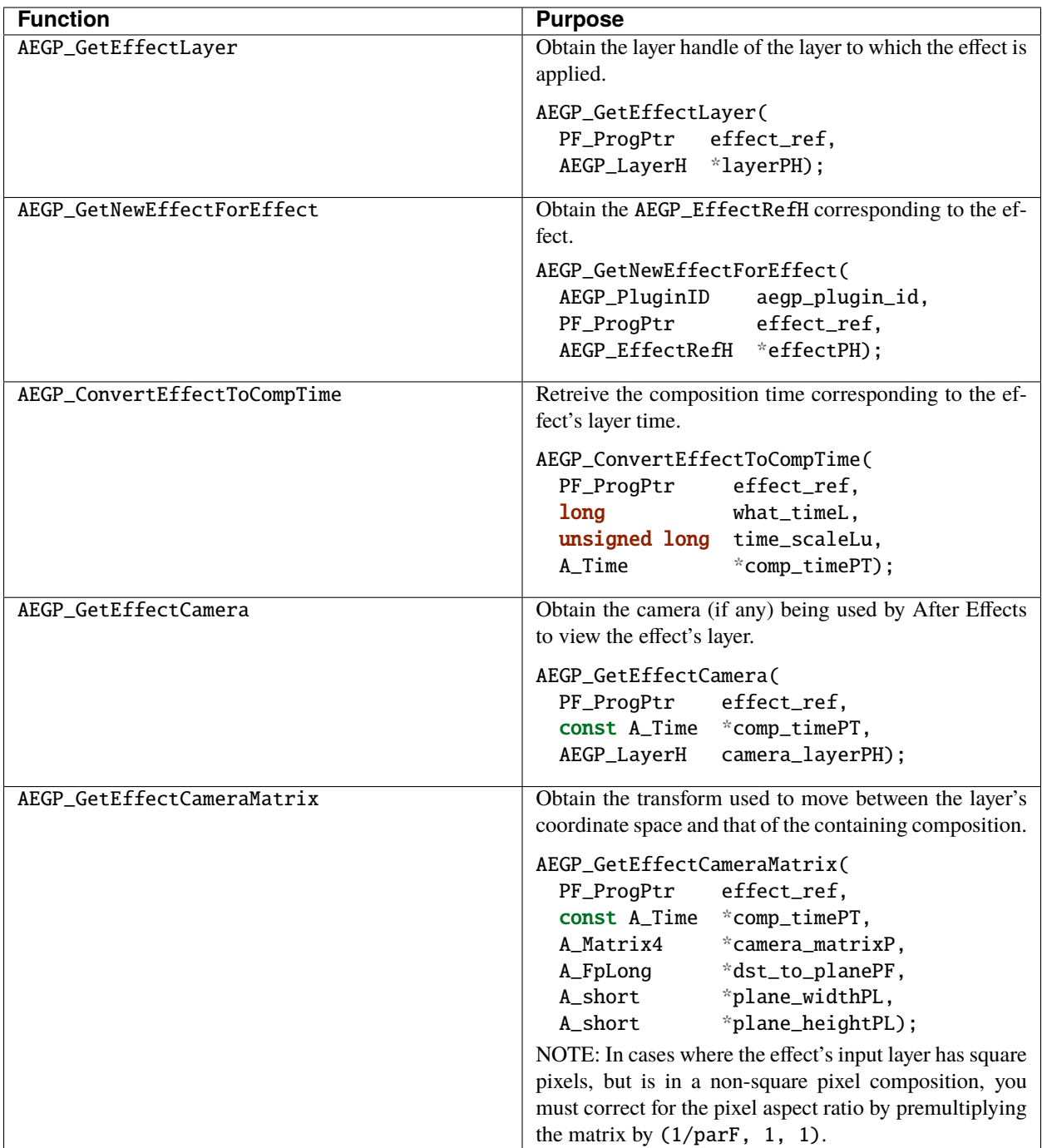

### **67.42.2 AEGP\_GetEffectCameraMatrix Notes**

The model view for the camera matrix is inverse of the matrix obtained from AEGP\_GetEffectCameraMatrix().

Also note that our matrix is row-based; OpenGL's is column-based.

# **67.43 Do This Many Times**

Utilizes multiple processors (if available) for your computations.

### **67.43.1 AEGP\_IterateSuite1**

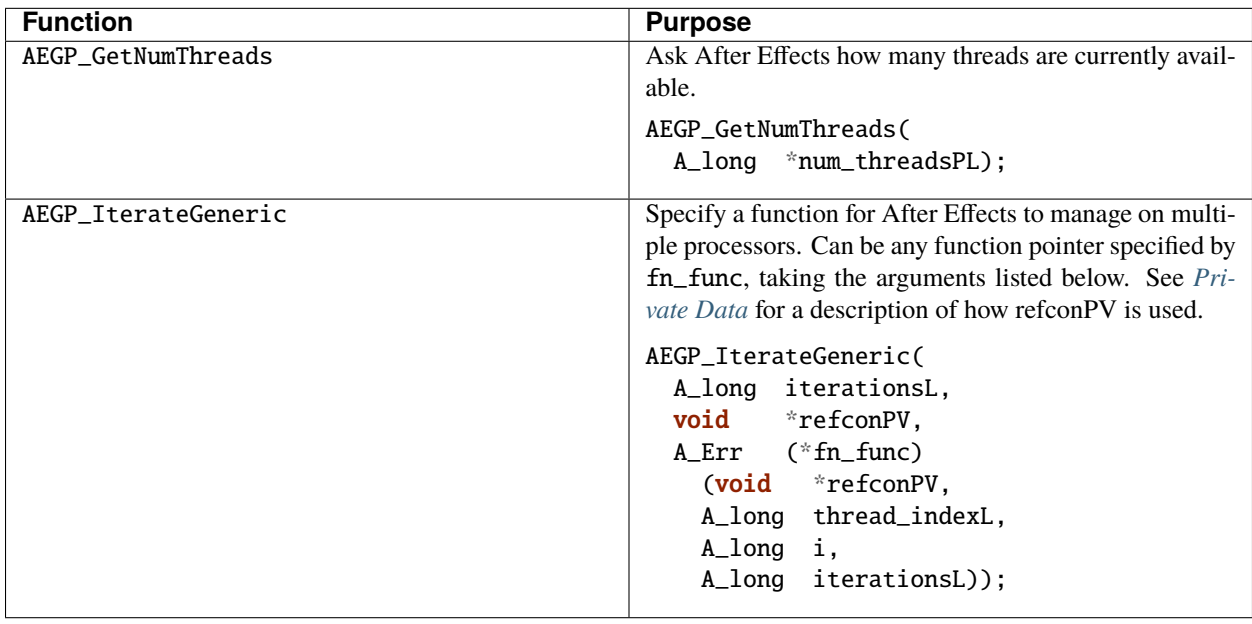

## **67.44 File Import Manager Suite**

The FIMSuite allows file types handled by AEGPs to appear as part of the After Effects import dialog, and drag-anddrop messaging.

These are not for use by AEIOs! Rather, they are for importing projects which are best represented as After Effects compositions.

#### **67.44.1 AEGP\_FIMSuite3**

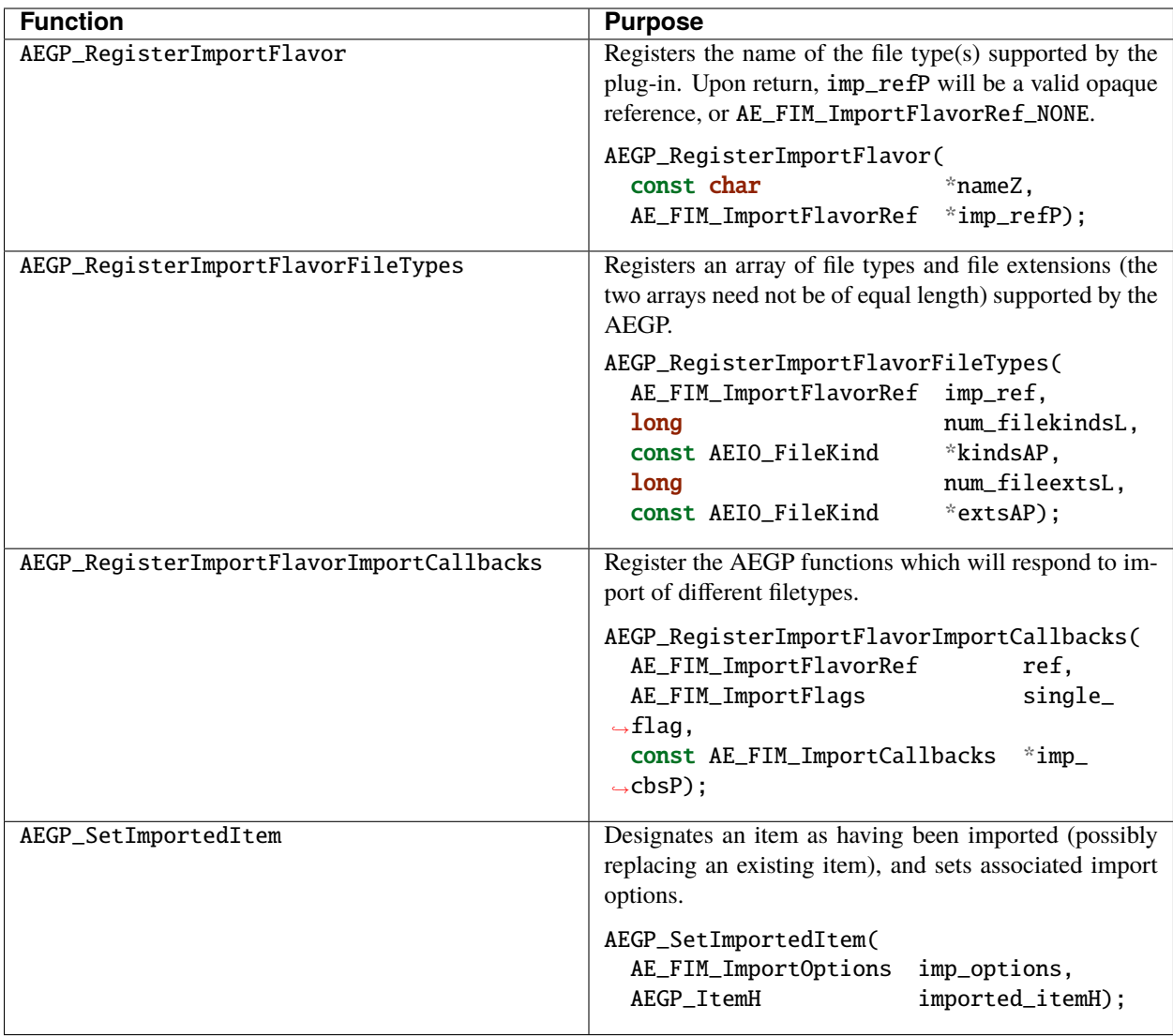
**CHAPTER SIXTYEIGHT**

### **CHEATING EFFECT USAGE OF AEGP SUITES**

As soon as we showed developers the initial implementation of AEGP suites, they wanted to "cheat" and use them from within effects. This is certainly possible, but please keep in mind that depending on factors outside the effect API (i.e., any information you get from the AEGP APIs) can lead to trouble. If After Effects thinks an effect has all the information it needs to render, it won't (for example) update its parameters based on changes made through an AEGP function. We're actively working on this dependency issue for future versions, but bear it in mind as you write effects which "masquerade" as AEGPs.

Effects can use some AEGP suites to take advantage of camera and lighting information, as well as the AEGP\_GetLayerParentComp and AEGP\_GetCompBGColor functions, from *[AEGP\\_CompSuite11](#page-274-0)*. This should not be interpreted to mean that effects can use *any* AEGP suite calls. Also, see *[Effect UI & Events](#page-206-0)* for more information on effects adding keyframes.

*[AEGP\\_PFInterfaceSuite](#page-356-0)* is the starting point. The functions in this suite allow you to retrieve the AEGP\_LayerH for the layer to which the effect is applied, and the AEGP\_EffectRefH for the instance of your effect. AEGP\_RegisterWithAEGP from *[AEGP\\_UtilitySuite6](#page-320-0)* allows you to get an AEGP\_PluginID, which is needed for many AEGP calls.

### **68.1 Depending on AEGP Queries**

One word: Don't. Effects cannot allow the results of AEGP queries to control what is rendered, without appropriately storing those query results (usually in sequence data), cancelling their own render, and forcing a re-render using the queried information.

This is tricky.

Failure to do so will result in nasty, subtle caching bugs guaranteed to cause hair loss and weight gain.

#### **CHAPTER**

#### **SIXTYNINE**

#### **AEGP DETAILS**

#### **69.1 Have A Cookie**

In cases where After Effects must preserve state information around the functions your AEGP calls (as when an artisan is rendering a frame, or a keyframer is adding and removing a series of keyframes from the same stream), you'll call begin() and end() functions.

Typically, the begin function will return an opaque identifier, or 'cookie', which you must then pass to the functions being used. The end function will properly dispose of the cookie. See AEGP\_StartAddKeyframes() (under *[AEGP\\_KeyframeSuite3](#page-307-0)*) for an example.

### **69.2 Modifying Items In The Render Queue**

If you call AEGP\_AddCompToRenderQueue (from *[AEGP\\_RenderQueueSuite1](#page-346-0)*), or if the user manually adds or removes a composition from the render queue, all references to render queue items are invalidated. Similarly, adding or removing output modules invalidates any such references for each render queue item.

#### **69.3 Names And Solids**

Solids have names in the After Effects UI, but not in their PF\_LayerDef *[PF\\_EffectWorld / PF\\_LayerDef](#page-94-0)* . Consequently, their names cannot be retrieved by AEGP\_GetItemName (in *[AEGP\\_ItemSuite9](#page-267-0)*) or AEGP\_GetLayerName (in *[AEGP\\_LayerSuite9](#page-286-0)*).

However, you can use the ItemH associated with them to AEGP\_GetItemName (from *[AEGP\\_ItemSuite9](#page-267-0)*).

### **69.4 Reporting Errors And Problems**

Use AEGP\_ItemSuite>AEGP\_ReportInfo() to report information to users, and identify your plug-in. AEIO plug-ins use the msg\_func pointer contained in the AEIO\_BasicData they're passed (with every function) instead.

### **69.5 Transforms: What Happens First?**

After Effects computes rotation based on auto-orientation (towards path, or point of interest), then computes Orientation, then computes X, Y, and Z rotation.

### **69.6 Accessing Pixels From Effect Layer Parameters**

Use AEGP\_GetNewStreamValue (in *[AEGP\\_StreamSuite5](#page-301-0)*) to get the layer's layer\_id, then the new AEGP\_GetLayerFromLayerID (in *[AEGP\\_LayerSuite9](#page-286-0)*) to get the AEGP\_LayerH.

#### **CHAPTER**

#### **SEVENTY**

#### **ARTISANS**

**Note:** If you're considering developing an Artisan, please talk it over with us first.

The Artisan API exposes function hooks necessary for a plug-in to provide rendered output of 3D layers, taking over completely from After Effects (which still handles all rendering of 2D layers). There can be only one Artisan per composition, chosen from within the *Composition Settings* > *Advanced* dialog. Artisans render the 3D environment, asking After Effects for information about each element in the composition. As you might guess, this is a vast and tedious process. This API is not recommended for anyone without a strong need to override After Effects' 3D rendering.

Artisans may share information with effects written to communicate with them, but effects may not initiate this communication. Many of the suites used by Artisans require a rendering context which is generated only after all effects have been applied to the layer.

#### **70.1 Interactive Artisans**

These differ from standard artisans in that they handle all layers in a composition (not just those which the user has made 3D), and they will only ever be called for onscreen display, never for rendered final output (the rendering calls "fall through" to the default artisan).

#### **CHAPTER**

#### **SEVENTYONE**

#### **ARTISAN DATA TYPES**

Below are the data types most commonly used in the Artisan API.

### **71.1 Data Types Used In The Artisan API**

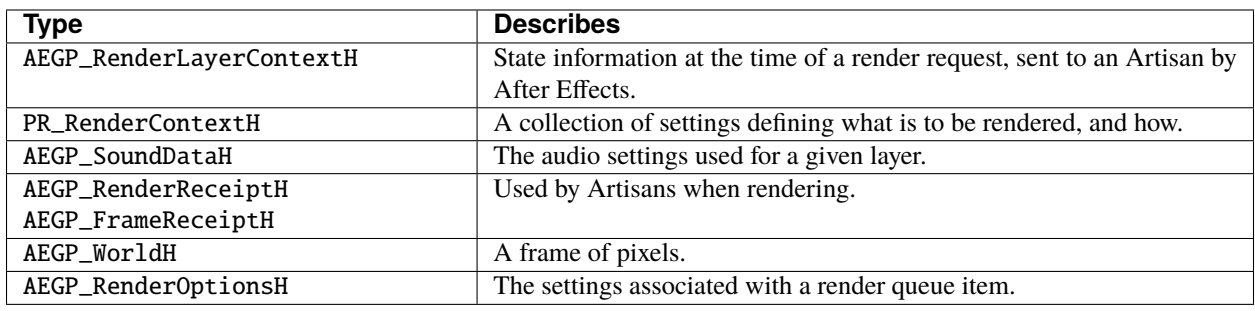

### **71.2 Horz? Vert?**

After Effects' matrix is row based; OpenGL's is column based. This means more work for you. Yay, billable hours!

### **71.3 Implementation And Design**

An Artisan is nearly an application unto itself. Because we realized early in the After Effects 5.0 that there are many ways to approach the problems inherent in 3D rendering; intersections and shading, for example.

We provided an API with which we and third parties (yes, we really do use our own APIs) could implement any 3D rendering scheme desired.

### **71.4 3D Compositing, Not Modeling**

After Effects is *not* a 3D modeling application. Users work in a responsive mode, switching to higher quality only at for proofing or final output. Consider providing at least two quality modes, one for layout and another for final output. Be conscious of render time in low quality mode.

## **71.5 Registering An Artisan**

An Artisan is an AEGP, and has a single entry point. Artisans must also register their own function entry points and have a special callback for this purpose. See AEGP\_RegisterArtisan() from *[AEGP\\_RegisterSuites5](#page-262-0)*.

This tables shows the functions that Artisans can support as defined by PR\_ArtisanEntryPoints: only render\_func is required.

### **71.5.1 Artisan Entry Points**

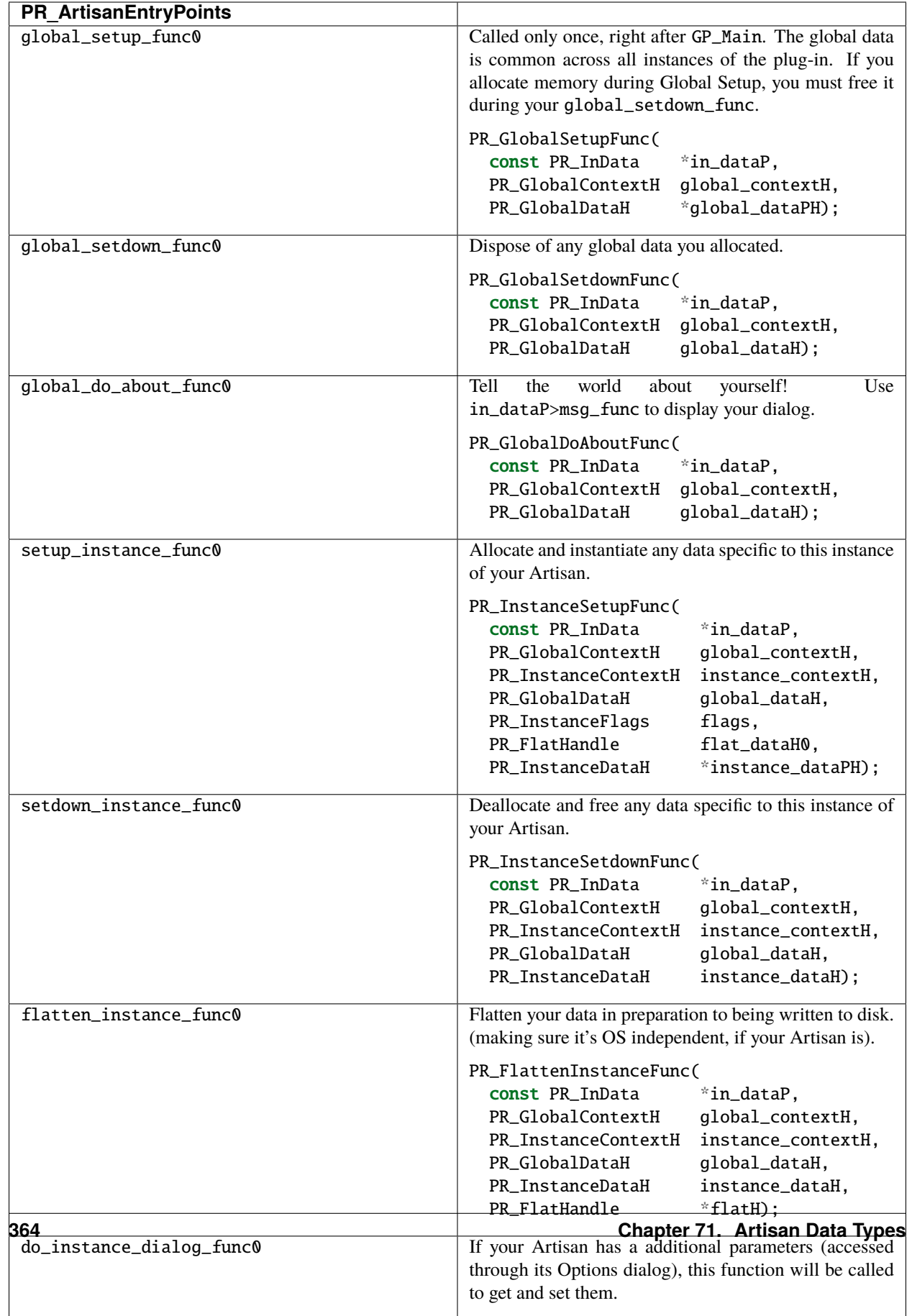

### **71.6 The World Is Your Canvas**

AEGP\_RenderTexture() supplies the raw pixels of a layer, untransformed, into an arbitrarily-sized buffer.

AEGP\_RenderLayer() invokes the entire After Effects render pipeline, including transforms, masking, et cetera, providing the layer as it appears in its composition, in a composition-sized buffer.

If the layer being rendered is 3D, the default (Standard 3D) Artisan is invoked to perform any 3D geometrics.

Your Artisan can use this to render track matte layers, and apply them only in a strictly 2D sense, to the transformed 3D layer.

Before rendering, the Artisans that ship with After Effects apply an inverse transform to get square pixels, then re-apply the transform before display.

For example, if the pixel aspect ratio is 10/11 (DV NTSC), we multiply by 11/10 to get square pixels. We process and composite 3D layers, then re-divide to get back to the original pixel aspect ratio.

The following suite supplies the layers, compositions, texture and destination buffers. This is a vital suite for all artisans.

#### **71.6.1 AEGP\_CanvasSuite8**

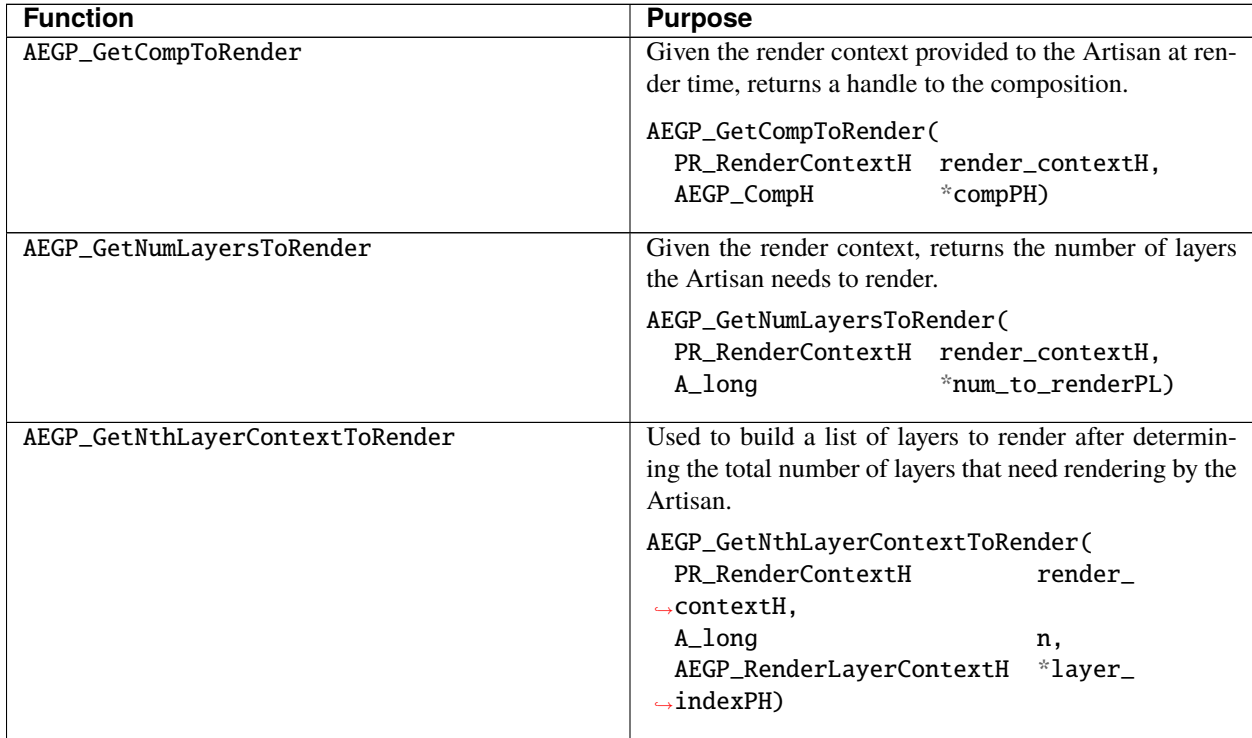

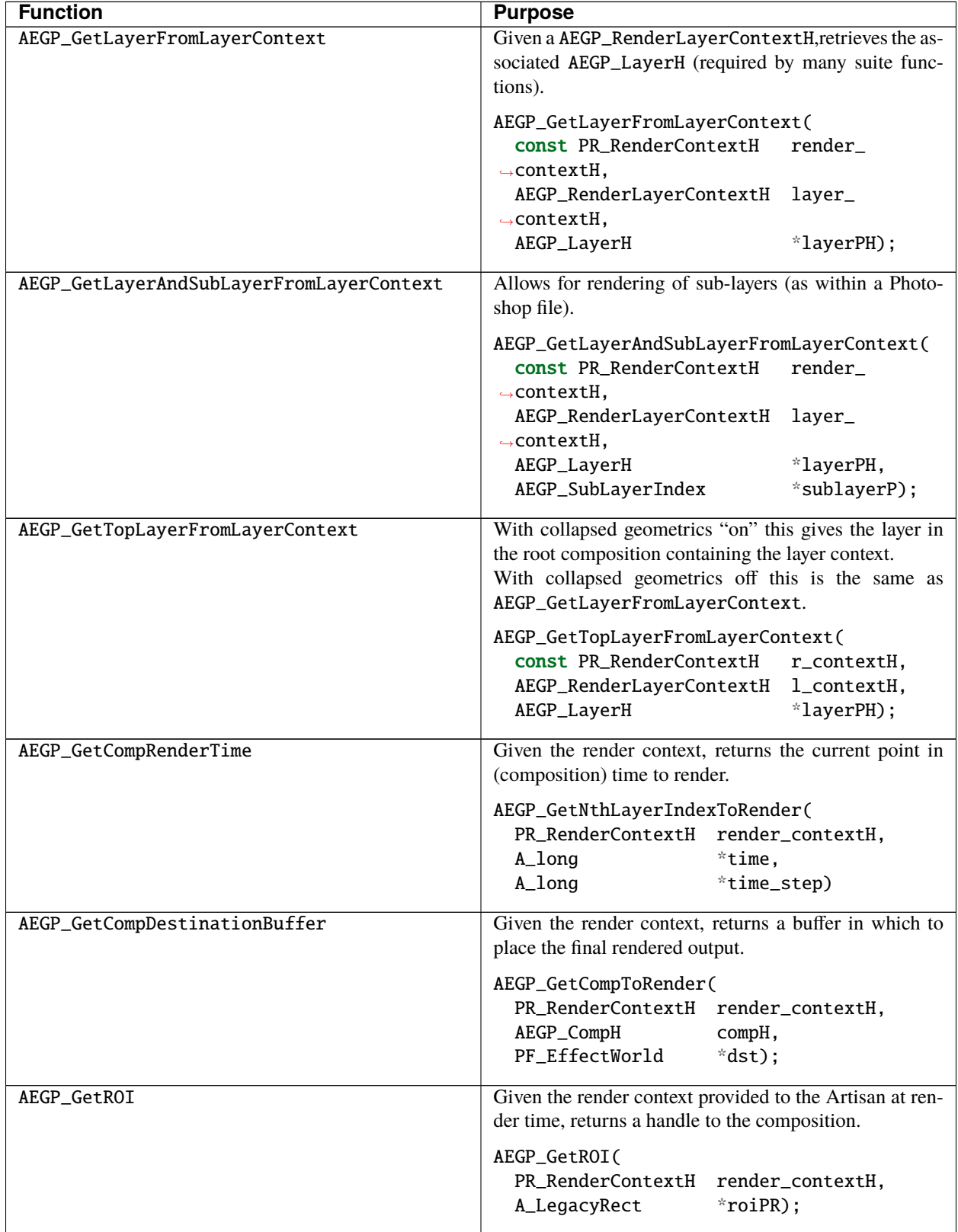

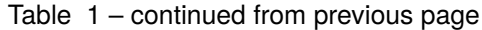

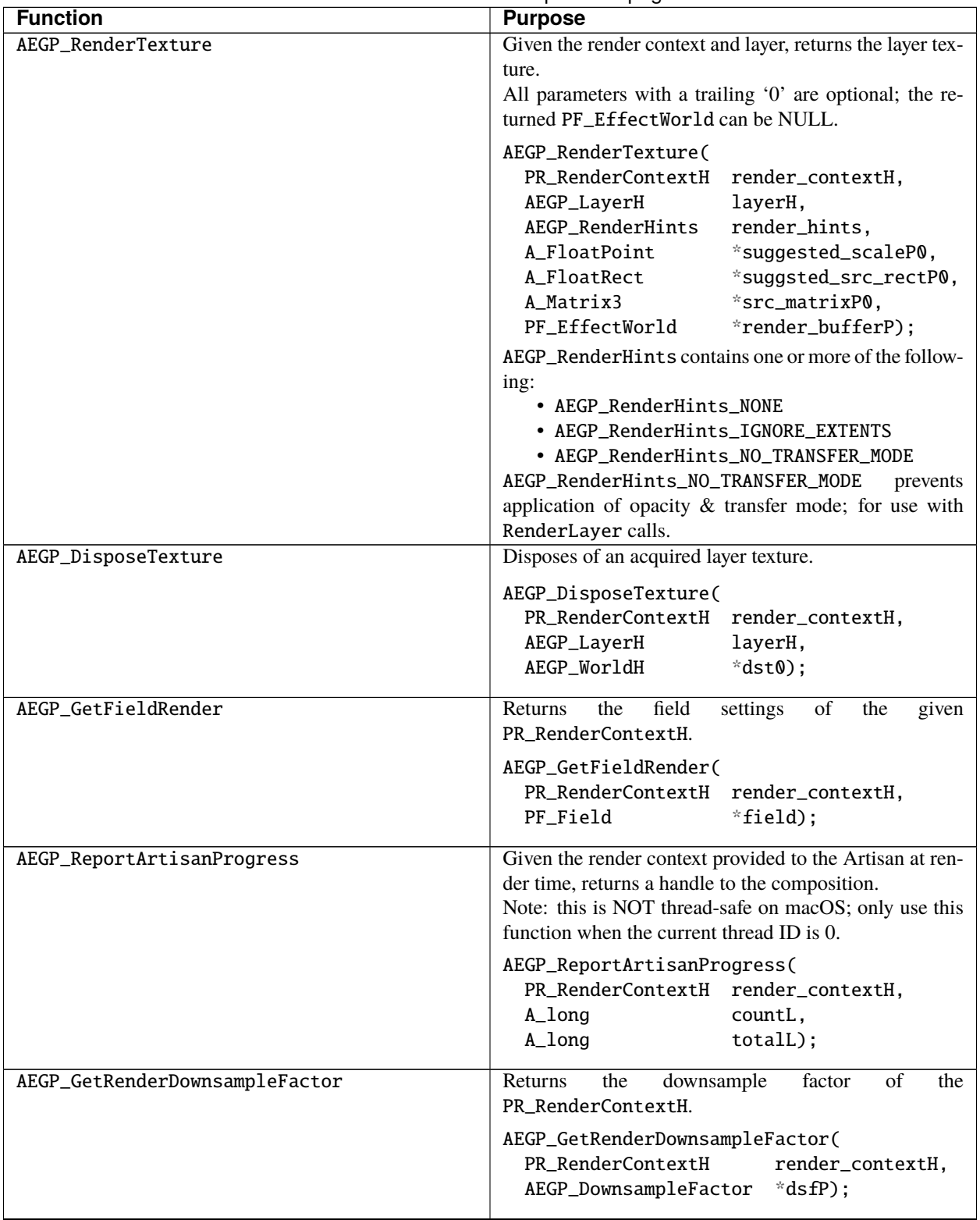

Table 1 – continued from previous page

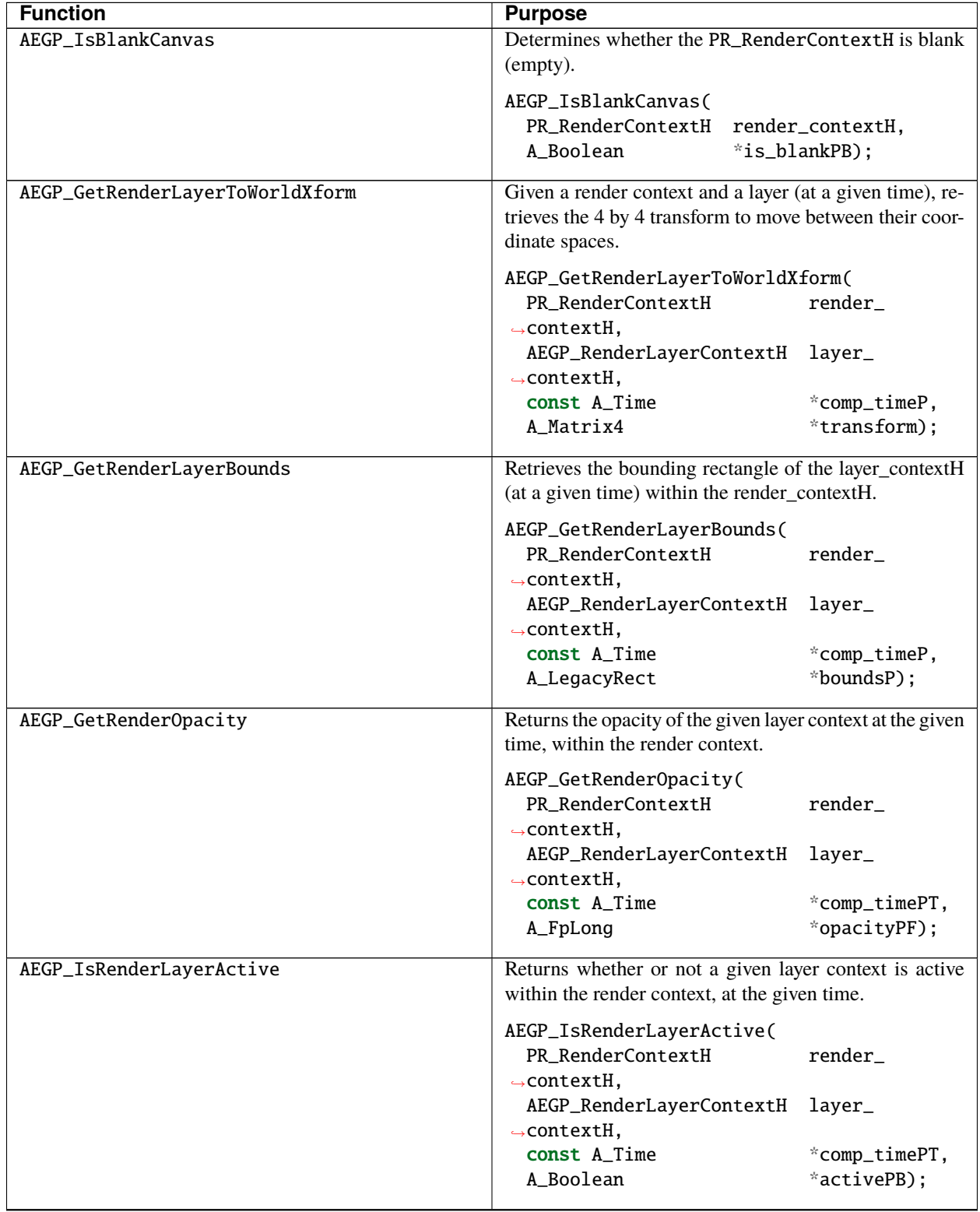

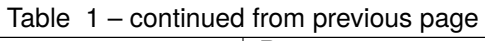

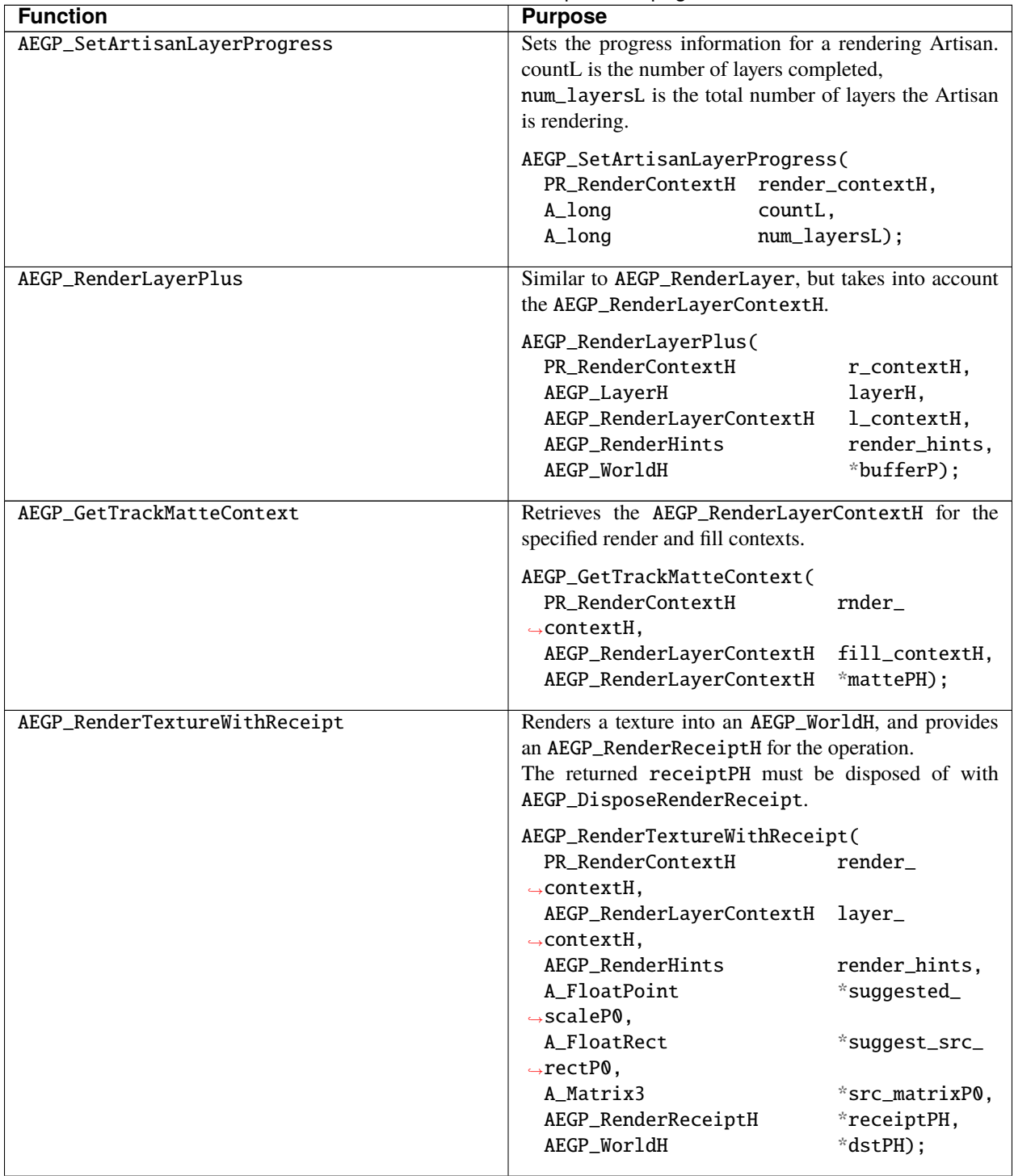

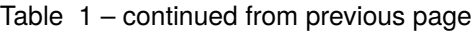

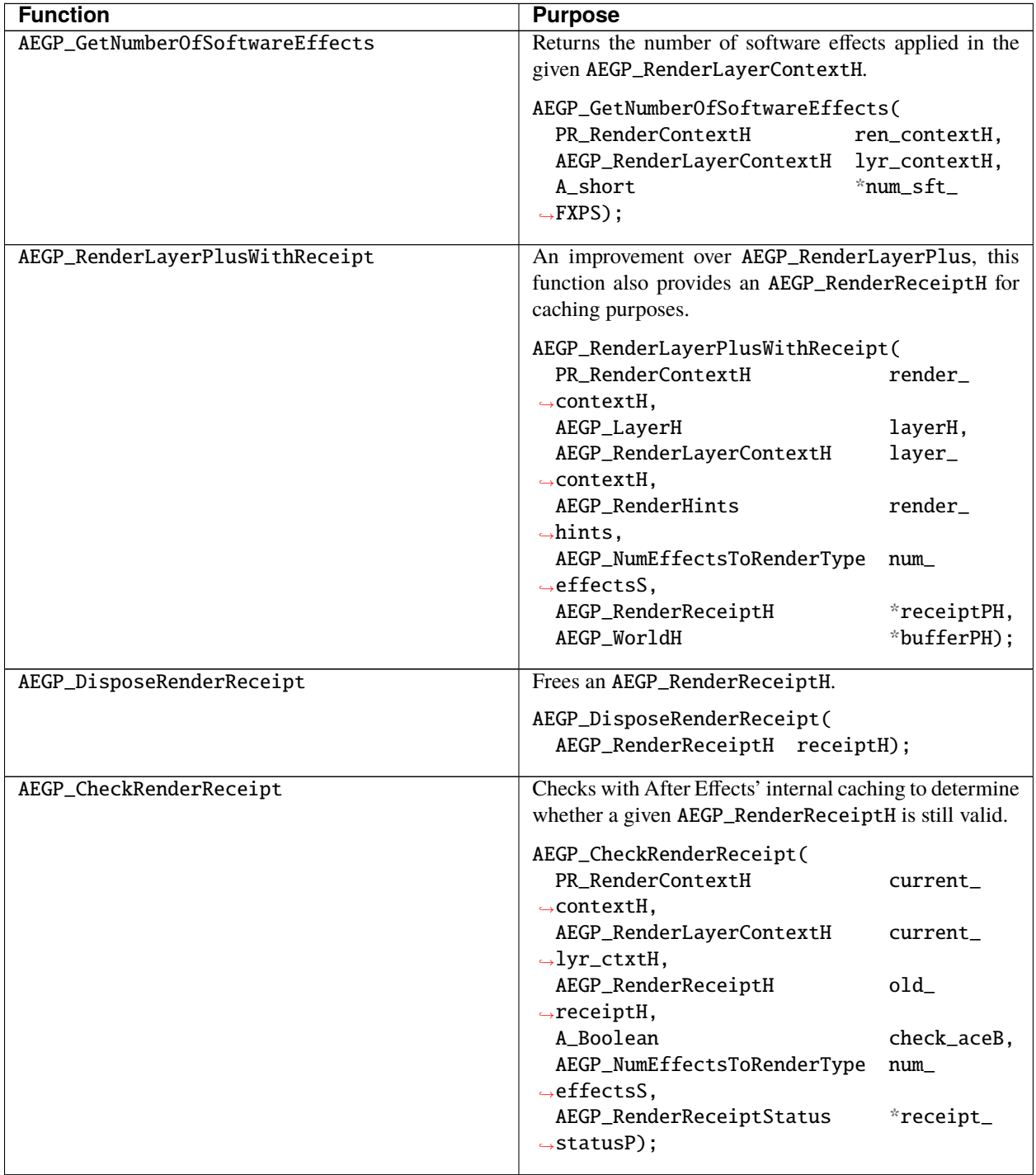

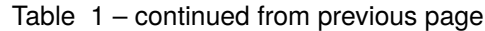

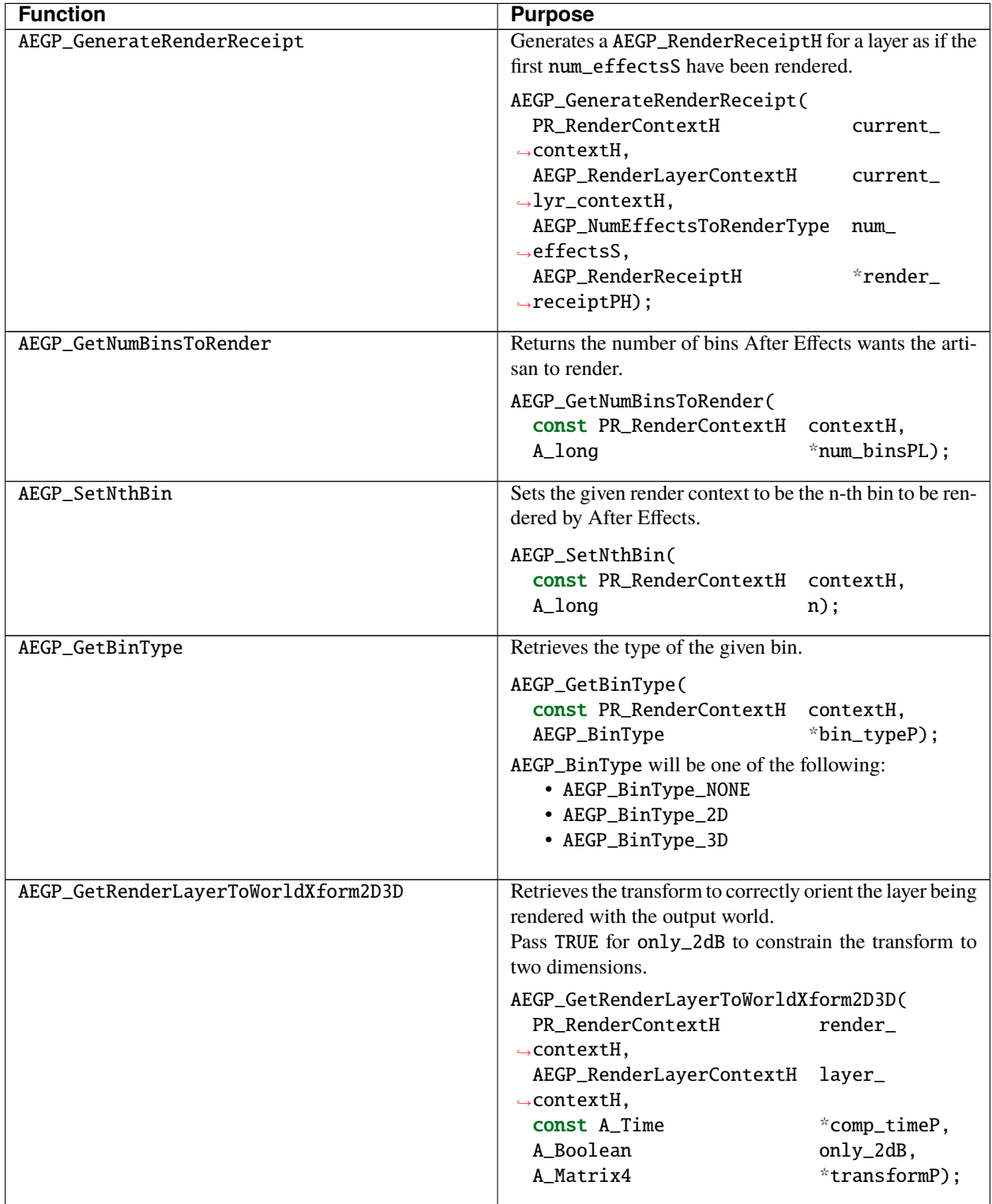

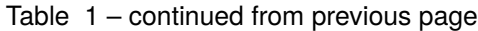

**Note:** Functions below are for interactive artisans only.

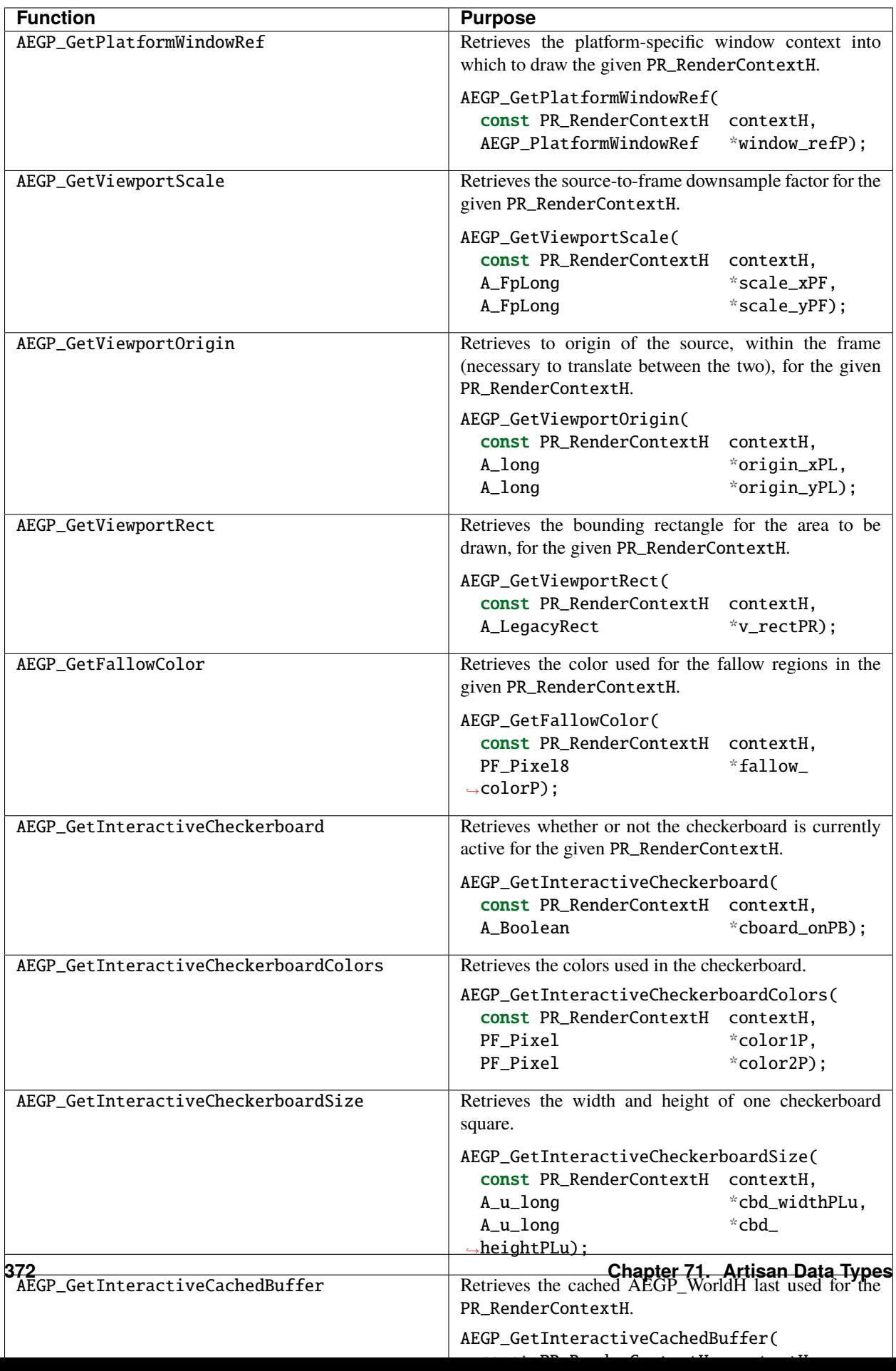

## **71.7 Convert Between Different Contexts**

Convert between render and instance contexts, and manage global data specific to the artisan.

#### **71.7.1 AEGP\_ArtisanUtilSuite1**

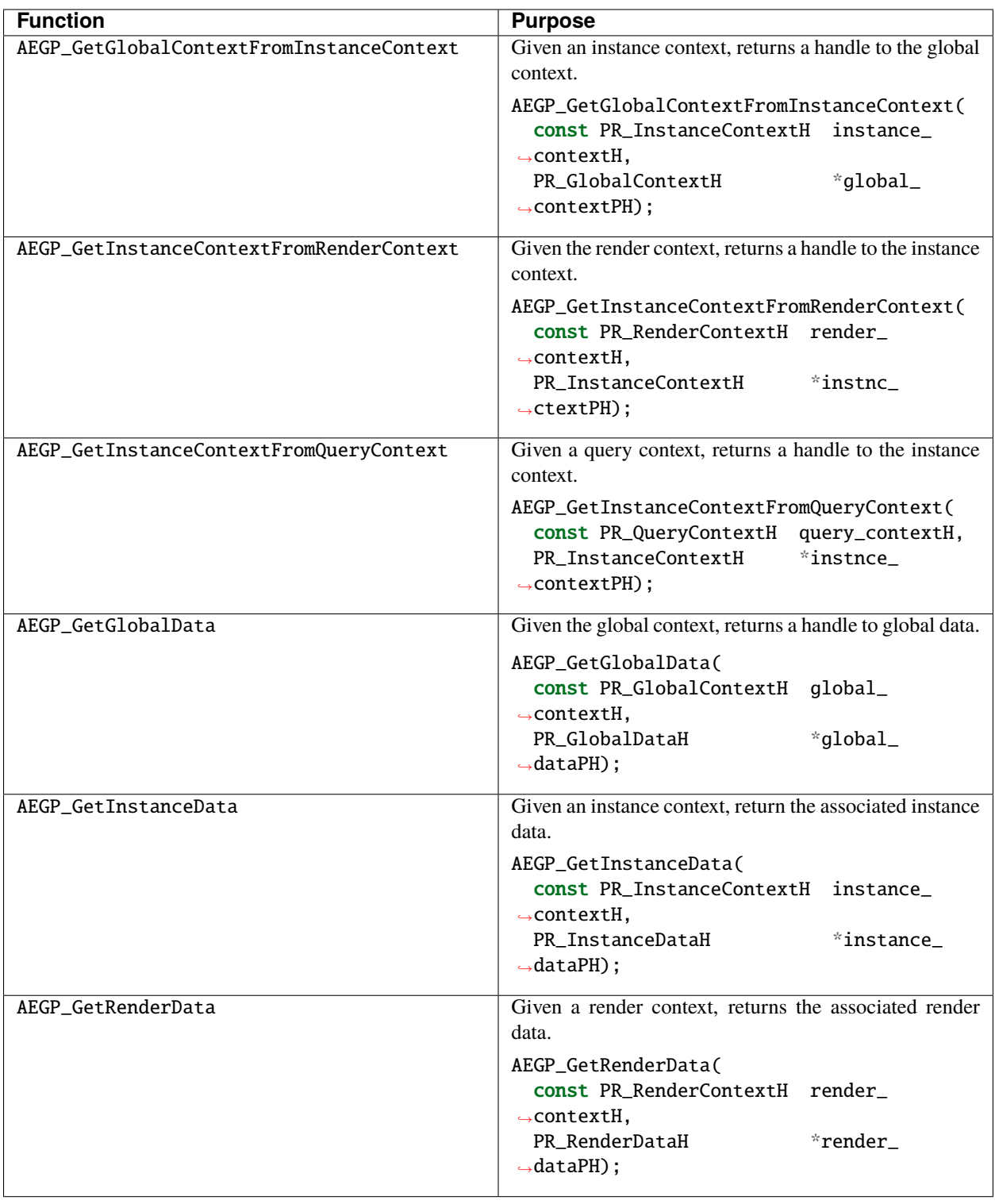

### **71.8 Smile! Cameras**

Obtains the camera geometry, including camera properties (type, lens, depth of field, focal distance, aperture, et cetera).

#### **71.8.1 AEGP\_CameraSuite2**

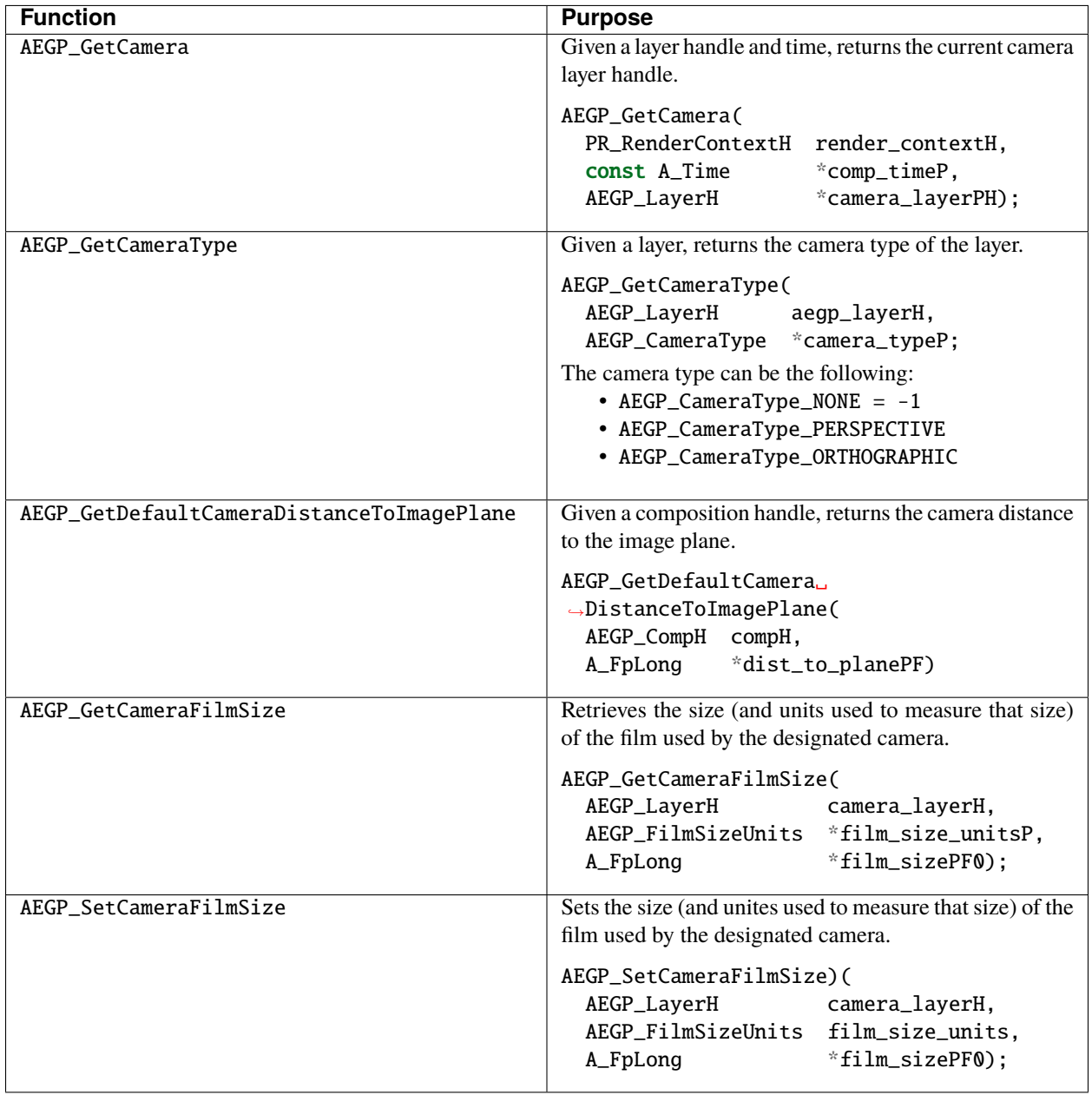

#### **71.9 Notes Regarding Camera Behavior**

Camera orientation is in composition coordinates, and the rotations are in layer (the camera's layer) coordinates.

If the camera layer has a parent, the position is in a coordinate space relative to the parent.

#### **71.10 Orthographic Camera Matrix**

Internally, we use composition width and height to set the matrix described by the OpenGL specification as

glOrtho(-width/2, width/2, -height/2, height/2, -1, 100);

The orthographic matrix describes the projection. The position of the camera is described by another, scaled matrix. The inverse of the camera position matrix provides the "eye" coordinates.

#### **71.11 Focus On Focal**

Remember, focal length affects field of view; focal distance only affects depth of field.

#### **71.12 Film Size**

In the real world, film size is measured in millimeters. In After Effects, it's measured in pixels. Multiply by 72 and divide by 25.4 to move from millimeters to pixels.

Field of view is more complex;

 $= 1/2$  field of view  $tan() = 1/2$  composition height / focal length

focal length =  $2 \tan()$  / composition height

#### **71.13 Hit The Lights!**

Get and set the type of lights in a composition.

#### **71.13.1 AEGP\_LightSuite2**

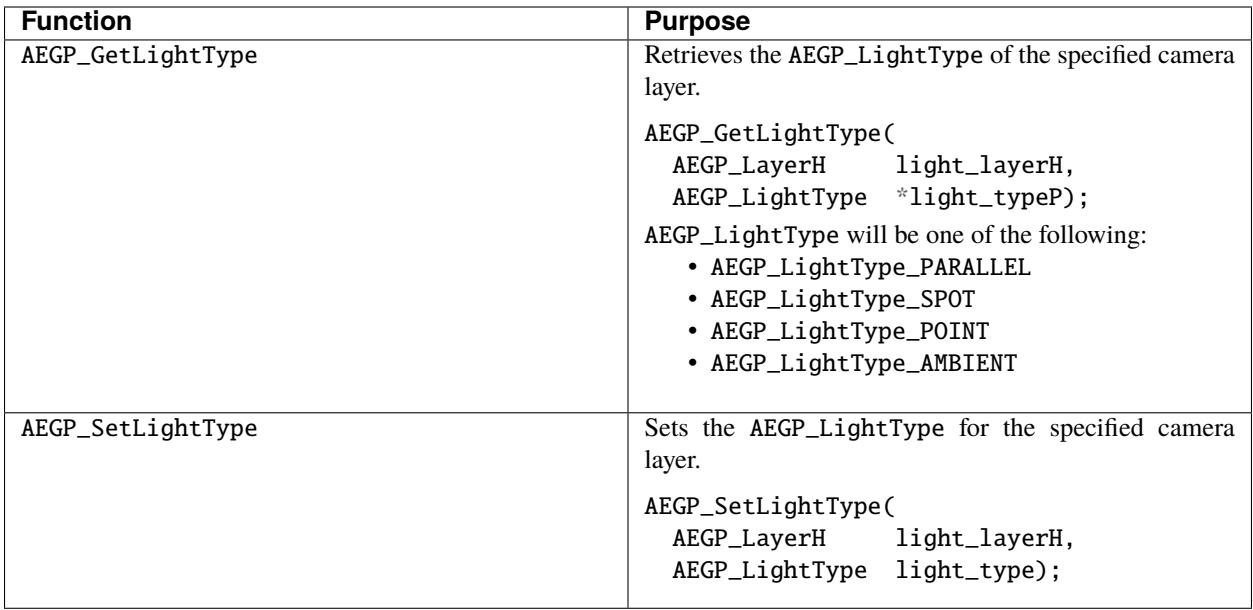

#### **71.13.2 Notes On Light Behavior**

The formula for parallel lights is found in Foley and Van Dam's "Introduction to Computer Graphics" (ISBN 0-201- 60921-5) as is the formula for point lights.

We use the half angle variant proposed by Jim Blinn instead.

Suppose we have a point on a layer and want to shade it with the light.

Let V be the unit vector from the layer point to the eye point. Let L be the unit vector to the light (in the parallel light case this is constant). Let H be  $(V+L)/2$  (normalized). Let N be the unit normal vector to the layer.

The amount of specular reflected light is  $S^*$  power(H Dot N, shine), where S is the specular coefficient.

### **71.14 How Should I Draw That?**

After Effects relies upon Artisans to draw 3D layer handles. If your Artisan chooses not to respond to this call, the default Artisan will draw 3D layer handles for you. Querying transforms is important for optimization of After Effects' caching.

The coordinate system is positive x to right, positive y down, positive z into the screen. The origin is the upper left corner. Rotations are x then y then z. For matrices the translate is the bottom row, orientations are quaternions (which are applied first), then any x-y-z rotation after that. As a general rule, use orientation or rotation but not both. Also use rotations if you need control over angular velocity.

## **71.15 Query Transform Functions**

These functions give artisans information about the transforms they'll need in order to correctly place layers within a composition and respond appropriately to the various queries After Effects will send to their PR\_QueryFunc entry point function.

As that entry point is optional, so is your artisan's response to the queries; however, if you don't, your users may be disappointed that (while doing interactive preview drawing) all the camera and light indicators vanish, until they stop moving! Artisans are complex beasts; contact us if you have any questions.

### **71.15.1 AEGP\_QueryXFormSuite2**

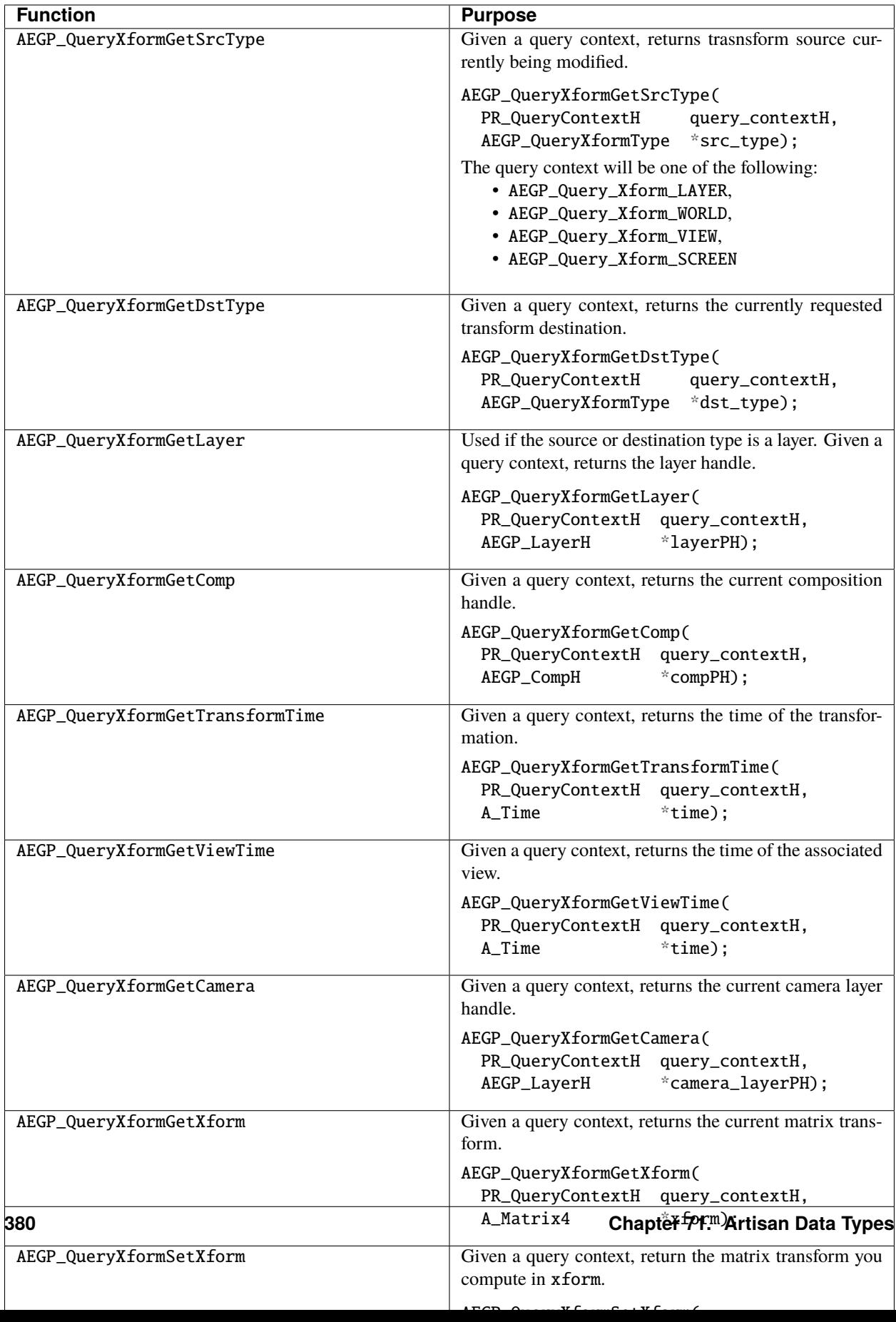

## **71.16 Interactive Drawing Functions**

We've added the ability for artisans to provide functions After Effects can use to do basic drawing functions for updating the comp window display during preview, including camera, light, and wireframe preview modeling.

#### **71.16.1 PR\_InteractiveDrawProcs**

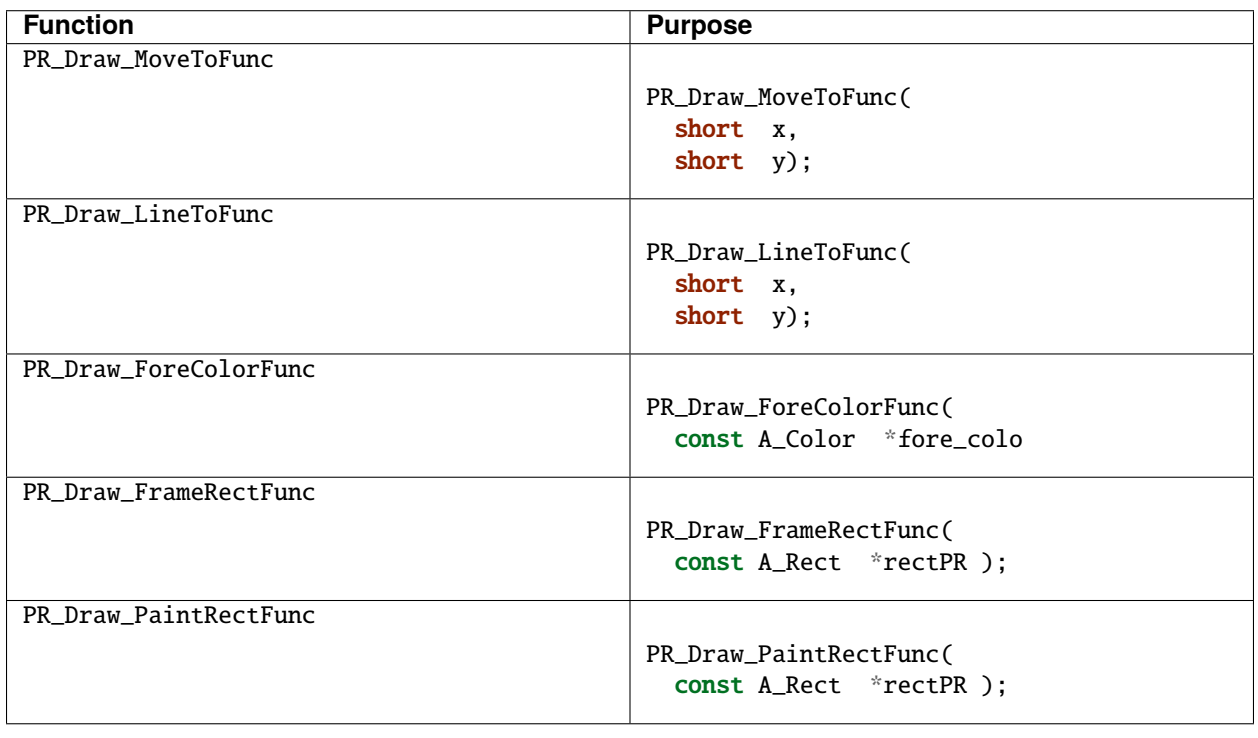

### **71.17 Notes On Query Time Functions**

AEGP\_QueryXformGetTransformTime() and AEGP\_QueryXformGetViewTime() are both necessary for an artisan to build a representation of the scene to render.

AEGP\_QueryXformGetTransformTime() gets the time of the transform, which is then passed to AEGP\_GetCompShutterFrameRange() from *[AEGP\\_CompSuite11](#page-274-0)*.

AEGP\_QueryXformGetViewTime() gets the time of the view, which is used in calling AEGP\_GetLayerToWorldXformFromView() from *[AEGP\\_LayerSuite9](#page-286-0)*.

# **CHAPTER SEVENTYTWO**

### **AEIOS**

AEIOs are AEGPs that perform media file import and/or export. AEIOs do everything for a file of a given type that After Effects (or the plug-ins which ship with After Effects) would normally do. On the import side, AEIOs can open existing files, manage file-specific interpretation options, and provide audio and frames from the file to After Effects in AEGP\_SoundWorld and PF\_EffectWorld format. Additionally, AEIOs can create files interactively, asking users for the settings they'd like instead of reading them from a file. On the export side, AEIOs can create and manage output options for render queue items, create output files and save frames (provided by After Effects as PF\_EffectWorlds) into those files.

AEIOs work with uncompressed video with pixels in ARGB order from low to high-byte. Pixels can be 8-bit, 16-bit, or 32-bit float per channel. AEIOs must handle their own compression/decompression of any codecs supported.

### **72.1 AEIO, or AEGP?**

AEIOs provide pixels and audio data to After Effects.

If you're writing an importer/exporter for a file format that represents timeline or project format (referencing file formats supported by After Effects or other installed AEIOs), write an AEGP and add its command to the Import/Export submenu.

### **72.2 AEIO For Import, Or MediaCore Importer?**

After Effects supports MediaCore importer plug-ins. MediaCore is a set of shared libraries that grew out of Premiere Pro; thus the MediaCore APIs are described in the [Premiere Pro SDK.](http://ppro-plugin-sdk.aenhancers.com/)

Only MediaCore importer plug-ins support an importer priority system: The highest priority importer gets the first opportunity to import a file, and if the particular imported file isn't supported, the next-highest priority importer will then have the opportunity to try importing it, and so on. MediaCore importers cannot defer file import to an AEIO. So if your goal is to take over file handling for any file type for which After Effects already provides a plug-in, you need to develop a MediaCore importer plug-in.

If the above constraints haven't already answered whether you need to build an AEIO or MediaCore importer, then you'll likely want to build a MediaCore importer, which can be used across the video and audio applications including Premiere Pro, Media Encoder, Prelude, SpeedGrade, and Audition.

### **72.3 How It Works**

From within its entry point function, an AEIO populates a structure of function pointers with the names of the functions it wants called in response to certain events. Many of these function hooks are optional.

### **72.4 What Would After Effects Do?**

For many AEIO hook functions, you can ask After Effects to perform default processing (this capability is noted in each hook's descriptions).

Unless you have compelling reasons to do otherwise, return AEIO\_Err\_USE\_DFLT\_CALLBACK from the function, and let After Effects do the work.

This is also a good way to learn the calling sequence before beginning implementation.

### **72.5 Registering Your AEIO**

During your plug-in's entry point function, populate a AEIO\_ModuleInfo describing the filetype(s) the AEIO supports, and an AEIO FunctionBlock structure that points to your file handling functions. For some of these functions, you can rely on After Effects' default behavior by returning AEIO\_Err\_USE\_DFLT\_CALLBACK. However, you must still provide a function matching the required signature, that does so. Once you've filled out both these structures, call AEGP\_RegisterIO() from *[AEGP\\_RegisterSuites5](#page-262-0)*.

In the AEIO\_ModuleInfo that you pass in to the register call, you provide the file type and description information that After Effects uses in the Import dialog, for the "Files of type" drop-down on Windows, or the Enable drop-down on MacOS. As of CS6, file extensions cannot be more than three characters long, even though we have a few built-in importers with longer extensions.

### **72.6 InSpec, OutSpec**

On most import-related functions, an AEIO\_InSpecH is passed. On most output-related functions, an AEIO\_OutSpecH is passed.

What are these mysterious handles? These opaque data handles can be used with *[AEGP\\_IOInSuite5](#page-421-0)* and *[AEGPIOOut-](#page-426-0)[Suite4](#page-426-0)*, to set or query for information about the import or output.

For example, on an import, you'll use AEIO\_InSpecH when calling AEGP\_SetInSpecDimensions in AEGP\_IOInSuite.

And during an export, you'll use AEIO\_OutSpecH when calling AEGP\_GetOutSpecDimensions in AEGP\_IOOutSuite. So use these handles to exchange information with After Effects about the details of the input or output.

**CHAPTER SEVENTYTHREE**

#### **CALLING SEQUENCE**

As with all AEGPs, the entry point function exported in the plug-in's PiPL is called during launch. During this function, the AEIO must provide function pointers to required functions and describe their capabilities, then pass the appropriate structures to *[AEGP\\_RegisterIO\(\)](#page-262-0)*.

#### **73.1 Import**

When users select a file in the file import dialog which is of a type handled by your AEIO, its *[AEIO\\_VerifyFileImportable\(\)](#page-398-0)* function will be called; it's called again for each such file the user imports. *[AEIO\\_InitInSpecFromFile\(\)](#page-398-0)* will be called for each file; parse the file, and use the various set functions to describe it to After Effects. Also, construct any options data associated with the file, and save that data using *[AEGP\\_SetInSpecOptionsHandle\(\)](#page-421-0)*.

After Effects then calls the plug-in's *[AEIO\\_GetInSpecInfo\(\)](#page-398-0)* function, to get descriptive text about the file for display in the project window. As noted in the description of this function, it may be called for folders as well; we recommend that, if there is no valid options data for the file, you do nothing and return no error (that's what our AEIOs do).

*[AEIO\\_CountUserData\(\)](#page-398-0)* is then sent; if the AEIO indicates that there is user data present, *[AEIO\\_GetUserData\(\)](#page-398-0)* will follow. After Effects will then request that the plug-in draw a frame of video (for the project window thumbnail) by sending *[AEIO\\_DrawSparseFrame\(\)](#page-398-0)*.

Once the supported file is added to a composition, user interaction will generate calls to AEIO\_DrawSparseFrame() and *[AEIO\\_GetSound\(\)](#page-398-0)*.

When the project is saved, and if there is options data associated with the AEIO\_InSpec, After Effects will send *[AEIO\\_FlattenOptions\(\)](#page-398-0)* during which the AEIO parses the options data, and creates a representation of it that contains no references to external memory. Likewise, the presence of any AEIO\_OutSpec options data will result in *[AEIO\\_GetFlatOutputOptions\(\)](#page-398-0)* being sent.

#### **73.2 Export**

If the user adds an item to the render queue and chooses the AEIO's supported output format, *[AEIO\\_InitOutputSpec\(\)](#page-398-0)* will be sent. Use the various get functions to obtain information about the output settings, and store any pertinent information using *[AEGP\\_SetOutSpecOptionsHandle\(\)](#page-398-0)*, followed by AEIO\_GetFlatOutputOptions(). *[AEIO\\_GetDepths\(\)](#page-398-0)* is sent so After Effects can determine what output pixel bit depths the AEIO supports. *[AEIO\\_GetOutputInfo\(\)](#page-398-0)* is sent so that file name, type and subtype information can be displayed in the output module details.

When the user clicks on the Format Options button, in the render queue, *[AEIO\\_UserOptionsDialog\(\)](#page-398-0)* is called.

When the user actually clicks on the "Render" button, *[AEIO\\_SetOutputFile\(\)](#page-398-0)* will be called, followed by *[AEIO\\_GetSizes\(\)](#page-398-0)* (your AEIO is responsible for determining whether the destination has sufficient disk space available).

Before the video frames are sent, *[AEIO\\_StartAdding\(\)](#page-398-0)* is sent for the AEIO to open the file handle and write out the file header. If the AEIO supports a video or audio format, *[AEIO\\_AddSoundChunk\(\)](#page-398-0)* is sent for each audio chunk, and an *[AEIO\\_AddFrame\(\)](#page-398-0)* for each video frame.

If the AEIO supports sequences of still images, *[AEIO\\_OutputFrame\(\)](#page-398-0)* is called repeatedly. After Effects sends a PF\_EffectWorld representation of the frame to be output.

*[AEIO\\_WriteLabels\(\)](#page-398-0)* is called (for each frame) to give the plug-in a chance to write out field and alpha interpretation information. *[AEIO\\_EndAdding\(\)](#page-398-0)* is sent when there are no more frames (or audio) to be output. Close the output file.

# **CHAPTER SEVENTYFOUR**

## **AEIO\_MODULEINFO**

This is the structure where your AEIO will define its basic properties.

Notice that, in addition to describing the filetypes and extensions supported by your AEIO, you also describe your signature and behavior using the AEIO\_ModuleFlags. We love flags.

## **74.1 AEIO\_ModuleInfo Members**

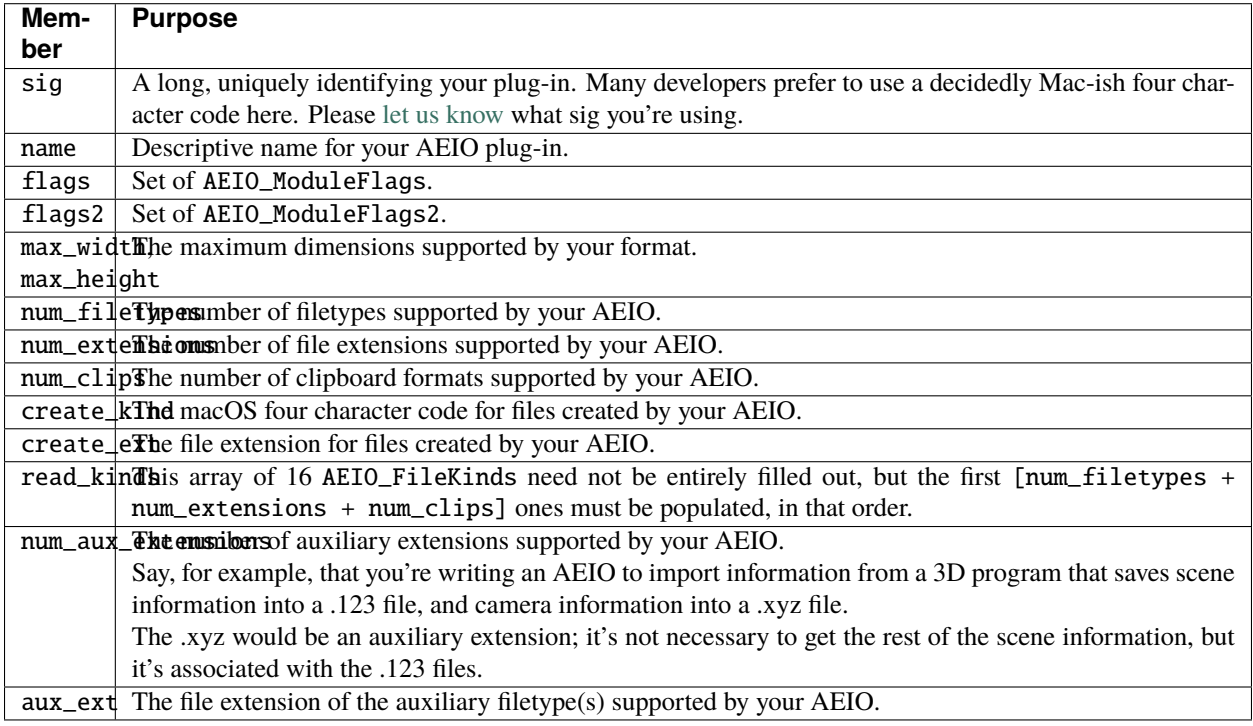

## **74.2 Behavior Flags**

AEIOs set these flags (like effect plug-ins use global outflags) in AEIO\_ModuleInfo.flags to indicate their behavior to After Effects. Some flags are only relevant to input, and some are only relevant to output.

### **74.2.1 AEIO\_ModuleFlags**

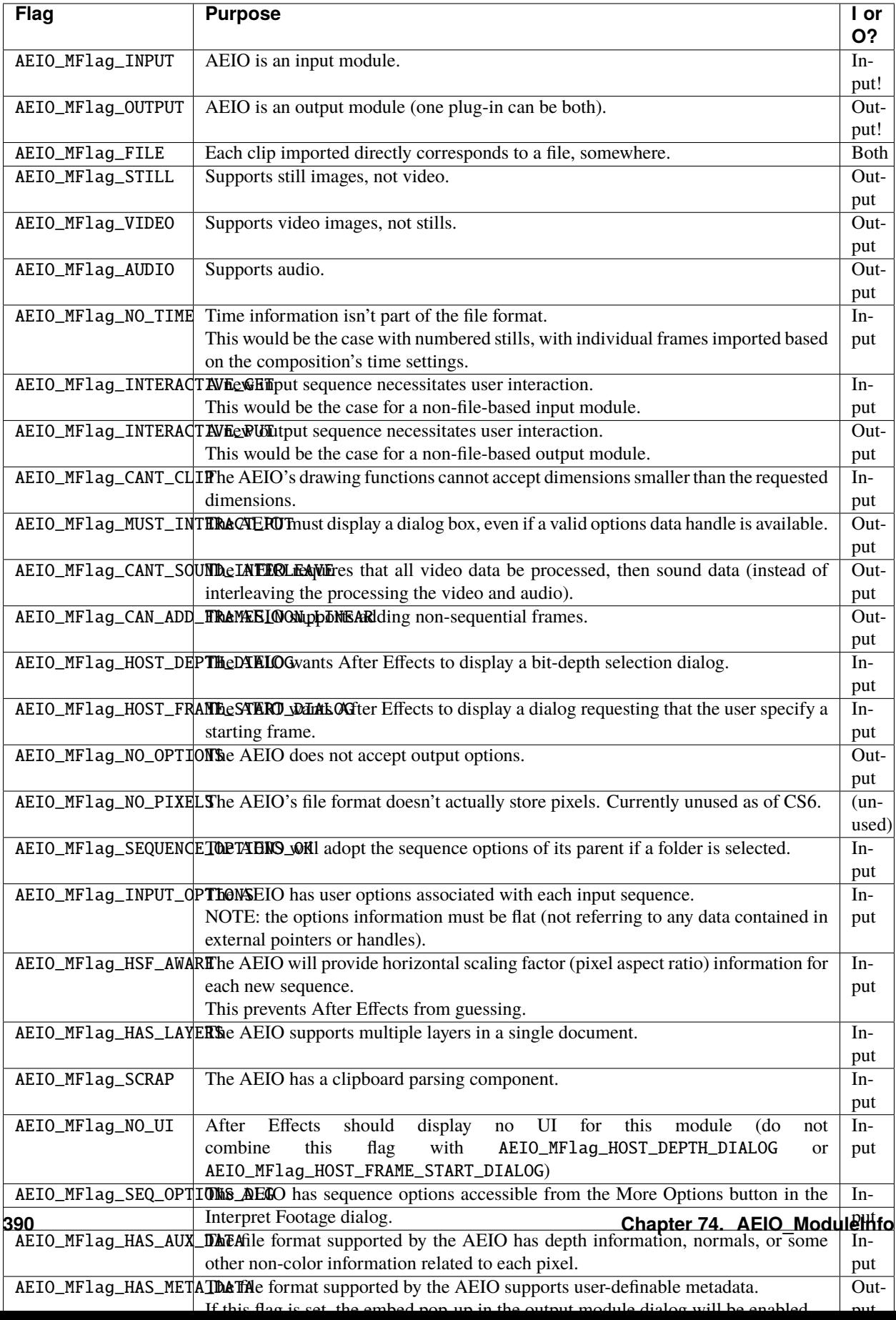
#### **74.2.2 AEIO\_ModuleFlags2**

Gotta have dem flags...

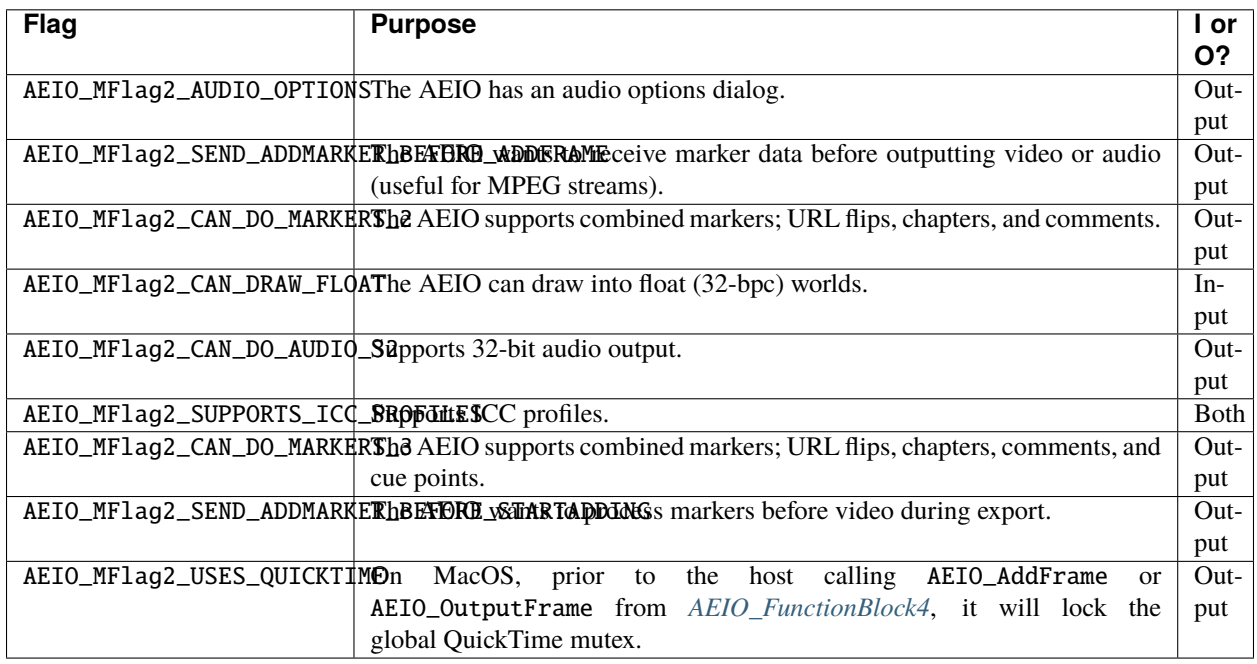

**CHAPTER SEVENTYFIVE**

## **NEW KIDS ON THE FUNCTION BLOCK**

During its main entry point function, each AEIO plug-in must fill in an AEIO\_FunctionBlock, providing pointers to the functions After Effects will call for different file-related tasks.

The table below shows which functions are needed for input, and which ones are needed for output. For a bare-bones implementation, start with the functions that are noted as "Required" in the right column. You can often invoke "bestcase" behavior by having After Effects handle the call for you (by returning AEIO\_Err\_USE\_DFLT\_CALLBACK).

For a barebones AEIO for video input only, implement the following functions: AEIO\_InitInSpecFromFile or AEIO\_InitInSpecInteractive (depending on whether the source is a file or interactively generated), AEIO\_DisposeInSpec, AEIO\_GetInSpecInfo, AEIO\_DrawSparseFrame, AEIO\_CloseSourceFiles, and AEIO\_InqNextFrameTime (using AEIO\_Err\_USE\_DFLT\_CALLBACK is fine).

Starting from the IO sample, it is best to leave the other functions defined too, and fill them in further as needed.

<span id="page-398-0"></span>**75.1 AEIO\_FunctionBlock4**

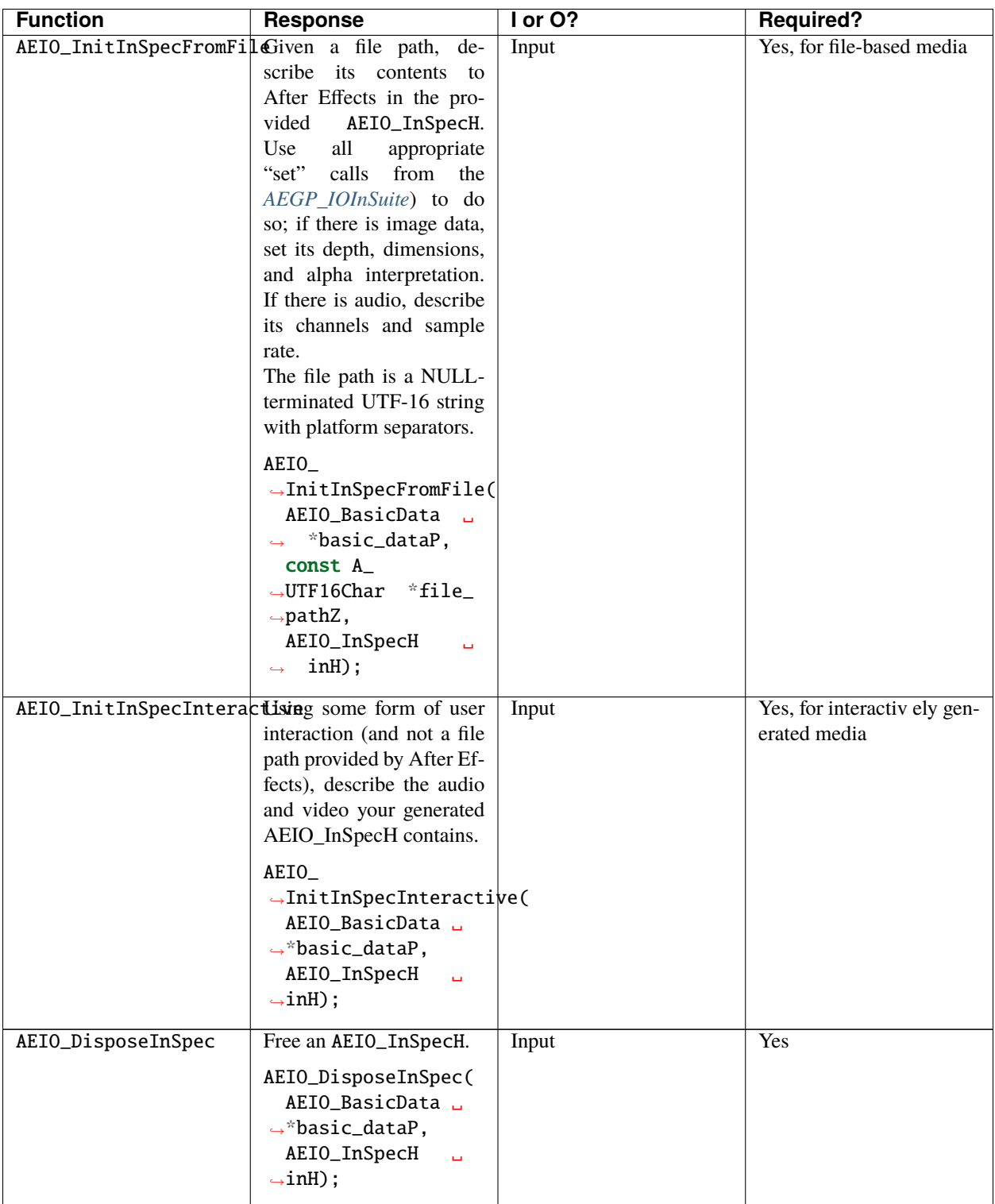

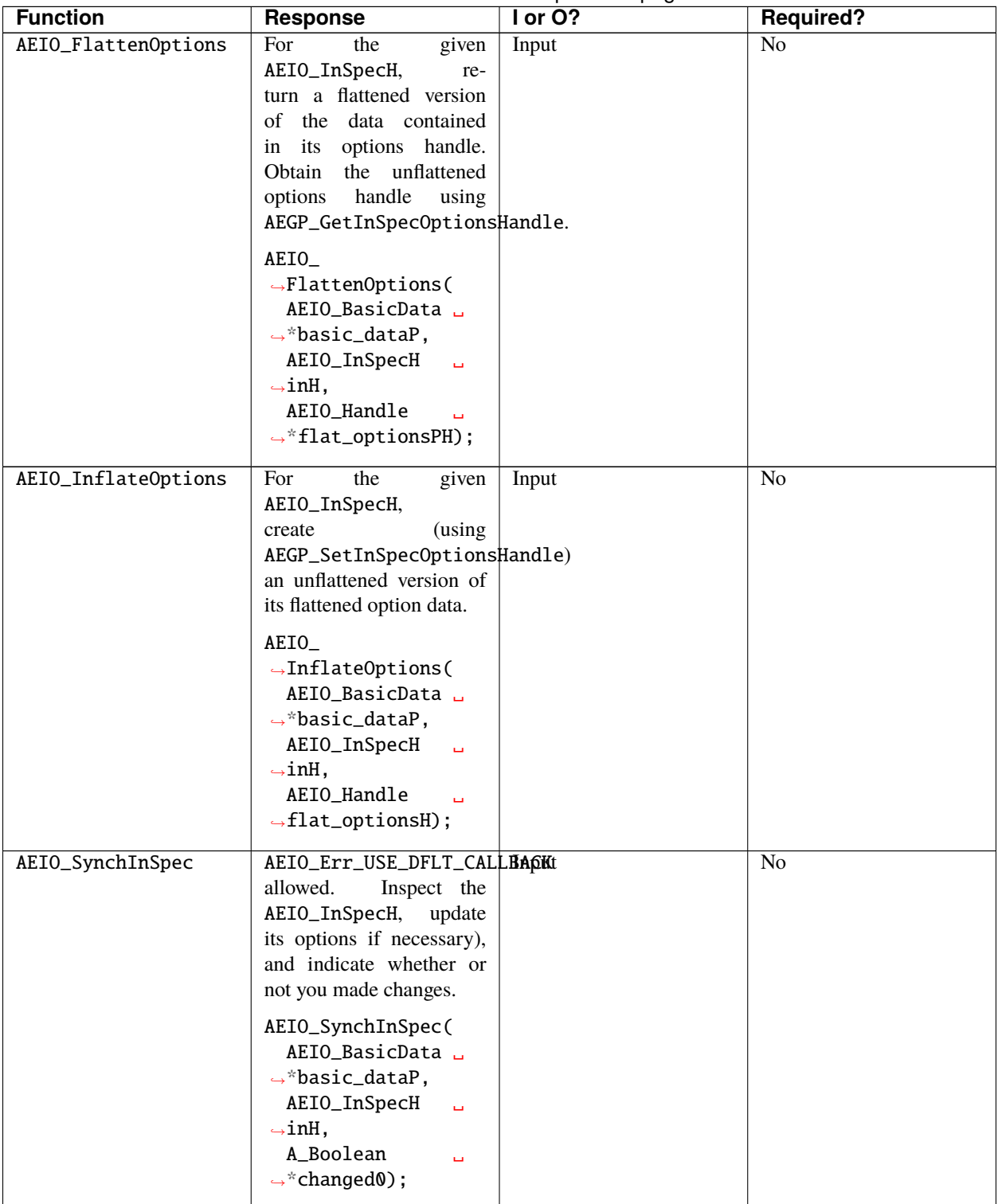

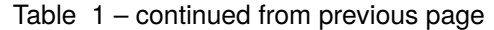

| <b>Function</b>      | <b>Response</b>                 | $I$ or $O$ ? | <b>Required?</b> |
|----------------------|---------------------------------|--------------|------------------|
| AEIO_GetActiveExtent | AEIO_Err_USE_DFLT_CALLBAOKt     |              | Yes              |
|                      | allowed. Populate the pro-      |              |                  |
|                      | vided A_LRect with the          |              |                  |
|                      | active extent of the file's     |              |                  |
|                      | pixels at the given time.       |              |                  |
|                      | AEIO_                           |              |                  |
|                      | $\rightarrow$ GetActiveExtent(  |              |                  |
|                      | AEIO_BasicData L                |              |                  |
|                      | $\rightarrow$ *basic_dataP,     |              |                  |
|                      | AEIO_InSpecH<br>$\Delta \omega$ |              |                  |
|                      | $\rightarrow$ inH,              |              |                  |
|                      | const A_Time<br>Ō.              |              |                  |
|                      | $\leftrightarrow^*$ tr,         |              |                  |
|                      | A_LRect<br>$\Box$               |              |                  |
|                      | $\rightarrow$ *extent);         |              |                  |
|                      |                                 |              |                  |

Table 1 – continued from previous page

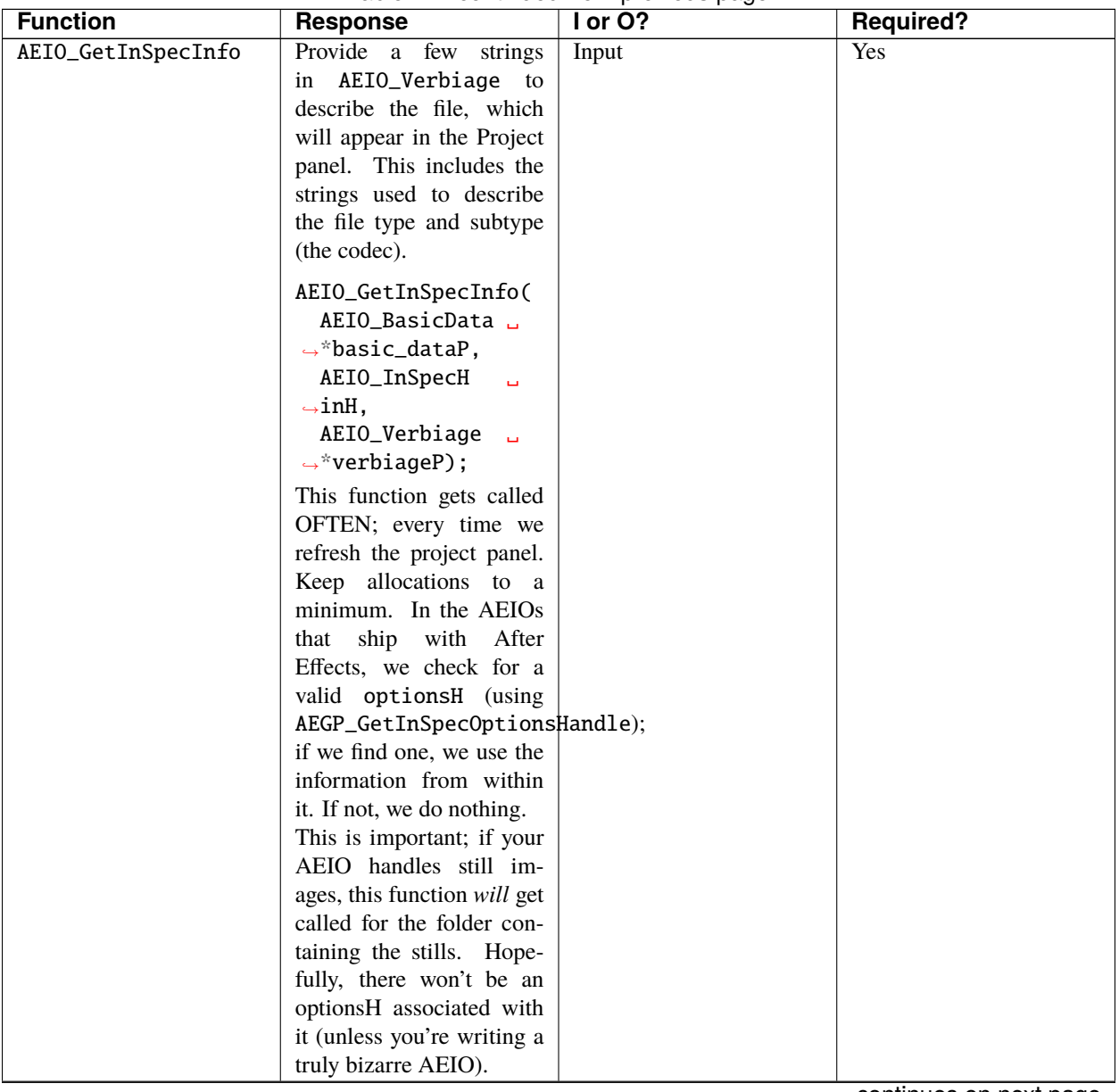

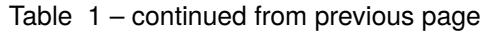

| <b>Response</b>                | I or O?                                                                                                    | <b>Required?</b> |
|--------------------------------|----------------------------------------------------------------------------------------------------|------------------|
| Draw a frame from the          | Input                                                                                                    | Yes              |
| AEIO_InSpecH.<br>The           |                                                                                                    |                  |
| PF_EffectWorld* con-           |                                                                                                    |                  |
| tains the width and height     |                                                                                                    |                  |
| to use, but make sure you      |                                                                                                    |                  |
| take the required_region0      |                                                                                                    |                  |
| into account, if it's not      |                                                                                                    |                  |
|                                |                                                                                                    |                  |
| AEIO_                          |                                                                                                    |                  |
| $\rightarrow$ DrawSparseFrame( |                                                                                                    |                  |
| AEIO_BasicData L               |                                                                                                    |                  |
| *basic_<br>$\leftrightarrow$   |                                                                                                    |                  |
| $\rightarrow$ dataP,           |                                                                                                    |                  |
| AEIO_InSpecH<br>$\Box$         |                                                                                                    |                  |
| inH,<br>$\leftrightarrow$      |                                                                                                    |                  |
| AEIO_Quality<br>$\omega$       |                                                                                                    |                  |
| qual,<br>$\hookrightarrow$     |                                                                                                    |                  |
|                                |                                                                                                    |                  |
|                                |                                                                                                    |                  |
|                                |                                                                                                    |                  |
| $\Box$                         |                                                                                                    |                  |
| $\hookrightarrow$              |                                                                                                    |                  |
| $\Box$                         |                                                                                                    |                  |
| $\leftrightarrow$<br>$\Box$    |                                                                                                    |                  |
|                                |                                                                                                    |                  |
| $\Box$                         |                                                                                                    |                  |
| $\Box$                         |                                                                                                    |                  |
|                                |                                                                                                    |                  |
|                                |                                                                                                    |                  |
|                                |                                                                                                    |                  |
|                                |                                                                                                    |                  |
| $\Box$                         |                                                                                                    |                  |
|                                |                                                                                                    |                  |
|                                |                                                                                                    |                  |
|                                |                                                                                                    |                  |
|                                |                                                                                                    |                  |
|                                |                                                                                                    |                  |
|                                |                                                                                                    |                  |
|                                |                                                                                                    |                  |
|                                |                                                                                                    |                  |
|                                |                                                                                                    |                  |
|                                |                                                                                                    |                  |
|                                |                                                                                                    |                  |
|                                |                                                                                                    |                  |
|                                | NULL.<br>const AEIO_<br>$\rightarrow$ RationalScale $\Box$<br>$\rightarrow$ *rs0,<br>const A_Time<br>*tr,<br>const A_Time<br>$\rightarrow$ duration 0,<br>const A_Rect<br>$\leftrightarrow$<br>$\rightarrow$ *required_<br>$\rightarrow$ region $\theta$ ,<br>PF_EffectWorld L<br>$*$ wP,<br>$\hookrightarrow$<br>$A\_long^*$<br>originx,<br>$\mapsto$<br>$A\_long^*$<br>ш,<br>originy,<br>$\hookrightarrow$<br>AEIO_<br>$\rightarrow$ DrawingFlags<br>Ē,<br>*draw_<br>$\rightarrow$<br>$\rightarrow$ flagsP);<br>NOTE: return data as lin-<br>ear light (1.0), and After<br>Effects will perform any<br>necessary transformations<br>to bring the footage into<br>the working colorspace. |                  |

Table 1 – continued from previous page

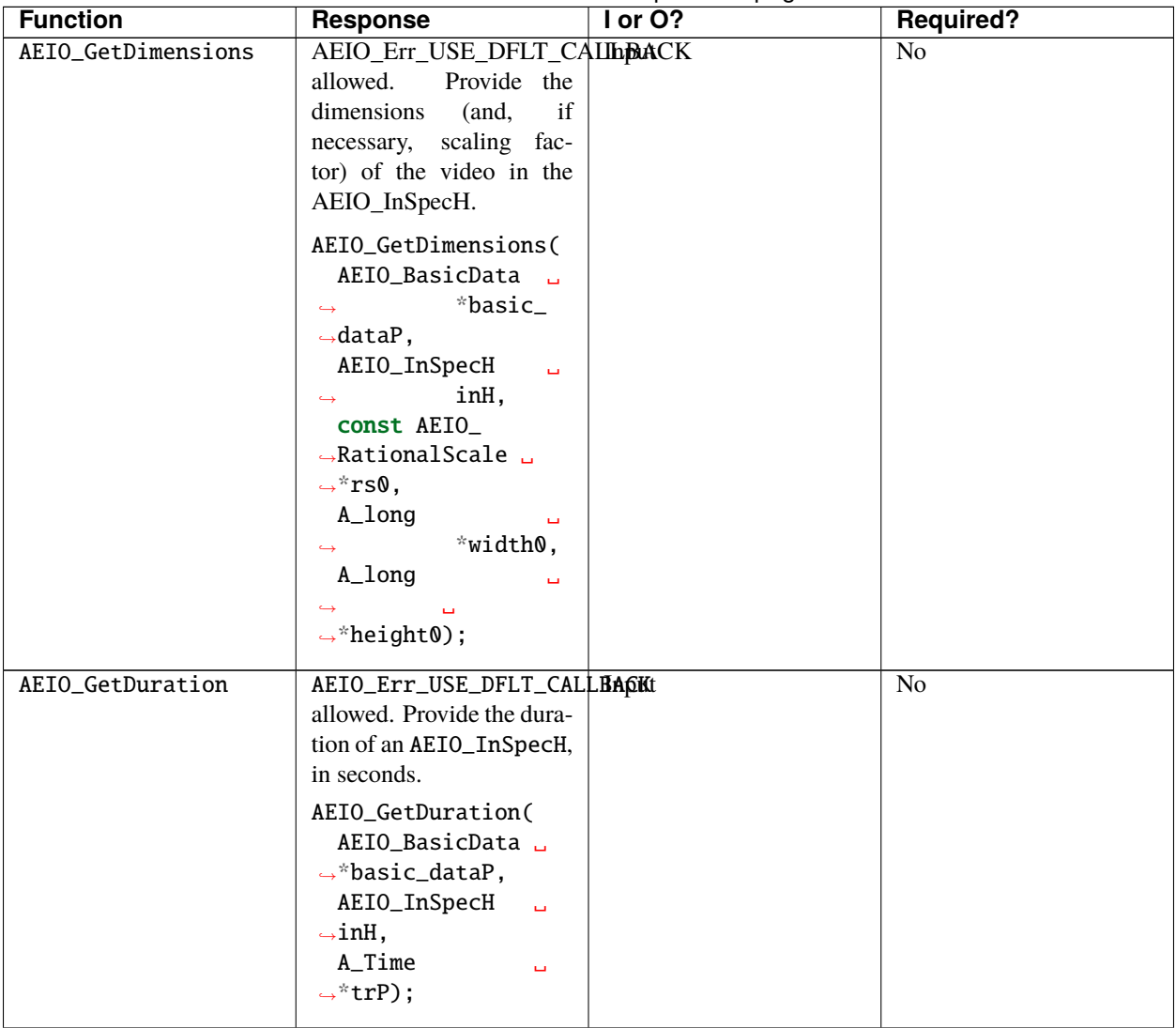

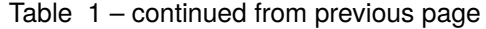

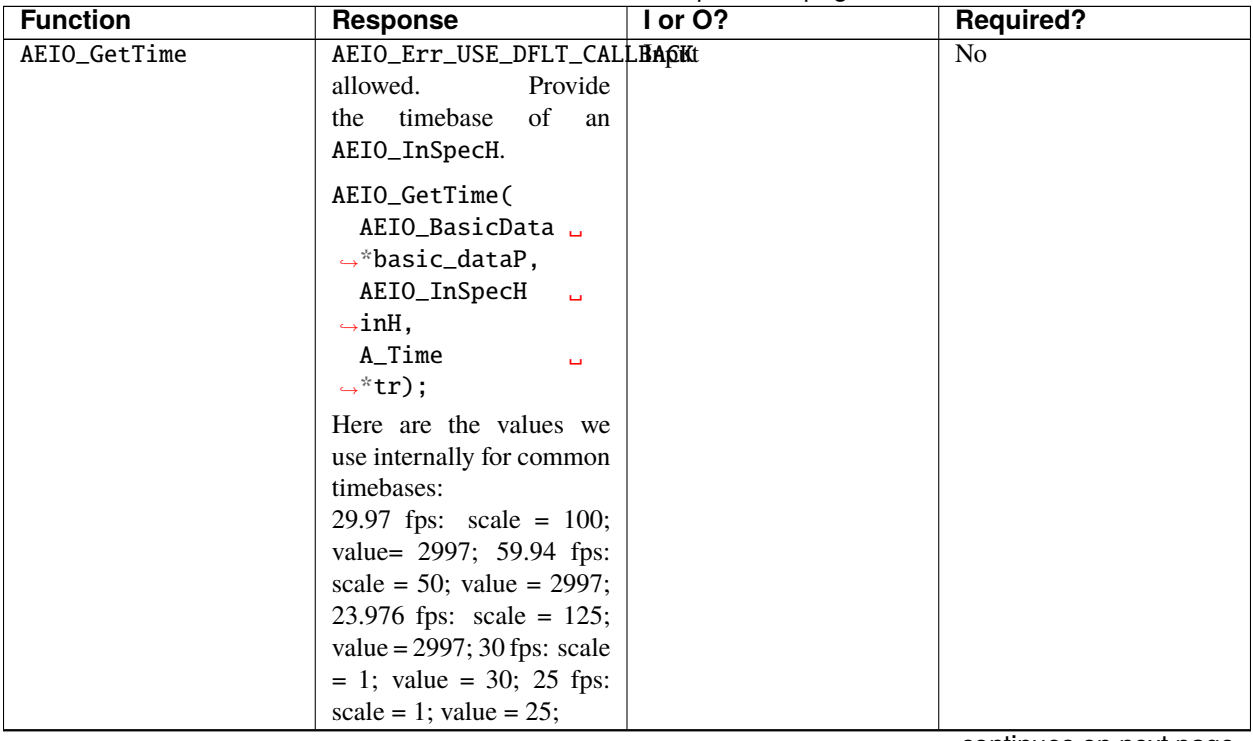

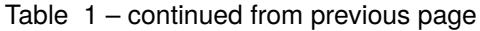

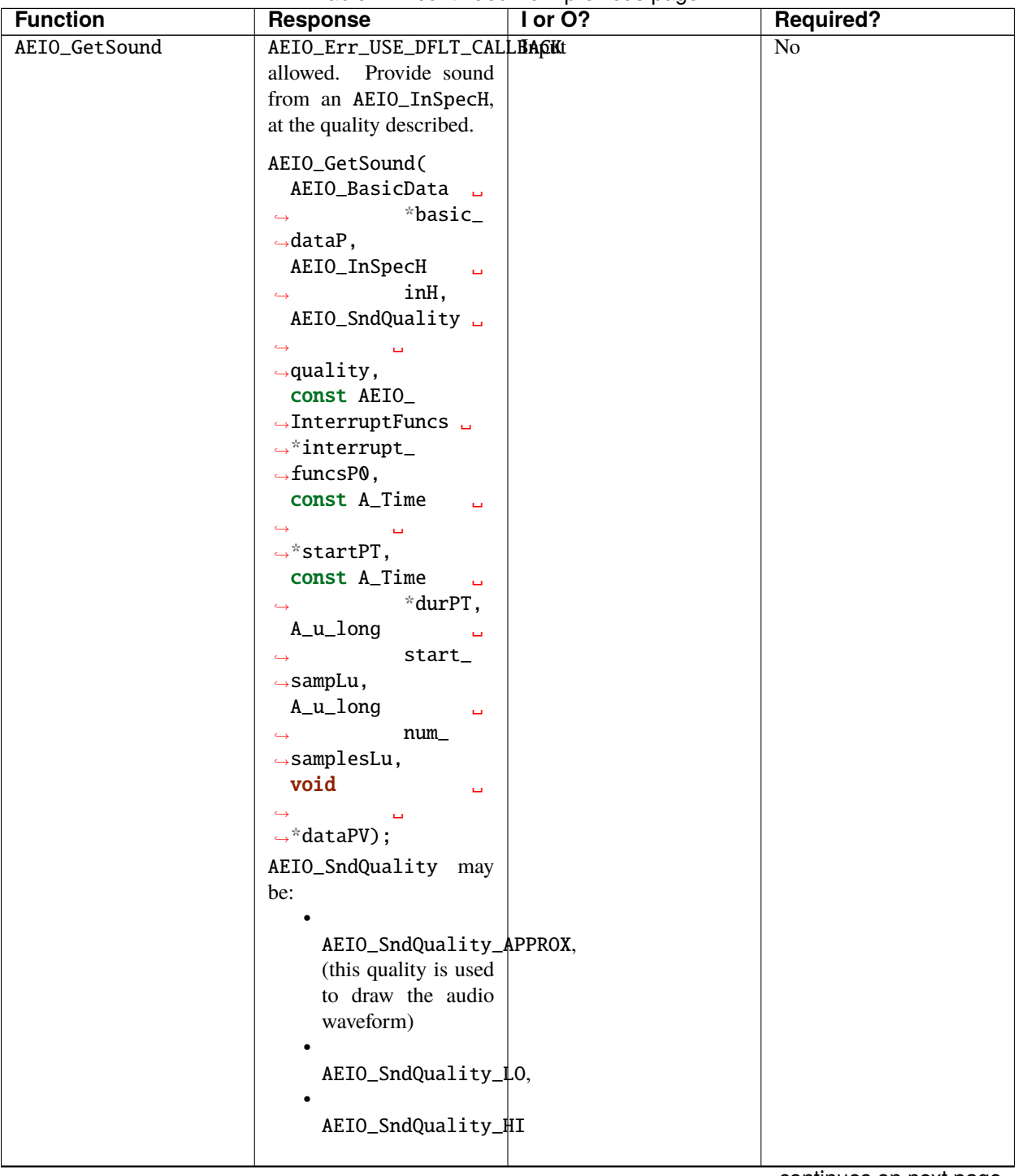

Table 1 – continued from previous page

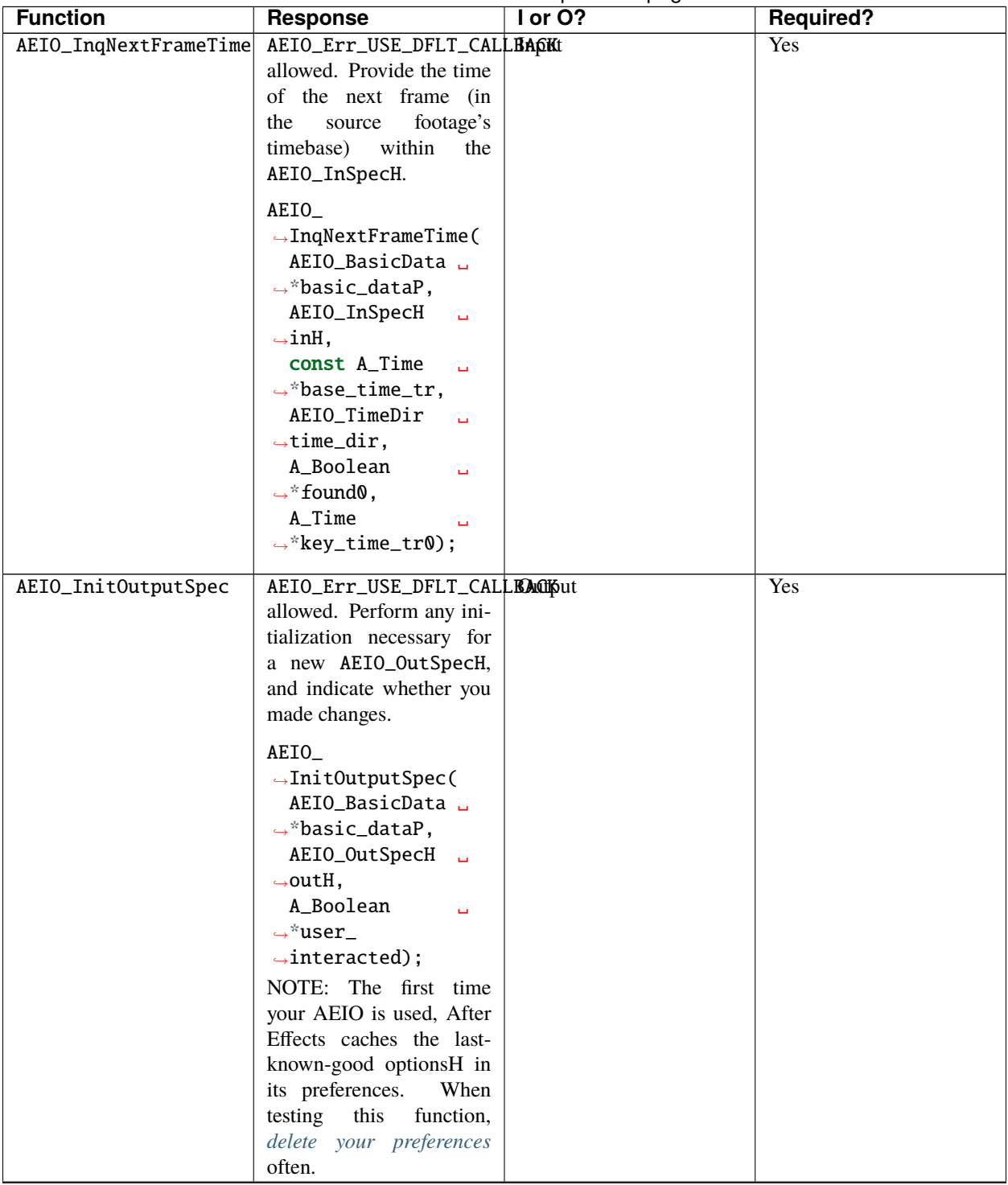

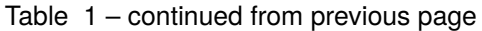

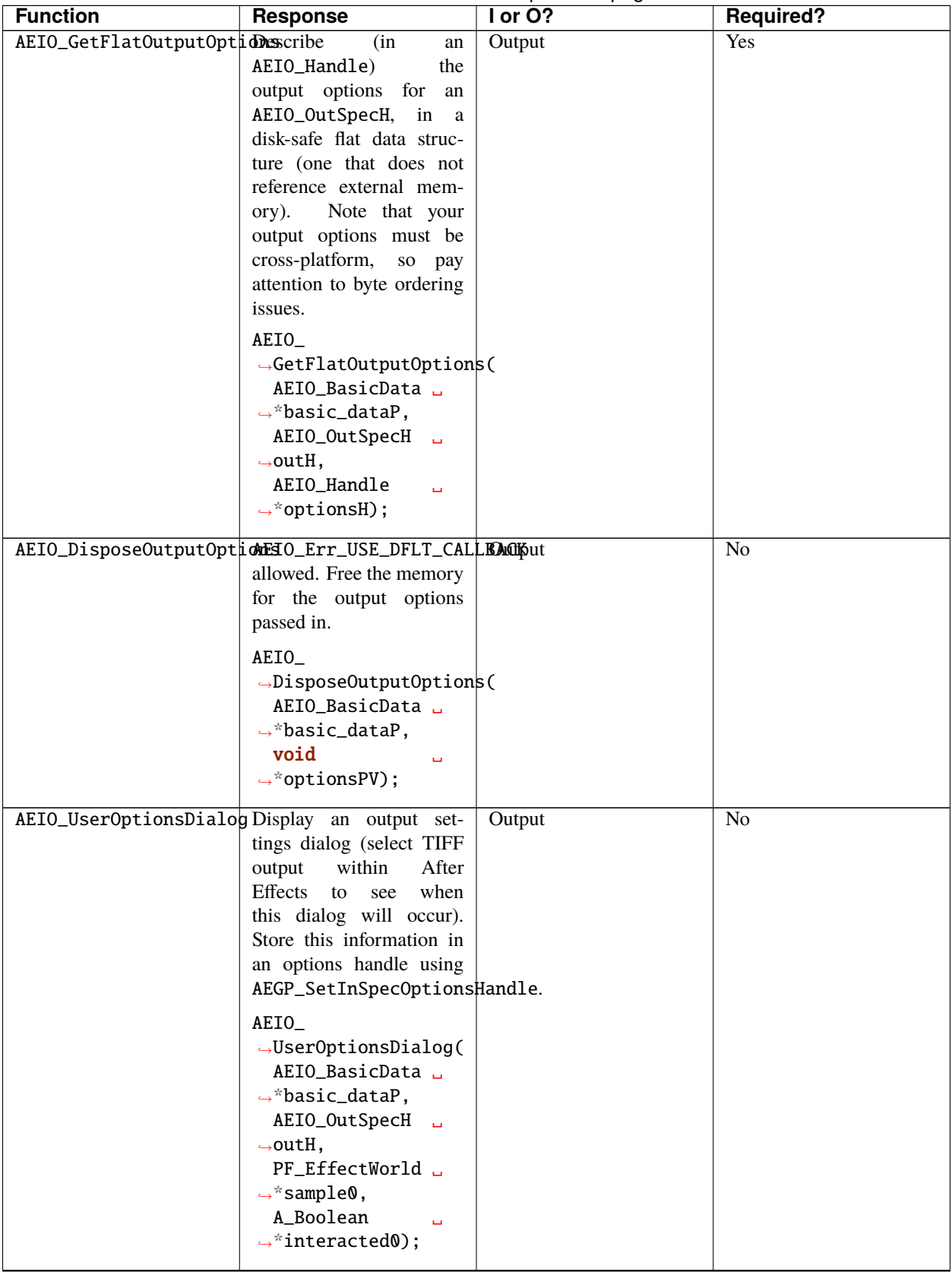

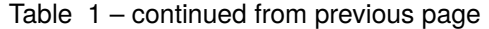

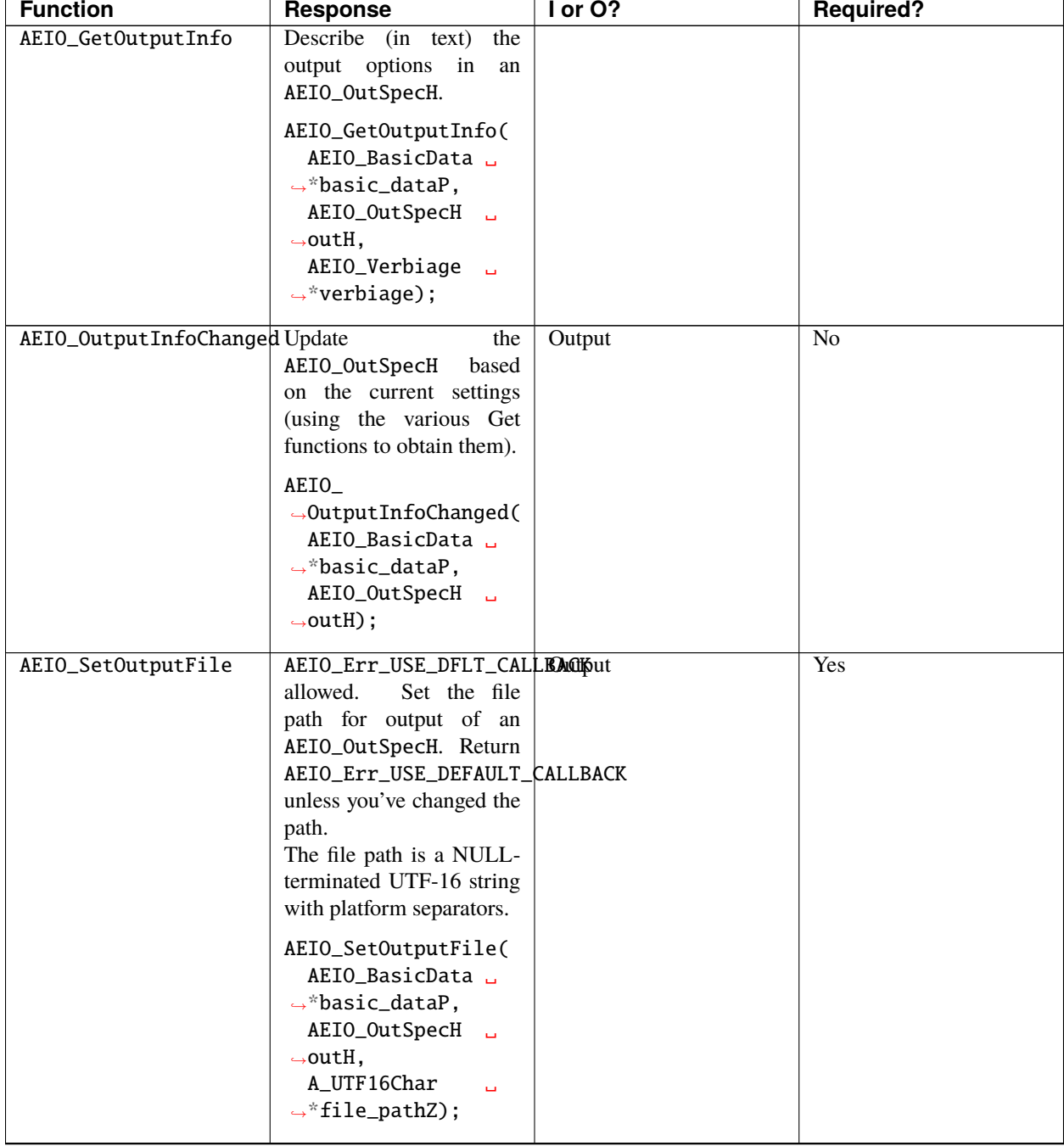

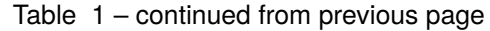

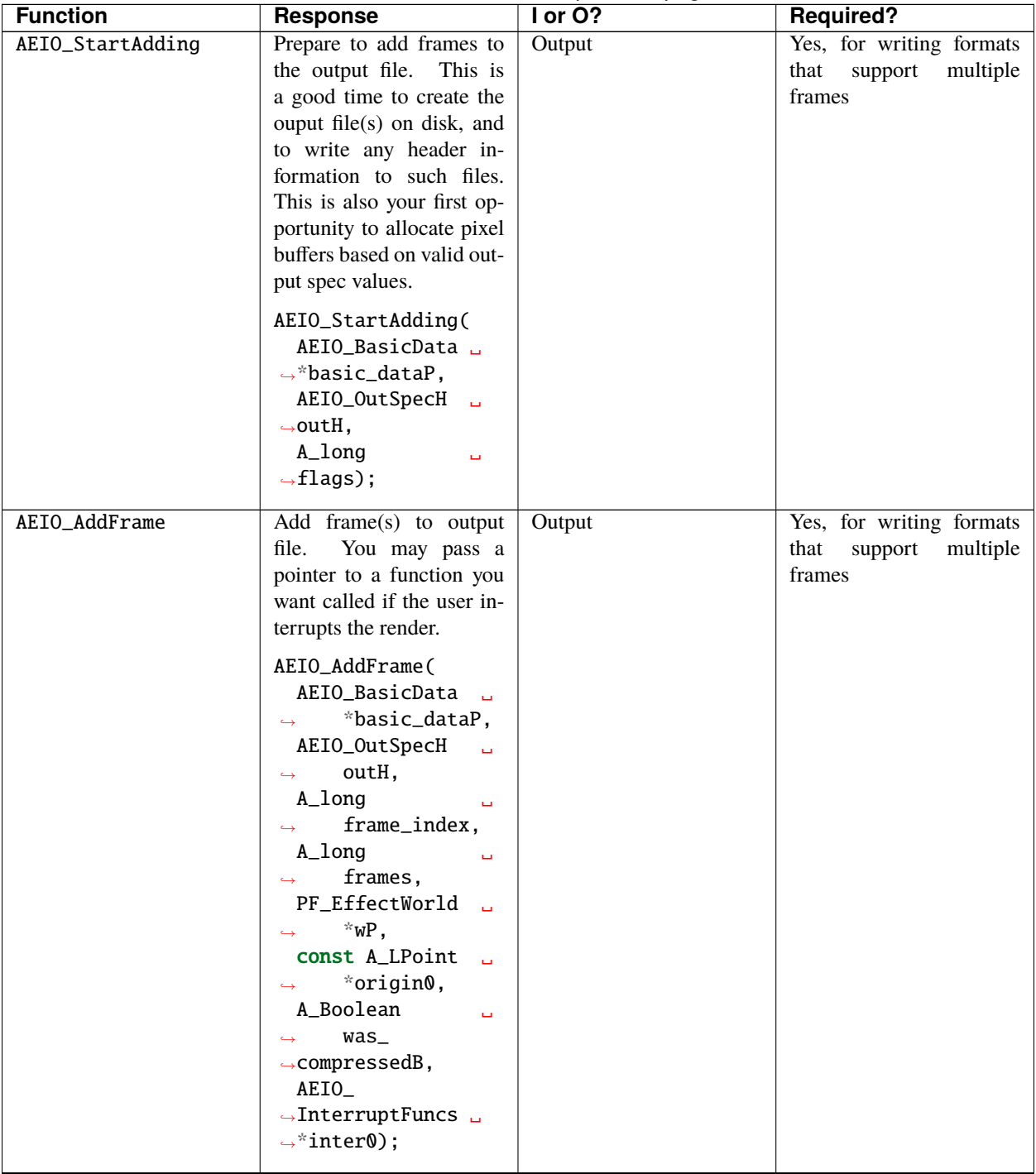

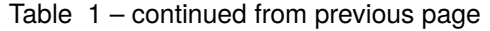

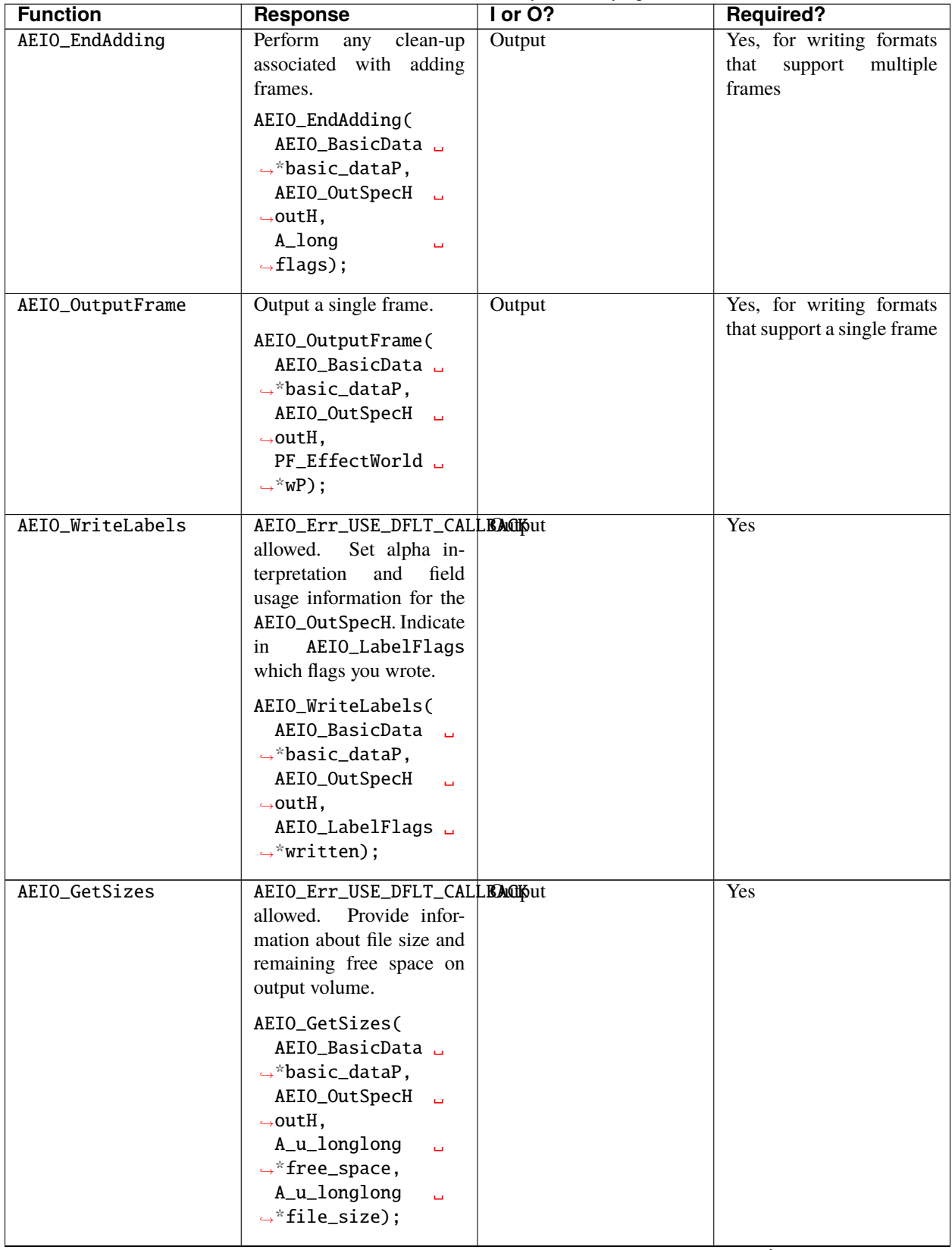

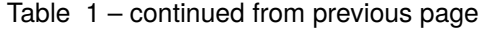

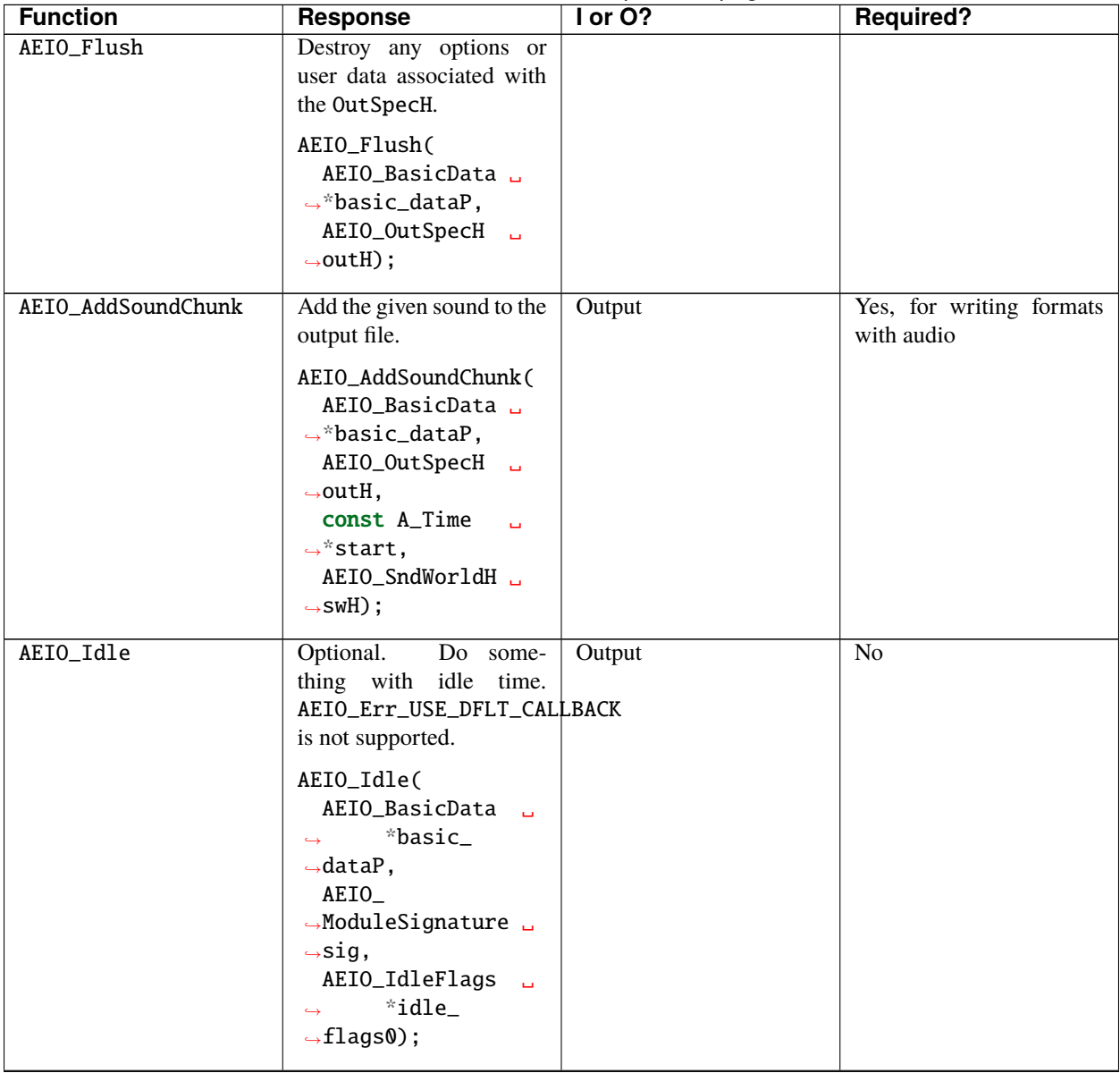

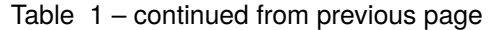

| <b>Function</b>      | <b>Response</b>                                                                                                    | $I$ or $O$ ? | <b>Required?</b> |
|----------------------|----------------------------------------------------------------------------------------------------|--------------|------------------|
| AEIO_GetDepths       | Set AEIO_OptionsFlags<br>to indicate which pixel and<br>color depths are valid for<br>your output format. See<br>the discussion on Export<br>Bit-Depth.<br>AEIO_GetDepths(<br>AEIO_BasicData L<br>*basic_dataP,<br>$\leftrightarrow$<br>AEIO_OutSpecH<br>ا س<br>$\leftrightarrow$ outH,<br>AEIO_<br>$\rightarrow$ OptionsFlags $\Box$<br>$\leftrightarrow^*$ which); | Output       | Yes              |
| AEIO_GetOutputSuffix | AEIO_Err_USE_DFLT_CALLEACHout<br>Describe the<br>allowed.<br>three character extension<br>for the output file.<br>AEIO<br>$\rightarrow$ GetOutputSuffix(<br>AEIO_BasicData L<br>$\rightarrow$ *basic_dataP,<br>AEIO_OutSpecH L<br>$\rightarrow$ outH,<br>A_char<br>$\overline{\phantom{a}}$<br>$\rightarrow$ *suffix);                                               |              | Yes              |
| AEIO_SeqOptionsDlg   | Display a footage op-<br>tions dialog, and indicate<br>whether the user made<br>any changes.<br>AEIO_SeqOptionsDlg(<br>AEIO_BasicData L<br>$\leftrightarrow$ *basic_dataP,<br>AEIO_InSpecH<br>$\Box$<br>$\rightarrow$ inH,<br>A_Boolean<br>$\rightarrow$ interactedPB);                                                                                              | Input        | $\overline{No}$  |

Table 1 – continued from previous page

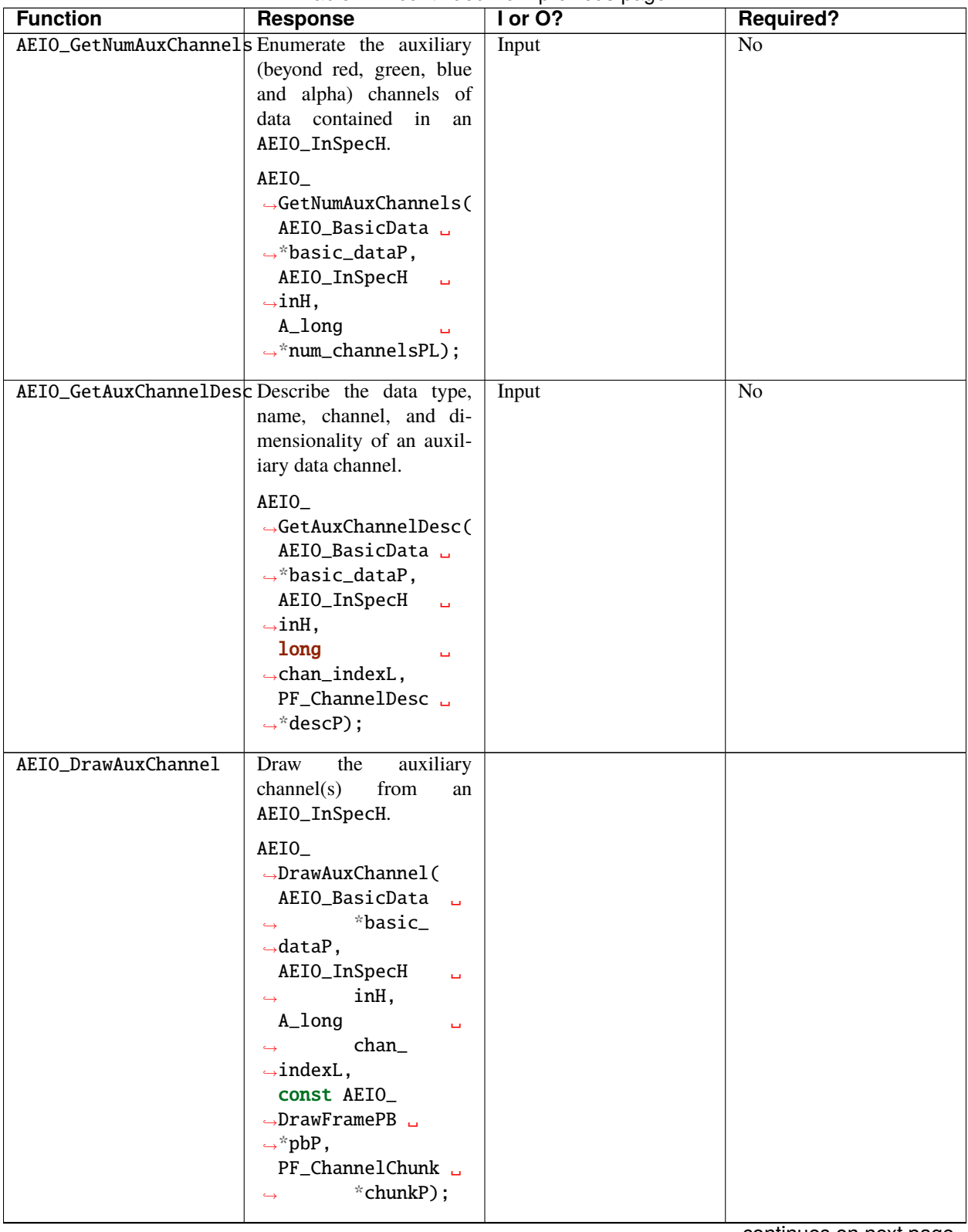

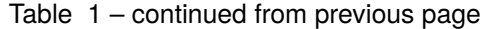

| <b>Function</b>     | <b>Response</b>                                                                   | I or O? | <b>Required?</b> |
|---------------------|-----------------------------------------------------------------------------------|---------|------------------|
| AEIO_FreeAuxChannel | Free data associated with<br>an auxiliary channel.                                | Input   | N <sub>0</sub>   |
|                     | AEIO_                                                                             |         |                  |
|                     | $\rightarrow$ FreeAuxChannel(<br>AEIO_BasicData L                                 |         |                  |
|                     | $\rightarrow$ *basic_dataP,                                                       |         |                  |
|                     | AEIO_InSpecH<br>$\Box$                                                            |         |                  |
|                     | $\rightarrow$ inH,                                                                |         |                  |
|                     | PF_ChannelChunk L<br>$\leftrightarrow$ * chunkP);                                 |         |                  |
|                     |                                                                                   |         |                  |
| AEIO_Num AuxFiles   | Enumerate<br>files<br>the<br>render the<br>needed<br>to<br>given<br>AEIO_InSpecH. | Input   | N <sub>o</sub>   |
|                     | This<br>function<br>and                                                           |         |                  |
|                     | AEIO_GetNthAuxFileSpec                                                            |         |                  |
|                     | will be called when the<br>File                                                   |         |                  |
|                     | chooses<br>user<br>> Dependencies >                                               |         |                  |
|                     | Collect Files                                                                     |         |                  |
|                     | Here your AEIO tells AE                                                           |         |                  |
|                     | what the associated files<br>are.                                                 |         |                  |
|                     | AEIO_NumAuxFiles(                                                                 |         |                  |
|                     | AEIO_BasicData L                                                                  |         |                  |
|                     | $\rightarrow$ *basic_dataP,                                                       |         |                  |
|                     | AEIO_InSpecH<br>$\Box$                                                            |         |                  |
|                     | $\rightarrow$ seqH,<br>A_long                                                     |         |                  |
|                     | ш.<br>$\rightarrow$ *files_per_                                                   |         |                  |
|                     | $\rightarrow$ framePL);                                                           |         |                  |

Table 1 – continued from previous page

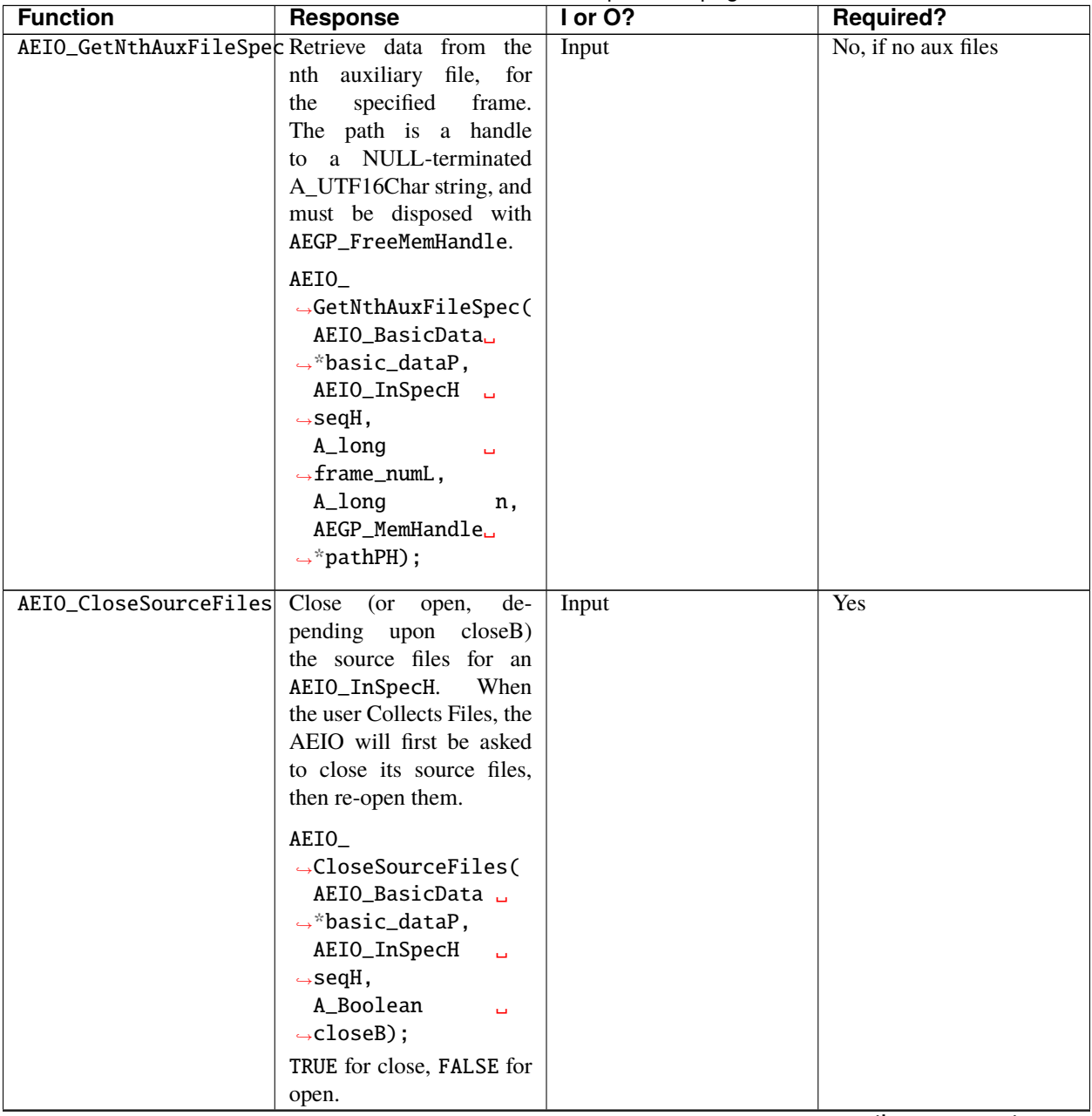

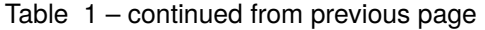

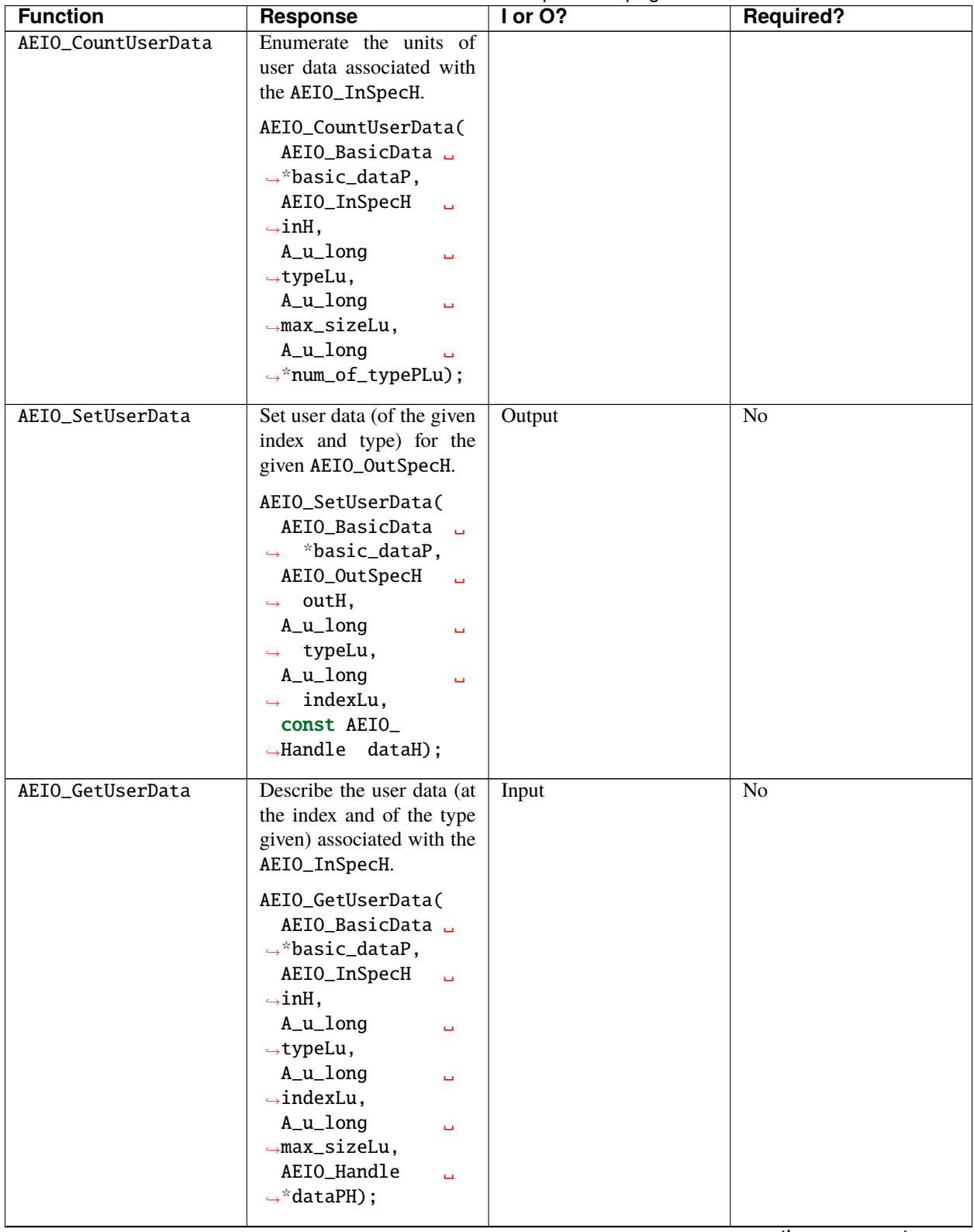

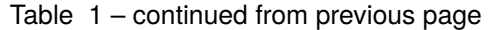

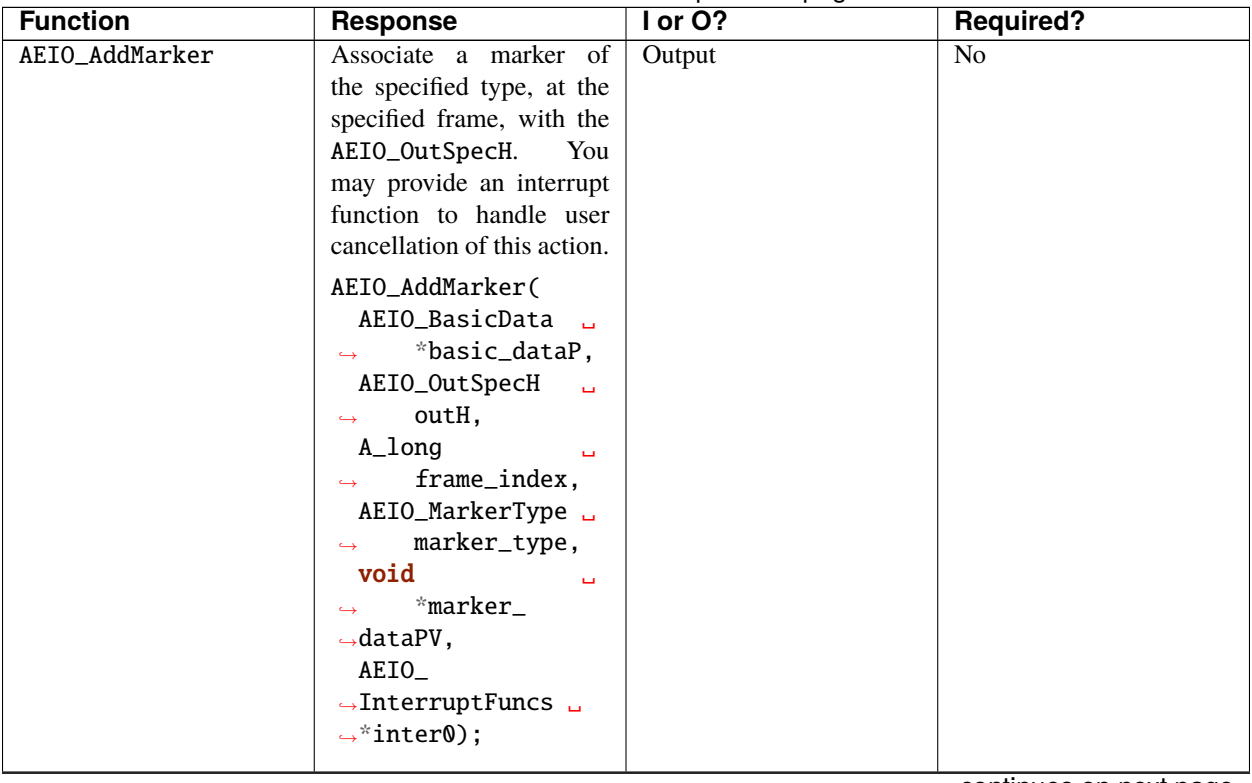

#### Table 1 – continued from previous page

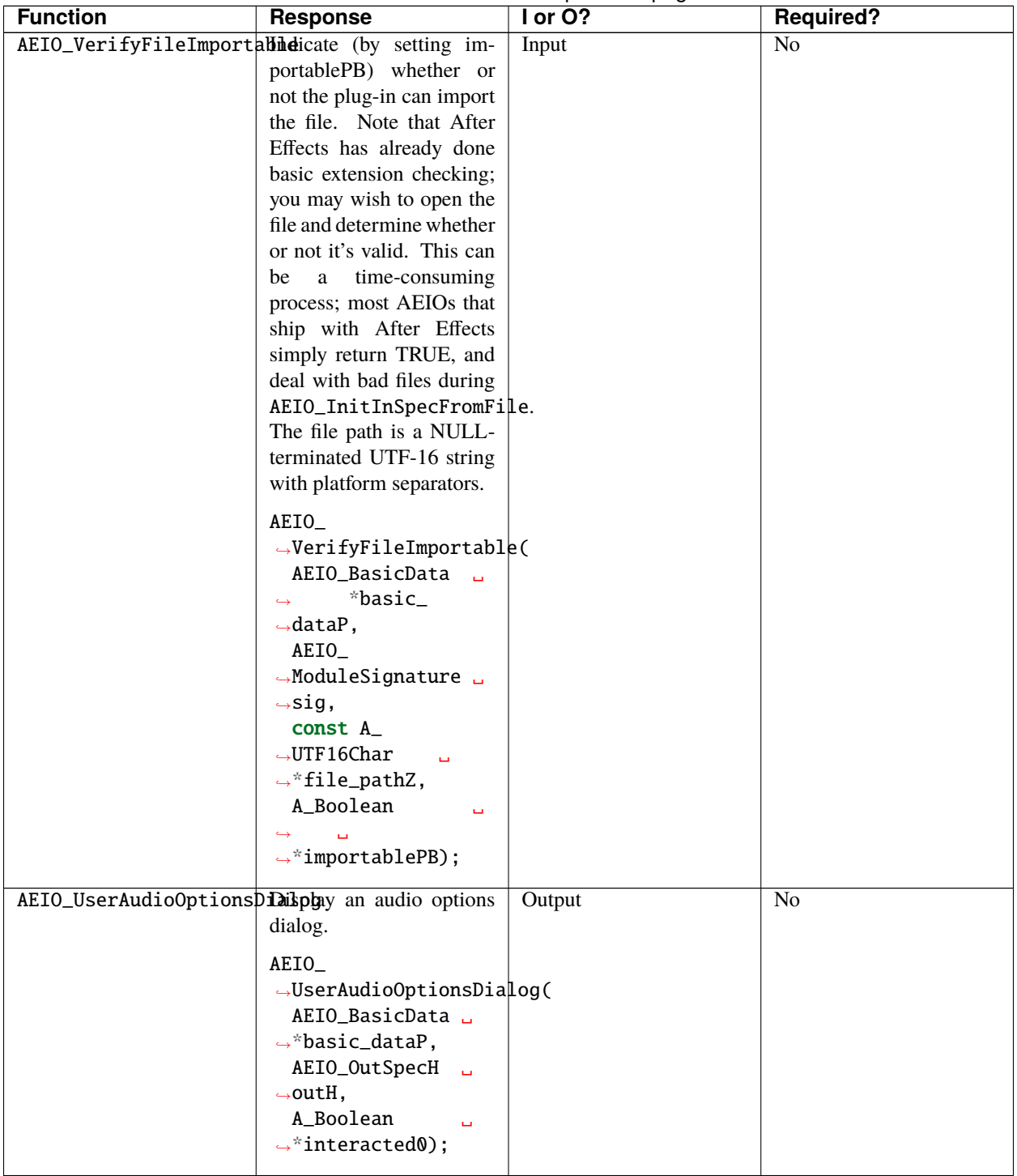

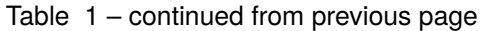

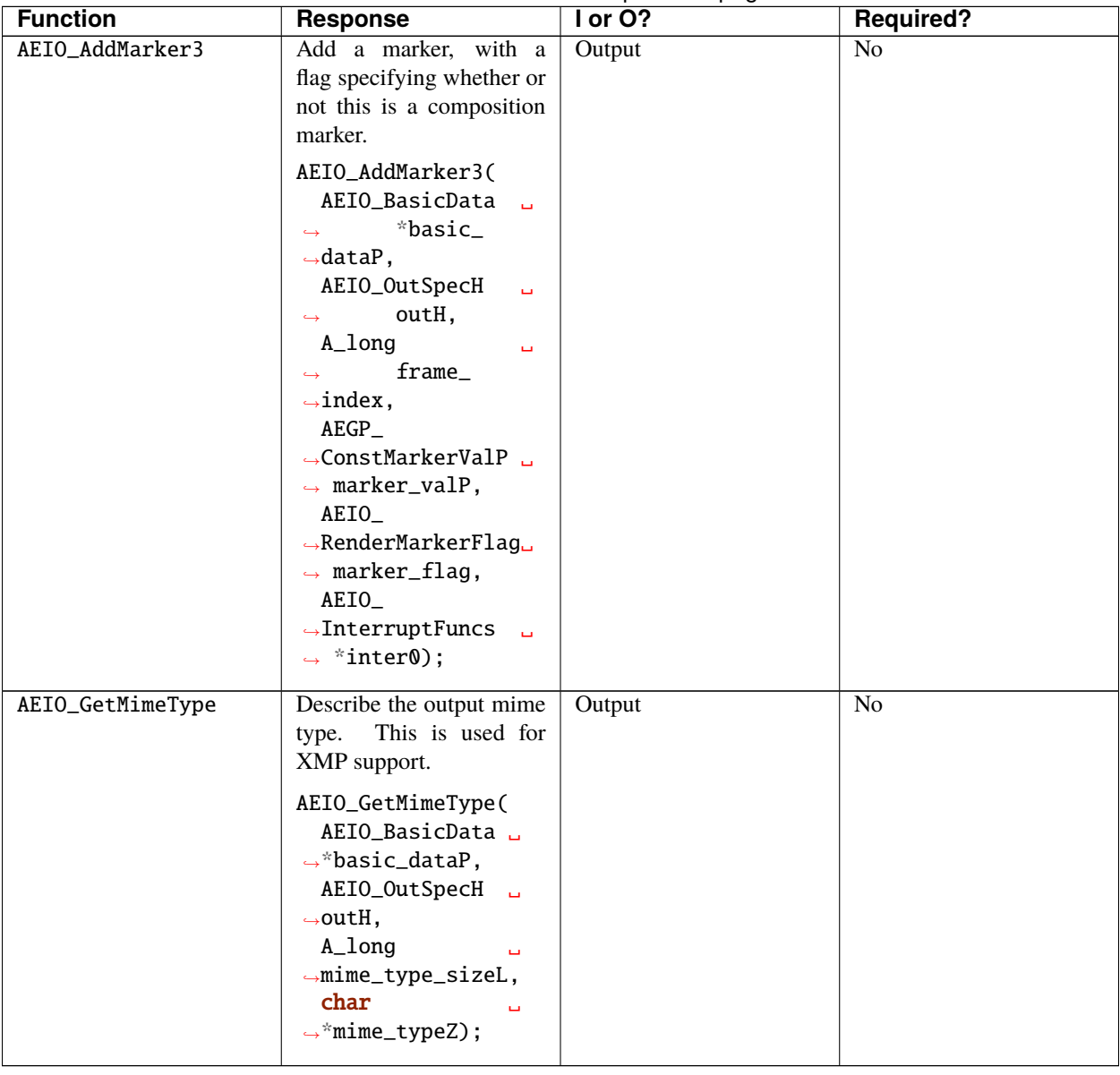

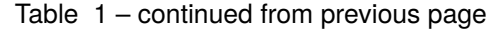

### **75.2 What Goes In**

These functions manage an input specification, After Effects' internal representation of data gathered from any source.

Any image or audio data in After Effects (except solids) is obtained from an input specification handle, or AEIO\_InSpecH.

#### <span id="page-421-0"></span>**75.2.1 AEGP\_IOInSuite5**

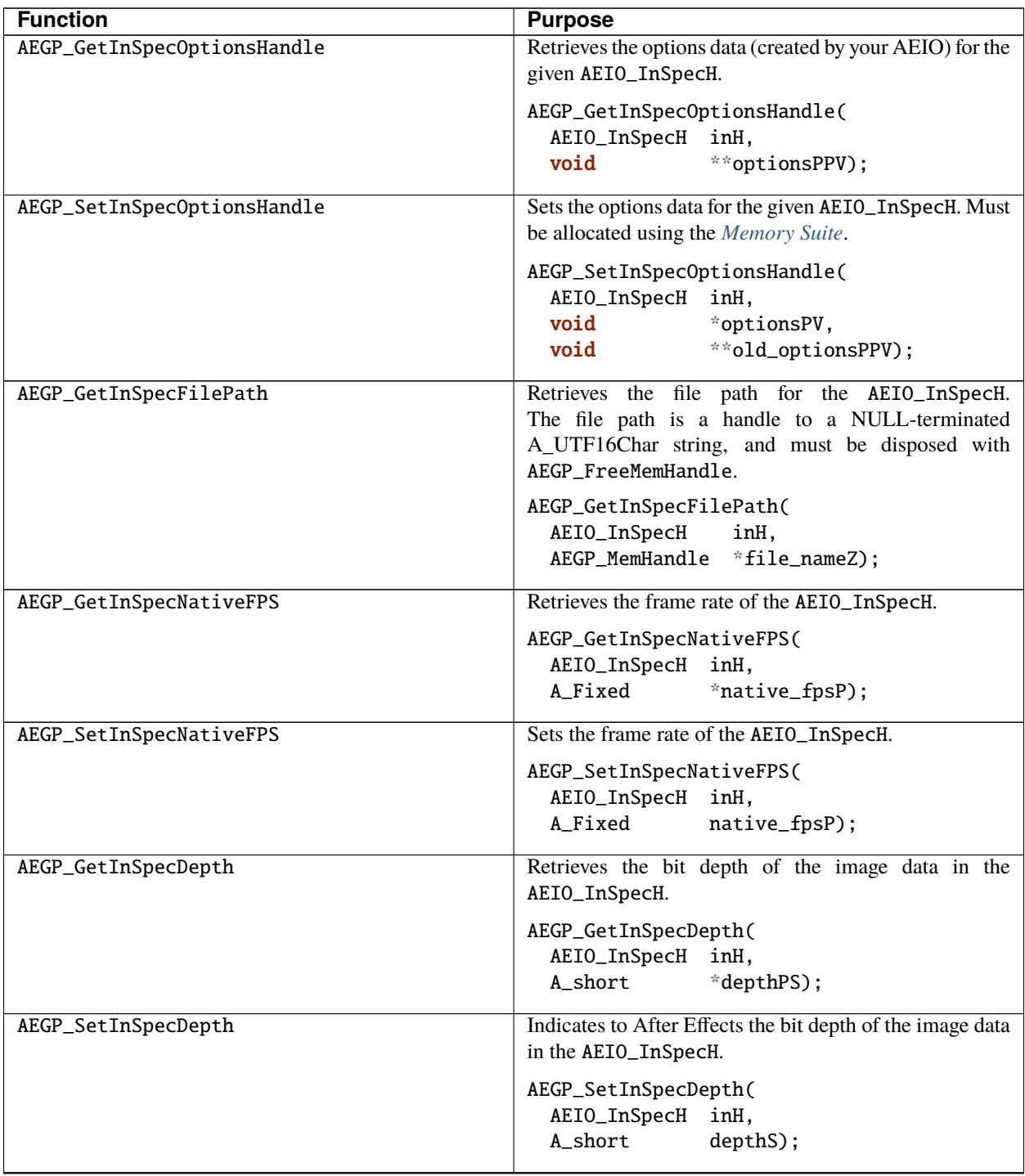

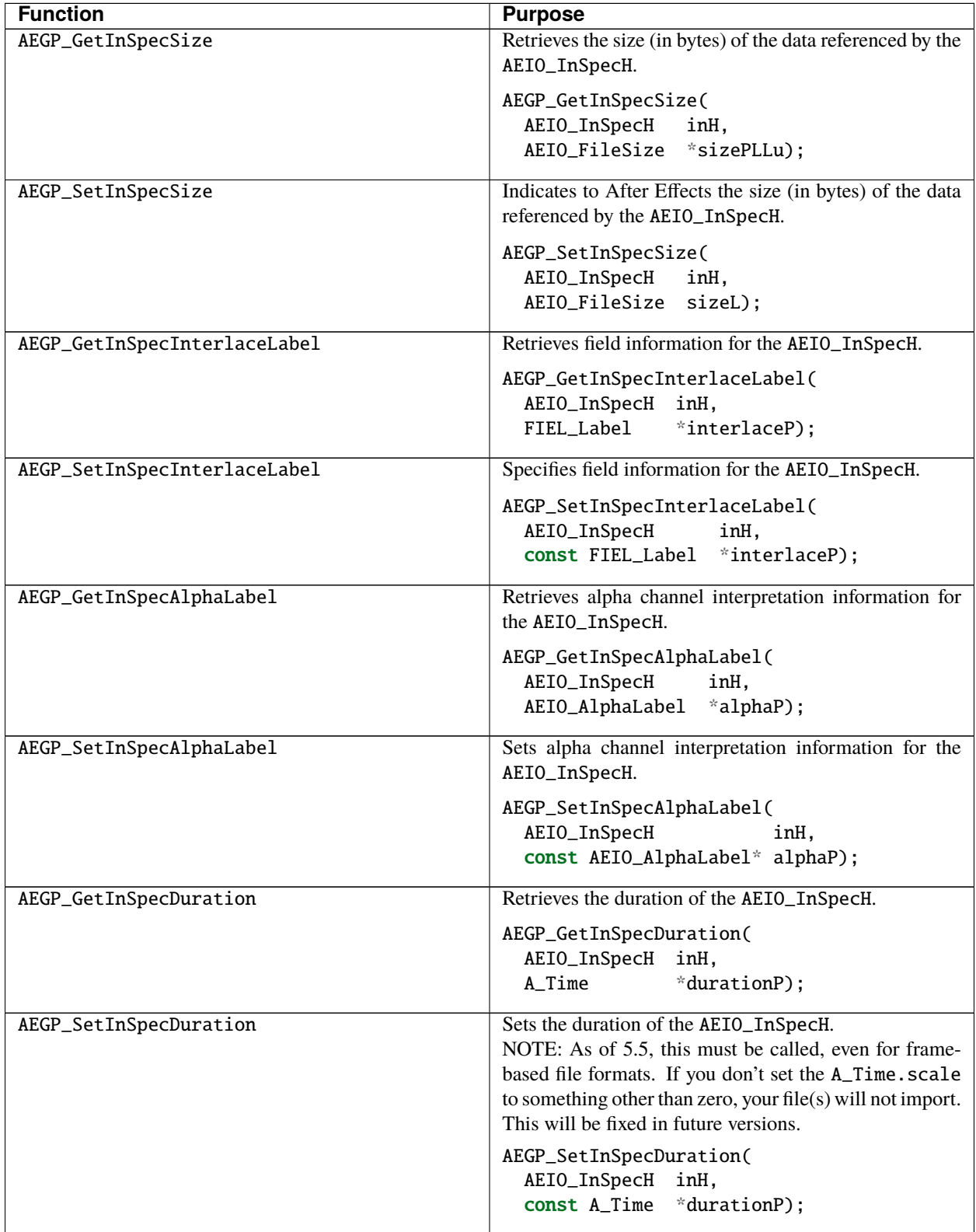

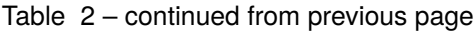

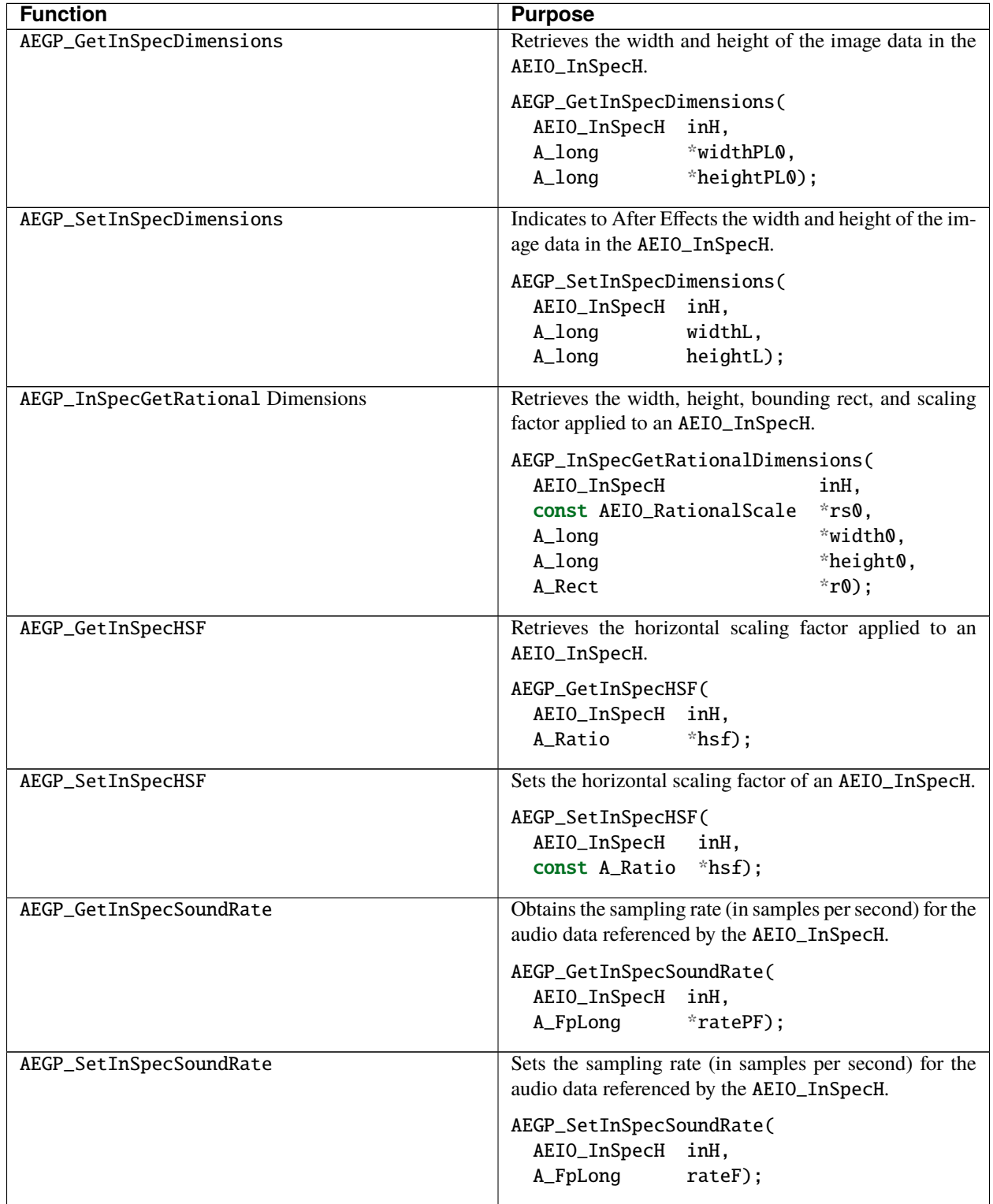

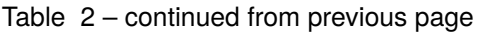

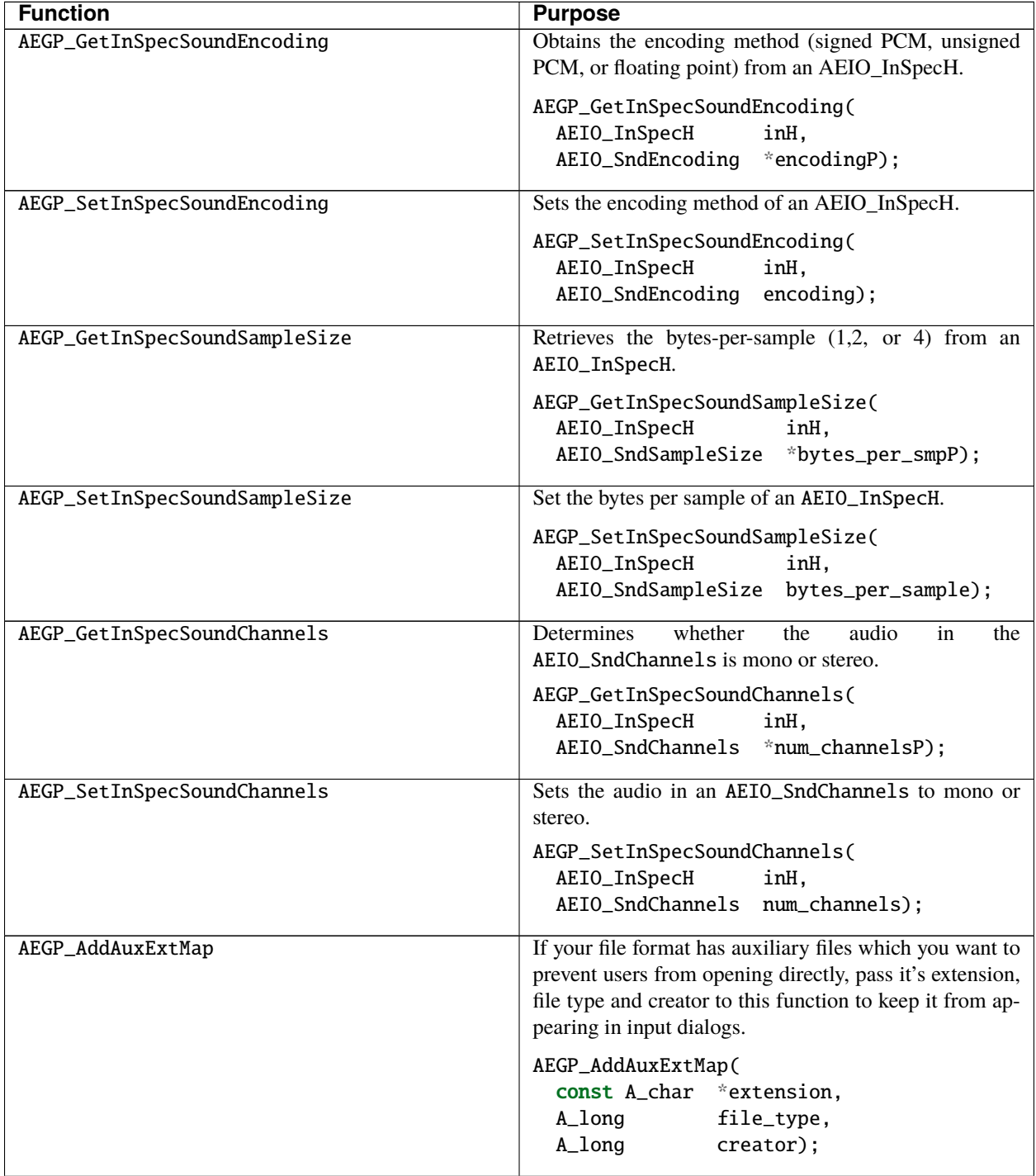

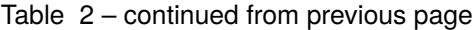

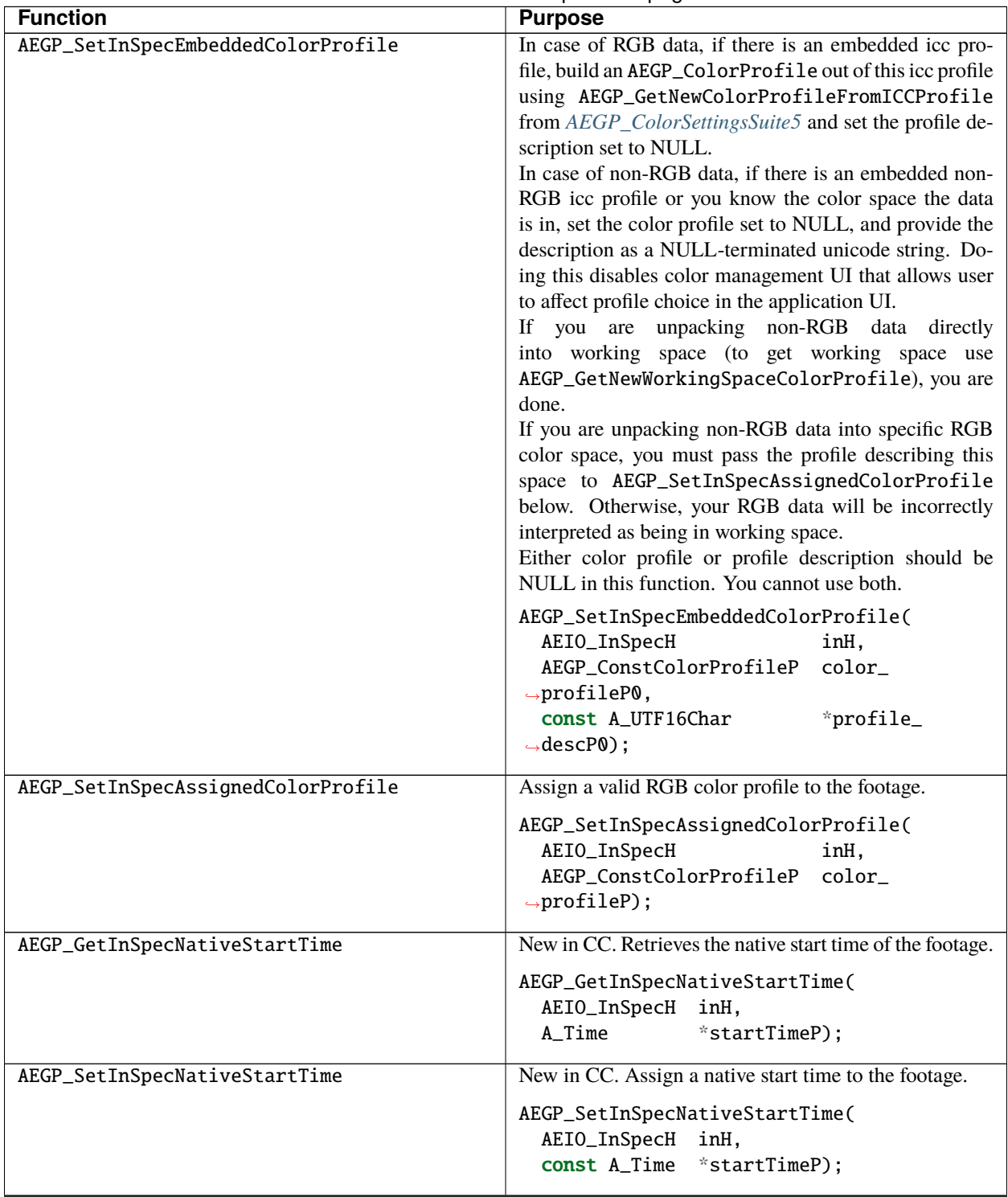

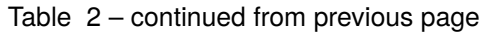

| <b>Function</b>                      | <b>Purpose</b>                                                                                                    |
|--------------------------------------|----------------------------------------------------------------------------------------------------|
| AEGP_ClearInSpecNativeStartTime      | New in CC. Clear the native start time of the<br>Setting the native start time to $0$ using<br>footage.<br>AEGP_SetInSpecNativeStartTimedoesn'tdothis. It<br>still means there is a special native start time provided.<br>AEGP_ClearInSpecNativeStartTime(<br>AEIO_InSpecH inH); |
| AEGP_GetInSpecNativeDisplayDropFrame | New in CC. Retrieve the drop-frame setting of the<br>footage.<br>AEGP_GetInSpecNativeDisplayDropFrame(<br>AEIO_InSpecH<br>inH.<br>A Boolean<br>*displayDropFrameBP);                                                                                                    |
| AEGP_SetInSpecNativeDisplayDropFrame | New in CC. Assign the drop-frame setting of the footage.<br>AEGP_SetInSpecNativeDisplayDropFrame(<br>AEIO_InSpecH<br>inH.<br>A Boolean<br>displayDropFrameB);                                                                                                    |

Table 2 – continued from previous page

# **75.3 What Goes Out**

These functions manage all interactions with an output specification in After Effects' render queue.

#### **75.3.1 AEGPIOOutSuite4**

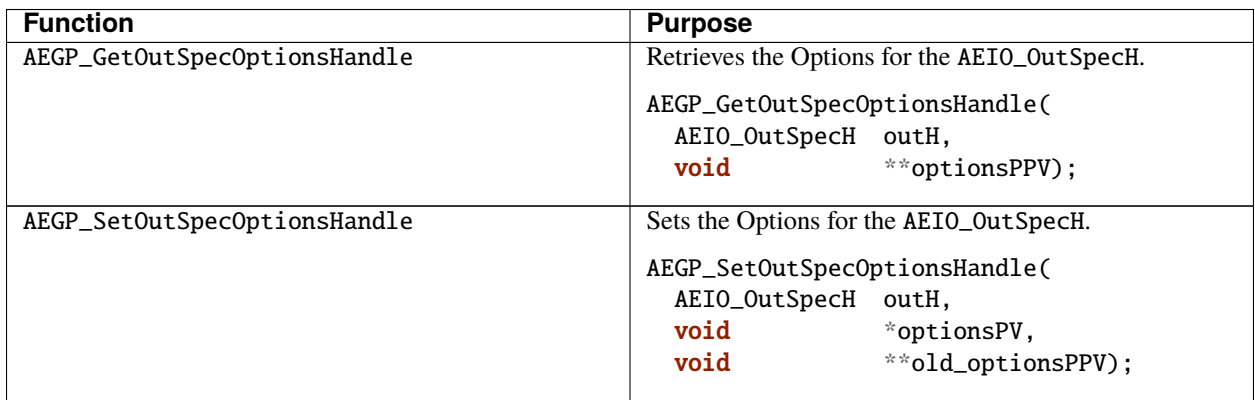

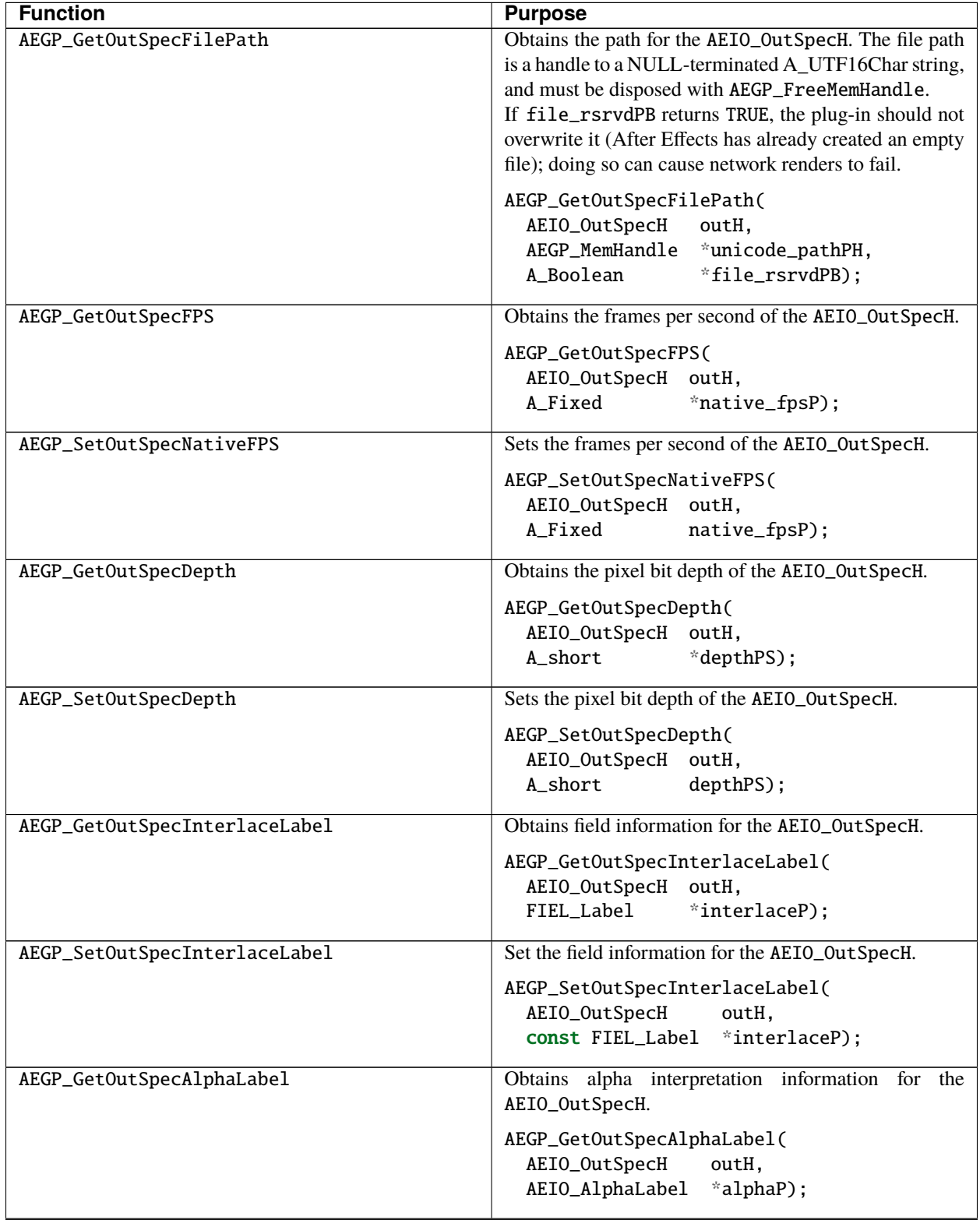

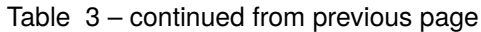

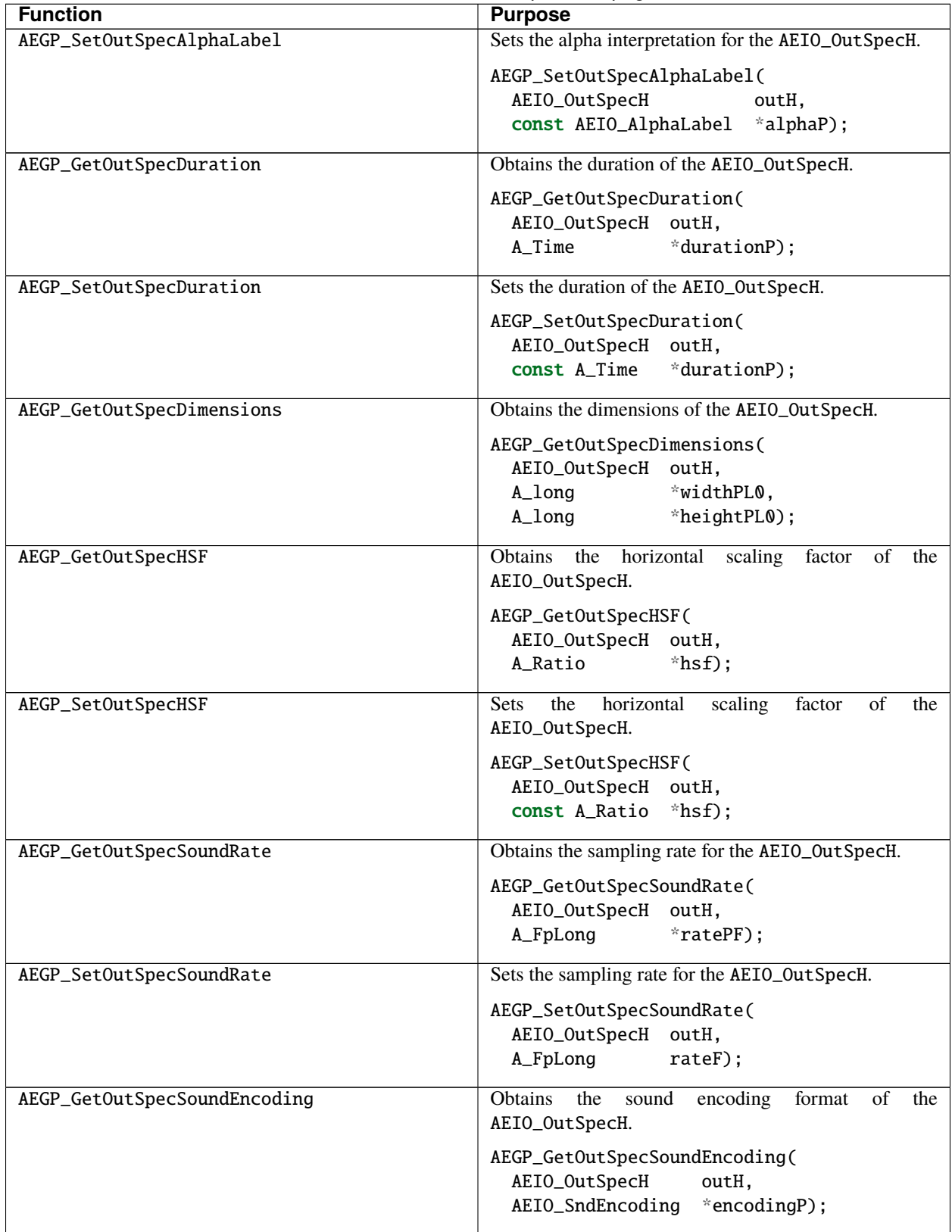

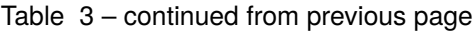

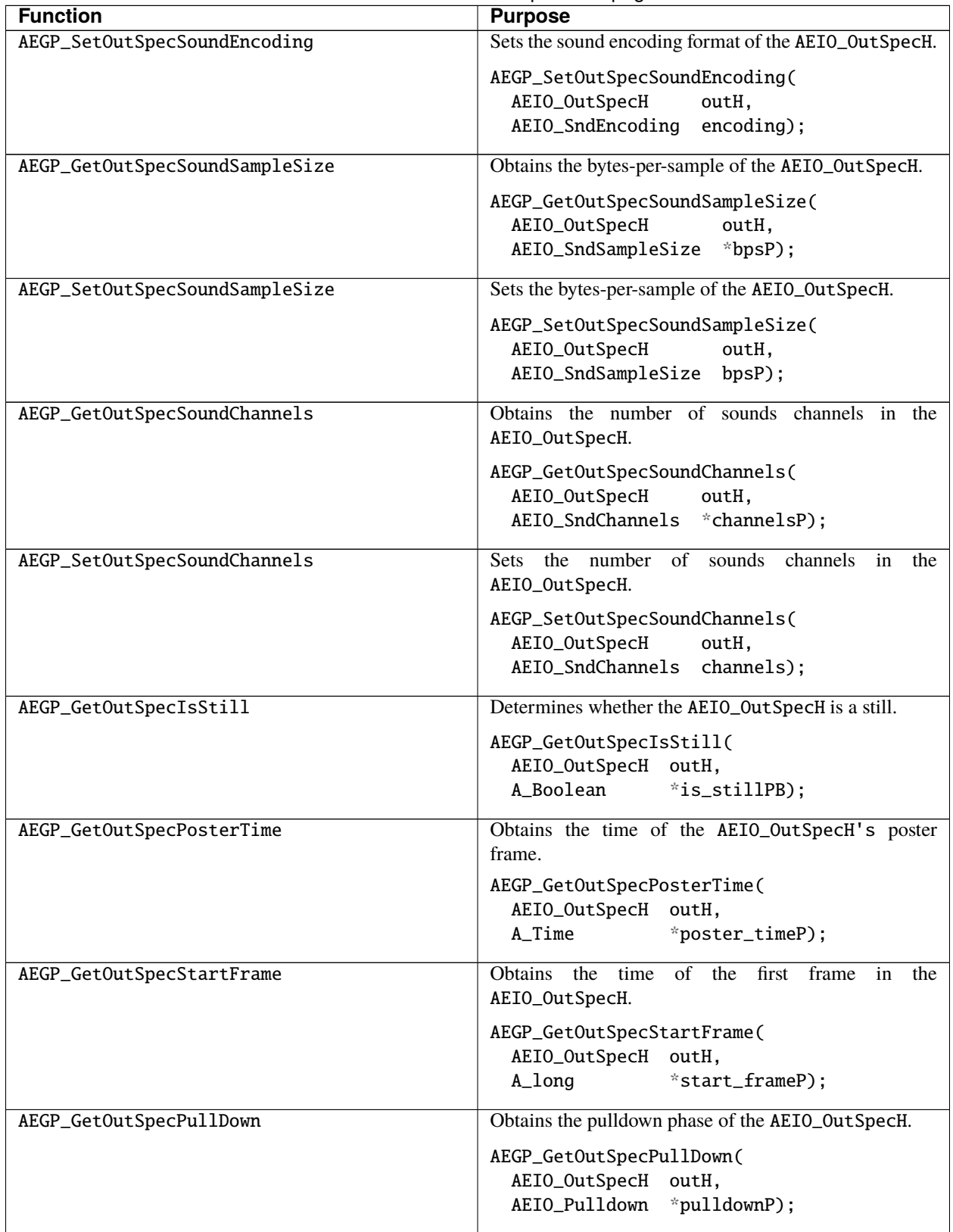

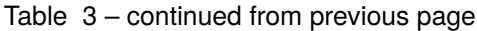

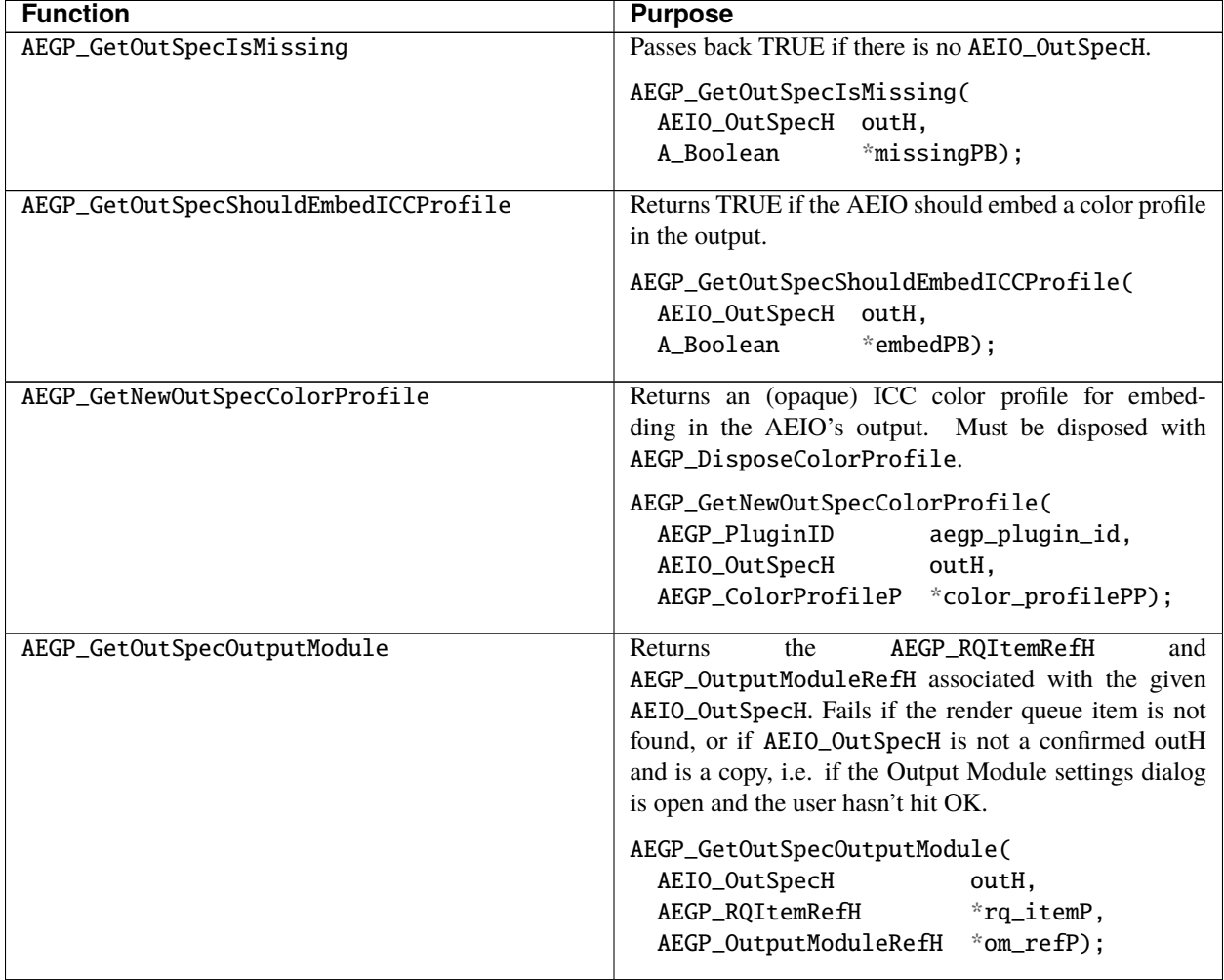

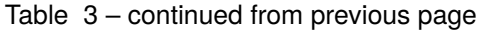
# **CHAPTER SEVENTYSIX**

#### **IMPLEMENTATION DETAILS**

## **76.1 Export Bit-Depth**

In the Output Module Settings, the user can choose a Depth based on the options the AEIO declares support for in AEIO\_GetDepths() from *[AEIO\\_FunctionBlock4](#page-398-0)*.

If a plug-in supports higher bit-depth exports, it should be able to handle these higher bit-depth PF\_EffectWorlds passed in AEIO\_AddFrame() or AEIO\_OutputFrame(), even when the export setting is not set to the same depth.

The frame delivered to the AEIO, and the final output will not necessarily be the same depth.

You may get frames passed in the project bit-depth instead of the final output if After Effects thinks that will be higher quality.

# **76.2 User Data vs. Options**

It's possible to use either user data allocations or options handles to store metadata about a file.

We use user data for information that's to be embedded in the file (presuming the file format supports such information); marker data, field labels, etc.

We use option handles for information about the file; output settings, dimensions, details of compression settings used.

# **SEVENTYSEVEN**

## **PREMIERE PRO & OTHER HOSTS**

Adobe Premiere Pro and Adobe Premiere Elements both support the After Effects effect API as described in chapters 2, 3, and 5.

They offer a thorough host implementation, some the key omissions being 3D-related calls (auxiliary channel information, cameras and lights), 16-bit and SmartFX support, and other utility functions provided by After Effects' AEGP API.

Both Premiere Pro and Premiere Elements set PF\_InData>appl\_id to 'PrMr'.

In this chapter, we will describe the AE API support in Premiere Pro, but generally the same support exists in corresponding versions of Premiere Elements.

If you need to distinguish between Premiere Pro and Premiere Elements, you may use the Premiere-specific App Info Suite, available from the [Premiere Pro SDK](http://ppro-plugin-sdk.aenhancers.com) headers.

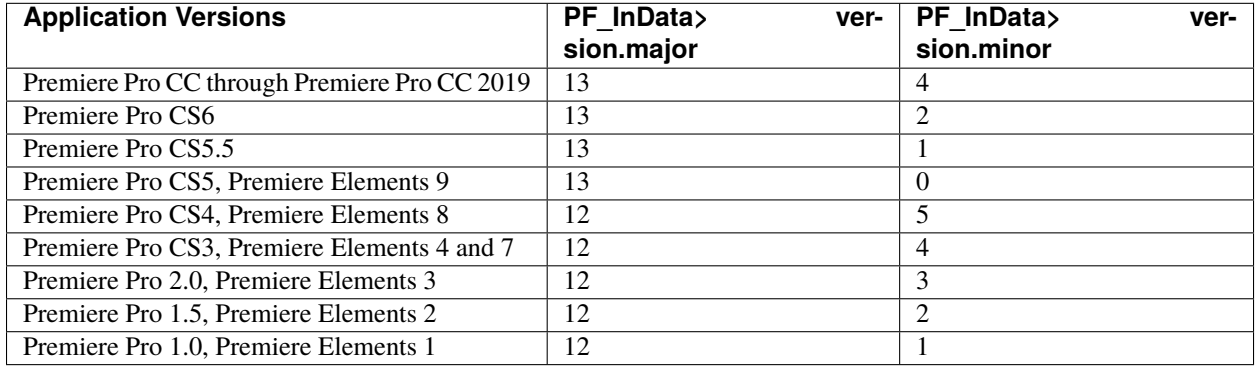

Note that the versioning used by Premiere Pro and Premiere Elements does not mean that they support the same API features After Effects did at the same version. It is simply meant to distinguish from one version to the next.

# **CHAPTER SEVENTYEIGHT**

# **PLUG-IN INSTALLATION**

Use the common plug-in folder as described here: *[Where Installers Should Put Plug-ins](#page-48-0)*.

If you try to install an effect plug-in only to the Premiere Pro plug-ins directory, you will be surprised to find that your effect is not rendered when you export to disk through Adobe Media Encoder, an entirely separate application.

Oh, and you'll also miss out on project interchange and copy / paste between Premiere Pro and After Effects.

# **CHAPTER SEVENTYNINE**

# **BASIC HOST DIFFERENCES**

We've tried to provide robust compatibility for After Effects effect plug-ins in Premiere Pro.

There are underlying differences in the render pipeline that lead to differences, and we realize the API implementation may not be perfect.

Below is an overview of some differences the plug-in will encounter when running in Premiere Pro.

#### **79.1 Time Values**

Premiere Pro uses slightly different time values in PF\_InData. For example in CS4:

Rendering in NTSC, time\_scale is 60000, time\_step is 1001, field gives field order (in After Effects, for field rendering, scale is 2997, step is 50, or for progressive rendering, scale is 2997, step is 100).

Rendering in PAL, time\_scale is 50, time\_step is 1, field gives field order (in After Effects, for field rendering, scale is 3200, step is 64, or for progressive rendering, scale is 3200, step is 128.

It's the ratio of time-related values that produces the time value, not specifically the time\_scale value. It's possible Premiere Pro will use different time scales in the future, so please don't hard code. Just be aware that it does not necessarily use the exact same values as After Effects.

# **79.2 Rendering Frames**

Premiere is optimized for responsive editing. When scrubbing in the timeline, and changing effect parameters, Premiere will immediately request a low-quality render for immediate display, followed by a high-quality render. So the effect may receive two requests for the same effective time, one at a low resolution, low bit-depth, followed by one at fullresolution, full bit-depth. The resolution requested for each render with take into account the Playback and Paused Resolution set in the Source and Program Monitors: The first request will be at the Playback Resolution, and the second request will be at the Paused Resolution.

Premiere will also perform speculative rendering, to render a set of frames ahead in the timeline, so that if/when the editor starts playback, the initial frames will be ready. This means that when repositioning the time needle, or when changing effect parameters, Premiere will ask the effect to render a set of frames ahead of the current time. If the frames have previously been rendered and cached, the effect will not see these render requests because the cached frames will be used.

When rendering frames in Premiere-native pixel formats, Premiere will send PF\_Cmd\_RENDER once for each field, rather than for each frame. The PF\_InData->field will indicate which field is being rendered, the PF\_LayerDef->height will be half of the frame height, and the PF\_LayerDef->rowbytes will be double the normal value.

#### **79.3 Render Order**

Premiere Pro was built to provide real-time playback of footage with effects wherever possible. The render scheduling is much more aggressive and multithreaded rendering is a basic requirement. This is quite different than After Effects, where users are building layers upon layers of effects and more willing to wait for a RAM preview.

Multithreaded rendering in Premiere applies to AE effects too. When rendering an AE effect, the request from Premiere passes through a critical section which is used for all commands, except those relating to arbitrary data. The critical section prevents two threads from calling the same instance of the effect at the same time. However, Premiere creates multiple instances of the effect, which can be called concurrently from separate threads.

Therefore, an effect should not expect to receive render requests in order of increasing time. Also, effects should not depend on static, non-constant variables.

#### **79.4 Frame Dimensions**

Differences between source footage and the project/composition are handled differently.

For example, in CS4, when importing an NTSC clip in a PAL sequence, PF\_InData>width,height are (598,480) and PF\_InData->pixel\_aspect\_ratio is (768,702).

In AE, width,height are (720,480) and pixel\_aspect\_ratio is (10,11).

## **79.5 PF\_InData**

Premiere Pro handles field rendering differently than After Effects. While field rendering, PF\_InData>field gives the current field being rendered, ignoring whether or not PF\_OutFlag\_PIX\_INDEPENDENT flag was set.

In Premiere Pro, effects receive the quality setting of the monitor window in *[PF\\_InData>quality](#page-70-0)*. This differs from After Effects, where the source layer's quality setting is provided here.

#### **79.6 Parameter UI**

Premiere Pro does not honor the *[PF\\_ParamFlag\\_START\\_COLLAPSED](#page-91-0)* flag. Parameters are always initialized with their twirlies collapsed, and cannot be automatically twirled open by parameter supervision.

Premiere Pro supports the macro PF\_ADD\_FLOAT\_EXPONENTIAL\_SLIDER(), which lets you define an exponent. Although this macro is newly added for the CC 2015 release 2 SDK, Premiere Pro has used this for some time in the Fast Color Corrector, in the Input Grey Level parameter. The exponent is used so that although the range is from 0.10 to 10, 1.0 is about in the middle of the slider. The exponent we used was 2.5. Typical values would be from 0.01 to 100.

Starting in CC 2015, effects will not be sent PF\_Cmd\_UPDATE\_PARAMS\_UI or PF\_Event\_DRAW when the time needle is moved and there are no keyframes, unless the effect sets PF\_OutFlag\_NON\_PARAM\_VARY. Effects such as those that draw histograms in the Effect Controls panel will need to be aware of this optimization.

# **79.7 Missing Suites**

Many suites supported by After Effects are not implemented in the Premiere Pro host. In several cases, even if a suite is missing in Premiere Pro, an equivalent macro function is available. Here are a few examples:

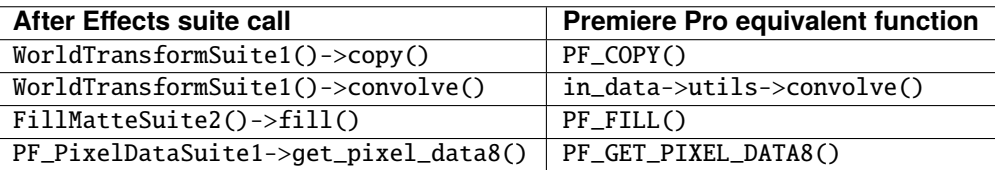

The sample projects demonstrate alternate ways of handling a missing suite, by checking for the host application and version. The Portable sample project demonstrates both host application and version checking.

# **79.8 A Special Suite for AE Effects Running in Premiere Pro**

No AEGP calls are supported by Premiere Pro. However, there are some interesting parallels in the header PrSDKAE-Support.h. For example, you can use the Utility Suite in that header to get the frame rate or field type of the source footage, or to get the speed applied to the clip.

Note that other suites from the Premiere Pro SDK cannot be used in AE effects.

# **EIGHTY**

# **MULTITHREADING**

You may have noticed this flag: PF\_OutFlag2\_PPRO\_DO\_NOT\_CLONE\_SEQUENCE\_DATA\_FOR\_RENDER. We advise against setting this flag, as it has been found to cause parameter UI problems.

#### **EIGHTYONE**

#### **BIGGER DIFFERENCES**

As long as an effect only supports the basic ARGB\_8u pixel format supported by After Effects, Premiere Pro will try to imitate the After Effects hosting behavior and hide various differences because of the different render pipeline architecture. But if an effect wants to support additional pixel formats, such as 32-bit RGB, be prepared to handle further divergent behavior.

#### **81.1 Pixel Formats**

Premiere Pro provides function suites for declaring support for pixel formats other than the 8-bit RGB format used by After Effects - ARGB\_8u. These pixel formats include the Premiere Pro native 8-bit RGB format - BGRA\_8u, as well as YUV, 32-bit formats, and more. For a more detailed discussion of the various pixel formats, see ["Pixel Formats and](http://ppro-plugin-sdk.aenhancers.com/universals/pixel-formats-and-color-spaces.html) [Colorspaces" from the Premiere Pro SDK Guide.](http://ppro-plugin-sdk.aenhancers.com/universals/pixel-formats-and-color-spaces.html)

Use the PF Pixel Format Suite (defined in PrAESDKSupport.h) to register for *[PF\\_EffectWorld / PF\\_LayerDef](#page-94-0)* in other pixel formats. Use the Premiere Pixel Format Suite (defined in the aptly-named PrSDKPixelFormatSuite.h) to get black and white values in those pixel formats.

After Effects functions such as PF\_BLEND() have not been enhanced to work with pixel formats beyond 8-bit RGB.

## **81.2 32-Bit Float Support**

Premiere Pro does not support After Effects 16-bit rendering or SmartFX. For 32-bit rendering in Premiere Pro, you'll need to declare support for one of the 32-bit pixel formats (see previous section), and then implement 32-bit rendering for PF\_Cmd\_RENDER. You can support multiple render depths this way. See the SDK Noise sample project for an example.

Depending on the clip(s) to which an effect is applied, 32-bit processing is not always necessary to preserve the quality of the source input. But there are settings to force 32-bit rendering, to give effects processing finer granularity and more headroom, if desired. Go to Settings>Sequence Settings> Video Previews>Maximum Bit Depth, to control previewing from the timeline. For export to file, use Export Settings>Video>Basic Settings>Render at Maximum Depth.

# **81.3 PF\_CHECKOUT\_PARAM and Pixel Formats**

Before CS6, PF\_CHECKOUT\_PARAM() only returned 8-bit ARGB buffers, regardless of the pixel format currently being used for rendering. Starting in CS6, an effect can opt in to get frames in the same format as the render request, whether it is 32-bit float, YUV, etc.

Plug-ins may request this behavior, but existing plug-ins will continue working receiving 8-bit ARGB frames. The call is EffectWantsCheckedOutFramesToMatch RenderPixelFormat(), in the PF Utility Suite, defined in PrSDKAESupport.h. The call should be made on PF\_Cmd\_GLOBAL\_SETUP, the same selector where an effect would already advertise support beyond 8-bit RGB using AddSupportedPixelFormat().

**CHAPTER EIGHTYTWO**

#### **PLUG-INS. . . RELOADED**

On it's first launch, Premiere Pro loads all the plug-ins, reads the PiPL, and sends PF\_Cmd\_GLOBAL\_SETUP to determine the plug-ins' capabilities. To save time on future application launches, it saves some of these capabilities in what we call the plug-in cache (the registry on Windows, a Property List file on macOS). The next time the application is launched, the cached information is used wherever possible, rather than loading the plug-ins.

When debugging, you can always force a reload of all the plug-ins by holding down the Shift key when launching Premiere Pro.

If your effect needs to be reloaded each time, there is a way to disable this caching. The plug-in can use the PF Cache On Load Suite in AE\_CacheOnLoadSuite.h (from the [Premiere Pro SDK](http://ppro-plugin-sdk.aenhancers.com/) headers) to call PF\_SetNoCacheOnLoad() during PF\_Cmd\_GLOBAL\_SETUP. For the second parameter of that function, pass a non-zero value if you want your effect to show up in the UI. Pass zero if loading failed, but you still want Premiere Pro to attempt to load it again on the next relaunch.

#### **EIGHTYTHREE**

#### **EFFECTS PRESETS**

Premiere Pro uses a different preset scheme than After Effects.

From the Premiere Pro SDK Guide:

Effect presets appear in the Presets bin in the Effects panel, and can be applied just like Effects with specific parameter settings and keyframes. Effect presets can be created as follows:

- 1) Apply a filter to a clip
- 2) Set the parameters of the filter, adding keyframes if desired
- 3) Right-click on the filter name in the Effect Controls panel, and select "Save Preset. . . "
- 4) Create preset bins if desired by right-clicking in the Effects panel and choosing "New Presets Bin"
- 5) Organize the presets in the preset folders
- 6) Select the bins and/or presets you wish to export, right-click, and choose "Export Preset"

Presets should be installed in the Plug-ins directory. Once they are installed in that directory, they will be read-only, and the user will not be able to move them to a different folder or change their names. User-created presets will be modifiable.

On Windows Vista, these are in the user's hidden AppData folder (e.g. C:Users[user name]AppDataRoamingAdobePremiere Pro[version]Effect Presets and Custom Items.prfpset).

On macOS, they are in the user folder, at ~/Library/ Application Support/Adobe/Premiere Pro/[version]/Effect Presets and Custom Items.prfpset.

# **CHAPTER EIGHTYFOUR**

# **CUSTOM ECW UI OVER A STANDARD DATA TYPE**

While this is logged as bug #1235407, there is a simple workaround: Create two separate parameters, and have the custom UI control the slider param using parameter supervision.

# **CHAPTER EIGHTYFIVE**

# **PREMIERE ELEMENTS**

Premiere Elements (but not Premiere Pro) displays visual icons for each effect. You will need to provide icons for your effects, or else an empty black icon will be shown for your effects, or even worse behavior in Premiere Elements 8.

The icons are 60x45 PNG files, and are placed here:

[Program Files]AdobeAdobe Premiere Elements [version]Plug-inCommonEffectPreviews

The filename should be the match name of the effect, which you specify in the *[PiPL Resources](#page-44-0)*, prefixed with "AE." So if the match name was "MatchName", then the filename should be "AE.MatchName.png"

#### **EIGHTYSIX**

#### **UNSUPPORTED FEATURES**

Premiere Pro is currently known to not support the following features of the After Effects API:

(If you would like a feature with a "-" bullet, please email [Premiere Pro API Engineering](mailto:bbb@adobe.com) with the feature request. Numbers preceded by an 'F' are feature request numbers, and the others are bug numbers)

- F7233 extent\_hint support
- F7835 Multiple PiPLs in a single plug-in
- F7836 AEGP support
- F7517 Audio support if a plug-in sets PF\_OutFlag\_I\_USE\_AUDIO in PF\_Cmd\_GLOBAL\_SETUP, it will not be loaded at all
- F9355 Support PF\_ParamFlag\_COLLAPSE\_TWIRLY
- PF World Transform Suite
- PF AE Channel Suite
- AE's implementation of high bit color depth support
- SmartFX
- 3D support
- PF\_SUBPIXEL\_SAMPLE(), PF\_GET\_PIXEL\_DATA16()

# **86.1 But. . . Why'd You LOAD It If You Can't RUN It?!**

Premiere Pro attempts to load AEGP plug-ins. To detect this and avoid any problem behavior, your command hook function can access a suite which is only provided by After Effects; AEGP\_CanvasSuite is a fine candidate.

If the suite isn't present, return an error. The plug-in will be placed on Premiere Pro's "don't load these" list.

## **EIGHTYSEVEN**

## **OTHER HOSTS**

For third-party hosts, the Adobe policy remains:

*"Adobe neither supports nor recommends the creation of Adobe-compatible third-party hosts. While it may be possible to create a partially functional host by reverse engineering from the plug-in API specification, we do not recommend it and will not support you in doing so."*

#### **87.1 Reality Sandwich**

We realize that, for developers like you, one good way to grow your market is to ensure that your plug-ins work in as many hosts as possible.

Our SmartFX API has created quite a bit of distance between the After Effects API and the implementations available in the rest of the plug-in hosting world.

We will do what we can to help the other hosts support newer features. If you encounter problems in third party hosts, please refer them to us if they need assistance.